# Oracle® Secure Backup Reference

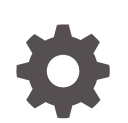

Release 19.1 F89764-01 May 2024

**ORACLE** 

Oracle Secure Backup Reference, Release 19.1

F89764-01

Copyright © 2006, 2024, Oracle and/or its affiliates.

Primary Author: Manish Garodia

Contributing Authors: Aishwarya Minocha, Antonio Romero, Kathy Rich, Lance Ashdown, Padmaja Potineni, Sarika Surampudi

Contributors: Anand Agrawal, Ashok Joshi, Ashwin Karnik , Basker Vedaraman, Chris Plakyda, Cris Pedregal-Martin, Donna Cooksey, Geoff Hickey, George Claborn, George Stabler, Joe Wadleigh, Judy Ferstenberg, Malav Shah, Marco Calmasini, Michael Chamberlain, Radhika Vullikanti, Senad Dizdar, Shailesh Sivasankaran, Steve Wertheimer, Steven Fried, Sumit Chougule, Tony Dziedzic

This software and related documentation are provided under a license agreement containing restrictions on use and disclosure and are protected by intellectual property laws. Except as expressly permitted in your license agreement or allowed by law, you may not use, copy, reproduce, translate, broadcast, modify, license, transmit, distribute, exhibit, perform, publish, or display any part, in any form, or by any means. Reverse engineering, disassembly, or decompilation of this software, unless required by law for interoperability, is prohibited.

The information contained herein is subject to change without notice and is not warranted to be error-free. If you find any errors, please report them to us in writing.

If this is software, software documentation, data (as defined in the Federal Acquisition Regulation), or related documentation that is delivered to the U.S. Government or anyone licensing it on behalf of the U.S. Government, then the following notice is applicable:

U.S. GOVERNMENT END USERS: Oracle programs (including any operating system, integrated software, any programs embedded, installed, or activated on delivered hardware, and modifications of such programs) and Oracle computer documentation or other Oracle data delivered to or accessed by U.S. Government end users are "commercial computer software," "commercial computer software documentation," or "limited rights data" pursuant to the applicable Federal Acquisition Regulation and agency-specific supplemental regulations. As such, the use, reproduction, duplication, release, display, disclosure, modification, preparation of derivative works, and/or adaptation of i) Oracle programs (including any operating system, integrated software, any programs embedded, installed, or activated on delivered hardware, and modifications of such programs), ii) Oracle computer documentation and/or iii) other Oracle data, is subject to the rights and limitations specified in the license contained in the applicable contract. The terms governing the U.S. Government's use of Oracle cloud services are defined by the applicable contract for such services. No other rights are granted to the U.S. Government.

This software or hardware is developed for general use in a variety of information management applications. It is not developed or intended for use in any inherently dangerous applications, including applications that may create a risk of personal injury. If you use this software or hardware in dangerous applications, then you shall be responsible to take all appropriate fail-safe, backup, redundancy, and other measures to ensure its safe use. Oracle Corporation and its affiliates disclaim any liability for any damages caused by use of this software or hardware in dangerous applications.

Oracle®, Java, MySQL, and NetSuite are registered trademarks of Oracle and/or its affiliates. Other names may be trademarks of their respective owners.

Intel and Intel Inside are trademarks or registered trademarks of Intel Corporation. All SPARC trademarks are used under license and are trademarks or registered trademarks of SPARC International, Inc. AMD, Epyc, and the AMD logo are trademarks or registered trademarks of Advanced Micro Devices. UNIX is a registered trademark of The Open Group.

This software or hardware and documentation may provide access to or information about content, products, and services from third parties. Oracle Corporation and its affiliates are not responsible for and expressly disclaim all warranties of any kind with respect to third-party content, products, and services unless otherwise set forth in an applicable agreement between you and Oracle. Oracle Corporation and its affiliates will not be responsible for any loss, costs, or damages incurred due to your access to or use of third-party content, products, or services, except as set forth in an applicable agreement between you and Oracle.

# **Contents**

### [Preface](#page-28-0)

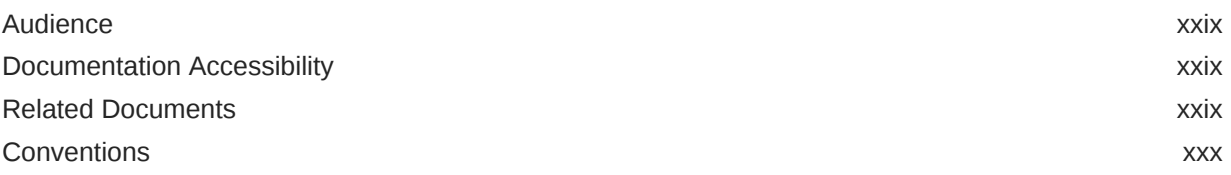

### [Changes in This Release for Oracle Secure Backup Reference](#page-30-0)

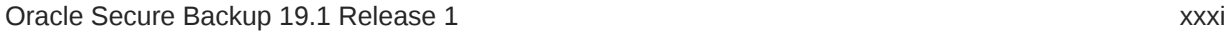

### 1 [About obtool](#page-32-0)

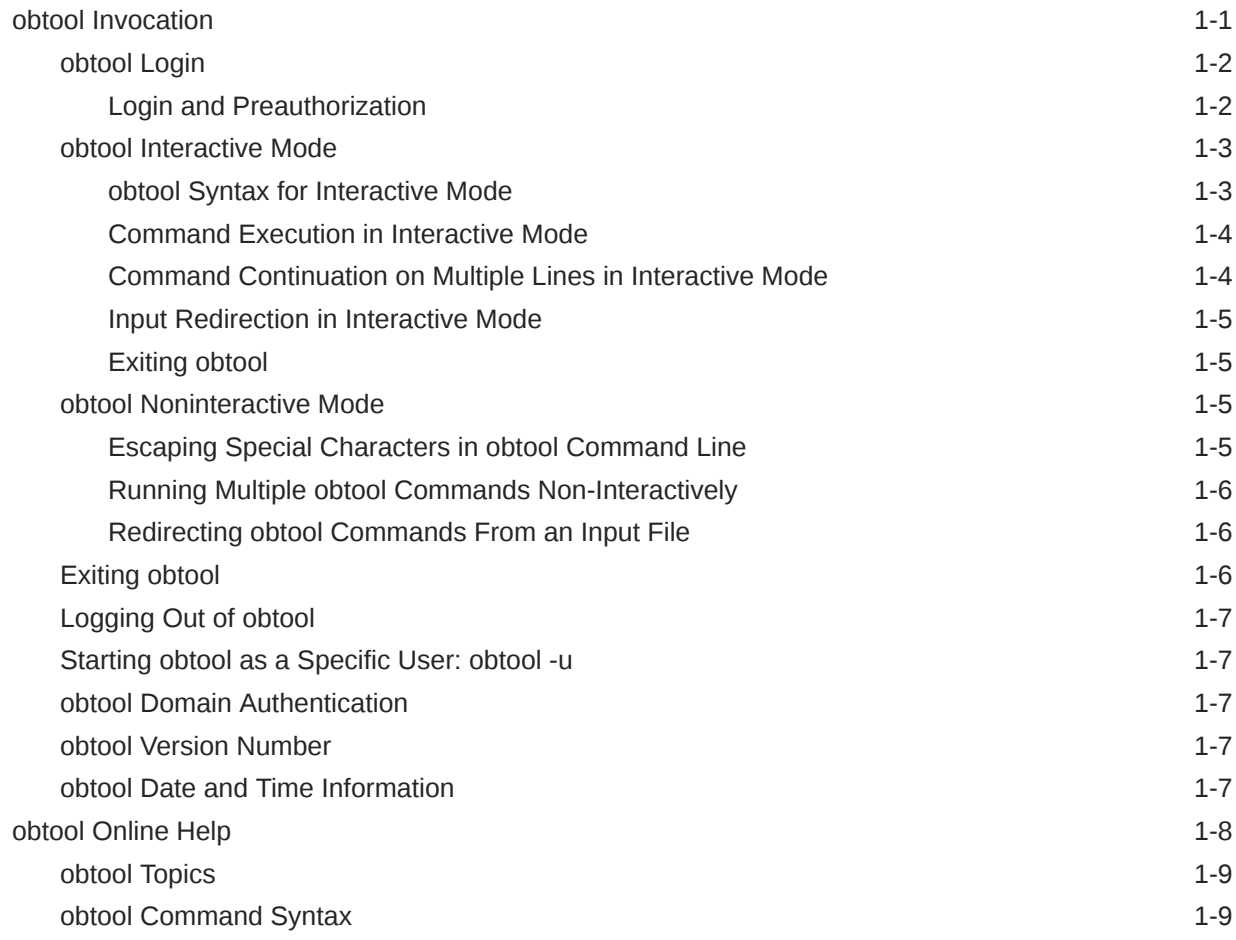

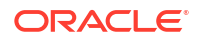

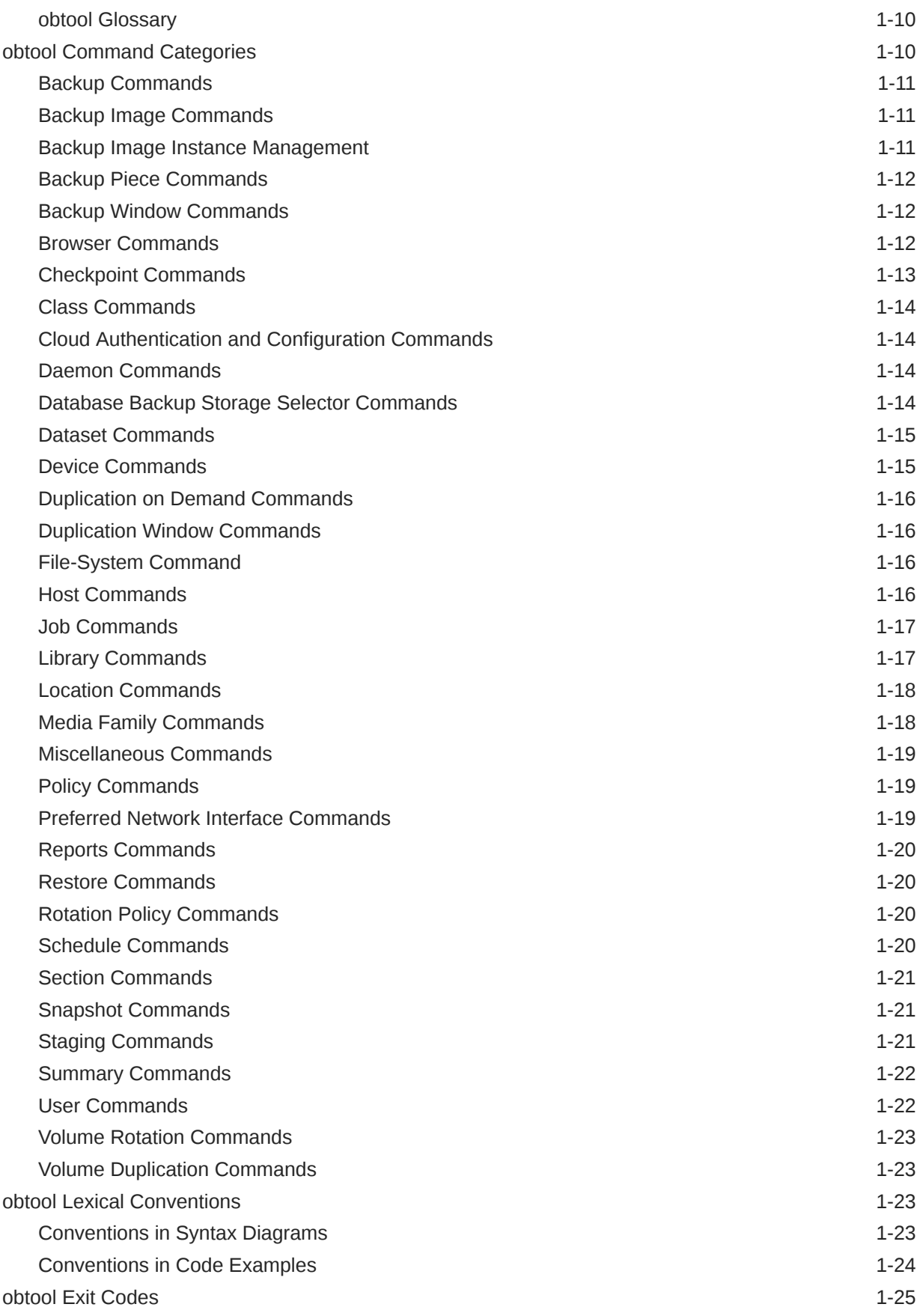

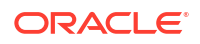

## 2 obtool Commands: addbw to Isvol

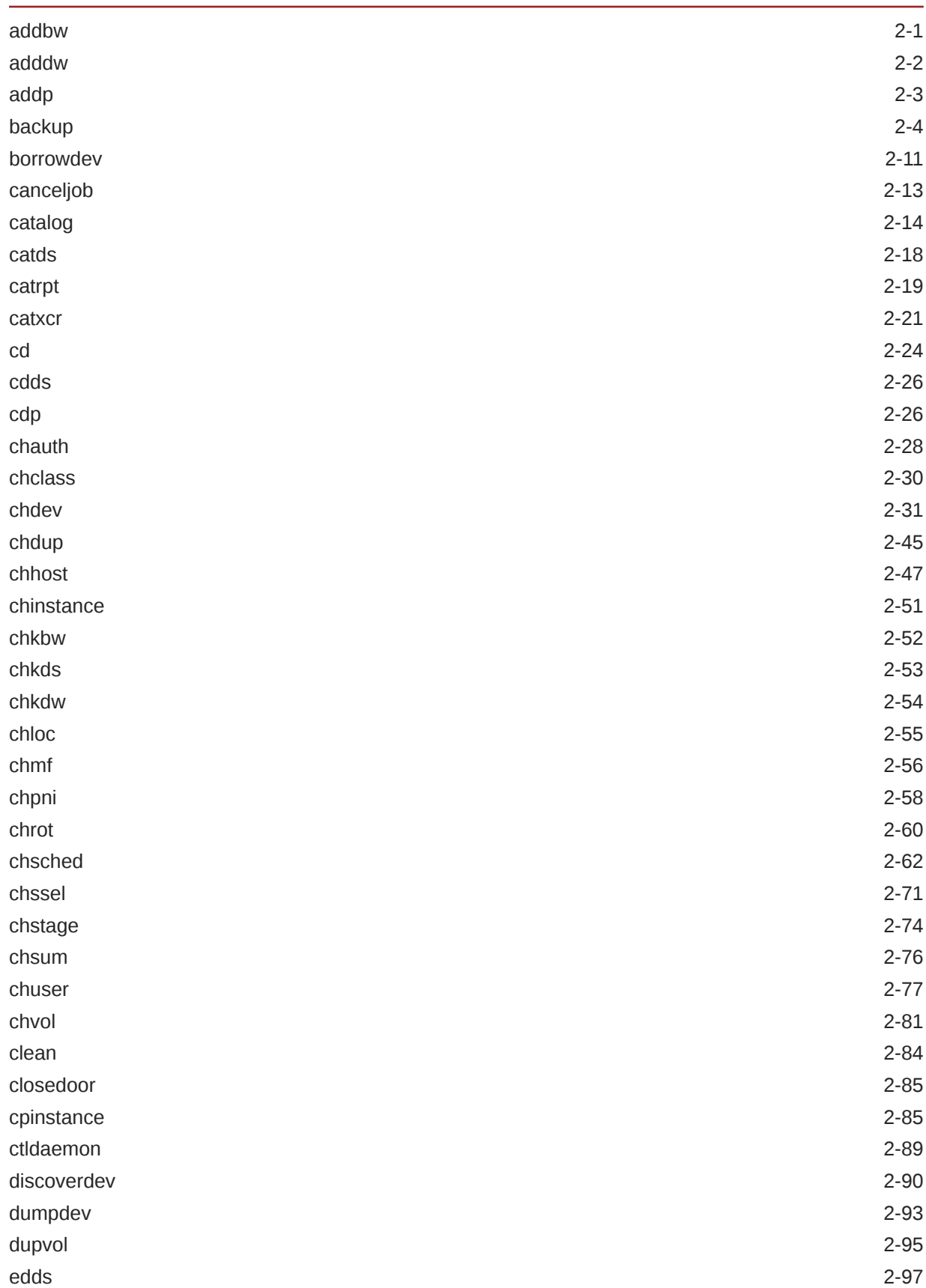

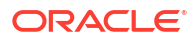

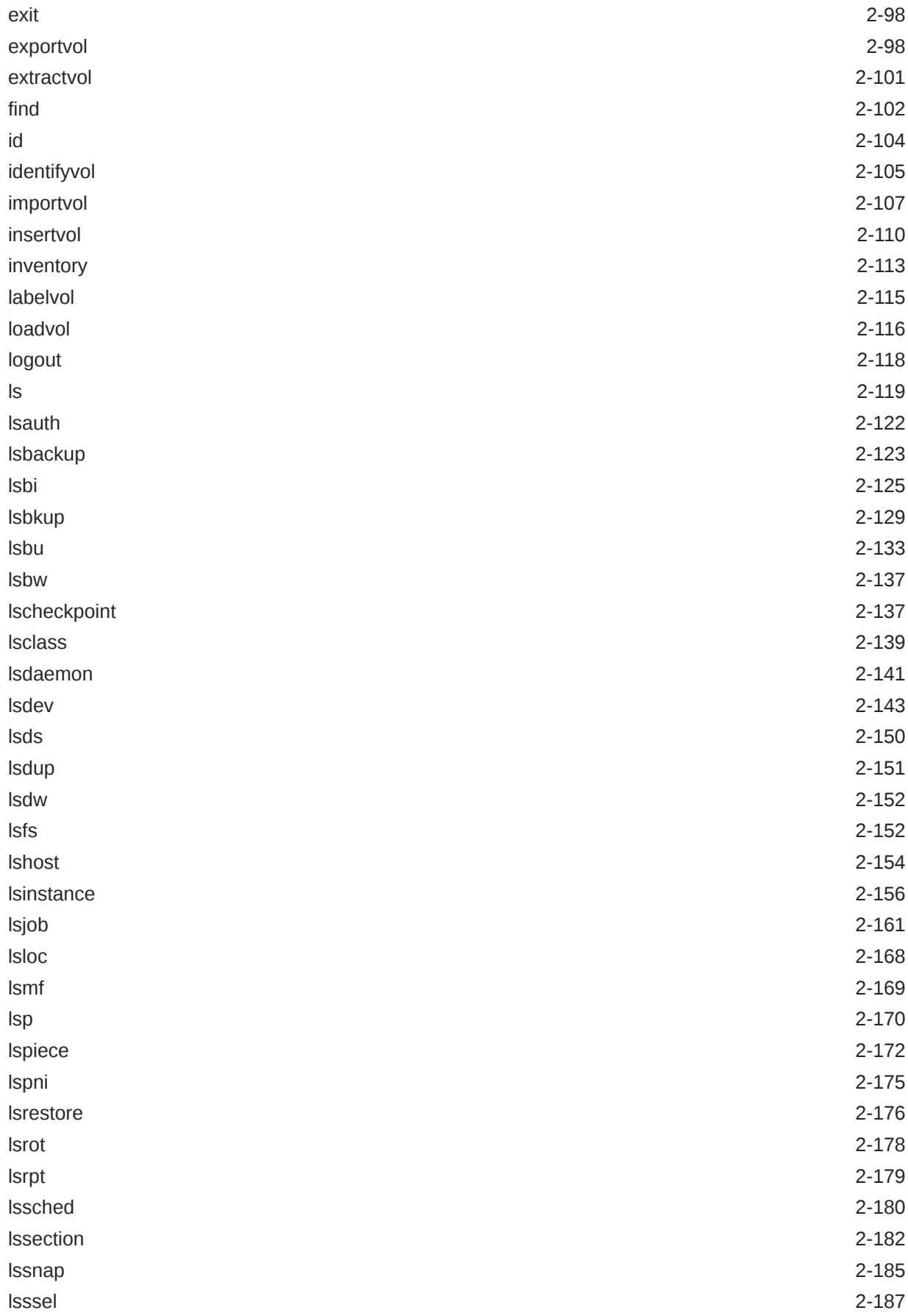

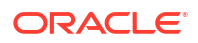

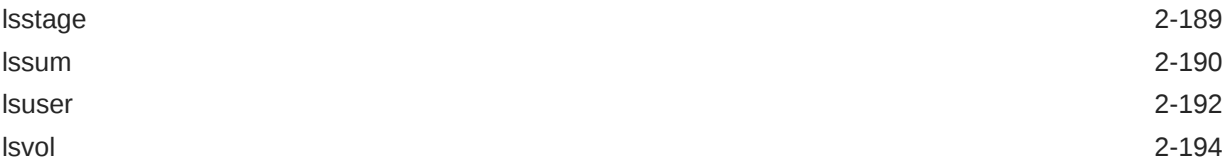

## 3 [obtool Commands: managedev to vfylibs](#page-256-0)

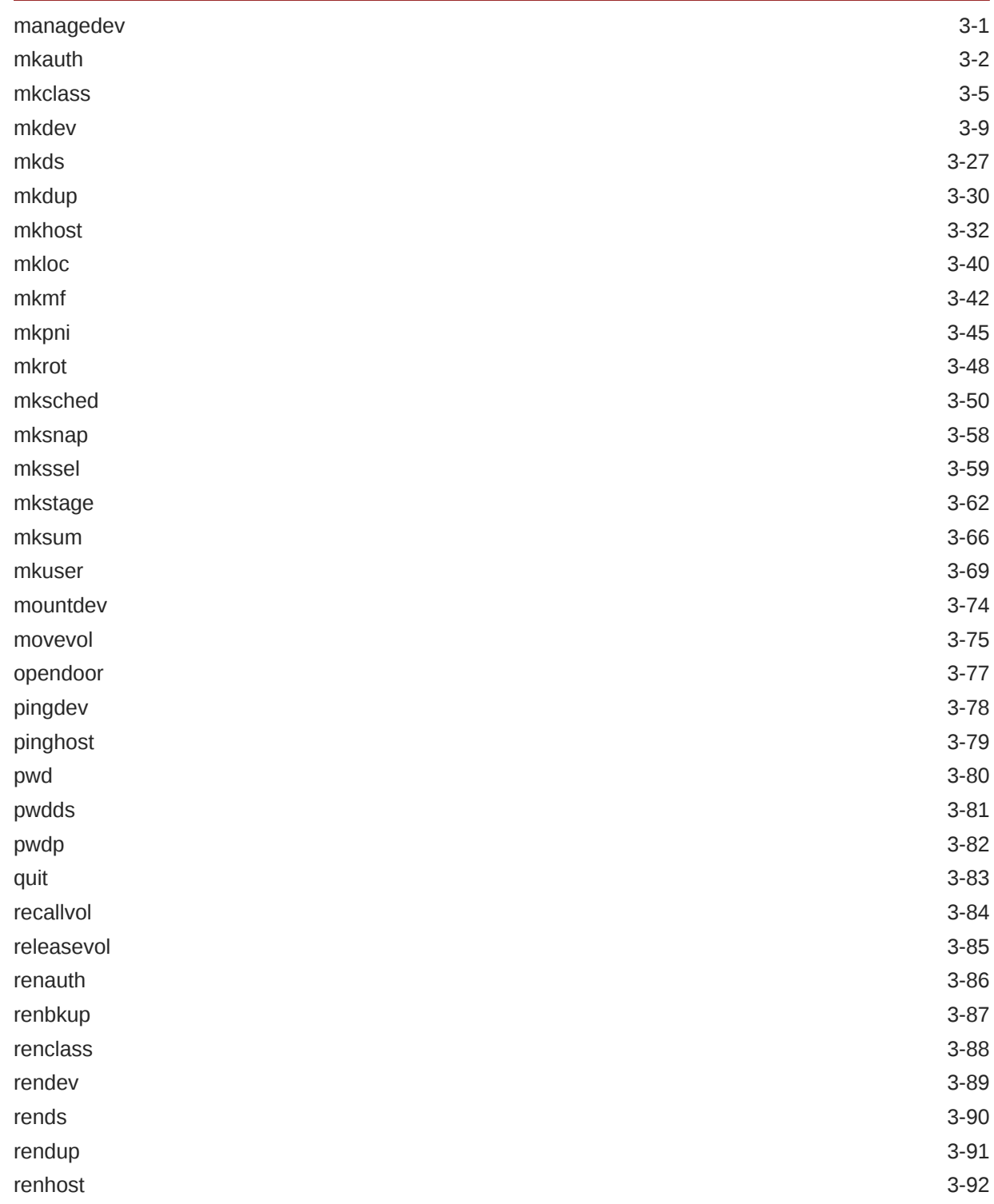

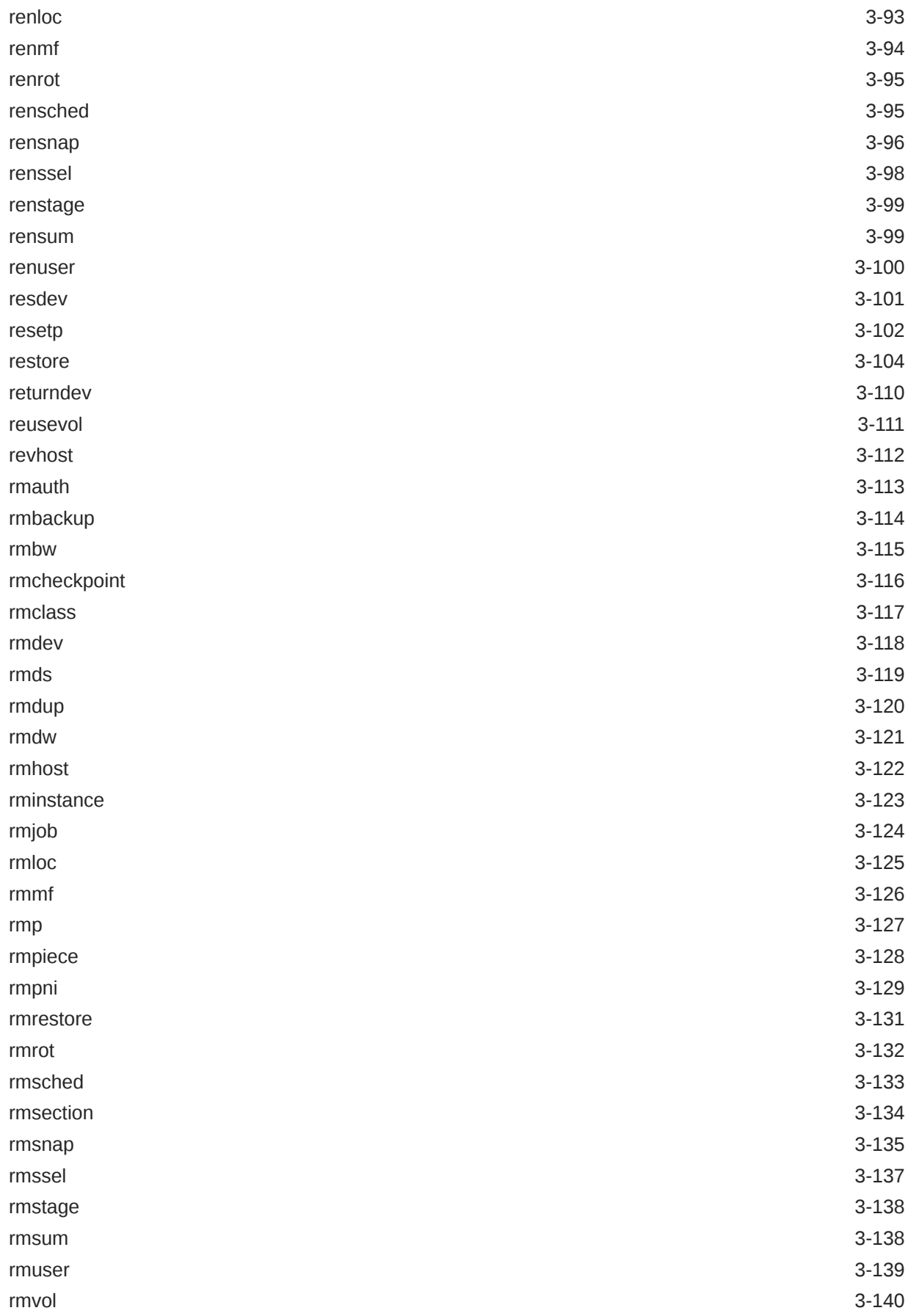

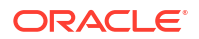

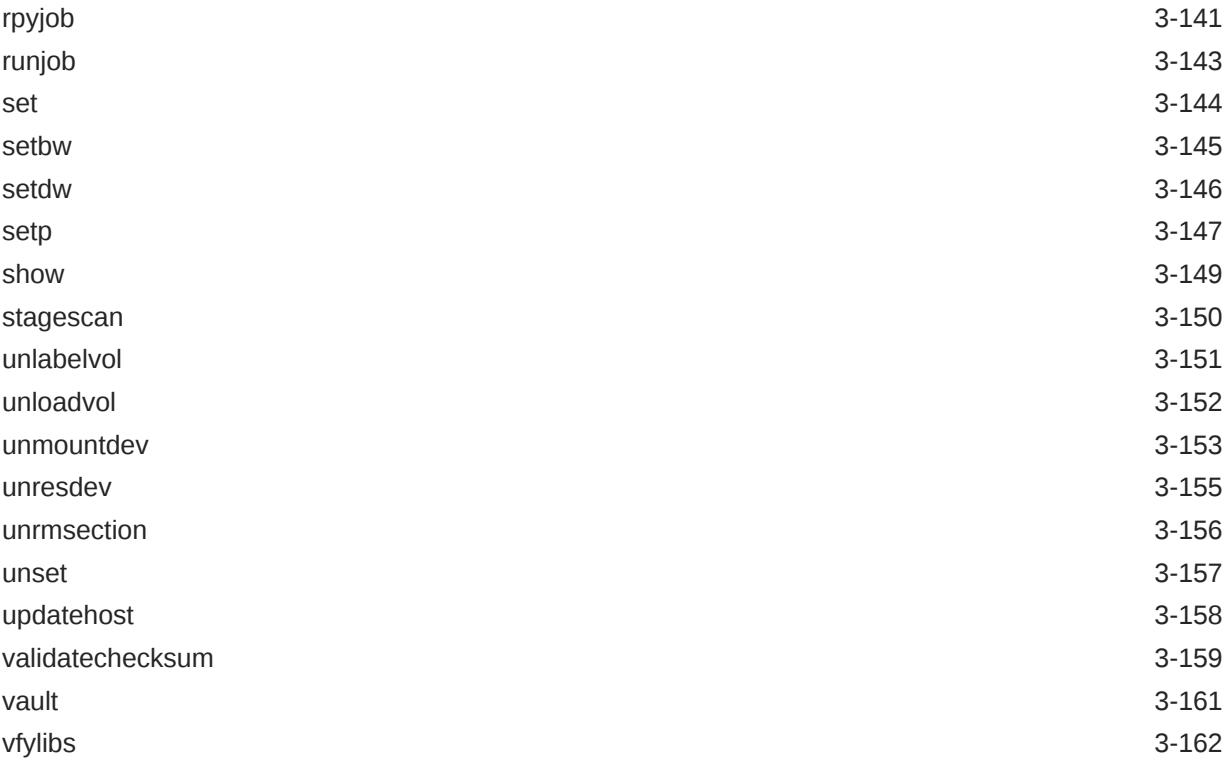

## 4 [obtool Placeholders](#page-420-0)

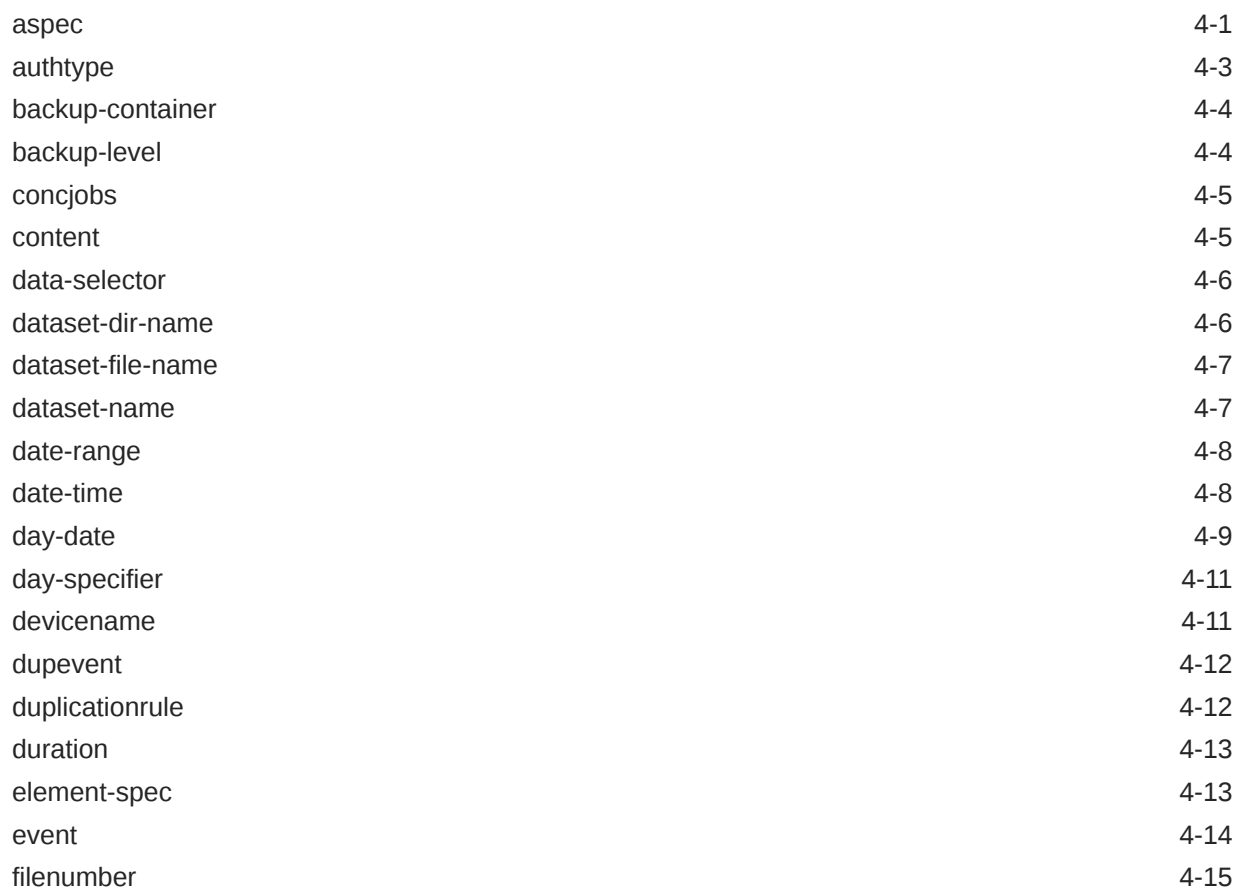

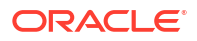

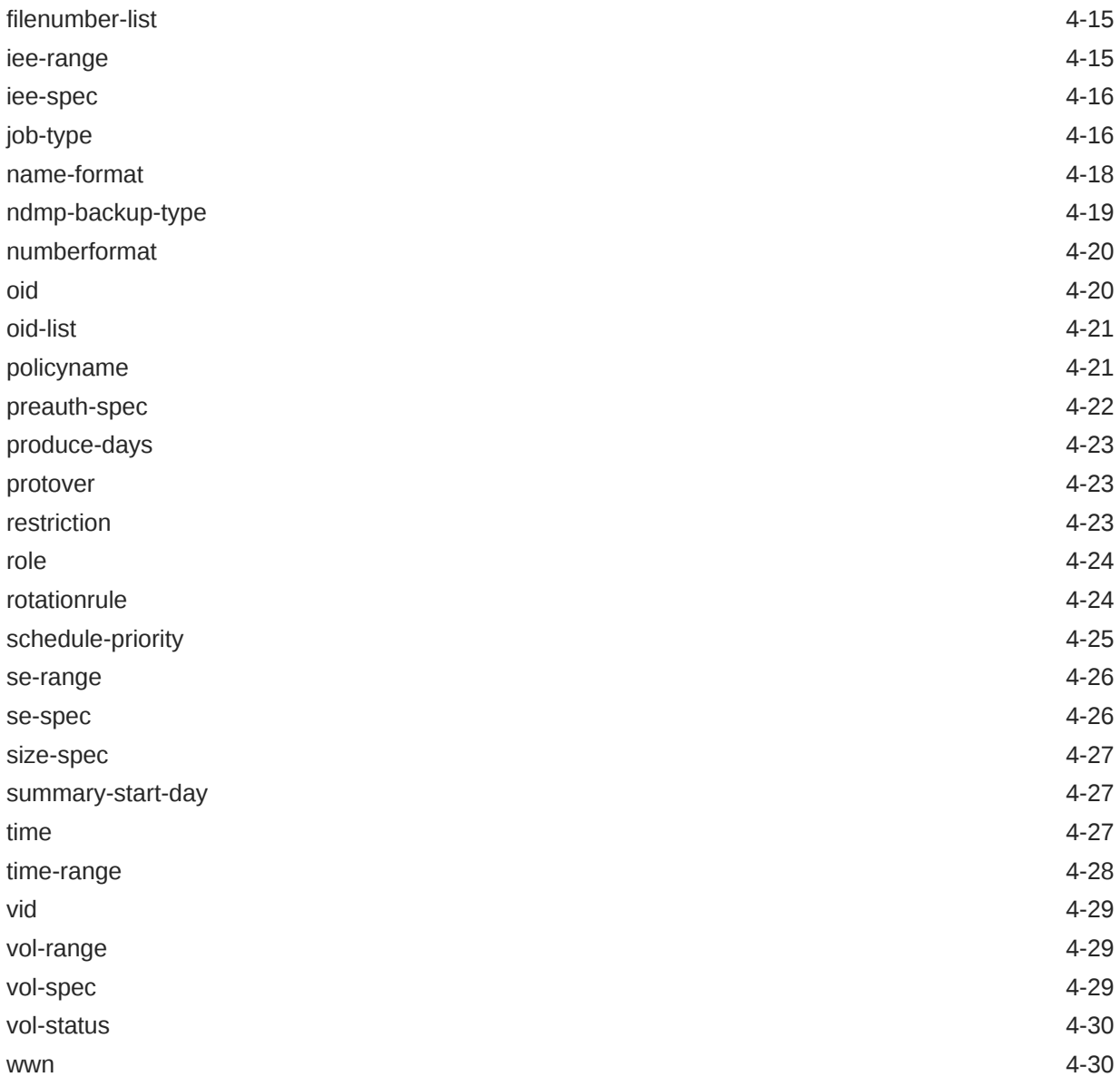

## 5 [obtool Variables](#page-451-0)

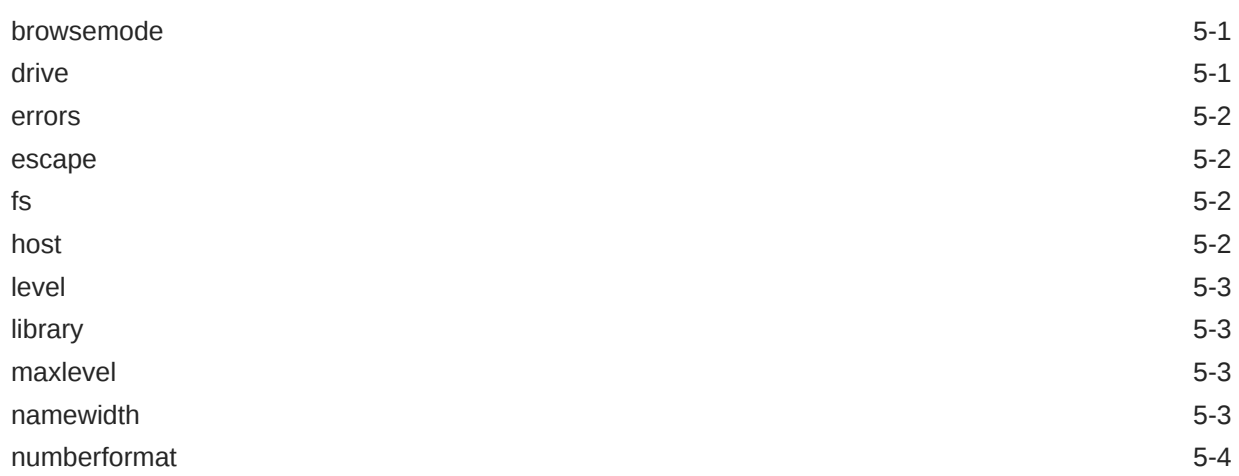

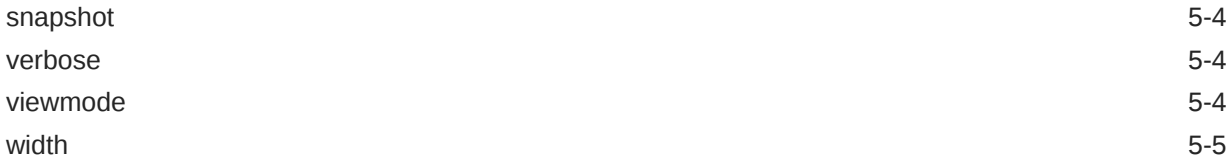

## 6 [Dataset Language](#page-456-0)

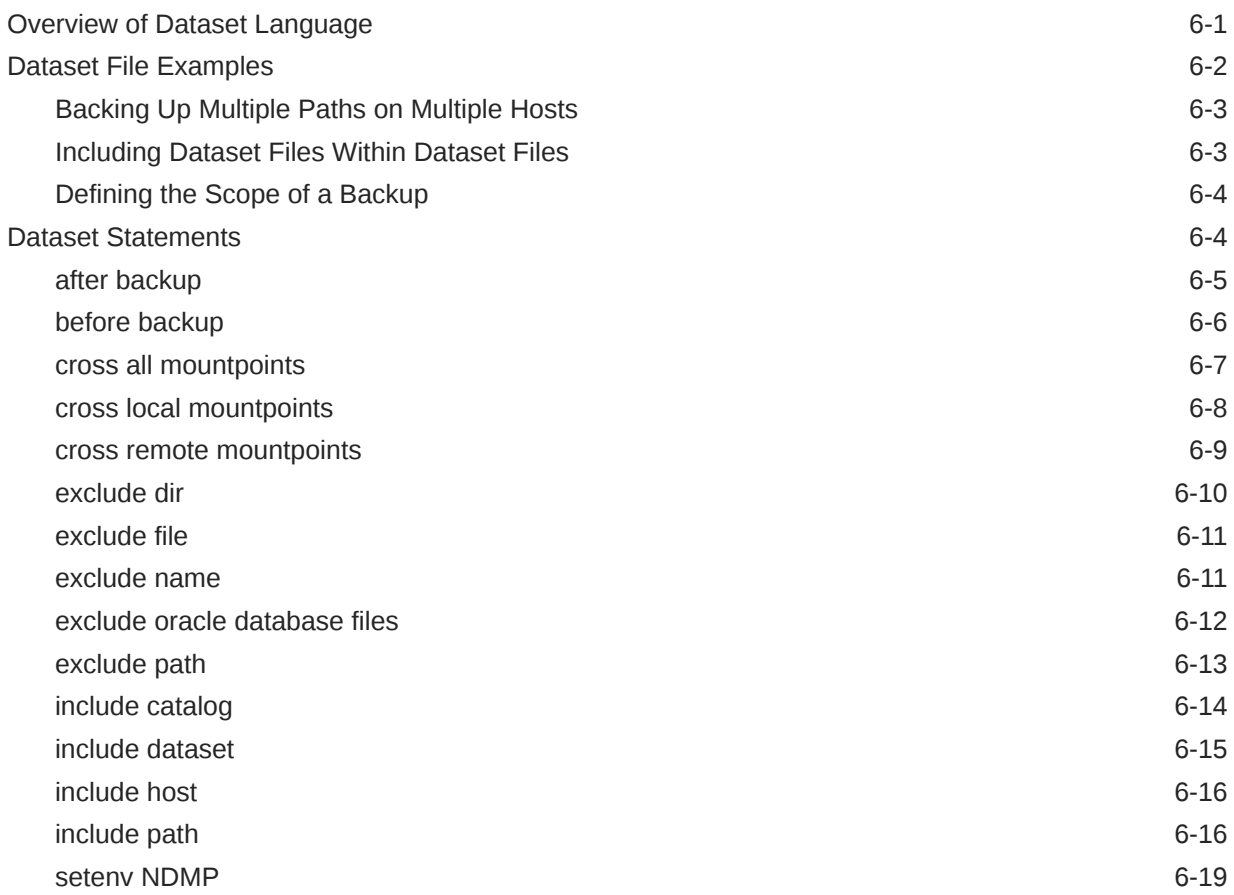

### 7 [Defaults and Policies](#page-475-0)

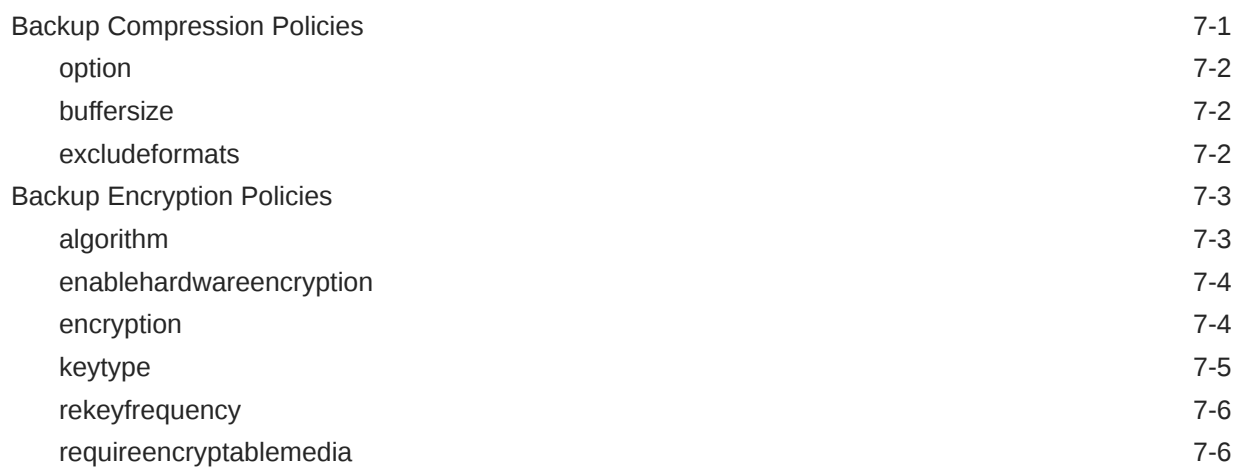

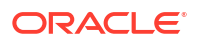

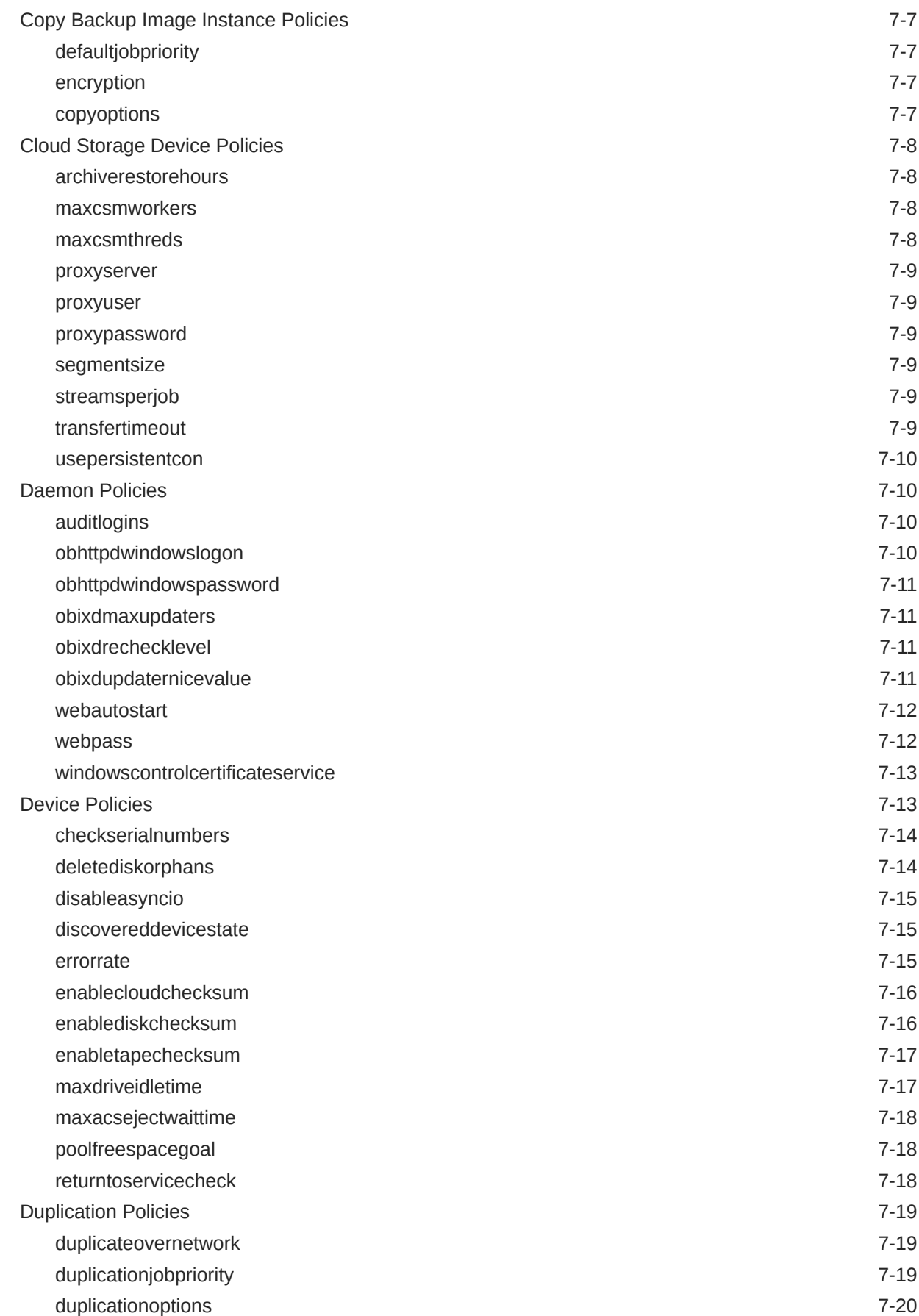

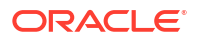

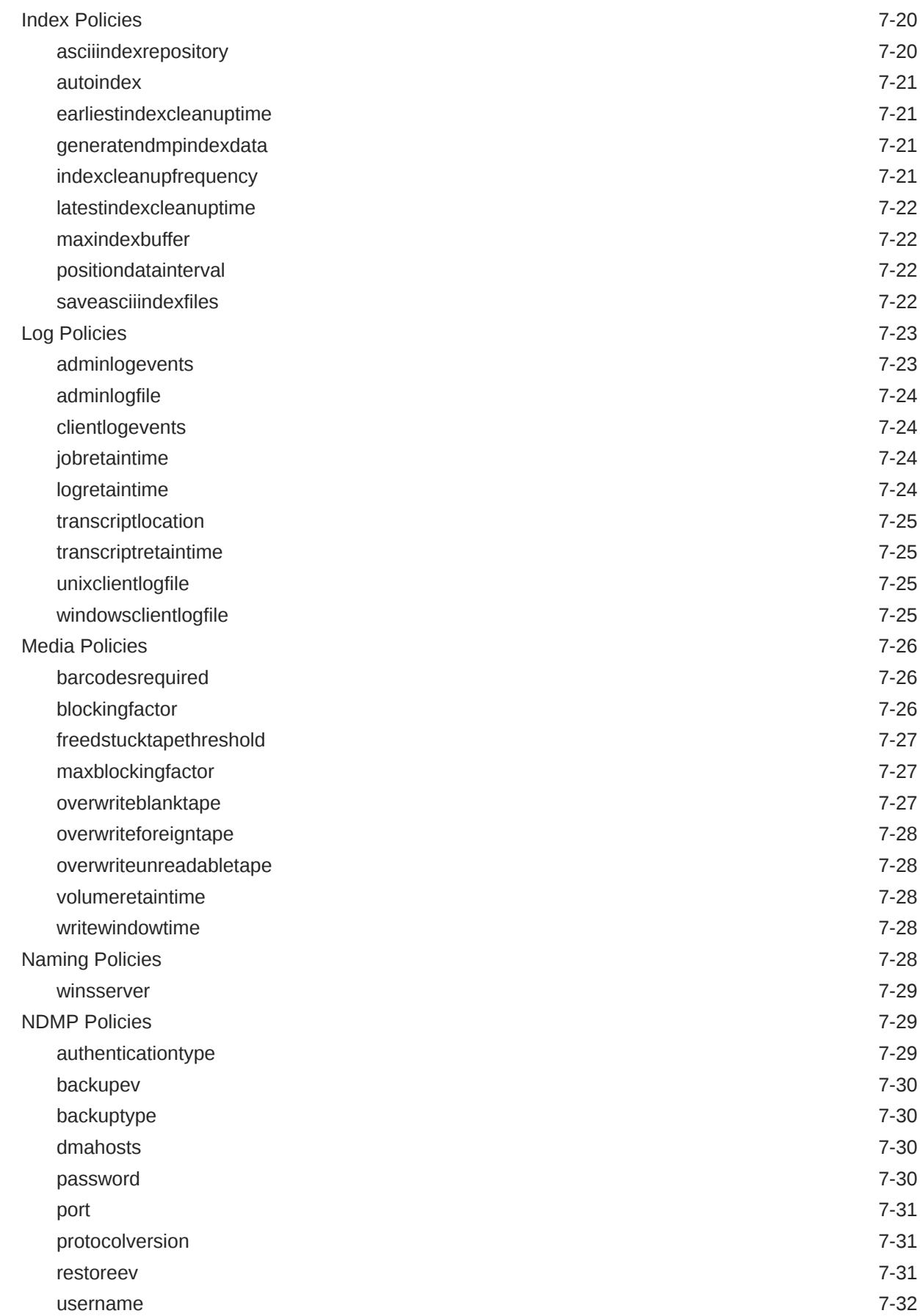

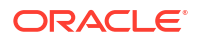

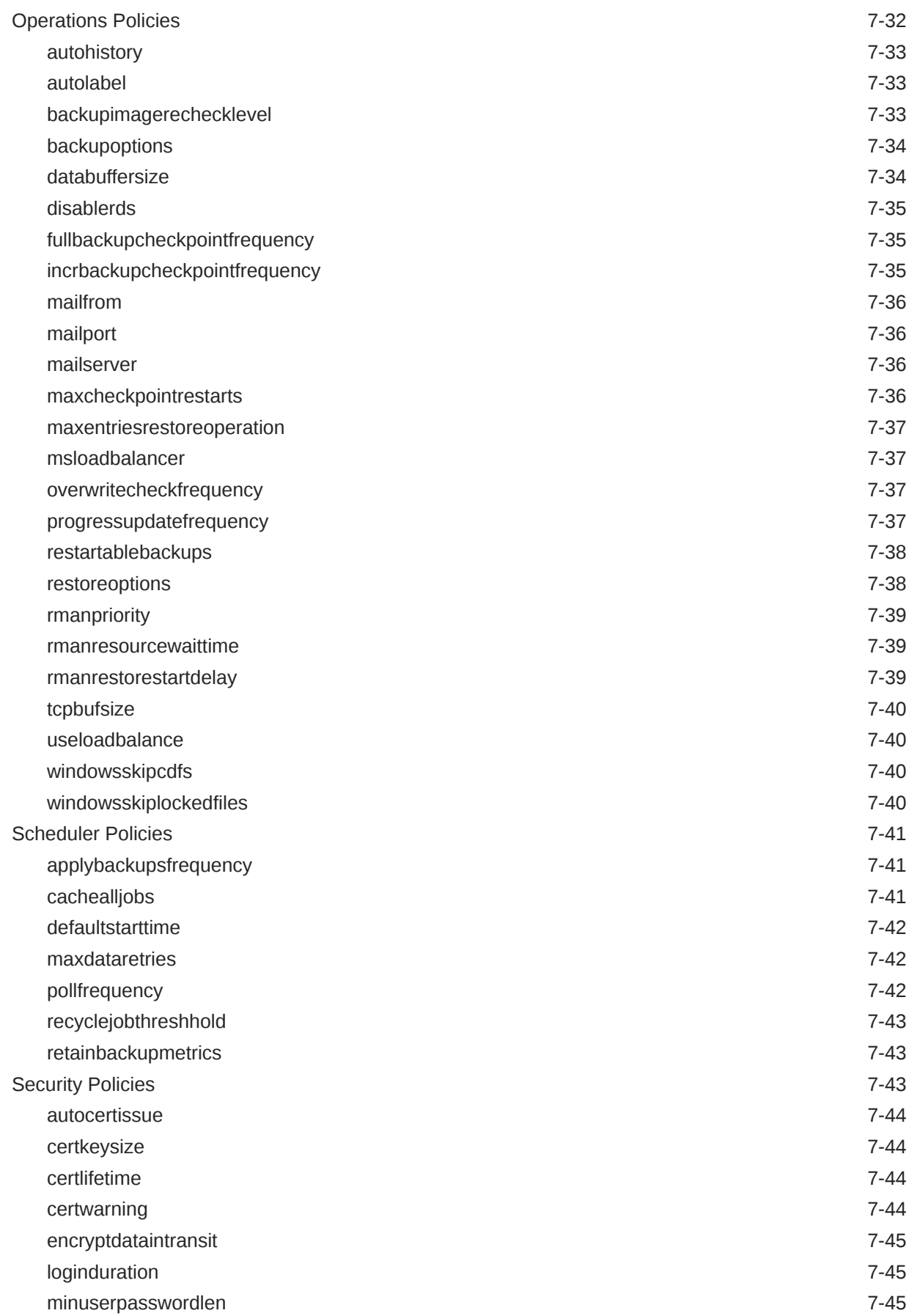

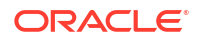

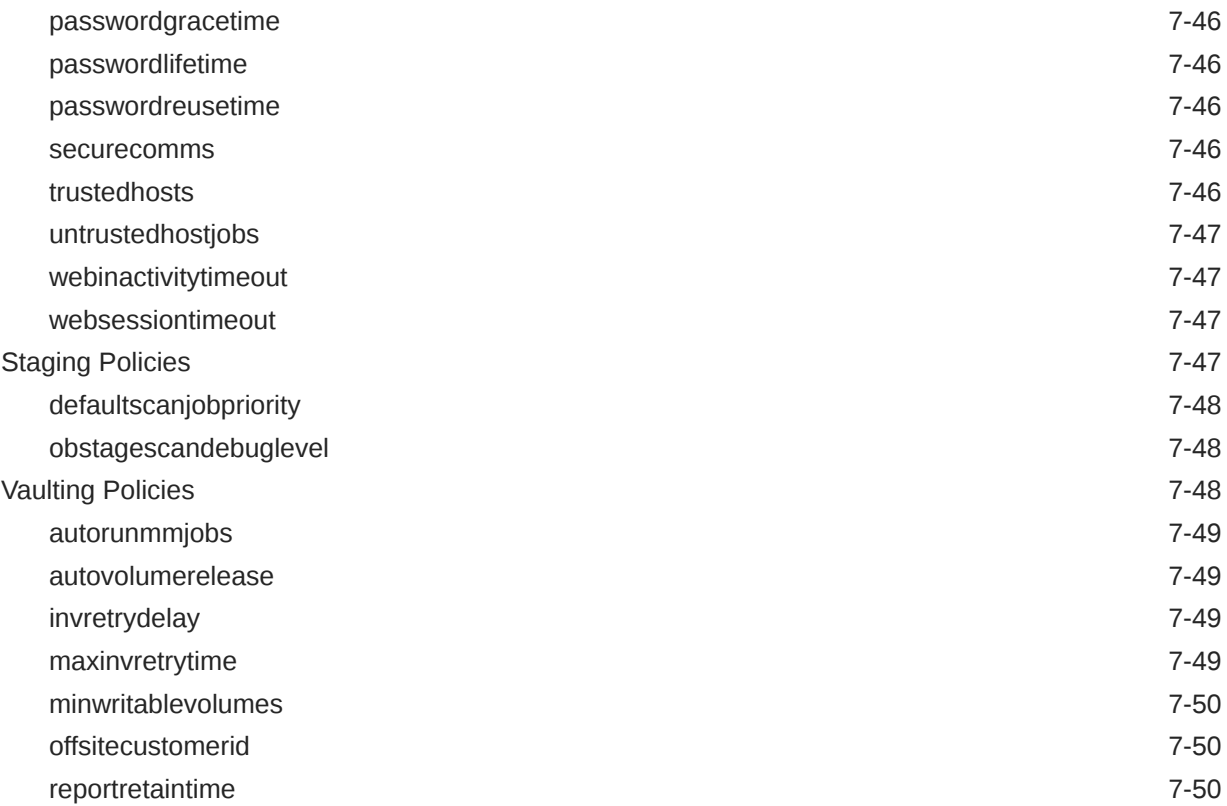

## 8 [Classes and Rights](#page-525-0)

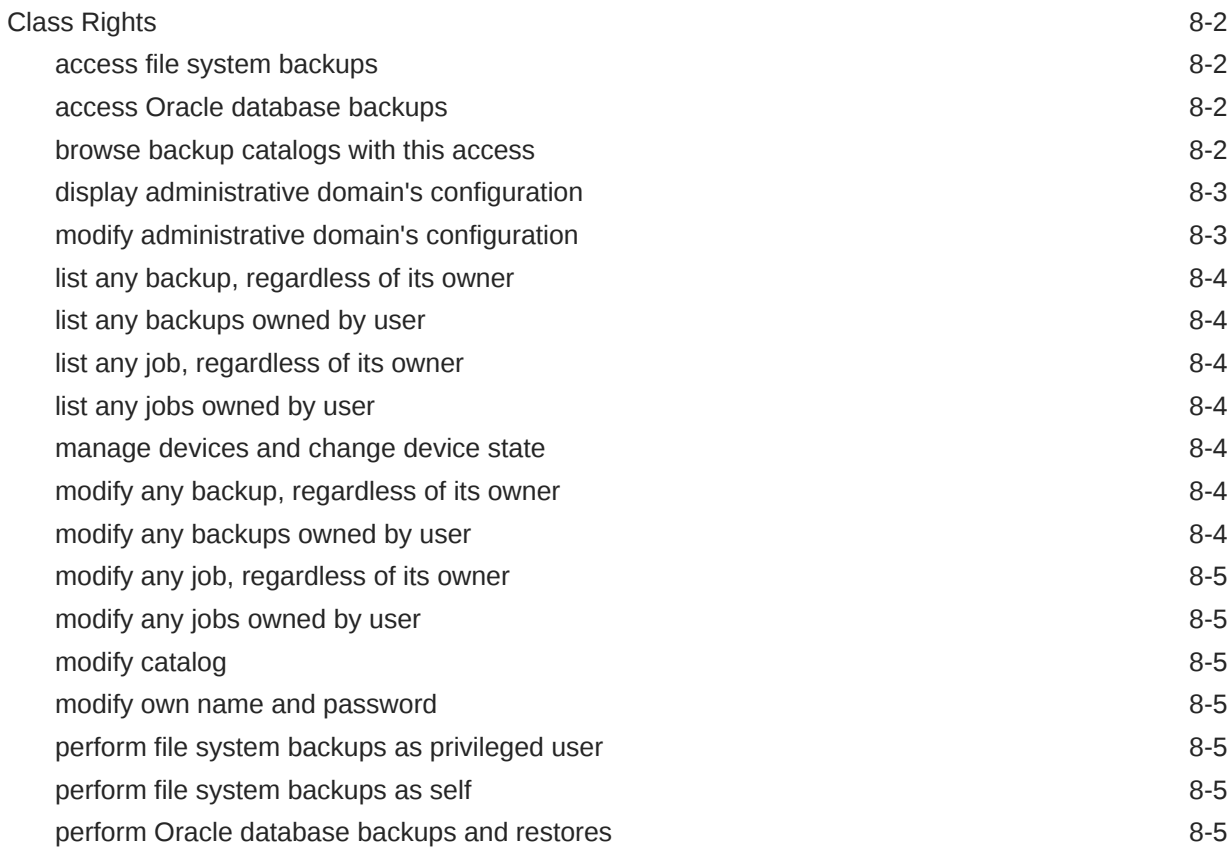

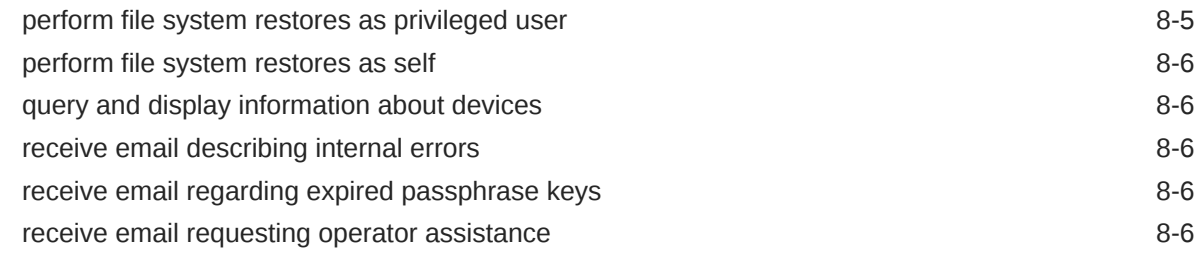

## A [Miscellaneous Programs](#page-531-0)

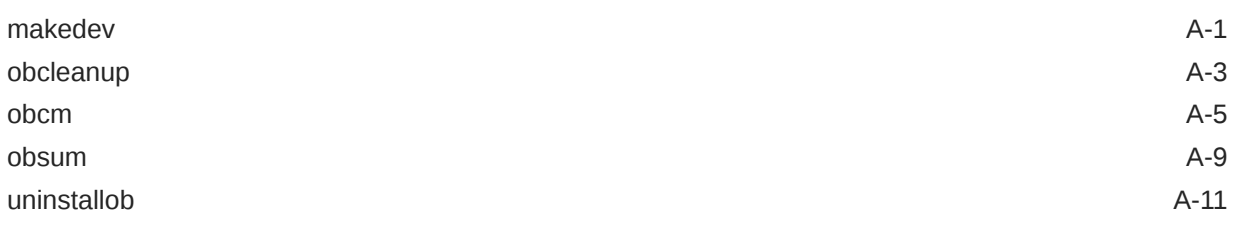

### B [obtar](#page-542-0)

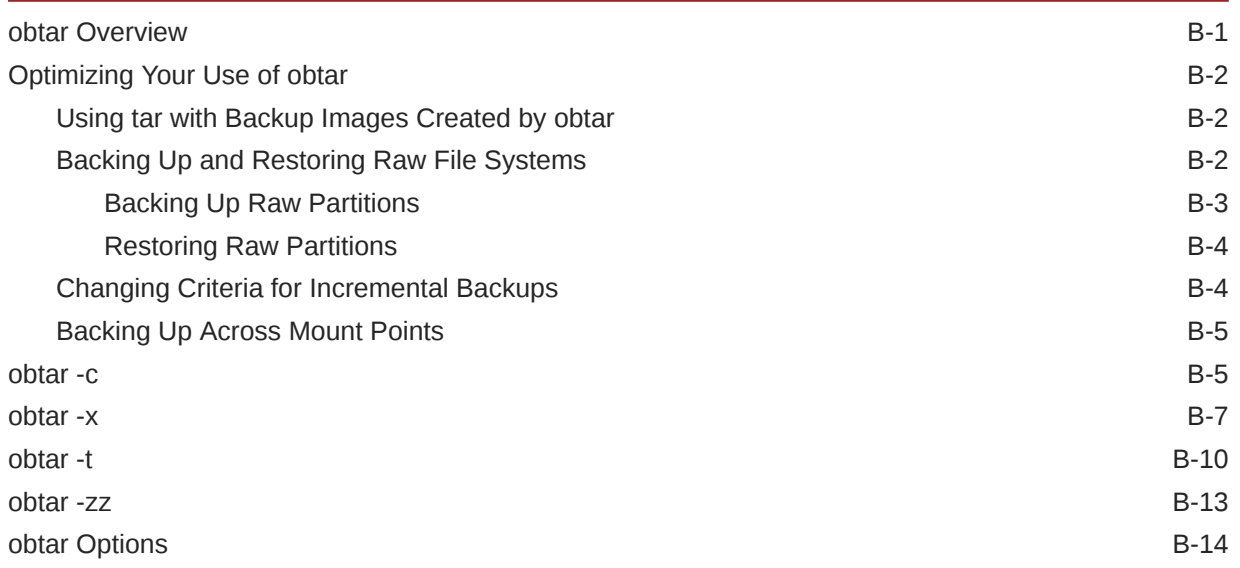

## C [RMAN Media Management Parameters](#page-566-0)

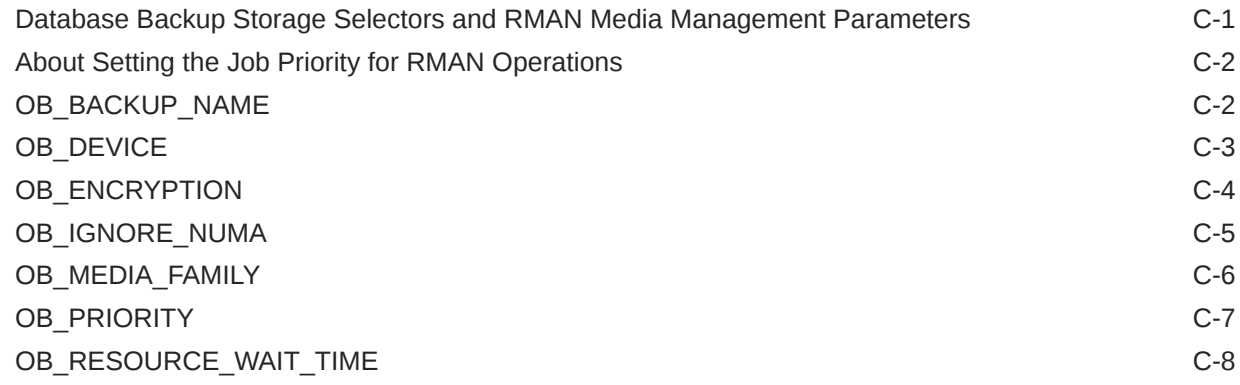

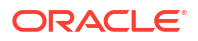

### D [Oracle Secure Backup Support for Extended Attributes and Access](#page-576-0) [Control Lists](#page-576-0)

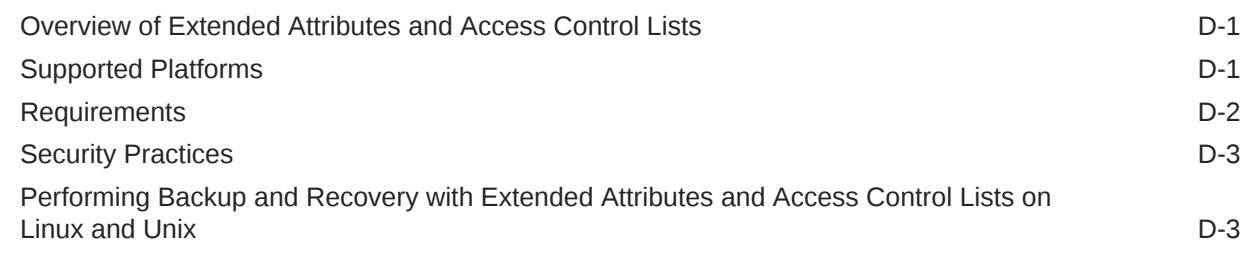

### E [Startup and Shutdown of Oracle Secure Backup Services](#page-580-0)

### **[Glossary](#page-581-0)**

#### [Index](#page-600-0)

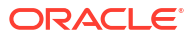

### List of Examples

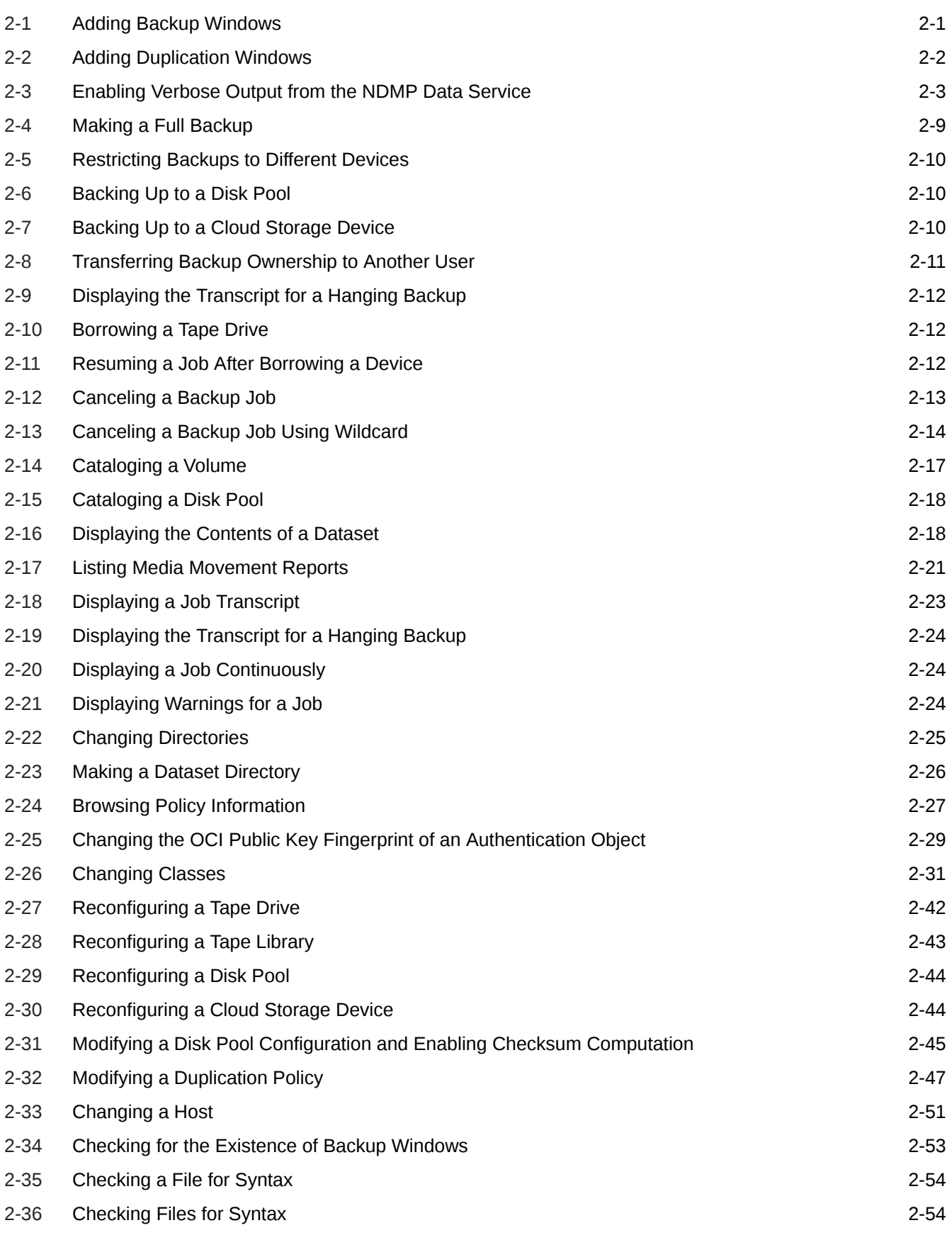

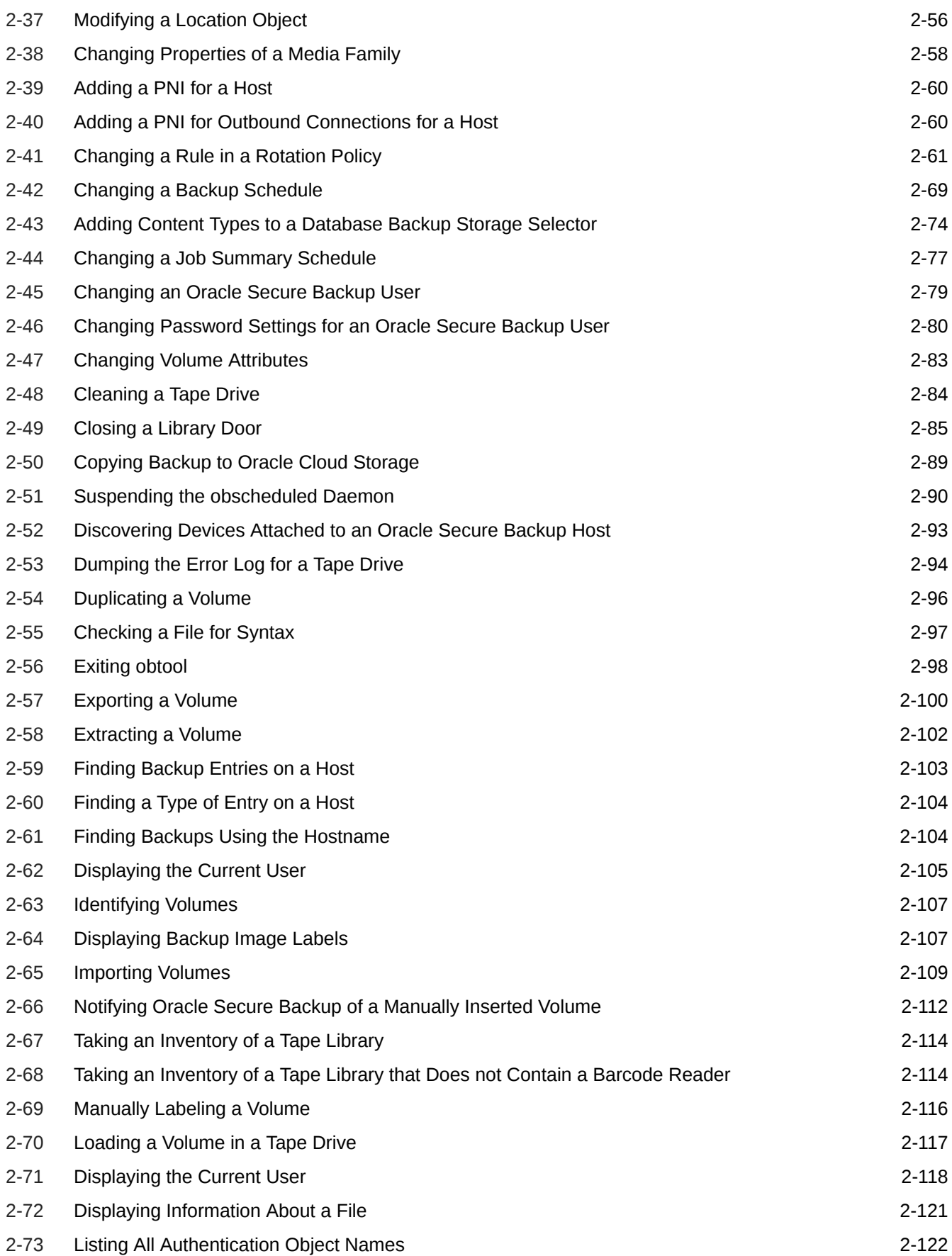

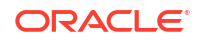

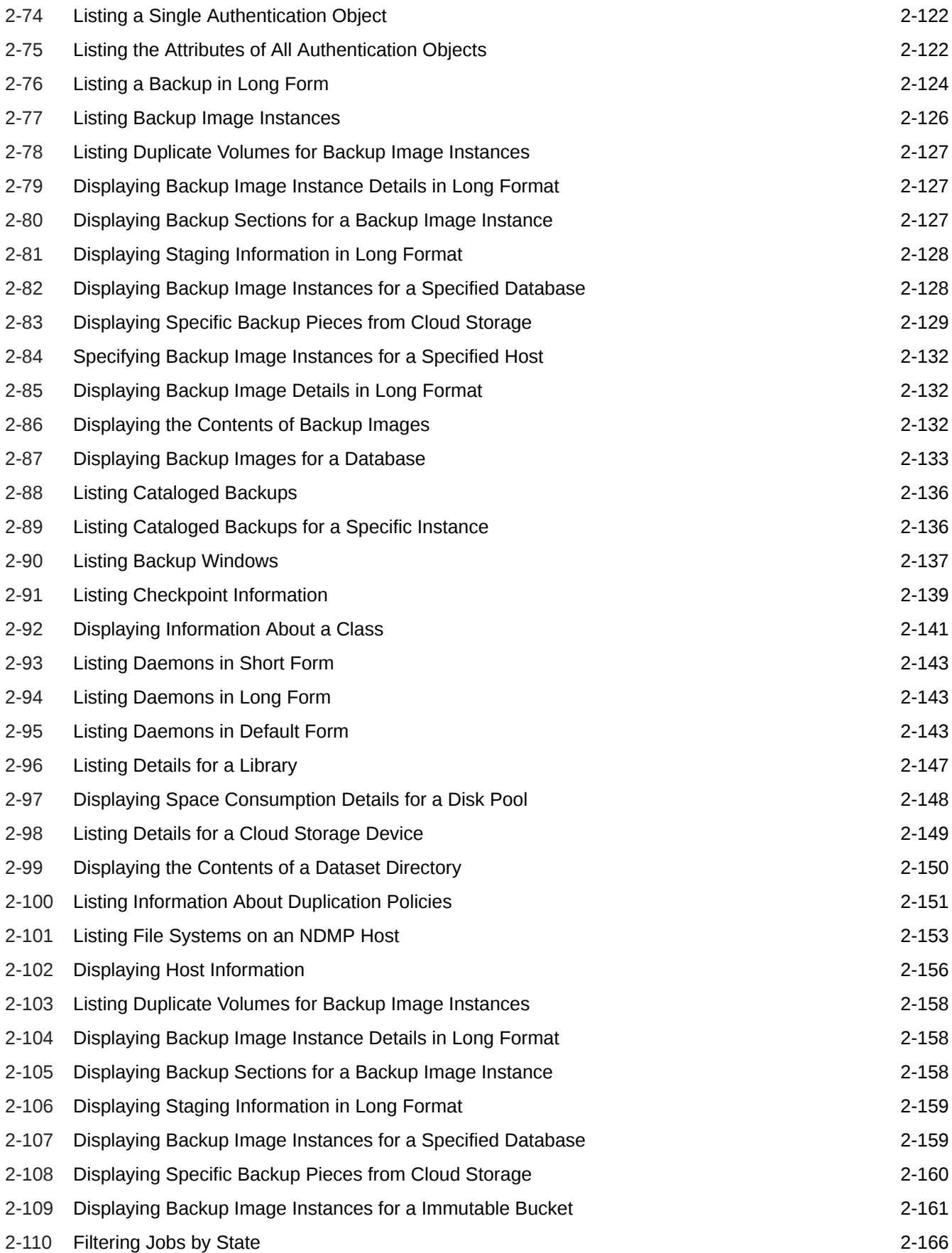

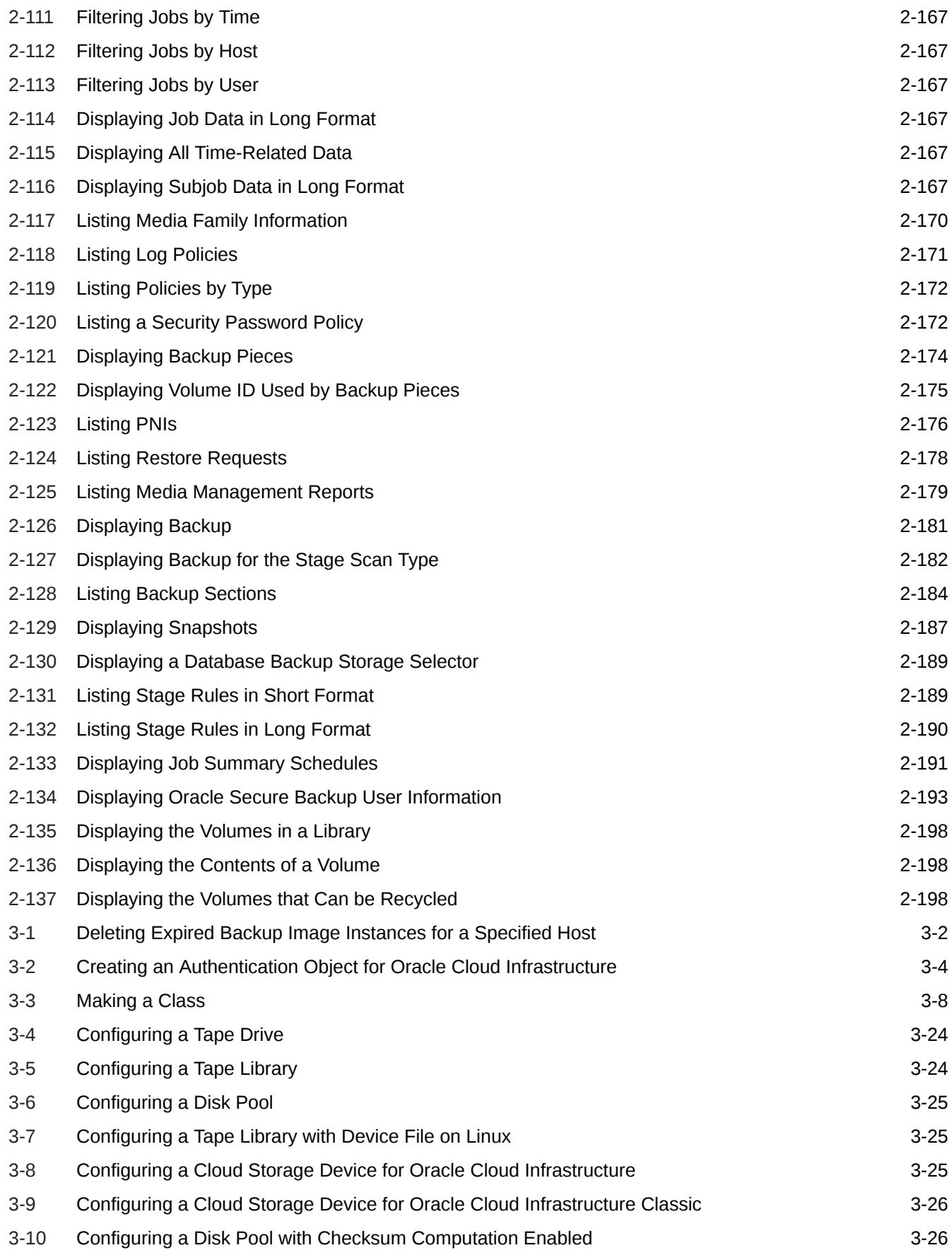

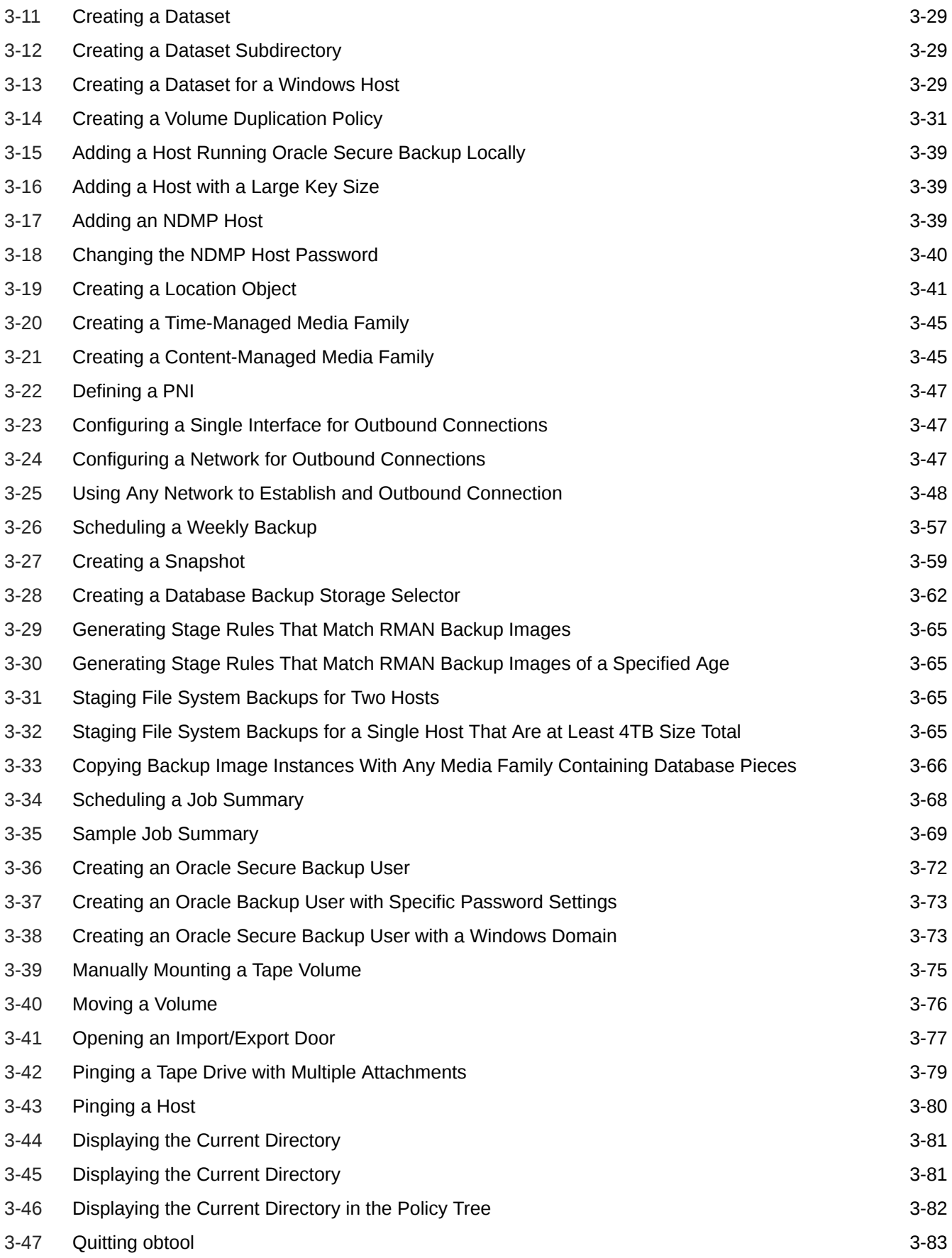

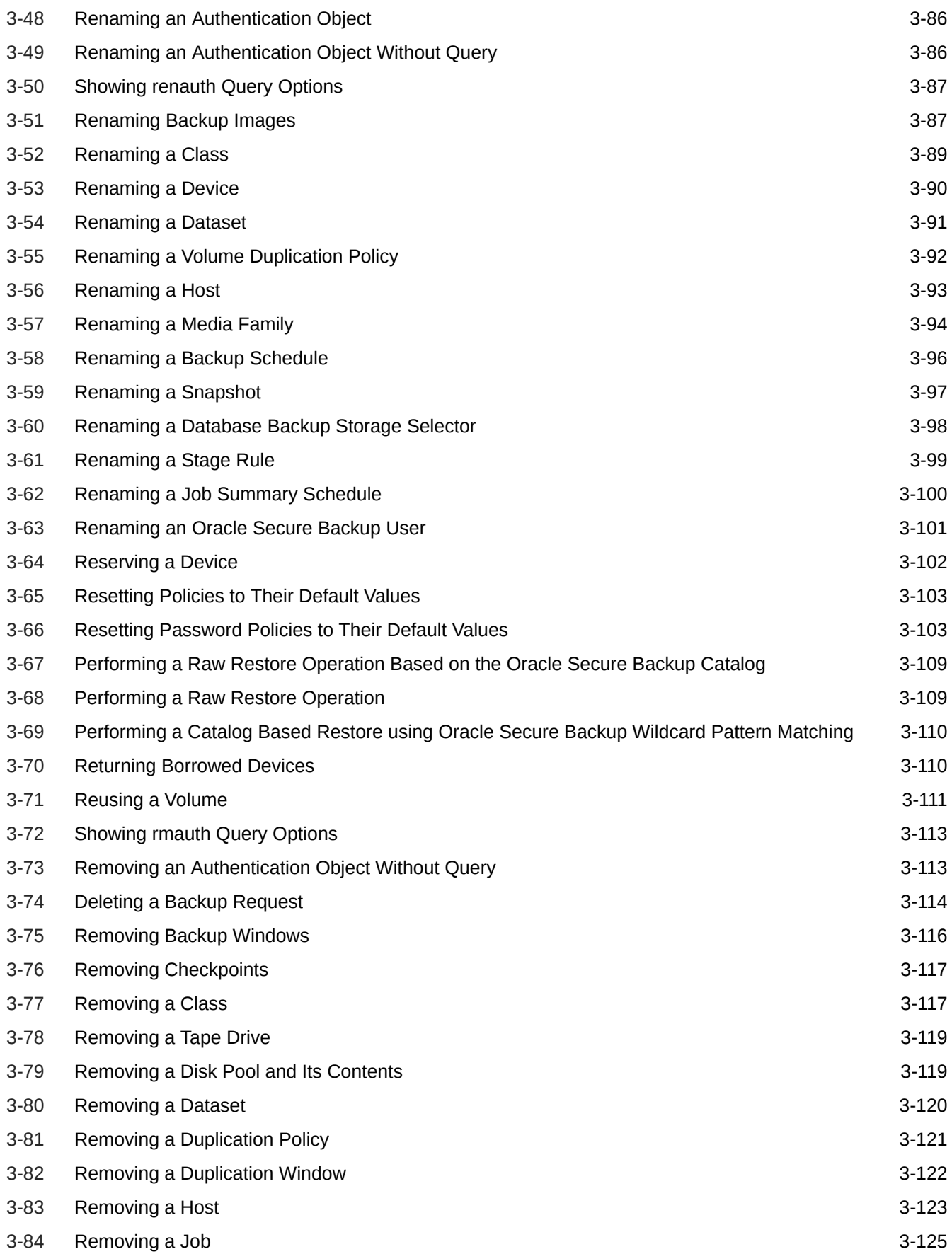

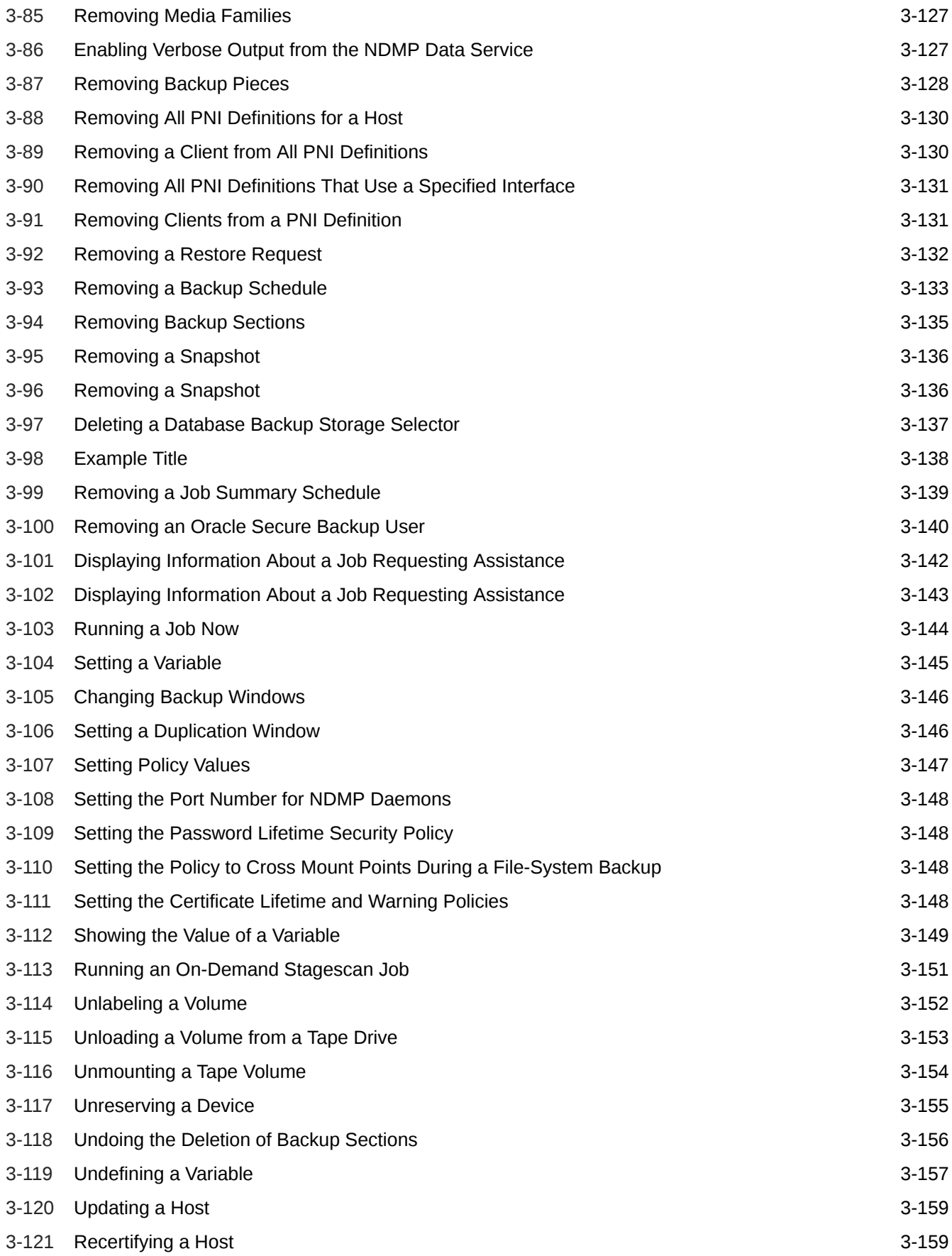

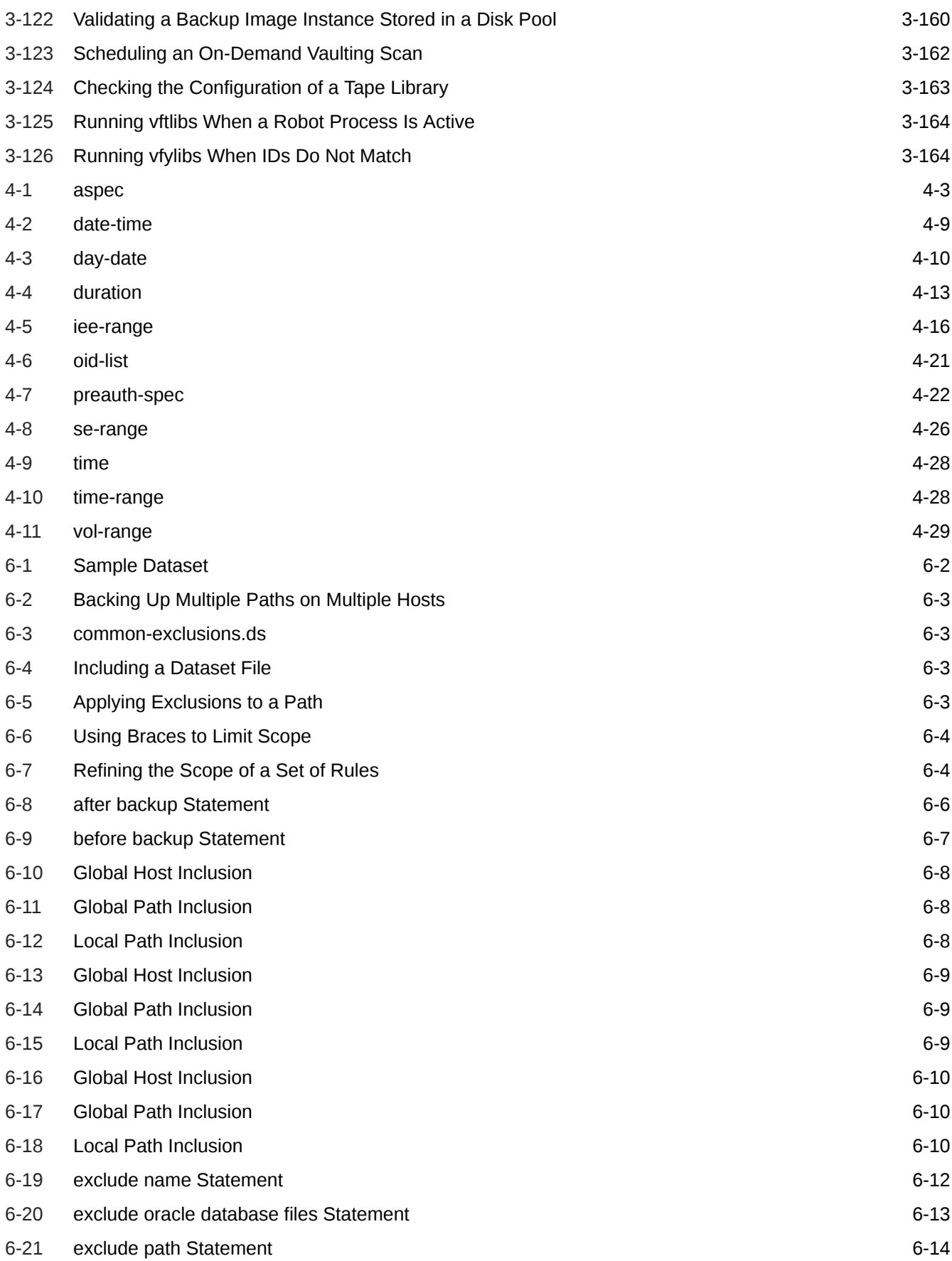

#### ORACLE<sup>®</sup>

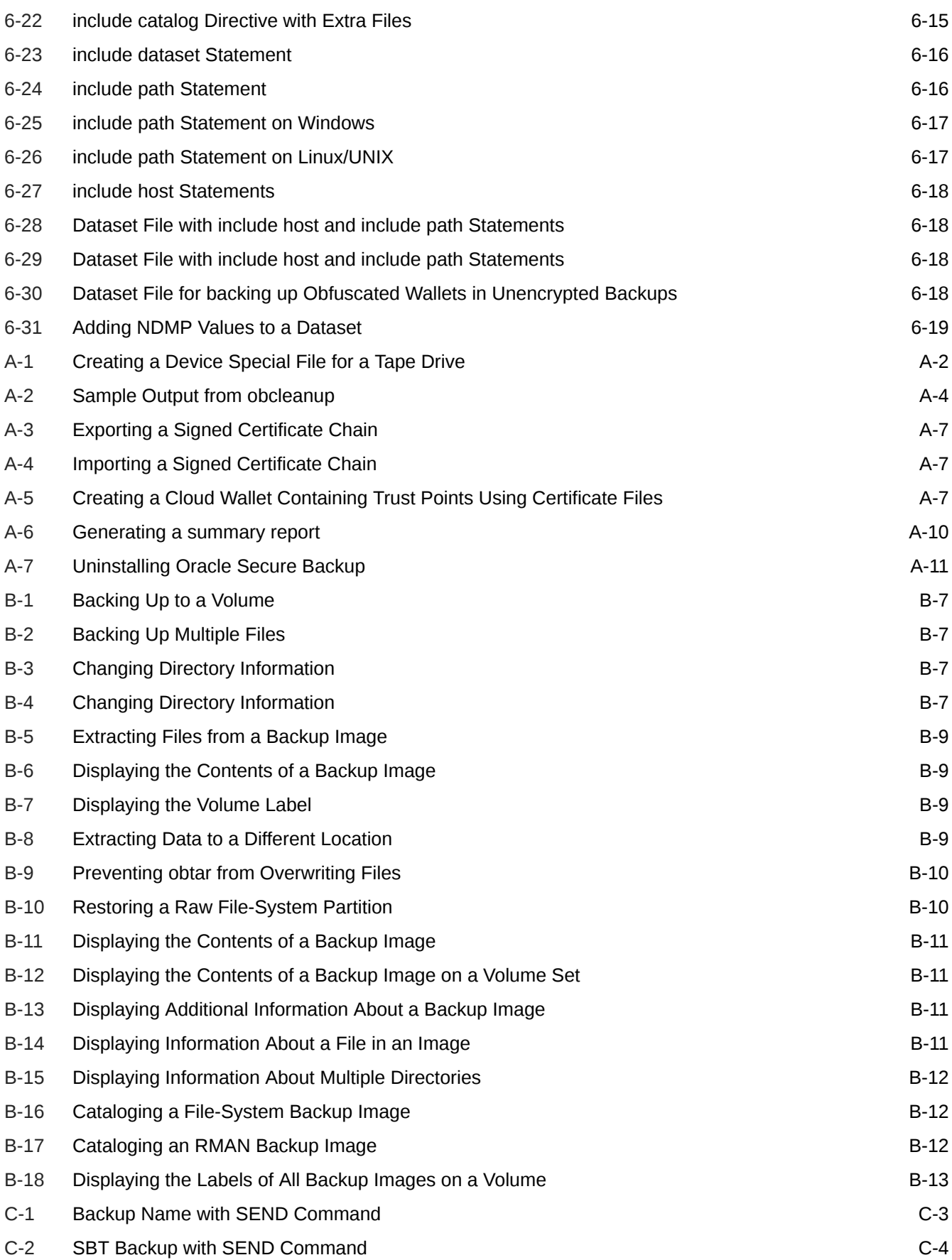

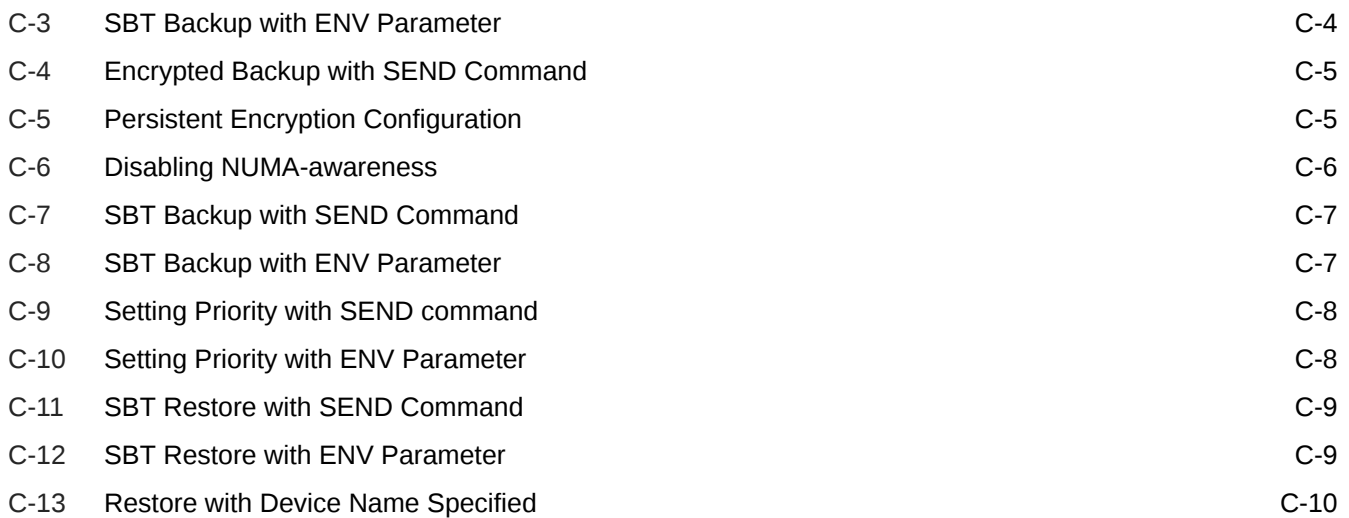

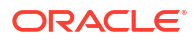

### List of Tables

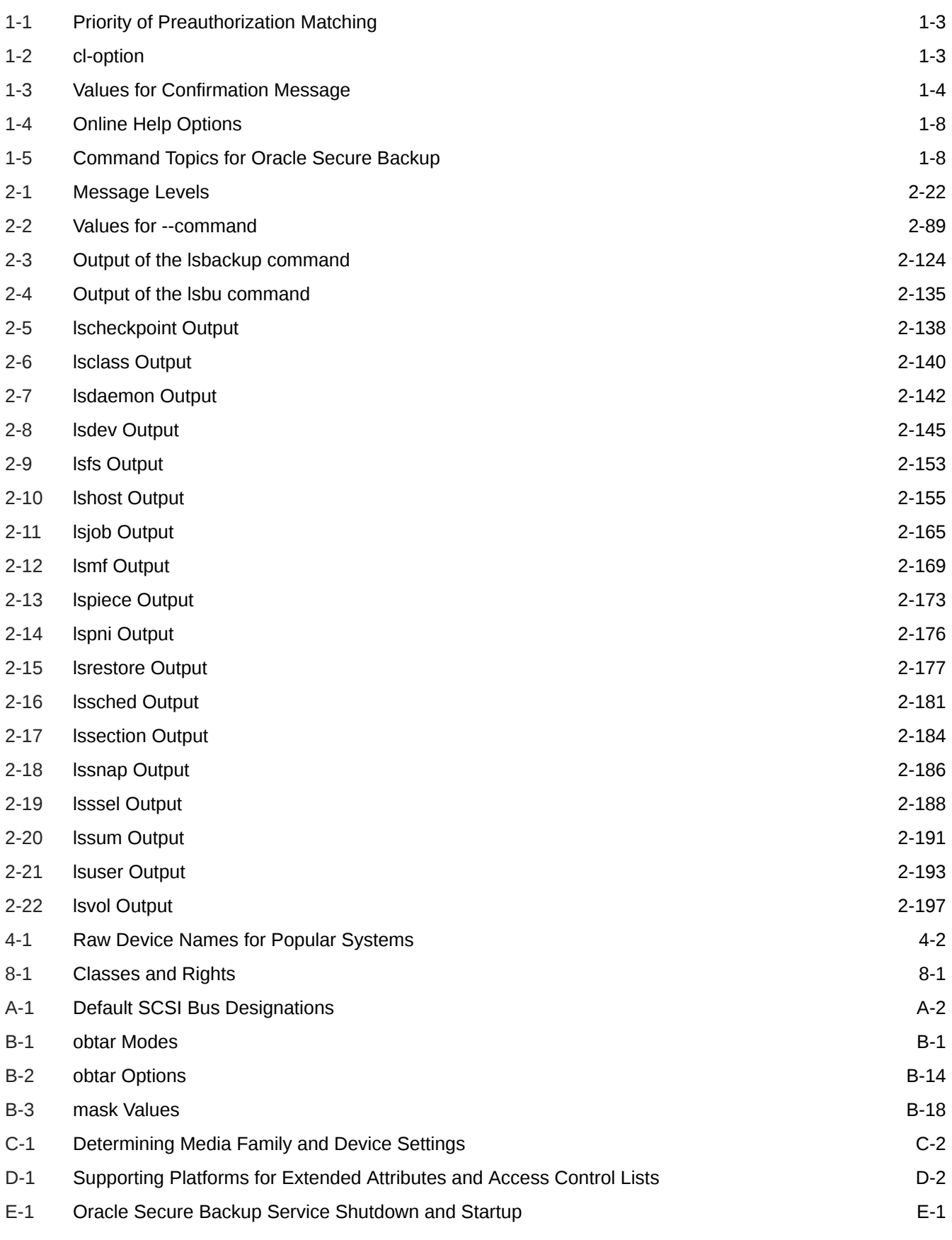

## <span id="page-28-0"></span>Preface

This document provides information on Oracle Secure Backup command syntax and semantics.

## Audience

This book is intended for system administrators and database administrators who install, configure or use Oracle Secure Backup. To use this document, you must be familiar with the operating system environment on which you plan to use Oracle Secure Backup.

#### **Note:**

To perform Oracle database backup and restore operations, you should also be familiar with Oracle backup and recovery concepts, including Recovery Manager (RMAN).

## Documentation Accessibility

For information about Oracle's commitment to accessibility, visit the Oracle Accessibility Program website at [http://www.oracle.com/pls/topic/lookup?ctx=acc&id=docacc.](http://www.oracle.com/pls/topic/lookup?ctx=acc&id=docacc)

#### **Access to Oracle Support**

Oracle customers that have purchased support have access to electronic support through My Oracle Support. For information, visit<http://www.oracle.com/pls/topic/lookup?ctx=acc&id=info> or visit<http://www.oracle.com/pls/topic/lookup?ctx=acc&id=trs> if you are hearing impaired.

### Related Documents

For more information on Oracle Secure Backup, see the following Oracle resources:

• *Oracle Secure Backup Administrator's Guide*

This book describes how to use Oracle Secure Backup to perform backup and restore operations. The book is oriented to the Oracle Secure Backup Web tool, which is a Webbased GUI interface.

• *Oracle Secure Backup Installation and Configuration Guide*

This book describes how to install Oracle Secure Backup, and how to manage your administrative domain. The book is relevant for both file-system and database backup and restore operations.

• *Oracle Database Backup and Recovery User's Guide*

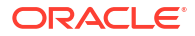

<span id="page-29-0"></span>This book provides an overview of backup and recovery and discusses backup and recovery strategies. It provides instructions for basic backup and recovery of your database using Recovery Manager (RMAN). It also covers more advanced database backup and recovery topics, including performing user-managed backup and recovery for users who choose not to use RMAN.

You can access the Oracle Secure Backup product download site from the Oracle Secure Backup product Web site, which is located at the following URL:

[http://www.oracle.com/technetwork/database/database-technologies/secure-backup/](http://www.oracle.com/technetwork/database/database-technologies/secure-backup/documentation/securebackup-094467.html) [documentation/securebackup-094467.html](http://www.oracle.com/technetwork/database/database-technologies/secure-backup/documentation/securebackup-094467.html)

## **Conventions**

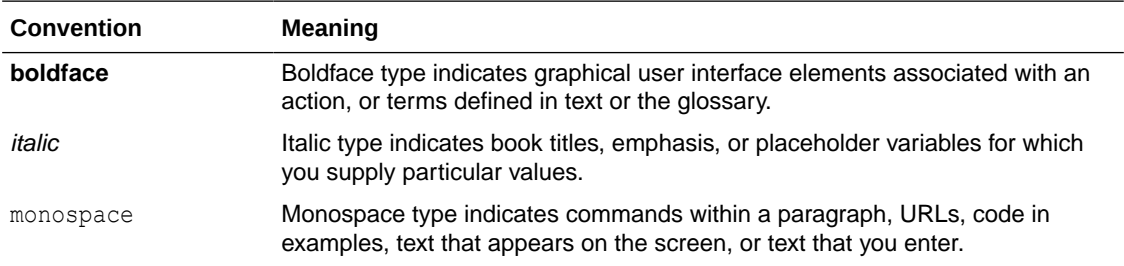

The following text conventions are used in this document:

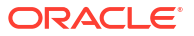

## <span id="page-30-0"></span>Changes in This Release for Oracle Secure Backup Reference

This section highlights new features, fixes, and enhancements in Oracle Secure Backup for the current release.

## Oracle Secure Backup 19.1 Release 1

The following are the changes in this document for Oracle Secure Backup 19.1.

#### **New Features, Enhancements, and Updates**

• Supports immutable buckets feature of Oracle Cloud Infrastructure.

This feature enables Oracle Secure Backup to store backups in object storage and archive storage but prevents any modification or deletion of data. You can apply retention rules on these buckets to protect your data.

See About Backups in Immutable Buckets, [mkdev,](#page-264-0) [chdev](#page-87-0), Isdev, Isinstance.

Upload backups from client host directly to the Oracle Cloud Infrastructure object storage.

Oracle Secure Backup provides a new feature for uploading backups from client hosts to the Oracle Cloud Infrastructure object storage. With this feature, a client host can upload backup data directly to object storage without using media servers, thereby improving throughput of backup jobs.

See About Client Direct to Cloud, [mkhost](#page-287-0), [chhost](#page-103-0), [lshost](#page-210-0), [mkdev](#page-264-0), [chdev](#page-87-0), [lsdev](#page-199-0), .

- Oracle Secure Backup has introduced a new policy, msloadbalancer, under Operations Policies. This policy helps schedule jobs across media servers in a round-robin sequence. See msloadbalancer.
- Support for non-English backup directory paths.

Windows hosts using older backup can now use  $\text{-}$ charencoding option while using the obtool to fix the garbled text that shows up in the directory paths.

See [obtool Invocation.](#page-32-0)

• The default backup encryption algorithm is now AES256.

See algorithm, backup, [mkhost,](#page-287-0) and mkstage.

• Use the commands obctl stop and obctl start to stop and start Service Daemons for Linux and UNIX platforms.

See [Startup and Shutdown of Oracle Secure Backup Services](#page-580-0).

- The Dataset Language section contains information about datasets for ZFS type backups. See [Overview of Dataset Language.](#page-456-0)
- You can cancel a job by using a wildcard  $(*)$  character.

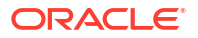

See [canceljob.](#page-69-0)

• To continue a command on multiple lines, use the hash symbol  $(\#)$ .

See [Command Continuation on Multiple Lines in Interactive Mode](#page-35-0).

#### **Deprecated Functionality**

- Support for physical tape drives and libraries, including VTLs emulating libraries and tape drives is deprecated. These may not be supported in future releases of Oracle Secure Backup.
- Support for administrative server and media server on non-Linux platforms is deprecated. Future releases of Oracle Secure Backup will support administrative server and media server only on Linux platform.
- Support for Oracle Secure Backup client will continue on all platforms, that is, Linux, Solaris, Windows, HP-UX, and AIX.

#### **Desupported Functionality**

The Oracle Secure Backup 19.1 software is not interoperable with Oracle Secure Backup 12.2 and earlier version clients.

#### **Other Changes**

Minor editorial changes and fixes to these sections with language and grammar improvements.

- [filer](#page-587-0)
- [file system backup](#page-587-0)
- [data set](#page-585-0)
- [data set directory](#page-585-0)
- [data set file](#page-585-0)

# <span id="page-32-0"></span>1 About obtool

This chapter explains how to use the [obtool](#page-590-0) command-line interface. It contains the following topics:

- obtool Invocation
- [obtool Online Help](#page-39-0)
- [obtool Command Categories](#page-41-0)
- [obtool Lexical Conventions](#page-54-0)
- [obtool Exit Codes](#page-56-0)

## obtool Invocation

You can invoke the obtool utility, a command-line interface for Oracle Secure Backup.

To view online help about obtool invocation options, run the following command at the operating system prompt:

```
% obtool help invocation
```
The obtool utility displays the following output:

```
obtool invocation:
Usage: To enter interactive mode:
       obtool [<cl-option>]...
Usage: To execute one command and exit:
      obtool [<cl-option>]... <command> [<option>]... [<argument>]...
Usage: To display program version number and exit:
       obtool --version/-V
```
When using obtool on Windows hosts with older backups, the --charencoding option might be necessary to fix garbled characters in file or directory paths. This issue stems from encoding differences between Oracle Secure Backup versions and can affect browsing and restoring catalogs. However, --charencoding is not applicable for non-Windows hosts or other obtool operations, such as dataset manipulation.

The following scenario explains the garbled characters:

```
ob> restore ... <path> --go
ob> restore サンプル/ -a <restore path> --go
Error: can't resolve "\forall \forall \forall \nu/" - name not found
ob>
ob> ls <path>
ob> ls
\square{\color{red}\texttt{T}}\square\square\square{\color{red}\texttt{v}}\square\square{\color{blue}\texttt{v}}ob>
```
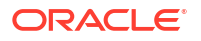

<span id="page-33-0"></span>You can rectify the garbled characters by specifying obtool --charencoding legacy option as shown:

```
$ obtool --charencoding legacy
ob> ls <path>
ob> ls
サンプル/
ob>
ob> restore サンプル/ -a <restore path> --go
Info: 1 catalog restore request item submitted; job id is admin/11.
ob>
```
The following sections explain the obtool invocation options in more detail.

### obtool Login

The first time you invoke the obtool utility, you are required to establish your identity as an [Oracle Secure Backup user.](#page-591-0) If you have not yet established an Oracle Secure Backup user identity, then obtool prompts you for a user name and password, as shown in the following example:

```
% obtool
Oracle Secure Backup 12.2.0.1.0
login:
```
Oracle Secure Backup creates the admin user automatically at installation and prompts you for the password.

#### **Note:**

The practice of supplying a password in clear text on a command line or in a command script is not recommended by Oracle. It is a security vulnerability. The recommended procedure is to have the Oracle Secure Backup user be prompted for the password.

#### **See Also:**

- ["User Commands](#page-53-0)" for information on setting up Oracle Secure Backup user identities
- ["Policy Commands"](#page-50-0) for more information about the security/loginduration policy

#### Login and Preauthorization

After you have logged into obtool, Oracle Secure Backup stores your identity in a login token located in the /admin/config/user subdirectory. The information for each Oracle Secure

<span id="page-34-0"></span>Backup user is stored in a separate file. The lifetime of the login token is controlled by the [loginduration](#page-519-0) security policy.

Oracle Secure Backup command-line tools authenticate users either with an explicit login or with a [preauthorization](#page-592-0). In the latter case, access is authorized only for the specified operating system user on the specified host. You can create a preauthorization by specifying --preauth on the [mkuser c](#page-324-0)ommand.

When you invoke an Oracle Secure Backup command-line tool, it finds the user ID according to the following rules of precedence:

- **1.** If you specify an explicit user ID, then the user ID is used for the operation. You must specify the correct password for this user ID.
- **2.** If you do not specify a user ID, and if an applicable login token exists that indicates that this user has a persistent explicit login, then Oracle Secure Backup uses the user ID associated with this token for the operation. Note that persistent tokens are never created for sessions that have been preauthorized.
- **3.** If you do not specify a user ID, and if no applicable persistent login token exists, then Oracle Secure Backup attempts to find a matching preauthorization. If no preauthorization exists, then some command-line tools prompt for a user ID, whereas others fail and exit.

The rules for locating a matching preauthorization are the same for both command-line operations and [Recovery Manager \(RMAN\)](#page-593-0) backup and restore operations. If two or more preauthorizations could match, then Oracle Secure Backup prioritizes matches as shown in Table 1-1.

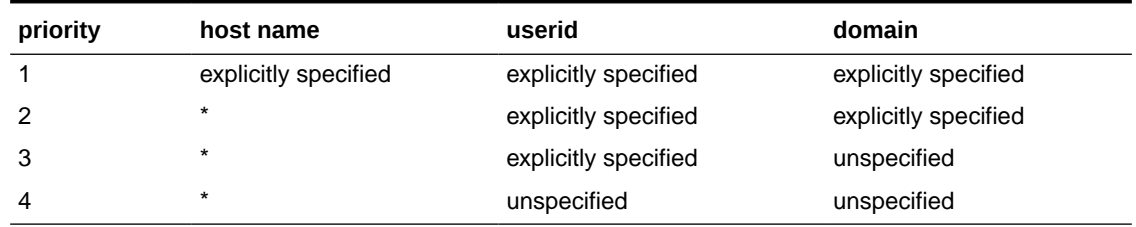

#### **Table 1-1 Priority of Preauthorization Matching**

### obtool Interactive Mode

To use obtool in interactive mode, enter obtool at the operating system command line.

#### obtool Syntax for Interactive Mode

Use the following syntax when invoking obtool in interactive mode:

```
obtool [ cl-option ]...
```
Table 1-2 describes the legal substitutions for the *cl-option* placeholder.

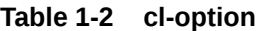

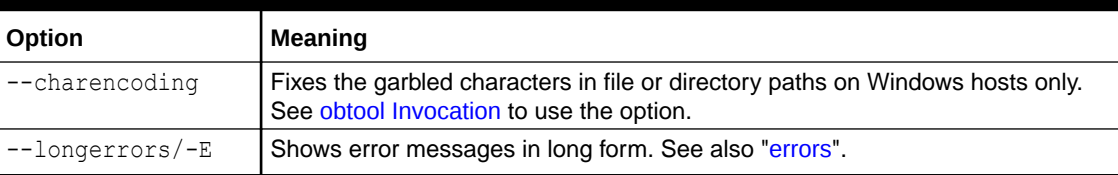

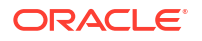

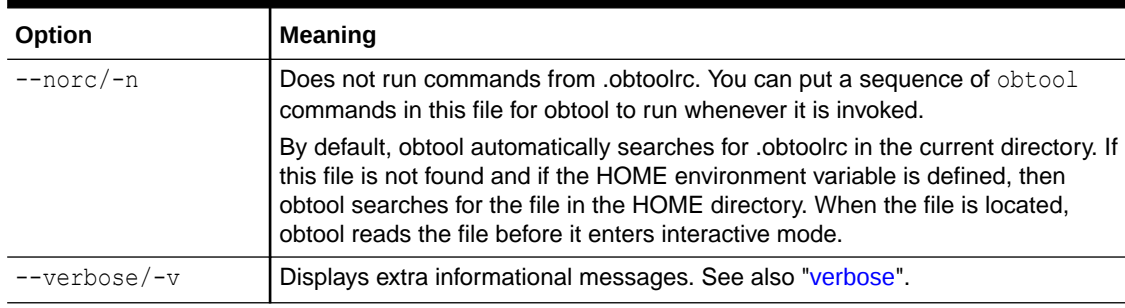

#### <span id="page-35-0"></span>**Table 1-2 (Cont.) cl-option**

### Command Execution in Interactive Mode

After a successful login to obtool, the following prompt is displayed:

ob>

You can enter the commands described in [obtool Commands: addbw to lsvol](#page-57-0) at the obtool prompt. Note that some commands provide an --nq option, which specifies that no confirmation message should be displayed after you run the command. If you do not include the --nq option for these commands, then obtool prompts you for confirmation. You must enter a value from Table 1-3 at the confirmation prompt.

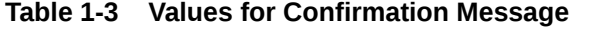

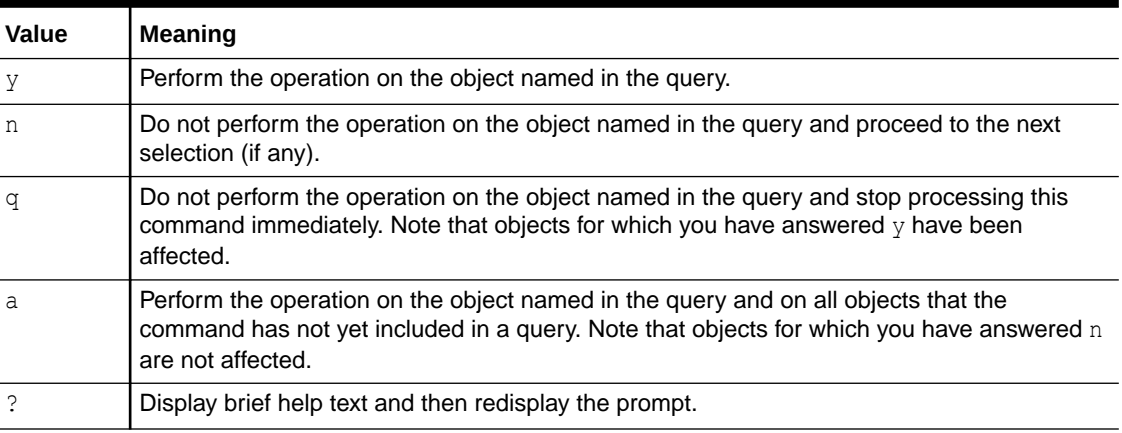

In the prompt, the item in brackets  $([-...)$  indicates the default if you do not reply to the prompt.

#### Command Continuation on Multiple Lines in Interactive Mode

To continue a command on multiple lines, use the hash symbol (#). The following is an example:

```
ob> mkdev --type cloudstorage --mediaserver hostms --storageclass object --inservice --
capacity 1gb --container #
ob> mytestcontainer --segmentsize 100mb --streamsperjob 4 --concurrentjobs 4 --authobj 
myauth --servicetype oci #
ob> --compartment ocid1.compartment.oc1..uniqueaccountidentifier #
ob> --enablechecksum yes myocidevice
```
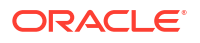
To verify this command, use the following:

```
ob> lsdev myocidevice
```
### Input Redirection in Interactive Mode

In interactive mode, you can redirect input to a script containing multiple obtool commands. This technique is useful if you must run the same series of obtool commands on a regular basis. The syntax is as follows, where *pathname* is the path name of a file containing obtool commands:

ob> *pathname*

For example, you can create a file called mycommands.txt with the following content:

```
# begin mycommands.txt
lsdev --long
lshost --long
# end
```
You can redirect the obtool input to this script as follows:

```
ob> < /home/mycommands.txt
```
### Exiting obtool

Use the [exit](#page-154-0) command to exit obtool, as shown in the following example:

ob> exit

### obtool Noninteractive Mode

To pass a command to obtool on the command line, use the following syntax:

obtool [ *cl-option* ]... *command-name* [ *option* ]... [ *argument* ]...

The following example runs the obtool [lsdev](#page-199-0) command and then returns to the operating system prompt:

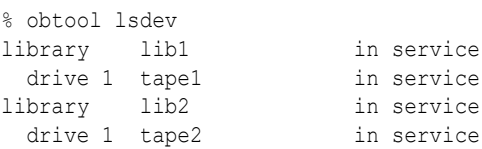

### Escaping Special Characters in obtool Command Line

As with any command line, it might be necessary to quote characters that are significant to the command line interpreter or shell from which obtool is invoked. For example:

- When running obtool commands from the command line that include a semicolon, quotes might be required to prevent the semicolon from being interpreted by the shell. See ["Running Multiple obtool Commands Non-Interactively](#page-37-0)" for details on the use of the semicolon in command lines.
- If the obtool [escape](#page-452-0) character is set to the ampersand  $(s)$  character (see "escape"), and if you specify  $\&$  as part of a file name when running obtool commands noninteractively, then enclose the file name within single quotes. For example:

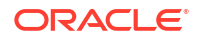

```
obtool cd -h phred '/home/markb&patti'
```
Because the ampersand character is within single quotes, it is not interpreted and is considered part of the file name.

### <span id="page-37-0"></span>Running Multiple obtool Commands Non-Interactively

To run multiple obtool commands in non-interactive mode, separate the commands with a semicolon. When used in this manner, the output of each obtool command is preceded by a line of text that displays the command processed. The following example illustrates the use of two commands in a Linux bash shell:

```
oblin1$ obtool lsmf -s ';' lsh -s
Output of command : lsmf -s
RMAN-DEFAULT
Output of command : lsh -s
brhost2
brhost3
stacb40
```
Each command returns Output of command : and the command name even if the command does not give any other output.

### Redirecting obtool Commands From an Input File

You can redirect input to obtool when in noninteractive mode. For example, you can create a file called mycommands.txt with the following content:

```
# begin mycommands.txt
lsdev --long
lshost --long
# end
```
You can redirect the obtool input to this script as follows:

obtool < /home/mycommands.txt

You can also nest redirection files. For example, you can create a second command file called mycommands2.txt and then edit mycommands.txt as follows to redirect input from mycommands2.txt:

```
# begin mycommands.txt
lsdev --long
lshost --long
# redirect input to second command file
< /home/mycommands2.txt
# end
```
### Exiting obtool

You can end an obtool session by using either the  $\text{exit}$  or  $\text{quit}$  commands, or the  $\text{logout}$ command.

The exit command ends the obtool session, but a login token preserves the user's credentials, so that the next time you start obtool you are not prompted for a user name or password. The quit command is a synonym for exit.

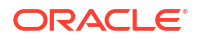

### Logging Out of obtool

The logout command destroys the login token, so that the user is prompted for credentials during the next obtool session.

#### For example:

```
[root@osblin1 ~]# obtool
Oracle Secure Backup 12.2.0.1.0
login: admin
Password:
ob> quit
[root@osblin1 ~]# obtool
ob> logout
[root@osblin1 ~]# obtool
Oracle Secure Backup 12.2.0.1.0
login:
```
You can also use the logout command in obtool when invoking it in non-interactive mode. For example:

```
[root@osblin1 ~]# obtool -logout
[root@osblin1 ~]# obtool
Oracle Secure Backup 12.2.0.1.0
login:
```
### Starting obtool as a Specific User: obtool -u

You can force obtool to use different credentials when starting, destroying any existing login token. To do so, use the -u option with obtool, specifying the name of the [Oracle Secure](#page-591-0) [Backup user](#page-591-0) for the session. For example:

```
[root@osblin1 ~]# obtool -u admin
Password:
ob>
```
### obtool Domain Authentication

You can force obtool to use request credentials, regardless of whether there is an existing login token. To do so, use the following syntax:

obtool --authenticate

### obtool Version Number

To display program version number and exit, use the following syntax:

```
obtool --version/-V
```
### obtool Date and Time Information

If a date reported by an obtool command is more than six months earlier or more than two months in the future, then it is reported in a  $yyy/y/mm/dd$  format. If a date is less than six months earlier or less than two months in the future, then it is reported in a  $mm/dd,h$ : $mm$ format.

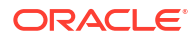

# obtool Online Help

Table 1-4 displays the online help options for the obtool utility.

**Table 1-4 Online Help Options**

| Help topic                                                         | Command               |
|--------------------------------------------------------------------|-----------------------|
| A list of help topics                                              | help topics           |
| Help for a specific topic                                          | help topic-name       |
| Usage for a specific command                                       | help command-name     |
| Usage for all commands<br>related to a topic                       | help topic-name usage |
| Single glossary term                                               | help term             |
| Glossary of all terms used for a help topic-name glossary<br>topic |                       |

For example, enter the following command to view help topics:

ob> help topics

Online help is available for the topics listed in Table 1-5.

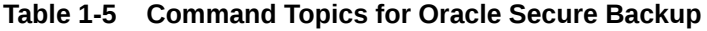

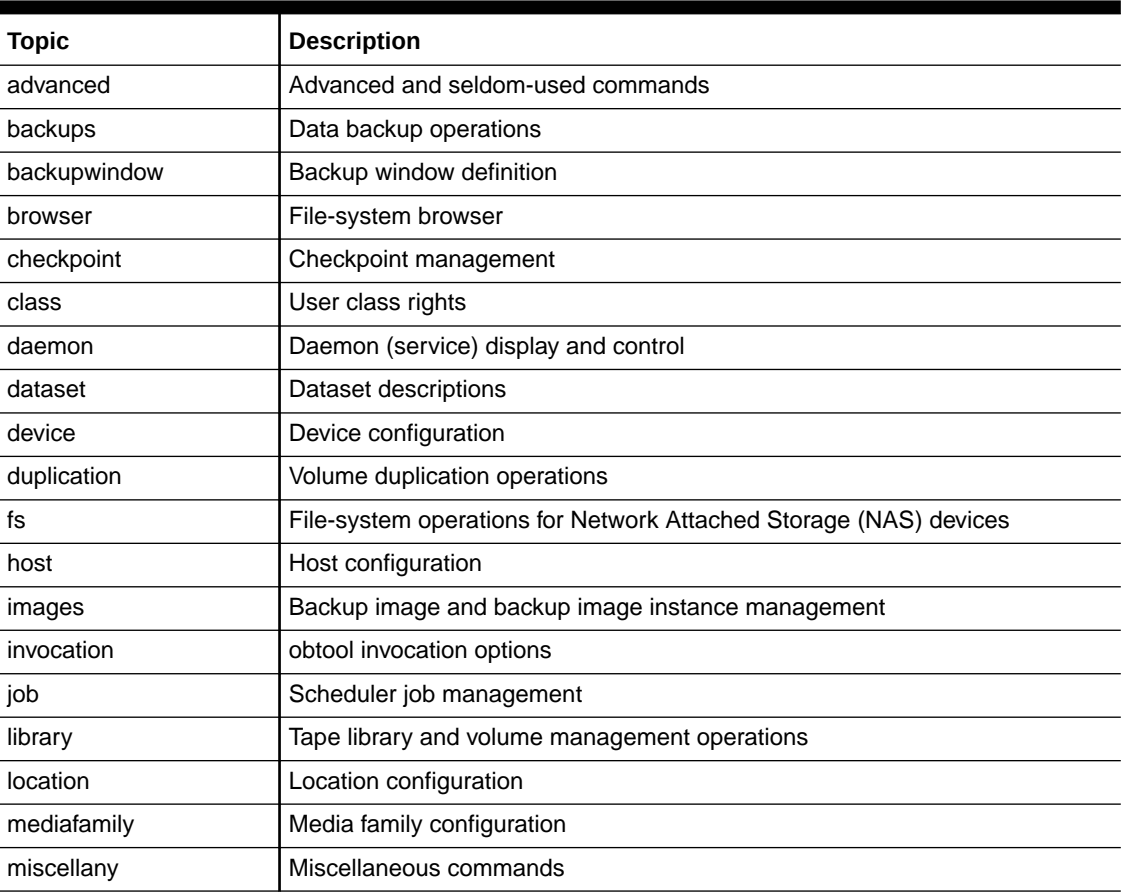

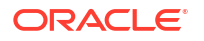

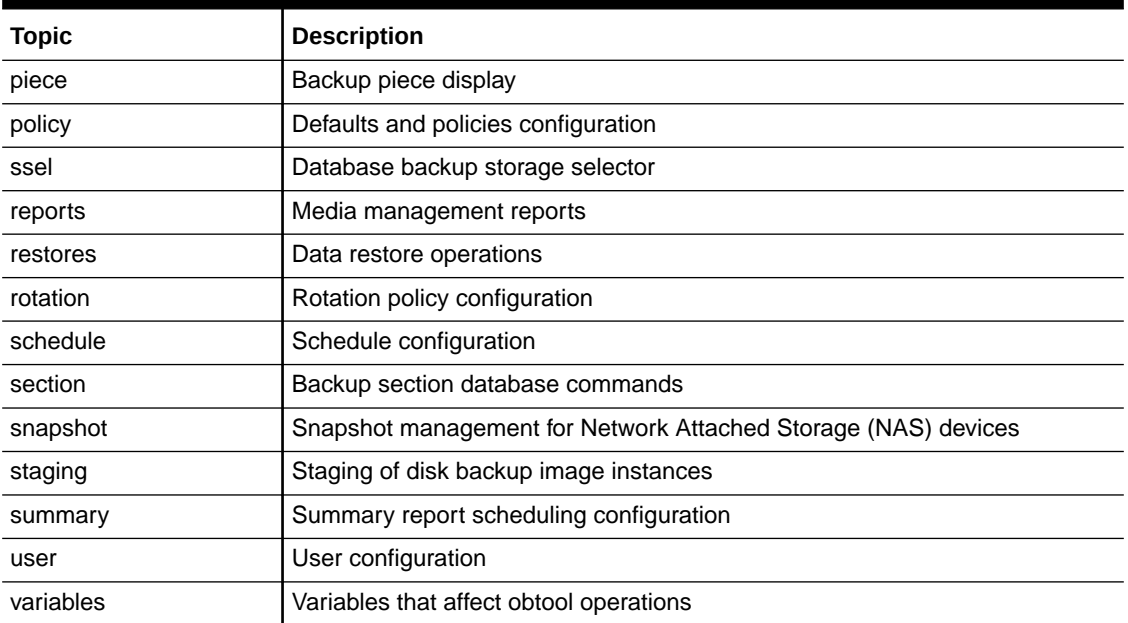

#### **Table 1-5 (Cont.) Command Topics for Oracle Secure Backup**

### obtool Topics

For a list of commands on a particular topic, enter help followed by the topic name. For example, run the following command to display help about the [class](#page-584-0) commands:

```
ob> help class
```
The command displays the following output:

```
Class definition commands:
chclass change the attributes of a user class
lsclass list the names and attributes of one or more user classes
mkclass define a user class
renclass assign a new name to a user class
rmclass remove a user class from the administrative domain
```
### obtool Command Syntax

For the syntax of a particular command, enter help followed by the command name. For example, enter the following command to display help for the **Issection** command:

ob> help lssection

The command displays the following output:

```
Usage: lssection [ --long | --short ] [ --noheader/-H ] [ --incomplete/-i ]
                  [ --oid/-o oid-list ]...
                  [ { { --vid/-v vid-list } | { --void/-V oid-list } }
                  [ --file/-f filenumber-list ]...]
```
You can also display help for placeholders in the syntax. For example, you can display the help for the *vid-list* placeholder as follows:

ob> help *vid-list*

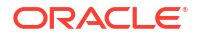

#### The command displays the following output:

*vid-list* one or more volume IDs (vids), each separated by a comma

### <span id="page-41-0"></span>obtool Glossary

For a glossary of terms for a topic, enter the keyword help, the topic name, and then the keyword glossary. For example, the following command displays the keyword glossary for the [snapshot](#page-595-0) commands:

ob> help snapshot glossary

#### The command displays the following output:

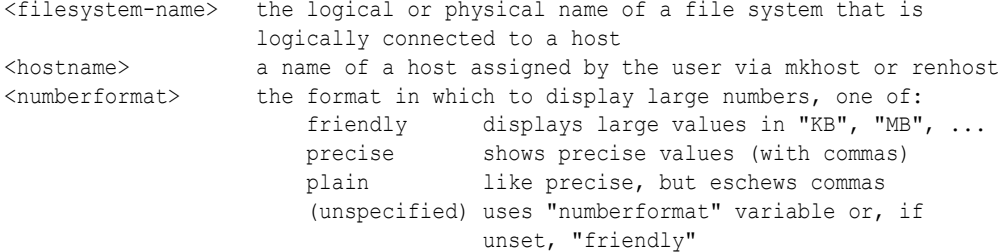

The remaining sections describe the obtool commands.

# obtool Command Categories

[obtool Commands: addbw to lsvol](#page-57-0) organizes obtool commands alphabetically. This section categorizes commands into the following categories:

- [Backup Commands](#page-42-0)
- [Backup Image Commands](#page-42-0)
- [Backup Image Instance Management](#page-42-0)
- **[Backup Piece Commands](#page-43-0)**
- **[Backup Window Commands](#page-43-0)**
- [Browser Commands](#page-43-0)
- [Checkpoint Commands](#page-44-0)
- [Class Commands](#page-45-0)
- [Cloud Authentication and Configuration Commands](#page-45-0)
- [Daemon Commands](#page-45-0)
- [Database Backup Storage Selector Commands](#page-45-0)
- [Dataset Commands](#page-46-0)
- **[Device Commands](#page-46-0)**
- [Duplication on Demand Commands](#page-47-0)
- [Duplication Window Commands](#page-47-0)
- [File-System Command](#page-47-0)
- **[Host Commands](#page-47-0)**
- **[Job Commands](#page-48-0)**

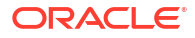

- <span id="page-42-0"></span>**[Library Commands](#page-48-0)**
- [Location Commands](#page-49-0)
- [Media Family Commands](#page-49-0)
- [Miscellaneous Commands](#page-50-0)
- **[Policy Commands](#page-50-0)**
- [Preferred Network Interface Commands](#page-50-0)
- [Reports Commands](#page-51-0)
- [Restore Commands](#page-51-0)
- [Rotation Policy Commands](#page-51-0)
- [Schedule Commands](#page-51-0)
- **[Section Commands](#page-52-0)**
- **[Snapshot Commands](#page-52-0)**
- **[Staging Commands](#page-52-0)**
- **[Summary Commands](#page-53-0)**
- [User Commands](#page-53-0)
- [Volume Rotation Commands](#page-54-0)
- [Volume Duplication Commands](#page-54-0)

### Backup Commands

Commands in this category enable you to create, display, and delete a file-system [backup](#page-582-0) [request](#page-582-0).

The obtool utility includes the following commands for [file system backup:](#page-587-0)

- **[backup](#page-60-0)**
- **Isbackup**
- [rmbackup](#page-369-0)

### Backup Image Commands

Commands in this category enable you to list and manage backup images.

The obtool utility includes the following commands for backup images:

- **Isbkup**
- **[renbkup](#page-342-0)**

## Backup Image Instance Management

Commands in this category enable you to create, display, remove, and move backup image instances. A backup image instance is a complete representation of a backup image that exists on a storage location.

The obtool utility includes the following commands for managing backup image instances:

**Isinstance** 

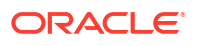

- <span id="page-43-0"></span>• [chinstance](#page-107-0)
- [cpinstance](#page-141-0)
- [rminstance](#page-378-0)
- [validatechecksum](#page-414-0)

### Backup Piece Commands

Commands in this category enable you to list and remove [Recovery Manager \(RMAN\)](#page-593-0) backup pieces. A [backup piece](#page-582-0) is a physical file in an Oracle proprietary format. An RMAN backup piece is created on tape as a [backup image.](#page-582-0)

These commands enable advanced users to correct any synchronization errors between RMAN backups and Oracle Secure Backup backups. The obtool utility includes the following backup piece commands:

- **Ispiece**
- [rmpiece](#page-383-0)

### Backup Window Commands

Commands in this category enables you to configure backup windows. A [backup window](#page-583-0) defines the times during which a [scheduled backup](#page-594-0) runs. You can identify a single backup window that applies to all days of the week (a default backup window), or fine-tune backup windows based on specific days or dates.

#### **Note:**

If no backup windows are identified, then scheduled backups do not run. The default backup window is daily 00:00-24:00.

The obtool utility includes the following backup window commands:

- [addbw](#page-57-0)
- [chkbw](#page-108-0)
- **Ishw**
- [rmbw](#page-370-0)
- **[setbw](#page-400-0)**

### Browser Commands

Commands in this category enable you to browse the Oracle Secure Backup [catalog](#page-583-0). Each time Oracle Secure Backup performs a scheduled or [on-demand backup](#page-590-0), it records the name and attributes of each file-system object it backs up. It writes this data to a repository — an Oracle Secure Backup catalog — stored on the [administrative server](#page-581-0) file system. Oracle Secure Backup maintains a discrete backup catalog for each [client](#page-584-0) in your [administrative](#page-581-0) [domain](#page-581-0).

When you browse a backup catalog, Oracle Secure Backup presents the data in the form of a file-system tree as it appeared on the [client](#page-584-0) from which the data was saved. For example, if

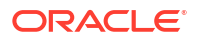

<span id="page-44-0"></span>you backed up the  $/$ home $/m$ yfile.f file located on myhost, then the backup catalog for myhost represents the contents of the [backup image](#page-582-0) as /home/myfile.f.

At the root of the backup catalog file system appears the [super-directory,](#page-596-0) which contains all files and directories saved from the top-most file-system level. The super-directory provides you with a starting point from which to access every top-level file-system object stored in the backup catalog.

The obtool utility includes the following browser commands:

- [cd](#page-80-0)
- [find](#page-158-0)
- [ls](#page-175-0)
- [lsbu](#page-189-0)
- [pwd](#page-335-0)

### Checkpoint Commands

Commands in this category enable you to list and remove checkpoints. Checkpoints are position markers created periodically during restartable [Network Attached Storage \(NAS\)](#page-589-0) backups to provide a location on the tape to which an interrupted backup can return and resume.

A backup is restartable if it meets the following conditions:

- The backup [client](#page-584-0) is a Network Appliance [filer](#page-587-0) running Data ONTAP 6.4 or later.
- The [backup image](#page-582-0) is saved to a [tape drive](#page-596-0) controlled by an [Network Data Management](#page-589-0) [Protocol \(NDMP\)](#page-589-0) server version 3 or later.
- The [restartablebackups](#page-512-0) operations policy is enabled.
- The backup has reached a point from which it can be restarted.

At the beginning of each [backup job,](#page-582-0) Oracle Secure Backup automatically determines whether the backup can be restarted from a mid-point. If it can be restarted, then Oracle Secure Backup periodically establishes a checkpoint that it can later use to restart the backup. When each additional checkpoint is recorded, the previous checkpoint is discarded. You can control checkpoint behavior with the [fullbackupcheckpointfrequency](#page-509-0), [incrbackupcheckpointfrequency](#page-509-0), and [maxcheckpointrestarts](#page-510-0) operations policies.

#### **Note:**

If you use the restartable backups feature, then ensure that the  $/\text{tmp}$  directory on the [administrative server](#page-581-0) is on a partition that maintains at least 1 GB of free space.

The obtool utility includes the following checkpoint commands:

- **Ischeckpoint**
- **[rmcheckpoint](#page-371-0)**

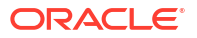

### <span id="page-45-0"></span>Class Commands

Commands in this category enable you to configure classes. A [class](#page-584-0) defines a set of [rights](#page-593-0) that are granted to an [Oracle Secure Backup user.](#page-591-0) You can assign multiple users to a class, each of whom is a member of exactly one class. A class is similar to a UNIX group, but it defines a finer granularity of access rights tailored to the needs of Oracle Secure Backup.

Oracle Secure Backup automatically predefines several classes, which are described in [Classes and Rights.](#page-525-0) You can perform the same operations on these classes as on userdefined classes.

The obtool utility includes the following class commands:

- [chclass](#page-86-0)
- **Isclass**
- [mkclass](#page-260-0)
- **[renclass](#page-343-0)**
- [rmclass](#page-372-0)

### Cloud Authentication and Configuration Commands

Commands in this category enable you to configure,and modify authentication objects that contain credentials used to perform backups to Oracle Cloud.

The obtool utility includes the following cloud authentication and configuration commands:

- [mkauth](#page-257-0)
- [chauth](#page-84-0)

### Daemon Commands

Commands in this category enable you to configure Oracle Secure Backup [daemons](#page-584-0). A daemon is a process or service that runs in the background and performs a specified operation at predefined times or in response to certain events.

The obtool utility includes the following daemon commands:

- [ctldaemon](#page-145-0)
- **Isdaemon**

### Database Backup Storage Selector Commands

Commands in this category enable you to manage Oracle configuration data.

Oracle configuration data is stored in a [database backup storage selector.](#page-585-0) Storage selectors are created, named, and modified by an [Oracle Secure Backup user](#page-591-0) belonging to a [class](#page-584-0) with the modify configuration right. As with other configuration objects such as hosts, tape devices, and users, storage selectors are stored on the [administrative server.](#page-581-0)

Storage selectors give Oracle Secure Backup users fine-grained control over database backup operations. Oracle Secure Backup uses the information encapsulated in storage selectors when interacting with [Recovery Manager \(RMAN\)](#page-593-0). As explained in [RMAN Media Management](#page-566-0)

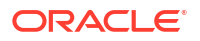

<span id="page-46-0"></span>[Parameters](#page-566-0), you can override storage selectors by specifying media management parameters in RMAN.

The obtool utility includes the following Oracle configuration commands:

- [chssel](#page-127-0)
- **Isssel**
- [mkssel](#page-314-0)
- [renssel](#page-353-0)
- [rmssel](#page-392-0)

### Dataset Commands

Commands in this category enable you to create and configure an Oracle Secure Backup [data](#page-585-0) [set](#page-585-0). A [data set file](#page-585-0) is an editable file that describes which hosts and paths that Oracle Secure Backup should back up.

Oracle Secure Backup stores and manages dataset files on the [administrative server](#page-581-0) file system. Like Windows and UNIX file systems, Oracle Secure Backup datasets are organized in a naming tree. You can optionally create dataset directories to help you organize your data definitions. You can nest directories 10 levels deep.

The samples subdirectory of the [Oracle Secure Backup home](#page-591-0) contains sample dataset files. Before you begin to define datasets, you can view these dataset files to get an idea of how to define a strategy for constructing your own.

For more details about datasets, see *Oracle Secure Backup Administrator's Guide*.

The obtool utility includes the following dataset commands:

- [catds](#page-74-0)
- [cdds](#page-82-0)
- [chkds](#page-109-0)
- **[edds](#page-153-0)**
- [lsds](#page-206-0)
- [mkds](#page-282-0)
- [pwdds](#page-336-0)
- **[rends](#page-345-0)**
- [rmds](#page-374-0)

### Device Commands

Commands in this category enable you to configure a [tape device](#page-596-0) for use with Oracle Secure Backup. A tape device is a [tape drive](#page-596-0) or [tape library](#page-596-0) identified by a user-defined device name.

The obtool utility includes the following device commands:

- **[borrowdev](#page-67-0)**
- [chdev](#page-87-0)
- **[discoverdev](#page-146-0)**
- [dumpdev](#page-149-0)

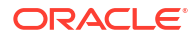

- <span id="page-47-0"></span>**Isdev**
- [managedev](#page-256-0)
- [mkdev](#page-264-0)
- [mountdev](#page-329-0)
- [pingdev](#page-333-0)
- **[rendev](#page-344-0)**
- **[resdev](#page-356-0)**
- **[returndev](#page-365-0)**
- [rmdev](#page-373-0)
- [unmountdev](#page-408-0)
- [unresdev](#page-410-0)
- **[vfylibs](#page-417-0)**

# Duplication on Demand Commands

Commands in this category enable you to duplicate volumes on demand.

The obtool utility includes the following duplication on demand commands:

• [dupvol](#page-151-0)

### Duplication Window Commands

Commands in this category enable you to manage duplication windows, which are time and day ranges.

The obtool utility includes the following duplication window commands:

- [adddw](#page-58-0)
- [chkdw](#page-110-0)
- **Isdw**
- [rmdw](#page-376-0)
- **[setdw](#page-401-0)**

### File-System Command

The [lsfs](#page-208-0) command enables you to list file systems on a [Network Attached Storage \(NAS\)](#page-589-0) device accessed through [Network Data Management Protocol \(NDMP\)](#page-589-0).

### Host Commands

Commands in this category enable you to configure one or more hosts. A host is a computer that is accessible through [TCP/IP \(Transmission Control Protocol/Internet Protocol\)](#page-596-0) in the Oracle Secure Backup [administrative server](#page-581-0) network; a host is identified by a host name paired with an IP address.

The obtool utility includes the following host commands:

• [chhost](#page-103-0)

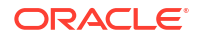

- <span id="page-48-0"></span>**Ishost**
- [mkhost](#page-287-0)
- [pinghost](#page-334-0)
- **[renhost](#page-347-0)**
- **[revhost](#page-367-0)**
- [rmhost](#page-377-0)
- [updatehost](#page-413-0)

### Job Commands

Commands in this category enable you to manage jobs, which are backup or restore operations that you have defined with the [backup](#page-60-0) or [restore](#page-359-0) commands.

The obtool utility includes the following job commands:

- [canceljob](#page-69-0)
- **[catxcr](#page-77-0)**
- [lsjob](#page-217-0)
- [rmjob](#page-379-0)
- [rpyjob](#page-396-0)
- [runjob](#page-398-0)

### Library Commands

Commands in this category enable you to manage the contents of a [tape library.](#page-596-0) A tape library is a medium changer that accepts [Small Computer System Interface \(SCSI\)](#page-595-0) commands to move media between a [storage location](#page-595-0) and a [tape drive.](#page-596-0)

Most tape library commands accept either the  $\text{-}-\text{library}/\text{-}L$  or  $\text{-}-\text{drive}/\text{-}D$  option, depending on the operation requested. These options interact in the following ways:

- If a command requires a tape library, then you can specify either a tape library or a tape drive because the identity of a tape drive uniquely identifies a tape library.
- If a command requires a tape drive, then you must specify a tape drive because a tape library name is sometimes insufficient to uniquely identify a tape drive.

If you specify neither a tape library nor a tape drive, then obtool uses the tape library and tape drive variables (see [obtool Variables](#page-451-0)).

The obtool utility includes the following tape library commands:

- [catalog](#page-70-0)
- [clean](#page-140-0)
- [closedoor](#page-141-0)
- **[exportvol](#page-154-0)**
- [extractvol](#page-157-0)
- *[identifyvol](#page-161-0)*
- **[importvol](#page-163-0)**

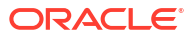

- <span id="page-49-0"></span>**[insertvol](#page-166-0)**
- **[inventory](#page-169-0)**
- [labelvol](#page-171-0)
- **[loadvol](#page-172-0)**
- [lsvol](#page-250-0)
- [movevol](#page-330-0)
- [opendoor](#page-332-0)
- **[reusevol](#page-366-0)**
- [unlabelvol](#page-406-0)
- [unloadvol](#page-407-0)

### Location Commands

Commands in this category enable you to manage locations.

The obtool utility includes the following location commands:

- [chloc](#page-111-0)
- **Isloc**
- [mkloc](#page-295-0)
- [renloc](#page-348-0)
- [rmloc](#page-380-0)

### Media Family Commands

Commands in this category enable you to configure media families. A [media family](#page-588-0) is a named classification of backup volumes that share the following characteristics:

- [volume ID](#page-597-0) sequence
- **Expiration policy**
- Write-allowed time period, which is called the [volume](#page-597-0) [write window](#page-599-0)

Write windows and expiration policies give you control over tape recycling. The default for both settings is to allow tapes to be written to indefinitely and kept forever. Setting limits enables you to [overwrite](#page-592-0) tapes automatically at predetermined intervals.

Oracle Secure Backup is installed with a default content-managed media family named RMAN-DEFAULT. If no media family specified in a [Recovery Manager \(RMAN\)](#page-593-0) job and if no matching backup storage selector exists, then RMAN uses RMAN-DEFAULT. You cannot delete or rename this default media family, although you can change specified attributes with chmf.

The obtool utility includes the following media family commands:

- [chmf](#page-112-0)
- [lsmf](#page-225-0)
- [mkmf](#page-297-0)
- [renmf](#page-349-0)
- [rmmf](#page-381-0)

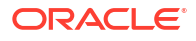

### <span id="page-50-0"></span>Miscellaneous Commands

The obtool utility includes the following miscellaneous commands:

- **[exit](#page-154-0)**
- [id](#page-160-0)
- **[logout](#page-174-0)**
- [set](#page-399-0)
- [unset](#page-412-0)
- [show](#page-404-0)
- [quit](#page-338-0)

### Policy Commands

Commands in this category enable you to create and manage policies. Oracle Secure Backup [defaults and policies](#page-586-0) are configuration data that control how Oracle Secure Backup operates within an [administrative domain](#page-581-0). You can use policies to tailor many characteristics of Oracle Secure Backup. [Defaults and Policies](#page-475-0) contains a complete list of policies and policy classes.

Policies are grouped into policy classes. Each class contains policies that describe a particular area of Oracle Secure Backup operation. Use the [lsp](#page-226-0) command display a list of classes and policies.

The obtool utility includes the following policy commands:

- [addp](#page-59-0)
- [cdp](#page-82-0)
- [lsp](#page-226-0)
- [pwdp](#page-337-0)
- **[resetp](#page-357-0)**
- [rmp](#page-382-0)
- [setp](#page-402-0)

### Preferred Network Interface Commands

Commands in this category enable you to configure a [PNI \(Preferred Network Interface\).](#page-592-0) A network can have multiple physical connections between a client and the server performing an operation on behalf of the client. For example, a pair of hosts can maintain both Ethernet and [Fiber Distributed Data Interface \(FDDI\)](#page-587-0) connections. The PNI commands enable you to specify which of the server's network interfaces should transmit data for each client.

Network load balancing ensures optimal utilization of network interfaces by distributing the data transfer load acorss all available network interfaces. When a PNI is configured, then load balancing is disabled and PNI takes precedence.

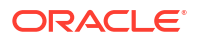

# <span id="page-51-0"></span>**See Also:** *Oracle Secure Backup Installation and Configuration Guide* for more information about network load balancing

The obtool utility includes the following PNI commands:

- [chpni](#page-114-0)
- [lspni](#page-231-0)
- [mkpni](#page-300-0)
- [rmpni](#page-384-0)

### Reports Commands

Commands in this category enable you to display and list media management reports.

The obtool utility includes the following reports commands:

- [catrpt](#page-75-0)
- **Isrpt**

# Restore Commands

Commands in this category enable you to manage restore jobs.

The obtool utility includes the following restore commands:

- **Isrestore**
- **[restore](#page-359-0)**
- [rmrestore](#page-386-0)

# Rotation Policy Commands

Commands in this category enable you to manage rotation policies

The obtool utility includes the following [rotation policy](#page-594-0) commands:

- [chrot](#page-116-0)
- **Isrot**
- [mkrot](#page-303-0)
- [renrot](#page-350-0)
- [rmrot](#page-387-0)

### Schedule Commands

Commands in this category enable you to configure a [backup schedule](#page-583-0) to tell Oracle Secure Backup when to back up file-system data. In the backup schedule you describe the following:

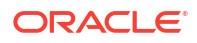

- <span id="page-52-0"></span>• Triggers that indicate when the backups should occur. You an specify the days of the week, month, quarter, or year on which you want to the backup to occur and the time in each day that a backup should begin.
- Name of each [data set file](#page-585-0) describing the data to back up. Oracle Secure Backup uses the host and path names, exclusion rules, and other information from each dataset file.
- Name of a [media family](#page-588-0) to use. Oracle Secure Backup uses media families to assign selected characteristics to the backup.

The obtool utility includes the following schedule commands:

- [chsched](#page-118-0)
- [lssched](#page-236-0)
- [mksched](#page-305-0)
- [rensched](#page-350-0)
- [rmsched](#page-388-0)

### Section Commands

Commands in this category enable you to manage backup sections. When Oracle Secure Backup performs a backup (either file-system or database), it creates a [backup image](#page-582-0) on one or more tapes. A [backup section](#page-583-0) is the portion of a backup image instance that occupies one physical [volume.](#page-597-0) A backup image instance that fits on a single volume consists of one backup section.

The obtool utility includes the following schedule commands:

- **Issection**
- [rmsection](#page-389-0)
- [unrmsection](#page-411-0)

### Snapshot Commands

Commands in this category enable you to manage snapshots. A [snapshot](#page-595-0) is a consistent copy of a volume or a file system. Snapshots are supported only for a Network Appliance [filer](#page-587-0) running Data ONTAP 6.4 or later.

The obtool utility includes the following snapshot commands:

- **Issnap**
- [mksnap](#page-313-0)
- **[rensnap](#page-351-0)**
- [rmsnap](#page-390-0)

### Staging Commands

The staging commands allow you to create stage rules that control which backup images are copied, and when they are copied. Stage rules can also be used to control the minimum time a backup image is guaranteed to remain on a stage device.

The obtool utility includes the following staging commands:

• [chstage](#page-130-0)

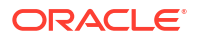

- <span id="page-53-0"></span>**Isstage**
- [mkstage](#page-317-0)
- **[renstage](#page-354-0)**
- [rmstage](#page-393-0)

### Summary Commands

Commands in this category enable you to configure job summaries. A [job summary](#page-588-0) is a generated text file report that indicates whether backup and restore operations were successful. A [job summary schedule](#page-588-0) is the user-defined schedule according to which Oracle Secure Backup generates job summaries.

Oracle Secure Backup can generate and email job summaries detailing the status of backup and restore jobs. You can configure Oracle Secure Backup to generate one or more of these summaries. For each summary, you can choose the following:

- The schedule according to which Oracle Secure Backup produces the summary
- The start of the time period the summary spans (the end time is always the summary generation time)
- The [Oracle Secure Backup user](#page-591-0) to whom the summary is emailed

Each job summary contains the following sections:

- Pending jobs
- Ready and running jobs
- Successful jobs
- Unsuccessful jobs

The obtool utility includes the following job summary commands:

- [chsum](#page-132-0)
- **Issum**
- [mksum](#page-321-0)
- **[rensum](#page-354-0)**
- [rmsum](#page-393-0)

### User Commands

Commands in this category enable you to configure [Oracle Secure Backup user](#page-591-0) accounts for logging into and using Oracle Secure Backup. To configure Oracle Secure Backup users, you must be belong to a [class](#page-584-0) with the [modify administrative domain's configuration](#page-527-0) right.

The obtool utility includes the following user commands:

- [chuser](#page-133-0)
- **Isuser**
- [mkuser](#page-324-0)
- **[renuser](#page-355-0)**
- [rmuser](#page-394-0)

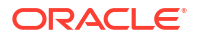

### <span id="page-54-0"></span>Volume Rotation Commands

Commands in this category enable you to control [volume](#page-597-0) rotation as part of media lifecycle management.

The obtool utility includes the following volume rotation commands:

- [chvol](#page-137-0)
- **[recallvol](#page-339-0)**
- [releasevol](#page-340-0)
- [rmvol](#page-395-0)
- [vault](#page-416-0)

# Volume Duplication Commands

Commands in this category enable you to control [volume](#page-597-0) duplication as part of media lifecycle management.

The obtool utility includes the following volume duplication commands:

- [chdup](#page-101-0)
- [lsdup](#page-207-0)
- [mkdup](#page-285-0)
- **[rendup](#page-346-0)**
- [rmdup](#page-375-0)

# obtool Lexical Conventions

This section describes the conventions used in the obtool command syntax diagrams and code examples of this manual. It describes:

- Conventions in Syntax Diagrams
- [Conventions in Code Examples](#page-55-0)

# Conventions in Syntax Diagrams

Syntax diagrams indicate legal syntax for Oracle Secure Backup commands. Syntax diagrams are displayed in a monospace (fixed-width) font and are preceded with a heading as shown in the following example:

**clean::=**

```
clean [ --drive/-D drivename ] [ --force/-f ] [ --use/-u element-spec ]
```
The following table describes typographic conventions used in syntax diagrams.

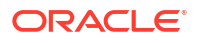

<span id="page-55-0"></span>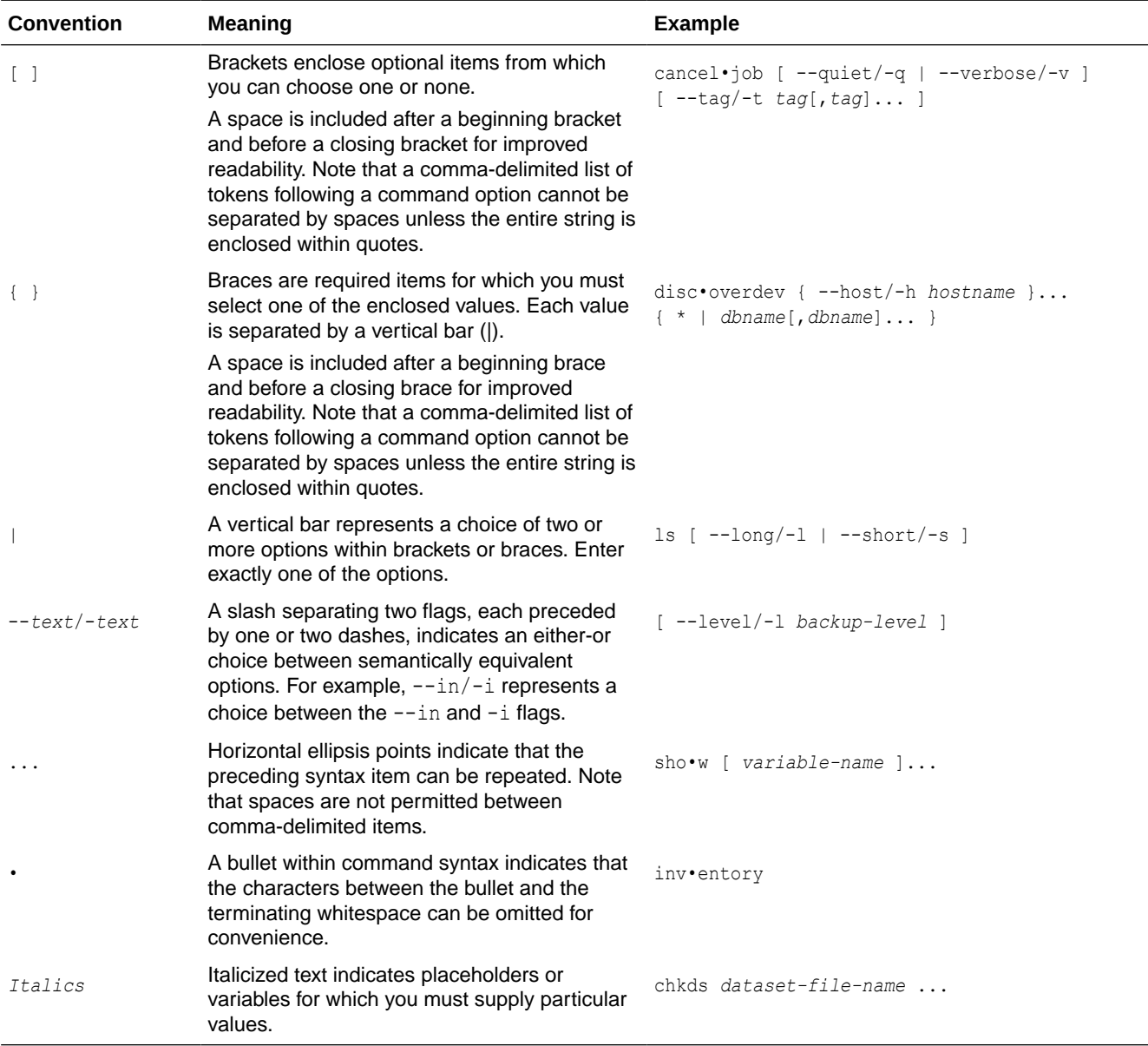

# Conventions in Code Examples

Code examples illustrate Oracle Secure Backup command-line statements. They are displayed in a monospace (fixed-width) font and separated from normal text as shown in this example:

ob> backup --dataset homedir.ds --go

The following table describes typographic conventions used in examples.

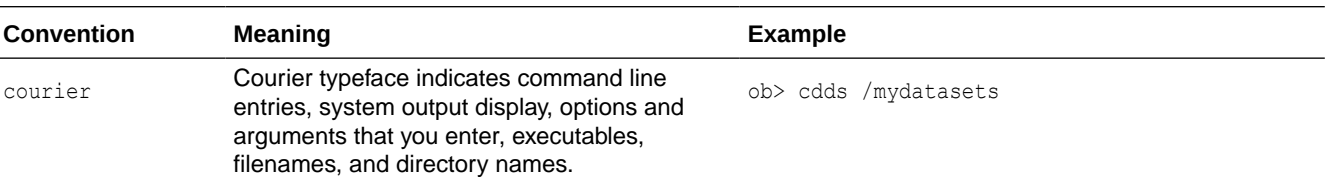

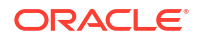

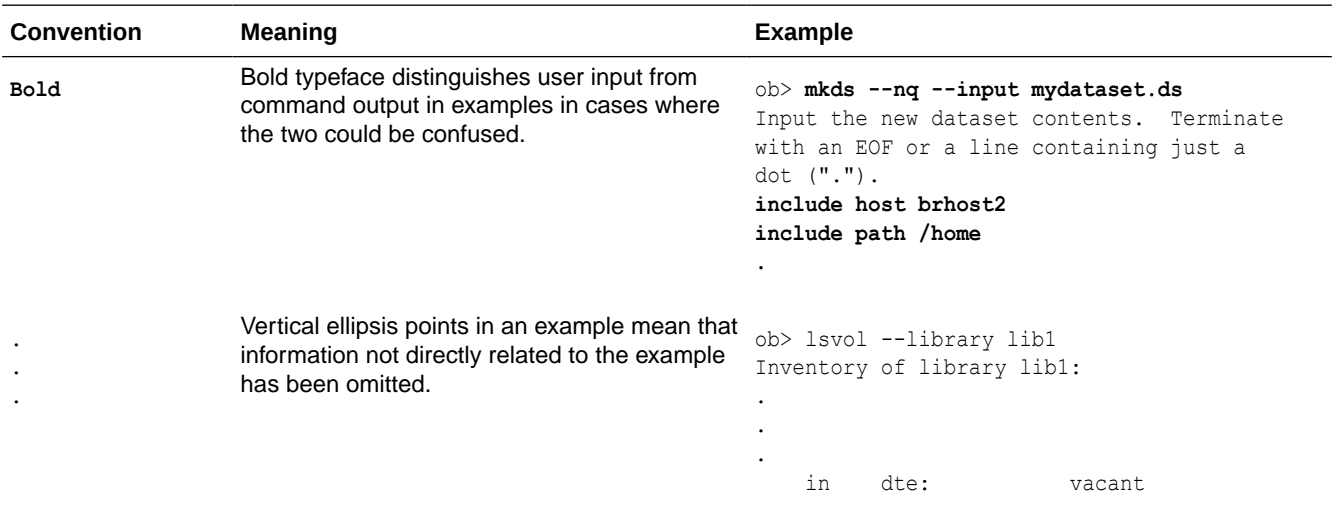

# obtool Exit Codes

When obtool encounters an error, it reports an exit code with a brief description. The exit code file obexit.h is in /usr/local/oracle/backup/samples. It lists and describes all obtool exit codes. You might find it useful to anticipate errors and branch accordingly when building obtool scripts.

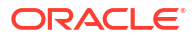

# <span id="page-57-0"></span>2 obtool Commands: addbw to lsvol

This chapter describes the [obtool](#page-590-0) commands in alphabetical order. ["obtool Command](#page-41-0) [Categories](#page-41-0)" organizes the obtool commands into various categories.

# addbw

#### **Purpose**

Use the addbw command to add a [backup window](#page-583-0), which is a time and day range, to an existing list of backup windows.

**See Also:** ["Backup Window Commands"](#page-43-0) for related commands

#### **Prerequisites**

You must have the [modify administrative domain's configuration](#page-527-0) right to use the addbw command.

#### **Syntax**

addbw::=

```
addbw { --times/-t time-range[,time-range]... }
day-specifier[,day-specifier]...
```
#### **Semantics**

#### **--times/-t** *time-range*

Defines a time-of-day range. Refer to "[time-range](#page-447-0)" for a description of the *time-range* placeholder.

#### *day-specifier*

Defines the day ranges for the backup window. Refer to "[day-specifier](#page-430-0)" for a description of the *day-specifier* placeholder.

#### **Example**

#### **Example 2-1 Adding Backup Windows**

This example creates backup windows so that backups can run from 8 a.m. to 8 p.m. on weekends and any time other than 8 a.m. to 8 p.m. on weekdays.

```
ob> addbw --times 08:00-20:00 weekend
ob> addbw --times 00:00-08:00 mon-fri
ob> addbw --times 20:00-24:00 mon-fri
ob> lsbw
```
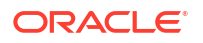

weekend 08:00-24:00 weekday 00:00-08:00,20:00-24:00

# <span id="page-58-0"></span>adddw

#### **Purpose**

Use the adddw command to add a duplication window, which is a time and day range, to an existing list of duplication windows.

**See Also:** ["Duplication Window Commands"](#page-47-0) for related commands

#### **Prerequisites**

You must have the [modify administrative domain's configuration](#page-527-0) right to use the adddw command.

#### **Syntax**

adddw::=

adddw { --times/-t *time-range*[,*time-range*]... } *day-specifier*[,*day-specifier*]...

#### **Semantics**

#### **--times/-t** *time-range*

Defines a time-of-day range for the duplication window. Refer to "[time-range"](#page-447-0) for a description of the *time-range* placeholder.

#### *day-specifier*

Defines the day ranges for the duplication window. Refer to ["day-specifier"](#page-430-0) for a description of the *day-specifier* placeholder.

#### **Example**

#### **Example 2-2 Adding Duplication Windows**

This example shows that a daily duplication window exists, that runs between 10 a.m. to 8 p.m. The adddw command creates two other duplication windows, one that extends the window on weekends to 9 p.m, and another that is created for a specific date and time.

```
ob> lsdw
daily 10:00-20:00
ob> adddw -t 20:00:00-21:00:00 weekend
ob> lsdw
weekend 10:00-21:00
weekday 10:00-20:00
ob> adddw -t 1530-16:30:30 09/30
ob> lsdw
09/30 15:30-16:30:30
weekend 10:00-21:00
weekday 10:00-20:00
```
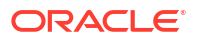

# <span id="page-59-0"></span>addp

#### **Purpose**

Use the addp command to add a variable name-value pair to a policy.

#### **See Also:**

- ["Policy Commands"](#page-50-0) for related commands
- [Defaults and Policies](#page-475-0) for a complete list of policies and policy classes

#### **Prerequisites**

You must have the [modify administrative domain's configuration](#page-527-0) right to use the addp command.

#### **Syntax**

addp::=

addp *policy-name* { *member-name member-value* }...

#### **Semantics**

#### *policy-name*

Specifies the name of a policy or a class of policies.

#### *member-name*

Specifies the user-assigned name of a policy, usually an environment variable name.

#### *member-value*

Specifies the user-assigned value of a policy, usually an environment variable value.

#### **Example**

#### **Example 2-3 Enabling Verbose Output from the NDMP Data Service**

This example uses the addp command to set the VERBOSE environment variable for the [backupev](#page-504-0) policy in the ndmp class.

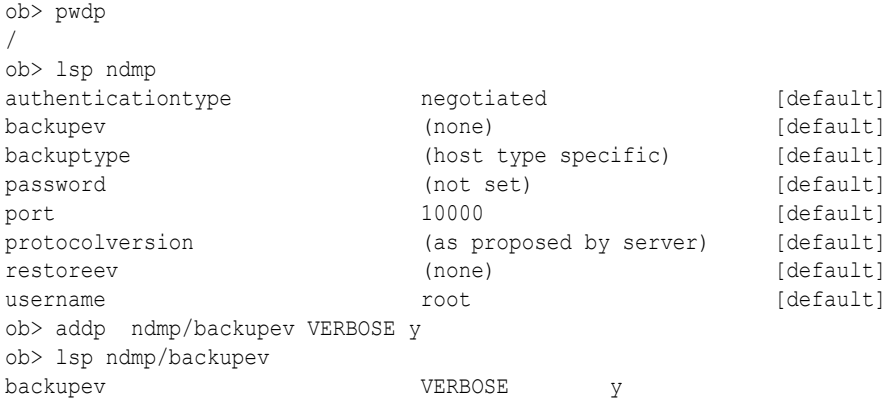

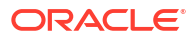

# <span id="page-60-0"></span>backup

#### **Purpose**

Use the backup command to create a file system [backup request.](#page-582-0) A [file system backup](#page-587-0) differs from a database backup, which is started by [Recovery Manager \(RMAN\).](#page-593-0)

Backup requests are held locally in obtool until you run the backup command with the  $-\infty$ option. Oracle Secure Backup sends the requests to the [scheduler,](#page-594-0) where the requests converts to jobs and then run.

A backup made with the backup command is called an [on-demand backup](#page-590-0). On-demand backups run only one-time, either immediately or at a specified time. Whereas, a [scheduled](#page-594-0) [backup](#page-594-0) runs according to a user-specified schedule, which you create with the [mksched](#page-305-0) command.

Each time Oracle Secure Backup performs a backup, it records the name and attributes of each file system object that it backs up. It writes this data to the Oracle Secure Backup [catalog](#page-583-0), which is stored on the [administrative server](#page-581-0). Oracle Secure Backup maintains a discrete backup catalog for each [client](#page-584-0) in the [administrative domain](#page-581-0).

Whether backups are encrypted and whether the encryption algorithm and keys are used depends upon the current global backup policies described in [Backup Encryption Policies](#page-477-0), client backup policies set with the [mkhost](#page-287-0) and [chhost](#page-103-0) commands, and the value of the -encryption option, if specified.

Client side software encryption is automatically forced on when backup data is written to Oracle Cloud Infrastructure. Encryption is not forced on when Oracle Secure Backup catalog backup data is written to Oracle Cloud Infrastructure.

Whether backups are compressed and whether the compression option is used, depends upon the current global backup policies described in [Backup Compression Policies,](#page-475-0) client backup policies set with the [mkhost](#page-287-0) and [chhost](#page-103-0) commands, and the value of the --compression option, if specified.

#### **See Also:**

- ["Backup Commands](#page-42-0)" for commands relating to on-demand backups
- [Backup Image Commands](#page-42-0) for commands relating to backup images
- [Backup Image Instance Commands](#page-42-0) for commands relating to backup image instances
- ["Schedule Commands](#page-51-0) " for commands relating to scheduled backups
- ["Browser Commands"](#page-43-0) for commands that enable you to browse the contents of the backup catalog of any client
- ["Dataset Commands](#page-46-0) " to learn how to create and manage data set files and directories
- ["Job Commands](#page-48-0)" to learn how to display and manage backup jobs
- ["Media Family Commands](#page-49-0) " to learn how to create and manage media families

#### **Prerequisites**

You must have the [perform file system backups as privileged user](#page-529-0) right if you specify the - privileged option. Otherwise, you must have the [perform file system backups as self](#page-529-0) right.

To use the --user option, you must have the following rights: Perform file system backups as privileged user, Modify any backup, regardless of its owner, and Modify any job, regardless of its owner.

#### **Usage Notes**

When a backup operation is in progress, if a disk pool runs out of space then the pool manager daemon tries to free space by deleting expired backup image instances. If the space freed is not sufficient, then the backup job is paused. The administrator can increase the size of the disk pool or cancel the backup job while it is paused.

#### **Syntax**

backup::=

```
backup [--level/-l backup-level] [--priority/-p schedule-priority]
               [--at/-a date-time] [--family/-f media-family-name]
               [--restrict/-r restriction[,restriction]...]
               [--privileged/-g | --unprivileged/-G] [--storekey/-s]
               [--encryption/-e encryption] [--algorithm/-L enc-algorithm]
               [ {--passphrase/-P passphrase} | --querypassphrase/-Q ]
               [--disablehwencryption/-d] [--expires/-x duration]
               [--dataset/-D dataset-name...] [--disablestoredcatalog/-C]
               [--name/-n name-format] [--quiet/-q] [--waitfor/-W duration]
               [--user/-u user-name] 
               [ --compression/-K {off | low | medium | basic | high} ]
               [--go]
```
#### **Semantics**

#### **--level/-l** *backup-level*

Identifies a [backup level](#page-582-0). The default level is 0. Refer to ["backup-level](#page-423-0)" for a description of the *backup-level* placeholder.

#### **--priority/-p** *schedule-priority*

Assigns a schedule priority to a backup. The default priority is 100. Refer to ["schedule-priority"](#page-444-0) for a description of the *schedule-priority* placeholder.

#### **--at/-a** *date-time*

Specifies the date and optional time to perform the backup. By default, the backup runs immediately. If you specify a future date, then the backup runs at the date and time specified. Refer to "[date-time](#page-427-0)" for a description of the *date-time* placeholder.

#### **--family/-f** *media-family-name*

Defines the [media family](#page-588-0) to be used for the backup. If you do not specify a media family, then Oracle Secure Backup defaults to the null media family. In this case, the [volume](#page-597-0) has no expiration time and its [write window](#page-599-0) remains open forever. By default, VOL is used for the [volume ID](#page-597-0) prefix, as in the volume ID VOL000002.

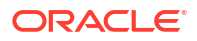

#### **--restrict/-r** *restriction*

Defines a [tape device,](#page-596-0) disk pool, host, tape device/host pair, or cloud storage device in the administrative domain that identifies one or more acceptable devices for the backup. Refer to ["restriction"](#page-442-0) for a description of the *restriction* placeholder.

In the absence of a device restriction, the backup runs on the first available tape device. You can specify the restriction as a device name (as assigned by [mkdev](#page-264-0) or [chdev\)](#page-87-0) or as an [attachment](#page-581-0).

If the backup target is a cloud storage device, then the device must be specified because Oracle Secure Backup does not perform backup to a cloud storage device automatically.

#### **--privileged/-g**

Requests that the backup run in privileged mode.

On Linux and UNIX hosts, a [privileged backup](#page-593-0) runs under the  $\text{root}$  operating system identity. For example, [Oracle Secure Backup user](#page-591-0) joeblogg runs under operating system account root. On Windows systems, the backup runs under the same account as the Oracle Secure Backup service on the Windows client.

#### **--unprivileged/-G**

Requests that the backup run in unprivileged mode (default).

When you create an Oracle Secure Backup user with the [mkuser c](#page-324-0)ommand, or modify a user with the [chuser](#page-133-0) command, you associate an operating system user with the Oracle Secure Backup user. When an Oracle Secure Backup user makes an [unprivileged backup](#page-597-0) or restore of a host, the host is accessed with the operating system user identity associated with the Oracle Secure Backup user. For example, assume Linux user jblogg is associated with Oracle Secure Backup user joeblogg. If you log on to obtool as joeblogg and start an unprivileged backup of a Linux host, then the backup runs under operating system account jblogg and backs up only those files accessible to jblogg.

#### **--encryption/-e {yes | no | forcedoff | transient}**

Specifies whether to use encryption for this [backup job](#page-582-0). Values are:

• yes

Use encryption for this backup job. The encryption algorithm and keys used are determined by the current global and client policy settings that apply to each host.

• no

Do not use encryption for this backup job. This is the default.

Note that if the global backup policy or client backup policy is set to required, then those policies supersede this value and encryption is used. If encryption is used, then the encryption algorithm and keys used are determined by the current global and client policy settings that apply to each host.

forcedoff

Do not use encryption for this backup job, regardless of global or client backup policy.

transient

Encrypt the backups created with this job using a transient passphrase (supplied with the --passphrase or --querypassphrase options to backup), and the encryption algorithm specified by the global encryption policy setting.

This option is intended for use when creating backup files for a restore operation at another location where the Oracle [wallet](#page-598-0) is not available.

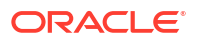

#### **See Also:**

*Oracle Secure Backup Administrator's Guide* for more information about transient backups

#### **--algorithm/-L**

Specifies the encryption algorithm to use. Values are AES128, AES192 and AES256. The default is AES256.

#### **--passphrase/-p** *string*

Specifies the transient passphrase for use with the --encryption transient option. Value specified is a user-supplied string, in quotation marks.

#### **--querypassphrase/-Q**

Specifies that the [operator](#page-591-0) must be prompted for the transient passphrase for use with the - encryption transient option.

#### **--storekey/-s**

Specifies that the transient passphrase for this backup is added to the appropriate keystores. By default, transient passphrases are not stored in any keystore.

#### **--disablehwencryption /-d**

Disables hardware-based encryption. If encryption is specified, then Oracle Secure Backup uses software-based encryption even if the backup occurs on a tape drive capable of hardware-based encryption.

#### **--disablestoredcatalog/-C**

Specifies that the backup image instance created by this backup will not have an attached catalog. Use this option only for backups stored on tape volume.

#### **--expires/-x** *duration*

Deletes the backup job if it is not processed within the specified *duration* after the job first becomes eligible to run. If you specify the --at option, then the time period begins at the date and time specified by  $-\text{at}$ ; if you do not specify the  $-\text{at}$  option, then the time period begins when you run the backup command.

Refer to "[duration"](#page-432-0) for a description of the *duration* placeholder.

#### **--quiet/-q**

Does not display job ID or status information when a backup job is dispatched to the scheduler. Use this option with the  $-\infty$  option.

#### **--name /-n** *name-format*

Specifies the name assigned to the backup image created by this backup job. You can explicitly specify a name, specify one or more name format variables, or use a combination of name format variable and static values that you specify.

See "[name-format](#page-437-0)" for a description of the *name-format* placeholder.

Each backup image name must be unique within the Oracle Secure Backup catalog. If you do not specify a date in the name, then a six-digit date in the  $-yy$  mmdd format is automatically appended to the backup image name. If you do not include a time in the name, a six-digit time in the -hhmmss format is automatically appended to the backup image name. If you do not add a date or time in the name, then both values in the  $-y_1$ mmdd-hhmmss format are automatically appended to the backup image name.

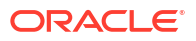

#### **--waitfor/-W** *duration*

Specifies the amount of time that Oracle Secure Backup waits for the backup job to complete. After the specified time duration is exceeded, Oracle Secure Backup exits from obtool. See "[duration"](#page-432-0) for a description of the *duration* placeholder.

#### **--dataset/-D** *dataset-name*

Identifies the [data set file](#page-585-0), which is a file that defines the data to be backed up, or the [data set](#page-585-0) [directory](#page-585-0). If you specify the name of a data set directory, then it is equivalent to naming all of the data set files contained within the directory tree. The  $-$ -dataset and  $-$ -go options are not mutually exclusive.

By default, file system backups started by obtool do not cross mount points. However, you can use mount point statements in your data set files to cross mount points.

#### **See Also:**

- ["cross all mountpoints"](#page-462-0)
- ["cross local mountpoints"](#page-463-0)
- ["cross remote mountpoints](#page-464-0)"

Another way to cross remote mount points is to use the [setp](#page-402-0) command and set the operations policy backupoptions as described in [Example 3-110.](#page-403-0)

#### **--user/-u** *username*

Specifies the name of the Oracle Secure Backup user who owns the created backup job.

#### **--compression/-K {off | low | medium | basic | high}**

Specifies a compression option for the on-demand backup job that overrides any global and client-level compression options already set.

The possible values are as follows:

#### **off**

Software compression is not used for the backup regardless of global and client level policy

#### **low**

Compresses data optimally with less affect on CPU usage or backup speed.

#### **medium**

Provides a balance between compression ratio and speed.

#### **basic**

This option is generally better in terms of compression ratio than the medium option. It is slower than the low and medium options, but faster than the high option.

#### **high**

Compresses data as much as possible, making extensive use of CPU. This option is useful for backups over slower networks with constrained network speed.

The default value is that no compression option is set.

If compression is not specified as part of the backup command, then the client host setting for compression is used. If the client host compression setting is not set, then the domain-level

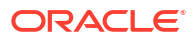

policy is used. If the domain-level policy is also not set, then no software compression is performed for this job.

#### **Note:**

- There is no specific best compression level. The best level to use depends on your environment and compression requirements, as well as network traffic characteristics (workload), backup speed, and the content of the data set being compressed.
- Oracle Secure Backup compression options are not applicable to database backups performed using RMAN.

For database backups, similar compression options can be specified as part of RMAN commands.

- Oracle Secure Backup compression options are not applicable to NDMP hosts (--access ndmp).
- If Oracle Secure Backup finds hardware capable of doing hardware compression, then it disables any software compression option that may be set, with appropriate warning messages as part of the job.

#### **--go**

Sends all backup requests that are queued in the request queue to the Oracle Secure Backup scheduler. Backup requests are held locally in obtool until you run backup with the  $-\infty$  option or exit obtool. If you exit obtool without specifying  $-\infty$ , then all queued backup requests are discarded. obtool warns you before deleting the requests.

If two users log in to obtool as the same Oracle Secure Backup user, and if one user creates backup requests (but not does not specify  $-\text{q0}$ ), then the other user does not see the requests when issuing [lsbackup.](#page-179-0)

When backup requests are forwarded to the scheduler, the scheduler creates a job for each backup request and adds it to the [job list.](#page-588-0) At this time, the jobs are eligible for execution. If the --at option was specified for a job, then this job is not eligible for execution until the specified time arrives.

Oracle Secure Backup assigns each on-demand backup job an identifier consisting of the user name of the logged in user, a slash, and a unique numeric identifier. An example of a job identifier for an on-demand backup is sbt/233.

#### **Examples**

#### **Example 2-4 Making a Full Backup**

This example illustrates a privileged backup with a priority 10. The data to be backed up is defined by the home.ds file. Assume that this file contains the following entries, which specify that the /home directory on brhost2 to be backed up:

```
include host brhost2
include path /home
```
The backup is scheduled to run at 10 p.m. on June 14.

```
ob> backup --level full --at 2013/06/14.22:00 --priority 10 --privileged 
--dataset home.ds --go
Info: backup request 1 (dataset home.ds) submitted; job id is admin/6.
```
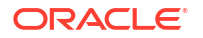

#### **Example 2-5 Restricting Backups to Different Devices**

This example creates two on-demand backup requests, one for data set datadir.ds and the other for data set datadir2.ds, and restricts each to a different tape drive. The backup  $-\text{qo}$ command sends the requests to the scheduler. The **Isjob** command displays information about the jobs.

```
ob> backup --level 0 --restrict tape1 --dataset datadir.ds
ob> backup --level 0 --restrict tape2 --dataset datadir2.ds
ob> backup --go
Info: backup request 1 (dataset datadir.ds) submitted; job id is admin/8.
Info: backup request 2 (dataset datadir2.ds) submitted; job id is admin/9.
ob> lsjob --long admin/8 admin/9
admin/8:
    Type: dataset datadir.ds
    Level: full
  Family: (null)
    Scheduled time: none
   State: completed successfully at 2012/03/17.16:30<br>Priority: 100
  Priority:
    Privileged op: no
    Run on host: (administrative server)
    Attempts: 1
admin/9:
    Type: dataset datadir2.ds
   Level:<br>
Family: full<br>
(null)
   Family:
    Scheduled time: none
    State: completed successfully at 2013/03/17.16:30
   Priority: 100
    Privileged op: no
    Run on host: (administrative server)
    Attempts: 1
```
#### **Example 2-6 Backing Up to a Disk Pool**

This example creates a file system backup that is immediately sent to the scheduler. Because a priority was not specified, the default value is 100. The data set  $my$  datasets/bk  $fs$  sun.ds stores the data to be backed up. The --restrict option indicates that the backup is restricted to use the disk pool dp2 or dp3.

```
ob> backup --dataset my_datasets/bk_fs_sun.ds --restrict dp2,dp3 --go
Info: backup request 1 (dataset my_datasets/bk_fs_sun.ds) submitted; job id is admin/7.
ob> lsjob --long admin/7
admin/7:
  Type: dataset my datasets/bk fs sun.ds
  Level: full
  Family: (null)
   Encryption: off
   Scheduled time: none
   State: completed successfully at 2013/04/23.03:54
   Priority: 100
    Privileged op: no
   Run on host: (administrative server)
   Attempts: 1
```
#### **Example 2-7 Backing Up to a Cloud Storage Device**

ob> backup --dataset my\_datasets/bk\_fs\_sun.ds –encryption on --restrict clodev --go

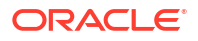

```
Info: backup request 1 (dataset tbrset/entire_backup) submitted; job id is 
admin/9.
ob> lsjob --long admin/9
admin/9:
   Type: dataset my_datasets/bk_fs_sun.ds
  Level: full
   Backup name format: (system default)
  Family: (null)
   Encryption: on
   Disable h/w encryption: no
    Store catalog on media: yes
    Scheduled time: none
    State: completed successfully at 2017/10/31.11:36
    Priority: 100
    Privileged op: no
   Run on host: (administrative server)
  Attempts: 1
ob>
```
#### **Example 2-8 Transferring Backup Ownership to Another User**

This example creates an on-demand file system backup and transfers the ownership to the Oracle Secure Backup user  $b \kappa \nu p \nu zr1$ . The data to be backed up is stored in the data set my datasets/bk fs week.

```
ob> backup -D my_datasets/bk_fs_week -u bkup_usr1 –go
Info: backup request 1 (dataset my_datasets/bk_fs_week) submitted; job id is 
bkup_usr1/3.
```
# borrowdev

#### **Purpose**

Use the borrowdey command to borrow a [tape drive.](#page-596-0)

You use the borrowdev command if a backup or restore job is requesting assistance. You can reply to the input request by using the [rpyjob](#page-396-0) command, but this technique can be cumbersome for multiple commands because obtool issues a prompt after each command. The borrowdev command temporarily overrides the [tape device](#page-596-0) reservation made by the requesting job and enables you to run arbitrary [tape library](#page-596-0) or tape drive commands. You can use the [returndev](#page-365-0) command to release the tape drive and use the [catxcr](#page-77-0) or [rpyjob](#page-396-0) commands to resume the job.

**See Also:**

["Device Commands](#page-46-0) " for related commands

#### **Prerequisites**

You must have the right to [manage devices and change device state](#page-528-0) to use the borrowdev command.

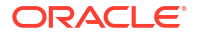

#### **Syntax**

borrowdev::=

borrowdev *drive-name*...

#### **Semantics**

*drive-name*

Specifies the name of the tape drive to borrow.

#### **Examples**

#### **Example 2-9 Displaying the Transcript for a Hanging Backup**

In this example, [backup job](#page-582-0) admin/6 is not proceeding. Running the [catxcr](#page-77-0) command reveals that Oracle Secure Backup cannot find a usable tape for the backup.

End of tape has been reached. Please wait while I rewind and unload the tape. The Volume ID of the next tape to be written is VOL000007. The tape has been unloaded.

obtar: couldn't perform auto-swap - can't find usable volume in library (OB device mgr) Enter a command from the following list: load <n> ... load the tape from element <n> into the drive unload  $\langle n \rangle$  .. unload the tape from the drive into element  $\langle n \rangle$ help ... display other commands to modify drive's database go .. to use the tape you selected quit ... to give up and abort this backup or restore :

#### **Example 2-10 Borrowing a Tape Drive**

Assume that you press the Enter key to return to the obtool prompt. In this example, you insert a tape into slot 2 of the tape library, borrow the tape drive, load the [volume](#page-597-0) from slot 2 into the tape drive, and then release the tape drive with the returndey command.

```
ob> lsvol --long
Inventory of library lib1:
   in mte: vacant<br>in 1: volume
    in 1: volume VOL000006, barcode ADE201, oid 116, full
    in 2: vacant
    in 3: vacant
    in 4: vacant
    in dte: vacant
ob> insertvol unlabeled 2
ob> borrowdev tape1
ob> loadvol 2
ob> returndev tape1
```
#### **Example 2-11 Resuming a Job After Borrowing a Device**

This example runs the [catxcr](#page-77-0) command for the job and then enters  $g \circ$  at the prompt to resume the backup.

```
ob> catxcr admin/6.1
admin/6.1: 2013/04/11.18:36:44
admin/6.1: 2013/04/11.18:36:44
admin/6.1: 2013/04/11.18:36:44 Transcript for job admin/6.1 running on brhost2
.
.
.
admin/6.1: Backup started on Mon Apr 11 2013 at 18:36:44
```

```
admin/6.1: Volume label:
admin/6.1: Enter a command from the following list:
admin/6.1: load <n> ... load the tape from element <n> into the drive
admin/6.1: unload <n> .. unload the tape from the drive into element <n>
admin/6.1: help ... display other commands to modify drive's database<br>admin/6.1: help ... display other commands to modify drive's database
admin/6.1: go ... to use the tape you selected admin/6.1: go ... to yive up and abort this back
admin/6.1: quit ... to give up and abort this backup or restore
admin/6.1: :
admin/6.1: : go
```
# canceljob

#### **Purpose**

Use the cancel job command to cancel a pending or running job. You can display these jobs by specifying the --pending or --active options on the *sjob* command.

Canceling a job terminates the job if it is running, then marks its job record as canceled. Oracle Secure Backup considers canceled jobs as no longer eligible to be run. If you cancel a job that has subordinates, then each of its subordinate jobs is also canceled.

#### **See Also:**

["Job Commands](#page-48-0)" for related commands

#### **Prerequisites**

If you are attempting to cancel another user's jobs, then you must have the right to [modify any](#page-529-0) [job, regardless of its owner](#page-529-0). If you are attempting to cancel your own jobs, then you must have the right to [modify any jobs owned by user](#page-529-0).

#### **Syntax**

canceljob::=

canceljob [ --quiet/-q | --verbose/-v ] *job-id*...

#### **Semantics**

**--quiet/-q** Suppresses output.

#### **--verbose/-v** Displays verbose output.

#### *job-id*

Specifies the job identifier of the job to be canceled. You can display job identifiers with the [lsjob](#page-217-0) command. This option supports wildcard character (\*) to match multiple job-ids for canceling Oracle Secure Backup jobs.

#### **Example**

#### **Example 2-12 Canceling a Backup Job**

This example displays a pending job and then cancels it.

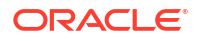

```
ob> lsjob --pending
Job ID Sched time Contents State
---------------- ----------- ------------------------------ ----------------------
sbt/8 03/21.18:00 dataset fullbackup.ds future work
ob> canceljob sbt/8
Info: canceled job sbt/8.
ob> lsjob --pending
ob>
```
#### **Example**

#### **Example 2-13 Canceling a Backup Job Using Wildcard**

This example displays a list of available backup jobs and canceling a backup job using a wildcard with the job-id.

```
ob> lsj
Job ID Sched time Contents State
---------------- ----------- ------------------------------ 
---------------------------------------
sbt/1 none database orcl (dbid=1583422966) processed; Oracle job(s) scheduled
sbt/1.1 none datafile backup running since 2023/12/15.02:49
ob> cancel sbt*
Info: cancelled job sbt/1.1.
Info: cancelled job sbt/1.
Info: cancelled job sbt/1.1.
ob> lsj sbt/1.1
Job ID Sched time Contents State
---------------- ----------- ------------------------------ 
---------------------------------------
sbt/1.1 none datafile backup cancelled by operator at 2023/12/15.02:50
```
# catalog

#### **Purpose**

Imports stored backup catalog data from the specified backup container in the administrative domain into the backup catalog.

Use the catalog command in the following scenarios:

• During disaster recovery

If the Oracle Secure Backup catalog is damaged and no backup copy of the catalog is available, then you can use the catalog command to recreate the catalog.

• When a disk pool is replicated to a different storage system

You can import the backup image instances in the replicated copy into a backup catalog that belongs to a different administrative domain.

• Importing a volume set

You can import backup catalog data while importing a volume set in a new administrative domain.

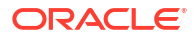

#### **Prerequisites**

The volume set that is being cataloged must be a part of the Oracle Secure Backup volumes database. Use the identifyvol command or importvol command with the --identity option to include the volume set in the volumes database.

#### **Usage Notes**

When you run the catalog command, Oracle Secure Backup creates a catalog import job. Oracle Secure Backup scans the contents of the volume set, disk pool device, or cloud storage device and identifies the backup image instances that are not currently stored in the backup catalog. When the catalog import job is processed, the backup catalog is updated with the instances identified during the scan. If the catalog operation detects a backup image from a client that does not exist in the current administrative domain, it creates a dummy host with the same name and the UUID as that backup image. This host is solely maintains relevant logs and cannot be used for backup and restore operations.

When cataloging a disk pool or cloud storage device, use the --device option before specifying the name of the device. If you don't use this option, then the catalog command automatically assumes the backup container is a tape volume and displays an error.

After a catalog import job completes, use the  $\text{catxcr}$  command to display the transcript associated with this catalog import job.

#### **Syntax**

catalog::=

```
catalog
[--firstfullimage/-f] [--quiet/-q | --verbose/-V] [--forcecatimport/-F] 
[--debug/-e...] [--fastcatalogonly/-Y] [--foreground/-g]
[--priority/-p schedule-priority] [--waitfor/-W duration]
{[--vid/-v vid] | [--barcode/-b tag] | [--void/-o void] |
[--backupsectionoid/-B oid]}
{[--device/-d devicename] | [--drive/-D drivename]}
```
#### **Semantics**

#### **--firstfullimage/-f**

Specifies that the catalog import job on tape will begin from the backup image instance that begins with the first backup section. All existing archive sections will be skipped and all subsequent backup image instances are imported.

#### **--quiet/-q**

Specifies that details of the import operation must not be displayed. Only a simplified version of the volume label and archive label is displayed.

#### **--verbose/-V**

Specifies that additional details about the catalog import operation such as backup catalog data, volume labels, and archive labels must be displayed. If this option is omitted, a simplified version of the volume labels and archive labels is displayed.

If neither the --quiet nor the --verbose option is specified, then Oracle Secure Backup displays basic information about the catalog import job.

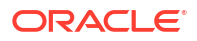
## **--forcecatimport/-F**

Enables you to import backup catalog data, even if some volumes in a volume set are not present in the volumes database. Oracle Secure Backup imports catalog data from the existing volumes into the backup catalog.

This option is useful when one or more volumes in a volume set is missing. It also recatalogs existing backups in the backup catalog using information from the backup container. However, if the catalog spans multiple tape volumes and any of these volumes containing catalog data is missing, the information will not be imported.

## **--debug/-e**

Specifies that additional debugging information must be written to the log files. This information is useful in debugging errors that may be caused during the catalog import job. Specifying this option multiple times increases the amount of debug information written to the log files.

## **--fastcatalogonly/-Y**

Specifies that only backup image instances that have the associated backup catalog data must be imported.

## **--foreground/-g**

Specifies that the catalog operation will be performed directly, without creating a prior catalog import job. Use this option only for tape volumes.

## **--priority/-p** *schedule-priority*

Specifies the priority associated with this catalog import job.

## **--waitfor/-W** *duration*

Specifies the amount of time that Oracle Secure Backup waits for the catalog job to complete. After this specified duration is exceeded, Oracle Secure Backup either displays a new obtool command prompt or exits from obtool if the catalog command was invoked directly from a system command prompt.

See "[duration"](#page-432-0) for a description of the duration placeholder.

#### **--vid/-v** *vid*

Specifies the unique volume ID of the tape volume or volume set whose data must be imported into the backup catalog. Oracle Secure Backup imports catalog data starting with the first volume in the volume set. Typically, this involves loading a previous tape volume. If the - firstfullimage option is specified, then the cataloging process begins with the backup image instance that begins on this volume. Use the  $lsvol$  command to obtain the volume ID of tape volumes.

See "[vid"](#page-448-0) for a description of the *vid* placeholder.

#### **--barcode/-b** *tag*

Specifies the barcode of the tape volume whose data must be imported into the backup catalog. Use the lsvol command to obtain the barcode of volumes.

#### **--void/-o** *void*

Specifies the catalog identifier of the volume whose data must be imported into the backup catalog. Use the lsvol command to obtain the volume ID, lsbu command to display the backup ID, and lspiece command to display the piece OID for this volume.

## **--backupsectionoid/-B**

Specifies the backup section ID of the backup section that must be imported into the backup catalog. Use the lssection command to determine the backup section ID (BSOID) of backup sections.

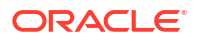

#### **--device/-d** *devicename*

Specifies the name of the disk pool whose catalog data must be imported into the backup catalog.

## **--drive/-D** *drivename*

Specifies the name of the tape volume whose data is being imported into the backup catalog. If no drive is specified, any available tae drive may be used for the catalog operation.

## **Examples**

The catalog command creates a catalog import job. When the catalog import job completes, you can use the catxcr command to display the transcript associated with this job.

In Example 2-14, the lsvol command lists the volumes in tape drive vt1. The catalog command then imports and catalogs the volume with the volume ID VOL000001. Cataloging this volume will begin from the backup image instance with the first available backup section.

The catxcr command displays the transcript of the catalog job with the job ID  $\text{admin}/20$ .

## **Example 2-14 Cataloging a Volume**

```
ob> lsvol --drive vt1
Inventory of library vlib1:
  * in 1: volume RMAN-DEFAULT-000001, barcode 
8ebd80f28e4a1039fd900163e359724, 42134336 kb remaining, content manages reuse
   in dte: volume VOL000001, barcode 3066e1068e4a10395a300163e359724, 
41805312 kb remaining, lastse 2 
  *: in use list
ob> catalog -V --vid VOL000001 --firstfullimage --priority 100
Info: catalog import request 1 submitted; job id is admin/20.
ob> catxcr admin/20
2013/04/25.02:44:31 
\mathcal{L}_\text{max}2013/04/25.02:44:312013/04/25.02:44:31 Transcript for job admin/20 running on brhost1
2013/04/25.02:44:31
Volume label:
    Volume tag: 3066e1068e4a10395a300163e359724
    Volume UUID: 35af92b6-8e4a-1030-b7a1-00163e359724
    Volume ID: VOL000001
    Volume sequence: 1
    Volume set owner: root
    Volume set created: Mon Apr 22 23:47:04 2013
Archive label:
   File number: 1
   File section: 1
   Owner: root<br>Client host: brhost2
   Client host:
    Backup level: 0
 S/w compression: no
 Archive created: Mon Apr 22 23:47:04 2013
 Archive owner: admin (UUID 2c29a0ce-8e4a-1030-aa47-00163e359724)
    Owner class: admin (UUID 2c17868c-8e4a-1030-aa47-00163e359724)
   Encryption: off<br>Catalog data: yes
 Catalog data: yes
 Backup image UUID: 35948336-8e4a-1030-b7a1-00163e359724
    Backup instance UUID: 3594834a-8e4a-1030-b7a1-00163e359724
.
.
.
```
Importing catalog by reading attached data.Reached end of volume set

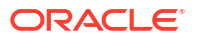

## **Example 2-15 Cataloging a Disk Pool**

This example catalogs the disk pool dp1.

```
ob> lsdev --long dp1
dp1:
   Device type: disk pool
   In service: yes
   Debug mode: no
  Capacity: (not set)
   Consumption: 0
   Free space goal: (system default)
   Concurrent jobs: (unlimited)
   Blocking factor: (default)
   Max blocking factor: (default)
   UUID: 53860d36-2a27-1032-a210-00163e527899
   Attachment 1:
       Host: brhost3
      Directory: /net/slc02qdv/scratch/test/osb ds/temp
ob> catalog --verbose --priority 100 --device dp1
Info: catalog import request 1 submitted; job id is admin/23
```
## catds

## **Purpose**

Use the catds command to list the contents of a [data set file](#page-585-0) created with the [mkds](#page-282-0) command.

**See Also:**

["Dataset Commands](#page-46-0) " for related commands

#### **Prerequisites**

You must have the [display administrative domain's configuration](#page-527-0) right to use the catds command.

#### **Syntax**

catds::=

catds *dataset-file-name*...

#### **Semantics**

## *dataset-file-name*

Specifies the name of a dataset file. Refer to "[dataset-file-name](#page-426-0)" for a descriptions of the *dataset-file-name* placeholder.

#### **Example**

#### **Example 2-16 Displaying the Contents of a Dataset**

This example displays the contents of the dataset file named basicsummary.ds, which is a sample dataset file included with Oracle Secure Backup.

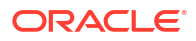

## Chapter 2 catrpt

```
ob> catds basicsummary.ds
# SAMPLES/basicsummary, pfg, 03/01/02
# review of basic dataset statements
# This dataset ties together all of the features introduced
# this far. It describes the root file systems and a couple of
# specific directories on the /home file system of each host.
# For each directory tree, it excludes any file ending in
# ".a" and ".o".
include dataset admin/default rules # get domain defaults from
                                  # this file
include host sporky # back up these 3 hosts,
include host sparky
include host spunky
include path / \qquad # saving these file systems and
include path /home/software # directories on each host
include path /home/doc
include optional pathlist /pl.qr # read additional names from
                                  # this pathlist file on each
                                  # named host, if it exists
exclude name *.a <br> # but in each tree, don't save
                                  # files ending
exclude name *.o <br> # in these suffixes
```
## catrpt

## **See Also:**

["Reports Commands"](#page-51-0) for related commands

## **Purpose**

Use the catrpt command to display one or more reports related to media movement. You can use these reports to assist in managing the media life cycle.

In many cases, it is still necessary to rely upon printed reports to manage media as they are moved from one [location](#page-588-0) to another. The catrpt command provides the following report types:

Pick lists

A list of media that must be moved from its current location to its next location. Useful as a checklist when removing media from a [tape library](#page-596-0) or standalone [tape drive](#page-596-0).

• Distribution lists or packing lists

A list of media being moved from its current location to its next location. Useful as a printed list to include with media that are being shipped to another location. Also useful to send to an off-site storage vendor when media are scheduled for return from storage.

Inventory lists

A list of media and its present location

**Exceptions** 

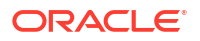

A list of media not in the correct location specified by its [rotation policy,](#page-594-0) such as lost volumes, volumes not stored in the correct tape library, and expired volumes still in rotation.

## **Prerequisites**

You must have the [modify administrative domain's configuration](#page-527-0) right to use the catrpt command.

#### **Syntax 1**

Use the following syntax to display [volume](#page-597-0) pick or distribution reports.

catrpt::=

catrpt --type/-t { pick | distribution } *job-id*...

#### **Semantics 1**

## **--type /-t**

Specifies the report type, pick or distribution, to be displayed for the specified jobs.

## *job-id*

The job ID of the media movement or volume duplication job.

## **Syntax 2**

Use the following syntax to display a volume location report.

catrpt::=

catrpt --type/-t location [ --location/-L *location name* ] [ --intransit/-I ]

## **Semantics 2**

#### **--type/-t location**

Specifies the report type to be displayed for the specified location.

## **--location** *location\_name*

Specifies the location for which you want a location report.

## **--intransit/-I**

Specifies that only volumes in transit from one location to another be listed. A volume is consider in transit from the time it is removed from a location as part of a media movement job until it is loaded into its next location and appears in an Oracle Secure Backup inventory of that location.

**Syntax 3**

**Syntax 3**

Use the following syntax to display an exception or missing report.

catrpt::=

```
catrpt --type/-t { exception | missing } [ --location/-L location name ]
```
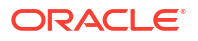

## **Semantics 3**

## **--type/-t**

Specifies the report type to be displayed for the specified location.

## **--location** *location\_name*

Specifies the location for which you want an exception or missing report.

## **Syntax 4**

Use the following syntax to display a volume schedule report.

catrpt::=

```
catrpt 
{ --type/-t schedule } [ --from/-F from_date ] [ --to/-T to_date ]
[ --location/-L location_name ]
```
## **Semantics 4**

## **--type /-t schedule**

Specifies the report type to be displayed for the specified location.

## **--from**

Specifies the oldest schedule date to be displayed. If no  $-$ to option is specified, then Oracle Secure Backup displays all schedules from the --from date to the present.

## **--to**

Specifies the most recent schedule date to be displayed. If no  $\text{-}\text{from}$  date is specified, then Oracle Secure Backup displays all schedules older than the --to date.

## **--location**

Specifies the location for which you want a volume schedule report.

## **Example**

## **Example 2-17 Listing Media Movement Reports**

This example uses the catrpt command to display a pick list of the media movement job created in [Example 2-47](#page-139-0).

```
ob> catrpt --type pick 2
                  Oracle Secure Backup Pick List Report
                         Location - vlib1
  Volume ID Barcode Move Date Next Loc 
  ------------------------------------------------------------------------
VOL000001 e53b658a2d2710390a700163e527899 2013/11/12 lib1
```
## catxcr

## **Purpose**

Use the catxcr command to display one or more job transcripts. Oracle Secure Backup maintains a running transcript for each job. The transcript describes the details of the job's operation. Oracle Secure Backup creates this transcript when dispatching the job for the first time and updates it as the job progresses. When a job requires [operator](#page-591-0) assistance, Oracle Secure Backup prompts for assistance by using the transcript.

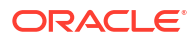

**See Also:** ["Job Commands](#page-48-0)" for related commands

## **Prerequisites**

If you are attempting to list another user's jobs, then you must have the right to [list any job,](#page-528-0) [regardless of its owner](#page-528-0). If you are attempting to list your own jobs, then you must have the right to [list any jobs owned by user.](#page-528-0)

If you are attempting to respond to another user's jobs, then you must have the right to [modify](#page-529-0) [any job, regardless of its owner](#page-529-0). If you are attempting to respond to your own jobs, then you must have the right to [modify any jobs owned by user.](#page-529-0)

## **Syntax**

catxcr::=

```
catxcr [ --level/-l msglevel ] [ --noinput/-N ] [ --msgno/-m ]
[ --start/-s msgno | --head/-h nlines | --tail/-t nlines ]
[ --follow/-f ] job-id...
```
## **Semantics**

## **--level /-l** *msglevel*

Displays only lines with *msglevel* or higher message levels. You can specify *msglevel* either numerically or by name. The default level is 4 (request), which are the normal messages generated by Oracle Secure Backup. To request and view lower level messages, you must request that they be generated when the job is initiated, by using the --debug option of the [catalog](#page-70-0) command.

Each message that Oracle Secure Backup writes to a transcript is tagged with a message number and a message level. The message number indicates the position of the message in the transcript.

## **Note:**

The message number may not correspond to the physical line number because a given message can span multiple physical lines.

The message level identifies the content of the message as being in an ordered category in Table 2-1.

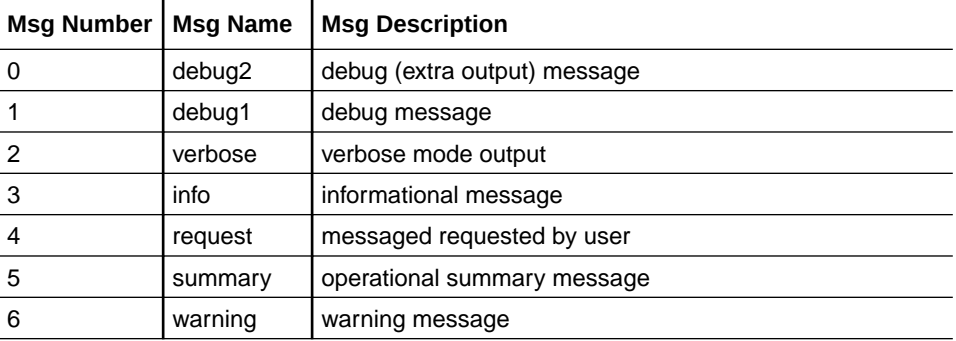

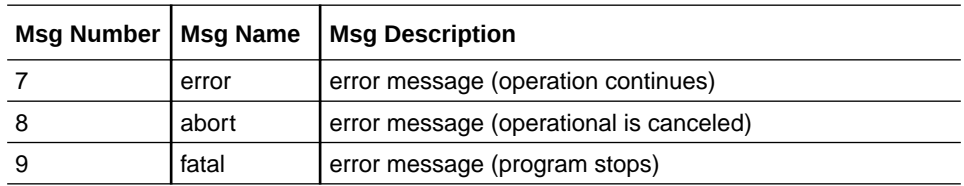

## **--noinput/-N**

Suppresses input requests. By default, when a request for input is recognized, catxcr pauses and enables you to respond to the prompt. Specifying this option suppresses this action.

#### **--msgno/-m**

Prefixes each line with its message number.

#### **--start/-S** *msgno*

Starts displaying at the line whose message number is *msgno*.

## **--head/-h** *nlines*

Displays the first *nlines* of the transcript. If --level is not specified, then obtool uses --level 4 as a default, which means that *nlines* is a count of the default level (or higher). If --level is specified, then *nlines* is a count of lines of the specified level or higher.

## **--tail** *nlines*

Displays the last *nlines* of the transcript. If --level is not specified, then obtool uses --level 4 as a default, which means that *nlines* is a count of the default level (or higher). If --level is specified, then *nlines* is a count of lines of the specified level or higher.

#### **--follow/-f**

Monitors the transcript for growth continually and displays lines as they appear. By default, the catxcr command displays the requested number of lines and stops. You can exit from - follow mode by pressing Ctrl-C.

## *job-id*

Specifies job identifiers of jobs whose transcripts are to be displayed. If a *job-id* refers to a job that has dependent jobs, then obtool displays transcripts of all dependent jobs. When catxcr displays multiple transcripts, it prefixes each line with its *job-id*. Run the [lsjob](#page-217-0) command to display job identifiers.

#### **Examples**

## **Example 2-18 Displaying a Job Transcript**

This example displays the transcript for a job whose ID is sbt/1.1.

```
ob> catxcr sbt/1.1
2013/03/21.10:19:39 
2013/03/21.10:19:39
2013/03/21.10:19:39 Transcript for job sbt/1.1 running on osbsvr1
2013/03/21.10:19:39
Volume label:
    Volume tag: ADE202
    Volume ID: RMAN-DEFAULT-000001
    Volume sequence: 1
    Volume set owner: root
    Volume set created: Mon Mar 21 10:19:39 2013
    Media family: RMAN-DEFAULT
    Volume set expires: never; content manages reuse
```
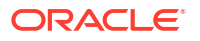

#### **Example 2-19 Displaying the Transcript for a Hanging Backup**

In [Example 2-9,](#page-68-0) [backup job](#page-582-0) admin/6 is not proceeding. In this example, running catxcr reveals that Oracle Secure Backup cannot find a usable tape for the backup. The most common cause of this problem is lack of eligible tapes in the [tape library.](#page-596-0)

You can respond to this situation by pressing the Enter key to return to the obtool prompt or opening an additional window. Use the [borrowdev](#page-67-0) command to gain control of the [tape drive.](#page-596-0) After making a tape available with the [unlabelvol](#page-406-0) or [insertvol](#page-166-0) command, complete the job by running catxcr and then go.

End of tape has been reached. Please wait while I rewind and unload the tape. The Volume ID of the next tape to be written is VOL000007. The tape has been unloaded.

obtar: couldn't perform auto-swap - can't find usable volume in library (OB device mgr) Enter a command from the following list: load <n> ... load the tape from element <n> into the drive unload <n> .. unload the tape from the drive into element <n> help ... display other commands to modify drive's database go .. to use the tape you selected quit ... to give up and abort this backup or restore

## **Example 2-20 Displaying a Job Continuously**

This example continually displays the transcript for job  $\text{sbt}/1.1$ . The example disables input requests and displays all message levels.

ob> catxcr --noinput --follow --level 0 sbt/1.1

#### **Example 2-21 Displaying Warnings for a Job**

This example displays all errors and warnings for jobs admin/1.1 and admin/2.

ob> catxcr --level warning admin/1.1 admin/2

# cd

:

#### **Purpose**

Use the cd command to change the directory that you are browsing in the Oracle Secure Backup [catalog](#page-583-0). Options to the cd command affect subsequent [ls](#page-175-0) and [restore](#page-359-0) commands.

Browsing the catalog is equivalent to browsing the contents of backup images and backup image instances. The obtool utility displays the contents of the images in a directory structure much like a live file system. You can only browse directories whose contents have been backed up.

**See Also:**

["Browser Commands"](#page-43-0) for related commands

#### **Prerequisites**

The [rights](#page-593-0) needed to run the  $cd$  command depend on the [browse backup catalogs with this](#page-526-0) [access](#page-526-0) setting for the [class.](#page-584-0)

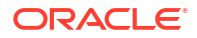

## **Syntax**

cd::=

```
cd [ --host/-h hostname ] [ --viewmode/-v viewmode ]
[ --select/-s data-selector[,data-selector]... ] 
[ pathname ]
```
## **Semantics**

## **--host/-h** *hostname*

Defines the name of the host computer assigned with the [mkhost](#page-287-0) or [renhost](#page-347-0) commands. You must set the host before you can browse its file system in the Oracle Secure Backup catalog. You can also use the [set](#page-399-0) host command to set the host.

## **--viewmode/-v** *viewmode*

Specifies the mode in which to view directory contents in the Oracle Secure Backup catalog. The cd command remains in *viewmode* until you change it to a different setting. Valid values for *viewmode* are as follows:

- exact makes visible only those directory entries that match the data selector and are present in the current path.
- inclusive makes visible all entries regardless of the current data selector (default).
- specific makes visible all entries that match the specified data selector.

## **--select/-s** *data-selector*

Specifies the Oracle Secure Backup catalog data that applies to an operation. Refer to "[data](#page-425-0)[selector"](#page-425-0) for the *data-selector* placeholder.

## **Note:**

The data selector values specified by  $cd$  do not affect the  $\mathsf{lsbu}$  command, which lists all backups unless a *data-selector* is specified by lsbu.

## *pathname*

Specifies the path name to browse in the Oracle Secure Backup catalog.

## **Example**

## **Example 2-22 Changing Directories**

This example sets the host to brhost2, changes into the root directory of the Oracle Secure Backup catalog, and displays its contents.

```
ob> cd --host brhost2
ob> cd /
ob> ls
/home
```
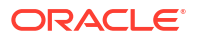

# cdds

## **Purpose**

Use the cdds command to change the [data set directory](#page-585-0) on the [administrative server.](#page-581-0) This command enables you to move up and down a dataset directory tree.

**See Also:** ["Dataset Commands](#page-46-0) " for related commands

## **Prerequisites**

You must have the [display administrative domain's configuration](#page-527-0) right to use the cdds command.

## **Syntax**

cdds::=

cdds [ *dataset-dir-name* ]

## **Semantics**

## *dataset-dir-name*

Specifies the name of a dataset directory into which you want to change. Refer to ["dataset-dir](#page-425-0)[name"](#page-425-0) for a descriptions of the *dataset-dir-name* placeholder.

## **Example**

## **Example 2-23 Making a Dataset Directory**

This example lists the contents of the top-level directory, changes into the mydatasets subdirectory, and then shows the name of the current directory.

```
ob> lsds
Top level dataset directory:
mydatasets/
ob> cdds /mydatasets
ob> pwdds
/mydatasets
```
# cdp

## **Purpose**

Use the cdp command to set the identity of the current policy or policy class. Policies are represented in a directory structure with a slash  $($   $)$  as root and the policy classes as subdirectories. You can use cdp to navigate this structure and [pwdp](#page-337-0) and [lsp](#page-226-0) to display policy information.

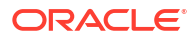

## **See Also:**

- ["Policy Commands"](#page-50-0) for related commands
- [Defaults and Policies](#page-475-0) for a complete list of policies and policy classes

## **Prerequisites**

You must have the [display administrative domain's configuration](#page-527-0) right to use the cdp command.

#### **Syntax**

cdp::=

```
cdp [ policy-name ]
```
## **Semantics**

## *policy-name*

Specifies the name of a policy or a class of policies. If omitted, then obtool sets the current policy to a slash (/).

## **Example**

## **Example 2-24 Browsing Policy Information**

This example uses the [pwdp](#page-337-0), [lsp,](#page-226-0) and cdp commands to browse the policies and find the value for the daemon policy webautostart.

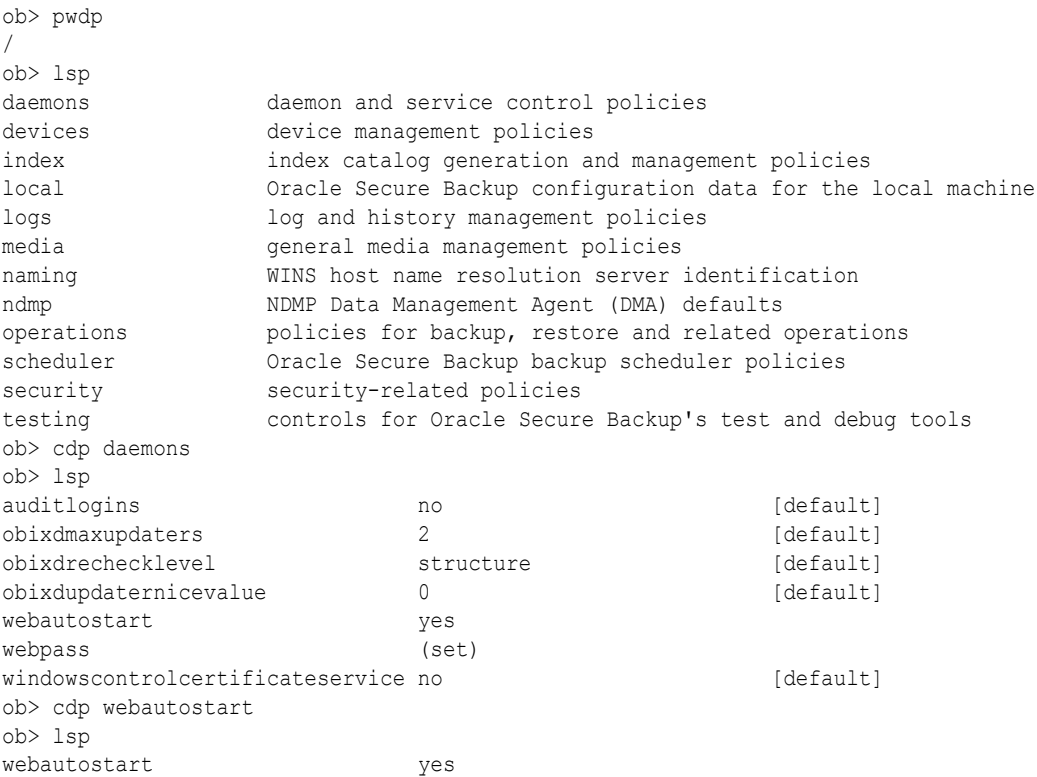

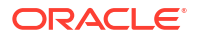

## chauth

## **Purpose**

Use the chauth command to reconfigure an existing authentication object for Oracle Secure Backup. An authentication object specifies credentials used to perform backups to Oracle Cloud, that is, Oracle Cloud Infrastructure and Oracle Cloud Infrastructure Classic.

## **Prerequisites**

You must have the modify administrative domain's configuration right to run the chauth command.

## **Syntax 1**

Use the following syntax to reconfigure an existing authentication object for Oracle Cloud **Infrastructure** 

## chauth::=

```
chauth 
[--comment/-c comment] [--inputcomment/-i]
[--fingerprint/-f key-finger-print] [--keyfile/-k key-file-path]
[--tenancyocid/-o tenancy-ocid] [--userocid/-u user-ocid]
[--url/-r url]
authobj-name
```
## **Semantics**

#### **--comment/-c** *comment*

Specifies comment text to describe the authentication object.

## **--inputcomment/-i**

Enables chauth to prompt to enter comment text.

## **--fingerprint/-f** *key-finger-print*

Specifies the fingerprint for the public key. A public key and private key are required to authenticate with Oracle Cloud Infrastructure. Because the fingerprint is associated with a public key file, it must be updated when the public key file is changed.

## **--keyfile/-k** *key-file-path*

Specifies the path to the RSA private key file. This file is in PEM format.

#### **--tenancyocid/-o** *tenancy-ocid*

Specifies the tenancy OCID of the Oracle Cloud Infrastructure account.

## **--userocid/-u** *user-ocid*

Specifies the user OCID of the cloud storage user.

## **--url/-r** *url*

Specifies the region-specific URL of Oracle Cloud Infrastructure account.

## *authobj-name*

Specifies the name of the authentication object that contains the credentials used to authenticate with Oracle Cloud Infrastructure.

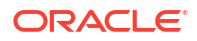

## **Syntax 2**

Use the following syntax to reconfigure an authentication object for use with Oracle Cloud Infrastructure Classic.

chauth::=

```
chauth 
[--comment/-c comment] [--inputcomment/-i]
{--username/-n cloud-user} {--queryp/-q}
[--url/-r url]
authobj-name
```
## **Semantics 2**

The following options enable you to configure an authentication object for Oracle Cloud Infrastructure Classic.

## **--comment/-c** *comment*

Specifies comment text to describe the authentication object.

#### **--inputcomment/-i**

Enables chauth to prompt to enter comment text.

## **--username/-n** *cloud-user*

Specifies the user name of the storage user for Oracle Cloud Infrastructure Classic.

## **--queryp/-q**

Enables chauth to prompt for the password for the Oracle Cloud Infrastructure Classic account. Use this option to update the password when the cloud password expires or is changed by the administrator.

## **--url/-r** *url*

The endpoint URL provided by Oracle Cloud Infrastructure, which must include your identity domain name. The endpoint URL is usually the following, where example is the name of the identity domain: *example*.storage.oraclecloud.com.

## *authobj-name*

Specifies the name of the authentication object.

## **Examples**

## **Example 2-25 Changing the OCI Public Key Fingerprint of an Authentication Object**

This example changes the Oracle Cloud Infrastructure public key fingerprint used by an authentication object.

```
ob> lsauth -l auth_02
auth_02:
    Type: oci
    Tenancy ocid: 
ocid1.tenancy.oc1..aaacghaavjhmkf6c1z2olihuob3nwen8iqx73v6fs3vpdb3v21w7r4wjc2ka
    User ocid: 
ocid1.user.oc1..aaacghaaqm771pieyhvpaq69t7tunisjkn7x7stcnksj7jnqc73am7wm7lva
    Key fingerprint: c5:09:dd:f5:d6:88:2c:63:b1:19:b6:39:09:9c:90:fb
   Identity domain: testdomain
    URL: https://objectstorage.us-phoenix-1.oraclecloud.com
    UUID: ddf03c9a-ca09-1036-90bb-fa163e381872
ob> chauth -f 69:7f:3b:fc:50:3a:72:83:ff:e5:a6:88:30:b7:ee:a4 auth_02 
ob> lsauth -l auth_02
```
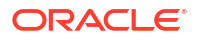

```
auth 02:
    Type: oci
    Tenancy ocid: 
ocid1.tenancy.oc1..aaacghaavjhmkf6c1z2olihuob3nwen8iqx73v6fs3vpdb3v21w7r4wjc2ka
    User ocid: 
ocid1.user.oc1..aaacghaaqm771pieyhvpaq69t7tunisjkn7x7stcnksj7jnqc73am7wm7lva
    Key fingerprint: 69:7f:3b:fc:50:3a:72:83:ff:e5:a6:88:30:b7:ee:a4
    Identity domain: testdomain
    URL: https://objectstorage.us-phoenix-1.oraclecloud.com
    UUID: ddf03c9a-ca09-1036-90bb-fa163e381872
ob>
```
# chclass

## **Purpose**

Use the ch[class](#page-584-0) command to change the attributes of a user class.

## **Prerequisites**

You must have the [modify administrative domain's configuration](#page-527-0) right to use the cholass command.

## **See Also:**

- ["Class Commands "](#page-45-0) for related commands
- [Classes and Rights](#page-525-0) for a descriptions of the default Oracle Secure Backup classes and [rights](#page-593-0)

## **Syntax**

chclass::=

```
chclass [--modself/-m { yes | no } ] [--modconfig/-M { yes | no } ][ --backupself/-k { yes | no } ] [ --backuppriv/-K { yes | no } ]
[ --restself/-r { yes | no } ] [ --restpriv/-R { yes | no } ]
[ --listownjobs/-j { yes | no } ] [ --modownjobs/-J { yes | no } ]
[ --listanyjob/-y { yes | no } ] [ --modanyjob/-Y { yes | no } ]
[ --mailinput/-i { yes | no } ] [ --mailerrors/-e { yes | no } ]
[ --mailrekey/-g{ yes | no } ] [ --browse/-b browserights ]
[ --querydevs/-q {yes | no}] [ --managedevs/-d {yes | no} ]
[ --listownbackups/-s {yes | no} ] [ --modownbackups/-S {yes | no} ]
[ --listanybackup/-u {yes | no} ] [ --modanybackup/-U {yes | no} ]
[ --orauser/-o {yes | no} ] [ --orarights/-O oraclerights ]
[ --fsrights/F fsrights ] [ --listconfig/-L {yes | no} ]
[ --modcatalog/-c {yes | no} ]
classname...
```
#### **Semantics**

See "[mkclass "](#page-260-0) for descriptions of the options.

## *classname*

The name of the class to be modified. Class names are case-sensitive and must start with an alphanumeric character. They can contain only letters, numerals, dashes, underscores, and periods (no spaces). They may contain at most 127 characters.

## **Example**

## **Example 2-26 Changing Classes**

This example lists every user who can run backups with administrator privileges, grants this privilege to user, and then confirms that the grant was successful.

```
ob> lsclass --backuppriv yes
admin
operator
ob> chclass --backuppriv yes user
ob> lsclass --backuppriv yes
admin
operator
user
```
# chdev

## **Purpose**

Use the chdev command to change the attributes of a configured tape drive, tape library, disk pool, or cloud storage device. Use the [mkdev](#page-264-0) command to initially configure a tape device, disk pool, or cloud storage device.

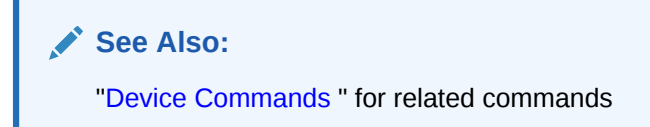

#### **Prerequisites**

You must have the [modify administrative domain's configuration](#page-527-0) right to use the chdev command.

#### **Usage Notes**

While using chdev with ACSLS libraries or tape drives contained in an ACSLS library, certain device attributes that affect library operations cannot be modified when obacslibd is running. Such attributes can be modified only when obacslibd is stopped.

## **See Also:**

More information about attributes that cannot be modified when obacslibd is running is available at:

- ["Semantics 4](#page-92-0)" for tape drives contained within an ACSLS library
- ["Semantics 5](#page-93-0)" for ACSLS tape libraries
- ["Semantics 6](#page-93-0)" for ACS cartridge access port (CAP) within an ACSLS library

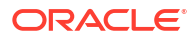

## <span id="page-88-0"></span>**Syntax 1**

Use the following syntax to reconfigure a tape drive.

chdev::=

```
chdev [ --attach/-a aspec[,aspec]... ]
[ --addattach/-A aspec[,aspec]... ]
[ --rmattach/-R aspec[,aspec]... ]
[ --inservice/-o | --notinservice/-O ] [ --wwn/-W wwn ]
[ --library/-l devicename ] [ --dte/-d dte ]
[ --ejection/-j etype ] 
[ --minwritablevolumes/-m n ] 
[ --blockingfactor/-f bf ] [ --maxblockingfactor/-F maxbf ]
[ --automount/-m { yes | no } ] [ --erate/-e erate ]
[ --current/-T se-spec ] [ --uselist/-u se-range ]
[ --usage/-U duration ] [--positioninterval/-q positioninterval]
[ --serial/-N serial-number ] [ --model/-L model-name ]
[ --updateserialnumber/-S ] 
[ --enablechecksum/-K {yes | no | systemdefault}]
devicename...
```
## **Syntax 2**

Use the following syntax to reconfigure a tape library.

chdev::=

```
chdev [ --attach/-a aspec[,aspec]... ]
[ --addattach/-A aspec[,aspec]... ]
[--class/-x vtl ][ --rmattach/-R aspec[,aspec]... ]
[ --inservice/-o | --notinservice/-O ][ --wwn/-W wwn ]
[ --autoclean/-C { yes | no } ][ --cleanemptiest/-E { yes | no } ]
[ --cleaninterval/-i { duration | off } ]
[ --barcodereader/-B { yes | no | default } ]
[ --barcodesrequired/-b { yes | no | default } ] 
[ --unloadrequired/-Q { yes | no } ]
[ --serial/-N serial-number ] [ --model/-L model-name ]
[ --updateserialnumber/-S]
[ --ejection/-j etype] [--minwritablevolumes/-V minvols]
devicename...
```
## **Semantics 1 and 2**

The following options enable you to reconfigure a tape drive or tape library. Refer to "mkdey" for descriptions of options not included in this section.

#### **--addattach/-A** *aspec*

Adds a device [attachment](#page-581-0) for a tape drive or tape library. Refer to "[aspec"](#page-420-0) for a description of the *aspec* placeholder.

**--class/-x vtl**

Specifies library class as VTL.

#### **--rmattach/-R** *aspec*

Removes a device attachment for a tape drive or tape library. Refer to ["aspec"](#page-420-0) for a description of the *aspec* placeholder.

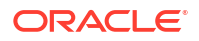

#### **--uselist/-u** *se-range*

Specifies a range of [storage elements](#page-595-0) that the device can use. This option only applies to a tape drive contained in a tape library.

By default, Oracle Secure Backup allows all tapes in a tape library to be accessed by all tape drives in the tape library. For libraries containing multiple tape drives that perform backups concurrently, you can partition the use of the tapes.

For example, you can allow the tapes in the storage elements to be available equally to the first tape drive and the second tape drive. Alternatively, you can set up different use lists for different types of backups on a single tape drive.

Changes to the uselist value for a tape device are not recognized by jobs that run when you enter the chdev command. If a job is stalled for lack of usable volumes, for example, you cannot rescue the job by adding storage elements with a chdev --uselist command. The chdev operation succeeds, but the job remains stalled. You must cancel and restart the job for the chdev changes to take effect.

Refer to "[se-range](#page-445-0)" for a description of the *se-range* placeholder.

#### **--usage/-U** *duration*

Specifies the amount of time a tape drive has been used since it was last cleaned. Refer to ["duration](#page-432-0)" for a description of the *duration* placeholder.

The [mkdev](#page-264-0) command enables you to request a cleaning cycle for a specific interval. Specify the --usage option on chdev to initialize the configured interval to reflect tape drive usage since the last cleaning.

#### **--ejection/-j** *etype*

Specifies the means by which tapes are ejected. Values are automatic, ondemand, or manual.

#### **--minwritablevolumes/-m** *n*

Specifies the threshold for the minimum number of writeable volumes before Oracle Secure Backup starts early [volume](#page-597-0) rotation.

#### **--serial/-N** *serial-number*

Specifies the serial number for the tape device.

If you explicitly enter a serial number with the mkdev command, then Oracle Secure Backup stores this serial number in the device object. If you specify the *serial-number* argument as null (''), then Oracle Secure Backup opens the device, reads the serial number from the device, and stores the number in the device object.

If the checkserialnumbers policy is enabled, then you must enter a serial number with a chdev --serial command whenever tape device hardware is changed, as when a broken tape drive in a tape library is replaced. You must enter the number even if no serial number was entered when the device object was created.

**See Also:** ["checkserialnumbers"](#page-488-0)

## **--updateserialnumber/-S**

Semantically equivalent to --serial with a null argument. Oracle Secure Backup opens the tape device, reads the serial number from the device, and stores the serial number in the device object.

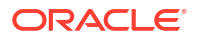

## **--enablechecksum/-K {yes | no | systemdefault}**

Specifies whether a checksum must be computed and stored while writing backup image instances to this device. The checksum is stored as part of the backup metadata and can be subsequently used to validate backup image instances. Set one of the following values for enablechecksum:

• **yes:** Checksum is computed and stored as part of the backup metadata.

- **no:** Checksum is not computed or stored for backup data. Use this option when the device can use hardware-based techniques to verify the integrity of data written.
- **systemdefault:** The device policy that is set for this type of device determines if the checksum must be computed and stored along with the backup data. This is the default setting.

For example, you configure a tape drive with enablechecksum set to systemdefault. The device policy enabletapechecksum is set to yes. In this case, checksums are computed and stored for all backups created on this tape device.

Changes to the checksum computation activity are applicable only to backups created after this setting is modified.

## *devicename*

Specifies the name of the tape library or tape drive to be reconfigured. Refer to "[devicename"](#page-430-0) for the rules governing tape device names.

## **Syntax 3**

Use the following syntax to reconfigure a disk pool.

```
chdev
[--attach/-a aspec[,aspec]...]
[--addattach/-A aspec[,aspec]...]
[--rmattach/-R aspec[,aspec]...]
[--inservice/-o | --notinservice/-O]
[--capacity/-y size-spec] [--concurrentjobs/-J concjobs]
[--blockingfactor/-f bf] [--maxblockingfactor/-F maxbf]
[--freespacegoal/-G freespacegoal]
[--staging/-h {yes | no}]
[--stagerule/-H stage-rule-name [,stage-rule-name]…] 
[--addstagerule stage-rule-name [,stage-rule-name]…] 
[--mvstagerule [after-stage-rule-name:]
                 {start-stage-rule-name} [-end-stage-rule-name]]
[--rmstagerule stage-rule-name ,[stage-rule-name]...]
[--enablechecksum {yes | no | systemdefault}] 
devicename...
```
## **Semantics 3**

Refer to "[mkdev](#page-264-0)" for descriptions of options that are not included in this section.

#### **--attach/-a** *aspec*

Redefines the host and file system directory that store backup image instances for the disk pool. All previous definitions of the disk pool are discarded. However, the backup image instances stored in the file system directory are not affected.

#### **--addattach/-A** *aspec*

Adds a device attachment for a disk pool. See "[aspec](#page-420-0)" for a description of the *aspec* placeholder.

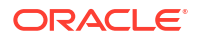

#### **--rmattach/-R** *aspec*

Removes a device attachment for a disk pool. See "[aspec"](#page-420-0) for a description of the aspec placeholder.

**--staging/-h {yes | no}**

Enables or disables staging.

## **Note:**

A cloud storage device cannot have staging enabled.

## **--addstagerule** *stage-rule-name* **[,***stage-rule-name***]…**

Adds stage rule names to the device stage rule list. Provide the list of names as a commadelimited sequence. The names are added to the end of the list. You can move the names anywhere in the list by issuing another chdev command with the  $-$ -mvstagerule option. This option cannot be used if the --stagerule option or the --mvstagerule option is specified.

## **--mvstagerule [***after-stage-rule-name***:]{***start-stage-rule-name***} [-***end-stage-rule-name***]**

Moves one or more stage rules in the device stage rule list. If *after-stage-rule-name* followed by a colon character is specified, then a rule, or rules, are moved to after *after-stage-rulename* in the list of stage rules, otherwise; the rules are moved to the beginning of the list. The specified rules can be either a single rule on the list, or a range of rules specified by *startstage-rule-name*-*end-stage-rule-name*.

This option cannot be used if the --stagerule option, the --addstagerule option, or the -rmstagerule option is specified.

## **--rmstagerule** *stage-rule-name* **,[***stage-rule-name***]...**

Removes one or more stage rules from the device stage rule list. This option cannot be used if the --stagerule option, the --addstagerule option, or the - mvstagerule option is specified.

## **--enablechecksum {yes | no | systemdefault}**

Specifies whether the checksum must be computed and stored while writing backup data to this disk pool. Storing the checksum enables you to validate backups at a later date. Set one of the following values for enablechecksum:

- **yes**: Checksum is computed and stored as part of the backup metadata.
- **no**: Checksum is not computed or stored for backup data. Use this option when the device can use hardware-based techniques to verify the integrity of data written.
- **systemdefault**: The device policies that are set for this type of device determines if the checksum must be computed and stored along with the backup data.

For example, you modify a disk pool configuration and set enablechecksum to systemdefault. The device policy enablediskchecksum is set to yes. After the configuration is modified, a checksum is computed and stored for all backup images instances written to this disk pool.

Changes to the checksum computation activity are applicable only to backup image instances created after this setting is modified.

#### **Syntax 4**

Use the following syntax for changing the configuration of a tape drive contained within an ACSLS tape library.

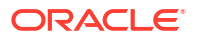

#### <span id="page-92-0"></span>chdev::=

```
chdev [ --attach/-a aspec ] [ --inservice/-o | --notinservice/-O ] 
[ --addattach/-A aspec[,aspec]... ] [ --rmattach/-R aspec[,aspec]... ]
[ --wwn/-W wwn ] [ --library/-l devicename ] 
[ --lsm/s lsm_id ] [ --panel/p panel_id ] [ --drive/r drive_id ] 
[ --blockingfactor/-f bf ] [ --maxblockingfactor/-F maxbf ] 
[ --erate/-e erate ] [--positioninterval/-q positioninterval]
[--enablechecksum {yes | no | systemdefault}]
devicename...
```
## **Semantics 4**

Use the following semantics for changing the configuration of a tape drive contained within an ACSLS tape library. See "[Semantics 1 and 2](#page-88-0)" for options not identified here.

When obacslibd is running, you cannot modify the following attributes of a tape drive that is contained within an ACSLS library:

- --lsm/s *lsm\_id*
- --panel/p *panel\_id*
- --drive/r *drive\_id*

#### **--addattach/-A** *aspec*

Adds a device [attachment](#page-581-0) for tape drives contained in ACSLS libraries. Refer to ["aspec](#page-420-0)" for a description of the *aspec* placeholder.

#### **--rmattach/-R**

Removes a device attachment for tape drives contained in ACSLS libraries. Refer to "[aspec"](#page-420-0) for a description of the *aspec* placeholder.

#### **--lsm/-s** *lsm\_id*

This option is used only for tape drives contained in ACSLS libraries. It defines the ID of the ACS Library Storage Module where this tape drive resides.

#### **--panel-p** *panel\_id*

This option is used only for tape drives contained in ACSLS libraries. It defines the ID of the panel where this tape drive resides.

#### **--drive -r** *drive\_id*

This option is used only for tape drives contained in ACSLS libraries. It defines the ID of the drive where this tape drive resides.

#### **--enablechecksum {yes | no | systemdefault}**

Specifies whether the checksum must be computed and stored while writing backup data to this device. Storing the checksum enables you to validate backups at a later date. Set one of the following values for enablechecksum:

- **yes**: Checksum is computed and stored as part of the backup metadata.
- **no**: Checksum is not computed or stored for backup data. Use this option when the device can use hardware-based techniques to verify the integrity of data written.
- **systemdefault**: The value set for the enabletapechecksum device policy determines whether a checksum must be computed and stored along with the backup data.

Changes to the checksum computation activity are applicable only to backups created after this setting is modified.

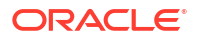

## <span id="page-93-0"></span>**Syntax 5**

Use the following syntax to reconfigure an ACSLS tape library.

#### chdev::=

```
chdev [ --attach/-a aspec ] [ --inservice/-o | --notinservice/-O ]
[ --userid/-n acs-userid ] [ --acsid/-g acs id ] [ --port/-P port_num ]
[ --ejection/-j etype ] [ --minwritablevolumes/-V minvols ]
library_devicename...
```
## **Semantics 5**

Use the following syntax for reconfiguring an ACSLS tape library. See ["Semantics 1 and 2](#page-88-0)" for options not identified here.

When obacslibd is running, you cannot modify the following attributes of an ACSLS tape library:

- --attach/-a *aspec*
- --userid/-n *acs-userid*
- --acsid/-g *acs\_id*
- --port/-P *port\_num*

## **--attach/-a** *aspec***...**

This option specifies the Oracle Secure Backup [media server](#page-588-0) and ACSLS server for an ACSLS tape library. The format of *aspec* is mediaservhostname:acslshost

#### **--userid/-n** *acs\_userid*

This option specifies the ACSLS access control user name. This value is optional. If it is specified, then all interactions with an ACSLS server are preceded by this access name.

#### **--acsid/-g** *acs\_id*

This option specifies the ACS ID value for the ACSLS tape library to control.

## **--port/-P** *port\_num*

This option specifies the listening port of the ACSLS server software. Typically this value is 0 or not specified. This option must be specified only when your ACSLS server is located behind a [firewall](#page-587-0).

## **Syntax 6**

Use the following syntax to associate a symbolic name with an ACS cartridge access port (CAP) within an ACSLS tape library.

chdev::=

```
chdev [ --library/-L devicename ] 
[ --lsm/s lsm_id ] [ --capid/-c cap_id ]
capname
```
#### **Semantics 6**

Use the following semantics to associate a symbolic name with an ACS cartridge access port (CAP) within an ACSLS tape library.

When obacslibd is running, you cannot modify the following attributes of an ACS CAP within an ACSLS tape library:

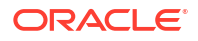

- --lsm/s *lsm\_id*
- --capid/-c *cap\_id*

#### **--library/-L** *devicename*

This option specifies the name of the tape library in which the CAP resides. If it is omitted, then the library variable is used. If the library variable is not found and one is not specified, then an error message is displayed.

#### **--capid/-c** *cap\_id*

This option specifies the hardware location of the CAP within the selected tape library.

#### **--lsm /-s** *lsm\_id*

This option specifies the ACS Library Storage Module of the CAP within the selected tape library.

#### *capname*

The name of the Oracle Secure Backup CAP object to be created.

#### **Syntax 7**

Use the following syntax to reconfigure a cloud storage device.

chdev::=

```
chdev --type/-t cloudstorage 
[--mediasserver media server,media server,...]
[--addmediaserver mediaserver,mediaserver,...]
[--rmmediaserver mediaserver,mediaserver,...] 
[--inservice/-o | --notinservice/-O] 
[--segmentsize segment-size]
[--capacity/-y size-spec] 
[--username cloud-user] 
[--querypassphrase]
[--streamspersjob streams-per-job] 
[--concurrentjobs/-J concjobs]
[--blockingfactor/-f bf] 
[--maxblockingfactor/-F maxbf]
[--freespacegoal/-G freespacegoal] 
[--authobj/-z auth-obj] [--url cloud-url] [--force]
[--enablechecksum {yes | no | systemdefault}]
[--clientdirect {yes | no}]
[--compliancerule time-duration]
[--legalhold {on | off}]
[--compliancelock {yes | no}]
[--syncinm]
devicename...
```
#### **Semantics 7**

Use the following semantics to reconfigure a cloud storage device.

Refer to "[mkdev](#page-264-0)" for descriptions of options that are not included in this section.

#### **--mediaserver** *mediaserver***[,***mediaserver***]**

Name of the attached media server. If multiple media servers are specified, then Oracle Secure Backup verifies that the container is reachable from all specified media servers. When a media server is specified, all data is sent from the client to the media server. The media server then buffers and uploads the data to the cloud. Running too many jobs on the same media server may affect performance.

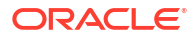

The media server must have a cloud wallet. See *Oracle Secure Backup Installation and Configuration Guide* for information about creating a cloud wallet and importing it into media servers.

**--addmediaserver** *mediaserver***[,***mediaserver***]** Adds one or more media servers

**--rmmediaserver** *mediaserver***[,***mediaserver***]**

Removes one or more media servers

## **--inservice/-o | --notinservice/-O**

The inservice option sets the status of the cloud storage device so that it is logically available to Oracle Secure Backup. The notinsevice option sets the status of the cloud storage device so that it is not logically available to Oracle Secure Backup.

## **--capacity/-y** *size-spec*

Specifies the amount of space that the cloud storage device can occupy in the configured cloud account identity domain. The size-spec placeholder specifies the size of the cloud storage device. Enter a numeric value followed by unit. The unit for cloud storage device device size can be one of the following: KB, MB, GB, TB, PB or EB. Enter zero to indicate that there is no limit on the size of the cloud storage device. In this case, the size of the cloud storage device is limited only by the quota purchased for the cloud account identity domain or quoata set for the corresponding container configured in cloud storage device. If the size of backup image instances on the cloud storage device exceeds the specified capacity, then Oracle Secure Backup does not schedule any further jobs for this cloud storage device until the space consumption remains within the capacity.

While using the chdev command to change the size of a cloud storage device, if the value you specify is less than the space currently occupied by the cloud storage device, then the command fails.

#### **--username** *cloud user*

User name of the cloud account

## **--container** *container name*

Name of the container in cloud storage. A container is a storage compartment that provides a way to organize the data stored in Oracle Cloud Infrastructure.

## **--segmentsize** *segment size*

Oracle Secure Backup stores each backup image by splitting it into multiple segments and storing each segment as a single object in a cloud storage container. The segment size defines the size of object.

#### **--streamsperjob** *num*

Oracle Secure Backup can make multiple connections to Oracle Cloud Infrastructure for faster uploads of data. The streamsperjob value defines the number of connections that Oracle Secure Backup can make per job.

## **--concurrentjobs** *num*

Specifies the maximum number of jobs that can run concurrently for this device. This includes backup, restore, and device management-related jobs. See [concjobs](#page-424-0) for more information.

#### **--blockingfactor/-f** *bf*

Specifies a blocking factor. A blocking factor determines how many 512-byte records to include in each block of data written to the device. By default, Oracle Secure Backup writes 64 K blocks, which is a blocking factor of 128.

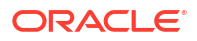

## **--maxblockingfactor/-F** *maxbf*

Specifies a maximum blocking factor. The maximum blocking factor controls the amount of data that Oracle Secure Backup initially reads from the device whose blocking factor is unknown.

## **--freespacegoal/-G** *freespacegoal*

Specifies the percentage of cloud storage device capacity that the device manager must maintain by proactively deleting expired backup image instances.

## **--authobj/-z** *auth-obj*

Specifies the authentication object that contains the credentials required to authenticate this cloud storage device Oracle Cloud Infrastructure Object Storage or Oracle Cloud Infrastructure Classic Object Storage. Authentication objects are created using the [mkauth](#page-257-0) command.

The specified authentication object must be of the same type as the device being modified. When used with Oracle Cloud Infrastructure Classic Object Storage, the authentication object settings take precedence over credentials specified using the Oracle Cloud storage account's identify domain, URL, and user name.

## **--url** *url to cloud*

The URL for the Oracle Cloud storage account. It is defined as *identity domain*.storage.oraclecloud.com

## **--identitydomain** *identify domain name*

The identity domain name that is associated with the user's cloud storage service.

## **--enablechecksum {yes | no | systemdefault}**

Specifies whether a checksum must be computed and stored while writing backup image instances to this Cloud storage device. Storing a checksum enables you to validate backups at a later date. For this Cloud storage device, the enablechecksum setting overrides the value set by the enablecloudchecksum device policy.

Values are:

- **yes**: Checksum is computed and stored as part of the backup metadata.
- **no**: Checksum is not computed or stored for backup data. Use this option when the device can use hardware-based techniques to verify the integrity of data written.
- **systemdefault**: The device policies that are set for this type of device determines whether checksum must be computed and stored along with the backup data.

For example, you configure a cloud storage device with enablechecksum set to systemdefault. The enablediskchecksum device policy is set to yes. In this case, a checksum is computed and stored for all backup image instances written to this Cloud storage device.

Changes to the checksum computation activity are applicable only to backup image instances created after this setting is modified.

## **--clientdirect {yes | no}**

Specifies whether to enable the client direct option while configuring the cloud storage device. If you enable this option, then Oracle Secure Backup copies backup data from the client directly to Oracle Cloud Infrastructure object storage without using the media server. Values are:

• **yes**: Enables the client direct option for the device.

• **no**: Disables the client direct option for the device. If you do not specify this attribute, then the default value is no.

You must enable the Client Direct to Cloud feature at both the client host and the cloud storage device. If enabled at only one place, that is, the client or the cloud storage device, then this feature remains in disabled state.

## **See Also:**

About Client Direct to Cloud, Enabling Client Direct to Cloud

#### **--compliancerule** *time-duration*

Specifies the time duration to preserve the backup in the cloud storage. If you do not specify this attribute, then the default value is  $0$ , which indicates that the immutable feature is disabled. You can create one time-based compliance rule for a bucket in Oracle Cloud Infrastructure object storage.

For example, an object storage bucket has three objects, A, B, and C that are either uploaded or last modified 3 months, 6 months, and 1 year ago respectively.

- If you create a compliance rule on the bucket for 9 months duration, then the objects A and B becomes immutable immediately but object C can be modified or deleted.
- If you change the retention duration on the bucket to 2 years, then all three objects become immutable. The object C becomes mutable after another year, object B becomes mutable after 1 year and 6 months, and object A becomes mutable after 1 year and 9 months.

## **See Also:**

About Backups in Immutable Buckets, Using Immutable Buckets of Oracle Cloud Infrastructure

#### **--legalhold {on | off}**

Indicates any regulatory obligations to retain a backup. A legal hold has no time period associated with it. You can create one legal hold rule for a bucket in Oracle Cloud Infrastructure object storage.

Values are:

- **on**: Enables legal hold on the backup in cloud storage.
- **off**: Disables legal hold on the backup in cloud storage. If you do not specify this attribute, then the default value is off.

## **See Also:**

About Backups in Immutable Buckets, Using Immutable Buckets of Oracle Cloud Infrastructure

#### **--compliancelock {yes | no}**

Specifies whether the compliance rule is locked. A lock on compliance rule prevents the rule from getting deleted. When a compliance rule is locked, the rule cannot be deleted until all the

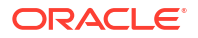

objects from the object storage bucket are deleted and the bucket is empty. You can delete an object storage bucket only if it is empty. Values are:

- **yes**: Indicates that the compliance rule is locked.
- **no**: Indicates that the compliance rule is not locked. If you do not specify this attribute, then the default value is no.

When you apply a lock on a compliance rule, it is effective after a period of 14 days. Within this period you can disable the lock, if required. When a compliance rule is locked, you can increase the duration for the rule but cannot delete the rule. Locks do not apply to a legal hold rule because legal holds are not time-based.

## **See Also:**

About Backups in Immutable Buckets, Using Immutable Buckets of Oracle Cloud Infrastructure

#### **--syncinm**

Synchronizes the immutable rules that are created in Oracle Cloud Infrastructure console.

## **Note:**

Though Oracle Secure Backup supports immutable rules that are created in the Oracle Cloud Infrastructure console directly, Oracle recommends to create these rules from within Oracle Secure Backup.

## *devicename*

Name of the cloud storage device being reconfigured

## **Examples**

## **Example 2-27 Reconfiguring a Tape Drive**

This example reconfigures tape drive tape1 in tape library 1ib1. The chdev command specifies the following:

- The tape drive is in service.
- The [error rate](#page-586-0) is 16 (the default is 8).
- The [blocking factor](#page-583-0) is 256, which means that obtool writes blocks of size 128 KB.
- Tapes can be automounted.

Note that the command line has been reformatted to fit on the page.

```
ob> lsdev --long tape1
tape1:
  Device type: tape
   Enable checksum: (system default)
  Model: [none]
   Serial number: 06667256
   In service: yes
   Library: lib1
  DTE: 1
   Automount: yes
```
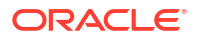

```
Error rate: 8
  Position interval: [undetermined]
   Debug mode: no
   Blocking factor: (default)
   Max blocking factor: (default)
  Current tape: [unknown]
   Use list: all
  Drive usage: hone
   Cleaning required: no
   UUID: 15ec3d48-8b97-102d-94d5-080020a0a249
   Attachment 1:
      Host: brhost3
     Raw device: /dev/obt0
ob> chdev --type tape --erate 16 --blockingfactor 256 
--maxblockingfactor 256 tape1
ob> lsd --long tape1
tape1:
  Device type: tape
  Model: [none]
   Serial number: 06667256
   In service: yes
  Library: lib1
  DTE: 1
  Automount: <br>
Error rate: 16
 Error rate: 16
 Position interval: [undetermined]
   Debug mode: no
   Blocking factor: 256
  Max blocking factor: 256<br>Current tape: [unknown]
  Current tape:
   Use list: all
  Drive usage: none<br>Cleaning required: no
  Cleaning required:
   UUID: 15ec3d48-8b97-102d-94d5-080020a0a249
   Attachment 1:
       Host: brhost3
      Raw device: /dev/obt0
```
## **Example 2-28 Reconfiguring a Tape Library**

This example reconfigures a tape library called lib1. The chdev command specifies the following:

- The tape library is in service.
- There is no [barcode](#page-583-0) reader.
- The interval between automatic cleaning cycles is 30 hours.
- obtool uses the fullest cleaning tape for cleaning.

Note that the command line is reformatted to fit on the page.

```
ob> lsdev --long --nohierarchy lib1
lib1:
  Device type: library
  Model: [none]
  Serial number: [none]
   In service: yes
  Debug mode: no
   Barcode reader: default (hardware-selected)
   Barcodes required: no
   Auto clean: no
   Clean interval: (not set)
```
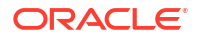

```
 Clean using emptiest: no
    UUID: f088f234-8d46-1027-90e1-000cf1d9be50
    Attachment 1:
      Host: brhost3
      Raw device: /dev/lib1
ob> chdev --type library --inservice --barcodereader no --barcodesrequired no
--autoclean yes --cleanemptiest no --cleaninterval 30hours lib1
ob> lsdev --long --nohierarchy lib1
lib1:
   Device type: library
   Model: [none]<br>Serial number: [none]
   Serial number:
   In service: yes
   Debug mode: no
   Barcode reader: no
   Barcodes required: no
   Auto clean: yes
   Clean interval: 30hours
   Clean using emptiest: yes
    UUID: f088f234-8d46-1027-90e1-000cf1d9be50
    Attachment 1:
       Host: brhost3
      Raw device: /dev/lib1
```
## **Example 2-29 Reconfiguring a Disk Pool**

This example reconfigures a disk pool called  $dp1$  and creates an attachment to the file system directory /scratch/osb\_test/virtual\_devices/dp3 on the host brhost3. The capacity of the disk pool is modified to 50 GB and the free space goal is 70 %.

```
ob> chdev --attach brhost3:/mydirectory/my_tests/virtual_devices/dp3 --capacity 50GB --
freespacegoal 70 dp1
ob> lsdev -l dp1
dp1:
   Device type: disk pool
   Enable checksum: (system default)
   In service: yes
   Debug mode: no
  Capacity: 50.0 GB
  Free space goal: 70%
   Concurrent jobs: (unlimited)
   Blocking factor: (default)
   Max blocking factor: (default)
   UUID: 7cbb3ef0-8e57-1030-bb79-00163e359724
    Attachment 1:
       Host: brhost3
      Directory: /mydirectory/my_tests/virtual_devices/dp3
```
#### **Example 2-30 Reconfiguring a Cloud Storage Device**

This example changes the blocking factor, max blocking factor, streams per job, and segment size of a cloud storage device named myCloud1.

```
ob> chdev --segmentsize 20MB -f 2048 -F 2048 --streamsperjob 10 myCloud1
ob> lsdev -l myCloud1
jsmithCloud1:
   Device type: cloud storage
    Enable checksum: (system default)
    In service: yes
    Debug mode: no
   Capacity: (not set)
```
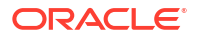

```
 Consumption: 191.5 MB
 Reclaimable space: 191.5 MB
 Free space goal: (system default)
   Concurrent jobs: 5
   Blocking factor: 2048
  Max blocking factor: 2048
   UUID: 186b10d8-a3fa-4f35-9171-80c7c4139297
   Attachment 1:
     Host: MYHOST
  Staging: no
 URL: example.storage.oraclecloud.com
 Username: jsmith@example.com
  Container:
  Storage class:
   Identity domain: example
  Segment size: 20.0 MB
   Streams per job: 10
   Number of objects: 23
   Bytes used: 191.7 MB
   Client direct: no
   Immutable: no
```
## **Example 2-31 Modifying a Disk Pool Configuration and Enabling Checksum Computation**

Currently, checksums are not computed and stored for backup images instances that are written to the disk pool  $my$  dp. This example modifies the configuration of the disk pool my dp and enables checksum computation. After running this command, the checksum is computed and stored for all backup image instances written to  $m_y$  dp.

```
ob> chdev --enablechecksum yes my_dp
```
# chdup

## **Purpose**

Change the settings of a [volume](#page-597-0) duplication policy.

**See Also:**

["Volume Duplication Commands"](#page-54-0)

## **Prerequisites**

You must have the [modify administrative domain's configuration](#page-527-0) right to use the chdup command.

## **Syntax**

chdup::=

```
chdup
[ --comment/-c commentstring ]
```
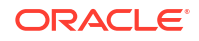

```
[ --inputcomment/-i ]
[ --trigger/-e dupevent:duration ]
[ --restrict/-r restriction[,restriction]... ]
[ --addrestrict/-R restriction [,restriction]... ]
[ --rmrestrict/-S restriction[,restriction]... ]
[--\text{migrate}/-\text{m} \{ \text{yes} \mid \text{no} \}][ --rule/-u duplicationrule[,duplicationrule]... ]
[ --addrule/-U duplicationrule[,duplicationrule]... ]
[ --rmrule/-V duplicationrule[,duplicationrule]... ]
[ --chrule/-h duplicationrule[,duplicationrule ]... ]
policyname
```
## **See Also:**

- ["dupevent](#page-431-0)" for a description of the *dupevent* placeholder
- ["duration](#page-432-0)" for a description of the *duration* placeholder
- ["restriction](#page-442-0)" for a description of the *restriction* placeholder

## **Semantics**

#### **--comment/-c** *commentstring*

A descriptive comment for the volume duplication policy.

#### **--inputcomment/-i**

Allows input of an optional comment. After you run chdup --inputcomment, obtool prompts you to enter the comment. End the comment with a period (.) on a line by itself.

#### **--trigger/-e** *dupevent***:***duration*

Specifies when a volume becomes eligible for duplication. The *duration* placeholder specifies how long after *dupevent* the volume becomes eligible for duplication.

#### **--restrict/-r** *restriction***...**

Replaces any specified backup container restrictions for this duplication policy with the specified restrictions. If you do not specify a restriction, then this volume duplication policy has no restrictions, and can use any available backup container on any [media server](#page-588-0) at the discretion of the Oracle Secure Backup scheduling system. By default, there are no restrictions defined for a volume duplication policy.

#### **--addrestrict/-R** *restriction***...**

Adds specified tape device restrictions to the tape device restriction for this duplication policy. Existing restrictions are retained.

## **--rmrestrict/-S** *restriction***...**

Removes specified tape device restrictions from the tape device restriction for this duplication policy. If all restrictions are removed, then volume duplication for this policy can be performed using any tape device in the [administrative domain.](#page-581-0)

#### **--migrate/-m**

Specifies volume must be migrated. If this option is set to yes, then only one duplication rule can be specified for this volume duplication policy.

#### **--rule/-u** *duplicationrule*

Specifies the duplication rules for this duplication policy.

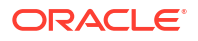

## **--addrule/-U** *duplicationrule*

Adds the specified duplication rule to the set of rules for this duplication policy.

#### **--rmrule/-V** *duplicationrule*

Removes the specified duplication rule from the set of rules for this duplication policy.

## **--chrule/-h** *duplicationrule*

This option changes the attributes associated with an existing rule in a duplication policy. The media-family field of the duplication rule specified in the --chrule option is compared against all duplication rules in the specified duplication policy. For any matching rules the number field of the existing duplication rule is replaced with the number field from the duplication rule specified in the --chrule option.

## **Example**

## **Example 2-32 Modifying a Duplication Policy**

This example changes the trigger, restriction, and rule settings or the duplication policy voldup1, created in [Example 3-14.](#page-286-0)

```
ob> lsdup
voldup1
ob> chdup --trigger lastwrite:forever --rmrestrict @brhost3 --chrule
RMAN-DEFAULT:3 voldup1
ob> lsdup --long voldup1
voldup1:
    Migrate: no
    Trigger: lastwrite : forever
   Rule 1: RMAN-DEFAULT : 3
     UUID: db4bfd64-18af-1031-b040-00163e527899
```
## chhost

## **Purpose**

Use the chhost command to change the attributes of a configured Oracle Secure Backup host. Use the [mkhost](#page-287-0) command to configure a host for the first time.

The chhost command supports Internet Protocol v4 (IPv4), Internet Protocol v6 (IPv6), and mixed IPv4/IPv6 environments on all platforms that support IPv6.

You cannot modify a host created by the [catalog](#page-70-0) command using chhost.

**See Also:**

[Host Commands f](#page-47-0)or related commands

## **Prerequisites**

You must have the [modify administrative domain's configuration](#page-527-0) right to use the chhost command.

**Syntax**

chhost::=

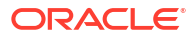

```
chhost 
[ --access/-a { ob | ndmp } ] 
[ --inservice/-o | --notinservice/-O ]
[ --disablerds/-d { yes | no | systemdefault}
[ --encryption/-e { required | allowed } ] 
[ --algorithm/-l { AES128 | AES192 | AES256 } ] 
[ --keytype/-t { passphrase | transparent } ] 
[ --rekeyfrequency/-g duration ] 
[ --passphrase/-s string ]
[ --querypassphrase/-Q ]
[ --keystoreputonly/-T ] 
[ --tcpbufsize/-c bufsize ] 
[ [ --role/-r role[,role]... ] | 
  [ --addrole/-R role[,role]... ] |
  [ --rmrole/-E role[,role]... ] ]
[ [ --ip/-i ipname[,ipname]... ] |
   [ --addip/-I ipname[,ipname]... ] |
   [ --rmip/-P ipname[,ipname]... ] ]
[ --ndmpauth/-A authtype ]
[ { --ndmppass/-p ndmp-password } | --queryndmppass/-q | --dftndmppass/-D ]
[ --ndmpport/-n portnumber ] [ --ndmppver/-v protover ]
[ --ndmpuser/-u ndmp-username ] [ --nocomm/-N ]
[ --ndmpbackuptype/-B ndmp-backup-type ]
[ [ --backupev/-w evariable-name=variable-value ]...
   { [ --addbackupev/-W evariable-name=variable-value ]... |
     [ --rmbackupev/-x evariable-name ]... } ]
[ [ --restoreev/-y evariable-name=variable-value ]... |
   { [ --addrestoreev/-Y evariable-name=variable-value ]...
     [ --rmrestoreev/-z evariable-name ]... } ]
[ --compression/-K {off | low | medium | basic | high | ""} ]
[--clientdirect {yes | no}]
hostname...
```
## **Semantics**

Refer to [mkhost](#page-287-0)for options not included in this section.

#### **--access/-a**

Specifies an access method for the host. Options are:

• ob

Use this option if the host has Oracle Secure Backup installed (UNIX, Linux, or Windows computer) and uses the Oracle Secure Backup internal communications protocol to communicate.

• ndmp

Use this option if the host, such as a [filer](#page-587-0)[/Network Attached Storage \(NAS\)](#page-589-0) device, does not have Oracle Secure Backup installed and uses the [Network Data Management](#page-589-0) [Protocol \(NDMP\)](#page-589-0) to communicate.

#### **--passphrase/-s**

Specifies a passphrase used in generation of the encryption key.

The practice of supplying a password in clear text on a command line or in a command script is not recommended by Oracle. It is a security vulnerability. The recommended procedure is to have the [Oracle Secure Backup user](#page-591-0) be prompted for the password.

## **--addrole/-R** *role*

Adds a role to a host. Refer to [role](#page-443-0) for a description of the *role* placeholder.

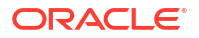

## **--keystoreputonly/-T**

Adds a key to the keystore without making it the active key.

## **--tcpbufsize/-c** *bufsize*

Specifies [TCP/IP \(Transmission Control Protocol/Internet Protocol\)](#page-596-0) buffer size. The default value is not set, in which case global policy operations/tcpbufsize applies. The maximum TCP/IP buffer size is 4 GB, and the minimum TCP/IP buffer size is 1 KB. If Oracle Secure Backup cannot set TCP/IP buffer size as specified, then it returns a warning. This can happen when the operating system kernel limit is smaller than the specified TCP/IP buffer size. Increasing TCP/IP buffer size also increases TCP/IP advertised window. So to tune backup over a wide area network (WAN), this parameter must be set to a value bigger than the bandwidth times round-trip time.

## **--rmrole/-E** *role*

Removes a role from a host. Refer to [role](#page-443-0) for a description of the *role* placeholder.

## **--ip/-i** *ipname***[,***ipname***]...**

Indicates the IP address of the host computer. You can also use host names for IP addresses. In this case, the host name is resolved by the underlying operating system to an IP address. If you specify *ipname*, then Oracle Secure Backup never uses the user-assigned host name to obtain the host IP address; instead, it considers each specified *ipname* until it finds one that resolves to a working IP address. If you specified a [PNI \(Preferred Network Interface\)](#page-592-0) for this host with the [mkpni](#page-300-0) command, then Oracle Secure Backup considers the PNI address first.

## **Note:**

The use of DHCP to assign IP addresses is not supported for hosts that participate in an Oracle Secure Backup administrative domain. You must assign static IP addresses to all hosts. If you cannot use static IP addresses, then ensure that the DHCP server guarantees that a given host is always assigned the same IP address.

If you do not specify *ipname*, then Oracle Secure Backup tries to resolve the specified *hostname* to obtain the IP address.

Oracle Secure Backup supports Internet Protocol v4 (IPv4), Internet Protocol v6 (IPv6), and mixed IPv4/IPv6 environments on all platforms that support IPv6.

## **--addip/-I** *ipname*

Adds an IP address to a host computer.

Oracle Secure Backup supports Internet Protocol v4 (IPv4), Internet Protocol v6 (IPv6), and mixed IPv4/IPv6 environments on all platforms that support IPv6.

#### **--rmip/-P** *ipname*

Removes an IP address from a host computer.

Oracle Secure Backup supports Internet Protocol v4 (IPv4), Internet Protocol v6 (IPv6), and mixed IPv4/IPv6 environments on all platforms that support IPv6.

## **--nocomm/-N**

Suppresses communication with the host computer. This option is useful when you have a host that is no longer connected to their network, but you have tape backups of the host that you might want to restore in the future.

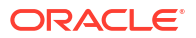

**Note:**

The nocomm/-N option is not supported for NDMP hosts.

#### **--addbackupenv/-W** *evariable-name***=***variable-value*

Adds the specified NDMP backup environment variables.

#### **--rmbackupenv/-x** *evariable-name*

Removes the specified NDMP backup environmental variables.

## **--addrestoreenv/-Y** *evariable-name***=***variable-value*

Adds the specified NDMP restore environmental variables.

#### **--rmrestoreenv/-z** *evariable-name*

Removes the NDMP restore environmental variables.

#### **--disablerds/-d { yes | no | systemdefault }**

Specifies whether Reliable Datagram Socket (RDS) over Infiniband is used for data transfer between clients and the media server. The valid values are:

• yes

Oracle Secure Backup does not use RDS for over Infiniband for data transfer between the host and media server.

• no

Oracle Secure Backup uses RDS over Infiniband for data transfer between the host and media server.

systemdefault

This is the default setting. Oracle Secure Backup uses the setting made at the administrative domain level to decide if RDS must be used for data transfer. You use the operations policy disablerds to specify RDS usage at the administrative level. Therefore, if the disablerds operations policy is set to no, and the value of  $-$ -disablerds for the host is set to systemdefault, the host uses RDS for data transfer.

The --disablerds setting at the host level overrides the setting that you made at the administrative domain level by using the disblerds operations policy. Therefore, if you set the operations policy disablerds to no, and, for a particular host, you set the --disablerds option of the chhost command to yes, RDS is not used for data transfer host.

#### **--compression/-K {off | low | medium | basic | high | ""}**

Specifies the compression option to use. The possible values are as follows:

#### **off**

Software compression is not considered for backups in this host regardless of any global policy, if set.

#### **low**

Compresses data optimally without affecting the CPU usage and speed.

#### **medium**

Provides a balance between compression ratio and speed.

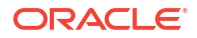

## **basic**

This option is generally better in terms of compression ratio than the medium option. It is slower than the low and medium options, but faster than the high option.

#### **high**

Compresses data as much as possible, using extensive CPU. This option is best suited for backups over slower networks where the limiting factor is network speed.

#### **"" (empty quotation marks)**

Resets any previously set value to the default setting of compression not set.

The default value is that no compression option is set.

#### **--clientdirect {yes | no}**

Specifies whether to enable the client direct option while modifying the attributes of the host. If you enable this option, then Oracle Secure Backup copies backup data from the client directly to Oracle Cloud Infrastructure object storage without using the media server. Values are:

- **yes**: Enables the client direct option for the host.
- **no**: Disables the client direct option for the host. If you do not specify this attribute, then the default value is no.

You must enable the Client Direct to Cloud feature at both the client host and the cloud storage device. If enabled at only one place, that is, the client or the cloud storage device, then this feature remains in disabled state.

#### *hostname*

Specifies the name of the host computer for which you want to make configuration changes.

#### **Example**

#### **Example 2-33 Changing a Host**

This example removes the role mediaserver from host sfserver1.

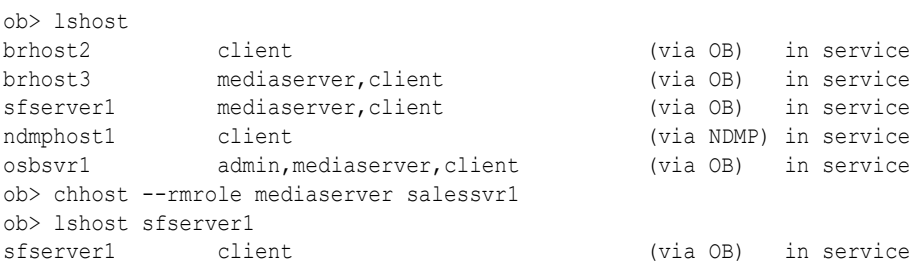

## chinstance

## **Purpose**

The chinstance command changes the characteristics of a backup image instance.

## **Prerequisites**

You must have the [modify any backup, regardless of its owner](#page-528-0) or [modify any backups owned](#page-528-0) [by user](#page-528-0) class right to use the chinstance command.

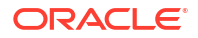
# **Usage Notes**

You can modify the expiration date and retention period only for backup image instances that are stored on disk pools.

#### **Syntax**

chinstance::=

```
chinstance 
[--expiresat/-x date-time | --retain/-r duration ]
{ [--uuid/-u backup-instance-uuid]... | backup-instance-name... }
```
# **Semantics**

# **--expiresat/-x** *date-time*

Specifies the modified expiration time for the backup image instance. See ["date-time"](#page-427-0) for information about the format used to specify the expiration time.

## **--retain/-r** *duration*

Specifies the modified duration for which this backup image instance must be valid. See ["duration](#page-432-0)" for information about the format used to specify the retention period.

#### **--uuid/-u** *backup-instance-uuid***]... |** *backup-instance-name***...**

Specifies the modified UUID or name for the backup image instance.

## **Examples**

This example modifies the backup image instance brhost2-20130423-110518.1 and sets its expiration time to 2013/12/31.

```
ob> chinstance --expiresat 2013/12/31 brhost2-20130423-110518.1
ob> lsinstance -l brhost2-20130423-110518.1
Instance name: brhost2-20130423-110518.1
   Type: file system
   Client: brhost2<br>Rackup level: 0
    Backup level: 0
    Container: dp1
   Encryption:
   Encryption: 0ff<br>
Created: 2013/04/23.04:22<br>
Expires: 2013/12/31.01:00
                          Expires: 2013/12/31.01:00 Created by job: admin/13.1
    UUID: bbada6c0-8e70-1030-b10a-00163e359724
```
# chkbw

## **Purpose**

Use the chkbw command to check for the existence of a [backup window](#page-583-0). This command determines whether at least one backup window is available during which backups can run.

If any backup windows exist, then the command generates no output. If no backup windows exist, then the command generates the following output:

Note: no backup windows are configured. Scheduled backups will not run.

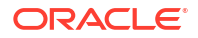

**See Also:**

["Backup Window Commands"](#page-43-0) for related commands

# **Prerequisites**

You must have the [display administrative domain's configuration](#page-527-0) right to use the chkbw command.

**Syntax**

chkbw::=

chkbw

# **Example**

# **Example 2-34 Checking for the Existence of Backup Windows**

This example checks whether backup windows exist. In this example, no windows are configured.

ob> chkbw Note: no backup windows are configured. Scheduled backups will not run.

# chkds

# **Purpose**

Use the chkds command to check the syntax in a [data set file.](#page-585-0) The command generates no output when there are no syntax errors; otherwise, it issues an error. Empty files generate a warning.

**See Also:**

["Dataset Commands](#page-46-0) " for related commands

# **Prerequisites**

You must have the [display administrative domain's configuration](#page-527-0) right to run the chkds command.

**Syntax**

chkds::=

chkds *dataset-file-name*...

# **Semantics**

# *dataset-file-name*

Specifies the name of a dataset file. Refer to "[dataset-file-name](#page-426-0)" for a descriptions of the *dataset-file-name* placeholder.

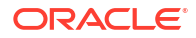

# **Examples**

# **Example 2-35 Checking a File for Syntax**

This example creates a dataset file with bad syntax and then checks it.

```
ob> mkds --nq --input badsyntax.ds
Input the new dataset contents. Terminate with an EOF or a line
containing just a dot (".").
icnlude host brhost2
.
Error: the following problems were detected in dataset badsyntax.ds:
   1: icnlude host brhost2
Error: "icnlude" - unknown keyword
ob> chkds badsyntax.ds
Error: the following problems were detected in dataset badsyntax.ds:
   1: icnlude host brhost2
Error: "icnlude" - unknown keyword
```
# **Example 2-36 Checking Files for Syntax**

This example creates two dataset files and then checks them.

```
ob> mkds --nq --input empty.ds
Input the new dataset contents. Terminate with an EOF or a line
containing just a dot (".").
.
ob> mkds --nq --input goodsyntax.ds
Input the new dataset contents. Terminate with an EOF or a line
containing just a dot (".").
include host brhost2
include path /home
.
ob> chkds empty.ds goodsyntax.ds
Warning: dataset empty.ds is empty
```
# chkdw

# **Purpose**

Use the chkdw command to check for the existence of at least one duplication window.

**See Also:**

["Duplication Window Commands"](#page-47-0) for related commands

## **Prerequisites**

You must have the [modify administrative domain's configuration](#page-527-0) right to use the chkdw command.

#### **Syntax**

chkdw::=

chkdw

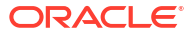

# chloc

# **Purpose**

Modify a [location](#page-588-0) object.

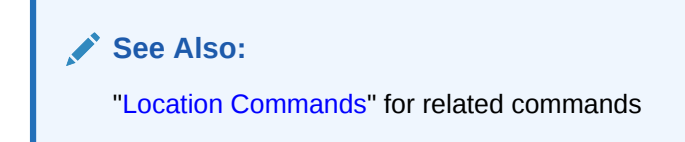

# **Prerequisites**

You must have the [modify administrative domain's configuration](#page-527-0) right to use the chloc command.

## **Syntax**

chloc::=

```
chloc
[ --comment/-c commentstring | --inputcomment/-i commentstring ]
[ --mailto/-m email-target[,email-target] ]
[ --addmailto/-a email-target[,email-target] ]
[ --rmmailto/-r email-target[,email-target] ]
[ --customerid/-I idstring ] 
[ --notification/-n ntype ]
[ --recalltime/-R duration ]
locationname...
```
# **Semantics**

## **--comment/-c** *commentstring*

Specifies a descriptive comment for the location. You can specify either --comment or - inputcomment, but not both.

## **--inputcomment/-i**

Allows input of an optional comment. After you run chloc --inputcomment, obtool prompts you to enter the comment. End the comment with a period (.) on a line by itself. You can specify either --comment or --inputcomment, but not both.

## **--mailto/-m** *email-target***[,***email-target***]**

Specifies one or more e-mail recipients for the location.

```
--addmailto/-a email-target[,email-target]
Specifies one or more e-mail recipients to be added to the location.
```
## **--rmmailto/-r** *email-target***[,***email-target***]]** Specifies one or more e-mail recipients to be removed from the location.

## **--customerid/-I** *idstring*

A customer ID string. Only valid for a [storage location.](#page-595-0)

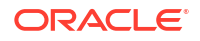

## **--notification/-n** *ntype*

The --notification ntype option enables you to specify a type of electronic notification to be sent to the offsite vault vendor when media are moved from or to a [storage location.](#page-595-0) The ntype value is either none or imftp (Iron Mountain FTP file).

## **--recalltime/-R** *duration*

The  $\text{-}$ recalltime option enables you to specify the time taken to recall a [volume](#page-597-0) from this storage location to the data center. This setting is disabled for an [active location](#page-581-0) and is valid only for offsite storage locations. You can use this setting to determine whether to fail a restore request initiated by [Recovery Manager \(RMAN\)](#page-593-0) that requires use of tape volumes that cannot be supplied within the specified resource wait time period. This parameter can also be used by the volume cloning feature to determine which volume to recall for a restore operation when multiple copies are available at multiple offsite locations.

# *locationname*

The name of the storage location.

# **Note:**

all is a reserved word and cannot be used as a location name.

# **Example**

# **Example 2-37 Modifying a Location Object**

This example modifies the comment, addmailto, and customerid settings for the location object testloc created in [Example 3-19](#page-296-0).

```
ob> lsloc --long testloc
testloc:
  Recalltime: 1 year
  Mail to: john.doe@oracle.com
   UUID: 3331c846-18c0-1031-b040-00163e527899
ob> chloc --comment "This is a test storage location" --addmailto jane.doe@example.com --
customerid cust1 testloc
ob> lsloc --long testloc
testloc:
   Comment: This is a test storage location<br>Customer ID: cust1
 Customer ID: cust1
 Recalltime: 1 year
   Mail to: john.doe@oracle.com jane.doe@example.com
   UUID: 3331c846-18c0-1031-b040-00163e527899
```
# chmf

# **Purpose**

Use the chmf command to alter the attributes of a [media family.](#page-588-0) A media family is a named classification of backup volumes.

# **See Also:**

["Media Family Commands](#page-49-0) " for related commands

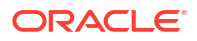

# **Prerequisites**

You must have the [modify administrative domain's configuration](#page-527-0) right to use the chmf command.

## **Usage Notes**

Attributes in a media family are applied to a [volume](#page-597-0) in the media family at [volume creation](#page-597-0) [time.](#page-597-0) The media family attributes are part of the volume's attributes. After data is first written to the volume, you cannot change the volume attributes other than by rewriting the volume. If you change the media family attributes, then these changes do not apply to any volumes that have been created in this family.

Oracle Secure Backup includes a default content-managed media family named RMAN-DEFAULT. You cannot delete or rename this media family, although you can reset any options except for the following:

- --writewindow
- --retain
- --contentmanaged

For disk pools, the only media family attribute that is applicable is the expiration time.

# **Syntax**

# chmf::=

```
chmf [ --writewindow/-w duration ] [ --retain/-r duration ]
[ [ --vidunique/-u ] | [ --vidfile/-F vid-pathname ] |
  [ --viddefault/-d | [ --vidfamily/-f media-family-name ] ]
[ [ --inputcomment/-i ] | [ --comment/-c comment ] ]
[ --contentmanaged/-C ] [ --append/-a ] [ --noappend/-A ]
[ --rotationpolicy/-R policyname ] 
[ --duplicationpolicy/-D policyname ]
[ --acsscratchid/-d acsscratch_id ]
media-family-name...
```
# **Semantics**

Refer to "mkmf" for descriptions of options that are not included in this section.

## **--inputcomment/-i**

Allows input of an optional comment for the media family. After you run chmf --inputcomment, obtool prompts you to enter the comment. End the comment with a period (.) on a line by itself.

# **--comment/-c** *comment*

Specifies information to store with the media family. To include white space in *comment*, surround the text with quotes.

## **--rotationpolicy/-R**

Specifies the [rotation policy](#page-594-0) for the media family. To clear the rotation policy, specify an empty string ("") for the policy name.

# **--duplicationpolicy/-D**

Specifies the duplication policy for the media family. To remove a duplication policy, specify an empty string for the policy name.

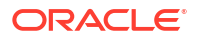

# **--acsscratchid/-d** *acsscratch\_id*

For ACSLS libraries this option defines the scratch pool ID from which volumes are pulled. For non-ACSLS libraries this option has no effect. When a volume is unlabeled it is placed back into the scratch pool ID that is defined by the media family it belonged to when it was unlabeled.

When a volume is pulled from a scratch pool and initially labeled, it acquires a permanent media family identical to that which is generated when pre-labeling volumes.

## *media-family-name*

Specifies the name of the media family to change.

# **Example**

# **Example 2-38 Changing Properties of a Media Family**

This example creates a time-managed media family called full bkup. The [write window](#page-599-0) for volumes in the volume is 7 days. Because the [retention period](#page-593-0) is 28 days, a volume in the media family expires 35 days after Oracle Secure Backup first writes to it. The example then changes the [retention period](#page-593-0) from 7 days to 10 days.

```
ob> mkmf --vidunique --writewindow 7days --retain 28days full_bkup
ob> lsmf --long full_bkup
full bkup:
   Write window: 7 days
    Keep volume set: 28 days
    Appendable: yes
    Volume ID used: unique to this media family
ob> chmf --writewindow 10days full_bkup
ob> lsmf --long full_bkup
full bkup:
   Write window: 10 days<br>
Keep volume set: 28 days
   Keep volume set: 28 d<br>Appendable: yes
   Appendable:
    Volume ID used: unique to this media family
```
# chpni

# **Purpose**

Use the chpni command to modify the configuration of a Preferred Network Interface (PNI) that was set for a host. The **[mkpni](#page-300-0)** command enables you to configure a PNI for the first time. You can set multiple PNIs for a particular host.

# **Prerequisites**

You must have the modify administrative domain's configuration right to use the chpni command.

# **Usage Notes**

When you use the chpni command, in addition to the IP address of the host, you must specify one of the following options:  $-\text{client}/-c$ ,  $-\text{addclient}/-a$ , or  $-\text{rmelient}/-r$ .

# **Syntax**

chpni::=

```
chpni [{--interface/-i ipname
 [--client/-c client-hostname [,client-hostname] ...]
```
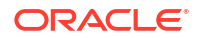

```
 [--addclient/-a client-hostname [,client-hostname] ...]
 [--rmclient/-r client-hostname [,client-hostname] ...] } ]
{[--network/-n network/prefix [,ipaddr]]...
 [--addnetwork/–N network/prefix, [ipaddr]]...
  [--rmnetwork/–R network/prefix, [ipaddr]]...
  [--useonly/–o ipaddr] 
  [--adduseonly/–A ipaddr] 
  [--rmuseonly/-O ipaddr]}
hostname
```
# **Semantics**

## **--interface/-i** *ipname*

Specifies the IP address or the DNS host name that the specified clients must use when communicating with the server specified by *hostname*.

Oracle Secure Backup supports Internet Protocol v4 (IPv4), Internet Protocol v6 (IPv6), and mixed IPv4/IPv6 environments on all platforms that support IPv6.

# **--client/-c** *client-hostname [,client-hostname] ...*

Specifies one or more clients that should use the *ipname* when communicating with *hostname*. The *hostname* specifies the host name or internet address of the client as seen from the server. The host name must be a host name that you created with the **[mkpni](#page-300-0)** command.

#### **--addclient/-a** *client-hostname [,client-hostname] ...*

Adds a client to the list of PNIs configured for the host.

#### **--rmclient/-r** *client-hostname [,client-hostname]...*

Removes a client from the list of PNIs configured for the host.

#### **--network/–n** *network/prefix,ipaddr*

Updates the existing outbound PNI for *hostname* to the one specified by *network/prefix*.

#### **--addnetwork/–N** *network/prefix,ipaddr*

Adds the specified network as an outbound PNI for *hostname*. The network is specified using *network/prefix*. *ipaddr* is optional and specifies the address to which the connection must bind.

#### **--rmnetwork/–N** *network/prefix,ipaddr*

Removes the specified network and interface as outbound PNI for the host *hostname*.

#### **--useonly/-o** *ipaddr*

Updates the existing outbound PNI for *hostname* to the address specified in *ipaddr*.

## **--adduseonly/-A** *ipaddr*

Configures the IP address specified by *ipaddr* as the only interface that must be used for all outbound connections from the host *hostname*.

#### **--rmuseonly/-O** *ipaddr*

Removes the specified *ipaddr* as the only interface that must be used for all outbound connections from *hostname*.

#### *hostname*

Specifies the name of the host.

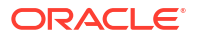

# **Example**

# **Example 2-39 Adding a PNI for a Host**

This example adds a PNI that specifies that the host brhost3 must use the IP address 192.0.2.1 when communicating with the server brhost2. In this example, a PNI already exists for brhost2, and that PNI contains an entry for client brhost1.

```
ob> chpni --interface 192.0.2.1 --addclient brhost3 brhost2
ob> lspni
brhost2:
  PNI1:
     interface: 192.0.2.1
     clients: brhost1, brhost3
```
# **Example 2-40 Adding a PNI for Outbound Connections for a Host**

This example adds a PNI that specifies that the IP address 192.168.1.0 must be used for all outbound connections from the host brhost2.

```
ob> chpni --network 192.168.1.0/24 brhost2
ob> lspni
brhost2:
     ONI 1:
         network: 192.168.1.0/24
```
# chrot

# **Purpose**

Change the settings of a [rotation policy.](#page-594-0)

# **See Also:**

- ["Rotation Policy Commands"](#page-51-0) for information on related commands
- ["mkrot](#page-303-0)"for more information on *rotationrule*

# **Prerequisites**

You must have the [modify administrative domain's configuration](#page-527-0) right to use the chrot command.

## **Syntax**

## chrot::=

```
chrot
[ --comment/-c commentstring | --inputcomment/-i commentstring ]
[ --rule/-u rotationrule[, rotationrule...] ]
[ --addrule/-A rotationrule [, rotationrule...] ]
[ --rmrule/-R rotationrule [, rotationrule...] ]
[ --chrule/-h rotationrule [, rotationrule...] ]
[ --position/-p n ]
policyname...
```
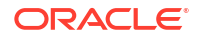

# **Semantics**

# **--comment/-c** *commentstring*

Specifies a descriptive comment for the rotation policy. You can specify either --comment or - inputcomment, but not both.

# **--inputcomment/-i**

Allows input of an optional comment. After you run chrot --inputcomment, obtool prompts you to enter the comment. End the comment with a period (.) on a line by itself. You can specify either --comment or --inputcomment, but not both.

# **--rule/-u** *rotationrule*

Specifies the replacement rotation rules for this rotation policy.

Specifying --rule in a chrot command replaces the rotation rule at the specified --position with a new rule, which may have a new location. You can only specify one rule when using - rule in conjunction with --position. If you do not specify --position, then all rotation rules defined for this policy are replaced by the specified rules.

# **--addrule/-A** *rotationrule*

Adds the specified rotation rule to the set of rules for this rotation policy.

# **--rmrule/-R** *rotationrule*

Removes the specified *rotationrule* from the set of rules for this rotation policy. When removing an existing *rotationrule* from a rotation policy with --rmrule, only the location is required. If you specify an event or duration portion of the *rotationrule*, and they do not match those defined for the existing rule for the specified location, then an error message results.

## **--chrule/-h**

This option changes the attributes associated with an existing rule in a rotation policy. The location field of the rotation rule specified in the --chrule option is compared against all rotation rules in the specified rotation policy. For any matching rules the event and duration fields of the existing rotation rule are replaced with the event and duration fields from the rotation rule specified in the --chrule option.

# **--position/-p** *n*

the --position value indicates the specific point at which a rotationrule is to be added to the existing list of location/duration tuples in the rotation policy. Positions are numbered starting from 1. Rotation rule tuples are inserted immediately before the tuple at the position specified by *n*. For example, if  $n=1$ , then the tuples are inserted before the first tuple in the list. If *n*=2, then the tuples are inserted between the first and second tuples, and so on. If the - position parameter is not specified, then location/duration tuples are inserted after the existing list.

# *policyname*

Specifies the name for a rotation policy, which can be 1-31 characters.

# **Example**

# **Example 2-41 Changing a Rule in a Rotation Policy**

This example uses --rule with --position to replace rotation rule 2, and then replace it again, leaving rule 1 intact.

```
ob> lsrot --long rp1
rp1:
```
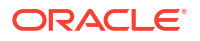

```
Rotation rule 1: * : firstwrite : 2 seconds
   Rotation rule 2: vault : arrival : 1 day
    UUID: f7d61560-2d53-102c-8bcf-00163e38b3e7
ob> chrot --rule imvault:arrival:1day --position 2 rp1
ob> lsrot --long rp1
rp1:
   Rotation rule 1: * : firstwrite : 2 seconds
   Rotation rule 2: imvault : arrival : 1 day
    UUID: f7d61560-2d53-102c-8bcf-00163e38b3e7
ob> chrot --rule Media_Recycle_Bin:arrival --position 2 rp1
ob> lsrot --long rp1
rp1:
Rotation rule 1: \qquad \quad * : firstwrite : 2 seconds
 Rotation rule 2: Media_Recycle_Bin : arrival : disabled
    UUID: f7d61560-2d53-102c-8bcf-00163e38b3e7
```
# chsched

# **Purpose**

Use the chsched command to change an existing [backup schedule,](#page-583-0) [volume](#page-597-0) duplication scan, vaulting scan, or stage scan schedule.

# **See Also:**

["Schedule Commands](#page-51-0) " for related commands

## **Prerequisites**

You must have the [modify administrative domain's configuration](#page-527-0) right to use the chsched command.

## **Syntax 1**

Use the following syntax to change an existing backup schedule.

## chsched::=

```
chsched 
[ --dataset/-D dataset-name[,dataset-name]... ]
[ --adddataset/-A dataset-name[,dataset-name]... ]
[ --rmdataset/-R dataset-name[,dataset-name]... ]
[ --comment/-c comment | --inputcomment/-i ]
[ --priority/-p schedule-priority ]
[ --enabled/-z | --disabled/-Z ]
[ --encryption/-e { yes | no } ]
[ --restrict/-r restriction[,restriction]... ]
[ --addrestrict/-E restriction[,restriction]... ]
[ --rmrestrict/-T restriction[,restriction]... ]
[ [ --addtrigger/-a ] |
  [ --chtrigger/-h trigger-number[,trigger-number]...] |
  [ --rmtrigger/-m trigger-number[,trigger-number]...] ]
[ [ --day/-d day-date ] [ --time/-t time ]
   [ --level/-l backup-level ] [ --family/-f media-family-name ]
   [--name/-n name-format] [--expires/-x duration] ]...
   [ --expires/-x duration ] ]...
```
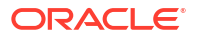

```
[ --compression/-K {off | low | medium | basic | high | ""}]
schedulename...
```
# **Semantics 1**

Refer to [mksched f](#page-305-0)or option descriptions not included in this section.

# **--dataset/-D** *dataset-name*

Specifies the [data set](#page-585-0) to include in the [backup job](#page-582-0).

#### **--adddataset/-A** *dataset-name*

Adds a dataset to the current schedule.

# **--rmdataset/-R** *dataset-name*

Removes a dataset from the current schedule.

## **--enabled/-z**

Specifies that the backup schedule be enabled. You can use this option to restart a backup schedule that you earlier disabled.

# **--disabled/-Z**

Specifies that the vaulting scan schedule be disabled. You can use this option to suspend a backup schedule without deleting it. This option is useful when you must take a host out of service temporarily.

#### **--encryption/-e**

Specifies encryption flags for the backup schedule or job. Valid values are:

• yes

Backups for these scheduled jobs are always encrypted, regardless of settings for the global or host-specific encryption policies.

• no

This is the default.

If both global and host-specific encryption policies are set to allowed, then backups created for these jobs are not encrypted.

If either the global encryption policy or the host-specific encryption policy is set to required, then that policy overrides this setting and backups are always encrypted. The encryption algorithm and keys are determined by the policies of each [client](#page-584-0) host.

## **--addrestrict/-E** *restriction*

Adds another [tape drive](#page-596-0) to be used by the backup. Refer to [restriction](#page-442-0) for a description of the *restriction* placeholder.

## **--rmrestrict/-T** *restriction*

Removes a restriction from a schedule. Refer to [restriction](#page-442-0) for a description of the *restriction* placeholder.

# **--addtrigger/-a**

Adds a [trigger](#page-596-0) to the schedule. A trigger is a user-defined period in time or sets of times that causes a [scheduled backup](#page-594-0) to run. You must specify the  $-\text{day}$  option when adding a trigger. If you specify  $-\text{day}$  but do not specify a time, then the time defaults to 00:00.

#### **--chtrigger/-h** *trigger-number*

Edits the specified trigger in the schedule. Specify the --long option on the Issched command to obtain trigger numbers.

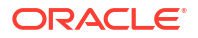

# **--rmtrigger/-m** *trigger-number*

Removes a trigger from the schedule. Specify the  $-\text{-long}$  option on the [lssched](#page-236-0) command to obtain trigger numbers.

# **--day/-d** *day-date*

Specifies the day on which Oracle Secure Backup triggers the scheduled backup. If you do not specify a day or time, then Oracle Secure Backup does not run backup jobs based on the schedule. If you specify a day but no time, then the time defaults to 00:00. Refer to [day-date](#page-428-0) for a description of the *day-date* placeholder.

# **--time/-t** *time*

Specifies the time at which Oracle Secure Backup triggers the scheduled backup. You cannot specify a time without a day. Refer to ["time](#page-446-0)" for a description of the *time* placeholder.

# **--level/-l** *backup-level*

Identifies a [backup level](#page-582-0). The default is full. Refer to [backup-level](#page-423-0) for a description of the *backup-level* placeholder.

# **--family/-f** *media-family-name*

Specifies the name of the media family to which the data of this scheduled backup is assigned. The default is the null media family.

# **--name/-n** *name-format*

Specifies the name assigned to the scheduled backup image created by the backup job that you want to make changes to. You can explicitly specify a name, specify one or more name format variables, or use a combination of name format variable and static values that you specify.

See "[name-format](#page-437-0)" for a description of the *name-format* placeholder.

Each backup image name must be unique within the Oracle Secure Backup catalog. If you do not specify a date in the name, then a six-digit date in the  $-y$ ymmdd format is automatically appended to the backup image name. If you do not include a time in the name, a six-digit time in the -hhmmss format is automatically appended to the backup image name. If you do not add a date or time in the name, then both values in the  $-yymmod-hnmss$  format are automatically appended to the backup image name.

# **--compression/-K {off | low | medium | basic | high | "" }**

Specifies a compression option for the backup schedule job that overrides any global and client-level compression options already set. The possible values are as follows:

# **off**

Software compression is not used for the backup regardless of global and client level policy

# **low**

Compresses data optimally without affecting the CPU usage and speed.

# **medium**

Provides a balance between compression ratio and speed.

# **basic**

This option is generally better in terms of compression ratio than the medium option. It is slower than the low and medium options, but faster than the high option.

# **high**

Compresses data as much as possible, using extensive CPU. This option is best suited for backups over slower networks where the limiting factor is network speed.

```
"" (empty quotation marks)
```
Resets any previously set value to the default setting of compression not set.

The default value is that no compression option is set.

If compression is not specified as part of the mksched command, then the client host setting for compression is used. If the client host compression setting is not set, then the domain-level policy is used. If the domain-level policy is also not set, then no software compression is performed for this job.

# *schedulename*

Specifies the name of the schedule.

# **Syntax 2**

Use the following syntax to change an existing vaulting scan schedule.

chsched::=

```
chsched 
[ --comment/-c comment | --inputcomment/-i ]
[ --priority/-p schedule-priority ]
[ --enabled/-z | --disabled/-Z ]
[ --location/-L locationname[,locationname]... ]
[ --addlocation/-O locationname[,locationname]... ]
[ --rmlocation/-C locationname[,locationname]... ]
[ --restrict/-r vault_restriction[,vault_restriction ] ]
[ --addrestrict/-E vault_restriction[,vault_restriction ] ]
[ --rmrestrict/-T vault_restriction[,vault_restriction ] ]
[ --select/-S select_criterion[,select_criterion] ]
[ --addselect/-P select_criterion[,select_criterion] ]
[ --rmselect/-U select_criterion[,select_criterion] ]
[ [ --addtrigger/-a ] |
  [ --chtrigger/-h trigger-number[,trigger-number]... ] |
   [ --rmtrigger/-m trigger-number[,trigger-number]... ] ]
   [ [ --day/-d day-date ][ --time/-t time ][ --expires/-x duration ] ]... 
schedulename...
```
## **Semantics 2**

Refer to "[mksched](#page-305-0) "for option descriptions not included in this section.

## **--enabled/-z**

Specifies that the vaulting scan schedule be enabled. You can use this option to restart a vaulting scan schedule that you earlier disabled.

## **--disabled/-Z**

Specifies that the vaulting scan schedule be disabled. You can use this option to suspend a vaulting scan schedule without deleting it. This option is useful when you must take a host out of service temporarily.

## **--location/-L** *locationname***[,***locationname***]…**

Specifies a replacement [location](#page-588-0) to be applied to the vaulting scan schedule. This option replaces the entire set of locations currently defined for the schedule.

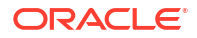

**--addlocation/-O** *locationname***[,***locationname***]…** Adds one or more locations to a vaulting scan schedule.

## **--rmlocation/-C** *locationname***[,***locationname***]…**

Removes one or more locations from a vaulting scan schedule.

# **Note:**

The --location, --addlocation, and --rmlocation options are deprecated for vaulting scan schedules in this release, but they are supported for backward compatibility. Oracle recommends that you use the --restrict, --addrestrict, and --rmrestrict options to limit vaulting scans to particular locations.

# **--restrict/-r** *vault\_restriction***[,***vault\_restriction***]...**

Restricts a vaulting scan to one or more locations. The locations can be specified in any of the following forms:

• *location\_name*@*cap\_name*

The *location* name is the location that is scanned during a scan job for volumes eligible to be moved. The cartridge access port (CAP) name can be specified only if the location is an ACSLS library.

• location name

If *location* name is an ACSLS library and no CAP name is specified, then Oracle Secure Backup selects the largest available CAP.

• @*cap\_name*

If no location name is specified, then the location of the specified CAP is scanned. This form applies only to ACSLS libraries.

If the ejection type for the library is set to automatic or ondemand, then Oracle Secure Backup exports volumes to the specified CAP during a media movement job. This option replaces the entire set of locations currently defined for the schedule.

# **--addrestrict/-E** *vault\_restriction[,vault\_restriction]...*

Adds one or more locations to a vaulting scan schedule. The locations can be specified in any of the forms listed for the --restrict option.

# **--rmrestrict/-T** *vault\_restriction[,vault\_restriction]...*

Removes one or more locations from a vaulting scan schedule. The locations can be specified in any of the forms listed for the --restrict option.

# **--select/-S** *select\_criterion***[,***select\_criterion***]...**

Restricts a vaulting scan to one or more media families. This option replaces the entire set of media families currently defined for the schedule.

# **--addselect/-P** *select\_criterion***[,***select\_criterion***]...**

Adds one or more media families to the vaulting scan.

# **--rmselect/-U** *select\_criterion***[,***select\_criterion***]...**

Removes one or more media families from the vaulting scan.

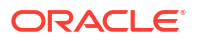

Chapter 2 chsched

## **--addtrigger/-a**

Adds a [trigger](#page-596-0) to the schedule. A trigger is a user-defined period in time or sets of times that causes a [scheduled backup](#page-594-0) to run. You must specify the  $-\text{day}$  option when adding a trigger. If you specify --day but do not specify a time, then the time defaults to 00:00.

# **--chtrigger/-h** *trigger-number*

Edits the specified trigger in the schedule. Specify the  $-\text{-long}$  option on the [lssched](#page-236-0) command to obtain trigger numbers.

# **--rmtrigger/-m** *trigger-number*

Removes a trigger from the schedule. Specify the  $-\text{-long}$  option on the [lssched](#page-236-0) command to obtain trigger numbers.

# **--day/-d** *day-date*

Specifies the day on which Oracle Secure Backup triggers the scheduled vaulting scan. If you do not specify a day or time, then Oracle Secure Backup does not run vaulting scan jobs based on the schedule. If you specify a day but no time, then the time defaults to 00:00. Refer to [day-date](#page-428-0) for a description of the *day-date* placeholder.

# **--time/-t** *time*

Specifies the time at which Oracle Secure Backup triggers the scheduled vaulting scan. You cannot specify a time without a day. Refer to [time](#page-446-0) for a description of the *time* placeholder.

# **--expires/-x** *duration*

Specifies an expiration time period. Specifying this option expires the vaulting scan if it is not processed by *duration* after the trigger time.

See [duration](#page-432-0) for more information about the *duration* placeholder.

# *schedulename*

Specifies the name of the schedule.

# **Syntax 3**

Use the following syntax to change an existing volume duplication scan schedule.

chsched::=

```
chsched 
[ --comment/-c comment | --inputcomment/-i ]
[ --priority/-p schedule-priority ]
[--enabeled/-z \mid --disabeled/-Z][ --location/-L locationname[,locationname]... ]
[ --addlocation/-O locationname[,locationname]... ]
[ --rmlocation/-C locationname[,locationname]... ]
[ [ --addtrigger/-a ] |
   [ --chtrigger/-h trigger-number[,trigger-number]... ] |
  [ --rmtrigger/-m trigger-number[,trigger-number]... ] ]
   [ [ --day/-d day-date ][ --time/-t time ][ --expires/-x duration ] ]... 
schedulename...
```
# **Semantics 3**

Refer to [mksched f](#page-305-0)or option descriptions not included in this section.

## **--enabled/-z**

Specifies that the volume duplication scan schedule be enabled. You can use this option to restart a volume duplication scan schedule that you earlier disabled.

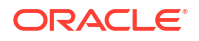

# **--disabled/-Z**

Specifies that the volume duplication scan schedule be disabled. You can use this option to suspend a volume duplication scan schedule without deleting it. This option is useful when you must take a host out of service temporarily.

# **--location/-L** *locationname*

Specifies one or more replacement locations to be applied to a volume duplication scan schedule. This option replaces the entire set of locations currently defined for the schedule. Only an [active location](#page-581-0) can be specified in a duplication scan schedule.

## **--addlocation/-O** *locationname*

Adds one or more locations to a volume duplication scan schedule. Only an active location can be specified in a duplication schedule.

## **--rmlocation/-C** *locationname*

Removes one or more locations from a volume duplication scan schedule.

## **--addtrigger/-a**

Adds a [trigger](#page-596-0) to the schedule. A trigger is a user-defined period in time or sets of times that causes a [scheduled backup](#page-594-0) to run. You must specify the  $-\text{day}$  option when adding a trigger. If you specify  $-\text{day}$  but do not specify a time, then the time defaults to 00:00.

# **--chtrigger/-h** *trigger-number*

Edits the specified trigger in the schedule. Specify the --long option on the [lssched](#page-236-0) command to obtain trigger numbers.

# **--rmtrigger/-m** *trigger-number*

Removes a trigger from the schedule. Specify the  $-\text{-long}$  option on the [lssched](#page-236-0) command to obtain trigger numbers.

# **--day/-d** *day-date*

Specifies the day on which Oracle Secure Backup triggers the scheduled duplication scan. If you do not specify a day or time, then Oracle Secure Backup does not run duplication scan jobs based on the schedule. If you specify a day but no time, then the time defaults to 00:00. Refer to "[day-date"](#page-428-0) for a description of the *day-date* placeholder.

## **--time/-t** *time*

Specifies the time at which Oracle Secure Backup triggers the scheduled duplication scan. You cannot specify a time without a day. Refer to "[time"](#page-446-0) for a description of the *time* placeholder.

## **--expires/-x** *duration*

Specifies an expiration time period. Refer to ["duration](#page-432-0)" for a description of the *duration* placeholder. Specifying this option expires the duplication scan if it is not processed by *duration* after the trigger time.

# *schedulename*

Specifies the name of the schedule.

# **Syntax 4**

Use the following syntax to change an existing stage scan schedule.

If you remove a stage scan schedule that is referenced in a stage rule, than an error is generated and the stage scan schedule is not deleted.

chsched::=

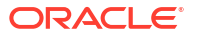

```
chsched 
[ --comment/-c comment | --inputcomment/-i ]
[ --priority/-p schedule-priority ]
[--enabeled/-z | --disabeled/-Z][ [ --addtrigger/-a ] |
   [ --chtrigger/-h trigger-number[,trigger-number]... ] |
  [ --rmtrigger/-m trigger-number[,trigger-number]... ] ]
  [ [ --day/-d day-date ][ --time/-t time ] 
schedulename...
```
# **Semantics 4**

Refer to "[mksched](#page-305-0) "for option descriptions not included in this section.

# **--enabled/-z**

Specifies that the volume duplication scan schedule be enabled. You can use this option to restart a volume duplication scan schedule that you earlier disabled.

## **--disabled/-Z**

Specifies that the volume duplication scan schedule be disabled. You can use this option to suspend a volume duplication scan schedule without deleting it. This option is useful when you must take a host out of service temporarily.

## **--addtrigger/-a**

Adds a [trigger](#page-596-0) to the schedule. A trigger is a user-defined period in time or sets of times that causes a [scheduled backup](#page-594-0) to run. You must specify the  $-\text{day}$  option when adding a trigger. If you specify  $-\text{day}$  but do not specify a time, then the time defaults to 00:00.

## **--chtrigger/-h** *trigger-number*

Edits the specified trigger in the schedule. Specify the  $-$ long option on the Issched command to obtain trigger numbers.

# **--rmtrigger/-m** *trigger-number*

Removes a trigger from the schedule. Specify the  $-\text{-long}$  option on the [lssched](#page-236-0) command to obtain trigger numbers.

## **--day/-d** *day-date*

Specifies the day on which Oracle Secure Backup triggers the scheduled duplication scan. If you do not specify a day or time, then Oracle Secure Backup does not run duplication scan jobs based on the schedule. If you specify a day but no time, then the time defaults to 00:00. Refer to "[day-date"](#page-428-0) for a description of the *day-date* placeholder.

#### **--time/-t** *time*

Specifies the time at which Oracle Secure Backup triggers the scheduled duplication scan. You cannot specify a time without a day. Refer to "[time"](#page-446-0) for a description of the *time* placeholder.

# *schedulename*

Specifies the name of the schedule.

## **Example**

# **Example 2-42 Changing a Backup Schedule**

Example 2-42 starts with a [full backup](#page-587-0) scheduled to run every Sunday at 9:00 P.M. The first chsched command adds a weekday trigger at 4:00 A.M., specifies [media family](#page-588-0) full, and sets the backup to expire after 30 days. The second chsched command changes the Sunday trigger to run at noon.

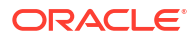

```
ob> lssched --long
OSB-CATALOG-SCHED:
   Type: backup
   Dataset: OSB-CATALOG-DS
  Priority: 50
   Encryption: no
   Comment: catalog backup schedule
full backup:
   Type: backup
   Dataset: datadir.ds
  Priority: 5
   Encryption: yes
   Trigger 1:
     Day/date: sundays
      At: 21:00
      Backup level: full
      Media family: (null)
ob> chsched --addtrigger --day "mon tue wed thu fri" --family full --expires 
30days --time 04:00 full_backup
ob> lssched --long
OSB-CATALOG-SCHED:
   Type: backup
   Dataset: OSB-CATALOG-DS
  Priority: 50
   Encryption: no
   Comment: catalog backup schedule
full backup:
   Type: backup
   Dataset: datadir.ds
   Priority: 5
   Encryption: yes
   Trigger 1:
     Day/date: sundays
      At: 21:00
     Backup level: full<br>Media family: (null)
     Media family:
   Trigger 2:
      Day/date: weekdays
      At: 04:00
      Backup level: full
      Media family: full
      Expires after: 30 days
ob> chsched --chtrigger 1 --time 12:00 full_backup
ob> lssched --long
OSB-CATALOG-SCHED:
  Type: backup
   Dataset: OSB-CATALOG-DS
  Priority: 50
   Encryption: no
   Comment: catalog backup schedule
full backup:
   Type: backup
   Dataset: datadir.ds
  Priority: 5
   Encryption: yes
   Trigger 1:
     Day/date: sundays
      At: 12:00
      Backup level: full
      Media family: (null)
   Trigger 2:
      Day/date: weekdays
```
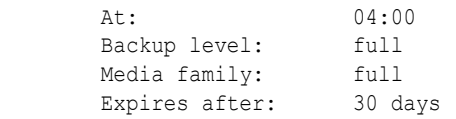

# chssel

# **Purpose**

Use the chssel command to change a [database backup storage selector](#page-585-0) that you previously created with the [mkssel](#page-314-0) command.

# **See Also:**

["Database Backup Storage Selector Commands](#page-45-0)" for related commands

# **Prerequisites**

You must have the [modify administrative domain's configuration](#page-527-0) right to run the chssel command.

**Syntax**

**Syntax** 

chssel::=

```
chssel 
[ --dbname/-d { * | dbname[,dbname]...} ]
[ --adddbname/-D { * | dbname[,dbname]...} ]
[ --rmdbname/-E dbname[,dbname]... ]
[ --dbid/-i { * | dbid[,dbid]... } ]
[ --adddbid/-I { * |dbid[,dbid }... } ]
[ --rmdbid/-J { * | dbid[,dbid]... } ]
[ --host/-h { * | hostname[,hostname]... } ]
[ --addhost/-H { * | hostname[,hostname]... } ]
[ --rmhost/-K { * | hostname[,hostname]... } ]
[ --content/-c { * | content[,content]... } ]
[ --addcontent/-C { * | content[,content]... } ]
[ --rmcontent/-F { * |content[,content]... } ]
[ --restrict/-r restriction[,restriction]... ]
[ --addrestrict/-R restriction[,restriction]... ]
[ --rmrestrict/-S restriction[,restriction]... ]
[-\text{copynum}/\text{-n} \{ * | 1 | 2 | 3 | 4 ] ][ --family/-f media_family ]
[ --encryption/-e {off|on|forcedoff|swencryption}]
[ --waittime/-w duration ] [--name/-N name-format]
[--priority/-p default | <schedule-priority>] job priority
sselname...
```
# **Semantics**

# **--dbname/-d** *dbname*

Replaces the current database names for the storage selector with the specified *dbname* values.

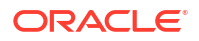

## **--adddbname/-D** *dbname*

Adds the specified *dbname* values to the databases currently associated with the storage selector.

## **--rmdbname/-E** *dbname*

Removes the specified *dbname* values from the databases currently associated with the storage selector.

### **--dbid/-i** *dbid*

Replaces the current [database ID \(DBID\)](#page-585-0) for the storage selector with the specified *dbid* value.

# **--adddbid/-I** *dbid*

Adds the specified *dbid* values to the DBIDs currently associated with the storage selector.

## **--rmdbid/-J** *dbid*

Removes the specified DBIDs from the storage selector.

#### **--host/-h** *hostname*

Replaces the current hosts for the storage selector with the specified *hostname* values.

#### **--addhost/-H** *hostname*

Adds the specified *hostname* values to the hosts currently associated with the storage selector.

## **--rmhost/-K** *hostname*

Removes the specified *hostname* values from the hosts currently associated with the storage selector.

## **--content/-c** *content*

Replaces the current content types for the storage selector with the specified content types. Refer to "[content](#page-424-0)" for a description of the *content* placeholder.

### **--addcontent/-C** *content*

Adds the specified content types to the content types currently associated with the storage selector.

#### **--rmcontent/-F** *content*

Removes the specified content types from the content types currently associated with the storage selector.

## **--restrict/-r** *restriction*

Replaces the current backup container restrictions in the storage selector with the specified *restriction* values. Refer to "[restriction"](#page-442-0) for a description of the *restriction* placeholder.

## **--addrestrict/-R** *restriction*

Adds the specified *restriction* values to the storage selector.

## **--rmrestrict/-S** *restriction*

Removes the specified *restriction* values from the storage selector.

# **--copynumber/-n \* | 1 | 2 | 3 | 4**

Specifies the copy number to which this storage selector applies. The copy number must be an integer in the range 1 to 4. An asterisk (\*) specifies that the storage selector applies to any copy number.

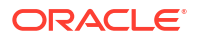

# **--family/-f** *media-family*

Replaces the current [media family](#page-588-0) for the storage selector with the specified family. You create media families with the [mkmf c](#page-297-0)ommand

## **--waittime/-w** *duration*

Replaces the current resource availability time for the storage selector with the specified duration. Refer to ["duration](#page-432-0)" for a description of the *duration* placeholder.

# **--name/-N** *name-format*

Specifies the name assigned to the backup image created by this backup job. You can explicitly specify a name, specify one or more name format variables, or use a combination of name format variable and static values that you specify.

See "[name-format](#page-437-0)" for a description of the name-format placeholder.

# **--encryption/-e {off | on | forcedoff | swencryption}**

Specifies whether backups should be encrypted. In all cases, if the data has been encrypted by RMAN, then Oracle Secure Backup performs no further encryption. Set one of the following options for encryption:

- **ON:** Oracle Secure Backup encrypts the backup data unless it has already been encrypted by RMAN.
- **OFF:** Oracle Secure Backup does not encrypt the backup data unless either the host or global policy is set to required. OFF is equivalent to specifying no value for encryption.
- **FORCEDOFF:** Oracle Secure Backup does not encrypt the database backup, overriding any host-specific encryption settings. The FORCEDOFF setting does not affect RMAN, which can still encrypt the backup data.
- **SWENCRYPTION:** Oracle Secure Backup uses software encryption instead of hardware encryption. This option is provided in case you do not want hardware encryption used in some situations.

# **Note:**

The encryption option is only available starting with Oracle Secure Backup 10.3.0.2.0.

## **–priority/-p** *job priority*

Specifies a positive integer value that sets the priority for an RMAN backup or RMAN restore job. You can set the job priority value between 1 and 2147483647, with 1 being the highest priority. The default schedule-priority value is 100.

**See Also:** [About Setting the Job Priority for RMAN Operations](#page-567-0)

# *sselname* Specifies one or more names of storage selectors to modify.

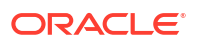

# **Example**

# **Example 2-43 Adding Content Types to a Database Backup Storage Selector**

Example 2-43 creates a backup storage selector named ssel\_full that specifies that the entire database should be backed up. The example then changes the storage selector to include archived redo logs.

```
ob> mkssel --dbid 1557615826 --host brhost2 --content full --family f1 ssel_full
ob> lsssel --long
ssel full:
   Content: full<br>Databases: [all]
   Databases:
    Database ID: 1557615826
    Host: brhost2
   Restrictions: [none]
    Copy number: [any]
    Media family: f1
    Resource wait time: 1 hour
    UUID: b5774d9e-92d2-1027-bc96-000cf1d9be50
ob> chssel --addcontent archivelog ssel_full
ob> lsssel --long
ssel full:
   -<br>
Contents: archivelog, full<br>
Databases: [all]
   archivelog<br>Databases: [all]<br>Database ID: 1557615826
   Database ID:
    Host: brhost2
   Restrictions: [none]
 Copy number: [any]
 Media family: f1
    Resource wait time: 1 hour
    UUID: b5774d9e-92d2-1027-bc96-000cf1d9be50
```
# chstage

# **Purpose**

Use the chstage command to make changes to an existing stage rule.

# **Prerequisites**

You must have admin class rights to change a stage rule.

# **Syntax**

chstage::=

```
chstage [--comment/-c comment]
         [--schedule/-T schedulename]
         [--matchfamily/-f {* | media-family-name[,media-family-name]…}]
         [--addmatchfamily/-F {media-family-name[,media-family-name]…}]
         [--rmmatchfamily/-g {media-family-name[,media-family-name]…}]
         [--dbname/-d { * | dbname[,dbname]...}] |
         [--adddbname/-D dbname[,dbname]...]
         [--rmdbname/-E { dbname[,dbname]...}]
         [--dbid/-i { * | dbid[,dbid]...}]
         [--adddbid/-I {dbid[,dbid]...}]
         [--rmdbid/-J {dbid[,dbid]...}]
```

```
 [--fshost/-h { * | fshostname [,fshostname]...}]
 [--addfshost/-H {fshostname [,fshostname]...}]
  [--rmfshost/-K {fshostname[,fshostname]...}]
  [--mincopysize/-s size-spec]
  [--mincopyage/-a duration]
  {--targetfamily/-t target-media-family-name}
  [--restrict/-r restriction[,restriction]...]
  [--addrestrict/-R restriction[,restriction]...]
  [--rmrestrict/-S restriction[,restriction]...]
  [--encryption/-e {yes | no | forcedoff }]
  [--algorithm/-L enc-algorithm]
  [[--priority {schedule-priority | default}]] 
  [--migrate/-m {yes | no}]
 stage-rule-name
```
# **Semantics**

Refer to the *mkstage* for option descriptions not included in this section.

#### **--dbname/-d** *dbname*

Specifies one or more database names. A backup that has any of the specified database names matches this rule.

# **--addmatchfamily/-F** *media-family-name*

Adds one or more media families.

# **--rmmatchfamily/-g** *media-family-name*

Removes one or more media families.

# **--adddbname/-D** *dbname*

Adds one or more database names.

# **--rmdbname/-E {** *dbname*

Removes one or more database names.

## **--adddbid/-I** *dbid*

Adds one or more database identifiers.

# **--rmdbid/-J** *dbid*

Removes one or more database identifiers.

# **--addfshost/-H** *fshostname*

Adds one or more Oracle Secure Backup client host names that are used to match only backup image instances for file-system backups.

# **--rmfshost/-K** *fshostname*

Removes one or more Oracle Secure Backup client host names that are used to match only backup image instances for file-system backups.

#### **--addrestrict/-R** *restriction* Adds one or more device restrictions.

**--rmrestrict/-S** *restriction* Removes one or more device restrictions.

## **Example**

chstage --targetfamily mftarget --restrict vt1 OSB-DEFAULT-STAGE-RULE

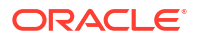

This example adds the media family mftarget and the device vt1 to the Oracle Secure Backup default stage rule.

# chsum

# **Purpose**

Use the chsum command to change a [job summary schedule](#page-588-0).

**See Also:** ["Summary Commands "](#page-53-0) for related commands

# **Prerequisites**

You must have the [modify administrative domain's configuration](#page-527-0) right to run the chsum command.

## **Syntax**

## chsum::=

```
chsum [--days/-d produce-days[,produce-days]...]
              [--reporttime/-t time]
              [--mailto/-m email-target[,email-target]...]
              [--addmailto/-a email-target[,email-target]...]
              [--rmmailto/-r email-target[,email-target]...]
              [--host/-h hostname[,hostname]...]
              [--addhost/-H hostname[,hostname]...]
              [--rmhost/-K hostname[,hostname]...]
              [ [--covers/-c duration] |
                [--since/-s "summary-start-day[ ]time"] ]
              [--backup/-B {yes | no}] [--restore/-R {yes | no}]
              [--orabackup/-b {yes | no}] [--orarestore/-e {yes | no}]
              [--scheduleuled/-S {yes | no}] [--user/-U {yes | no}]
              [--subjobs/-J {yes | no}] [--superseded/-D {yes | no}]
              [--duplication/-P {yes | no}] [--mediamovement/-M {yes | no}]
              [--catimport/-I {yes | no}] [--catalog/-C {yes | no}]
              [--copyinstance/-p {yes | no}] [--copyfromstage/-E {yes | no}]
              summary-name...
```
# **Semantics**

Refer to "[mksum "](#page-321-0) for options not included in this section.

**--addmailto/-a** *email-target***[,***email-target***]** Adds additional email addresses to the job summary schedule.

```
--rmmailto/-r email-target[,email-target]
Removes email addresses from the job summary schedule.
```
## **--addhost/-H**

Adds a host to the list of hosts to which this [job summary](#page-588-0) is limited.

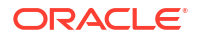

# **--rmhost/-K**

Removes a host from the list of hosts to which this job summary is limited.

## *summary-name*

Specifies the name of the job summary schedule.

#### **Example**

# **Example 2-44 Changing a Job Summary Schedule**

This example edits the job summary schedule weekly report and adds the email ID jim@example.com. It also changes the days of the week on which the job summary is generated to Wednesday and Friday and the time of the report to 12:00.

```
ob> lssum
weekly report Wed at 12:00
ob> chsum --addmailto jim@example.com --days Wed,Fri --reporttime 12:00 
weekly_report
ob> lssum --long
weekly report:
   Produce on: Wed at 12:00
    Mail to: lance@example.com jim@example.com
    In the report, include:
       Backup jobs: no
       Restore jobs: no
       Oracle backup jobs: no
       Oracle restore jobs: no
       Duplication jobs: no
       Scheduled jobs: yes
       User jobs: yes
       Subordinate jobs: yes
       Superseded jobs: no
       Catalog backup jobs: yes
       Media movement jobs: no
       Catalog import jobs: no
       Copy instance jobs: yes
       Copy from stage jobs: yes
```

```
ob>
```
# chuser

## **Purpose**

Use the chuser command to change the attributes of an [Oracle Secure Backup user.](#page-591-0)

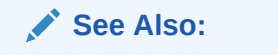

["User Commands](#page-53-0)" for related commands

# **Prerequisites**

If you must modify the attributes of any Oracle Secure Backup user, including yourself, then you must have the [modify administrative domain's configuration](#page-527-0) right. To modify only your own password and given name, then you must have the right to [modify own name and password](#page-529-0).

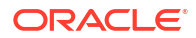

# **Syntax**

chuser::=

```
chuser [ --class/-c userclass ]
[ --password/-p password | --querypassword/-q ]
[ --pwdlifetime ] [ --pwdgracetime ] [ --pwdreusetime ] [ --changepassword ]
[ --unixname/-U unix-user ] [ --unixgroup/-G unix-group ]
[ --adddomain/-d { windows-domain | * },windows-account[,windows-password ] ]...
[ --rmdomain/-r { windows-domain | * } ] [ --ndmpuser/-N { yes | no } ]...
[ --email/-e emailaddr ] [ --givenname/-g givenname ]
[ --preauth/-h preauth-spec[,preauth-spec]... ]
[ --addpreauth/-H preauth-spec[,preauth-spec]... ]
[ --rmpreauth/-X preauth-spec[,preauth-spec]... ]
username...
```
# **Semantics**

Refer to "[mkuser](#page-324-0) "for descriptions of chuser options not included in this section.

# **--password/-p** *password*

Specifies a password for the Oracle Secure Backup user when logging in to an [administrative](#page-581-0) [domain](#page-581-0). The maximum character length that you can enter is 16 characters. If you do not specify a password, then the password is null.

The minimum password length is determined by the minuserpasswordlen security policy. Its default value is 8 characters.

**See Also:** ["minuserpasswordlen"](#page-519-0)

The practice of supplying a password in clear text on a command line or in a command script is not recommended by Oracle. It is a security vulnerability. The recommended procedure is to have the Oracle Secure Backup user be prompted for the password.

# **--pwdlifetime**

Specifies the lifetime of a user password, in number of days.

## **--pwdgracetime**

Specifies the grace time of the password during which the user can continue using the current password even after it has expired.

## **--pwdreusetime**

Specifies the time period after which a user password that was previously used can be reused.

# **--changepassword**

Specifies that the user must change the current password during the next Oracle Secure Backup login.

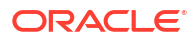

# **Note:**

To modify Oracle Secure Backup users, you must be a member of a class that has this right enabled. See *Oracle Secure Backup Administrator's Guide* for details.

# **--adddomain/-d {***windows-domain* **| \*},***windows-account***,***windows-password*

Adds Windows domain information to the user account. If the domain is different from an existing domain in the user object, then  $-$ -adddomain adds an entry for the additional domain. If the domain name in --adddomain is same as an existing domain in the user object, then - adddomain replaces the existing information. Refer to the  $-$ -domain option of the [mkuser](#page-324-0) command for more information. [Example 3-38](#page-328-0) describes how to create a user for the Windows domain.

# **--rmdomain/-r {***windows-domain* **| \*}**

Removes a Windows domain.

## **--preauth/-h** *preauth-spec*

Authorizes the specified Oracle Secure Backup user identity for the specified operating system user on the specified host. Refer to "[preauth-spec"](#page-441-0) for a description of the *preauthspec* placeholder.

Specifying the --preauth option replaces any existing [preauthorization](#page-592-0) data. You can reset the preauthorization for an Oracle Secure Backup user by specifying an empty string, for example, --preauth "".

# **--addpreauth/-H** *preauth-spec*

Adds preauthorization objects and preauthorizes Oracle Secure Backup access, but does not replace existing preauthorization data. You can add preauthorizations only if you have the modify administrative domain configuration right. Typically, only an Oracle Secure Backup user in the admin [class](#page-584-0) has this right.

Refer to "[preauth-spec"](#page-441-0) for a description of the *preauth-spec* placeholder.

If you specify *os-username* as a Windows account name, then you must state the Windows domain name explicitly either as wild-card or a specific name. Duplicate preauthorizations are not permitted. Preauthorizations are duplicates if they have the same hostname, userid, and domain.

## **--rmpreauth/-X** *preauth-spec*

Removes preauthorized access to the specified Oracle Secure Backup user from the specified host or operating system user. Preauthorization attributes, if specified, are ignored. Refer to ["preauth-spec"](#page-441-0) for a description of the *preauth-spec* placeholder.

You can remove preauthorizations only if you have the modify administrative domain configuration right. Typically, only an Oracle Secure Backup user in the admin [class](#page-584-0) has this right.

## *username*

Specifies the name of the Oracle Secure Backup user to be modified.

# **Example**

# **Example 2-45 Changing an Oracle Secure Backup User**

This example creates Oracle Secure Backup user bkpadmin, reassigns this user to the oracle class, and then displays information about this user.

```
ob> mkuser bkpadmin --class admin --password "x45y" --givenname "lance" --unixname
bkpadmin --unixgroup "dba" --preauth osbsvr1:bkpadmin+rman+cmdline --ndmpuser no
--email bkpadmin@example.com
```
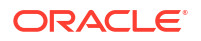

```
ob> chuser --class oracle bkpadmin
ob> lsuser --long bkpadmin
bkpadmin:
   Password: (set)<br>User class: (oracle
   User class:
   Given name: lance<br>
UNIX name: bkpadmin
   UNIX name:
    UNIX group: dba
    Windows domain/acct: [none]
   NDMP server user: no<br>Email address: bkp
                        bkpadmin@example.com
    UUID: 5f437cd2-7a49-1027-8e8a-000cf1d9be50
    Preauthorized access:
        Hostname: osbsvr1
        Username: bkpadmin
       Windows domain: [all]
        RMAN enabled: yes
        Cmdline enabled: yes
```
# **Example 2-46 Changing Password Settings for an Oracle Secure Backup User**

This example modifies the password settings for the administrative Oracle Secure Backup user dave01, created i[nExample 3-37.](#page-328-0) The password change required setting for the user is set to yes and the password grace time is set to disabled. The example also demonstrates the user being prompted to change the current password during the next login.

```
ob> chuser --changepassword yes --pwdgracetime disabled dave01
ob> lsuser --long dave01
dave01:
   Password: (set)
    Password last changed: 2012/10/30.02:33
    Password change required: yes
   Password lifetime: 80 days
    Password grace time: disabled
    Password reuse time: 120 days
   User class: admin
    Given name: dave
   UNIX name: [none]
   UNIX group: [none]
   Windows domain/acct: [none]
    NDMP server user: no
   Email address: [none]
    UUID: 7395a468-04dd-1030-93a4-00163e527899
    Preauthorized access:
      Hostname: brhost3<br>Username: rman
      Username:
      Windows domain: [all]
       RMAN enabled: no
       Cmdline enabled: yes
ob> logout
[johndoe@slc02qdv reliaty]$ obtool
Oracle Secure Backup 12.1.0.1
login: dave01
Password: 
The password has expired; it must be changed
New password: 
New password (again):
```
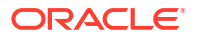

# chvol

## **Purpose**

Used to change [volume](#page-597-0) attributes, including the [rotation policy](#page-594-0) applied to the volume and its current [location](#page-588-0).

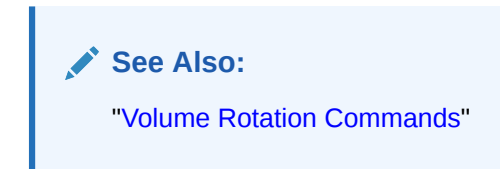

# **Prerequisites**

You must have the [modify administrative domain's configuration](#page-527-0) right to use the chvol command.

## **Usage Notes**

[a]:

If you specify a volume ID that matches multiple volumes in the Oracle Secure Backup volumes catalog, or if the specified volume belongs to a volume set, then Oracle Secure Backup asks which volume or volumes you want to modify.

The form of the response from Oracle Secure Backup depends on the kind of ambiguity it finds. Suppose you want to extend the expiration time on volume VOL000001:

obtool> **chvol --retain forever -v VOL000001** Your selection matches the following volumes: Volume ID Barcode Created 1 VOL000001 SF002463 01/11.04:24 2 VOL000001 SF004011 02/05.11:20 3 VOL000001 SF009774 02/23.01:31 Please select the volume(s) that you wish to modify: 1, 2, ...,  $a(11)$ ,  $n(one)$ , or  $q(uit)$ 

In this first example, Oracle Secure Backup identifies three volumes with a volume ID matching VOL000001 and asks you which volume or volumes you want to modify. The default is all volumes.

To extend the expiration time on a different volume VOL000008:

obtool> **chvol --retain forever -v VOL000008**

The volume VOL000008 belongs to a volume set with the following members: Volume ID Barcode Created VOL000007 SF002463 01/11.04:24 VOL000008 SF004011 01/11.05:32 VOL000009 SF009774 01/11.07:13 Please select the volume(s) that you wish to modify:  $a(11)$ ,  $n(one)$ , or  $q(uit) [q]$ :

In this second example, Oracle Secure Backup identifies VOL000008 as a member of a volume set and asks you to modify all or none of its volumes. You cannot select individual members of the volume set. The default choice is quit.

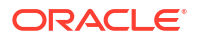

# **Syntax**

chvol::=

```
chvol
{ [ --rotationpolicy/-R policyname ] |
  [- -relocate/-M [- -nomovement/-n ]] [ --force/-f ] --tolocation locationname |
 [--missing/-q \{ yes \} \;] [ --notintransit/-O ] }
[ --duplicationpolicy/-D duplication_policy ] 
[ --vsopt/-V { ignore | prompt | all } ]
[ --expiresat/-x date-time | --retain/-r duration ]
[ --status vol-status ]
vol-spec [vol-spec]...
```
# **Semantics**

## **--rotationpolicy/-R** *policyname*

Changes the rotation policy assigned to the volume to *policyname*.

## **--relocate/-M --tolocation/-t** *locationname*

Relocates the volume to the specified location.

A volume can be moved from one location in a rotation policy to another with this option. The specified location must be part of the currently assigned rotation policy for the volume. Use the --rotationpolicy option to assign a rotation policy to a volume.

If you specify the same location for multiple volumes currently at the same location, then Oracle Secure Backup creates one media movement job for all of the volumes. Volumes specified in multiple chvol --relocate commands, however, are not merged into a single media movement job.

# **--relocate/-M --nomovement/-J --tolocation/-t** *locationname*

Relocates the volume to the specified location without creating a media movement job for the relocation. The specified location must be part of the currently assigned rotation policy for the volume. Use the --rotationpolicy option to assign a rotation policy to a volume.

# **--relocate/-M --force/-f --tolocation/-t** *locationname*

Relocates the volume to the specified location without the restriction that the location be part of the currently assigned rotation policy for the volume. If this location does not match the expected location for the volume, then the volume appears on the exception report.

## **--missing/-g {yes | no}**

Marks the volume as missing ( $yes$ ) so that a media movement job does not attempt to move it, or not missing (no).

# **--notintransit/-O**

Marks the volume as having completed its journey from vault to robot. Oracle Secure Backup updates the current location of the volume and resets its *in-transit* flag.

#### **--duplicationpolicy/-R** *policyname*

Changes the duplication policy assigned to the volume to *policyname*. This option has no effect on volumes previously processed in a duplication scan. Specifying - duplicationpolicy "" sets the duplication policy to null.

#### **--vsopt/-V [ignore | prompt | all]**

Specifies the action to take if a specified volume belongs to a volume set.

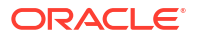

The ignore option forces Oracle Secure Backup to ignore the volume set membership and change just the selected volume. The prompt option displays all volumes in the volume set and prompts you to select one or more volumes to change. The all option applies the change to all members of the volume set.

The default behavior is to ignore the volume set membership and change just the selected volume.

## **--expiresat/-x** *date-time*

Changes the expiration times of all specified volumes to *date-time*, subject to the constraint that no expiration time may be reset to a time earlier than the current expiration time. The expiration date must be applied to all volumes within the volume set. See "[date-time](#page-427-0)" for more information on the *date-time* placeholder.

#### **--retain/-r** *duration*

Changes the expiration times of all specified volumes by adding duration to the creation time of each volume, subject to the constraint that no expiration time may be reset to a time earlier than the current expiration time.

See "[duration"](#page-432-0) for more information on the *duration* placeholder.

# **Note:**

The expiration times generated by the  $-$ -expiresat/ $-x$  and  $--$ retain/ $-x$  options are written to the volumes database. Changing the expiration time of a volume will only affect the expiration times of archives that are written to the tape after the expiration time is changed. If a catalog import is done of the tape, the database entry for the volume will contain the expiration time for the last archive that was successfully cataloged. Because the chvolcommand only allows increasing the expiration time, the expiration time for the volume will always be equal to or greater than the expiration time of the very first archive on the tape.

## **--status** *vol-status*

Changes the availability status of the volume for Oracle Secure Backup backup and restore operations.

See "[vol-status"](#page-449-0) for more information on the status options available for volumes.

#### *vol-spec***...**

The [volume ID](#page-597-0) or [barcode](#page-583-0) value of one or more volumes. See "[vol-spec](#page-448-0)" for more information on the *vol-spec* placeholder.

## **Example**

## **Example 2-47 Changing Volume Attributes**

This example adds the rotation policy rotpol to the volume VOL000001. The chvol command also changes the location of this volume from the library  $v$ lib1 to lib1.

```
ob> lsvol --library vlib1
Inventory of library vlib1:
    in 1: volume RMAN-DEFAULT-000001, barcode 
4c0d6eac2d28103b69500163e527899, 151528320 kb remaining, content manages reuse
    in dte: volume VOL000001, barcode e53b658a2d2710390a700163e527899, 
153256704 kb remaining, lastse 2
ob> chvol --rotationpolicy rotpol --relocate --tolocation lib1 --vsopt prompt --volume 
VOL000001
Your vol-spec, matched the following volume:
```
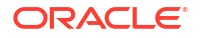

```
Volume ID Barcode Created
   VOL000001 e53b658a2d2710390a700163e527899 11/11.01:52
Do you wish to modify this volume (y{es}, n(o), q(uit))? [y]: y
ob>
```
# clean

# **Purpose**

Use the clean command to clean a [tape drive](#page-596-0).

# **See Also:**

["Library Commands](#page-48-0) " for related commands

# **Prerequisites**

You must have the right to [manage devices and change device state](#page-528-0) to use the clean command.

# **Syntax**

clean::=

clean [ --drive/-D *drivename* ] [ --force/-f ] [ --use/-u *se-spec* ]

# **Semantics**

## **--drive/-D** *drivename*

Specifies the name of the tape drive to clean. If you do not specify a tape drive name, then the [drive](#page-451-0) variable must be set.

# **--force/-f**

Forces Oracle Secure Backup to clean the tape drive. If there is a tape loaded in the tape drive, then this option unloads the tape, loads the cleaning tape, cleans the tape drive, and then reloads the tape that was originally in the tape drive.

## **--use/-u** *se-spec*

Specifies the number of a storage element containing a cleaning tape. If this option is omitted, then Oracle Secure Backup chooses a cleaning tape based on the setting of the - cleanemptiest option that you specified on the [mkdev](#page-264-0) command. Refer to ["se-spec](#page-445-0)" for a description of the *se-spec* placeholder.

# **Example**

# **Example 2-48 Cleaning a Tape Drive**

This example informs Oracle Secure Backup that you are inserting an unused cleaning tape into element 4 of [tape library](#page-596-0) lib1. The example uses the cleaning tape in element 4 to clean tape drive tape1.

```
ob> insertvol --library lib1 clean --uses 0 --maxuses 3 4
ob> clean --drive tape1 --force --use 4
```
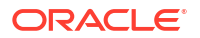

# closedoor

# **Purpose**

Use the closedoor command to close the import/export door of a [tape library.](#page-596-0) This command only works for libraries that support it.

**See Also:** ["Library Commands](#page-48-0) " for related commands

# **Prerequisites**

You must have the right to [manage devices and change device state](#page-528-0) to use the closedoor command.

# **Syntax**

closedoor::=

closedoor [ --library/-L *libraryname* ]

# **Semantics**

## **--library/-L** *libraryname*

Specifies the name of the tape library on which you want to close the door. If you do not specify a tape [library](#page-453-0) name, then the library variable must be set.

# **Example**

# **Example 2-49 Closing a Library Door**

This example closes the door of tape library lib1.

ob> closedoor --library lib1

# cpinstance

# **Purpose**

The cpinstance command creates a copy of a backup image instance from an existing backup image. Oracle Secure Backup creates a copy instance job that is scheduled for subsequent execution. This process is similar to how backup or restore jobs are created and scheduled.

# **Prerequisites**

You must have the [modify any backup, regardless of its owner](#page-528-0) or [modify any backups owned](#page-528-0) [by user](#page-528-0) class right to use the cpinstance command.

## **Usage Notes**

If multiple copies of a backup image instance exist, then Oracle Secure Backup chooses the best one to use in the copy instance operation. Copying of multiple backup images is not

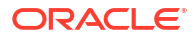

supported when the backup image instances are located on different backup containers. All backup image instances must be located on the same disk pool or tape volume.

You can use the cpinstance command to create a new tape volume that contains backup image instances originating from several different volumes. This enables you to archive selected backups thereby creating a single volume on a larger-capacity tape media from a volume set consisting of multiple smaller-capacity tapes. This provides a much finer control over the individual backup image instances.

The blocking factor of the source backup image instance is the blocking factor used to write the instance to the destination device.

#### **Copying Backup Image Instances and Backup Encryption**

If the source backup image instance is not encrypted, then the backup image instance copy is also not encrypted. However, if the backup image instance is copied to a tape device that supports hardware encryption and you specify that the backup image instance copy must use hardware encryption, then the copy will be hardware encrypted.

If the source backup image instance is software encrypted, then the original encryption properties are used for the backup image instance copy. You cannot use hardware encryption for a source that has been software encrypted.

For tape devices, if the source backup image instance is hardware encrypted, then the copy uses hardware encrypted if it is written to tape devices that support hardware encryption. If the device does not support hardware encryption, then the backup image instance copy is not encrypted. Oracle Secure Backup uses the source encryption key for all backup image instances that are created from that source. This is applicable for both transient and transparent encryption. If the source backup image instance is encrypted with a passphrase (transient encryption), then you must provide the associated passphrase when prompted by the copy instance job.

## **Copying Backup Image Instances to a Cloud Storage Device**

- The source backup image instance must be software encrypted in order to copy it to a cloud storage device.
- A backup image instance located on a cloud object container can be copied or migrated to a cloud archive container by using the --cloudcopy option.

# **Copying Backup Image Instances and Checksum Validation**

When creating a copy of a backup image instance, Oracle Secure Backup can compute and store a checksum along with the backup data. This checksum is subsequently used to validate the backup image instance. Whether a checksum is computed depends on the device policy or device configuration.

When a backup image instance that does not contain a checksum is copied to a device with checksum computation enabled, Oracle Secure Backup computes a checksum and stores it on the target device.

When a backup image instance is copied to a target device with checksum validation disabled, a checksum is computed on the media server of the source device if the backup image instance contains a valid checksum on the source device. However, the computed checksum is not stored with the copied instance because checksum computation is disabled for the target device. The obtool output indicates where the checksum was computed. The output can be "Input instance: checksum verified successfully" or "Output instance: checksum verified successfully".

See *Oracle Secure Backup Administrator's Guide* for details about checksum computation.

# **Syntax**

cpinstance::=

```
cpinstance 
[--priority/-p schedule-priority] [--at/-a date-time]
[--family/-f media-family-name] [--quiet/-q]
[--waitfor/-W duration]
[--restrict/-r restriction[,restriction]...]
[--encryption/-e encryption] [--algorithm/-L enc-algorithm]
[--storekey/-s] [--migrate/-m] [--cloudcopy/-c]
{ [--uuid/-u backup-image-uuid]... | backup-image-name... }
```
# **Semantics**

# **--priority/-p** *schedule-priority*

Specifies the priority to be assigned to the copy instance job.

# **--at/-a** *date-time*

Specifies the time at which the copy instance job must be run. Refer to "[date-time"](#page-427-0) for information about the date-time placeholder.

# **--family/-f** *media-family-name*

Specifies the name of the media family that must be associated with the new backup image instance.

If the source backup image instance resides on a content-managed tape volume, then the media family specified by the --family option must also be content-managed.

# **--quiet/-q**

Specifies that status messages about the copy instance job must not be displayed. No message is displayed when the copy instance job is sent to the scheduler.

# **--waitfor/-W** *duration*

Specifies the amount of time that Oracle Secure Backup waits for the copy instance job to complete. After the specified duration is exceeded, Oracle Secure Backup exits from obtool. See "[duration"](#page-432-0) for information about the duration placeholder.

## **--restrict/-r** *restriction*

Restricts the copy instance job to the specified tape devices or disk pools. Refer to ["restriction"](#page-442-0) for a description of the restriction placeholder.

# **--encryption/-e** *encryption*

Specifies whether to use encryption when creating the new backup image instance. Possible values to set are:

• yes

Use encryption for this copy instance job. The encryption algorithm and keys used are determined by the current global and client policy settings that apply to each host.

• no

Do not use encryption for this copy instance job. This the default. If the global backup policy or client backup policy is set to required, then those policies supersede this value and encryption is used. If encryption is used, then the encryption algorithm and keys used are determined by the current global and client policy settings that apply to each host.

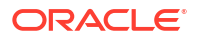
• forcedoff

Do not use encryption for this backup job, regardless of global or client backup policy

transient

Encrypt backups created with this copy instance job using a transient passphrase (supplied with the --passphrase or --querypassphrase options to backup), and the encryption algorithm specified by the global encryption policy setting.

See "[Copying Backup Image Instances and Backup Encryption](#page-142-0)".

#### **--algorithm/-L** *enc-algorithm*

Specifies the encryption algorithm used to create the new instance. Set one of the following values for the encryption algorithm: AES128, AES192, or AES256.

#### **--migrate/-m**

Deletes the source backup image instance associated with the specified backup image after the new backup image instance has been created. If more than one backup image instances exist, the cpinstance command fails. This option is not applicable when the source image instance resides on a tape volume.

#### **--cloudcopy/-c**

This option is required when you copy or migrate an instance from an Oracle Cloud object storage container to an Oracle Cloud archive storage container.

When instances are copied or migrated between different types of Oracle Cloud containers, checksum validation is not performed because the data movement occurs within the cloud. However, data validation is performed by data integrity techniques present in Oracle Cloud infrastructure.

#### **--usecloudenc**

This option is required when you copy backup to Oracle Cloud storage. This option is required to copy legacy unencrypted or hardware encrypted backup to Oracle Cloud storage. To allow cloud encryption, set the copy policy using [setp.](#page-402-0) Oracle Secure Backup does not allow copy of unencrypted data to Oracle Cloud storage if either of these settings are missing.

#### **--storekey/-s**

Specifies that the transient passphrase used to encrypt this backup image instance must be added to the appropriate key stores. The default behavior is that transient passphrases are not stored in any key store.

#### **--uuid/-u** *backup-image-uuid***]... |** *backup-image-name***...**

Specifies either the UUID or the name of the backup image that must be copied to a different backup container.

## **Examples**

This example creates a copy instance job that copies the backup image instance associated with the backup image  $fs$  bk. The job is scheduled to run at the time specified by the  $-$ -at option and the backup image instance is created on the disk pool  $dp1$ . The backup image instance copy is encrypted.

ob> cpinstance --at 2013/04/24.20:30:00 --restrict dp2 --encryption yes fs\_bk Info: copy instance for fs\_bk.1 submitted; job id is admin/17.

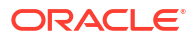

## **Example 2-50 Copying Backup to Oracle Cloud Storage**

This example displays setting the copy policy and using the cloud encryption option for copying backup to Oracle Cloud storage.

```
ob> setp copy/copyoptions -n
        ob> cpinstance --usecloudenc --restrict clouddev fs_bkInfo: copy 
instance for fs bk.1 submitted; job id is admin/18
```
## ctldaemon

## **Purpose**

Use the ctldaemon command to control the operation of Oracle Secure Backup [daemons.](#page-584-0)

**See Also:** ["Daemon Commands "](#page-45-0) for related commands

#### **Prerequisites**

You must have the [modify administrative domain's configuration](#page-527-0) right to run the ctldaemon command.

#### **Syntax 1**

Use the following syntax to suspend or resume scheduling.

ctldaemon::=

ctldaemon --command/-c { suspend | resume }

## **Syntax 2**

Use the following syntax to send a command to one or more daemons.

ctldaemon::=

```
ctldaemon --command/-c { dump | reinitialize | debugon | debugoff } 
[ --host/-h hostname[,hostname]... ] [ daemon-id ]...
```
## **Semantics**

## **--command/-c**

Enables you to temporarily suspend and later resume the obscheduled daemon (Syntax 1). You can suspend obscheduled for troubleshooting purposes.

#### **--command/-c**

Enables you to send a control command to an Oracle Secure Backup daemon (Syntax 2). Table 2-2 lists the --command values.

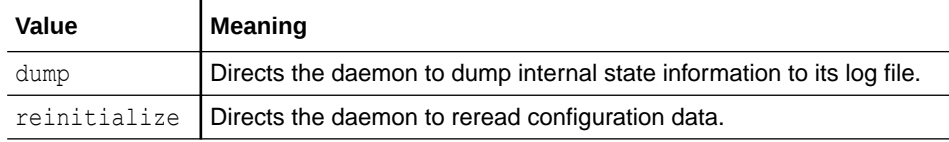

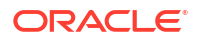

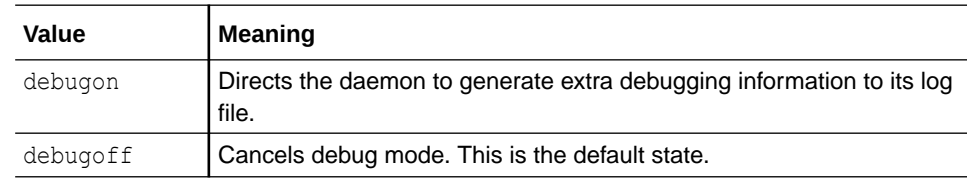

#### **--host/-h** *hostname*

Specifies the name of a host on which the daemon is running. If this option is omitted, then the local host is assumed.

#### *daemon-id*

Identifies an Oracle Secure Backup daemon, either a process id (PID) or service name. Possible service names are observiced, obscheduled, obrobotd, and obixd.

#### **Example**

## **Example 2-51 Suspending the obscheduled Daemon**

This example determines whether the obscheduled daemon is in a normal state and then suspends it.

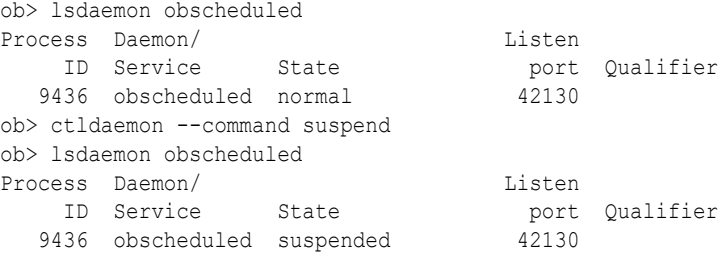

## discoverdev

#### **Purpose**

Use the discoverdev command to detect and configure tape devices that are attached to media servers in the administrative domain. You can discover and configure all tape devices in the administrative domain or tape devices attached to specific media servers. The media servers can be attached through [Network Data Management Protocol \(NDMP\)](#page-589-0) or have the Oracle Secure Backup software installed.

This command also updates existing tape device configuration in case a tape device has already been discovered by more than one media server. Based on this information, discoverdev automatically updates [tape device](#page-596-0) configuration for the [administrative domain](#page-581-0).

**See Also:** ["Device Commands](#page-46-0) " for related commands **Note:** The discoverdev command is not available on the HP-UX platform.

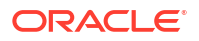

Oracle Secure Backup detects the following kinds of changes during device discovery:

Tape devices that were not previously configured but have appeared

For each such tape device, Oracle Secure Backup can creates a tape device with a temporarily-assigned name and configures a tape device [attachment](#page-581-0) for it.

Tape devices that were previously configured for which an attachment has appeared from another media server.

Oracle Secure Backup adds an attachment to each existing tape device configuration.

Tape devices that were previously configured for which an attachment has disappeared.

Oracle Secure Backup displays information about the device with a missing attachment.

## **Note:**

The discoverdev command does not discover and configure ACSLS libraries and devices. You must use the mkdev command to configure ACSLS libraries.

## **Prerequisites**

You must have the [modify administrative domain's configuration](#page-527-0) right to use the discoverdev command.

While working on Linux 64-bit platforms, you must be familiar with the rules of the kernel's device manager in order to configure persistent tape devices that use the SCSI Generic driver.

#### **Usage Notes**

You can run the discoverdev command from the administrative server or any media server.

The discoverdev command creates a device object containing the attachment information for each device that it discovers and configures. The state of the discovered device depends on the value of the [discovereddevicestate](#page-489-0) policy. If this policy is set to in service, then the created device object is available for use by Oracle Secure Backup after the initial configuration. When the device being configured is a tape drive, discoverdev configures the DTE number automatically for this device.

Oracle Secure Backup assigns default names to tape devices that are configured using discoverdev. You can rename these devices using the rendev command.

Device Discovery and SCSI Persistent Binding

By default, Oracle Secure Backup discovers and configures tape devices that are located in the /dev directory. On Linux 64-bit platforms, if you use persistent binding to set up SCSI tape devices, then the device files may not be available in the default directory. In such cases, use the OB DEVICE SEARCH PATH environment variable to specify the location of the persistent devices so that Oracle Secure Backup can discover and configure these devices. This environment variable must be provided in the /etc/init.d/observiced or /etc/rc.d/init.d/ functions script with the value of the directory containing tape persistent device links, such as OB\_DEVICE\_SEARCH\_PATH=/dev/tape/by-id. The observiced service must be restarted after this variable is set. The OB DEVICE SEARCH PATH cannot be used in RMAN commands or in obtool commands.

If you are using <OSB\_INSTALL\_DIR>/etc/observiced directly at command line, then you must set the OB\_DEVICE\_SEARCH\_PATH environment variable in that particular command shell.

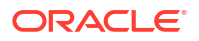

Multiple Hosts Connected to the Same Tape Device

Oracle Secure Backup detects multiple hosts connected to the same tape device by comparing the serial numbers reported by the operating system. If a discovered tape device is accessible by its serial number, then Oracle Secure Backup updates the existing tape device with the newly configured attachment from each host.

Media Servers with Existing Tape Device Configurations

If you run the discoverdev command with the --configure option for a media server that contains configured tape devices, then Oracle Secure Backup does not reconfigure these devices.

## **Syntax**

discoverdev::=

```
discoverdev { --host/-h hostname }... | --accesstype/-a {all | ndmp | ob}}
[ --configure/-c [--interactive/-i]] [--verbose/-v]
[ --quiet/-q ] [ --missing/-m ]
```
## **Semantics**

#### **--host** *hostname*

Identifies the host name on which the discovery is to take place. The host specified must be a media server. Use a comma-delimited list to specify multiple hosts.

#### **--accesstype/-a {all | ndmp | ob}**

Specifies the type of hosts for which discovery must be performed. Set one of the following values for accesstype:

- **all**: Devices attached to all media servers in the administrative domain are discovered.
- **ndmp**: Only devices attached to media servers that are accessed using NDMP are discovered.
- **ob**: Only devices attached to media servers accessed using Oracle Secure Backup are discovered.

#### **--configure/-c**

Lists information about the devices that are attached to the media server and then creates device objects for each device automatically. If you omit this option, then Oracle Secure Backup only displays the details about attached tape devices but does not configure them. You cannot use this option with the --missing/-m option.

#### **--interactive/-i**

Configures discovered tape devices interactively. After each tape device is discovered, a prompt is displayed asking if you want to create a corresponding device object for this tape device. The tape device is configured only after user confirmation.

## **--quiet/-q**

Suppresses the display of the discovery tape device status.

#### **--missing/-m**

Reports tape devices that were previously configured but are no longer found by the discoverdev command. If the attachment for a previously configured tape device is missing, Oracle Secure Backup does not remove the tape device configuration. You cannot use this option with the --configure/-c option.

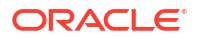

#### **--verbose/-v**

Provides verbose output describing the tape devices discovered.

#### **Example**

#### **Example 2-52 Discovering Devices Attached to an Oracle Secure Backup Host**

This example discovers devices that are attached to the host storabck18. It lists information about the devices including the device name, device type, serial number, and attachment.

```
ob> discoverdev -h storabck18 -c -v
2997a776-14c7-1031-a7be-e26800005003:
    Host: storabck18
    Device type: Library
    Model: STK SL150
    Serial number: 464970G+1333SY1401
   Device name: storabck18 lib 1
    Existing device: No
    Attachment new:
         Host: storabck18
        Raw device: /dev/scsi/changer/c2t500104F000D14F89d1
29ba7ec2-14c7-1031-a7be-e26800005003:
    Host: storabck18
    Device type: Tape
    Model: HP Ultrium 5-SCSI
    Serial number: HU1328WGF6
   Device name: storabck18 tape 1
    Existing device: No
    Attachment new:
         Host: storabck18
         Raw device: /dev/scsi/sequential/c2t500104F000D14F89d0
29ba8a34-14c7-1031-a7be-e26800005003:
    Host: storabck18
    Device type: Tape
    Model: HP Ultrium 5-SCSI
    Serial number: HU1327WEYJ
   Device name: storabck18 tape 2
    Existing device: No
    Attachment new:
        Host: storabck18
         Raw device: /dev/scsi/sequential/c2t500104F000D14F8Cd0
```
## dumpdev

#### **Purpose**

Use the dumpdev command to display [tape device](#page-596-0) errors logged by Oracle Secure Backup.

Error logs reside on the [administrative server](#page-581-0) in the admin/log/device subdirectory path of the [Oracle Secure Backup home.](#page-591-0)

#### **See Also:**

["Device Commands](#page-46-0) " for related commands

## **Prerequisites**

You must have the right to [manage devices and change device state](#page-528-0) to use the dumpdev command.

#### **Syntax**

#### dumpdev::=

```
dumpdev [ --since/-s date-time ] [ --clear/-c [ --nq ] [ --nd ] ]
{ --dumpfile/-f path... | devicename... }
```
## **Semantics**

#### **--since/-s** *date-time*

Limits the display to those errors that have occurred since *date-time*. Refer to ["date-time"](#page-427-0) for the *date-time* placeholder.

#### **--clear/-c**

Deletes the error log after it has been displayed. You are prompted before each log is deleted.

#### **--nq**

Does not display a confirmation message. If you do not specify this option, then the command displays a confirmation message. "[Command Execution in Interactive Mode"](#page-35-0) describes the confirmation message.

#### **--nd**

Suppresses the display of the error log. This is useful to clear the error log without displaying it.

## **--dumpfile/-f** *path*

Specifies a path name of the file to be dumped. This option is useful if you have saved a tape device error log file to a file that dumpdev would not normally find.

## *devicename*

Dumps the error log file associated with *devicename*. Refer to "[devicename"](#page-430-0) for the rules governing tape device names.

## **Example**

## **Example 2-53 Dumping the Error Log for a Tape Drive**

This example dumps the error log for a [tape drive](#page-596-0) named 10h tape1.

```
ob> dumpdev 10h_tape1
Oracle Secure Backup hardware error log for "10h tape1", version 1
       EXABYTE EXB-85058SQANXR1, prom/firmware id 07J0, serial number 06667256
Tue Jan 10, 2013 at 16:52:26.354 (Eastern Daylight Time) devtype: 14
    obexec: mchamber-pc://./obt0, args to wst__exec: handle=0x0
        accessed via host mchamber-pc: Windows_NT 5.1
        op=16 (eod), buf=0x00, count=1 (0x1), parm=0x00
    cdb: 11 03 00 00 00 00 space, cnt=0 to eod
     sense data:
        70 00 03 FF FF FF FF 15 00 00 00 00 14 00 00 00
        00 00 03 00 00 00 02 56 D8 2A 03 00 00
          ec=0, sk=media err, asc=14, ascq=0
           error is: unrecoverable error
           flags: (none)
```
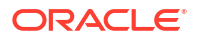

```
 returned status: code=unrecoverable error,
    resid=0 (0x0), checks=0x0 []
```
# dupvol

## **Purpose**

Use the dupvol command to duplicate a [volume](#page-597-0) on demand.

The write window for the original volume is closed when it is duplicated. The write window for the newly created duplicate is also closed unless you choose the volume migration option.

If the duplicated volume was itself a duplicate, then the original volume of the on-demand duplicate is set to the original volume of the duplicated volume.

If an on-demand duplication job is canceled, then no further attempts are made to create the duplicate, and the write window for the original volume is reopened.

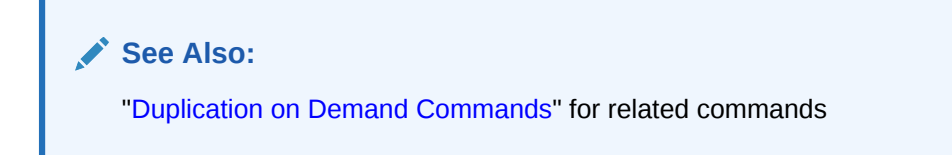

## **Prerequisites**

Two tape drives are required to perform duplication. You must have the right to [manage](#page-528-0) [devices and change device state](#page-528-0) to use the dupvol command. The size of the destination volume used for duplication must be greater than or equal to the size of the source volume.

## **Usage Notes**

If you specify a volume ID that matches multiple volumes in the Oracle Secure Backup volumes catalog, then Oracle Secure Backup asks which volume or volumes you want to duplicate. You can select one or more of the volumes, all of them, or none of them. The default selection is all volumes.

## **See Also:**

["chvol](#page-137-0)" for a pair of examples illustrating volume ID matching

## **Syntax**

dupvol::=

```
dupvol
```

```
 { --family/-f media-family }
 [ --migrate/-m { yes | no }] [ --priority/-p schedule-priority ]
 [ --quiet/-q ][ --restrict/-r restriction[,restriction]... ]
 [--waitfor/-W duration]
 { --volume/-v vid }[ --tag/-t tag[,tag]... ]
```
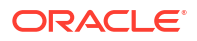

#### **Semantics**

#### **--family/-f** *media-family*

Specifies the [media family](#page-588-0) to be used to create the duplicate volume. Each media family specified must match the retention mode (either time or content managed) of the [original](#page-592-0) [volume.](#page-592-0)

## **--migrate/-m**

Specifies that the volume must be migrated. If this option is set to  $yes$ , then only one restriction can be specified. The original volume is marked as expired. Only one volume can be created by the process of migration.

#### **--priority/-p** *schedule-priority*

Specifies a numeric priority greater than zero assigned by the [Oracle Secure Backup user](#page-591-0) to a scheduled duplication. The lower this value, the higher Oracle Secure Backup considers the priority.

#### **--quiet/-q**

Does not display job ID or status information when a duplication job is dispatched to the [scheduler](#page-594-0).

#### **--restrict/-r** *restriction*

Defines a [tape device,](#page-596-0) host, or tape device/host pair in the [administrative domain](#page-581-0) that identifies one or more acceptable tape devices for the duplication. Refer to ["restriction](#page-442-0)" for a description of the *restriction* placeholder.

In the absence of a tape device restriction, the duplication runs on the first available tape device. You can specify the restriction as a tape device name (as assigned by [mkdev](#page-264-0) or [chdev](#page-87-0)) or as an [attachment](#page-581-0) for a tape device.

#### **–waitfor/-W** *duration*

Specifies the amount of time that Oracle Secure Backup waits for the volume duplication to complete. After the specified time duration is exceeded, Oracle Secure Backup exits from obtool.

See [duration](#page-432-0) for more information on the duration placeholder.

## **--volume/-v** *vid*

Specifies the volume to be duplicated.

## **--tag/-t** *tag*

Specifies the volume to be duplicated based on the [volume tag](#page-598-0) ([barcode\)](#page-583-0).

## **Example**

## **Example 2-54 Duplicating a Volume**

This example displays how VOL000001 is duplicated using the OSB-CATALOG-MF media family. This volume will not be migrated and is restricted to the tape device  $vt1$ .

```
ob> dupvol --family OSB-CATALOG-MF --migrate no --priority 100 --restrict vt1 --volume 
VOL000001
Info: volume duplication request 1 (volume VOL000001) submitted; job id is admin/4.
```
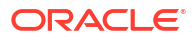

# edds

## **Purpose**

Use the edds command to edit an existing [data set file.](#page-585-0) You can replace the entire contents of a file in one of these ways:

- Using the --input/-i option on the command line, which enables you to input the file on the command line.
- Omitting the  $-\text{input}/-\text{i}$  option, which opens a default editor window where you can input data and make changes in the editor. You apply the changes when you exit the editor. The default editor is defined by your EDITOR environment variable.

**See Also:** ["Dataset Commands](#page-46-0) " for related commands

## **Prerequisites**

You must have the [modify administrative domain's configuration](#page-527-0) right to run the edds command.

#### **Syntax**

#### edds::=

edds [ --nq ] [ --nocheck/-C ] [ --input/-i ] *dataset-file-name*

## **Semantics**

## **--nq**

Does not display a confirmation message. If you do not specify this option, then the command displays a confirmation message. "[Command Execution in Interactive Mode"](#page-35-0) describes the confirmation message.

## **--nocheck/-C**

Disables syntactic checking of a dataset file for errors.

## **--input/-i**

Enables you to input or replace the entire contents of a dataset file.

## *dataset-file-name*

Specifies the name of a dataset file. Refer to "[dataset-file-name](#page-426-0)" for a descriptions of the *dataset-file-name* placeholder.

## **Example**

## **Example 2-55 Checking a File for Syntax**

This example opens a dataset file that contains bad syntax, replaces its contents with different syntax, and then checks its syntax.

```
ob> catds badsyntax.ds
icnlude host brhost2
ob> edds --nq --input badsyntax.ds
```
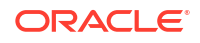

```
Input the replacement dataset contents. Terminate with an EOF or a line
containing just a dot (".").
include host brhost2
include path /home
.
ob> catds badsyntax.ds
include host brhost2
include path /home
ob> chkds badsyntax.ds
```
## exit

#### **Purpose**

Use the  $ext{exit}$  command to exit obtool. This command is functionally identical to the [quit](#page-338-0) command.

**See Also:**

["Miscellaneous Commands](#page-50-0) " for related commands

#### **Syntax**

quit::=

exit [ --force/-f ]

#### **Semantics**

#### **--force/-f**

Exits obtool even if there are pending backup or restore requests. Specifying --force means that pending backup and restore requests are lost.

Normally, you cannot exit obtool when there are pending requests. You should submit pending requests to the [scheduler](#page-594-0) by specifying --go on the [backup](#page-60-0) or [restore c](#page-359-0)ommands.

## **Example**

#### **Example 2-56 Exiting obtool**

This command uses the  $-\text{-}$ force option to exit obtool when a [backup job](#page-582-0) is pending.

```
ob> backup --dataset fullbackup.ds
ob> exit
Error: one or more backup requests are pending. Use "quit --force" to
      quit now, or send the requests to the scheduler with "backup --go".
ob> exit --force
```
## exportvol

## **Purpose**

Use the exportvol command to move one or more volumes to the import/export mechanism for removal from the [tape library](#page-596-0). Typically, you export volumes in bulk. This command is supported only for libraries that have import/export slots.

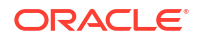

**See Also:** ["Library Commands](#page-48-0) " for related commands

## **Prerequisites**

You must have the right to [manage devices and change device state](#page-528-0) to use the exportvol command.

## **Syntax 1**

Use the following syntax to export a [volume](#page-597-0) from a tape library or standalone [tape drive](#page-596-0).

#### exportvol::=

```
exportvol [ --library/-L libraryname | --drive/-D drivename ]
{ vol-range | se-range }
```
## **Semantics 1**

Use the following semantics to export a volume from a tape library or standalone tape drive.

## **--library/-L** *libraryname*

Specifies the name of the tape library from which you want to export volumes. If a tape library is specified, then there are no limitations placed on the [storage elements](#page-595-0) to be exported. If there are an insufficient number of vacant import/export elements to fulfill the request, then obtool reports that the command could not be fully processed.

If you do not specify --library or --drive, then Oracle Secure Backup uses the value of the [library](#page-453-0) or [drive](#page-451-0) variable. Oracle Secure Backup issues a warning if it can obtain neither the tape library nor tape drive setting.

## **--drive/-D** *drivename*

Specifies the name of a tape drive in the tape library from which you want to export volumes. If a tape drive is specified, then all of the elements must belong to the use list of the tape drive. If you do not specify --library or --drive, then Oracle Secure Backup uses the value of the [library](#page-453-0) or [drive](#page-451-0) variable. Oracle Secure Backup issues a warning if it can obtain neither the tape library nor tape drive setting.

## *vol-range*

Specifies the volumes to be exported. Refer to ["vol-range"](#page-448-0) for a description of the *vol-range* placeholder.

## *se-range*

Specifies the storage elements containing the volumes to be exported. Refer to "[se-range](#page-445-0)" for a description of the *se-range* placeholder.

## **Syntax 2**

Use the following syntax to export a volume from an ACS tape library.

exportvol::=

exportvol { vol-range | se-range } cap\_devicename

## **Semantics 2**

Use the following semantics to export a volume from an ACS tape library.

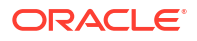

Manual [operator](#page-591-0) intervention is required to remove the volume from the cartridge access port after an export operation is finished. If an amount of time greater than the policy setting maxacsidleejectwaittime passes without such manual operator intervention, then the eject operation is canceled although the cartridges are still located in the cartridge access port. If you find that not all volumes are moving to the cartridge access port before this time period expires, then increase maxacsejectwaittime.

#### *vol-range*

Specifies the volumes to be exported. Refer to ["vol-range"](#page-448-0) for a description of the *vol-range* placeholder.

#### *se-range*

Specifies the storage elements containing the volumes to be exported. Refer to "[se-range](#page-445-0)" for a description of the *se-range* placeholder.

#### **cap\_devicename**

This option is available only when you are exporting a volume from an ACS tape library. It defines which ACS cartridge access port to export the volume to.

#### **Example**

#### **Example 2-57 Exporting a Volume**

This example exports volume VOL000003. Note that the sample output has been reformatted to fit on the page.

```
ob> lsvol --drive tape2 --long
Inventory of library lib2:
   in mte: vacant
  * in 1: volume VOL000003, barcode DEV423, oid 111, 47711360 kb 
                   remaining
  * in 2: vacant
  * in 3: vacant
  * in 4: vacant
    in iee1: vacant
    in iee2: vacant
    in iee3: vacant
    in dte: vacant
  *: in use list
ob> exportvol --library lib2 --volume VOL000003
ob> lsvol --drive tape2 --long
Inventory of library lib2:
   in mte: vacant
  * in 1: vacant
 * in 2: vacant<br>* in 3: vacant
      3: vacant<br>4: vacant
 * in 4:
 in iee1: volume VOL000003, barcode DEV423, oid 111, 47711360 kb 
 remaining, last se 1
   in iee2: vacant<br>in iee3: vacant
       iee3: vacant
    in dte: vacant
  *: in use list
```
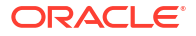

## extractvol

#### **Purpose**

Use the extractvol command to notify Oracle Secure Backup that you have manually removed or are removing one or more volumes from a specified [tape library.](#page-596-0) You can specify the source of volumes you are extracting.

Note that you are not required to use the extractvol command if you issue the [inventory](#page-169-0) command after removing the volumes.

## **See Also:**

["Library Commands](#page-48-0) " for related commands

## **Prerequisites**

You must have the right to [manage devices and change device state](#page-528-0) to use the extractvol command.

## **Syntax**

extractvol::=

```
extractvol [ --library/-L libraryname | --drive/-D drivename ]
{ vol-range | se-range }
```
## **Semantics**

## **--library/-L** *libraryname*

Specifies the name of the tape library from which you want to extract volumes. If you do not specify --library or --drive, then Oracle Secure Backup uses the value of the [library](#page-453-0) or [drive](#page-451-0) variable. Oracle Secure Backup issues a warning if it can obtain neither the tape library nor tape drive setting.

## **--drive/-D** *drivename*

Specifies the name of a [tape drive](#page-596-0) in the tape library from which you want to extract volumes. If you do not specify --library or --drive, then Oracle Secure Backup uses the value of the [library](#page-453-0) or [drive](#page-451-0) variable. Oracle Secure Backup issues a warning if it can obtain neither the tape library nor tape drive setting.

## *vol-range*

Specifies the volumes to be extracted. Refer to ["vol-range](#page-448-0)" for a description of the *vol-range* placeholder. Run the **Isvol** command to display volume information.

## *se-range*

Specifies a range of [storage elements](#page-595-0) from which volumes are to be extracted. Refer to ["se](#page-445-0)[range](#page-445-0)" for a description of the *se-range* placeholder.

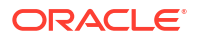

## **Example**

## **Example 2-58 Extracting a Volume**

This example notifies Oracle Secure Backup that the volume in storage element 1 of tape library lib1 has been manually removed. Note that the sample Isvol output has been reformatted to fit on the page.

```
ob> lsvol --library lib1
Inventory of library lib1:
    in 1: volume VOL000002, barcode ADE201, 47711424 kb remaining
   in 2: volume VOL000001, barcode ADE203, 48359360 kb remaining<br>in dte: volume RMAN-DEFAULT-000002, barcode ADE202, 47773408 kb
    in dte: volume RMAN-DEFAULT-000002, barcode ADE202, 47773408 kb 
                         remaining, content manages reuse, lastse 3
ob> extractvol --library lib1 1
ob> lsvol --library lib1
Inventory of library lib1:
   in 1: vacant<br>in 2: volume
    in 2: volume VOL000001, barcode ADE201, 48359360 kb remaining
    in dte: volume RMAN-DEFAULT-000002, barcode ADE202, 47773408 kb 
                         remaining, content manages reuse, lastse 3
```
# find

## **Purpose**

Use the find command to search for selected files and directories while browsing the Backup Catalog.

## **Prerequisites**

The [rights](#page-593-0) needed to run the find command depend on the [browse backup catalogs with this](#page-526-0) [access](#page-526-0) setting for the [class.](#page-584-0)

## **Syntax**

find::=

```
find [--long/-1 | --count/-n][--host/-h hostname [,hostname]...]
[--ignorecase/-i]
[--max/-m max-entries ] 
[--select/-s data-selector ]
[--type/-t {file | dir}]
[--container/-c backup-container]
[--ctype/-y {tape | disk} ]
[--path/-p frompath] [--startat/-S]
[--viewmode/-v viewmode]
name-to-search
```
## **Semantics**

## **--long/-l**

Displays additional information, like the volume id, backup id, and file number, for each entry in the output.

## **--count/-n**

Returns a count of the number of files found in the backup catalog given the search criteria.

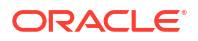

## **--host/-h** *hostname*

Specifies the host on which the catalog search is performed. Multiple hosts can be specified through a comma-separated list.

#### **--ignorecase/-i**

Specifies that the search made on the entire catalog ignores the case, lowercase or uppercase, of the entries. This condition is applied on the name to be searched option.

#### **--max/-m** *max-entries*

Specifies that entries in the search output are restricted to the maximum entries selected with this option. If the output contains fewer entries than the specified limit, then all entries are displayed. If the output contains more entries than the specified limit, the result is trimmed. By default, the output lists all entries.

#### **--select/-s** *data selector*

Specifies the Oracle Secure Backup catalog data that applies to an operation. Refer to "[data](#page-425-0)[selector"](#page-425-0) for the *data-selector* placeholder.

#### **--type/-t {file | dir}**

Displays the type of output specified in this option. Use  $file$  to list only file entries. Use  $dir$ to list only directories. By default, both files and directories are listed.

#### **--container/-c** *backup-container*

Searches for files contained on the specified container, tape volume or disk pool, with the container-spec. container-spec is the name of a disk pool or a volume ID. See "[backup](#page-423-0)[container"](#page-423-0) for more information on containers.

#### **--ctype/-y {tape | disk}**

Searches for files that are stored on the specified backup container. Use tape to display backup image instances stored on tape devices and disk to display backup image instances stored on disk pools. By default, find searches for files stored on all backup containers.

## **--path/-p**

Specifies the path from where the search begins. The result displayed is relative to the provided path. [Oracle Secure Backup wildcard pattern matching](#page-591-0) is not supported while specifying the path.

## **--viewmode/-v** *viewmode*

Specifies the mode in which to view directory contents in the Oracle Secure Backup catalog. The find command remains in viewmode until you change it to a different setting. Valid values for viewmode are as follows:

- exact makes visible only those directory entries that match the data selector and are present in the current path.
- inclusive makes visible all entries regardless of the current data selector (default).
- specific specific makes visible all entries that match the specified data selector.

#### *name-to-search*

Specifies the name of the file or directory to be searched in the catalog. [Oracle Secure](#page-591-0) [Backup wildcard pattern matching](#page-591-0) is supported.

## **Examples**

## **Example 2-59 Finding Backup Entries on a Host**

This example uses the find command to list entries in the /scratch directory on brhost2. The path for the backup entries is provided for the specified host. [Oracle Secure Backup wildcard](#page-591-0)

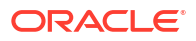

[pattern matching](#page-591-0) is used as the  $*$  indicates that backup entries within all folders within the / scratch directory must be listed. The specified data selector all lists all backup entries from the given path.

```
ob> find -h brhost2 -p /scratch * -s all -l
VOL000001,brhost2: /scratch/osb_test/osb_ds
VOL000001,brhost2: /scratch/osb_test
VOL000001,brhost2: /scratch/osb_test
VOL000001,brhost2: /scratch/osb_test/osb_ds
VOL000001,brhost2: /scratch/osb_test
VOL000001,brhost2: /scratch/osb_test/osb_ds/tmp
VOL000001,brhost2: /scratch/osb_test
VOL000001,brhost2: /scratch/osb_test
VOL000001,brhost2: /scratch/osb_test/osb_ds
VOL000001,brhost2: /scratch/osb_test
VOL000001,brhost2: /scratch/osb_test
Host: brhost2
Name: /scratch/osb test/osb ds
Last Modified: 2012/12/07.01:59
Size: 0
User/Group: johndoe.dba
Container: VOL000001
Backup ID: 11, 10, 9, 8, 7, 6, 5, 4, 3, 2, 1
File No: 12, 11, 10, 9, 8, 7, 6, 5, 4, 3, 2
Section No: 1, 1, 1, 1, 1, 1, 1, 1, 1, 1, 1
```
#### **Example 2-60 Finding a Type of Entry on a Host**

This example uses the find command to list only directory backup entries on brhost2. The example uses Oracle Secure Backup wildcard pattern matching to list all backed up directories under the /scratch directory.

```
ob> find -h brhost2 -t dir -p /scratch *
VOL000001,brhost2: /scratch/osb_test
VOL000001,brhost2: /scratch/osb_test/osb_ds
```
#### **Example 2-61 Finding Backups Using the Hostname**

This example uses the find command to list backups on the host obsvr1.

```
ob> find --host osbsvr1 backup
new-obsvr1-mf-000001,obsvr1: /usr/local/oracle/backup
```
# id

#### **Purpose**

Use the  $id$  command to display the name of the currently logged in [Oracle Secure Backup](#page-591-0) [user](#page-591-0).

**See Also:**

["Miscellaneous Commands](#page-50-0) " for related commands

**ORACLE** 

## <span id="page-161-0"></span>**Prerequisites**

No [rights](#page-593-0) are required to run the id command.

**Syntax**

id::=

id [ --long/-l ]

## **Semantics**

## **--long/-l**

Displays the Oracle Secure Backup user and its [class](#page-584-0). By default id displays only the class.

## **Example**

## **Example 2-62 Displaying the Current User**

This example displays the current Oracle Secure Backup user, logs out, logs in again as a different Oracle Secure Backup user, and then displays current user information.

```
ob> id --long
user: admin, class: admin
ob> lsuser
admin admin
sbt admin
tadmin admin
ob> logout
% obtool
Oracle Secure Backup 12.2.0.1.0
login: sbt
ob> id
sbt
```
# identifyvol

## **Purpose**

Use the identifyvol command to load a specified [volume](#page-597-0) into a [tape drive,](#page-596-0) read its [volume](#page-598-0) [label,](#page-598-0) and return the volume to its original storage element.

This command is useful if an [inventory](#page-169-0) command displays an invalid volume state such as occupied, or if you have a valid tape but do not know its contents. If a tape is not new or unlabeled, then you can use identifyvol to populate the inventory with the volume contents.

## **See Also:**

["Library Commands](#page-48-0) " for related commands

## **Prerequisites**

You must have the right to [manage devices and change device state](#page-528-0) to use the identifyvol command.

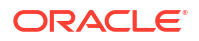

## **Syntax**

identifyvol::=

```
identifyvol [ --drive/-D drivename ] [ --import/-i ] 
[ --obtaropt/-o obtar-option ]... [ se-range ]
```
#### **Semantics**

#### **--drive/-D** *drivename*

Specifies the name of the tape drive to be used for identifying the volumes. If you do not specify a tape [drive](#page-451-0) name, then the drive variable must be set.

## **--import/-i**

Reads each [backup image label](#page-582-0) on the specified volumes. By default identifyvol only reads the first label on the volume. You can specify this option to update the volumes [catalog](#page-583-0) in an [administrative domain](#page-581-0) with information about tapes generated in other domains.

identifyvol --import does not catalog the contents of the backup image instances on the volume, but it lists out the backup image instance labels of all the file sections.

For quicker importing of volume information and cataloging of backup catalog data, use the [catalog](#page-70-0) command.

[Example B-16](#page-553-0) shows how you can catalog the contents of a backup image instance using [obtar](#page-590-0).

When the identifyvol --import command is issued on an RMAN volume, the output shows a D after the file section number to indicate that it is an RMAN backup. The following is an example of how this type of output looks:

```
ob> identifyvol --drive faldbvmp02_tape_1 --import 1
```
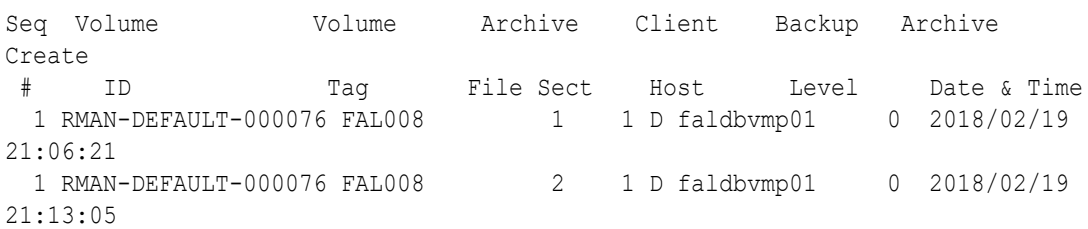

#### **--obtaropt/-o** *obtar-option*

Specifies obtar options that are passed to obtar when the volumes are read. For example  $-J$ enables debug mode and provides more details in backup and restore transcripts. See "[obtar](#page-555-0) [Options](#page-555-0)" for details on obtar options.

## **Note:**

 $obtool$  --import translates internally to  $obtar$  --zz. Thus, if you specify the -import option, then you cannot also use --obtaropt to specify options used in the obtar -c, -x, or -t modes.

#### *se-range*

Specifies a range of storage elements containing the volumes to be identified. If *se-range* is omitted, then the volume currently loaded in the specified tape drive is identified. Refer to "[se](#page-445-0)[range](#page-445-0)" for a description of the *se-range* placeholder.

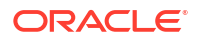

## **Example**

This example loads the volumes in storage elements 1 and 3 into tape drive tape1 and identifies them.

## **Example 2-63 Identifying Volumes**

```
ob> lsvol --library lib1
Inventory of library lib1:
   in 1: occupied<br>in 3: occupied
                        occupied
ob> identifyvol --drive tape1 1,3
```
## **Example 2-64 Displaying Backup Image Labels**

```
ob> identifyvol --drive drv1 1,3
ob>
ob> identifyvol --import --drive drv1 1,3
Seq Volume \begin{array}{ccccccccc}\n\text{Seg Volume} & & \text{Sog Volume} & & \text{Volume} & & \text{C}_1\text{C}_2\text{C}_3\text{C}_4\text{C}_5\text{C}_6\text{C}_7\text{C}_7\text{C}_8\text{C}_7\text{C}_7\text{C}_8\text{C}_7\text{C}_7\text{C}_7\text{C}_7\text{C}_7\text{C}_7\text{C}_7\text{C}_7\text{C}_7\text{C}_7\text{C}_7\text{C}_7\text{C}_7\text{C}_7\text{C}_7\text{C}_7\text{C}_7\# ID Tag File Sect Host Level Date & Time
1 RMAN-DEFAULT-000001 NNH024 1 1 D localhost 0 2010/07/28 15:40:17
1 RMAN-DEFAULT-000001 NNH024 2 1 D localhost 0 2010/07/28 15:51:04
1 RMAN-DEFAULT-000001 NNH024 3 1 D localhost 0 2010/07/28 15:51:58
1 RMAN-DEFAULT-000001 NNH024 4 1 D localhost 0 2010/07/28 16:15:42
End of volume set.
Seq Volume Volume Archive Client Backup Archive Create
# ID Tag File Sect Host Level Date & Time
1 my-medfam-000002 000051 1 1 localhost 0 2010/07/28 16:31:31
End of volume set.
```
# importvol

## **Purpose**

Use the importvol command to move one or more volumes from the import/export mechanism of a [tape library](#page-596-0) to [storage elements](#page-595-0). This command is supported only for libraries that have import/export slots.

The importvol command differs from the [movevol c](#page-330-0)ommand in the following ways:

- The tape library manager determines the destination storage elements to be used.
- Tapes can be identified during the move.
- A single command can move multiple tapes.

**See Also:** ["Library Commands](#page-48-0) " for related commands

## **Prerequisites**

You must have the right to [manage devices and change device state](#page-528-0) to use the importvol command.

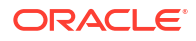

## **Usage Notes**

If the library to which the importvol command is directed has an enabled and functioning barcode reader, then Oracle Secure Backup does not allow specification of the unlabeled option. Instead, the barcodes on the volumes being imported are read and used to attempt a lookup in the volumes database.

If a matching record is found in the database, then that record is associated with the target storage element. If the barcode is not found in the database, then a scratch record is created and the state of the associated volume is marked unknown.

## **Syntax**

importvol::=

```
importvol [ --library/-L libraryname | --drive/-D drivename ]
[ --identify/-i | --import/-m | --unlabeled/-u ] 
[ clean --uses/-U n --maxuses/-M n]
[ --obtaropt/-o obtar-option ]... 
iee-range
```
## **Semantics**

## **--library/-L** *libraryname*

Specifies the name of the tape library into which tapes are to be imported. If a tape library is specified, then all empty storage elements in the tape library are valid destinations. If there are insufficient destinations to fulfill the request, then obtool reports that the command could not be fully processed.

If you do not specify --library or --drive, then Oracle Secure Backup uses the value of the [library](#page-453-0) or [drive](#page-451-0) variable. Oracle Secure Backup issues a warning if it can obtain neither the tape library nor tape drive setting.

## **--drive/-D** *drivename*

Specifies the name of a tape drive in the tape library into which tapes are to be imported. If a tape drive is specified, then valid destinations are limited to the storage elements in the use list of that tape drive.

If you do not specify --library or --drive, then Oracle Secure Backup uses the value of the [library](#page-453-0) or [drive](#page-451-0) variable. Oracle Secure Backup issues a warning if it can obtain neither the tape library nor tape drive setting.

## **--identify/-i**

Reads the [volume ID](#page-597-0) on each [volume](#page-597-0). This option is equivalent to running the [identifyvol](#page-161-0) command. This option requires specification of a tape drive.

## **--import/-m**

Reads each [backup image label](#page-582-0) on each volume. You can use this option to import volume information and archive section information from a different [administrative domain](#page-581-0). This option requires specification of a tape drive.

This option imports information regarding the tape into volumes and archive catalogs for the specified tape drive.

To import volume information more efficiently and to catalog the backup catalog data for the entire domain, use the [catalog](#page-70-0) command.

To import backup metadata stored in the tape, you can also use --obtaropt with the -G option.

#### **--unlabeled/-u**

Marks each imported volume as unlabeled. You cannot specify this option with --identify or --import.

The unlabeled option is not allowed if the library to which the importvol command is directed has an enabled and functioning barcode reader.

## **Note:**

This option does not actually unlabel the volumes. It is equivalent to an insertvol unlabeled command.

## **clean**

Imports the specified tapes and marks them as cleaning tapes. The iee elements specified in *iee-range* are assumed to have cleaning tapes in them. All the cleaning tapes are assigned the same uses and maxuses values. This option must be used with the --uses and --maxuses options.

**--uses/-U** *n* See [insertvol.](#page-166-0)

**--maxuses/-M** *n*

See [insertvol.](#page-166-0)

## **--obtaropt/-o** *obtar-option*

Specifies [obtar](#page-590-0) options that are passed to obtar when the volumes are read. For example  $-J$ enables debug mode and provides more details in backup and restore transcripts. See "[obtar](#page-555-0) [Options](#page-555-0)" for details on obtar options. This option is effective only for the  $-\text{-identity}$  and  $-\text{-}$ import options.

#### *iee-range*

Specifies a range of import/export elements containing the volumes to be imported. Refer to ["iee-range](#page-434-0)" for acceptable values for iee-range.

#### **Examples**

## **Example 2-65 Importing Volumes**

This example uses the importvol command to update the volumes from import elements iee1, iee2, and iee3 in the tape library lib2. Here, the tape library and import elements belong to the same Oracle Secure Backup domain.

```
ob> lsvol --long --library lib2
Inventory of library lib2:
    in mte: vacant
    in 1: vacant
   in 2: vacant<br>in 3: vacant
   in 3: vacant<br>in 4: vacant
 in 4: vacant
 in iee1: volume VOL000003, barcode DEV423, oid 111, 47711360 kb remaining, content 
manages reuse
   in iee2: unlabeled, barcode DEV424, oid 114
   in iee3: unlabeled, barcode DEV425, oid 115<br>in dto: uncent
    in dte: vacant
ob> importvol --library lib2 iee1-3
ob> lsvol --long --library lib2
Inventory of library lib2:
    in mte: vacant
```

```
 in 1: volume VOL000003, barcode DEV423, oid 111, 47711360 kb remaining
 in 2: unlabeled, barcode DEV424, oid 114
 in 3: unlabeled, barcode DEV425, oid 115
 in 4: vacant
 in iee1: vacant
 in iee2: vacant
 in iee3: vacant
 in dte: vacant
```
## insertvol

## **Purpose**

Use the insertvol command to notify Oracle Secure Backup that you have manually inserted a [volume](#page-597-0) into the specified destination in the [tape library](#page-596-0) and to specify the properties of the inserted volume. Oracle Secure Backup updates the inventory with the supplied information.

**See Also:** ["Library Commands](#page-48-0) " for related commands

#### **Prerequisites**

You must have the right to [manage devices and change device state](#page-528-0) to use the insertvol command.

#### **Usage Notes**

If the library to which the insertvol command is directed has an enabled and functioning barcode reader, then Oracle Secure Backup does not allow specification of the vol-spec or unlabeled options. Instead, the barcodes on the volumes being inserted are read and used to attempt a lookup in the volumes database.

If a matching record is found in the database, then that record is associated with the target storage element. If the barcode is not found in the database, then a scratch record is created and the state of the associated volume is marked unknown.

#### **Syntax 1**

Use the following syntax to specify that you have inserted unlabeled or unknown volumes or cleaning tapes.

insertvol::=

```
insertvol [ --library/-L libraryname | --drive/-D drivename ]
{ unknown | unlabeled | clean --uses/-u n --maxuses/-m n }
se-range
```
#### **Semantics 1**

#### **--library/-L** *libraryname*

Specifies the name of the tape library in which you want to insert one or more volumes. If you do not specify --library or --drive, then Oracle Secure Backup uses the value of the [library](#page-453-0) or [drive](#page-451-0) variable. Oracle Secure Backup issues a warning if it can obtain neither the tape library nor [tape drive](#page-596-0) setting.

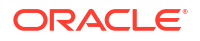

#### **--drive/-D** *drivename*

Specifies the name of a tape drive in the tape library in which you want to insert one or more volumes.

If you do not specify --library or --drive, then Oracle Secure Backup uses the value of the [library](#page-453-0) or [drive](#page-451-0) variable. Oracle Secure Backup issues a warning if it can obtain neither the tape library nor tape drive setting.

## **unknown**

Indicates the volume being inserted is of unknown format.

#### **unlabeled**

Indicates that the volume inserted is known to be unlabeled or a new volume. The unlabeled option is not allowed if the library to which the insertvol command is directed

has an enabled and functioning barcode reader and the media policy barcodesrequired is set to yes.

#### **clean**

Indicates that the volume being inserted is a cleaning tape. You must specify this option with the --uses and --maxuses options.

#### **--uses/-u** *n*

Specifies the number of times that the cleaning tape has been used.

#### **--maxuses/-m** *m*

Specifies the maximum number of times that you can use the cleaning tape. The number of remaining uses for the cleaning tape is the difference between --maxuses and --uses.

#### *se-range*

Specifies a range of [storage elements](#page-595-0) into which the volumes are to be inserted. The inventoried state of the target storage elements must be empty before running the insertvol command. You can verify that the storage elements are empty by running the lsvol command.

Refer to "[se-range](#page-445-0)" for a description of the *se-range* placeholder.

## **Syntax 2**

Use the following syntax to specify that you have inserted known or labeled volumes.

insertvol::=

```
insertvol [ --library/-L libraryname | --drive/-D drivename ]
[ vol-spec ] se-spec
```
#### **Semantics 2**

#### *vol-spec*

Specifies the [volume ID](#page-597-0) or barcode of the inserted volume. This option is not allowed if the library to which the insertvol command is directed has an enabled and functioning barcode reader.

## **See Also:**

["vol-spec](#page-448-0)" for a description of the *vol-spec* placeholder

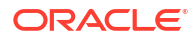

#### *se-spec*

Specifies the storage element into which the volume was inserted. The inventoried state of the target storage element must be empty before running the insertvol command. You can verify that the storage element is empty by running the lsvol command.

**See Also:** ["se-spec](#page-445-0)" for a description of the *se-spec* placeholder

The following sequence of events is required:

- **1.** If the target storage element is not currently empty, then use extractvol or movevol to empty it.
- **2.** Ensure that the storage element is recognized as empty by the lsvol command. Run the inventory command if it is not.

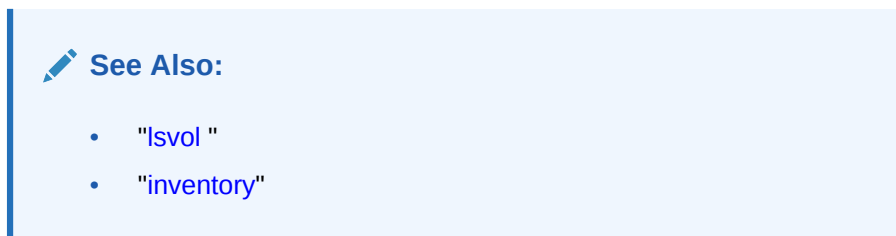

**3.** Manually insert a volume.

This step is necessary because the insertvol command requires the [barcode](#page-583-0) to be read from the volume being inserted, which in turn requires that the volume be present before the insertvol command is run.

**4.** Immediately run the insertvol command.

## **Example**

## **Example 2-66 Notifying Oracle Secure Backup of a Manually Inserted Volume**

This example informs Oracle Secure Backup that a cleaning tape is inserted into storage element 2 of tape library  $1$ ib1. Note that the sample output is reformatted so that it fits on the page.

```
ob> lsvol --library lib1 --long
Inventory of library lib1:
    in mte: vacant
    in 1: volume VOL000001, barcode ADE201, oid 102, 48359360 kb 
                    remaining
    in 2: vacant
    in 3: volume RMAN-DEFAULT-000002, barcode ADE202, oid 112, 
                    47773408 kb remaining, content manages reuse
    in 4: vacant
    in iee1: vacant
    in iee2: vacant
    in iee3: vacant
    in dte: vacant
ob> insertvol --library lib1 clean --uses 0 --maxuses 3 2
ob> lsvol --library lib1 --long
Inventory of library lib1:
   in mte: vacant
    in 1: volume VOL000001, barcode ADE201, oid 102, 48359360 kb
```
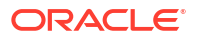

<span id="page-169-0"></span>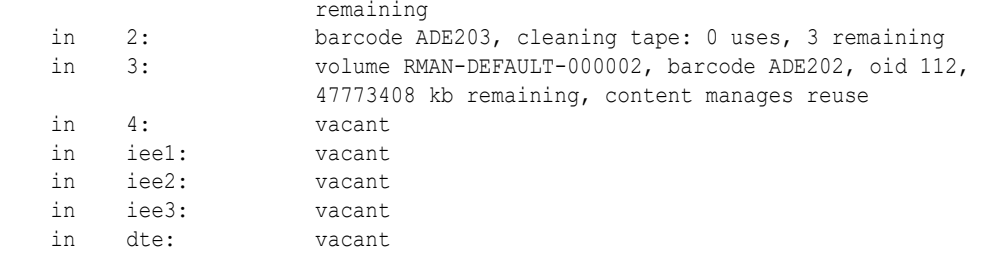

## inventory

## **Purpose**

Use the inventory command to initiate a scan of the contents of a [tape library](#page-596-0).

Oracle Secure Backup does not automatically detect changes to a tape library that result from manual actions such as opening the tape library door to move or remove a tape. Use the inventory command in such circumstances to make the tape library detect the changes.

**See Also:** ["Library Commands](#page-48-0) " for related commands

#### **Prerequisites**

You must have the right to [manage devices and change device state](#page-528-0) to run the inventory command.

#### **Syntax**

inventory::=

```
inventory [ --library/-L libraryname | --drive/-D drivename ]
[ --force/-f ][ se-range ]
```
#### **Semantics**

#### **--library/-L** *libraryname*

Specifies the name of the tape library for which you want to update the inventory. If you do not specify --library or --drive, then Oracle Secure Backup uses the value of the [library](#page-453-0) or [drive](#page-451-0) variable. Oracle Secure Backup issues a warning if it can obtain neither the tape library nor tape drive setting.

#### **--drive/-D** *drivename*

Specifies the name of a [tape drive](#page-596-0) in the tape library for which you want to update the inventory.

If you do not specify --library or --drive, then Oracle Secure Backup uses the value of the [library](#page-453-0) or [drive](#page-451-0) variable. Oracle Secure Backup issues a warning if it can obtain neither the tape library nor tape drive setting.

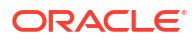

#### **--force/-f**

Forces the tape library to perform a physical inventory of the tape library. Instead of reading from its cache, the tape library updates the inventory by physically scanning all tape library elements.

#### **se-range**

Limits the inventory update to a range of storage elements. If you do not specify a storage element range, then all storage elements are included in the inventory update.

## **Note:**

If a tape library does not support the Initialize Element Status with Range operation, then Oracle Secure Backup ignores the range option and performs a full Initialization Element Status operation.

Every data-transfer element (DTE) and import-export element (IEE) is included in the inventory update, no matter whether a storage-element range is specified or not.

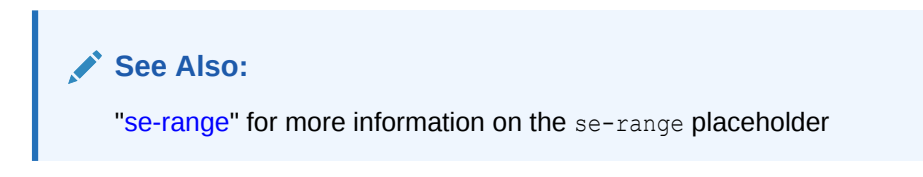

#### **Example**

#### **Example 2-67 Taking an Inventory of a Tape Library**

This example forces the tape library lib1 to perform an inventory operation. Note that the sample output has been reformatted so that it fits on the page.

```
ob> inventory --library lib1 --force
ob> lsvol --library lib1
Inventory of library lib1:
   * in 2: volume VOL000001, barcode ADE201, 38919872 kb remaining
    in iee1: volume VOL000002, barcode ADE203, 38273920 kb remaining, lastse 1
    in dte: volume RMAN-DEFAULT-000002, barcode ADE202, 38328224 kb remaining, content 
                      manages reuse, lastse 3
```
\*: in use list

## **Example 2-68 Taking an Inventory of a Tape Library that Does not Contain a Barcode Reader**

This example displays the inventory of a tape library that does not contains a barcode reader.

The library lib does not contain a barcode reader. After performing a forced inventory of the library, some volumes have been manually added to the storage elements 1, 2, and 3. When you use the lsvol command to display the list of volumes in the library, you obtain the following output.

```
ob> lsvol -L lib
Inventory of library lib:
in 4: occupied
in 8: occupied
in 9: occupied
in 10: occupied
```
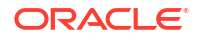

When you force the tape library lib to perform an inventory operation, the newly added tapes are displayed in the storage elements as shown by the following output.

```
ob> inv --force -L lib
ob> lsvol -L lib
Inventory of library lib:
in 1: occupied
in 2: occupied
in 3: occupied
in 4: occupied
in 8: occupied
in 9: occupied
in 10: occupied
```
# labelvol

#### **Purpose**

Use the labelvol command to load selected volumes and write a [volume label](#page-598-0) to each [volume.](#page-597-0)

## **WARNING:**

This command erases all existing data on the selected volumes.

In Oracle Secure Backup, a [volume label](#page-598-0) typically contains a [volume ID](#page-597-0)—for example, lev0-0001—and a [volume tag](#page-598-0), which is a [barcode.](#page-583-0) These two attributes uniquely identify a tape. Oracle Secure Backup usually creates a volume label when it first writes to a tape. You might want to label a volume manually in the following circumstances:

- The volume has a barcode but resides in a [tape library](#page-596-0) without a barcode reader. In this case, you must manually inform Oracle Secure Backup of the barcode so that it can properly be written to the volume label.
- You want to reserve the volume for use in a particular [media family](#page-588-0). In this case, prelabeling the volume restricts its use to the media family.

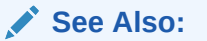

["Library Commands](#page-48-0) " for related commands

#### **Usage Notes**

You can also use the labelvol to create a pool of tapes that belong to a single media family. To do this, you must use the  $-\text{obtar}$  option with  $-Xfa$ :  $\text{mediat}$  $\text{smally}$  as shown in [example](#page-172-0) [2-61](#page-172-0) below.

#### **Prerequisites**

You must have the right to [manage devices and change device state](#page-528-0) to use the labelvol command.

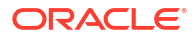

## <span id="page-172-0"></span>**Syntax**

labelvol::=

```
labelvol [ --drive/-D drivename ] [ --barcode/-b barcode ] 
[ --force/-f ] [ --obtaropt/-o obtar-option ]... [ se-range ]
```
#### **Semantics**

#### **--drive/-D** *drivename*

Specifies the name of the [tape drive](#page-596-0) to be used to label the volume. If you do not specify a tape [drive](#page-451-0) name, then the drive variable must be set.

#### **--barcode/-b** *barcode*

Specifies a barcode for the volume.

#### **--force/-f**

Forces the labeling of a volume. Running the command with this option overrides any conditions that would otherwise prevent the labelvol command from functioning. This option enables you to [overwrite](#page-592-0) unexpired volumes. Also, you can [overwrite](#page-592-0) an incorrect manual entry for a barcode without the currently required prior step of running an [unlabelvol](#page-406-0) command.

#### **--obtaropt/-o** *obtar-option*

Specifies [obtar](#page-590-0) options. For example  $-J$  enables debug mode and provides more details in backup and restore transcripts. See "[obtar Options"](#page-555-0) for details on obtar options.

#### *se-range*

Specifies a range of [storage elements](#page-595-0) holding the volumes to be labeled. If this option is omitted, then the volume currently loaded in the specified tape drive is labeled. Refer to "[se](#page-445-0)[range](#page-445-0)" for a description of the *se-range* placeholder.

## **Example**

## **Example 2-69 Manually Labeling a Volume**

This example reserves the tape in storage element  $4$  in tape library  $1$ ib1 for use by media family mf\_incr.

```
ob> insertvol unlabeled --library lib1 4
ob> labelvol --drive tape1 --obtaropt -Xfam:mf_incr 4
```
# loadvol

## **Purpose**

Use the loadvol command to move a [volume](#page-597-0) from the indicated storage element to the selected [tape drive.](#page-596-0)

## **See Also:**

["Library Commands](#page-48-0) " for related commands

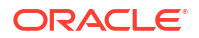

## **Prerequisites**

You must have the right to [manage devices and change device state](#page-528-0) to use the loadvol command.

#### **Syntax**

loadvol::=

```
loadvol [ --drive/-D drivename ] [ --mount/-m mode ]
[ --force/-f ] [ --req/-r ] { vol-spec | element-spec }
```
## **Semantics**

#### **--drive/-D** *drivename*

Specifies the name of the tape drive in which you want to load a volume. If you do not specify a tape [drive](#page-451-0) name, then the drive variable must be set.

#### **--mount/-m** *mode*

Indicates the mode that the system can use for a volume physically loaded into a tape drive. When a tape is mounted in a tape drive, the tape is positioned in the tape drive so that it is in the correct configuration to perform the specified action. Valid values for *mode* are as follows:

• read

This mode mounts the volume for reading only.

• write

This mode mounts the volume so that it can append any backups to the end of the volume.

• overwrite

This mode mounts a volume on the [tape device](#page-596-0) and positions it at the beginning of the tape so that the existing contents of the volume are overwritten. If you use this option, then you are granting permission to [overwrite](#page-592-0) an unexpired volume.

## **--force/-f**

Forces the loading of a volume. If another volume is in the tape drive, then the volume is automatically unloaded.

## **--req/-r**

Loads the volume only if it is not loaded in the tape drive.

## *vol-spec*

Specifies the volume to be loaded. You specify a volume by its [volume ID](#page-597-0) or its type: unknown, unlabeled, or clean. Refer to "[vol-spec"](#page-448-0) for a description of the *vol-spec* placeholder.

## *element-spec*

Specifies the number of a storage element to be loaded. Refer to "[element-spec"](#page-432-0) for a description of the *se-spec* placeholder.

## **Example**

## **Example 2-70 Loading a Volume in a Tape Drive**

This example takes a volume from storage element  $1$  in [tape library](#page-596-0)  $1$  ib1 and loads it into tape drive tape1.

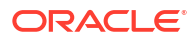

```
ob> lsvol --library lib1 --long
Inventory of library lib1:
    in mte: vacant
    in 1: volume VOL000002, barcode ADE201, oid 110, 47670368 kb remaining
    in 2: volume VOL000001, barcode ADE203, oid 102, 48319392 kb remaining
    in 3: volume RMAN-DEFAULT-000002, barcode ADE202, oid 112, 47725600 kb 
                     remaining, content manages reuse
    in 4: vacant
    in iee1: barcode ADE204, oid 114, 47725344 kb remaining, lastse 4
    in iee2: vacant
    in iee3: vacant
    in dte: vacant
ob> loadvol --drive tape1 1
ob> lsvol --drive tape1
Inventory of library lib1:
  * in 2: volume VOL000001, barcode ADE203, 48319392 kb remaining
  * in 3: volume RMAN-DEFAULT-000002, barcode ADE202, 47725600 kb remaining, content 
                     manages reuse
    in iee1: barcode ADE204, 47725344 kb remaining, lastse 4
    in dte: volume VOL000002, barcode ADE201, 47670368 kb remaining, lastse 1
```

```
 *: in use list
```
## logout

## **Purpose**

Use the logout command to exit obtool and destroy the login token. When you restart obtool, it prompts you for a username.

**See Also:** ["Miscellaneous Commands](#page-50-0) " for related commands

#### **Syntax**

logout::=

logout

#### **Example**

## **Example 2-71 Displaying the Current User**

This example logs out, logs in again as user admin, and then displays current user information.

```
ob> logout
% obtool
Oracle Secure Backup 12.2.0.1.0
login: admin
ob> id
admin
```
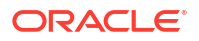

## **Purpose**

Use the 1s command to list the names and attributes of file-system objects represented in the Oracle Secure Backup [catalog.](#page-583-0)

Listing the contents of the Oracle Secure Backup catalog is equivalent to listing the contents of backup images and backup image instances. The catalog displays the images in a directory structure much like a live file system. You can only list directories whose contents have been backed up.

**See Also:** ["Browser Commands"](#page-43-0) for related commands

#### **Prerequisites**

The [rights](#page-593-0) needed to run the  $ls$  command depend on the [browse backup catalogs with this](#page-526-0) [access](#page-526-0) setting for the [class.](#page-584-0)

#### **Syntax**

#### ls::=

```
ls [--long/-1 ]--short/-s ] [--label/-L] [--onegration/-1][--reverse/-r] [--directory/-d] [--background] [--background] [--position/-p][--inode/-i] [--nobackupid/-I] [--nobeader/-H] [--notype/-T][ --noerrors/-E ] [ --numberformat/-n numberformat ] 
[ --viewmode/-v viewmode ] [ --ctime/-c | --mtime/-t | --utime/-u ] 
[ --nosort/-X ] [ --noescape/-B ] [ --max/-M max-entries ] 
[ --startat/-S starting-entry ] [ --host/-h hostname ]
[ --select/-s data-selector[,data-selector]... ] [--recursive/-R ]
pathname...
```
#### **Semantics**

#### **--long/-l**

Displays Oracle Secure Backup catalog data in long form.

If a backup error occurred on an entry, then the  $-$ -long display shows the actual error text. If neither the  $-\text{-long}$  option nor the  $-\text{-backup}$  option is specified, then E is appended to the display name.

#### **--short/-s**

Displays Oracle Secure Backup catalog data in short form (default).

#### **--label/-L**

Labels the items in the Oracle Secure Backup catalog for ease of reading. See [Example 2-72](#page-177-0) for an illustration.

## **--hostname/-h**

Displays entries only belonging to the specified host.

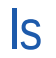

## **--oneperline/-1**

Puts each item on a separate line.

## **--recursive/-R**

Displays all entries that are backed up from a particular path. It lists all entries that are a part of a given directory and data selector.

#### **--reverse/-r**

Reverses the listing order.

#### **--directory/-d**

Displays information on the current directory in the Oracle Secure Backup catalog.

## **--backup/-b**

Displays the backup information.

If a backup error occurred on an entry, then the  $-\text{backup}$  display appends an  $E$  on the individual archive section line. If neither the --long option nor the --backup option is specified, then  $E$  is appended to the display name.

#### **--position/-p**

Displays the physical location of data on the tape when used with the --backup option.

#### **--inode/-i**

Displays inode of contents. Note that this option is only supported for backup image instances generated by a [Network Data Management Protocol \(NDMP\)](#page-589-0) [data service.](#page-585-0)

**--nobackupid/-I** Does not display the [backup ID](#page-582-0).

## **--noheader/-H**

Displays information without header output.

#### **--notype/-T**

Does not use "/" to indicate a directory.

## **--noerrors/-E**

Does not display file-system error messages.

#### **--numberformat/-n** *numberformat*

Specifies how to display large numbers. Refer to "[numberformat"](#page-439-0) for a description of the *numberformat* placeholder.

#### **--viewmode** *viewmode*

Specifies the mode in which to view the Oracle Secure Backup catalog directory contents. Valid values for *viewmode* are as follows:

- exact displays only those directory entries that match the data selector and are present in the current path.
- inclusive displays all entries, regardless of the current data selector (default).
- specific displays all entries that match the data selector.

## **--ctime/-c**

Displays inode change time if --long also specified.

#### **--mtime/-t**

Displays file modified time if --long also specified.

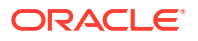

## <span id="page-177-0"></span>**--utime/-u**

Displays file used time if --long also specified.

#### **--nosort/-X**

Does not sort names for display.

#### **--noescape/-B**

Does not escape non-displayable characters in filenames. Specify --noescape if you want file names that include an ampersand character  $(s)$  to display normally.

#### **--max/-M** *max-entries*

Specifies the maximum number of entries to display.

#### **--startat/-S** *starting-entry*

Specifies the number where the display should start, with  $1$  as the first item in the listing.

#### **--select/-s** *data-selector*

Specifies the Oracle Secure Backup catalog data that applies to an operation. Refer to [data](#page-425-0)[selector](#page-425-0) for the data-selector placeholder.

#### *pathname*

Specifies the path names in the Oracle Secure Backup catalog.

#### **Example**

## **Example 2-72 Displaying Information About a File**

This example lists backup data on brhost2 in short form and then in long form.

```
ob> set host brhost2
ob> ls
home/
ob> cd home
ob> ls
data/
ob> cd data
ob> ls
backup/
ob> cd backup
ob> ls
bin/ c_files/ tree/
ob> cd tree
ob> ls
file1 lev1a/ lev1b/
ob> ls --long file1
-rwx------ bkpadmin.g527 74 2012/03/02.09:51 file1 (4)
ob> ls --long --label --backup --position file1
Name: file1
   Backup ID: 4
      Mode & protection: -rwx------
       Last modified: 2012/03/02.09:51:33
      Size: 74
    Backup ID: 4
       Backup date & time: 2012/03/03.12:13:16
 Volume ID: VOL000002
 Volume tag: DEV423
      File number: 11<br>File section: 1
       File section: 1
       Requested level: 0
 Client: brhost2
Device: vt1
```
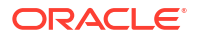

Program version: 12.1.0.1.0 Volume creation: 2012/03/02.10:02:27 Position: 0000023A0009

# lsauth

## **Purpose**

Use the lsauth command to list the names and attributes of authentication objects. If you run without any option or argument,  $lsauth$  displays only names of authentication objects.

## **Prerequisites**

#### **Syntax**

Use the following syntax to view authentication objects. The arguments are optional.

lsauth::=

```
lsauth [--short/-s | --long/-l]
[--type/-t {oci | oci-classic}]
[authobj-name]
```
#### **Semantics**

#### **--short/-s | --long/-l**

Selects a short or long listing format. Short listing shows only the names. Long listing shows both names and attributes.

#### **--type/-t**

Specifies the type of authentication objects to display. You can use the following to display specific objects.

- oci to display Oracle Cloud Infrastructure authentication objects
- oci-classic to display Oracle Cloud Infrastructure Classic authentication objects

#### *authobj-name*

Displays authentication object names.

#### **Examples**

## **Example 2-73 Listing All Authentication Object Names**

This example lists the names of all existing authentication objects.

```
ob> lsauth
auth oci ch
auth oci den
```
## **Example 2-74 Listing a Single Authentication Object**

This example lists the details of a specific authentication object.

```
ob> lsauth auth_classic
auth_classic
```
## **Example 2-75 Listing the Attributes of All Authentication Objects**

This example lists all authentication objects and their associated attributes.

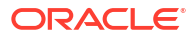

```
ob> lsauth -l 
auth oci ch:
    Type: oci
    Tenancy ocid: 
ocid1.tenancy.oc1..aaaaaaaavjhvwf2c2z2ozzyuob7njen5imx57i6ts3vcsb3v54w7q4whc6ka
    User ocid: 
ocid1.user.oc1..aaaaaaaaqm7l5pijshvpaq67t7tnixsjkn7z7sapqusj7jqacl7pm7wm6lva
    Key fingerprint: c5:09:dd:f5:d6:88:2c:63:b1:19:b6:39:09:9c:90:fb
   Identity domain: testdomain
    URL: https://objectstorage.us-phoenix-1.oraclecloud.com
    UUID: 69ae9858-c9fb-1036-90bb-fa163e381872
auth oci den:
   Type: oci
    Tenancy ocid: 
ocid1.tenancy.oc1..aaacghaavjhmkf6c1z2olihuob3nwen8iqx73v6fs3vpdb3v21w7r4wjc2ka
    User ocid: 
ocid1.user.oc1..aaacghaaqm771pieyhvpaq69t7tunisjkn7x7stcnksj7jnqc73am7wm7lva
   Key fingerprint: 69:7f:3b:fc:50:3a:72:83:ff:e5:a6:88:30:b7:ee:a4
   Identity domain: testdomain
    URL: https://objectstorage.us-phoenix-1.oraclecloud.com
    UUID: ddf03c9a-ca09-1036-90bb-fa163e381872
```
## lsbackup

## **Purpose**

Use the 1sbackup command to list each [backup request](#page-582-0) that you created with the [backup](#page-60-0) command. These requests are awaiting delivery to the [scheduler.](#page-594-0)

The lsbackup command only lists backup requests that have not yet been sent to the scheduler with the  $-\infty$  option. For example, if you create a backup request, specify  $-\infty$ , and then run lsbackup, obtool does not display the request.

**See Also:** ["Backup Commands](#page-42-0)" for related commands

## **Prerequisites**

You must have the [perform file system backups as privileged user](#page-529-0) right if you specified the - privileged option when you created the backup. Otherwise, you must have the [perform file](#page-529-0) [system backups as self](#page-529-0) right.

## **Syntax**

lsbackup::=

```
lsbackup [ --long/-l | --short/-s ] [ --noheader/-H ] [ backup-item ]...
```
## **Semantics**

## **--long /-l**

Displays data in long form, that is, describes all of the attributes for each job and labels them. Refer to [Example 2-76](#page-180-0) for the type of data included. By default this command displays a subset of attributes in tabular form.

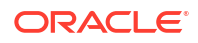
## **--short /-s**

Displays data in short form, that is, lists job IDs only.

## **--noheader/-H**

Suppresses column headers when listing data.

## *backup-item*

Specifies an identifier assigned by obtool to a [backup](#page-60-0) created with the backup command. The identifier is a small integer number.

## **Output**

Table 2-3 describes the output of the 1sbackup command.

## **Table 2-3 Output of the lsbackup command**

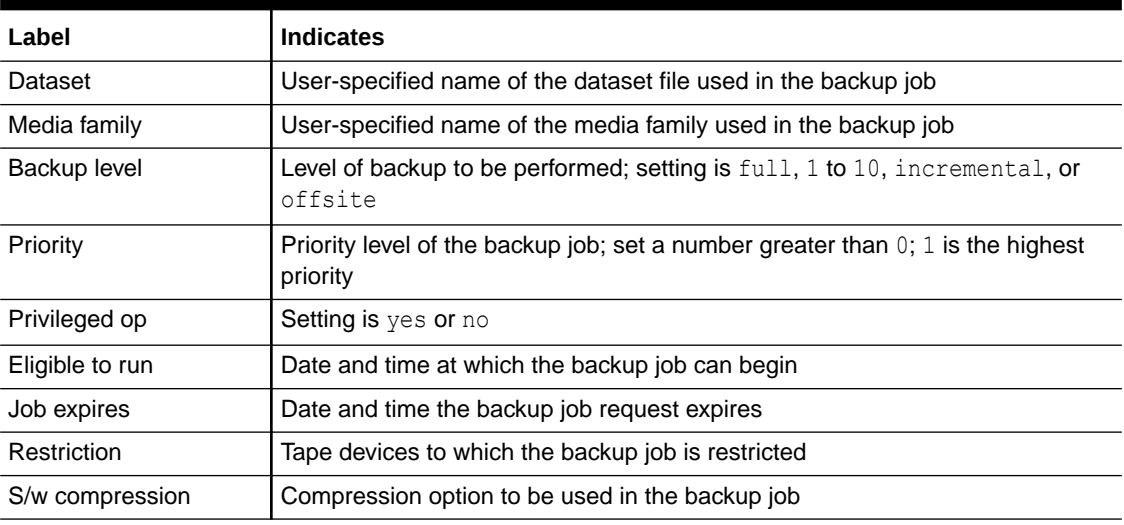

If a date reported by lsbackup is more than six months earlier or more than two months in the future, then it is reported in a  $yyyy/mm/dd$  format. If a date is less than six months earlier or less than two months in the future, then it is reported in a mm/dd.hh:mm format.

## **Example**

## **Example 2-76 Listing a Backup in Long Form**

This example displays full details about pending backup jobs. The 1: at the beginning of the output is the backup item identifier.

```
ob> lsbackup --long
1:
      Dataset: brhost2.ds
      Media family: (null)
      Backup level: full
      Priority: 10
      Privileged op: yes
      Eligible to run: 2017/01/14.21:00:00
      Job expires: 2017/01/19.21:00:00
      Restriction: any device
      Encryption: off
      Hardware encryption: if present
      Store catalog on tape: yes
      S/w compression: high
```
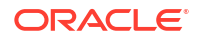

# lsbi

## **Purpose**

Use the lsbi command to display information about backup image instances. Alternately, you can use the equivalent command [lsinstance](#page-212-0). See Isinstance.

## **Prerequisites**

You must have the [list any backup, regardless of its owner](#page-528-0) or [list any backups owned by user](#page-528-0) class right to use the lsbi command.

## **Syntax**

lsbi::=

```
lsinstance 
[--long/-l | --short/-s] [--noheader/-H] [--sections/-S]
[--type/-Y {database | filesystem}]
[--ctype/-y {tape | disk | cloudstorage}]
[ {[--from/-f date-time] [--to/-t date-time]} | [--today/-T] ]
[--dbname/-n dbname[,dbname]...] [--dbid/-d dbid[,dbid]...]
[--piecename/-p piecename[,piecename]...]
[--duplicates/-D] [--expired/-e] [--host/-h hostname]...
[ [--barcode/-b tag]... | [--container/-c backup-container]... |
[--uuid/-u backup-instance-uuid]... | backup-instance-name... ]
```
## **Semantics**

Refer to "[cpinstance](#page-141-0)" for descriptions of options that are not included in this section.

## **--long/-l**

Specifies that all the attributes pertaining to each backup image instance must be displayed.

## **--short/-s**

Displays only the names of backup image instances.

## **--noheader/-H**

Omits displaying the headers in the command output.

## **--sections/-S**

Displays the backup sections that are used to store the data corresponding to the backup image instance.

## **--type/-Y {database | filesystem}**

Limits the display of backup image instances to the specified type. Use database for backup image instances that are created for Oracle Database jobs. Use filesystem for backup image instances created for file system backups.

## **--ctype/-y {tape | disk | cloudstorage}**

Displays backup image instances that are stored on the specified type of backup container. Use tape to display backup image instances stored on tape. Use disk to display details about backup image instances stored on disk pools. Use cloudstorage to display backup image instances stored on cloud storage devices.

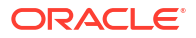

## **--from/-f** *date-time*

Displays backup image instances that were created since the specified date or time. Refer to ["date-time"](#page-427-0) for a description of the *date-time* placeholder.

**--today/-T**

d

Displays backup image instances that were created today.

## **--dbname/-n** *dbname*

Displays backup image instances for the database specified by *dbname*. Use a commaseparated list to specify multiple database names.

## **--dbid/-d** *dbid*

Displays backup image instances for the database whose database identifier (DBID) is specified by *dbid*. Use a comma-separated list to specify multiple DBIDs.

## **--piecename/-p** *piecename*

Displays backup image instances whose backup piece name matches with that specified by *piecename*. Use a comma-separated list to specify multiple backup piece names.

## **--duplicates/-D**

Displays duplicate volumes for backup image instances tat are stored on tape. Duplicate volume containers are denoted by a "+" in the command output.

#### **--expired/-e**

Displays all the expired backup image instances.

## **--host/-h** *hostname*

Displays backup image instances for the specified host.

## **--barcode/-b**

Displays only backup image instances stored on a volume that has the specified barcode.

## **Note:**

You can use one of the following options in an 1sbi command: --barcode, -container, --uuid, and instance-spec.

## **Examples**

## **Example 2-77 Listing Backup Image Instances**

This example displays backup image instances. The details for each instance include the creation time and the backup container on which the backup image instance is stored.

```
ob> lsbi
        Instance Name Created Container(s)
storabck130-20211022-171012.1 2021/10/22.17:10 VOL000001
nshaa156-20211026-141317.1 2021/10/26.14:13 NEDC-lab-backup-000001
nshaa156-20211026-161635.1 2021/10/26.16:16 NEDC-lab-backup-000001
nshaa156-20211027-123258.1 2021/10/27.12:32 NEDC-lab-backup-000001
nshaa156-20211028-125902.1 2021/10/28.12:59 NEDC-lab-backup-000001
nshaa156-20211028-130802.1 2021/10/28.13:08 NEDC-lab-backup-000001
nshaa156-20211028-142834.1 2021/10/28.14:28 NEDC-lab-backup-000001
```
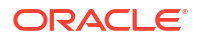

```
nshaa156-20211028-172947.1 2021/10/28.17:29 NEDC-lab-backup-000001
nshaa156-20211029-125530.1 2021/10/29.12:55 NEDC-lab-backup-000001
nshaa156-20211029-151802.1 2021/10/29.15:18 NEDC-lab-backup-000001
nshaa156-20211102-143126.1 2021/11/02.14:31 NEDC-lab-backup-000001
nshaa156-20211102-153808.1 2021/11/02.15:38 NEDC-lab-backup-000001
nshaa156-20211102-163600.1 2021/11/02.16:36 NEDC-lab-backup-000001
nshaa156-20211102-173430.1 2021/11/02.17:34 NEDC-lab-backup-000001
nshaa156-20211102-183905.1 2021/11/02.18:39 NEDC-lab-backup-000001
nshaa156-20211102-200904.1 2021/11/02.20:09 NEDC-lab-backup-000001
```
## **Example 2-78 Listing Duplicate Volumes for Backup Image Instances**

This example displays the duplicate volumes for backup image instances. The details for each instance include the creation time and the backup container on which the backup image instance is stored.

```
ob> lsbi --duplicates
Instance Name and Created Container(s)
brhost2-20121116-145737.1 2012/11/16.06:57 VOL000001
brhost2-20121116-145901.1 2012/11/16.06:59 mf1-000001,mf1-dup-000001+,
                                            mf1-000002,mf1-dup-000002+,
```
## **Example 2-79 Displaying Backup Image Instance Details in Long Format**

The following example displays the details of the backup image instance brhost2-20120503-163309.1 using the long format.

```
ob> lsbi --long brhost2-20120503-163309.1
Instance name: brhost2-20120503-163309.1
   Type: file system
   Client: brhost2<br>Backup level: 0
   Backup level: 0<br>Container: 0<br>pool
   Container: pool<br>Encryption: off
   Encryption:
    Created: 2012/05/03.09:33
    Expires: 2012/05/03.09:34
    Created by job: admin/2.1
    UUID: 4b194612-77a6-102f-b437-00163e3e5439
```
## **Example 2-80 Displaying Backup Sections for a Backup Image Instance**

The following example displays the backup sections associated with the backup image instance brhost2-20130329-123910.1.

```
ob> lsbi --sections --long brhost2-20130329-123910.1
Instance name: brhost2-20130329-123910.1
  Type: file system
   Client: brhost2
   Backup level: 0
  Backup level: 0<br>Container: spantape-2-000001 (3bf4b0347ad6103bcac00163e309d9f)
                     spantape-2-000002 (3c4f18127ad61038ebd00163e309d9f)
                   spantape-2-000003 (3ca975967ad6103ae8b00163e309d9f)
   Encryption:
    Created: 2013/03/29.05:39
  Created by job: admin/9.1
    UUID: 4147ca4e-7ad6-1030-b076-00163e309d9f
    Backup Section OID: 107
      File: 1
      Section: 1
      Size \cdot 1.1 MB
       UUID: 4147ca62-7ad6-1030-b076-00163e309d9f
```
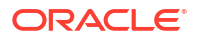

```
 Backup Section OID: 108
 File: 1
  Section: 2
  Size: 1.1 MB
   UUID: 476e32aa-7ad6-1030-b076-00163e309d9f
 Backup Section OID: 109
  File: 1
  Section: 3
  Size: 6.0 MB
   UUID: 4a728762-7ad6-1030-b076-00163e309d9f
```
## **Example 2-81 Displaying Staging Information in Long Format**

This example shows the Stage state and Stage rule fields which are displayed if the instance is created by a copyfromstage job that copied the instance to another disk pool device that had staging enabled, and that device then used staging again to copy the instance to another device.

```
ob> lsbi --long
Instance name: brhost2-20151015-170355.1
  Type: file system
   Client: brhost2
  Backup level: 0<br>Container: 0<br>Pool1
  Container:
  Encryption:<br>Created:
                   off<br>2015/10/15.10:03
 Expires: 2015/10/15.10:03
 Stage state: stage-complete
 Stage rule: mystagingrule
 Created by job: admin/3.1
UUID: 5177a230-55c7-1033-a532-00163e566d4e
ob>
```
The Stage rule field displays the name of the stage rule that resulted in the instance being created. This field is displayed only if the instance was created because of a copyfrom stage job.

The Stage state line is displayed for instances in a disk pool device that are either in the state stage-in-progress, or stage-complete. This line is not shown for instances in the state, notstaged.

## **Example 2-82 Displaying Backup Image Instances for a Specified Database**

This example displays the backup image instances that are stored in Oracle Cloud Infrastructure for the database named orcl.

```
ob> lsbi --ctype cloudstorage --dbname orcl --long
Instance name: brhost2-20190218-143007.1
  Type: Oracle database
 Client: brhost2
 Backup piece name: 0btq67sn_1_1
  Container: db backups
   Media family: db107mf
 Encryption: on
 Algorithm: aes256
 Created: 2019/02/18.09:30
  Created by job: admin/1.1
   UUID: a562e946-15b7-1037-808c-96d7c2e53741
Instance name: brhost2-20181075-143101.1
  Type: Oracle database
```
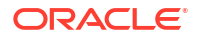

```
 Client: brhost2
 Backup piece name: c-1523209233-20190218-00
Container: db backups
  Media family: db107mf
   Encryption: on
  ENCLYPLION.<br>Algorithm: aes256<br>2019/01
   Created: 2019/02/18.09:31<br>Created by job: admin/2.1
   Create by job: UUID: c5bcb910-15b7-1037-a9f2-a9b966e502f6
```
## **Example 2-83 Displaying Specific Backup Pieces from Cloud Storage**

This example displays the backup pieces that are specified using the --piecename parameter and that are stored in Oracle Cloud Infrastructure.

```
ob> lsbi --ctype cloudstorage --piecename 0btq67sn_1_1 --piecename 
c-1523209233-20190218-00 --long
Instance name: brhost2-20190218-143007.1
 Type: Oracle database
 Client: brhost2
 Backup piece name: 0btq67sn_1_1
 Container: db_backups
  Media family: db107mf
   Encryption: on
  Algorithm: aes256<br>Created: 2019/0
 Created: 2019/02/18.09:30
 Created by job: admin/1.1
 UUID: a562e946-15b7-1037-808c-96d7c2e53741
Instance name: brhost2-20190218-143101.1
 Type: Oracle database
 Client: brhost2
 Backup piece name: c-1523209233-20190218-00
 Container: db_backups
 Media family: db107mf
  Encryption: on<br>
Algorithm: on<br>
aes256
 Algorithm: aes256
 Created: 2019/02/18.09:31
   Created by job: admin/2.1
   UUID: c5bcb910-15b7-1037-a9f2-a9b966e502f6
```
# **lsbkup**

## **Purpose**

Displays information about backup images created by a backup job. After a backup job completes, Oracle Secure Backup creates a backup image and a backup image instance. Backup images store metadata about a backup such as type of backup, creation date and time, job ID, and host on which the backup was created.

#### **Prerequisites**

You must have the [list any backup, regardless of its owner](#page-528-0) or [list any backups owned by user](#page-528-0) class right to use the lsbkup command.

## **Usage Notes**

- The backup images instances associated with each backup can be displayed by using the --instances option of the lsbkup command.
- If the --contents and the --container options are both specified, then for each filesystem backup image instance listed, all backup paths are displayed. This is true even if the backup image instance spans more than one volume, and even if the data for a later backup path is on another volume in the volume set.

## **Syntax**

## lsbkup::=

```
lsbkup 
[--long/-1 | --short/-s] [--noheader/-H]
[--type/-Y {database | filesystem}]
[--ctype/-y {tape | disk | cloudstorage}]
[ {[--from/-f date-time] [--to/-t date-time]} | [--today/-T] ]
[--dbname/-n dbname[,dbname]...] [--dbid/-d dbid[,dbid]...]
[--piecename/-p piecename[,piecename]...]
[--instances/-i | --contents/-C] [--duplicates/-D]
[--host/-h hostname]...
[ [--barcode/-b tag]... | [--container/-c backup-container]... |
[--uuid/-u backup-image-uuid]... | backup-image-name... ]
```
## **Semantics**

## **--long/-l**

Displays all the attributes related to each backup image, with multiple lines of information for each backup image.

## **--short/-s**

Displays only the names of the backup images.

## **--noheader/-H**

Omits displaying headers in the command output.

## **--type/-Y {database | filesystem}**

Displays backup images of the specified type only. Use database to display Oracle Database backups and filesystem to display information about file-system backups. By default, backup images associated with both types of backups are displayed.

## **--ctype/-y {tape | disk | cloudstorage}**

Displays backup images that are stored on the specified backup container. Use tape to display backup images stored on tape devices and disk to display backup images stored on disk pools. Use cloudstorage to display backup images stored on cloud storage devices. By default, backup images stored on all backup containers are displayed.

## **--from/-f** *date-time*

Displays backup images created since the specified date or time. See "[date-time"](#page-427-0) for information about specifying the date and time.

## **--to/-t <date-time>**

Displays backup images created before the specified date or time. See "[date-time"](#page-427-0) for information about specifying the date and time.

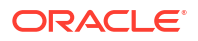

## **--today/-T**

Displays backup images created today.

## **--dbname/-n** *dbname*

Displays backup images for the database specified by *dbname*. Use a comma-separated list to specify multiple database names.

## **--dbid/-d** *dbid*

Displays backup image instances for the database whose database identifier (DBID) is specified by *dbid*. Use a comma-separated list to specify multiple DBIDs.

## **--piecename/-p** *piecename*

Displays backup image instances whose backup piece names match the ones specified by *piecename*. Use a comma-separated list to specify multiple backup piece names.

## **--instances/-i**

Displays all the backup image instances associated with a backup image.

## **--contents/-C**

Displays the contents of backup images. For file-system backups, Oracle Secure Backup displays the directory path that is backed up. For Oracle Database backups created using RMAN, Oracle Secure Backup displays the name of the database, the backup piece name, and the type of backup.

## **--duplicates/-D**

Displays duplicate volumes for backup image instances stored on tape. Duplicate volume containers are denoted by a "+" in the display. This option is applicable only if the --instances option is specified, as containers are associated only with backup image instances.

## **--host/-h** *hostname*

Displays backup images for the specified host.

## **--barcode/-b** *tag*

Displays only backup images contained in the volume that has the specified barcode.

## **--container/-c** *backup-container*

Displays backup images contained in the specified container (tape volume, disk pool or cloud storage device). See "[backup-container](#page-423-0)".

## **Note:**

You can use only one of the following options simultaneously in an lsbkup command:

- --barcode, --container, --uuid, and backup-spec
- --contents and --instances

## **--uuid/-u** *backup-image-uuid*

Displays backup images with the specified UUID. Oracle Secure Backup assigns a unique UUID to each backup image.

## *backup-image-name*

Specifies the name of the backup image whose details must be displayed.

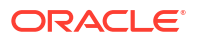

## **Examples**

## **Example 2-84 Specifying Backup Image Instances for a Specified Host**

This example displays backup images for the host brhost2. It also displays details about the backup images instances associated with each backup image.

```
ob> lsbkup --host brhost2 --instances
    Backup Image Name Client Type Created Size
brhost2-20110926-115943 brhost2 FS 2011/09/26.04:59 62.4 MB<br>Seq Created Expires Encryption Container(s)
 Seq Created Expires Encryption Container(s)
 1 2011/09/26.04:59 off VOL00001 
brhost2-20110926-120953 brhost2 FS 2011/09/26.05:09 62.4 MB
 Seq Created Expires Encryption Container(s)
 1 2011/09/26.05:09 off VOL00002 
 1 2011/09/26.06:09 2011/09/26.16:10 off STK.pool
```
## **Example 2-85 Displaying Backup Image Details in Long Format**

This example displays, in long format, the details about the backup image brhost2-20110926-123218. The Size shown in this particular example output is the size of the backup after compression.

```
ob> lsbk -l brhost2-20170422-133707
Backup image name: brhost2-20170422-133707
  Type: file system
  Client: brhost2<br>Backup level: 0
   Backup level: 0
 Size: 26.2 MB
 Uncompress size: 62.5 MB
 Backup owner: admin
   Owner class: admin
   Backup date and time: 2017/04/22.06:37
   Created by job: admin/1.1
    UUID: 631810e4-09c9-1035-a969-00163e43c05f
```
## **Example 2-86 Displaying the Contents of Backup Images**

This example displays the contents of each backup image. For file-system backups, the name of the directory path backed up is displayed. For Oracle Database backups created using RMAN, the name of the database, the backup piece name, and the type of backup is displayed.

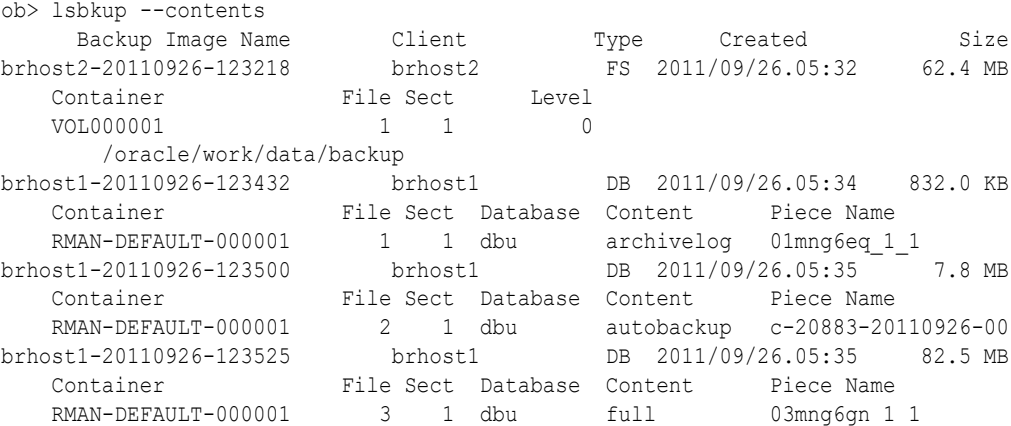

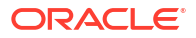

## **Example 2-87 Displaying Backup Images for a Database**

This example displays the backup images that are stored in Oracle Cloud for the database with DBID 1523209233.

```
ob> lsbkup --ctype cloudstorage --dbid 1523209233 --long
Backup image name: brhost2-20190218-143007
  Type: Oracle database
   Client: brhost2
 Backup piece name: 0btq67sn_1_1
Database: orcl
   Content: full
Size: 4.0 MB
 Backup owner: shaisbt
 Owner class: oracle
   Backup date and time: 2019/02/18.09:30
 Created by job: shaisbt/1.1
 UUID: a562e928-15b7-1037-808c-96d7c2e53741
Backup image name: brhost2-20190218-143101
  Type: Oracle database
   Client: brhost2
   Backup piece name: c-1523209233-20190218-00
   Database: orcl
   Content: autobackup
Size: 13.0 MB
 Backup owner: shaisbt
 Owner class: oracle
   Backup date and time: 2019/02/18.09:31
  Created by job: shaisbt/2.1
   UUID: c5bcb8f2-15b7-1037-a9f2-a9b966e502f6
```
## lsbu

## **Purpose**

Use the lsbu command to list cataloged backups. A catalogued backup is a backup that has completed, either successfully or with errors, and that has been logged in the Oracle Secure Backup [catalog](#page-583-0).

The 1sbu command lists backup date and time, [volume ID](#page-597-0), and so forth. The Is command lists the contents of cataloged backups.

**See Also:** ["Browser Commands"](#page-43-0) for related commands

## **Prerequisites**

You must have the [display administrative domain's configuration](#page-527-0) right to use the 1sbu command.

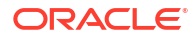

## **Syntax**

## lsbu::=

```
lsbu [--long/-l | --short/-s] [--noheader/-H] [--reverse/-r]
[--level/-L backup-level | --maxlevel/-M backup-level]
[--inclusions/-i [--dependencies/-d] ]
[--host/-h hostname[,hostname]...] [--duplicates/-D]
[--backup/-b backup-image-name] [--buuid/u backup-image-uuid]
[--instance/-I backup-instance-name | --iuuid/U backup-instance-uuid]
[--path/-p pathname] [data-selector]...
```
## **Semantics**

## **--long/-l**

Displays data in long form. The command displays all attributes of the backups and labels them. By default the command displays a subset of attributes in tabular format.

## **--short/-s**

Displays data in short form. The command displays only [backup ID](#page-582-0)s.

## **--noheader/-H**

Does not display headers for columns.

## **--reverse/-r**

Reverses the listing order.

## **--level/-L** *backup-level*

Displays backups based on [backup level.](#page-582-0) Refer to ["backup-level](#page-423-0)" for a description of the *backup-level* placeholder.

## **--maxlevel/-M** *backup-level*

Specifies the maximum backup level to display. Refer to ["backup-level](#page-423-0)" for a description of the *backup-level* placeholder.

## **-inclusions/-i**

Displays the paths that were backed up for the set host.

## **See Also:**

["set](#page-399-0)" to learn how to set or reset the host

## **--dependencies/-d**

For each [incremental backup](#page-587-0) listed, display the dependencies on predicate backups.

## **--host/-h** *hostname*

Displays backups of [client](#page-584-0) *hostname*.

## **--duplicates/-D**

While listing backups, show backup available on duplicate volumes as well. If this option in not specified, then the command shows only the [volume](#page-597-0) at the [active location](#page-581-0) or nearest [storage](#page-595-0) [location](#page-595-0).

## **--backup/-b** *backup-image-name*

Displays backups for the specified backup image name.

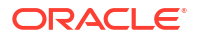

## **--buuid/u** *backup-image-uuid*

Displays backups for the specified backup image UUID.

## **--instance/-I** *backup-instance-name*

Displays backups for the specified backup image instance name.

## **--iuuid/U** *backup-instance-uuid*

Displays backups for the specified backup image instance UUID.

## **--path/-p** *pathname*

Displays backups based on file system objects. [Oracle Secure Backup wildcard pattern](#page-591-0) [matching](#page-591-0) is not supported while specifying the path.

## *data-selector*

Specifies the Oracle Secure Backup catalog data that applies to an operation.

## **See Also:**

["data-selector"](#page-425-0) for more information about the *data-selector* placeholder

## **Output**

Table 2-4 describes the output for the 1sbu command.

## **Table 2-4 Output of the lsbu command**

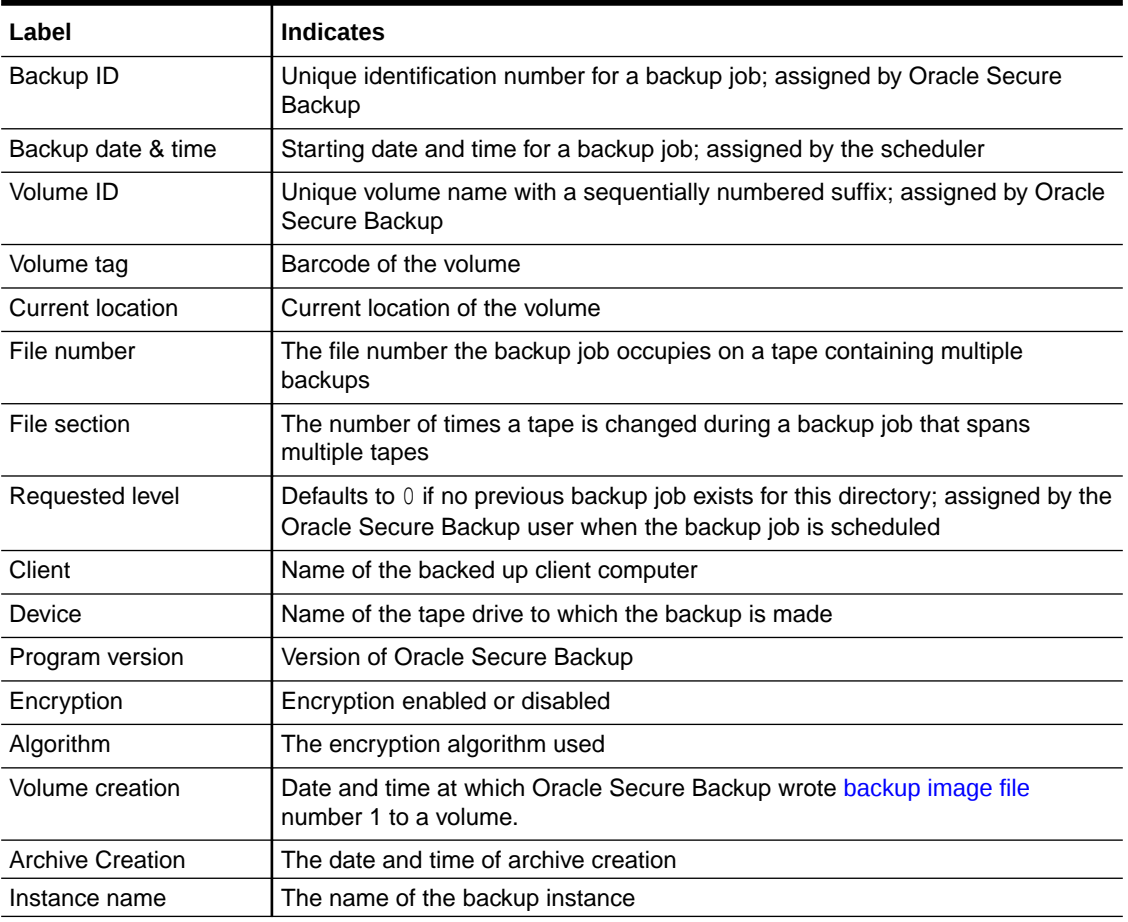

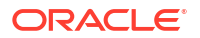

Chapter 2 lsbu

If a date reported by lsbu is more than six months earlier or more than two months in the future, then it is reported in a  $yyyy/mm/dd$  format. If a date is less than six months earlier or less than two months in the future, then it is reported in a mm/dd.hh:mm format.

#### **Examples**

## **Example 2-88 Listing Cataloged Backups**

This example lists all cataloged backups for host sales-server.

ob> lsbu -l -h sales-server Backup ID: 0 Backup date & time: 2013/01/14.11:37:44 Volume ID: VOL000001 Volume tag: 16ab82c4c4b1102a6f5000423a5a98c Current location: vlib1<br>
File number: 2<br>
File section: 1 File number: 2 File section: Requested level: 0 Client: sales-server<br>
Nevice: Device: vt1 Program version: 12.1.0.1.0 Encryption: on<br>Algorithm: aes256 Algorithm: Volume creation: 2009/01/14.11:35:15 Backup ID: 1 Backup date & time: 2013/01/14.11:39:09 Volume ID: VOL000001 Volume tag: 16ab82c4c4b1102a6f5000423a5a98c Current location: vlib1 File number: 3 File section: 1 Requested level: 0 Client: sales-server Device: vt1 Program version: 12.1.0.1.0 Encryption: hardware Algorithm: aes256 Volume creation: 2013/01/14.11:35:15 Backup ID: 2 Backup date & time: 2013/01/14.11:39:27 Volume ID: VOL000001<br>Volume tag: 16ab82c4c Volume tag: 16ab82c4c4b1102a6f5000423a5a98c Current location: vlib1 File number: 4<br>File section: 1 File section: Requested level: 0 Client: sales-server Device: vt1 Program version: 12.1.0.1.0 Encryption: off Volume creation: 2013/01/14.11:35:15

## **Example 2-89 Listing Cataloged Backups for a Specific Instance**

```
ob> lsbu -l 3
Backup ID: 3
   Backup date & time: 2017/08/28.09:38:31
    File number: 1
   File section: 1
    Requested level: 0
    Client: brhost2
```

```
Device: tape1
  Program version: 12.2.0.1.0
   Archive creation: 2017/08/28.09:38:31
 Instance name: brhost2-20170828-163831.3
 Encryption: off
```
## lsbw

## **Purpose**

Use the  $1$ sbw command to list backup windows. If no [backup window](#page-583-0) exists, then the command displays the following message:

There are no backup windows.

## **See Also:**

["Backup Window Commands"](#page-43-0) for related commands

## **Prerequisites**

You must have the [display administrative domain's configuration](#page-527-0) right to use the lsbw command.

## **Syntax**

lsbw::=

lsbw [ --short/-s ] *day-specifier*[,*day-specifier*]...

## **Semantics**

#### **--short/-s**

Displays data in short form. The command displays only the days when the backup window is open. By default the command displays days and times.

#### *day-specifier*

Specify a time range in terms of days. Refer to "[day-specifier](#page-430-0)" for a description of the *dayspecifier* placeholder.

## **Example**

## **Example 2-90 Listing Backup Windows**

This example shows the backup windows created in [Example 2-1.](#page-57-0)

```
ob> lsbw
weekend 08:00-20:00
weekday 00:00-08:00,20:00-24:00
```
## lscheckpoint

## **Purpose**

Use the lscheckpoint command to list the identity and attributes of current checkpoints.

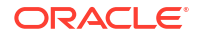

**See Also:** ["Checkpoint Commands "](#page-44-0) for related commands

## **Prerequisites**

You must have the right to [query and display information about devices](#page-530-0) to use the lscheckpoint command.

## **Syntax**

## lscheckpoint::=

```
lscheckpoint [ --short/-s | --long/-l ] [ --host/-h hostname[,hostname]... ]...
[ job-id ]...
```
## **Semantics**

## **--short/-s**

Displays only the IDs of jobs that have checkpoints.

## **--long/-l**

Displays multiple lines for each entry, describing all user-visible information for each checkpoint.

## **--host/-h** *hostname*

Constrains the listing to checkpoints for the host specified by *hostname*.

## *job-id*

Specifies the Oracle Secure Backup-assigned job ID whose checkpoint information you want to display. If this option is absent, then obtool displays all checkpoints, or all checkpoints for hosts named specified with the --host/-h option.

## **Output**

Table 2-5 describes the output of the lscheckpoint command.

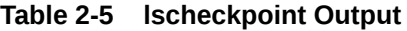

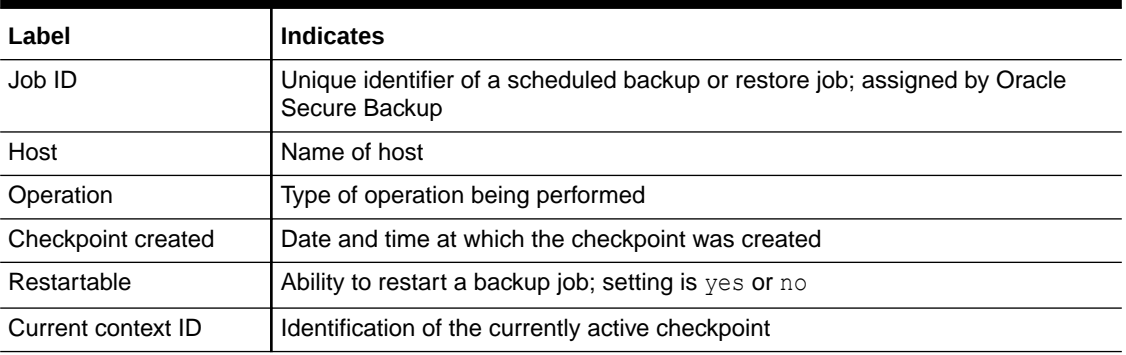

If a date reported by lscheckpoint is more than six months earlier, then it is reported in a yyyy/mm/dd format. If a date is less than six months earlier, then it is reported in a mm/dd.hh:mm format.

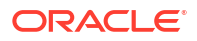

## **Example**

## **Example 2-91 Listing Checkpoint Information**

This example displays the job information for job  $\alpha$ dmin/8.1 and then displays the checkpoint information for this job.

```
ob> lsjob --long admin/8.1
admin/8.1:
  Type: backup br filer
  Level: full
  Family: (null)
   Restartable: yes
   Scheduled time: none
  State: running since 2013/45/18.17:45
 Priority: 100
 Privileged op: no
                  (administrative server)
Attempts: 1
ob> lscheckpoint --long admin/8.1
Job ID: admin/8.1
 Host: br_filer
 Operation: backup
   Checkpoint created: 04/18.17:48
   Restartable: yes
   Current context ID: 18
```
# lsclass

## **Purpose**

Use the 1sclass command to list the names and attributes of a [Oracle Secure Backup user](#page-591-0) [class](#page-584-0).

## **See Also:**

- ["Class Commands "](#page-45-0) for related commands
- [Classes and Rights](#page-525-0) for a descriptions of the default Oracle Secure Backup classes and [rights](#page-593-0)

## **Prerequisites**

You must have the [display administrative domain's configuration](#page-527-0) right to use the lsclass command.

## **Syntax**

## lsclass::=

```
lsclass [ { --long/-l [ --abbreviate/-a ] } | --short/-s ]
 [--modself/-m {yes | no}] [--modconfig/-M {yes | no}]
              [--backupself/-k {yes | no}] [--backuppriv/-K {yes | no}]
               [--restself/-r {yes | no}] [--restpriv/-R {yes | no}]
               [--listownjobs/-j {yes | no}] [--modownjobs/-J {yes | no}]
               [--listanyjob/-y {yes | no}] [--modanyjob/-Y {yes | no}]
```
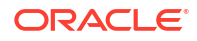

```
 [--mailinput/-i {yes | no}] [--mailerrors/-e {yes | no}]
 [--mailrekey/-g {yes | no}] [--browse/-b <browserights>]
 [--querydevs/-q {yes | no}] [--managedevs/-d {yes | no}]
             [--listownbackups/-s {yes | no}] [--modownbackups/-S {yes | no}]
 [--listanybackup/-u {yes | no}] [--modanybackup/-U {yes | no}]
 [--orauser/-o {yes | no}] [--orarights/-O oraclerights]
 [--fsrights/-F fsrights] [--listconfig/-L {yes | no}]
             [--modcatalog/-c {yes | no}]
             [classname]...
```
## **Semantics**

Refer to "[mkclass](#page-260-0) "for details on options not included in this section. For the 1sclass command, these options select which classes are to be listed based on whether a class has (yes) or lacks (no) the specified rights.

## **--long/-l**

Displays data in long form. The command displays all classes and privileges.

## **--abbreviate/-a**

Displays a short description when used with the --long option.

## **--short/-s**

Displays data in short form (default). The command displays only the class names.

## **--fsrights/-F** *fsrights*

Enables Oracle Secure Backup users with the specified rights to access Oracle file system backups.

## **Output**

Table 2-6 describes the output of the lsclass command.

## **Table 2-6 lsclass Output**

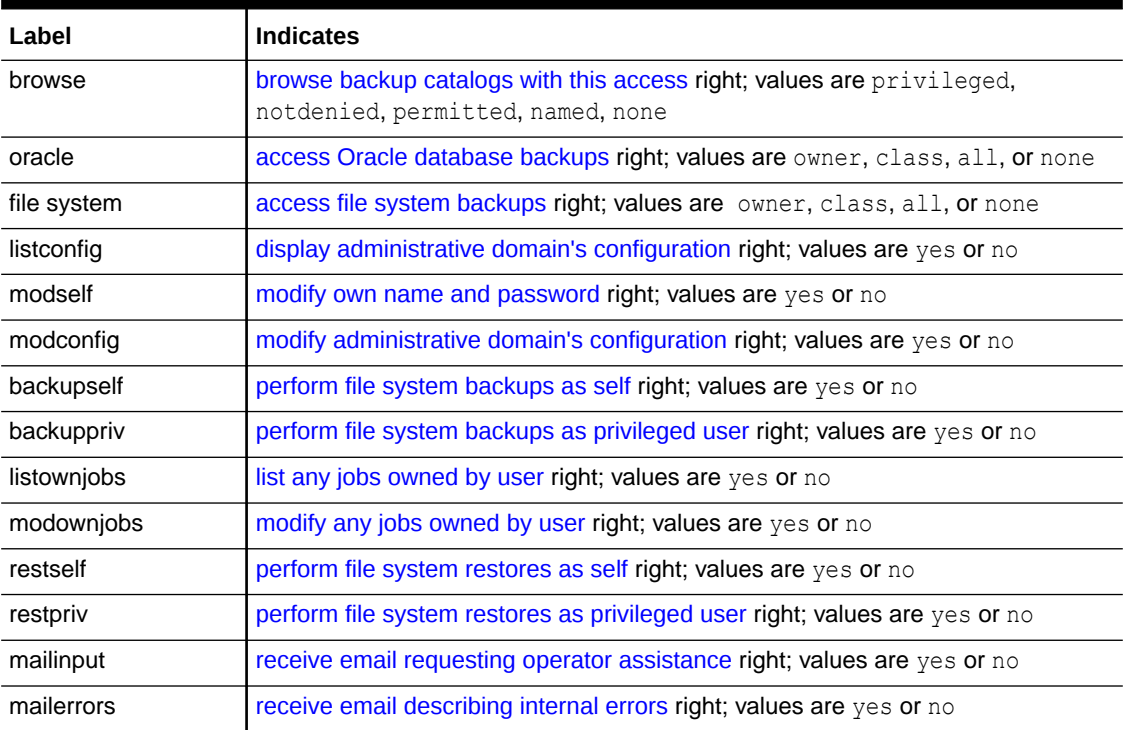

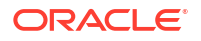

## **Table 2-6 (Cont.) lsclass Output**

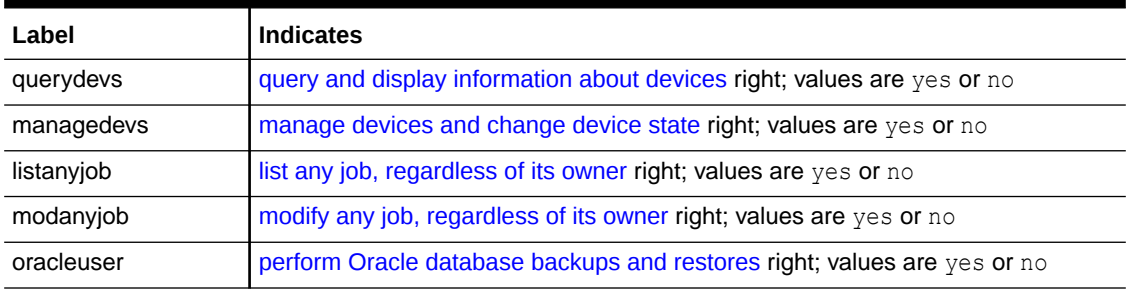

## **Example**

## **Example 2-92 Displaying Information About a Class**

This example lists the attributes of the reader class.

```
ob> lsclass --long --abbreviate reader
reader:
reader:
   browse: named<br>oracle: none
   oracle:
    file system: none
    listconfig: no
    modself: yes
   modconfig: no
    modcatalog: no
    backupself: no
    backuppriv: no
    listownjobs: no
    modownjobs: no
    restself: no
    restpriv: no
    mailinput: no
    mailerrors: no
    mailrekey: no
    querydevs: no
    managedevs: no
    listanyjob: no
    modanyjob: no
    oracleuser: no
    listownbackups: no
    modownbackups: no
    listanybackup: no
    modanybackup: no
```
## lsdaemon

## **Purpose**

Use the 1sdaemon command to list Oracle Secure Backup [daemons](#page-584-0) running on a host.

**See Also:** ["Daemon Commands "](#page-45-0) for related commands

## **Prerequisites**

You must have the [display administrative domain's configuration](#page-527-0) right to use the 1sdaemon command.

## **Syntax**

## lsdaemon::=

```
lsdaemon [ --long/-l | --short/-s ] [ --all/-a ] [ --noheader/-H ]
[ --host/-h hostname[,hostname]... ] [ daemon-id ]...
```
## **Semantics**

## **--long/-l**

Lists data in long form. The command displays the attributes of each daemon and labels them, for example, Listen port: 43983. By default Isdaemon displays this data in tabular form.

## **--short/-s**

Lists only the names of the daemons.

## **--all/-a**

Lists the same data as  $-\text{long except}$  in a table format, that is, with column headings instead of labels. This option is enabled by default.

## **--noheader/-H**

Lists data in --all format but suppresses column names.

## **--host/-h** *hostname*

Lists daemon data based on the specified host in which the daemons run. If this option is omitted, then the local host is assumed.

## *daemon-id*

Identifies an Oracle Secure Backup daemon, either a process id (PID) or service name. Possible service names are observiced, obscheduled, obrobotd, and obixd. If this option is omitted, all daemons are displayed.

## **Output**

Table 2-7 shows the output for the lsdaemon command.

## **Table 2-7 lsdaemon Output**

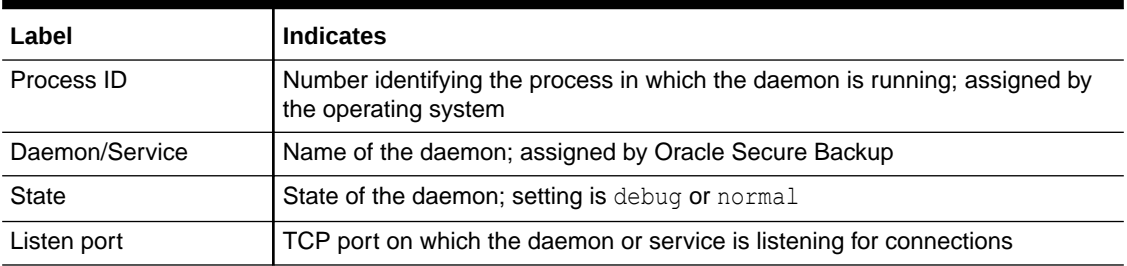

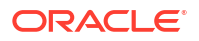

## **Table 2-7 (Cont.) lsdaemon Output**

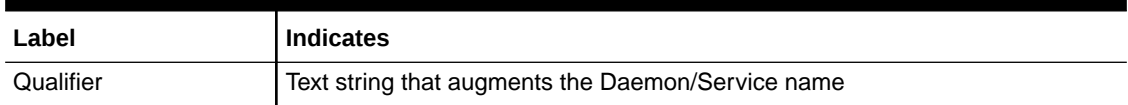

## **Examples**

## **Example 2-93 Listing Daemons in Short Form**

This example lists the names of all daemons.

```
ob> lsdaemon --short
observiced
obixd
obscheduled
```
## **Example 2-94 Listing Daemons in Long Form**

This example lists the daemons in long form.

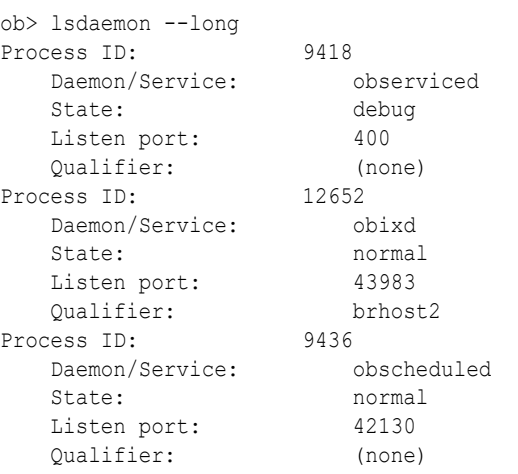

## **Example 2-95 Listing Daemons in Default Form**

This example lists daemon information in the default table format.

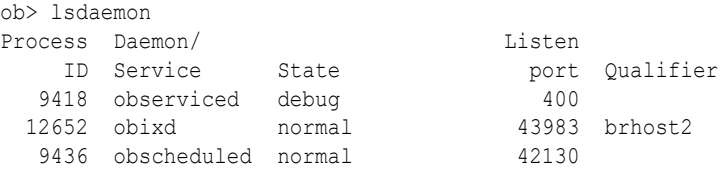

# lsdev

## **Purpose**

Use the 1sdev command to list the names and attributes of one or more configured devices.

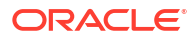

**See Also:** ["Device Commands](#page-46-0) " for related commands

## **Prerequisites**

You must have the [display administrative domain's configuration](#page-527-0) right to use the 1sdev command.

## **Syntax**

lsdev::=

```
lsdev [ --long/-l | --short/-s ] [ --inservice/-o | --notinservice/-O ]
[ --reservations/-v | --mount/-m | --description/-d | --borrowed/-b ]
[ --nocomm/-N ] [ --reserved/-r [ --me/-e ] ] [ --nohierarchy/-H ]
[ --notype/-T ] [ --geometry/-g ] [ --verbose/-V ] [--consumption/-c]
[ --attach/-a aspec ] [ --type/-t { cloudstorage| tape | library | cap | disk } ] 
[ --showimmrules ] devicename...
```
## **Semantics**

## **--long/-l**

Displays data in long form. The command displays the attributes of each device and labels them. Refer to [Example 2-96](#page-203-0) for sample output. By default the command displays the device name, type, and status.

## **--short/-s**

Displays data in short form. The command prints the name of each device on a separate line.

## **--inservice/-o**

Displays a list of devices that are logically available to Oracle Secure Backup.

## **--notinservice/-O**

Displays a list of devices that are not logically available to Oracle Secure Backup.

## **--reservations/-v**

Display device reservation data, for example, the name of reserving component, and so forth. You can use the [resdev c](#page-356-0)ommand to reserve a device and the [unresdev](#page-410-0) to unreserve a device.

## **--mount/-m**

Displays a list of devices with their mount status.

## **--description/-d**

Displays a list of devices with detailed descriptions. For any device missing a description, run the pingdev *devicename* command to create one.

## **--borrowed/-b**

Displays a list of devices with their borrowed status.

## **--nocomm/-N**

Suppresses communication with the device.

## **--reserved/-r**

Lists only those devices that are currently reserved.

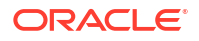

## **--me/-e**

Displays devices that are reserved for the logged-in [Oracle Secure Backup user.](#page-591-0) Use with the --reserved option.

## **--nohierarchy/-H**

For a [tape library](#page-596-0), suppresses the display of the tape drives contained in the tape library. By default, display of a tape library also displays the contained tape drives.

## **--notype/-T**

Displays a list of devices without specifying the type ([tape drive](#page-596-0) or tape library).

## **--geometry/-g**

Displays the geometry and other characteristics of a tape library.

This option causes an Inquiry command to be sent to the tape device. While not a requirement of the SCSI-2 standard, most modern tape drives and libraries support the Unit Serial Number Inquiry Page, by which a device can be programmatically interrogated as to its serial number. In response, the device returns the resulting vendor, product ID, firmware version, and serial number.

## **--verbose/-V**

Produces verbose output (default). For each device obtool displays the device type, name, and status.

## **--attach/-a** *aspec*

Displays the device with the specified [attachment.](#page-581-0) Refer to ["aspec"](#page-420-0) for a description of the *aspec* placeholder.

## **--consumption/-c**

Displays the amount of space currently used by each disk pool. Oracle Secure Backup also displays a percentage value that represents the percentage of disk pool capacity that is used.

## **--type/-t cloudstorage | tape | library | cap | disk**

Displays the specified type of device: cloudstorage, tape, library, cap or disk. The cap value applies only to ACSLS systems. For ACSLS, the long output of tape and cap show the appropriate acs, lsm, panel, ID information, access mode and priority.

## **--showimmrules**

Displays all retention rules on an immutable bucket in the cloud storage device.

## *devicename*

Specifies the name of the device for which you want to view attribute data. Refer to ["devicename](#page-430-0)" for the rules governing device names.

## **Output**

Table 2-8 describes the output for the lsdev command.

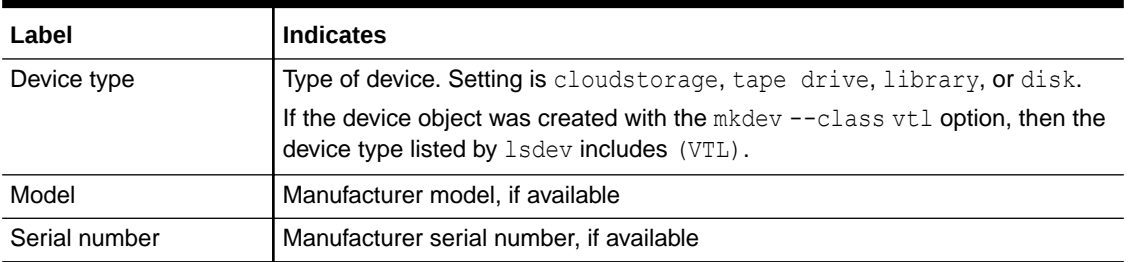

## **Table 2-8 lsdev Output**

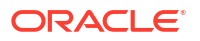

## **Table 2-8 (Cont.) lsdev Output**

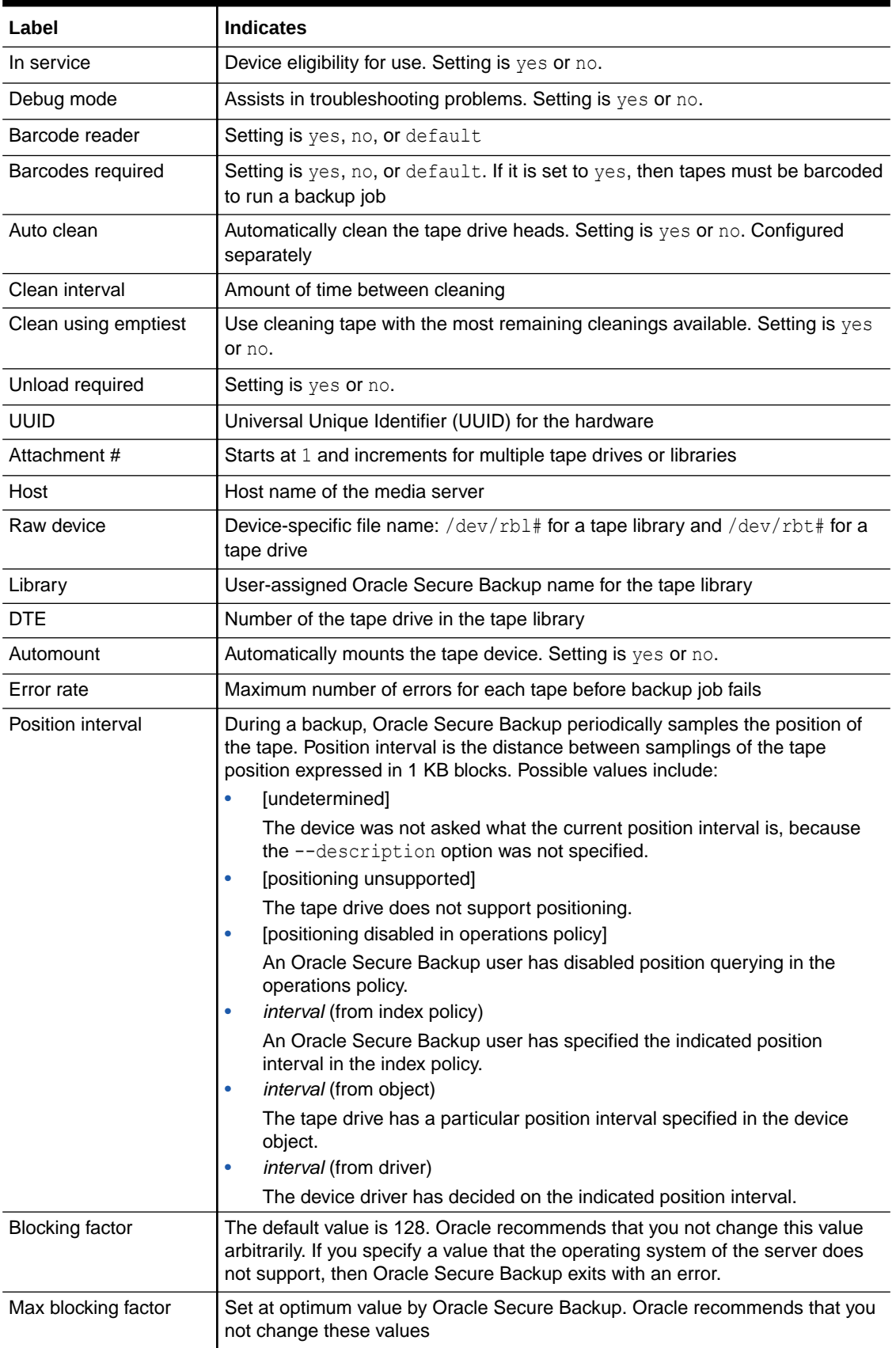

## <span id="page-203-0"></span>**Table 2-8 (Cont.) lsdev Output**

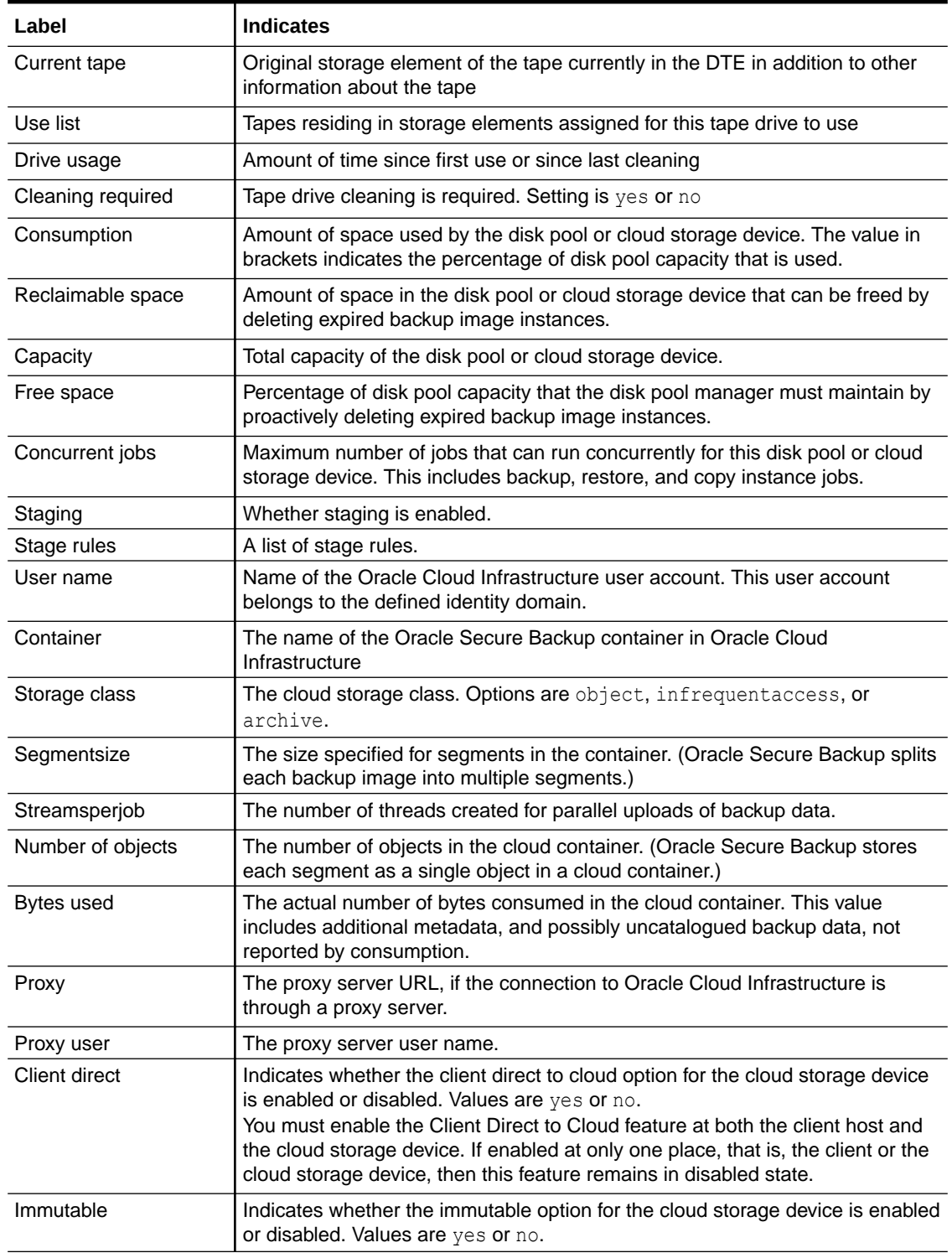

## **Examples**

## **Example 2-96 Listing Details for a Library**

This example lists detail for a tape library named filer\_ethel\_mc3.

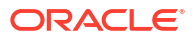

```
ob> lsdev --long filer_ethel_mc3
filer ethel mc3:
  Device type: library
   Model: ATL
   In service: yes
 Debug mode: no
 Barcode reader: default (hardware-selected)
 Barcodes required: no
 Auto clean: no
   Clean interval: (not set)
   Clean using emptiest: no
   Unload required: yes
   UUID: 8249461c-585c-1027-85c6-000103e0a9fc
   Attachment 1:
     Host: filer ethel
      Raw device: mc3
filer ethel nrst7a:
  Device type: tape
  Model: Quantum
   In service: yes
  Library: filer ethel mc3
  DTE: 1
   Automount: yes
  Error rate: 8
  Position interval: [undetermined]<br>
Debua mode: no
 Debug mode: no
 Blocking factor: (default)
 Max blocking factor: (default)
  Current tape: 1
 Use list: all
Drive usage: hone
 Cleaning required: no
   UUID: 82665aa4-585c-1027-85c6-000103e0a9fc
   Attachment 1:
     Host: filer ethel
     Raw device: nrst7a
filer ethel nrst8a:
  Device type: tape
  Model: Quantum
   In service: yes
  Library: filer ethel mc3
  DTE: 2
   Automount: yes
  Position interval: [undetermined]<br>Debug mode: no
  Debug mode:
   Blocking factor: (default)
   Max blocking factor: (default)
  Current tape: [unknown]
 Use list: all
Drive usage: [not set]
 Cleaning required: [unknown]
   UUID: 82667cdc-585c-1027-85c6-000103e0a9fc
   Attachment 1:
     Host: filer ethel
     Raw device: nrst8a
```
## **Example 2-97 Displaying Space Consumption Details for a Disk Pool**

This example displays the amount of space occupied by backup image instances in the disk pool dp1. Under Consumption, the percentage value in brackets represents the percentage of total space on the disk pool that is used.

```
ob> lsdev -l dp1
dp1:
   Device type: disk pool
   Enable checksum: no
   In service: no
   Debug mode: no
  Capacity: 10.0 MB
 Consumption: 576.0 KB (5%)
 Reclaimable space: 576.0 KB (5%)
 Free space goal: (system default)
   Concurrent jobs: 1
   Blocking factor: (default)
   Max blocking factor: (default)
   UUID: f712590d-97b4-4a33-86a5-8c6ba5f25655
   Attachment 1:
      Host: MY-LAP
     Directory: c:/diskpool2
  Staging: no
  Stage rules: aaaaa, bbbbb, ccccc, ddddd
```
## **Example 2-98 Listing Details for a Cloud Storage Device**

This example displays the details of a cloud storage device named clo with immutable retention rules.

```
ob> lsdev -l clo --showimmrules
clo:
  Device type: cloud storage
   Enable checksum: yes
   In service: yes
   Debug mode: no
  Capacity: 400.0 GB
 Consumption: 55.5 GB (13%)
 Reclaimable space: 62.4 MB (0%)
  Free space goal: (system default)
   Concurrent jobs: 4
   Blocking factor: (default)
   Max blocking factor: (default)
   UUID: cd83d04e-7977-1035-83a5-fa163e178731
   Attachment 1:
      Host: brhost3
  Staging: no
  URL: example.storage.oraclecloud.com
   Username: jsmith@example.com
   Container: ndisk
  Active file container: ndisk activefiles
 Storage class: object
 Identity domain: example
 Segment size: (system default)
  Streams per job: (system default)
   Number of objects: 8478
   Bytes used: 55.9 GB
   Client direct: no
```

```
 Immutable: yes
 Rule 1:
    Compliance duration: 2 years
    Compliance Lock: yes (locked on 02/15/2024)
 Rule 2:
    Legal hold: no
```
# lsds

## **Purpose**

Use the lsds command to list [data set file](#page-585-0) and [data set directory](#page-585-0) names.

**See Also:** ["Dataset Commands](#page-46-0) " for related commands

## **Prerequisites**

You must have the [display administrative domain's configuration](#page-527-0) right to use the 1sds command.

**Syntax** 

lsds::=

lsds [ --long/l | --short/-s ] [ --recursive/-r ] [ *dataset-dir-name* ]

## **Semantics**

## **--long/-l**

Displays data in long form, which means that obtool labels the top-level directory. Refer to Example 2-99 for sample output. This option is the default.

## **--short/-s**

Displays data in short form, which means that obtool does not label the top-level directory.

## **--recursive/-r**

Recursively displays directories and dataset files under the specified directory.

## *dataset-dir-name*

Specifies the name of a [data set directory](#page-585-0) assigned with [mkds](#page-282-0) or [rends](#page-345-0). Refer to "[dataset-dir](#page-425-0)[name"](#page-425-0) for a descriptions of the *dataset-dir-name* placeholder.

## **Example**

## **Example 2-99 Displaying the Contents of a Dataset Directory**

This example changes into the root of the dataset directory tree, displays the path, and then displays the contents of the directory.

```
ob> cdds /
ob> pwdds
/ (top level dataset directory)
ob> lsds
Top level dataset directory:
```
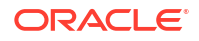

```
mydatasets/
tbrset/
admin_domain.ds
basicsummary.ds
```
# **Isdup**

## **Purpose**

Use the lsdup command to list information about duplication policies.

**See Also:** ["Volume Duplication Commands"](#page-54-0)

## **Prerequisites**

You must have the [display administrative domain's configuration](#page-527-0) right to use the 1sdup command.

## **Syntax**

lsdup::=

lsdup [ --short/-s | --long/-l ] [ *policyname* ]...

## **Semantics**

## **--short/-s**

Displays duplication policy information in short form.

## **--long/-l**

Displays duplication policy information in long form.

## *policyname*

Specifies the name of a duplication policy.

## **Example**

## **Example 2-100 Listing Information About Duplication Policies**

This example lists the details of the duplication policy voldup1 created in [Example 3-14](#page-286-0).

```
ob> lsdup
voldup1 
ob> lsdup --long voldup1
voldup1: 
   Migrate: no
  Trigger: firstwrite : forever
  Restriction 1: @brhost3
  Rule 1: RMAN-DEFAULT : 2
   UUID: db4bfd64-18af-1031-b040-00163e527899
```
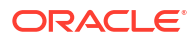

## lsdw

## **Purpose**

Use the  $lsdw$  command to list duplication windows.

## **See Also:**

["Duplication Window Commands"](#page-47-0) for related commands

## **Prerequisites**

You must have the [modify administrative domain's configuration](#page-527-0) right to use the lsdw command.

## **Syntax**

lsdw::=

lsdw [ --short/-s ] *day-specifier*[,*day-specifier*]...

## **Semantics**

**--short/-s** Displays duplication window information in short form.

# lsfs

## **Purpose**

Use the lsfs command to list file systems on an [Network Attached Storage \(NAS\)](#page-589-0) device accessed through [Network Data Management Protocol \(NDMP\)](#page-589-0).

## **Prerequisites**

You must have the right to [query and display information about devices](#page-530-0) to use the lsfs command.

## **Syntax**

lsfs::=

```
lsfs [ --short/-s | --long/-l ] [ --noheader/-H ]
[ --host/-h hostname[,hostname]... ]
[ --logical/-L | --physical/-P ] [ filesystem-name ]...
```
## **Semantics**

## **--short/-s**

Displays file-system data in short form.

**--long/-l** Displays file-system data in long form.

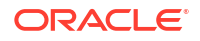

## **--noheader/-H**

Suppresses the display of headings.

## **--host/-h** *hostname*

Specifies the name of the host on which the file system resides.

## **--logical/-L**

Indicates that *filesystem-name* is a logical [volume](#page-597-0) name.

## **--physical/-P**

Indicates that *filesystem-name* is a physical volume name.

## *filesystem-name*

Specifies the name of a file system that resides on the host.

## **Output**

Table 2-9 describes the output format of the 1sfs command.

## **Table 2-9 lsfs Output**

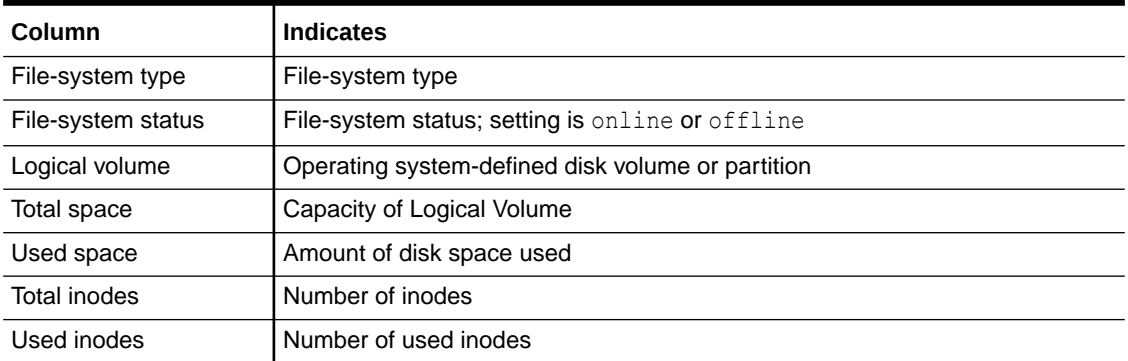

## **Example**

## **Example 2-101 Listing File Systems on an NDMP Host**

Example 2-101 displays the file system on the NDMP-accessed host named br\_filer.

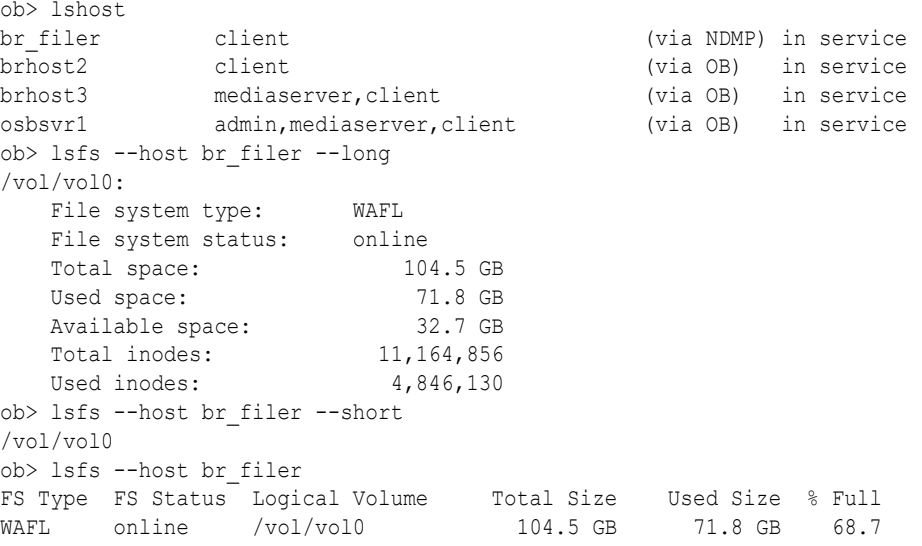

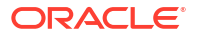

## lshost

## **Purpose**

Use the 1shost command to display the names and attributes of one or more configured hosts.

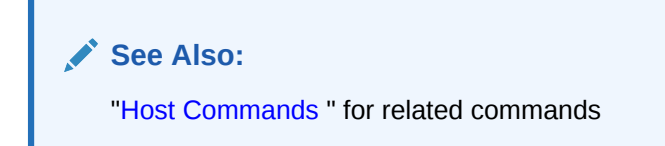

## **Prerequisites**

You must have the [display administrative domain's configuration](#page-527-0) right to use the 1shost command.

## **Syntax**

lshost::=

```
lshost [ --long/-l | --short/-s ] [ --inservice/-o | --notinservice/-O ]
 [ --unauthenticated/-U ] [ --noroles/-R ] [ --roles/-r role[,role]... 
[ {--admin/-A | hostname} ]...
```
## **Semantics**

## **--long/-l**

Displays host data in long form, which means that obtool displays all attributes and labels them. By default, obtool displays a subset of these attributes in tabular form.

## **--short/-s**

Displays host data in short form, which means that obtool displays only the host names.

## **--inservice/-o**

Displays hosts that are logically available to Oracle Secure Backup.

## **--notinservice/-O**

Displays hosts that are not logically available to Oracle Secure Backup.

## **--unauthenticated/-U**

Displays hosts that are not authenticated by the administrative host. Note that you cannot use the --unauthenticated parameter in conjunction with the -inservice and --notinservice parameters.

## **--noroles/-R**

Suppresses the display of role information.

## **--roles/-r** *role*

Lists hosts having the specified [roles.](#page-594-0) Refer to[role](#page-443-0) for a description of the *role* placeholder.

## **--admin/-A |***hostname*

Specifies the name of the host system for which you want to view data.

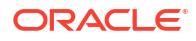

## **Output**

Table 2-10 describes the output of the lshost command.

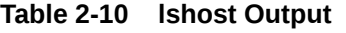

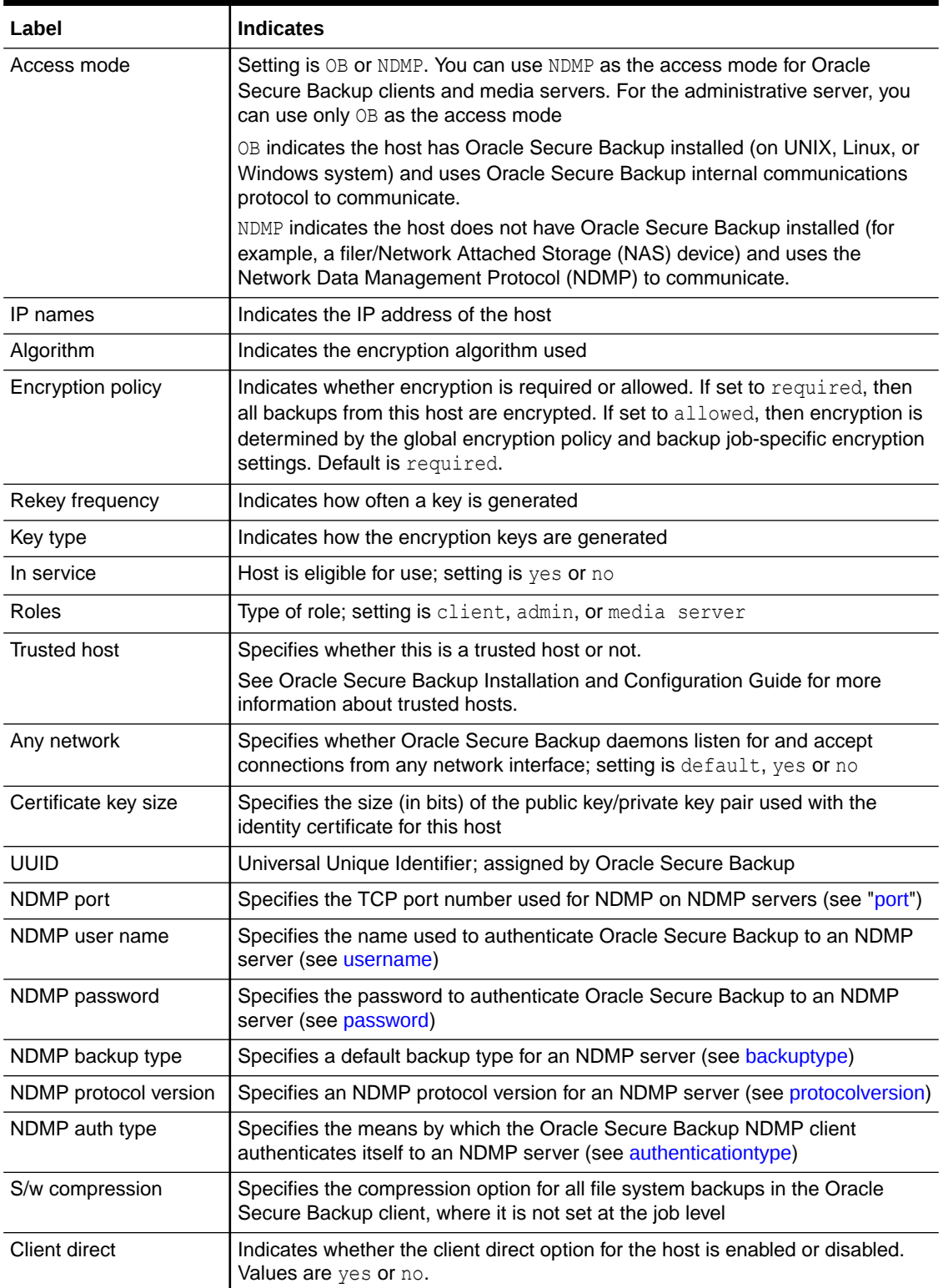

## <span id="page-212-0"></span>**Example**

## **Example 2-102 Displaying Host Information**

This example displays information in short form about all hosts and then displays information about brhost2 in long form.

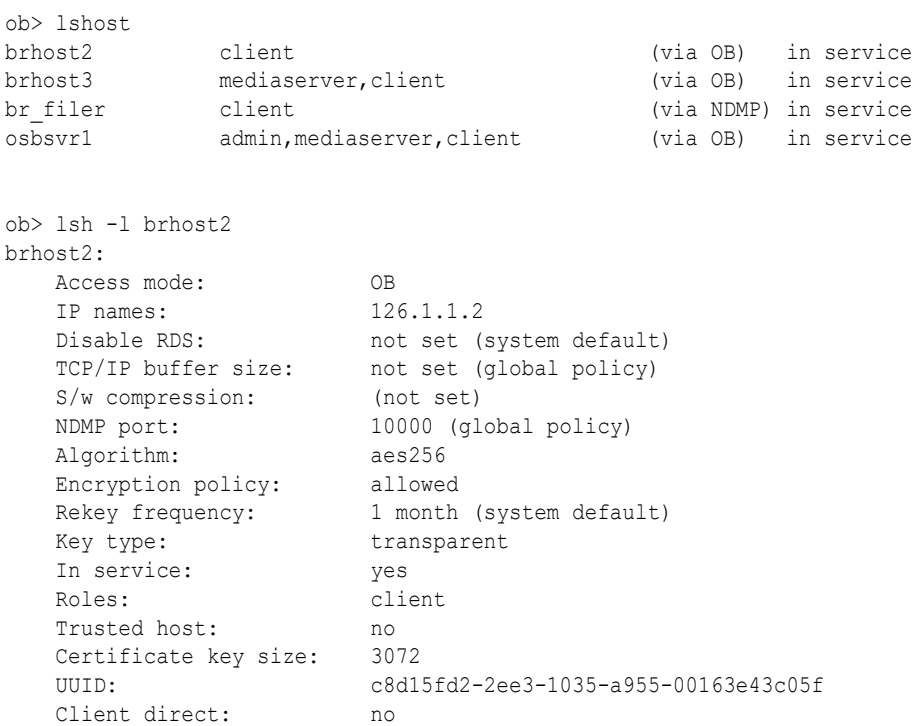

## **lsinstance**

## **Purpose**

Use the lsinstance command to display information about backup image instances.

## **Prerequisites**

You must have the [list any backup, regardless of its owner](#page-528-0) or [list any backups owned by user](#page-528-0) class right to use the lsinstance command.

## **Syntax**

lsinstance::=

```
lsinstance 
[--long/-l | --short/-s] [--noheader/-H] [--sections/-S]
[--type/-Y {database | filesystem}]
[--ctype/-y {tape | disk | cloudstorage}]
[ {[--from/-f date-time] [--to/-t date-time]} | [--today/-T] ]
[--dbname/-n dbname[,dbname]...] [--dbid/-d dbid[,dbid]...]
[--piecename/-p piecename[,piecename]...]
[--duplicates/-D] [--expired/-e] [--host/-h hostname]...
[ [--barcode/-b tag]... | [--container/-c backup-container]... |
[ {[--showimmutable] [--showmutable]} ]
[--uuid/-u backup-instance-uuid]... | backup-instance-name... ]
```
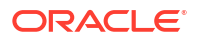

## **Semantics**

Refer to "[cpinstance](#page-141-0)" for descriptions of options that are not included in this section.

## **--long/-l**

Specifies that all the attributes pertaining to each backup image instance must be displayed.

## **--short/-s**

Displays only the names of backup image instances.

## **--noheader/-H**

Omits displaying the headers in the command output.

## **--sections/-S**

Displays the backup sections that are used to store the data corresponding to the backup image instance.

## **--type/-Y {database | filesystem}**

Limits the display of backup image instances to the specified type. Use database for backup image instances that are created for Oracle Database jobs. Use filesystem for backup image instances created for file system backups.

## **--ctype/-y {tape | disk | cloudstorage}**

Displays backup image instances that are stored on the specified type of backup container. Use tape to display backup image instances stored on tape. Use disk to display details about backup image instances stored on disk pools. Use cloudstorage to display backup image instances stored on cloud storage devices.

## **--from/-f** *date-time*

Displays backup image instances that were created since the specified date or time. Refer to ["date-time"](#page-427-0) for a description of the *date-time* placeholder.

## **--today/-T**

d

Displays backup image instances that were created today.

## **--dbname/-n** *dbname*

Displays backup image instances for the database specified by *dbname*. Use a commaseparated list to specify multiple database names.

## **--dbid/-d** *dbid*

Displays backup image instances for the database whose database identifier (DBID) is specified by *dbid*. Use a comma-separated list to specify multiple DBIDs.

## **--piecename/-p** *piecename*

Displays backup image instances whose backup piece name matches with that specified by *piecename*. Use a comma-separated list to specify multiple backup piece names.

## **--duplicates/-D**

Displays duplicate volumes for backup image instances tat are stored on tape. Duplicate volume containers are denoted by a "+" in the command output.

## **--expired/-e**

Displays all the expired backup image instances.

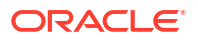

#### **--host/-h** *hostname*

Displays backup image instances for the specified host.

#### **----showimmutable**

Displays the instances in a cloud storage device with information about the immutable duration, lock period, and the expiration time.

## **--showmutable**

Displays the instances in the cloud storage device that are mutable.

## **--barcode/-b**

Displays only backup image instances stored on a volume that has the specified barcode.

## **Note:**

You can use one of the following options in an *Isinstance* command: --barcode, -container, --uuid, and instance-spec.

#### **Examples**

## **Example 2-103 Listing Duplicate Volumes for Backup Image Instances**

This example displays the duplicate volumes for backup image instances. The details for each instance include the creation time and the backup container on which the backup image instance is stored.

```
ob> lsinstance --duplicates
Instance Name Created Container(s)<br>brhost2-20121116-145737.1 2012/11/16.06:57 VOL000001
                                     brhost2-20121116-145737.1 2012/11/16.06:57 VOL000001
brhost2-20121116-145901.1 2012/11/16.06:59 mf1-000001,mf1-dup-000001+,
                                                             mf1-000002,mf1-dup-000002+,
```
## **Example 2-104 Displaying Backup Image Instance Details in Long Format**

The following example displays the details of the backup image instance brhost2-20120503-163309.1 using the long format.

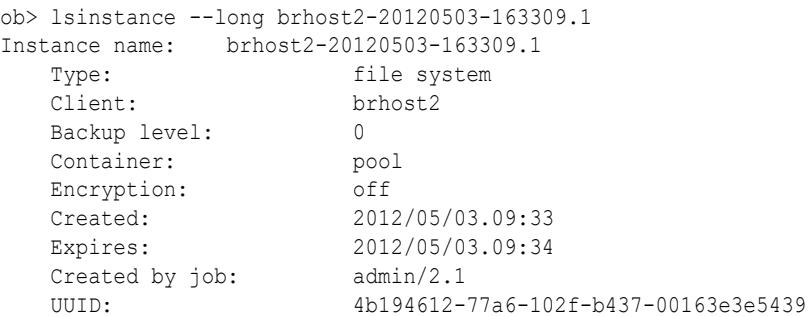

**Example 2-105 Displaying Backup Sections for a Backup Image Instance**

The following example displays the backup sections associated with the backup image instance brhost2-20130329-123910.1.

```
ob> lsinstance --sections --long brhost2-20130329-123910.1
Instance name: brhost2-20130329-123910.1
  Type: file system
   Client: brhost2
```
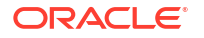

```
 Backup level: 0
 Container: spantape-2-000001 (3bf4b0347ad6103bcac00163e309d9f)
                 spantape-2-000002 (3c4f18127ad61038ebd00163e309d9f)
                 spantape-2-000003 (3ca975967ad6103ae8b00163e309d9f)
 Encryption: off
Created: 2013/03/29.05:39<br>Created by job: admin/9.1
Created by job:
 UUID: 4147ca4e-7ad6-1030-b076-00163e309d9f
Backup Section OID: 107
  File: 1
  Section: 1
  Size: 1.1 MB
   UUID: 4147ca62-7ad6-1030-b076-00163e309d9f
Backup Section OID: 108
  File: 1
  Section: 2
  Size: 1.1 MB
   UUID: 476e32aa-7ad6-1030-b076-00163e309d9f
 Backup Section OID: 109
  File: 1
  Section: 3
  Size: 6.0 MB
   UUID: 4a728762-7ad6-1030-b076-00163e309d9f
```
## **Example 2-106 Displaying Staging Information in Long Format**

This example shows the Stage state and Stage rule fields which are displayed if the instance is created by a copyfromstage job that copied the instance to another disk pool device that had staging enabled, and that device then used staging again to copy the instance to another device.

```
ob> lsinstance --long
Instance name: brhost2-20151015-170355.1
  Type: file system
  Client: brhost2<br>Backup level: 0
   Backup level: 0
   Container: pool1
  Encryption:
 Created: 2015/10/15.10:03
 Expires: 2015/10/15.10:03
 Stage state: stage-complete
 Stage rule: mystagingrule
 Created by job: admin/3.1
UUID: 5177a230-55c7-1033-a532-00163e566d4e
ob>
```
The Stage rule field displays the name of the stage rule that resulted in the instance being created. This field is displayed only if the instance was created because of a copyfrom stage job.

The Stage state line is displayed for instances in a disk pool device that are either in the state stage-in-progress, or stage-complete. This line is not shown for instances in the state, notstaged.

## **Example 2-107 Displaying Backup Image Instances for a Specified Database**

This example displays the backup image instances that are stored in Oracle Cloud Infrastructure for the database named orcl.

ob> lsinstance --ctype cloudstorage --dbname orcl --long Instance name: brhost2-20190218-143007.1

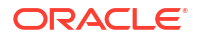
```
Type: Oracle database
   Client: brhost2
 Backup piece name: 0btq67sn_1_1
Container: db backups
  Media family: db107mf
   Encryption: on
   Algorithm: aes256
 Created: 2019/02/18.09:30
 Created by job: admin/1.1
  Created by job:<br>
UUID: a562e946-15b7-1037-808c-96d7c2e53741<br>
a562e946-15b7-1037-808c-96d7c2e53741
Instance name: brhost2-20181075-143101.1
  Type: Oracle database
 Client: brhost2
 Backup piece name: c-1523209233-20190218-00
  Container: db backups
  Media family: db107mf
   Encryption: on
   Algorithm: aes256
   Created: 2019/02/18.09:31
   Created by job: admin/2.1
   UUID: c5bcb910-15b7-1037-a9f2-a9b966e502f6
```
## **Example 2-108 Displaying Specific Backup Pieces from Cloud Storage**

This example displays the backup pieces that are specified using the --piecename parameter and that are stored in Oracle Cloud Infrastructure.

```
ob> lsinstance --ctype cloudstorage --piecename 0btq67sn_1_1 --piecename 
c-1523209233-20190218-00 --long
Instance name: brhost2-20190218-143007.1
  Type: Oracle database
 Client: brhost2
 Backup piece name: 0btq67sn_1_1
 Container: db_backups
  Media family: db\overline{1}07mf Encryption: on
  Algorithm: aes256<br>
2019/0
   Created: 2019/02/18.09:30
  Created by job: admin/1.1
   UUID: a562e946-15b7-1037-808c-96d7c2e53741
Instance name: brhost2-20190218-143101.1
  Type: Oracle database
   Client: brhost2
   Backup piece name: c-1523209233-20190218-00
  Container: db backups
   Media family: db107mf
   Encryption: on
   Algorithm: aes256
   Created: 2019/02/18.09:31
   Created by job: admin/2.1
   UUID: c5bcb910-15b7-1037-a9f2-a9b966e502f6
```
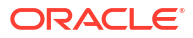

### **Example 2-109 Displaying Backup Image Instances for a Immutable Bucket**

This example displays the backup image instances for an immutable bucket with compliance rule and legal hold. For the compliance rule, the report displays the time duration and the lock period. For the legal hold, the **Mutable** field diplays *Never*, which indicates that the rule has no time limit.

```
ob> lsinstance --ctype cloudstorage --long --showimmutable
Instance name: brhost2-20210717-014817.1
  Type: file system<br>Client: brhost2
 Client: brhost2
 Backup piece name: 0btq67sn_1_1
 Container: db_backups
   Media family: db107mf
   Encryption: on
 Algorithm: aes256
 Created: 2021/07/16.18:48
Expires: 2021/07/16.18:48 (short exp-000001)
 Mutable: 2021/09/16.18:57 (locked until 2021/09/16.18:57)
 Created by job: admin/3.1
 UUID: aa745520-c909-1039-b6b5-fa163ec214c8
Instance name: brhost2-20210717-014817.1
  Type: file system
   Client: brhost2
   Backup piece name: c-1523209233-20190218-00
  Container: db backups
   Media family: db107mf
   Encryption: on
   Algorithm: aes256
   Created: 2021/07/16.18:48
  Expires: 2021/07/16.18:57 (short_exp-000001)
   Mutable: Never
   Created by job: admin/3.1
   UUID: aa745520-c909-1039-b6b5-fa163ec214c8
```
# lsjob

#### **Purpose**

Use the lsjob command to obtain the status of the following kinds of scheduled jobs:

- **Backup**
- **Restore**
- **Duplication**
- Scan control
- Media movement
- Copy instance

You can select which jobs to display by date, status, and the degree of detail to display. Each job is assigned an identifier consisting of the username of the logged in [Oracle Secure Backup](#page-591-0) [user](#page-591-0), a slash, and a unique numeric identifier. An example of a job identifier is  $\alpha$ dmin/15.

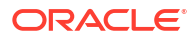

The lsjob command shows all active and pending jobs, with one line for each job, as shown below:

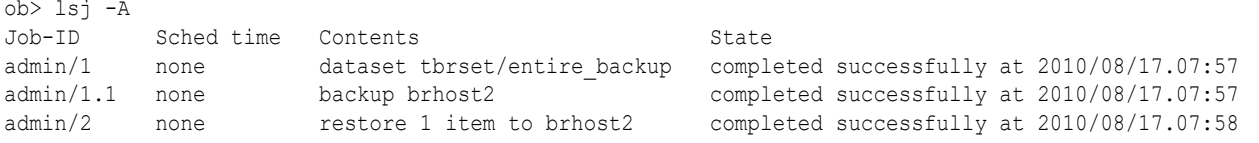

## **See Also:**

["Job Commands](#page-48-0)" for related commands

#### **Prerequisites**

If you are attempting to list another user's jobs, then you must have the right to [list any job,](#page-528-0) [regardless of its owner](#page-528-0). If you are attempting to list your own jobs, then you must have the right to [list any jobs owned by user.](#page-528-0)

### **Syntax**

lsjob::=

```
lsjob 
[ --active/-a ][ --complete/-c ][ --pending/-p ]
[--inputrequest/-i] [--all/-A][ { [ --from/-f date-time ] [ --to/-t date-time ] } |
 [- -\text{today}/-T] ]
[ --timescheduled/-e ][ --type/-Y job-type[,job-type]...]...
[ --host/-h hostname ][ --dataset/-D dataset-name ]
[ --piecename/-E piecename[,piecename]... ]
[ --dbname/-d dbname[,dbname]... ][ --dbid/-I dbid[,dbid]... ]
[ --system/-y | { --username/-u username } | --me/-m ]
[ --superseded/-S ] [ --subjobs/-j | --primary/-P ]
[ { --short/-s [ --oneperline/-1 ] } | --long/-l ] 
[ --noheader/-H ] [ --results/-r ] [ --progress/-o ] [ --requires/-R ]
[ --times/-C ] [ --log/-L ] [ --catalog/-G ]
job-id...
```
## **Semantics**

Use these options to select the jobs to be shown. If you specify no state-based options, then obtool displays only active and pending jobs. Multiple options are additive.

#### **State-based job options**

Use these options to filter jobs by status. Refer to [Example 2-110](#page-222-0) for an illustration.

## **--active/-a**

Shows active jobs, that is, jobs that are currently being processed. By default the  $lsipb$ command displays active and pending jobs.

#### **--complete/-c**

Shows jobs that completed either successfully or unsuccessfully.

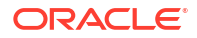

## **--pending/-p**

Shows pending jobs, that is, jobs that are not running and are scheduled to be processed in the future. By default the lsjob command displays active and pending jobs.

#### **--inputrequest/-i**

Shows jobs currently requesting input. For example, a job might require input if you try to restore a backup from a multivolume [volume set](#page-598-0) while using a standalone [tape drive](#page-596-0) or if a [volume](#page-597-0) required for a restore operation is not available in a [tape library.](#page-596-0)

#### **--all/-A**

Shows jobs in all states.

### *job-id*

Specifies the job ID of the [scheduled backup](#page-594-0) and restore job whose status you want to obtain.

## **Time-based job options**

Use these options to filter jobs according to when their state was updated or when they were scheduled to run. Refer to [Example 2-111](#page-223-0) for an illustration.

### **--from/-f** *date-time*

Shows only jobs whose state was updated at *date-time* or later. For example, show jobs that went from pending to active in the last day. Refer to ["date-time"](#page-427-0) for the *date-time* placeholder.

### **--to/-t** *date-time*

Shows only jobs whose state was updated at *date-time* or before. For example, show jobs that went from pending to active before yesterday. Refer to ["date-time](#page-427-0)" for the *date-time* placeholder.

#### **--today/-T**

Shows only jobs whose state was updated today.

## **--timescheduled/-e**

Uses scheduled time as a selection criteria instead of job modification time. Use either - today or --from to select the *date-time* range. If you specify neither option, then no constraint is applied to the *date-time* range.

## **Type/hostname/dataset-based job options**

Use these options to filter jobs according to job type, host name, or [data set](#page-585-0) identifier. Refer to [Example 2-112](#page-223-0) for an illustration.

## **--type/-Y** *job-type***[,***job-type***]...**

Shows only job entries of the specified type. By default obtool displays all types. Refer to ["job](#page-435-0)[type"](#page-435-0) for the *job-type* placeholder.

#### **--host/-h** *hostname*

Shows only job entries related to the specified host.

#### **--dataset/-D** *dataset*

Shows only job entries related to the specified [data set file](#page-585-0). Run the [lsds](#page-206-0) command to display dataset file information.

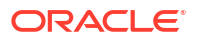

## **Note:**

When the --dataset and --host options are both specified, the output of the lsjob command is null. The reason is that lsjob run with only --dataset specified shows no host information, while lsjob run with only --host specified shows no dataset information.

## **Username-based job options**

Use these options to filter jobs according to who initiated them. Refer to [Example 2-113](#page-223-0) for an illustration.

## **--system/-y**

Shows jobs scheduled by Oracle Secure Backup.

### **--username/-u** *username*

Shows jobs belonging to *username*. Run the [lsuser c](#page-248-0)ommand to display all Oracle Secure Backup users.

## **--me/-m**

Shows jobs belonging to the currently logged in Oracle Secure Backup user. Run the [id](#page-160-0) command to display the current Oracle Secure Backup user.

## **Miscellaneous job options**

Use these options to filter jobs according to miscellaneous criteria.

### **--superseded/-S**

Shows jobs that were superseded before they were run.

A job is superseded when an identical job was scheduled after the initial job had a chance to run. For example, suppose you schedule an [incremental backup](#page-587-0) scheduled every night at 9 p.m. On Wednesday morning you discover that the Tuesday night backup did not run because no tapes were available in the tape library. The incremental backup scheduled for Wednesday supersedes the backup from the previous night.

## **--subjobs/-j**

Shows subordinate jobs if the selected job has them (default). For example,  $lsjob -primary$ shows  $sbt/25.1$ ,  $sbt/25.2$ , and  $sbt/25.3$  rather than just  $sbt/25$ .

## **--primary/-P**

Shows only each primary job. For example,  $lsjob$  --primary shows  $sbt/25$  rather than  $sbt/$ 25.1, sbt/25.2, and sbt/25.3.

## **Format control job options**

Use these options to control the display of job information. Refer to [Example 2-114](#page-223-0) for an illustration.

## **--short/-s**

Shows only job IDs.

## **--long/-l**

Shows job information in labeled rather than column format.

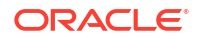

## **--noheader/-H**

Does not display column headers.

#### **--oneperline/-1**

Shows one job ID for each line when used with the --short option.

## **Content level job options**

Use these options to filter jobs based on how much content to include. Refer to [Example 2-115](#page-223-0) for an illustration.

#### **--results/-r**

Shows results for completed jobs when used with the --complete option. For example, the results might look like the following:

```
saved 3.4 MB to VOL000003 (tag ADE202), file 12
ok: /home
```
#### **--progress/-o**

Shows the progress of active jobs when used with the --active option. For example, the progress might look like the following:

processed 3.1Mb, 42 files

No progress information is displayed for completed jobs, because the --progress option applies only to active jobs.

#### **--requires/-R**

Shows resources required to run each job. For example, jobs that can run on any device display "requires any device."

#### **--times/-C**

Shows all relevant times for each job. For example, the job times might look like the following:

```
introduced 2013/03/21.16:59, earliest exec 03/23.00:00, last update
2013/03/21.16:59, expires never
```
#### **--log/-L**

Shows the log associated with each job. The log shows data such as when the job was created, which host it was dispatched on, when it completed, and so forth.

#### **--catalog/-G**

Shows extended information about catalog recovery backups. Oracle Secure Backup also checks for catalog backup failures and generates an e-mail to the administrator if any are found.

#### **Output**

Table 2-11 describes the output of the 1sjob command.

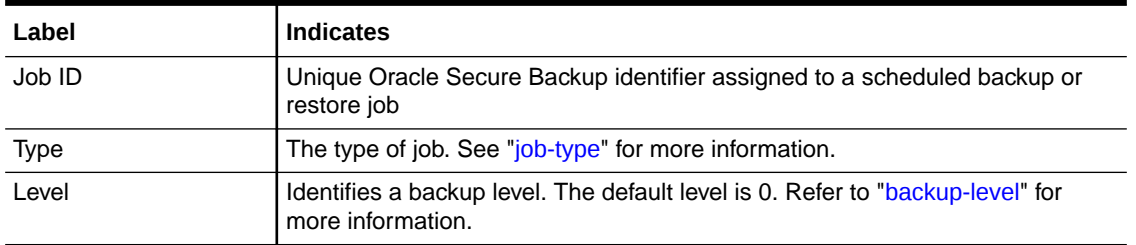

## **Table 2-11 lsjob Output**

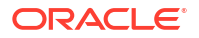

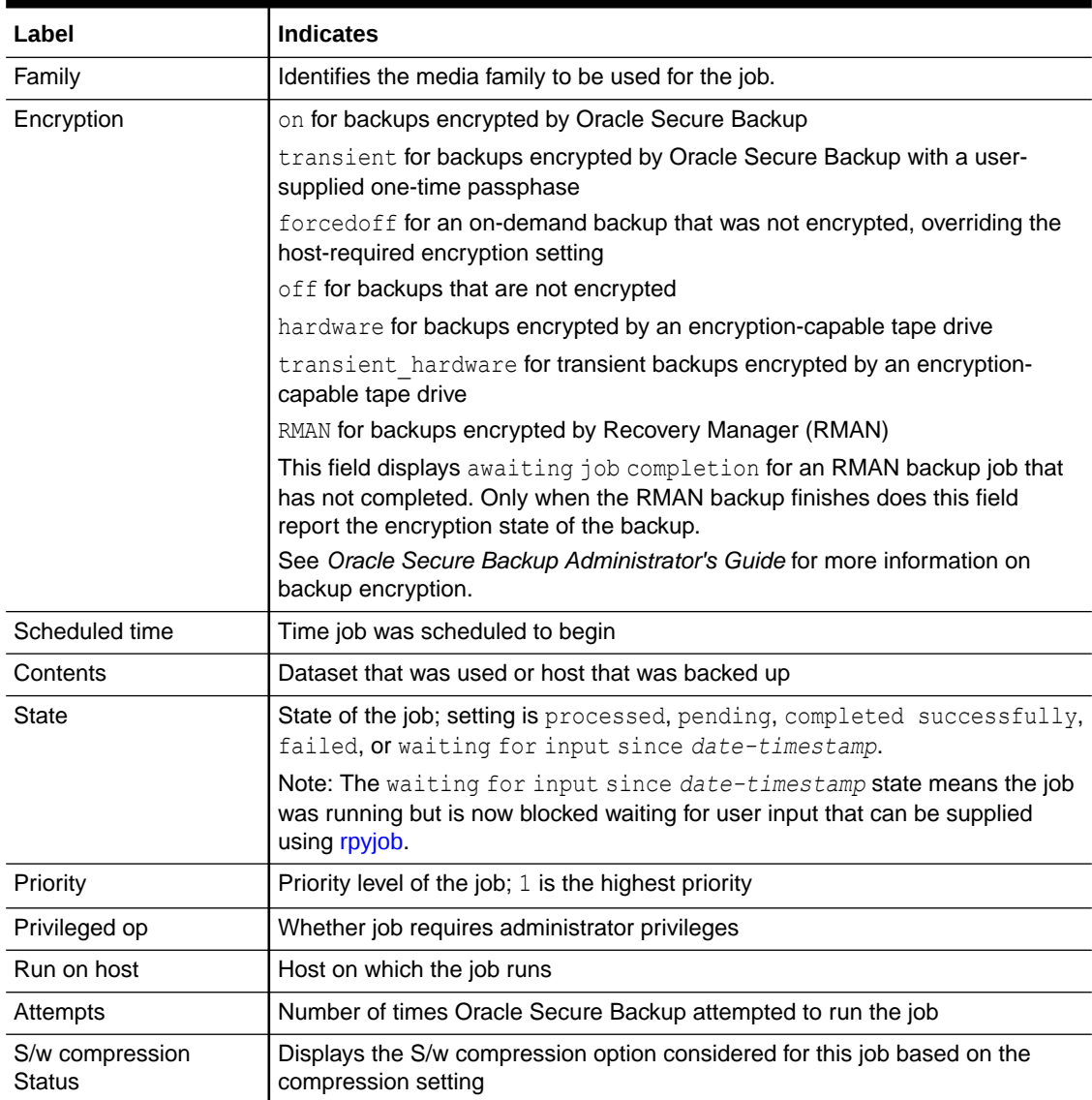

## <span id="page-222-0"></span>**Table 2-11 (Cont.) lsjob Output**

## **Examples**

## **Example 2-110 Filtering Jobs by State**

This example shows jobs in completed state.

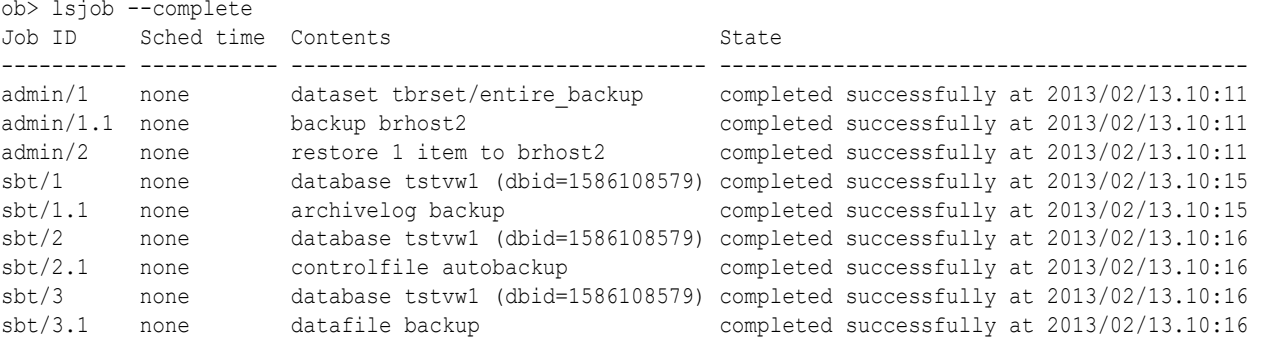

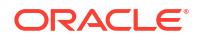

<span id="page-223-0"></span>sbt/4 none database tstvw1 (dbid=1586108579) completed successfully at 2013/02/13.10:17 sbt/4.1 none restore piece '03ik5p7p 1 1' completed successfully at 2013/02/13.10:17

#### **Example 2-111 Filtering Jobs by Time**

This example shows jobs that are active and pending today only.

ob> lsjob --today Job ID Sched time Contents State State ---------------- ----------- ------------------------------ ----------------------------------- 5 06/13.04:00 dataset datadir.ds processed; host backup(s) scheduled

## **Example 2-112 Filtering Jobs by Host**

This example shows jobs in all states on host brhost2.

```
ob> lsjob --all --short --oneperline --host brhost2
admin/1.1
admin/2
```
#### **Example 2-113 Filtering Jobs by User**

This example shows active and pending jobs for Oracle Secure Backup user sbt.

```
ob> lsjob --user sbt
Job ID Sched time Contents State
---------------- ----------- ------------------------------ ---------------------
admin/13 06/23.00:00 dataset fullbackup.ds future work
```
#### **Example 2-114 Displaying Job Data in Long Format**

This example shows active and pending jobs in long format. The Created by user property shows "privileged" indicating that this is an on-demand job that included the --user option.

```
ob> lsjob --long
5:
   Type: datadir.ds
  Level: full
  Family: full
 Encryption: on
Created by user: [11] privileged
 Scheduled time: 06/13.04:00
   State: processed; host backup(s) scheduled
  Priority: 5<br>Privileged op: 5
  Privileged op:<br>Run on host:
                    (administrative server)
   Attempts: 1
```
## **Example 2-115 Displaying All Time-Related Data**

This example shows all time-related data for active and pending jobs.

ob> lsjob --times Job ID Sched time Contents State ---------------- ----------- ------------------------------ ---------------------- 5 06/13.04:00 dataset datadir.ds processed; host backup(s) scheduled introduced 2013/02/13.13:37, earliest exec 06/13.04:00, last update 2013/02/13.13:37, expires 2013/03/13.04:00

### **Example 2-116 Displaying Subjob Data in Long Format**

This example shows all major fields displayed as part of a subjob in long format.

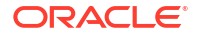

```
ob> lsjob --long admin/4.1
admin/4.1:
  Type: backup brhost2
  Level: full
   Backup name format: (system default)
  Family: (null)
   Encryption: off
   Disable h/w encryption: no
   Store catalog on media: yes
   S/w compression: low
   Scheduled time: none
   State: completed successfully at 2017/06/09.00:10
  Priority: 100
  Privileged op: no<br>
Run on host: brhost3
  Run on host:
   Attempts: 1
```
# lsloc

## **Purpose**

Use the 1s1oc command to display information about every [location](#page-588-0) in the [administrative](#page-581-0) [domain](#page-581-0).

## **See Also:**

["Location Commands"](#page-49-0) for related commands

## **Prerequisites**

You must have the [display administrative domain's configuration](#page-527-0) right to use the lsmf command.

## **Syntax**

lsloc::=

lsloc [ --short/-s | --long/-l ] *location-name* [ *location-name* ]...

## **Semantics**

**--short/-s** Displays data in short form. This option displays only location names.

**--long/-l** Displays data in long form.

## *location-name*

Specifies the name of the location to list. If you do not specify a *location-name*, then obtool displays all locations.

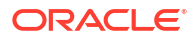

# lsmf

## **Purpose**

Use the lsmf command to display information about media families.

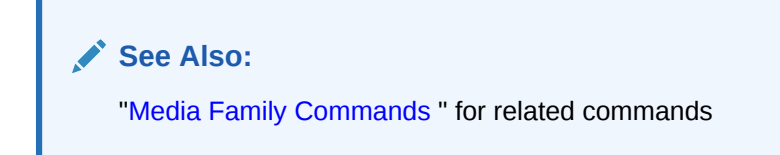

### **Prerequisites**

You must have the [display administrative domain's configuration](#page-527-0) right to use the  $lsmf$ command.

## **Syntax**

lsmf::=

lsmf [ --long/-l | --short/-s ] [ *media-family-name* ]...

## **Semantics**

### **--long/-l**

Displays data in long form. This option displays all [media family](#page-588-0) attributes and labels them. By default the lsmf command displays the name and type of each media family.

#### **--short/-s**

Displays data in short form. This option displays only media family names.

#### *media-family-name*

Specifies the name of the media family to list. If you do not specify a *media-family-name*, then obtool displays all media families.

## **Output**

Table 2-12 shows the output for the lsmf command.

### **Table 2-12 lsmf Output**

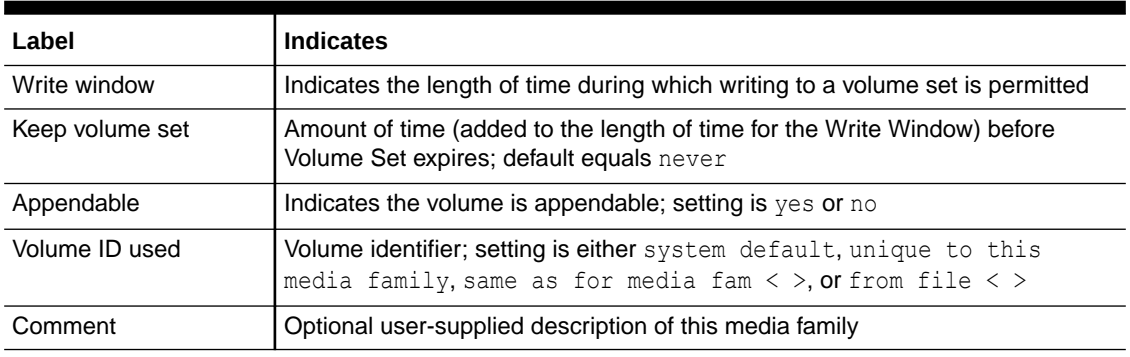

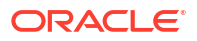

## **Example**

## **Example 2-117 Listing Media Family Information**

Example 2-117 displays media family data in long format.

```
ob> lsmf --long
RMAN-DEFAULT:
   Keep volume set: content manages reuse
   Appendable: yes
   Volume ID used: unique to this media family
    Comment: Default media family for RMAN backup jobs
content-man-family:
   Write window: forever
   Keep volume set: content manages reuse
  Appendable: yes<br>Volume ID used: unio
                      unique to this media family
full bkup:
   Write window: 10 days
   Keep volume set: 28 days
    Appendable: yes
    Volume ID used: unique to this media family
time-man-family:
   Write window: 7 days
    Keep volume set: 28 days
    Appendable: yes
    Volume ID used: unique to this media family
```
# lsp

#### **Purpose**

Use the lsp command to list [defaults and policies.](#page-586-0)

The policy data is represented as a directory tree with  $/$  as the root. You can use [cdp](#page-82-0) to navigate the tree and lsp and [pwdp](#page-337-0) to display data.

#### **See Also:**

- ["Policy Commands"](#page-50-0) for related commands
- [Defaults and Policies](#page-475-0) for a complete list of policies and policy classes

#### **Prerequisites**

You must have the [display administrative domain's configuration](#page-527-0) right to use the 1sp command.

**Syntax**

lsp::=

```
lsp [ --short/-s | --long/-l ] [ --dir/-d ] [ --fullname/-f ] [ --novalue/-V ]
[ --nodefault/-D | --defaultvalue/-v ] [ --type/-t ] [ policy-name ]...
```
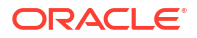

## **Semantics**

## **--short/-s**

Displays data in short form (default). This option displays the policy name and setting and indicates whether the setting is the default value.

### **--long/-l**

Displays data in long form. This option is identical to --short except that the output includes a brief description of each policy.

#### **--dir/-d**

Displays the directory of the specified policy.

## **--fullname/-f**

Display the full path names of the selected policies.

#### **--novalue/-V**

Suppresses the display of policy values.

## **--nodefault/-D**

Suppresses the display of default values of the selected policies.

### **--defaultvalue/-v**

Displays the default values of the selected policies.

## **--type/-t**

Displays policies by type.

#### *policy-name*

Specifies the name of the policy to display.

## **Examples**

## **Example 2-118 Listing Log Policies**

This example displays the full path name of log policies and suppresses the display of the policy defaults.

```
ob> pwdp
/
ob> lsp --nodefault --fullname --long logs
/logs/adminlogevents (none)
    Names of events that are logged in the administrative server activity log.
/logs/adminlogfile (none)
    Pathname of the administrative server activity log.
/logs/clientlogevents (none)
    Names of events that are logged in each client's local log file.
/logs/jobretaintime 30 days
    Duration for which scheduler job database records are retained.
/logs/logretaintime 7 days
    Duration for which Oracle Secure Backup daemon log entries are retained.
/logs/transcriptretaintime 7 days
    Duration for which backup transcripts are retained.
/logs/unixclientlogfile (none)
    Pathname of the local activity log file for all UNIX clients.
/logs/windowsclientlogfile (none)
    Pathname of the local activity log file for all Windows clients.
```
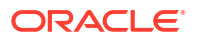

## **Example 2-119 Listing Policies by Type**

This example displays the policies in the class daemons.

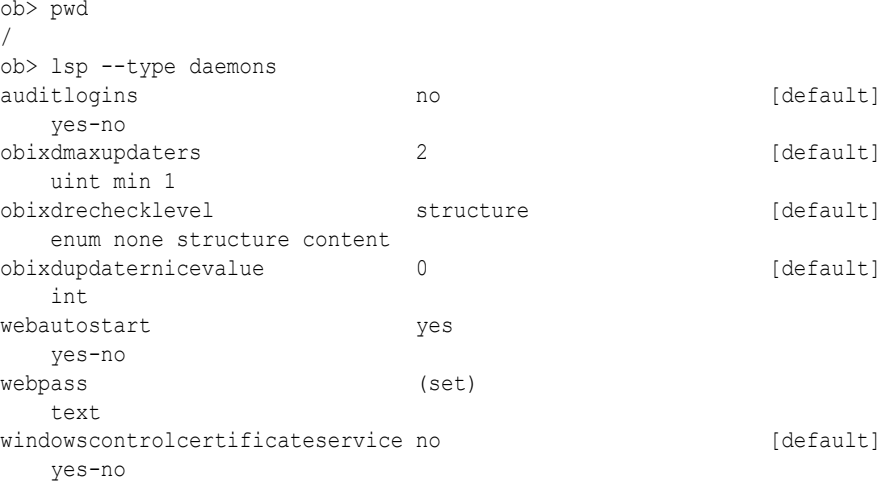

## **Example 2-120 Listing a Security Password Policy**

This example sets the global [password reuse time](#page-592-0) security policy to 180 days and lists the policy information.

```
ob> setp security/passwordreusetime 180days
ob> lsp --nodefault security/passwordreusetime
passwordreusetime 180 days
```
# lspiece

## **Purpose**

Use the 1spiece command to display information about [Recovery Manager \(RMAN\)](#page-593-0) backup pieces. Backup pieces are the physical members of backup sets. One RMAN [backup piece](#page-582-0) corresponds to one Oracle Secure Backup [backup image](#page-582-0). Oracle Secure Backup stores and reports Oracle Database metadata about the contents of each backup piece.

Because the backup pieces might be available on different duplicate volumes as well, the lspiece command shows which volumes are at the [active location](#page-581-0) or nearest [storage location](#page-595-0).

**See Also:** ["Backup Piece Commands](#page-43-0)" for related commands

## **Prerequisites**

You must have the right to [query and display information about devices](#page-530-0) to use the lspiece command.

#### **Syntax**

lspiece::=

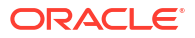

```
lspiece [--long/-1 | --short/-s ] [--noheader/-H] [ --section/-S ]
[ --oid/-o oid-list ]... [ --host/-h hostname[,hostname]... ]
[ --dbname/-d dbname[,dbname]... ]
[ --dbid/-i dbid[,dbid]... ]
[ --content/-c content[,content]... ]
[ { --vid/-v vid_list | --void/-V oid_list } ]
[ piecename ]...
```
#### **Semantics**

#### **--long/-l**

Displays data in long form.

## **--short/-s**

Displays data in short form.

#### **--noheader/-H**

Does not display header row.

#### **--section/-S**

Lists the volume ID and backup sections used by the backup pieces. The volume ID is included with the --long output when you specify the --section option.

## **--oid/-o** *oid-list*

Specifies one or more backup piece object identifiers. Refer to ["oid-list](#page-440-0)" for a description of the *oid-list* placeholder.

#### **--host/-h** *hostname*

Specifies the name of the host computer to which the listing applies.

#### **--dbname/-d** *dbname*

Specifies the names of the databases whose backup pieces you want to list.

#### **--dbid/-i** *dbid*

Specifies the DBIDs of the databases whose backup pieces you want to list.

#### **--content/-c** *content*

Specifies the types of backup information contained by the backup piece. Refer to ["content](#page-424-0)" for a description of the *content* placeholder.

#### **--vid/-v** *vid\_list* **| --void/-V** *oid\_list*

Specifies that only backup pieces contained on the volumes specified in vid list or oid list are displayed, possibly further restricted by other selection criteria options.

#### *piecename*

Specifies the names of the backup pieces to which the listing applies.

**Output**

Table 2-13 describes the output of the 1spiece command.

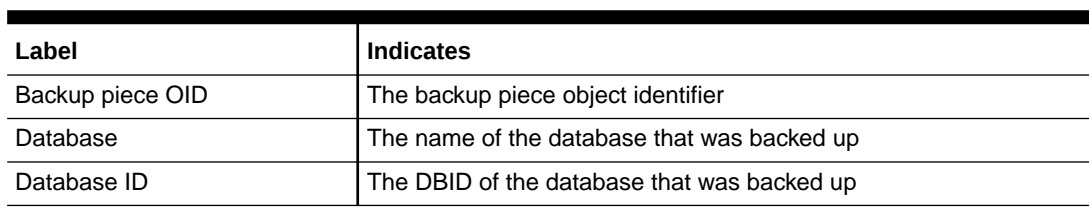

## **Table 2-13 lspiece Output**

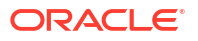

## **Table 2-13 (Cont.) lspiece Output**

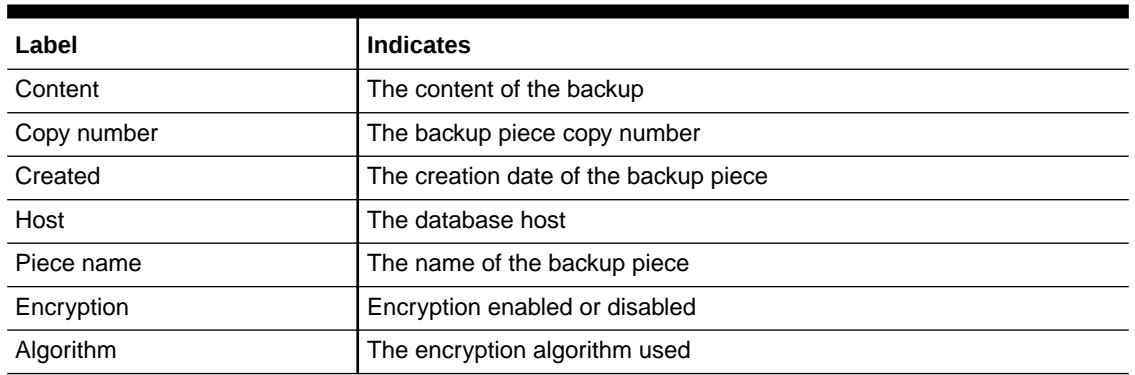

If a date reported by 1spiece is more than six months earlier, then it is reported in a yyyy/mm/dd format. If a date is less than six months earlier, then it is reported in a mm/dd.hh:mm format.

## **Example**

## **Example 2-121 Displaying Backup Pieces**

The following example shows the output of an 1spiece --long command:

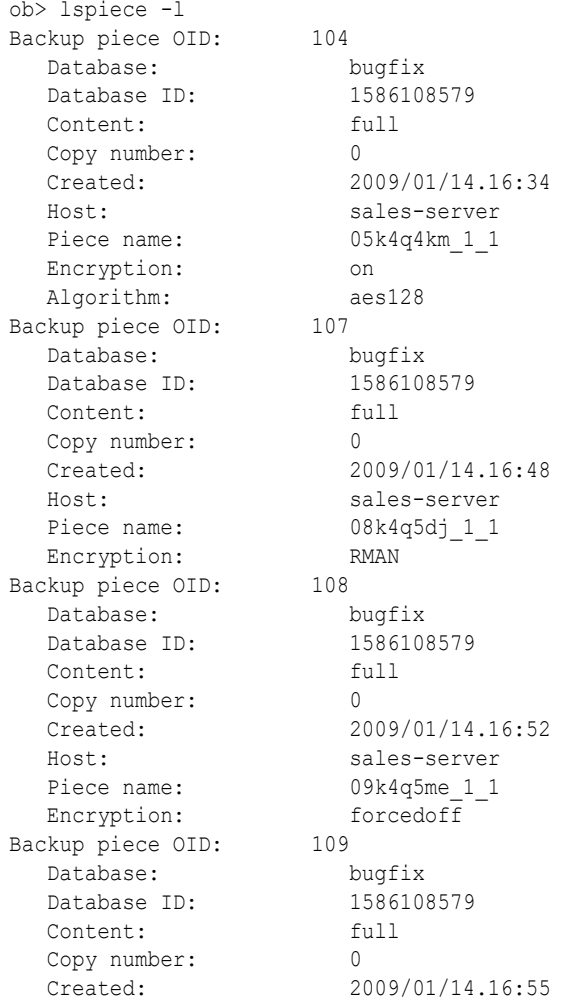

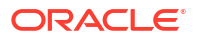

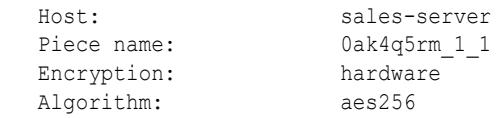

## **Example 2-122 Displaying Volume ID Used by Backup Pieces**

The following example lists the volume ID and backup sections used by backup pieces.

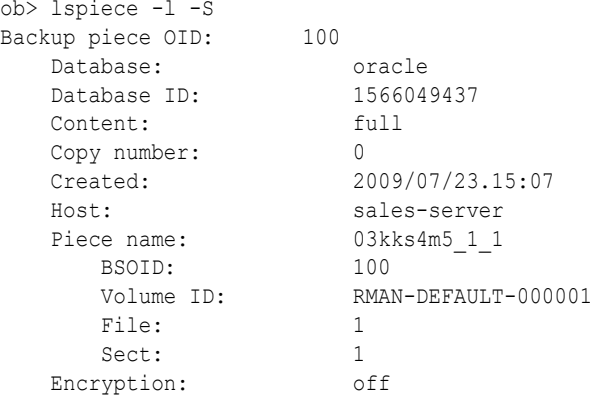

# lspni

### **Purpose**

Use the 1spni command to list [PNI \(Preferred Network Interface\)](#page-592-0) definitions.

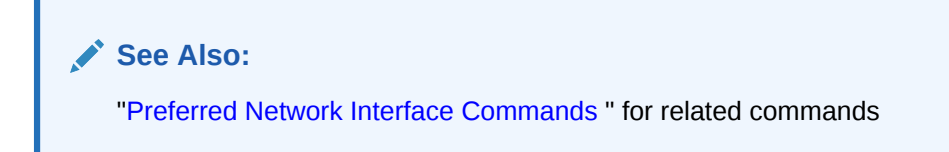

#### **Prerequisites**

You must have the [display administrative domain's configuration](#page-527-0) right to use the lspni command.

#### **Syntax**

lspni::=

lspni [ *server-hostname* ]...

### **Semantics**

## *server-hostname*

Specifies the name of the server whose network interfaces are to be listed. If you do not specify a host name, then obtool displays all hosts that have a PNI created with the [mkpni](#page-300-0) command.

## **Output**

[Table 2-14](#page-232-0) describes the output for the lspni command.

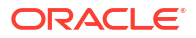

## <span id="page-232-0"></span>**Table 2-14 lspni Output**

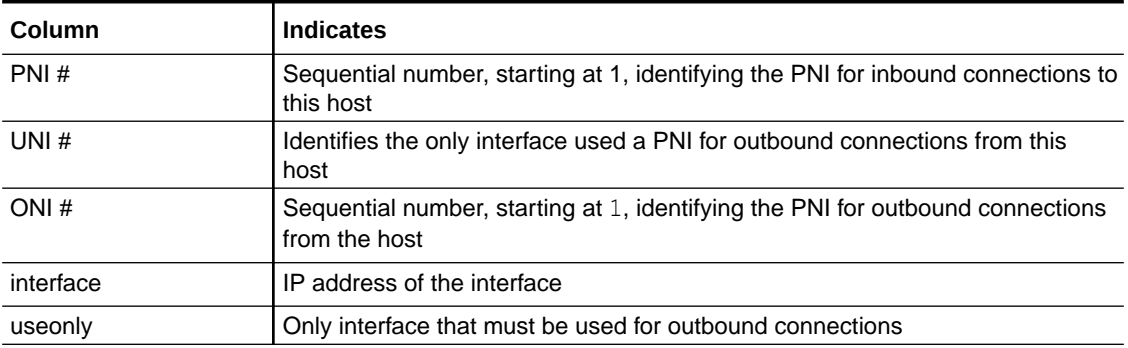

## **Example**

## **Example 2-123 Listing PNIs**

This example displays the PNIs for servers brhost2 and brhost3.

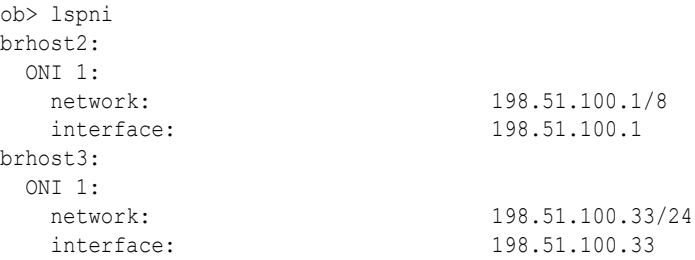

# **lsrestore**

## **Purpose**

Use the lsrestore command to list restore requests. These requests are awaiting delivery to the [scheduler.](#page-594-0)

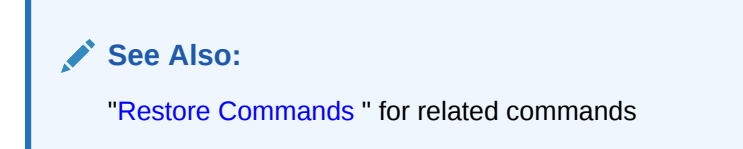

## **Prerequisites**

If you specified that the restore run in privileged mode, or if you are restoring files to a host accessed through [Network Data Management Protocol \(NDMP\)](#page-589-0), then you must have the right to [perform file system restores as privileged user](#page-529-0) to use the restore command. Otherwise, you must have the right to [perform file system restores as self.](#page-530-0)

## **Syntax**

lsrestore::=

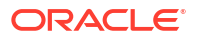

```
lsrestore [--long/-1 | -detail/-d | \{-short/-s [ --oneperline/-1 ] } ]
[ --position/-x ] [ --noheader/-H ] [ --raw/-R ] [ --catalog/-C ]
[ restore-item ]...
```
## **Semantics**

## **--long/-l**

Displays restore request data in long form.

### **--detail/-d**

Displays detailed data about the backup to be used in the restore.

#### **--short/-s**

Displays restore request data in short form. This item is the default.

## **--oneperline/-1**

Shows one item for each line when used with the --short option.

## **--position/-x**

Displays the position of the backup on tape when used with the  $-\text{detail}$  option.

### **--noheader/-H**

Displays data without column headings.

#### **--raw/-R**

Displays only raw restore requests, that is, restore requests that do not make use of the Oracle Secure Backup [catalog.](#page-583-0) By default Isrestore lists all restore requests.

#### **--catalog/-C**

Displays only restore requests that use the Oracle Secure Backup catalog. If you specify - catalog, then lsrestore does not display raw restore requests. By default lsrestore lists all restore requests.

#### *restore-item*

Specifies the item number of a restore request. You can display the item numbers for restore requests by running lsrestore without any options.

### **Output**

Table 2-15 describes the output for the *lsrestore* command.

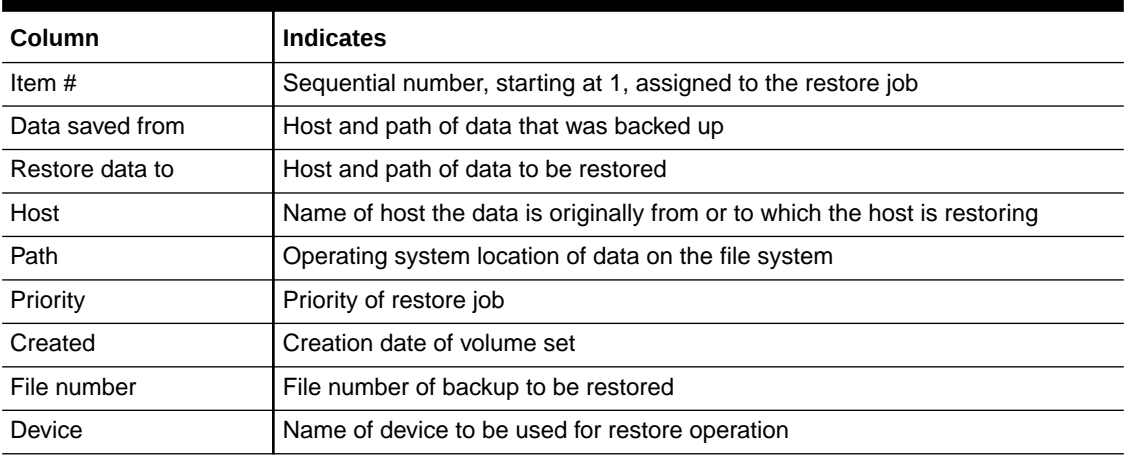

#### **Table 2-15 lsrestore Output**

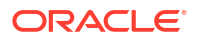

## **Table 2-15 (Cont.) lsrestore Output**

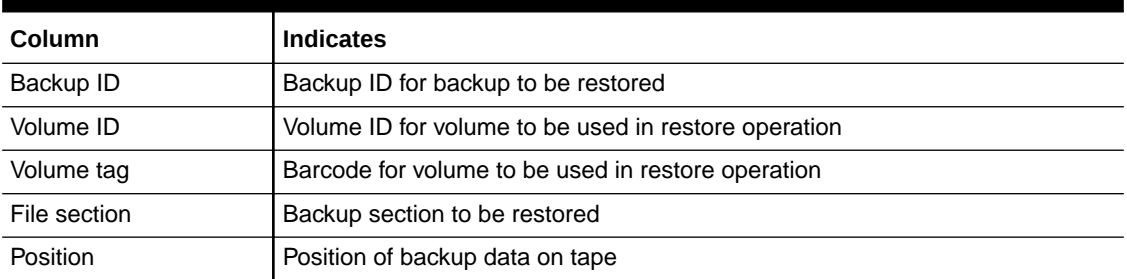

## **Example**

## **Example 2-124 Listing Restore Requests**

Example 2-124 lists all restore requests in long format.

```
ob> lsrestore --long
1:
   Data saved from:
     Host: brhost2
    Path: /data/backup
   Restore data to:
     Host: brhost3
Path: /tmp
 Priority: 100
 Created: 2012/12/02.12:37:07
  File number: 1
  Device: tape1
Backup ID: 1
 Volume ID: VOL000003
 Volume tag: ADE203
 File section: 1
 Position: 000000000009
```
# lsrot

## **Purpose**

Use the lsrot command to list information about rotation policies.

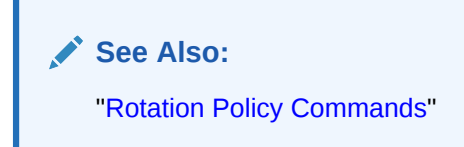

## **Prerequisites**

You must have the [display administrative domain's configuration](#page-527-0) right to use the lsrot command.

#### **Syntax**

lsrot::=

```
[ --short/-s | --long/-l ] rotationname [ rotationname... ]
```
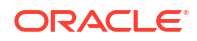

## **Semantics**

**--short/-s** Displays policy information in short form.

#### **--long/-l**

Displays policy information in long form.

### *rotationname*

Specifies the name of a [rotation policy,](#page-594-0) which must be 1-31 characters.

# lsrpt

## **Purpose**

Use the lsrpt command to list media management reports.

**See Also:** ["Reports Commands"](#page-51-0)

#### **Prerequisites**

You must have the [display administrative domain's configuration](#page-527-0) right to use the lsrpt command.

#### **Syntax**

lsrpt::=

```
lsrpt [ --short/-s | --long/-l ] [ --type/-t reporttype [,reporttype...] ] 
job-id ...
```
#### **Semantics**

**--short/-s** Specifies short form listing.

**--long/-l** Specifies long form listing.

#### **--type /-t** *reporttype*

Specifies one or more types of report to be displayed. Valid types are distribution and pick.

## *job-id*

Specifies the identifiers of jobs whose reports are to be listed.

#### **Example**

## **Example 2-125 Listing Media Management Reports**

This example lists details of the pick report seen in [Example 2-17](#page-77-0)

```
ob> lsrpt --long --type pick 2
2-pick.xml:
```
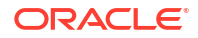

```
Volumes moved:
             VOL000001
Job status :pending enable by operator
```
# lssched

## **Purpose**

Use the lssched command to display information about backup, vaulting scan, duplication scan, and stage scan schedules.

**See Also:** ["Schedule Commands](#page-51-0) " for related commands

## **Prerequisites**

You must have the [display administrative domain's configuration](#page-527-0) right to use the 1ssched command.

## **Syntax**

lssched::=

```
lssched [ --short/-s | --long/-l ]
[ --calendar/-c year/month
[ --trigger trigger-number[,trigger-number]... ] ]
[ --type/-Y schedule-type[,schedule-type...] ] 
[ --user/-u user-name]
[ schedulename ]...
```
## **Semantics**

## **--short/-s** Displays schedule data in short form.

**--long/-l** Displays schedule data in long form.

```
--calendar/-c year/month
Restricts display to schedule information in the given month and year.
```
#### **--trigger** *trigger-number*

Displays [backup schedule](#page-583-0) information by trigger number. A [trigger](#page-596-0) is a user-defined period in time or sets of times that causes a [scheduled backup](#page-594-0) to run.

#### **--type/-Y** *schedule-type*

Specifies the type of schedule to be listed. Valid values are backup, duplicationscan, vaultingscan, and stagescan. Multiple schedule types can be specified.

#### **--user/-u** *user-name*

Displays schedules that must be run as Oracle Secure Backup user specified by *user-name*.

## *schedulename*

Specifies the name of the schedule to display.

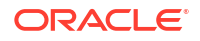

## **Output**

Table 2-16 describes the output of the lssched command.

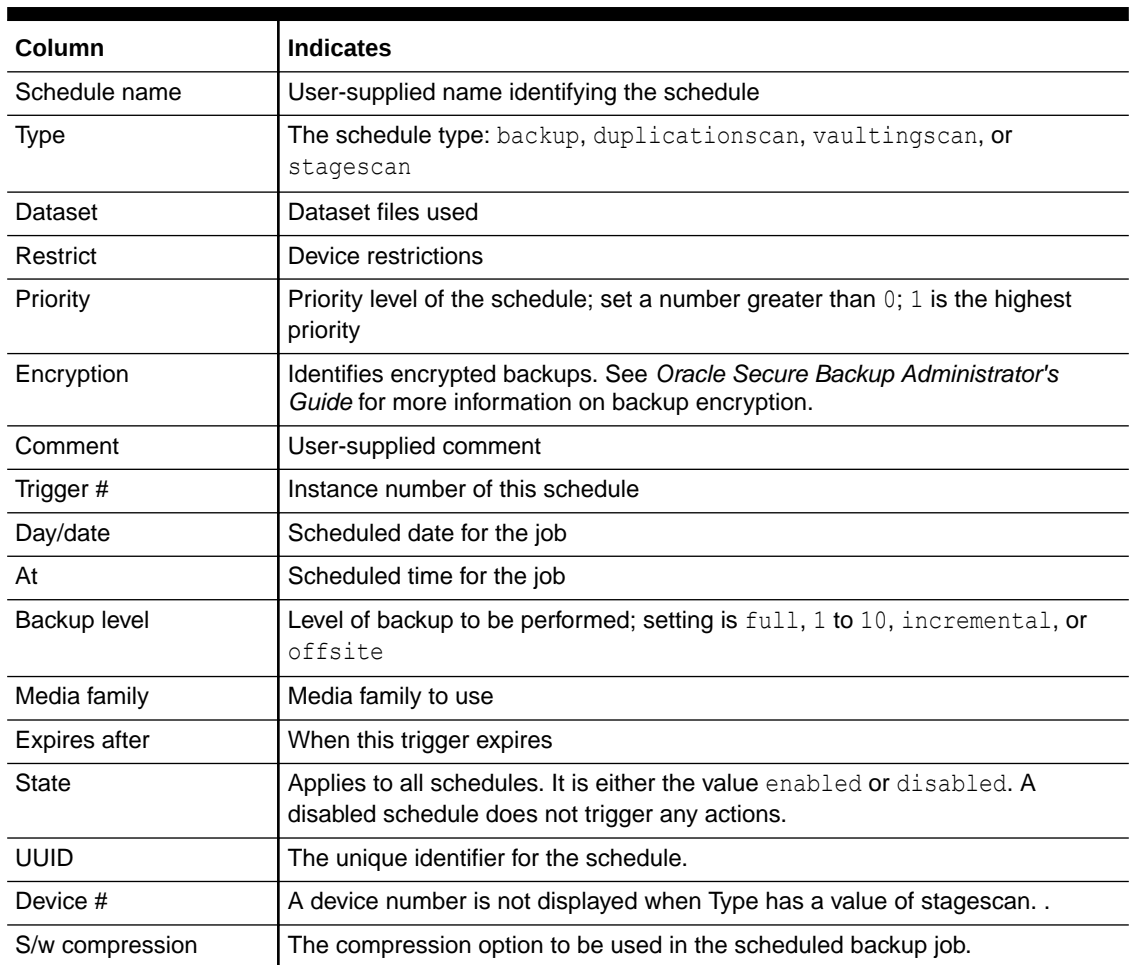

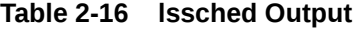

If a date is more than 6 months earlier or more than 2 months in the future, then it is reported in a  $yyyy/mm/dd$  format. If a date is less than 6 months earlier or less than 2 months in the future, then it is reported in a mm/dd.hh:mm format.

## **Examples**

## **Example 2-126 Displaying Backup**

This example displays detailed information about backup schedules.

```
ob> lssched --long
OSB-CATALOG-SCHED:
   Type: backup
  State: enabled
   Dataset: OSB-CATALOG-DS
  Priority: 50
   Encryption: no
   S/w compression: (not set)
   Comment: OSB catalog backup schedule
   UUID: 9bf80a66-9026-1035-a574-fa163e8d3d94
   Trigger 1:
```
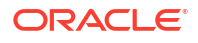

```
 Day/date: (none)
      At: 00:00
      Backup level: full
 Media family: OSB-CATALOG-MF
 Backup name: (system default)
full backup:
   Type: backup
  Dataset: datadir.ds
  Priority: 5
   Encryption: yes
   S/w compression: basic
   UUID: 9bf80a29-9053-1044-a574-fa163e8d38454
   Trigger 1:
    Day/date: thursdays
      At: 21:00
      Backup level: full
     Media family: (null)
   Trigger 2:
     Day/date: weekdays
      At: 04:00
      Backup level: full
      Media family: full
      Expires after: 30 days
```
#### **Example 2-127 Displaying Backup for the Stage Scan Type**

This example displays lssched command output for a stagescan schedule. Both the short and long forms are shown.

```
ob> lssched --type stagescan mystagescansched
mystagescansched wednesdays 
ob> 
ob> lssched --type stagescan --long
mystagescansched:
   Type: stagescan
    State: enabled
   Priority: 50<br>Comment: dai
                   daily stagescan schedule
   UUID: 8f6fbe36-af26-1093-a412-00123e56d54e
    Trigger 1:
        Day/date: wednesdays
       At: 04:00
   Device 1: diskdev1
        Stage Rules: srule1, srule2, sruleminimumtime,
                            srule3, srule4
    Device 2: diskdev1
       Stage Rules: srule1, srule2, srule5
    Device 3: diskdev1
       Stage Rules: srule6, srule7, srule8
```
#### ob>

# lssection

## **Purpose**

Use the lssection command to list backup sections matching the criteria specified on the command line. A [backup section](#page-583-0) is the portion of a [backup image](#page-582-0) that occupies one physical [volume.](#page-597-0) Oracle Secure Backup obtains backup section data from the backup sections [catalog](#page-583-0).

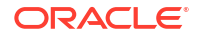

Because the backup sections might be available on different duplicate volumes as well, the lssection command shows which volumes are at the [active location](#page-581-0) or nearest [storage](#page-595-0) [location](#page-595-0).

**See Also:** ["Section Commands](#page-52-0)" for related commands

#### **Prerequisites**

You must have the right to [query and display information about devices](#page-530-0) to use the lssection command.

#### **Syntax**

lssection::=

```
lssection 
  [ --long/-l | --short/-s ] [ --noheader/-H ] 
  [ --incomplete/-i ] [ --oid/-o oid-list ]... 
   [ { { --vid/-v vid-list } | { --void/-V oid-list } }
     [ --file/-f filenumber-list ]... ]
```
## **Semantics**

**--long/-l** Displays section data in long form.

#### **--short/-s**

Displays only the object ID of each backup section record selected.

#### **--noheader/-H**

Displays data without column headings.

#### **--incomplete/-i**

Displays section information even if the related volume data is missing from the backup sections catalog.

#### **--oid** *oid-list*

Selects backup sections with the object identifiers matching those in *oid-list*. Refer to "[oid](#page-440-0)[list"](#page-440-0) for a description of the *oid-list* placeholder.

#### **--vid** *vid-list*

Selects backup sections contained on the volumes whose IDs are supplied in *vid-list*. A *vid-list* is one or more *vid* values separated by commas. Refer to["vid](#page-448-0)" for a description of the *vid* placeholder.

#### **--void** *void-list*

Selects backup sections contained on the volumes whose volume object identifiers are supplied in the list. The *void-list* placeholder represents an *oid-list* of volume IDs. Refer to ["oid-list](#page-440-0)" for a description of the *oid-list* placeholder.

#### **--file/-f** *filenumber-list*

Selects only those backup sections having the file numbers specified the list. Refer to ["filenumber-list](#page-434-0)" for a description of the *filenumber-list* placeholder.

## **Output**

Table 2-17 describes the output of the lssection command.

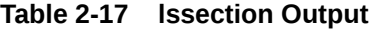

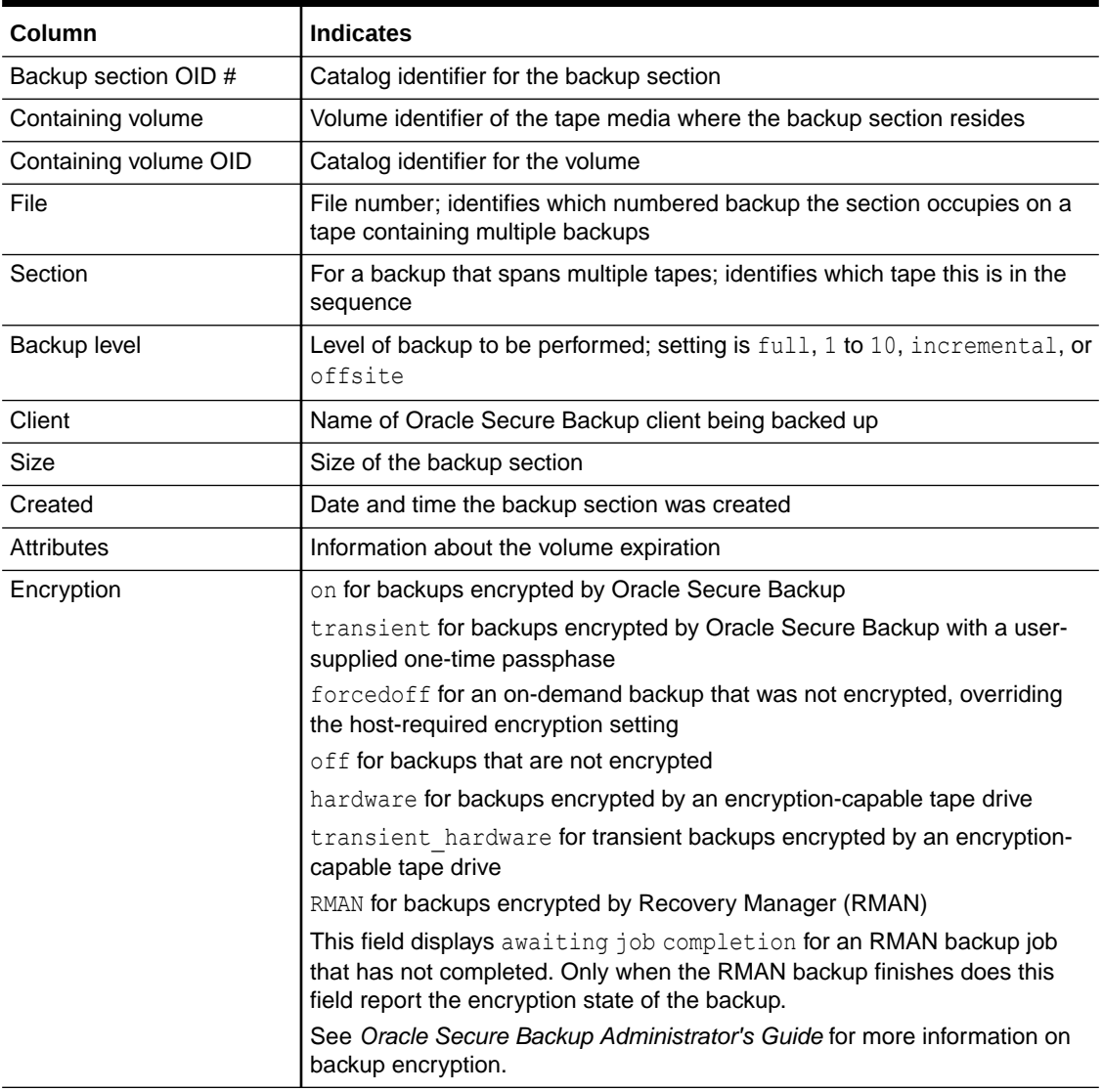

If a date reported by *lssection* is more than six months earlier, then it is reported in a yyyy/mm/dd format. If a date is less than six months earlier, then it is reported in a mm/dd.hh:mm format.

## **Example**

## **Example 2-128 Listing Backup Sections**

This example displays the object identifiers of all backup sections in the backup sections catalog. The lssection command then displays data for section 108 in the default standard format to determine which volume it is on. The command then displays all backup sections on this volume in long format.

```
ob> lssection --short
   BSOID
```
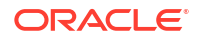

```
 100
     105
     106
     107
     108
ob> lssection --oid 108
  BSOID Volume File Sect Level Client Created Attributes<br>108 VOL000002 2 1 0 brhost2 04/19.11:52 never expi
                         2 1 0 brhost2 04/19.11:52 never expires
ob> lssection --vid VOL000002 --long
Backup section OID: 105
    Containing volume: VOL000002
    Containing volume OID: 111
   File: 1
   Section: 1<br>Backup level: 0
    Backup level: 0
    Client: brhost2
   Size: 62.4 MB
 Created: 2013/04/19.11:36
 Attributes: never expires
Backup section OID: 108
    Containing volume: VOL000002
    Containing volume OID: 111
  File: 2
   Section: 1<br>Backup level: 0<br>Client: brhost2<br>Sise:
    Backup level: 0
   Client:
 Size: 65.3 MB
 Created: 2013/04/19.11:52
   Created: 2013/04/19.11<br>Attributes: never expires
```
# **lssnap**

## **Purpose**

Use the lssnap command to list snapshots on [Network Data Management Protocol \(NDMP\)](#page-589-0) hosts.

## **See Also:**

["Snapshot Commands "](#page-52-0) for related commands

## **Prerequisites**

You must have the right to [query and display information about devices](#page-530-0) to use the 1ssnap command.

#### **Syntax**

lssnap::=

```
lssnap [ --short/-s | --long/-l ] [ --noheader/-H ] [ --reserve/-r ]
[ --host/-h hostname[,hostname]... ]
[ --fs/-f filesystem-name[,filesystem-name]... ]
[ --numberformat/-n numberformat ] [ snapshot-name ]...
```
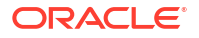

Chapter 2 lssnap

## **Semantics**

**--short/-s** Displays [snapshot](#page-595-0) data in short form. This option is the default.

#### **--long/-l**

Displays snapshot data in long form.

## **--noheader/-H**

Suppresses columns headers when listing data.

**--reserve/-r** Displays the reserved space.

## **--host/-h** *hostname*

Specifies the NDMP host. If you do not specify a host name, then Oracle Secure Backup uses the value from the [host](#page-452-0) variable.

## **--fs/-f** *filesystem-name*

Specifies the file system of which the snapshot was taken.

### **--numberformat/-n** *numberformat*

Specifies the format in which to display large numbers. Refer to ["numberformat](#page-439-0)" for a description of the *numberformat* placeholder.

#### *snapshot-name*

Specifies the name of the snapshot to list.

#### **Output**

Table 2-18 describes the output of the 1ssnap command.

## **Table 2-18 lssnap Output**

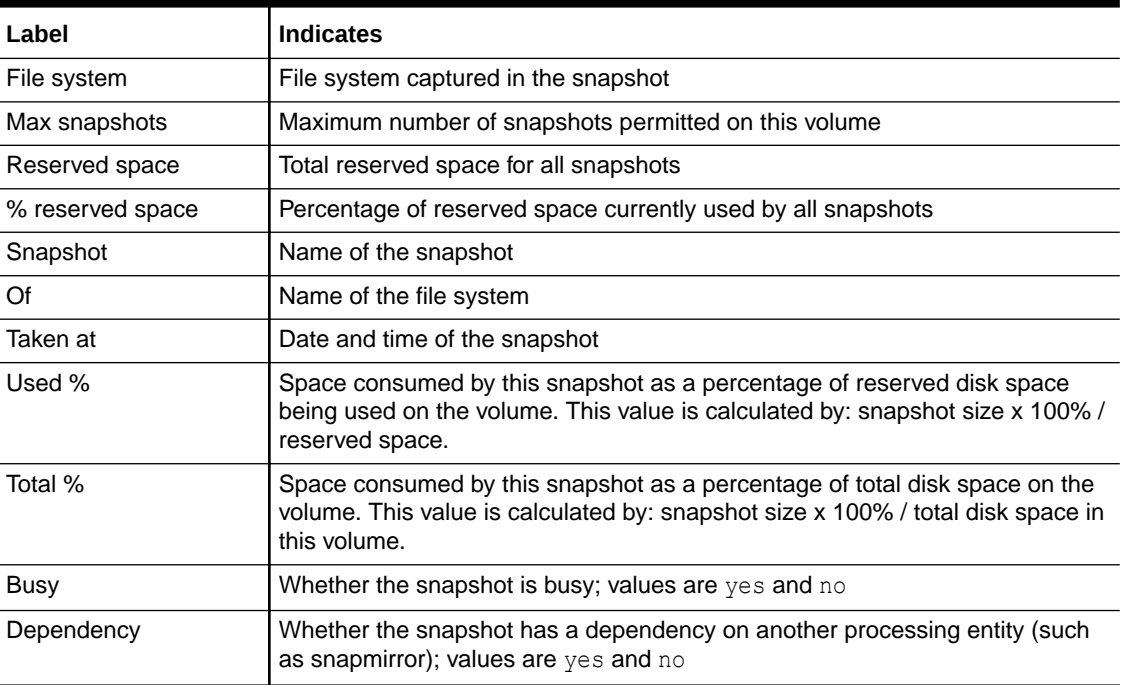

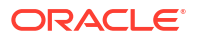

If a date reported by  $lsanap$  is more than six months earlier, then it is reported in a  $yyy/mm/dd$ format. If a date is less than six months earlier, then it is reported in a  $mm/dd$ . hh: $mm$  format.

#### **Example**

### **Example 2-129 Displaying Snapshots**

This example displays snapshots on the NDMP-accessed host brag filer. In this example, the lucy.0 snapshot has used 3% of the space allocated to snapshots on /vol/vol0 (3% of 44.8 GB) and 1% of the total disk space for the volume  $/vol/vol0$  (1% of 104 GB).

```
ob> lssnap --long --host br_filer
File system /vol/vol0:
   Max snapshots: 255
  Reserved space: 44.8 GB
   % reserved space: 30
  Snapshot: lucy.0
     Of: /vol/vol0
      Taken at: 2013/03/28.20:52
    Used %: 3
    Total %: 1
     Busy: no
     Dependency: no
  Snapshot: myhost snap1
    Of: /vol/vol0
     Taken at: 2010/08/21.11:30
     Used \frac{12}{2}Total %: 7
      Busy: no
      Dependency: no
```
# lsssel

#### **Purpose**

Use the lsssel command to display a [database backup storage selector.](#page-585-0)

## **See Also:**

["Database Backup Storage Selector Commands](#page-45-0)" for related commands

#### **Prerequisites**

You must have the [display administrative domain's configuration](#page-527-0) right to use the lsssel command.

**Syntax**

lsssel::=

```
lsssel [ --long/-l | --short/-s ]
[ --dbname/-d { * | dbname[,dbname]... } ]
[ --dbid/-i { * | dbid[,dbid]... } ]
[ --host/-h { * | hostname[,hostname]... } ]
[ --content/-c { * | content[,content]... } ]
[ --copynum/-n { 1 | 2 | 3 | 4 } ]
sselname...
```
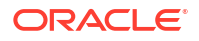

## **Semantics**

## **--long/-l**

Displays all attributes of all storage selectors.

## **--short/-s**

Displays only the names of the selected storage selectors.

## **--dbname/-d** *dbname*

Lists storage selectors applicable to the specified database names.

## **--dbid/-i** *dbid*

Lists storage selectors applicable to the specified [database ID \(DBID\)](#page-585-0).

## **--host/-h** *hostname*

Lists storage selectors applicable to the specified host names.

### **--content/-c** *content*

Lists storage selectors applicable to the specified content types. Refer to "[content"](#page-424-0) for a description of the *content* placeholder.

## **--copynum/-n 1 | 2 | 3 | 4**

Lists storage selectors applicable to the specified copy number.

## *sselname*

Specifies the names of one or more storage selectors to display. This list is filtered by the other selection criteria (if any).

## **Output**

Table 2-19 describes the output of the lsssel command.

## **Table 2-19 lsssel Output**

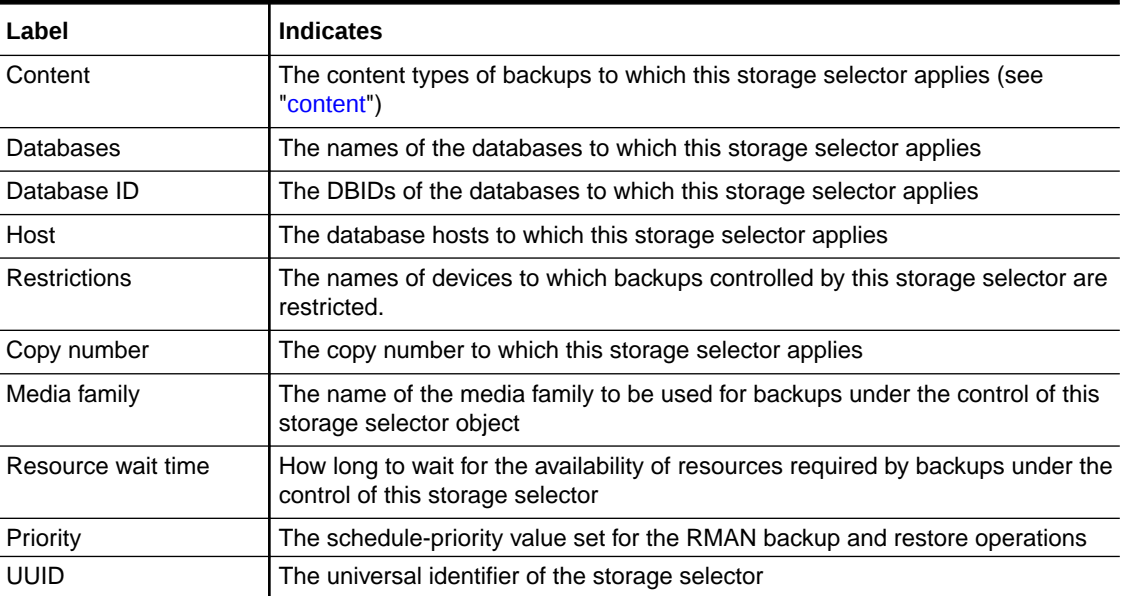

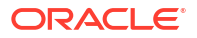

#### **Example**

## **Example 2-130 Displaying a Database Backup Storage Selector**

This example creates a storage selector and then displays information about it.

```
ob> mkssel --dbid * --host brhost2 --content full --family f1 --name %R ssel new
ob> lsssel --long
ssel_new:
 Content: full
Databases: [all]
 Database IDs: [all]
   Host: brhost2
  Restrictions: [none]
  Copy number: [any]<br>Media family: fl
  Media family:
  Backup name:
   Encryption: %R<br>
Encryption: undefined
    Resource wait time: 1 hour
    Priority: 25
    UUID: a361f6c4-a53c-1030-ba54-00163e527899
```
# lsstage

## **Purpose**

Use the lsstage command to list one or more stage rules.

#### **Syntax**

#### lsstage::=

```
lsstage [--short/-s | --long/-l]
                 [stage-rule-name [stage-rule-name]...]
```
## **Semantics**

## **--short/-s**

Displays only the names of the selected stage rules.

#### **--long/-l**

Displays all attributes of all stage rules.

#### *stage-rule-name*

Specifies the names of one or more stage rules to display.

#### **Examples**

## **Example 2-131 Listing Stage Rules in Short Format**

This example shows the output of the short form of the lsstage command. It lists the names of stage rules, the target media family, and the associated stagescan schedule name.

```
ob> lsstage
 database_rule targetmf1 sscanmonat4pm
 finance_host_rule targetmf2 (immediate)
hr_host_rule targetmf3 sscanmonat4pm
  purchasing rule targetmf1 dailysched
```
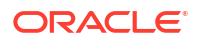

ob>

## **Example 2-132 Listing Stage Rules in Long Format**

This example shows the output of the long form of the lsstage command.

```
ob> lsstage –long companyArule
Name: hr host rule
   Comment: Company A's staging setup
   Copy After: 10days
  Schedule sscanmonat4pm
 Match Media Family: mf1,mf2 
 Target Media Family: targetmf1 
  Restrictions: tdev1, tdev2, tdev3
   Encryption: Yes
   Algorithm: AES256
   Database Names: foodb
  Database Ids: 1956
  Hosts: brhost1, brhost2, brhost3
  Priority: 50
   Migrate: yes
ob>
```
lssum

#### **Purpose**

Use the 1ssum command to display every [job summary schedule.](#page-588-0)

```
See Also:
```
["Summary Commands "](#page-53-0) for related commands

### **Prerequisites**

You must have the [display administrative domain's configuration](#page-527-0) right to use the 1ssum command.

#### **Syntax**

lssum::=

lssum [ --long/-l | --short/-s ] [ *summary-name* ]...

## **Semantics**

## **--long/-l**

Displays job summary schedule data in long form.

## **--short/-s**

Displays the [job summary](#page-588-0) name. By default 1ssum displays the summary name and the date and time at which the report should be generated.

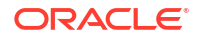

## *summary-name*

Specifies the name of the job schedule summary to list.

## **Output**

Table 2-20 describes the output of the 1ssum command.

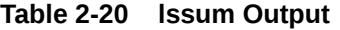

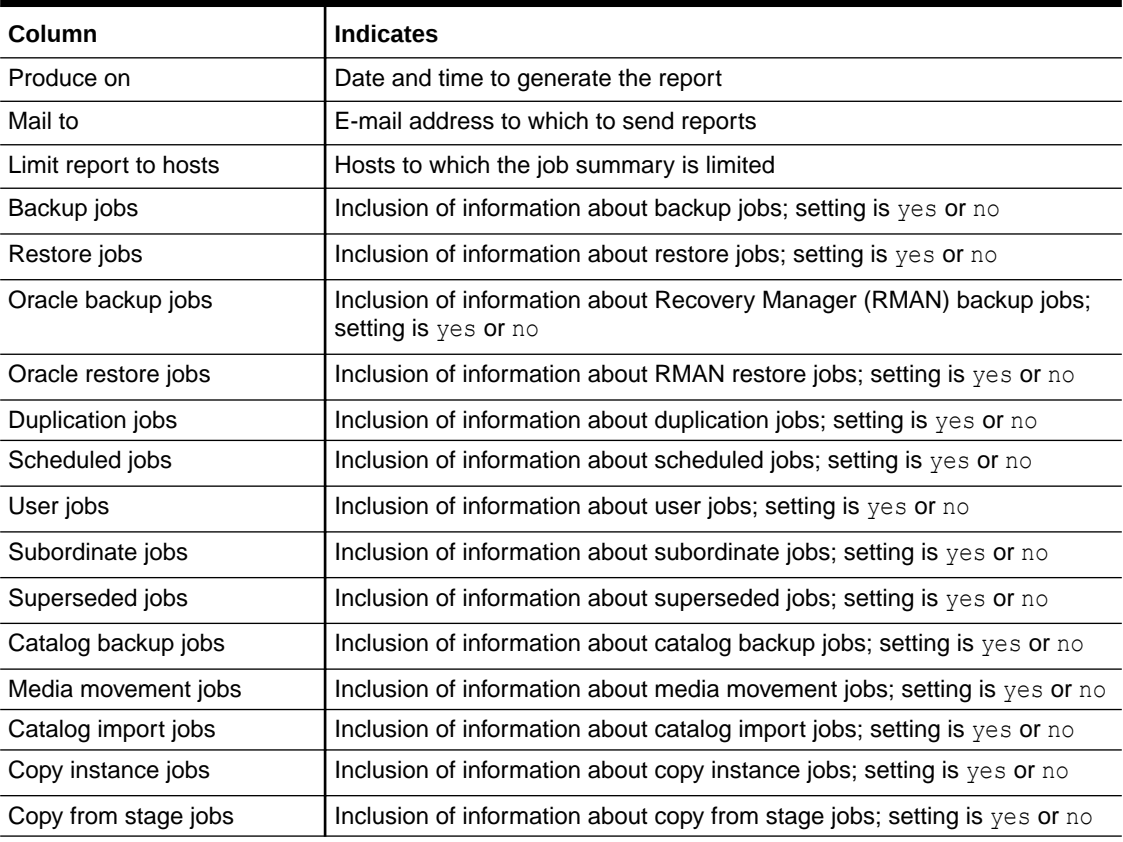

If a date reported by lsbackup is more than two months in the future, then it is reported in a  $yyy/mm/dd$  format. If a date is less than two months in the future, then it is reported in a  $mm/$ dd.hh:mm format.

## **Examples**

## **Example 2-133 Displaying Job Summary Schedules**

This example displays information about the job summary schedule named weekly report.

```
ob> lssum --long
OSB-CATALOG-SUM:
 Produce on: daily at 06:00
 Covers preceding: 24 hours
    In the report, include:
     Backup jobs: no<br>Restore jobs: no
     Restore jobs:
 Oracle backup jobs: no
 Oracle restore jobs: no
       Duplication jobs: no
       Scheduled jobs: yes
       User jobs: yes
```
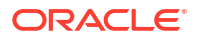

Chapter 2 lsuser

```
 Subordinate jobs: yes
 Superseded jobs: no
 Catalog backup jobs: yes
 Media movement jobs: no
 Catalog import jobs: no
 Copy instance jobs: yes
 Copy from stage jobs: yes
```
# lsuser

## **Purpose**

ob>

Use the lsuser command to display the names and attributes of one or more Oracle Secure Backup users.

**See Also:**

["User Commands](#page-53-0)" for related commands

#### **Prerequisites**

If you must list any [Oracle Secure Backup user,](#page-591-0) then you must have the [display administrative](#page-527-0) [domain's configuration](#page-527-0) right. If you are only interested in listing yourself, then you must have the right to [modify own name and password](#page-529-0).

#### **Syntax**

lsuser::=

```
lsuser [ --long/-l | --short/-s ] [ --class/-c userclass ]
[ --unixname/-U unix-user ] [ --unixgroup/-G unix-group ]
[ --domain/-d windows-domain ] [ --ndmpuser/-N ]
[ --email/-e emailaddr ] [ --givenname/-g givenname ]
[ username... ]
```
## **Semantics**

**--long/-l** Displays data in long form.

**--short/-s** Displays data in short form.

## **--class/-c** *userclass* Displays Oracle Secure Backup users belonging to a specific [class.](#page-584-0)

**--unixname/-U** *unix-user* Displays Oracle Secure Backup users and associated classes by UNIX name.

**--unixgroup/-G** *unix-group* Displays Oracle Secure Backup users and associated classes by UNIX group.

#### **--domain/-d** *windows-domain*

Displays Oracle Secure Backup users and associated classes by the Windows domain name.

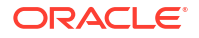

## **--ndmpuser/-N**

Displays Oracle Secure Backup users that have access to [Network Data Management](#page-589-0) [Protocol \(NDMP\)](#page-589-0) servers.

#### **--email/-e** *emailaddr*

Displays Oracle Secure Backup users and their associated classes by their email addresses.

## **--givenname/-g** *givenname*

Displays Oracle Secure Backup users with the given name *givenname*.

#### *username*

Specifies the name of the Oracle Secure Backup user whose information you want to display.

#### **Output**

Table 2-21 describes the output of the 1suser command.

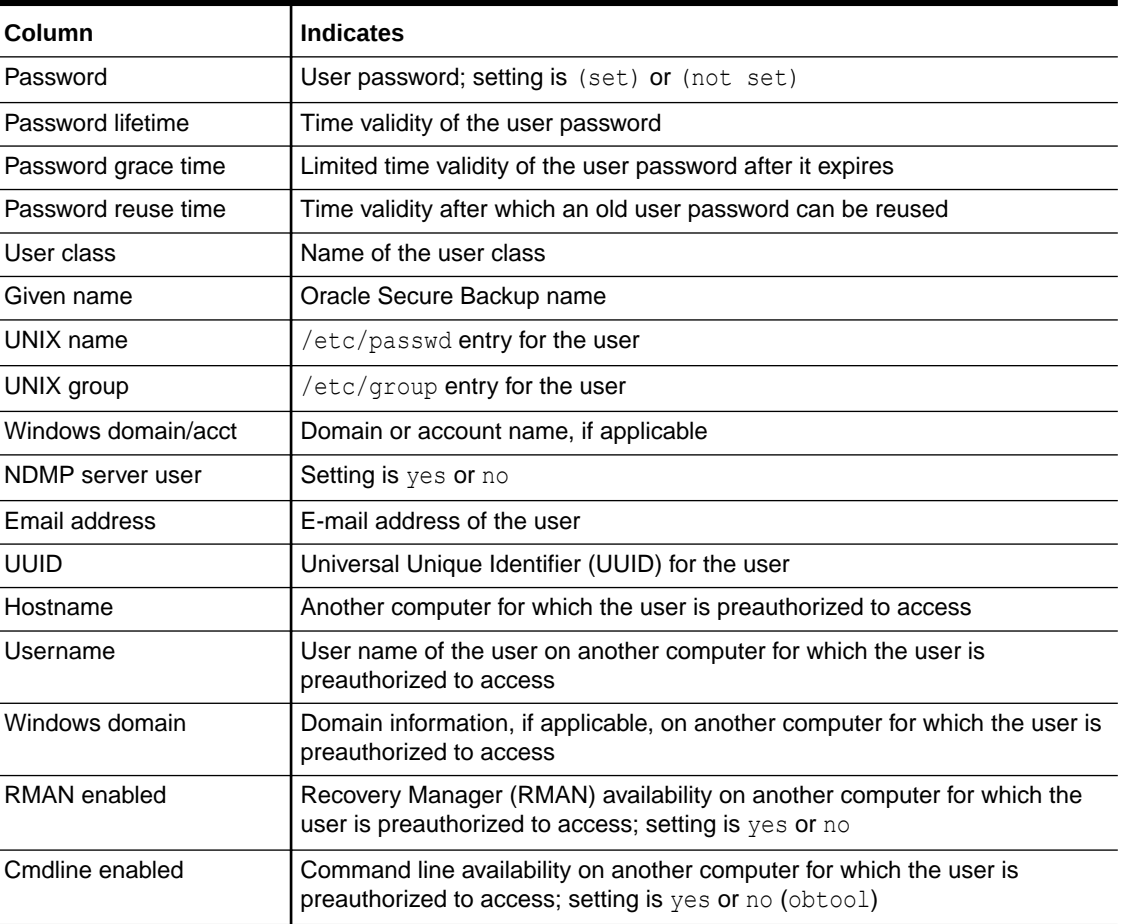

#### **Table 2-21 lsuser Output**

#### **Example**

### **Example 2-134 Displaying Oracle Secure Backup User Information**

This example displays information about Oracle Secure Backup user bkpadmin.

ob> lsuser admin bkpadmin operator oracle

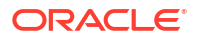

```
reader sbt
tadmin user
ob> lsuser --long bkpadmin
bkpadmin:
  Password: (set)
   Password last changed: 2013/05/20.04:50
   Password change required: no
  Password lifetime: 80 days
 Password grace time: 2 days
 Password reuse time: 120 days
  User class: admin
   Given name: dave
  UNIX name: [none]
  UNIX group: [none]
   Windows domain/acct: [none]
   NDMP server user: no
  Email address: [none]
   UUID: 1fa3c57e-a3ac-1030-ba54-00163e527899
   Preauthorized access:
      Hostname: brhost3
     Username: rman
      Windows domain: [all]
      RMAN enabled: no
      Cmdline enabled: yes
```
# lsvol

## **Purpose**

Use the lsvol command to list the volumes in a [tape library](#page-596-0) or the volumes [catalog.](#page-583-0)

Duplicate volumes are grouped with their [original volume](#page-592-0) by default. The lsvol command shows the original volume oid for each duplicate [volume.](#page-597-0)

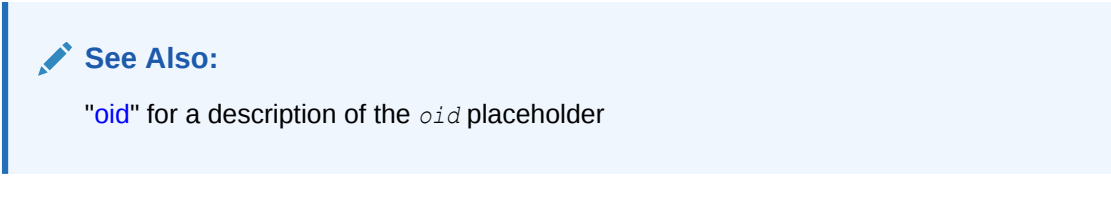

Oracle Secure Backup uses the following [Small Computer System Interface \(SCSI\)](#page-595-0) terms to describe basic components of libraries:

- A storage element, identified in the lsvol output as a number, contains a volume when it is not in use.
- An import-export element, identified in the  $1svol$  output with the prefix  $iee$ , is used to move volumes into and out of the tape library without opening the door (thus requiring a full physical inventory). It is sometimes called a mail slot and is physically present only on certain libraries.
- A medium transport element, identified in the lsvol output as mee, moves a volume from a storage element to another element, such as a [tape drive.](#page-596-0)
- A [data transfer element \(DTE\)](#page-585-0), identified in the  $lsvol$  output as  $dte$ , is a tape drive.

Each element has a name that you and Oracle Secure Backup use to identify it. For example, the first storage element is usually named  $\text{se1}$  and the first tape drive is  $\text{d}t\text{e1}$ . You can omit the

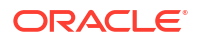

se prefix when referring to [storage elements;](#page-595-0) you can refer to the tape drive in libraries (when libraries contain only one tape drive) as dte.

**See Also:** ["Library Commands](#page-48-0) " for related commands

## **Prerequisites**

You must have the right to [query and display information about devices](#page-530-0) to use the lsvol command.

#### **Syntax 1**

Use the following syntax to list the volumes (inventory) in a tape library.

```
lsvol [ --library/-L libraryname | --drive/-D drivename ] 
[ --long/-l ]
```
### **Semantics 1**

#### **--library/-L** *libraryname*

Specifies the name of the tape library holding the volumes to be listed. If you do not specify --library or --drive, then Oracle Secure Backup uses the value of the [library](#page-453-0) or [drive](#page-451-0) variable. Oracle Secure Backup issues a warning if it can obtain neither the tape library nor tape drive setting.

#### **--drive/-D** *drivename*

Specifies the name of a tape drive in the tape library holding the volumes to be listed. If you do not specify --library or --drive, then Oracle Secure Backup uses the value of the [library](#page-453-0) or [drive](#page-451-0) variable. Oracle Secure Backup issues a warning if it can obtain neither the tape library nor tape drive setting.

## **--long/-l**

Displays volume information in long format. If you specify  $lsvol$  --long with no other options, then the command displays an inventory of the dte, mte, and storage elements of the tape library. If you specify --long for particular volumes, then the command displays the OID, [volume ID,](#page-597-0) [barcode](#page-583-0), volume sequence, and so forth.

## **Syntax 2**

Use the following syntax to list the volumes in the volumes catalog.

```
lsvol [--short/-s ]-long/-1 [ --relation/-r ] [--members/-m][ --duplicates/-d ][ --noheader/-H ] [ --contents/-c ]
\{-all/-a |
   { [ --vid/-v vid[,vid]... ] [ --barcode/-b tag[,tag]... ]
    [ --vset/-V vsetid[,vsetid]... ] [ [ --dset/-S dsetid[,dsetid]...]
    [ --family/-f media-family-name[,media-family-name]... ]
    [ --location/-C location-name[,location-name]... ]
    [ --attribute/-A volume-attr[,volume-attr]... ]
    [ --oid/-o oid[,oid]... ] 
  }...
   [ --novid/-n | --nobarcode/-N ]
}
```
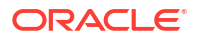
#### **Semantics 2**

#### **--short/-s**

Displays volume information in short format. The command displays only the volume ID for each volume.

#### **--long/-l**

Displays volume information in long format.

#### **--relation/-r**

Groups volumes according to the other options specified. For example, if you specify the - family option, then obtool sorts according to volumes belonging to the specified [media family.](#page-588-0)

#### **--members/-m**

Displays all [volume set](#page-598-0) members for each volume displayed. This option is the default.

#### **--duplicates/-d**

List the duplicates for the volume in addition to the volume itself.

#### **--noheader/-H**

Displays information without header output.

#### **--contents/-c**

Displays information about the contents of each volume. Specifying this option displays the size of the backup section, as shown in [Example 2-136](#page-254-0).

#### **--all/-a**

Displays all volumes in the volumes catalog.

#### **--vid/-v** *vid*

Displays the volume having the volume ID *vid*. Refer to "[vid](#page-448-0)" for a description of the *vid* placeholder.

#### **--barcode/-b** *tag*

Displays the volume with the barcode *tag*.

#### **--vset-/V** *vsetid*

Displays volumes that are members of the volume set *vsetid*. The *vsetid* represents the *vid* of the first volume in the volume set. Refer to ["vid](#page-448-0)" for a description of the *vid* placeholder.

#### **--dset/-S** *dsetid*

List all duplicates in the duplicate set. The duplicate set ID is the original volume *vid*.

#### **--family/-f** *media-family-name*

Displays all volumes of the specified media family. The *media-family-name* placeholder represents the name of a media family assigned with the [mkmf o](#page-297-0)r [renmf](#page-349-0) command.

#### **--location/-C** *location-name***[,** *location-name***]…**

Limits the display to volumes in one or more specified locations.

#### **--attribute/-A** *volume-attr*

Displays all volumes with the attribute *volume-attr.* Valid values for this placeholder are:

• expired

All expired volumes

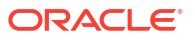

• unexpired

All unexpired volumes

• open

All volumes open for writing

• closed

All volumes closed for writing

• recyclable All volumes that can be recycled

#### **--oid/-o** *oid*

Displays volumes with the specified *oid*. Refer to "[oid](#page-439-0)" for a description of the *oid* placeholder.

#### **--novid/-n**

Displays volumes with no volume ID.

#### **--nobarcode/-N**

Displays volumes with no barcode.

#### **Output**

Table 2-22 describes the output of the 1svol command.

#### **Table 2-22 lsvol Output**

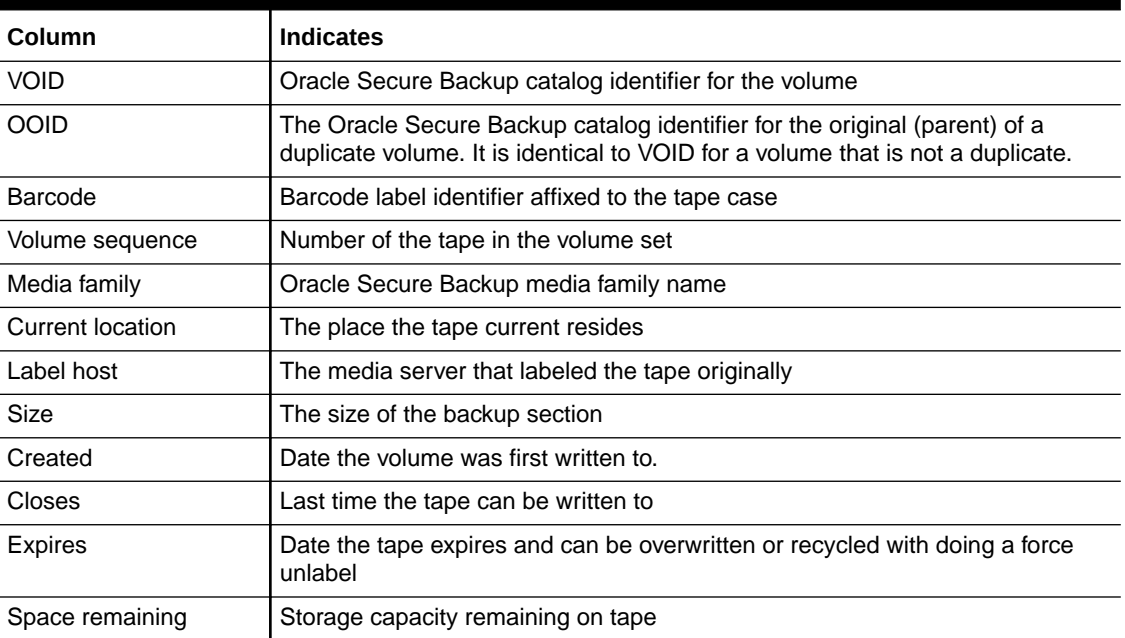

If a date reported by  $lsvol$  is more than six months earlier or more than two months in the future, then it is reported in a  $\gamma y y/\text{mm}/dd$  format. If a date is less than six months earlier or less than two months in the future, then it is reported in a mm/dd.hh:mm format.

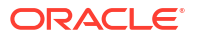

#### <span id="page-254-0"></span>**Note:**

Oracle Secure Backup assigns each [backup ID](#page-582-0) without regard to the time order of backups. For example, backup ID 25 can represent a Monday backup whereas backup ID 6 represents a backup on the following day.

#### **Examples**

#### **Example 2-135 Displaying the Volumes in a Library**

This example displays the volumes in tape library lib1. Note that the sample output has been reformatted to fit on the page.

```
ob> lsvol --long --library lib1
Inventory of library lib1:
    in mte: vacant
    in 1: volume VOL000002, barcode ADE201, oid 110, 16962752 kb remaining
 in 2: volume VOL000001, barcode ADE203, oid 102, 17619328 kb remaining
 in 3: vacant
    in 4: vacant
    in iee1: vacant
    in iee2: vacant
    in iee3: vacant
    in dte: volume RMAN-DEFAULT-000002, barcode ADE202, oid 112, 17017984 kb 
                    remaining, content manages reuse, lastse 3
```
#### **Example 2-136 Displaying the Contents of a Volume**

This example displays the contents of volume OSB-CATALOG-MF-000325. Note that the sample output has been reformatted to fit on the page.

```
ob> lsvol --contents --vid OSB-CATALOG-MF-000325
  VOID OOID Seq Volume ID Barcode Family Created
   231 231 1 OSB-CATALOG-MF-000325 NEDC2491 OSB-CATALOG-MF 10/07.21:03
    Attributes BSOID File Sect Level Host Size Created 
   never closes 532 1 1 0 osbsvr3 62.4 MB 10/07.21:03
    Attributes
```
#### **Example 2-137 Displaying the Volumes that Can be Recycled**

This example displays the volumes that can be recycled in tape library  $v1ib1$ . In the command output, for the volume with Volume ID RMAN-DEFAULT-000001, the Expires field displays "(content deleted)". This indicates that all the backup pieces on this content-managed volume have been deleted.

The output also displays that the status of this volume is usable, stating that it can be used for any Oracle Secure Backup operation.

```
ob> lsvol -l --attribute recyclable
Volume OID: 105
   Volume ID: RMAN-DEFAULT-000001
    Barcode: f6e6b776966d103af1900163e527899
    Volume sequence: 1
    Media family: RMAN-DEFAULT
    Current location: vlib1
    Label host: brhost1
    Created: 2014/03/25.03:08
   Closes: never<br>Expires: never
                   never; content manages reuse (content deleted)
```
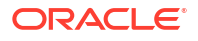

Chapter 2 lsvol

Space remaining: 140.8 GB<br>Original OID: 105 Original OID: 105<br>Status: usable  $Status:$ 

# 3 obtool Commands: managedev to vfylibs

This chapter describes the [obtool](#page-590-0) commands in alphabetical order. ["obtool Command](#page-41-0) [Categories](#page-41-0)" organizes the obtool commands into various categories.

# managedev

#### **Purpose**

Use the managedev command to manage the contents of disk pool and cloud storage devices.

#### **Prerequisites**

You must have a disk pool configured in your domain before using this command.

#### **See Also:**

*Oracle Secure Backup Administrator's Guide*, for more information on managing disk pools

#### **Usage Notes**

This command reclaims space that is occupied by expired backup image instances in disk pool and cloud storage devices.

#### **Syntax**

managedev::=

```
managedev 
--deleteexpired/-d
[--clearstage/-k {<stage-rule-name>[,<stage-rule-name>]...]}
[--interactive/-i] 
[--host/-h hostname[,hostname]...]
devicename...
```
#### **Semantics**

#### **--deleteexpired/-d**

Deletes expired backup image instances contained in disk pool and cloud storage devices.

#### **[--clearstage/-k {<stage-rule-name>[,<stage-rule-name>]...]}**

Changes the state of a backup image instance on the specified stage devices from stage-inprogress to not-staged.

This option is only needed in the rare case where a  $\text{copyfromstage}$  job failed catastrophically in a way that did not result in instances that were not copied having their stage state set back to not-staged. Instances marked stage-in-progress are never staged by a later stagescan job. The pool manager space reclaimer does not delete such instances after they expire.

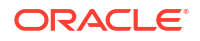

<span id="page-257-0"></span>Only backup image instances that match the stage rule are modified. This option should not be used while either a stagescan job or a copyfromstage job is running.

#### **--interactive/-i**

Displays each backup image instance that is eligible for deletion and prompts you to confirm whether the instance can be deleted.

#### **--host/-h** *hostname*

Deletes only the expired backup image instances associated with the specified hosts.

#### *devicename*

Specifies the name of the device that is being managed.

#### **Examples**

#### **Example 3-1 Deleting Expired Backup Image Instances for a Specified Host**

This example deletes all expired image instances associated with the host brhost3 that are stored on the disk pool dp1.

```
ob> lsinstance --expired --host brhost2
     Instance Name Created Container(s)
brhost2-20130423-110518.1 2013/04/23.04:05 dp2
```
ob> managedev --deleteexpired --host brhost2 dp2 Info: deleted 1 expired backup image from device dp2, space reclaimed: 128.0 KB

### mkauth

#### **Purpose**

Use the mkauth command to configure an authentication object for use with Oracle Secure Backup. An authentication object specifies credentials used to perform backups to Oracle Cloud Infrastructure Object Storage and Oracle Cloud Infrastructure Classic Object Storage.

#### **Prerequisites**

You must have the modify administrative domain's configuration right to run the mkauth command.

#### **Usage Notes**

The length of the mkauth command may exceed the permitted 255 characters per line. In such cases, store the command in a Shell script and then run the script. For example, consider the following mkauth command:

```
# obtool -u sbt_user -p sbt_user_password mkauth -t oci -c "bmc auth" --
fingerprint
e3:2b:c1:22:cf:3c:32:ed:30:a2:35:26:d6:8a:f9:09 --iddomain testdomain 
--keyfile /scratch/certcld/oci api key.pem --tenancyocid
ocid1.tenancy.oc21..dhrnyaaaaaj2su2ygphucdke3rw72fc4cd67podh2vdl533uakia8yqbxq
ff
a --url https://objectstorage.us-phoenix-1.oraclecloud.com --userocid
ocid1.user.oc21..dhrnyaaaaa48eihbdjqmlsky4nl7tnldltqjv842wlqfifvare7f3crvnkrvq
bmcauthobj
```
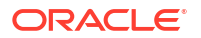

Instead of the running the actual command, store the command in a Shell script named my\_script.txt and then run the script, as shown in the following command.

```
obtool < /osb/scripts/my_script.txt
```
#### **Syntax 1**

Use the following syntax to configure an authentication object for use with Oracle Cloud Infrastructure.

mkauth::=

```
mkauth --type/-t oci 
[--comment/-c comment] [--inputcomment/-i] 
{--fingerprint/-f key-finger-print} {--keyfile/-k key-file-path}
{--tenancyocid/-o tenancy-ocid} {--userocid/-u user-ocid}
[--iddomain/-d identity-domain] [--url/-r cloud-url]
authobj-name
```
#### **Semantics**

The following options enable you to configure an authentication object for Oracle Cloud Infrastructure.

#### **--comment/-c** *comment*

Specifies comment text to describe the authentication object.

#### **--inputcomment/-i**

Causes mkauth to prompt to enter comment text.

#### **--fingerprint/-f** *key-finger-print*

Specifies the fingerprint of the Oracle Cloud Infrastructure public key that is specified. A public key and private key are required to authenticate with Oracle Cloud Infrastructure. See [Required Keys and OCIDs](https://docs.cloud.oracle.com/iaas/Content/API/Concepts/apisigningkey.htm) for more information about generating these keys.

#### **--keyfile/-k** *key-file-path*

Specifies the full path name of the RSA private key file. The key must be in PEM format.

#### **--tenancyocid/-o** *tenancy-ocid*

Specifies the tenancy OCID of the Oracle Cloud Infrastructure account.

#### **--userocid/-u** *user-ocid*

Specifies the user ocid of the Oracle Cloud Infrastructure user.

#### **--iddomain/-d** *identity-domain*

Specifies the namespace to be used in the Oracle Cloud Infrastructure account.

#### **--url/-r** *cloud-url*

Specifies the region-specific URL used to access Oracle Cloud Infrastructure.

#### *authobj-name*

Specifies the name of the authentication object.

#### **Syntax 2**

Use the following syntax to configure an authentication object for use with Oracle Cloud Infrastructure Classic.

mkauth::=

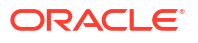

```
mkauth --type/-t oci-classic 
[--comment/-c comment] [--inputcomment/-i]
{--username/-n cloud-user} {--queryp/-q}
[--iddomain/-d identity-domain] [--url/-r url]
authobj-name
```
#### **Semantics**

The following options enable you to configure an authentication object for Oracle Cloud Infrastructure Classic.

#### **--comment/-c** *comment*

Specifies comment text to describe the authentication object.

#### **--inputcomment/-i**

Causes mkauth to prompt to enter comment text.

#### **--username/-n** *cloud-user*

Specifies the user name of the storage user for Oracle Cloud Infrastructure Classic.

#### **--queryp/-q**

Causes mkauth to prompt for the password for the Oracle Cloud Infrastructure Classic account.

#### **--iddomain/-d** *identity-domain*

Specifies the namespace to be used in the Oracle Cloud Infrastructure Classic account.

#### **--url/-r** *url*

The endpoint URL provided by Oracle Cloud, which must include your identity domain name. The endpoint URL is usually the following, where  $\exp(\log \log n)$  is the name of the identity domain: *example*.storage.oraclecloud.com.

#### *authobj-name*

Specifies the name of the authentication object.

#### **Examples**

#### **Example 3-2 Creating an Authentication Object for Oracle Cloud Infrastructure**

This example creates and lists an authentication object for Oracle Cloud Infrastructure.

```
ob> mkauth -t oci -o 
ocid1.tenancy.oc1..aaaaaaaavjhvwf2c2z2ozzyuob7njen5imx57i6ts3vcsb3v54w7q4whc6ka 
-u ocid1.user.oc1..aaaaaaaaqm7l5pijshvpaq67t7tnixsjkn7z7sapqusj7jqacl7pm7wm6lva 
-f c5:09:dd:f5:d6:88:2c:63:b1:19:b6:39:09:9c:90:fb -k /home/user1/oci/oci_api_key.pem 
--url https://objectstorage.us-phoenix-1.oraclecloud.com --iddomain testdomain auth_01
ob> lsauth -l
auth 01:
    Type: oci
    Tenancy ocid: 
ocid1.tenancy.oc1..aaacghaavjhmkf6c1z2olihuob3nwen8iqx73v6fs3vpdb3v21w7r4wjc2ka
    User ocid: 
ocid1.user.oc1..aaacghaaqm771pieyhvpaq69t7tunisjkn7x7stcnksj7jnqc73am7wm7lva
    Key fingerprint: c5:09:dd:f5:d6:88:2c:63:b1:19:b6:39:09:9c:90:fb
    Identity domain: testdomain
    URL: https://objectstorage.us-phoenix-1.oraclecloud.com
    UUID: 69ae9858-c9fb-1036-90bb-fa163e381872
ob>
```
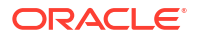

# mkclass

#### **Purpose**

Use the mkclass command to define an [Oracle Secure Backup user](#page-591-0) [class](#page-584-0).

Oracle Secure Backup predefines several classes, which are described in [Classes and Rights](#page-525-0).

**See Also:** ["Class Commands "](#page-45-0) for related commands

#### **Prerequisites**

You must have the [modify administrative domain's configuration](#page-527-0) right to use the mkclass command.

#### **Syntax**

#### mkclass::=

```
mkclass [--modself/-m \{ yes \mid no \}] [--modconfig/-M \{ yes \mid no \}][ --backupself/-k { yes | no } ] [ --backuppriv/-K { yes | no } ]
[ --restself/-r { yes | no } ] [ --restpriv/-R { yes | no } ]
[--listownjobs/-j \{ yes \mid no \} ] [--modownjobs/-J \{ yes \mid no \} ][ --listanyjob/-y { yes | no } ] [ --modanyjob/-Y { yes | no } ]
[ --mailinput/-i { yes | no } ] [ --mailerrors/-e { yes | no } ]
[ --mailrekey/-g {yes | no}] [ --browse/-b browserights]
[ --querydevs/-q {yes | no}] [ --managedevs/-d {yes | no} ]
[ --listownbackups/-s {yes | no}] [ --modownbackups/-S {yes | no} ]
[ --listanybackup/-u {yes | no}] [ --modanybackup/-U {yes | no} ]
[ --orauser/-o {yes | no}] [ --orarights/-O oraclerights ]
[ --fsrights/F fsrights] [ --listconfig/-L {yes | no} ]
[ --modcatalog/-c {yes | no}]
classname...
```
#### **Semantics**

The default for all mkclass options that require a yes or no value is no.

#### **--mailrekey/-m {yes | no}**

Specifies whether e-mails are sent out to the administrative class when a rekey occurs, encounters errors, or has expired keys.

#### **--modself/-m {yes | no}**

Enables Oracle Secure Backup users to modify their own password and given name.

#### **--modconfig/-M {yes | no}**

Enables Oracle Secure Backup users to modify (create, modify, rename, and remove) all objects in an Oracle Secure Backup [administrative domain.](#page-581-0) These modifiable objects include objects representing classes, users, hosts, devices, defaults, and policies.

#### **--backupself/-k {yes | no}**

Enables Oracle Secure Backup users to run backups under their own user identity.

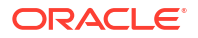

Chapter 3 mkclass

#### **--backuppriv/-K {yes | no}**

Enables Oracle Secure Backup users to run backups as the root or privileged user.

#### **--restself/-r {yes | no}**

Enables Oracle Secure Backup users to restore the contents of backup image instances under the restrictions of the access rights imposed by the user's UNIX name/group or Windows domain/account.

#### **--restpriv/-R {yes | no}**

Enables Oracle Secure Backup users to restore the contents of backup image instances as a privileged user. On Linux and UNIX hosts, a privileged restore operation runs under the root operating system identity. For example, Oracle Secure Backup user joeblogg runs under operating system account root. On Windows systems, the restore operations runs under the same account as the Oracle Secure Backup service on the Windows [client](#page-584-0).

#### **--listownjobs/-j {yes | no}**

Grants Oracle Secure Backup users the right to view the following:

- Status of scheduled, ongoing, and completed jobs that they configured
- Transcripts for jobs that they configured

#### **--modownjobs/-J {yes | no}**

Grants Oracle Secure Backup users the right to modify only jobs that they configured.

#### **--listanyjob/-y {yes | no}**

Grants Oracle Secure Backup users the right to view the following:

- Status of any scheduled, ongoing, and completed jobs
- Transcripts for any job

#### **--modanyjob/-Y {yes | no}**

Grants Oracle Secure Backup users the right to make changes to all jobs.

#### **--mailinput/-i {yes | no}**

Enables Oracle Secure Backup users to receive email when Oracle Secure Backup needs manual intervention. Occasionally, during backup and restore operations, manual intervention of an [operator](#page-591-0) is required. This situation can occur if a required [volume](#page-597-0) cannot be found or a volume is required to continue a backup. In such cases, Oracle Secure Backup sends e-mail to all Oracle Secure Backup users who belong to classes having this right.

#### **--mailerrors/-e {yes | no}**

Enables Oracle Secure Backup users to receive email messages describing errors that occur during Oracle Secure Backup activity.

#### **--listownbackups/-s {yes | no}**

Grants Oracle Secure Backup users the right to view information about backup images and backup image instances that they created.

#### **--listanybackup/-u {yes | no}**

Grants Oracle Secure Backup users the right to view information about any backup images or backup image instances in the administrative domain.

#### **--modownbackups/-S {yes | no}**

Enables Oracle Secure Backup users to modify backup images or backup image instances that they created.

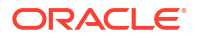

Chapter 3 mkclass

#### **--modanybackup/-U {yes | no}**

Enables Oracle Secure Backup users to modify all backup images or backup images instances in the administrative domain.

#### **--modcatalog/-c {yes | no}**

Enables Oracle Secure Backup users to modify backup catalog information.

#### **--querydevs/-q {yes | no}**

Enables Oracle Secure Backup users to query the state of devices.

#### **--managedevs/-d {yes | no}**

Enables Oracle Secure Backup users to control the state of devices with the obtool command.

#### **--listconfig/-L {yes | no}**

Enables Oracle Secure Backup users to list objects, for example, hosts, devices, and users, in the [administrative domain.](#page-581-0)

#### **--browse/-b** *browserights*

Grants Oracle Secure Backup users browsing [rights.](#page-593-0) Specify one of the following *browserights* values, which are listed in order of decreasing privilege:

- privileged means that Oracle Secure Backup users can browse all directories and [catalog](#page-583-0) entries.
- notdenied means that Oracle Secure Backup users can browse any catalog entries for which they are not explicitly denied access. This option differs from permitted in that it allows access to directories having no stat record stored in the catalog.
- permitted means that Oracle Secure Backup users are bound by normal UNIX permissions checking (default). Specifically, Oracle Secure Backup users can only browse directories if at least one of the following conditions is applicable:
	- The UNIX user defined in the Oracle Secure Backup identity is listed as the owner of the directory, and the owner has read rights.
	- The UNIX group defined in the Oracle Secure Backup identity is listed as the group of the directory, and the group has read rights.
	- Neither of the preceding conditions is met, but the UNIX user defined in the Oracle Secure Backup identity has read rights for the directory.
- named means that Oracle Secure Backup users are bound by normal UNIX rights checking, except that others do not have read rights. Specifically, Oracle Secure Backup users can only browse directories if at least one of the following conditions is applicable:
	- The UNIX user defined in the Oracle Secure Backup identity is listed as the owner of the directory, and the owner has read rights.
	- The UNIX group defined in the Oracle Secure Backup identity is listed as the group of the directory, and the group has read rights.
- none means that no Oracle Secure Backup user has any rights to browse any directory or catalog.

#### **--orauser/-o {yes | no}**

Enables Oracle Secure Backup users to perform Oracle Database backup and restore operations (yes or no). This right enables Oracle Secure Backup users to perform any SBT operation, regardless of what other rights they have. For example, an Oracle Secure Backup user with this right can perform SBT restore operations even if the perform restores as self right is set to no.

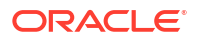

#### **--orarights/-O** *oraclerights*

Enables Oracle Secure Backup users with the specified rights to access Oracle Database backups. The *oraclerights* placeholders can be any of the following values:

- class means that Oracle Secure Backup users can access SBT backups created by any Oracle Secure Backup user in the same class.
- all means that Oracle Secure Backup users can access all SBT backups.
- none means that no Oracle Secure Backup user has any rights to access SBT backups.
- owner means that Oracle Secure Backup users can access only those SBT backups that they themselves have created (default).

#### *classname*

Specifies the name of the class to be created. Class names are case-sensitive and must start with an alphanumeric character. They can contain only letters, numerals, dashes, underscores, and periods (no spaces). They may contain at most 127 characters.

#### **Example**

#### **Example 3-3 Making a Class**

This example creates a class called backup admin. The command accepts the default value of no for --listownjobs, --modownjobs, --listanyjob, --modanyjob, --managedevs, --orauser, and --orarights. Note that because of space constraints the mkclass command in the example spans multiple lines.

```
ob> mkclass --listconfig yes --modself yes --modconfig yes --backupself yes
--backuppriv yes --restself yes --restpriv yes --mailinput yes --mailerrors yes
--querydevs yes --browse privileged backup admin
ob> lsclass --long backup_admin
backup_admin:
    browse backup catalogs with this access: privileged
    access Oracle database backups: owner
    access file system backups: owner
    display administrative domain's configuration: yes
    modify own name and password: yes
    modify administrative domain's configuration: yes
   modify catalog: no
    perform file system backups as self: yes
    perform file system backups as privileged user: yes
   list any jobs owned by user: no
   modify any jobs owned by user: no
    perform file system restores as self: yes
    perform file system restores as privileged user: yes
    receive email requesting operator assistance: yes
    receive email describing internal errors: yes
    receive email regarding expired passphrase keys: no
    query and display information about devices: yes
   manage devices and change device state: no
    list any job, regardless of its owner: no
    modify any job, regardless of its owner: no
    perform Oracle database backups and restores: no
   list any backups owned by user: no
   modify any backups owned by user: no
    list any backup, regardless of its owner: no
    modify any backup, regardless of its owner: no
```
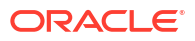

# <span id="page-264-0"></span>mkdev

#### **Purpose**

Use the mkdev command to configure a device for use with Oracle Secure Backup. This command assigns names and attributes to the devices in your administrative domain. Devices include tape devices, tape libraries, disk pools, and cloud storage devices.

Each device must have at least one attachment, which describes a data path between a host and the device itself. In the attachment, you identify a host to which the device is connected and a raw device name through which it is accessed.

#### **See Also:**

- ["Device Commands](#page-46-0) " for related commands
- ["mkhost](#page-287-0)" to learn about configuring an administrative domain

#### **Prerequisites**

You must have the [modify administrative domain's configuration](#page-527-0) right to use the mkdev command.

#### **Note:**

Disable any system monitoring software that scans and opens arbitrary [Small](#page-595-0) [Computer System Interface \(SCSI\)](#page-595-0) targets before configuring an Oracle Secure Backup [tape device.](#page-596-0) Such system monitoring softwares can interfere with proper functioning of Oracle Secure Backup on tape libraries and tape drives.

#### **Syntax 1**

Use the following syntax to configure a tape drive.

#### mkdev::=

```
mkdev --type/-t tape 
[ --attach/-a aspec[,aspec]... ]
[ --inservice/-o | --notinservice/-O ] [ --wwn/-W wwn ]
[ --library/-l devicename ] [ --dte/-d dte ] 
[ --blockingfactor/-f bf ] [ --maxblockingfactor/-F maxbf ]
[ --automount/-m { yes | no } ] [ --erate/-e erate ]
[ --current/-T se-spec ] [ --uselist/-u se-range ]
[ --usage/-U duration ] [--positioninterval/-q positioninterval]
[ --serial/-N serial-number ] [ --model/-L model-name ]
[ --createdevfile/-k]
[ --enablechecksum/-K {yes | no | systemdefault}]
devicename...
```
#### **Semantics 1**

The following options enable you to configure a tape drive.

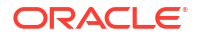

#### **--type/-t tape**

Specifies the device as a tape drive.

#### **--attach/-a** *aspec*

Configures an attachment, which is the physical or logical connection of a device to a host. An attachment is distinct from a device and describes a data path between a host and the device. Oracle Secure Backup uses attachments to access a device, so a device must have at least one attachment. A [Fibre Channel](#page-587-0)-attached tape drive or [tape library](#page-596-0) often has multiple attachments, one for each host that can directly access it. The scheduler selects the first - inservice attach point from the device's list of attach points. If the attach point's [media server](#page-588-0) host is unreachable, then the scheduler takes the host "out-of-service" and retries the job. Refer to "[aspec](#page-420-0)" for a description of the *aspec* placeholder.

#### **--inservice/-o**

Specifies that the tape drive is logically available to Oracle Secure Backup.

#### **--notinservice/-O**

Specifies that the tape drive is not logically available to Oracle Secure Backup.

#### **--wwn/-W** *wwn*

Specifies the worldwide name of the device. Refer to "[wwn"](#page-449-0) for an explanation of the *wwn* placeholder.

#### **--library/-l** *devicename*

Specifies the name of the tape library in which a tape drive resides.

#### **--dte/-d** *dte*

Specifies the [data transfer element \(DTE\)](#page-585-0) number of a tape drive within its containing tape library. DTE is the SCSI-2 name for a tape drive in a tape library. DTEs are numbered 1 through n and are used to identify tape drives in a tape library.

You must specify a *dte* number if --library is specified. The *dte* option is not available for standalone tape drives.

When you first configure tape libraries that have multiple drives, while assigning DTE numbers to the drives in Oracle Secure Backup, it is important to observe the DTE numbering scheme from the perspective of the physical library. The numbering of the drives is not an arbitrary, sequential value that you can assign. It must correspond to the correct order within the library. If you do not specify the correct sequence for drive numbering, then the following error occurs when Oracle Secure Backup attempts to unload a wrongly configured drive:

Error: can't execute command - source is empty

To determine the DTE numbers within a tape library, on the user interface or the front panel of the library, find the drive serial number for each DTE number and then ensure that you assign the correct DTE number to the corresponding drive in Oracle Secure Backup. After you configure the drives in Oracle Secure Backup, use the following command to verify that your DTE numbers are accurate:

ob> vfylibs -v

In the output, the serial number and the DTE number for each drive must exactly match the independent output from the user interface or front panel of the library.

#### **--blockingfactor/-f** *bf*

Specifies a [blocking factor.](#page-583-0) A blocking factor determines how many 512-byte records to include in each block of data written to the tape. By default, Oracle Secure Backup writes 64 K blocks to tape, which is a blocking factor of 128.

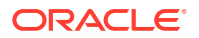

#### **--maxblockingfactor/-F** *maxbf*

Specifies a maximum blocking factor. The maximum blocking factor controls the amount of data that Oracle Secure Backup initially reads from a tape whose blocking factor is unknown. The largest value permitted for the maximum blocking factor, which is the number of 512-byte records for each physical tape block, is 4096. This value represents a maximum tape block size of 2 MB. This maximum is subject to device and operating system limitations that can reduce this maximum block size.

#### **--automount/-m {yes | no}**

Sets the automount mode. The [mount mode](#page-588-0) indicates the way in which Oracle Secure Backup can use a volume physically loaded into a tape drive (see the description of ["mountdev](#page-329-0) "). A value of yes (default) instructs Oracle Secure Backup to mount tapes for backup and restore operations without [operator](#page-591-0) intervention. If this option is set to no, then you must manually mount volumes before they are usable.

A setting of no can be useful if you dedicate a tape drive to performing on-demand restore operations, but not backups. If automount is set to yes for this tape drive when a backup is scheduled, and if the tape drive contains an unmounted, eligible tape, then Oracle Secure Backup uses the tape drive for the backup.

#### **--erate/-e** *erate*

Specifies the [error rate](#page-586-0) percentage. The error rate is the number of recovered errors divided by the total blocks written, multiplied by 100. Oracle Secure Backup issues a warning if the error rate reported by the device exceeds the value you specify. The default is 8. Oracle Secure Backup issues a warning if it encounters a SCSI error when trying to read or reset the error counters of the tape drive. Some tape drives do not support the SCSI commands necessary to perform these operations. To avoid these warnings, disable error rate checking by specifying none for the error rate.

#### **--current/-T** *se-spec*

Specifies the number of a storage element. This option only applies to a tape drive when the following criteria are met:

- The tape drive is in a tape library.
- The tape drive is known to be loaded with a tape.
- The hardware cannot determine from which storage element the tape drive was loaded.

Refer to "[se-spec"](#page-445-0) for a description of the *se-spec* placeholder.

#### **--uselist/-u** *se-range*

Specifies a range of [storage elements](#page-595-0) that the device can use. This option only applies to a tape drive contained in a tape library.

By default, Oracle Secure Backup allows all tapes in a tape library to be accessed by all tape drives in the tape library. For libraries containing multiple tape drives which perform backups concurrently, you might want to partition the use of the tapes.

For example, you might want the tapes in half the storage elements to be available to the first tape drive and those in the second half to be available to the second tape drive. Alternatively, you might want to set up different use lists for different types of backups on a single tape drive.

Refer to "[se-range](#page-445-0)" for a description of the *se-range* placeholder.

#### **--usage/-U** *duration*

Specifies the interval for a cleaning cycle. For example,  $-$ -usage 1month requests a cleaning cycle every month. Refer to "[duration"](#page-432-0) for a description of the *duration* placeholder. You can specify the  $z$ -usage option with the [chdev](#page-87-0) command to start the configured interval to reflect the amount of time that the tape drive is used since the last cleaning. For example,

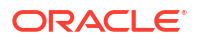

specify --usage 1week on the chdev command to indicate that the most recent cleaning was a week ago.

#### **--positioninterval/-q** *kb*

Specifies the position interval in terms of *kb*, which is the "distance" between samplings of the tape position expressed in 1 KB blocks. The maximum allowed position interval is 1048576 (1 MB), which is a query interval of 1 GB. A position interval of  $0$  disables position sampling. During a backup, Oracle Secure Backup periodically samples the position of the tape. [obtar](#page-590-0) saves this position information in the Oracle Secure Backup [catalog](#page-583-0) to speed up restore operations. For some devices, however, this sampling can degrade backup performance. While Oracle Secure Backup has attempted to determine optimal position intervals for all supported tape drive types, you might find that you must adjust the position interval. The position interval set at the device level overrides the global position interval settings.

#### **--serial/-N** *serial-number*

Specifies the serial number for the tape device.

If a serial number is entered, then Oracle Secure Backup stores that serial number in the device object. If no serial number is entered, then the serial number is read and stored in the device object the first time Oracle Secure Backup opens the tape device.

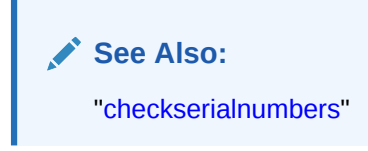

#### **--model/-L** *model-name*

Specifies the model name for the tape device. The model number is usually discovered during device configuration.

#### **--createdevfile/-k**

Creates a device file on the media server by using the SCSI information provided in the - attach argument. Oracle Secure Backup also creates a device object using this device file. On Linux and Solaris media servers, the operating system provides the device files and you can use these device files to configure the device. Therefore, you can specify the device file by using the --attach argument and the --createdevfile argument is not required. For HP-UX and Windows media servers, if you provide the device file as part of the --attach argument, this device file is used for the configuration. If the --attach argument provides SCSI information such as target, bus, and LUN information, Oracle Secure Backup uses this information to create a device file on the media server.

For devices attached to AIX media servers, the --createdevfile argument creates a text file containing the SCSI bus, target, and LUN information or bus, wwn, and LUN information about the media server. If you provide the name of this text file using the --attach argument, Oracle Secure Backup uses this file for the device configuration. If the --attach argument provides only the SCSI information and not the text file name, then Oracle Secure Backup uses this information to create a device file on the media server.

#### **--enablechecksum/-K {yes | no | systemdefault}**

Specifies whether a checksum must be computed and stored while writing backup image instances data to this tape drive. Storing the checksum enables you to validate backups at a later date. The enablechecksum setting overrides the value that is set by using enabletapechecksum device policy.

Set one of the following values for enablechecksum:

• **yes:** Checksum is computed and stored as part of the backup metadata.

- **no:** Checksum is not computed or stored for backup data. Use this option when the device can use hardware-based techniques to verify the integrity of data written.
- **systemdefault:** The value set for the device policy enabletapechecksum determines if the checksum must be computed and stored along with the backup data. This is the default setting.

For example, you configure a tape drive with enablechecksum set to systemdefault. The enabletapechecksum device policy is set to yes. In this case, checksums are computed and stored for all backup image instances written to this tape device.

#### *devicename*

Specifies the name of the tape drive to be configured. If an attachment is specified, then only one *devicename* is allowed. Refer to "[devicename"](#page-430-0) for the rules governing device names.

#### **Syntax 2**

Use the following syntax to configure a tape library.

#### mkdev::=

```
mkdev --type/-t library [ --class/-x vtl ] [ --attach/-a aspec[,aspec]... ]
[ --inservice/-o | --notinservice/-O ] [ --wwn/-W wwn ]
[ --autoclean/-C { yes | no } ] [ --cleanemptiest/-E { yes | no } ]
[ --cleaninterval/-i { duration | off } ]
[ --barcodereader/-B { yes | no | default } ]
[ --barcodesrequired/-b { yes | no | default} ]
[ --unloadrequired/-Q { yes | no } ]
[ --serial/-N serial-number ] [ --model/-L model-name ]
[ --ejection/-j etype ] [ --minwritablevolumes/-V n ] 
[ --createdevfile/-k]
devicename...
```
#### **Semantics 2**

The following options enable you to configure a tape library. See "[Semantics 1"](#page-264-0) for identical options not listed here.

#### **--type/-t library**

Specifies the device as a tape library.

#### **--class/-x vtl**

Specifies a virtual tape library.

#### **--autoclean/-C {yes | no}**

Specifies whether automatic tape cleaning is enabled. A cleaning cycle starts either when a tape drive requires cleaning or when a specified usage time has elapsed. Oracle Secure Backup checks for cleaning requirements when a cartridge is either loaded into or unloaded from a tape drive. If at that time a cleaning is required, then Oracle Secure Backup performs the following steps:

- **1.** Loads a cleaning cartridge
- **2.** Waits for the cleaning cycle to complete
- **3.** Replaces the cleaning cartridge in its original storage element
- **4.** Continues with the requested load or unload

Note that you can run the [clean](#page-140-0) command to clean a tape drive manually.

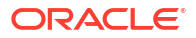

#### **--cleanemptiest/-E {yes | no}**

Specifies which cleaning tape to use. This option is useful when a tape library contains multiple cleaning tapes.

The default value of yes specifies the emptiest cleaning tape, which causes cleaning tapes to round robin as cleanings are required.

The no value specifies that obtool uses the least used cleaning tape, which uses each cleaning tape until it is exhausted, then uses the next cleaning tape until it is exhausted, and so forth.

#### **--cleaninterval/-i {***duration* **| off}**

Specifies whether there is a cleaning interval, and if so, the *duration* of the interval. The default is  $\delta$ ff. The duration is the interval of time a tape drive is used before a cleaning cycle begins. Refer to "[duration"](#page-432-0) for a description of the *duration* placeholder.

If automatic tape drive cleaning is enabled, then *duration* indicates the interval between cleaning cycles. For tape drives that do not report cleaning requirements, you can specify a cleaning interval, for example, 30days.

#### **--barcodereader/-B {yes | no | default}**

Specifies whether a [barcode](#page-583-0) reader is present. Many devices report whether they have a barcode reader. For these devices you can specify default. For devices that do not report this information, specify yes or no.

#### **--barcodesrequired/-b {yes | no | default}**

Specifies whether Oracle Secure Backup requires tapes in the tape library to have readable barcodes.

The default is no. If you specify yes, and if a tape in the tape library does not have a readable barcode, then Oracle Secure Backup refuses to use the tape. Use default or dft to use the barcode value specified in the device policy settings.

Typically, Oracle Secure Backup does not discriminate between tapes with readable barcodes and those without. This policy ensures that Oracle Secure Backup can always solicit a tape needed for restore by using both the barcode and the [volume ID](#page-597-0).

#### **--unloadrequired/-Q {yes | no}**

Specifies whether an unload operation is required before moving a tape from a tape drive to a storage element. Ideally, leave default option yes, which means the value comes from the external device table ob drives. If you encounter difficulties, such as timeouts waiting for offline while unloading a tape drive, then set the value to no.

#### **--serial/-N** *serial-number*

Specifies the serial number for the tape device.

If a serial number is entered, then Oracle Secure Backup stores that serial number in the device object. If no serial number is entered, then the serial number is read and stored in the device object the first time Oracle Secure Backup opens the tape device.

#### **--model/-L** *model-name*

Specifies the model name for the tape device. The model number is usually discovered during device configuration.

#### **--ejection/-j** *etype*

Specifies the means by which tapes are ejected. Values are automatic, ondemand, or manual.

#### **--minwritablevolumes/-V** *n*

Specifies the threshold for the minimum number of writeable volumes before Oracle Secure Backup starts early [volume](#page-597-0) rotation.

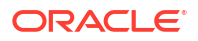

#### *devicename*

Specifies the name of the tape library to be configured. If an attachment is specified, then only one *devicename* is allowed. Refer to "[devicename"](#page-430-0) for the rules governing device names.

#### **Syntax 3**

Use the following syntax to create and configure a disk pool.

#### mkdev::=

```
mkdev --type/-t disk 
[--attach/-a <aspec>[,<aspec>]...] [--force/-Y]
[--inservice/-o | --notinservice/-O] [--initialize/-z]
[--capacity/-y size-spec] [--concurrentjobs/-J concjobs]
[--blockingfactor/-f bf] [--maxblockingfactor/-F maxbf]
[--freespacegoal/-G freespacegoal]
[--staging/-h {yes | no}]
[--stagerule/-H [<stage-rule-name>] [,<stage-rule-name>]...]
[ --enablechecksum/-K {yes | no | systemdefault}]
devicename...
```
#### **Semantics 3**

#### **--type/-t** *disk*

Specifies that the device is a disk pool.

#### **--attach/-a** *aspec*

Configures an attachment, which is the physical or logical connection of a storage device to a host. For a disk pool, the attachment specifies the host name and the file system directory that stores the backups. The host must an Oracle Secure Backup host with media server role and must support the NDMP file service extension.

Every disk pool must have at least one attachment to be usable by Oracle Secure Backup. If the directory specified is currently configured as a disk pool in another administrative domain, you cannot configure this disk pool in your domain until you remove it from the previous domain. If the directory specified was previously configured as a disk pool and still contains backup image instances, Oracle Secure Backup displays a message indicating that you can recatalog the contents of the file system directory so that the existing backups can be used as restore sources.

If multiple hosts can access the file system directory that serves as the repository for a disk pool, then you can identify each host by using separate --attach options in the mkdev command.

If multiple attach points are specified and the directory specification differs among them, Oracle Secure Backup verifies that each attach point resolves to the same file system directory. If this verification fails, the disk pool creation is terminated. Refer to "[aspec](#page-420-0)" for a description of the *aspec* placeholder.

#### **--force/-Y**

Forces the configuration of the disk pool by overriding the domain membership checks that determine if the disk pool being configured is part of another Oracle Secure Backup administrative domain.

#### **--inservice/-o**

Sets the status of the disk pool so that it is logically available to Oracle Secure Backup.

#### **--notinservice/-O**

Sets the status of the disk pool so that it is not logically available to Oracle Secure Backup.

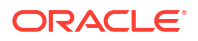

#### **--initialize/-z**

Creates the file system directory specified in *pathname*, if it does not exist. If this option is not specified, the directory specified must exist on the host. The directory can either be empty or have been configured previously as a disk pool.

#### **--capacity/-y** *size-spec*

Specifies the amount of space that the disk pool can occupy on the file system directory. The [size-spec](#page-446-0) placeholder specifies the size of the disk pool. Enter a numeric value followed by unit. The unit for disk pool size can be one of the following: KB, MB, GB, TB, PB or EB. Enter zero to indicate that there is no limit on the size of the disk pool. In this case, the size of the disk pool is limited only by the capacity of the underlying file system that hosts the disk pool. If the size of backup image instances on the disk pool exceeds the specified capacity, then Oracle Secure Backup does not schedule any further jobs for this disk pool until you specify the space consumption to remain within the capacity.

When you use the [chdev](#page-87-0) command to modify the consumption capacity of disk pools, if the value specified by [size-spec](#page-446-0) is lower than the space currently occupied by the disk pool, then the command fails.

#### **-concurrentjobs/-J** *concjobs*

Specifies the maximum number of jobs that can run concurrently for this disk pool. This includes backup, restore, and pool management-related jobs. See [concjobs](#page-424-0) for more information.

#### **--blockingfactor/-f** *bf*

Specifies a blocking factor.

A blocking factor determines how many 512-byte records to include in each block of data written to the disk pool. By default, Oracle Secure Backup writes 64K blocks, which is a blocking factor of 128.

When you copy a backup image instance from a disk pool device to a tape device, the blocking factor used to create the backup image instance on the disk pool device will be the blocking factor used to write the instance to the tape device. It is a best practice to set the blocking factor of the disk pool device to be the same as the blocking factor of the tape device.

**See Also:** [cpinstance](#page-141-0)

#### **--maxblockingfactor/-F** *maxbf*

Specifies a maximum blocking factor. The maximum blocking factor controls the amount of data that Oracle Secure Backup initially reads from the disk pool whose blocking factor is unknown.

#### **--freespacegoal/-G** *freespacegoal*

Specifies the percentage of disk pool capacity that the disk pool manager must maintain by proactively deleting expired backup image instances.

#### **--staging/-h**

Controls whether staging is enabled for the disk pool device. The default value is no. If staging is disabled on a disk pool device, then backup images written to the stage disk pool are not be marked for staging. Use the stagescan command to mark all backup image instances to be staged.

When this option is used, the following conditions apply:

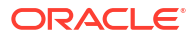

- the  $-$ type/ $-$ t disk option must be specified on the command
- the target media family and restriction list for the default stage rule must be set

#### **--stagerule/-H**

.

Sets the device stage rule list. If staging is enabled, then any backup image instance contained in the disk pool device that matches a rule is staged. The rules are tested for a match in the order that they appear in the list. If any rule matches a backup image instance, then all subsequent rules in the list are ignored.

The same stage rule may be used in more than one disk pool.

One scheduled stage rule always exists in the list of rules to ensure that the instances that do not match any rule are automatically staged by the default stage rule. See *Oracle Secure Backup Administrator's Guide* for a description of the default stage rule.

If a stage device is listed in the restriction list for a stage rule, then that rule cannot be added to that stage device. The operation fails and an error message is returned.

When this option is used, the  $-\text{type}/-\text{t}$  disk option must also be specified on the command.

#### **--enablechecksum/-K {yes | no | systemdefault}**

Specifies whether a checksum must be computed and stored while writing backup image instances to this disk pool. Storing a checksum enables you to validate backups at a later date. For this disk pool, the value specified for enablechecksum overrides the device-level setting that is configured using the enablediskchecksum device policy.

Set one of the following values for enablechecksum:

- **yes:** Checksum is computed and stored as part of the backup metadata.
- **no:** Checksum is not computed or stored for backup data. Use this option when the device can use hardware-based techniques to verify the integrity of data written.
- **systemdefault:** The device policies that are set for this type of device determines if the checksum must be computed and stored along with the backup data. This is the default setting.

For example, you set enablechecksum to systemdefault while configuring a disk pool. The device policy enablediskchecksum is set to no. In this case, checksums are not computed or stored for all backup image instances written to this disk pool.

#### *devicename*

Specifies the name of the disk pool.

#### **Syntax 4**

Use the following syntax for configuring a tape drive in an ACSLS tape library:

#### mkdev::=

```
mkdev --type/-t tape [ --attach/-a aspec[,aspec]... ]
[ --inservice/-o | --notinservice/-O ] [ --wwn/-W wwn ]
[ --library/-l devicename --lsm/s lsm_id --panel/p panel_id
--drive/r drive_id] [ --blockingfactor/-f bf ]
[ --maxblockingfactor/-F maxbf ] [ --erate/-e erate ]
[ --enablechecksum/-K {yes | no | systemdefault}]
[--positioninterval/-q <positioninterval>]
devicename...
```
#### **Semantics 4**

Use the following semantics for configuring a tape drive in an ACSLS tape library. See ["Semantics 1](#page-264-0)" for identical options not listed here.

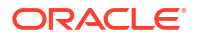

You can use mkdey for an ACSLS tape drive only when obacslibd is stopped.

#### **--lsm/-s** *lsm\_id*

This option is used only for tape drives contained in ACSLS libraries. It defines the ID of the ACS Library Storage Module where this tape drive resides.

#### **--panel-p** *panel\_id*

This option is used only for tape drives contained in ACSLS libraries. It defines the ID of the panel where this tape drive resides.

#### **--drive -r** *drive\_id*

This option is used only for tape drives contained in ACSLS libraries. It defines the ID of the drive where this tape drive resides.

#### **Syntax 5**

Use the following syntax is for configuring an ACSLS tape library.

mkdev::=

```
mkdev --type/-t library --class/-x acsls --acsid/-g acs_id
[--attach/-a aspec...]
[ --inservice/-o | --notinservice/-O ]
[ --userid/-n acs_userid ] [ --port/-P port_num ]
[ --ejection/-j etype ] [ --minwritablevolumes/-V minvols ]
library_devicename...
```
#### **Semantics 5**

Use the following semantics is for configuring an ACSLS tape library. See ["Semantics 1](#page-264-0)" for identical options not listed here.

#### **--class/-x acsls**

This option specifies that this tape library is an ACS tape library.

#### **--attach/-a** *aspec***...**

This option specifies the Oracle Secure Backup [media server](#page-588-0) and ACSLS server for an ACSLS tape library. The format of the aspec is mediaservhostname:acslshost

#### **--acsid/-g** *acs\_id*

This option specifies the ACS ID value for the ACSLS tape library to control.

#### **--userid/-n** *acs\_userid*

This option specifies the ACSLS access control user name. This value is optional. If it is specified, then all interactions with an ACSLS server are preceded by this access name.

#### **--port/-P** *port\_num*

This option specifies the listening port of the ACSLS server software. Typically this value is 0 or not specified. This option must be specified only when your ACSLS server is located behind a [firewall](#page-587-0).

#### **Syntax 6**

Use the following syntax to associate a symbolic name with an ACS cartridge access port (CAP) within an ACSLS tape library. This command does not create or modify the CAP, which is a physical item on the ACS.

mkdev::=

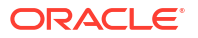

```
mkdev --type/-t cap [ --library/-l devicename ] [ --capid/-c cap_id ] 
[ --lsm/-s lsm_id ] capname
```
#### **Semantics 6**

Use the following semantics to associate a symbolic name with an ACS cartridge access port (CAP) within an ACSLS tape library.

#### **--library/-L** *devicename*

This option specifies the name of the tape library in which the CAP resides. If it is omitted, then the library variable is used. If the library variable is not found and one is not specified, then an error message is displayed.

#### **--capid/-c** *cap\_id*

This option specifies the hardware location of the CAP within the selected tape library.

#### **--lsm /-s** *lsm\_id*

This option specifies the ACS Library Storage Module of the CAP within the selected tape library.

#### *capname*

The name of the Oracle Secure Backup CAP object to be created.

#### **Syntax 7**

Use the following syntax to configure a cloud storage device.

#### mkdev::=

```
mkdev --type/-t cloudstorage 
{--mediasserver media server, media server,...}
[--storageclass cloud-storage-class] 
[--inservice/-o | --notinservice/-O]
[--capacity/-y size-spec] 
{--username cloud-user} 
{--querypassphrase}
{--container container-name} 
[--segmentsize segment-size]
[--streamspersjob streams-per-job] 
[--concurrentjobs/-J concjobs]
[--blockingfactor/-f bf] 
[--maxblockingfactor/-F maxbf]
[--freespacegoal/-G freespacegoal] 
{--url cloud-url} 
{--identitydomain identity-domain}
[--authobj auth-object] 
[--servicetype cloud-type]
[--compartment compartment-ocid]
[--enablechecksum/-K {yes | no | systemdefault}]
[--clientdirect {yes | no}]
[--compliancerule time-duration]
[--legalhold {on | off}]
[--compliancelock {yes | no}]
[--force]
devicename...
```
#### **Semantics 7**

Use the following semantics to configure a cloud storage device.

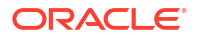

#### **See Also:**

• [Oracle Cloud Infrastructure Documentation](https://docs.oracle.com/en/cloud/iaas/index.html) for further information about cloudrelated concepts in the following semantics.

#### **--type/-t cloudstorage**

Specifies that the device is a cloud storage device.

#### **--mediasserver** *media server*

Name of the attached media server. If multiple media servers are specified, then Oracle Secure Backup verifies that the container is reachable from all specified media servers. When a media server is specified, all data is sent from the client to the media server. The media server then buffers and uploads the data to Oracle Cloud. Running too many jobs on the same media server may affect performance.

The media server must have a cloud wallet. The wallet is created during the Oracle Secure Backup installation and must be imported into the media servers.

#### **--storageclass** *cloud-storage-class*

Oracle Cloud storage class options, select any of the following:

- object specifies Oracle Cloud Infrastructure Classic Object Storage or Oracle Cloud Infrastructure Object Storage, which provides object storage for files and unstructured data.
- infrequentaccess specifies Oracle Cloud Infrastructure Infrequent Access Storage, which provides storage for data that you access less frequently, but is made available immediately when needed. You can set infrequentaccess for an object to backup onpremises data or to store data that you have replicated or copied from another region. The minimum retention period for this storage is 31 days.

See [Understanding Storage Tiers - Infrequent Access](https://docs.oracle.com/en-us/iaas/Content/Object/Concepts/understandingstoragetiers.htm#understandingobjectstoragetiers_topic-Infrequent_Access)

• archive — specifies Oracle Cloud Infrastructure Classic Archive Storage or Oracle Cloud Infrastructure Archive Storage, which provides storage for applications and workloads that require long-term retention.

Restoring data from Object Storage Classic is faster than restoring data from Archive Storage Classic because in Object Storage Classic, the data is available immediately. Whereas, data in Archive Storage Classic is made available in 3-5 hours. The Oracle Secure Backup restore job is in a running state until the data is made available.

See [About Oracle Cloud Infrastructure Object Storage Classic,](https://docs.oracle.com/en/cloud/iaas/storage-cloud/cssto/oracle-cloud-infrastructure-object-storage-classic.html#GUID-774C7152-1B33-44AC-955C-3061C3936D33) [Understanding Storage Tiers -](https://docs.oracle.com/en-us/iaas/Content/Object/Concepts/understandingstoragetiers.htm#understandingobjectstoragetiers_topic-Infrequent_Access) [Infrequent Access](https://docs.oracle.com/en-us/iaas/Content/Object/Concepts/understandingstoragetiers.htm#understandingobjectstoragetiers_topic-Infrequent_Access)

#### **--inservice/-o | --notinservice/-O**

--inservice sets the status of the cloud storage device so that it is logically available to Oracle Secure Backup.

--notinservice sets the status of the cloud storage device so that it is not logically available to Oracle Secure Backup.

#### **--capacity/-y** *size-spec*

Specifies the amount of space that the cloud storage device can occupy in the configured Oracle Cloud account identity domain. The *size-spec* placeholder specifies the size of the cloud storage device. Enter a numeric value followed by unit. The unit for cloud storage device size can be one of the following: KB, MB, GB, TB, PB or EB. Enter zero to indicate that there

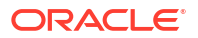

is no limit on the size of the cloud storage device other than the limit set by the quota purchased for the Oracle Cloud account identity domain.

If the size of backup image instances on the cloud storage device exceeds the specified capacity, then Oracle Secure Backup does not schedule any further jobs for this cloud storage device until you modify the space consumption to remain within the capacity.

While using the chdev command to change the size of a cloud storage device, if the value you specify is less than the space currently occupied by the cloud storage device, then the command fails.

#### **--username** *cloud-user*

Name of the Oracle Cloud user account. This user account belongs to the defined identity domain. The user account must have the Storage Administrator and Storage ReadWriteGroup roles.

#### **--querypassphrase**

When the user's passphrase changes on Oracle Cloud, the querypassphrase updates the user's passphrase in the cloud storage device.

#### **--container** *container-name*

A container is a storage compartment that provides a way to organize the data stored in Oracle Cloud Infrastructure. With this option, Oracle Secure Backup creates a new container with the specified name. If a container of that name already exists, then you must also specify the --force option. Oracle Secure Backup never uses an existing container that was not created by Oracle Secure Backup.

#### **--segmentsize** *segment-size*

Oracle Secure Backup stores each backup image by splitting it into multiple segments and storing each segment as a single object in the container. The segment size defines the size of object. This option allows you to specify a suitable segment size. The segment size is important because it defines the amount of data that is buffered on the media server. If the segment size is too large, then the ndmp process consumes too much memory on the media server and it may affect backup performance or cause other job failures.

#### **--streamspersjob** *streams-per-job*

Oracle Secure Backup can make multiple connections to Oracle Cloud Infrastructure for faster uploads of data. This option lets you specify a value that defines the number of threads created for parallel uploads of backup data. It also defines the number of buffers allocated for buffering the backup data. If this value is too large, then the ndmp process may use a great amount of memory and CPU on the media server, which may affect performance and lead to job failure.

#### **--concurrentjobs** *concjobs*

Specifies the maximum number of jobs that can run concurrently for this device. This includes backup, restore, and cloud storage device management-related jobs. If too many concurrent jobs are run on the same media, performance may be affected. Try to evenly distribute the backup job on different media servers.

See "[concjobs](#page-424-0)" for more information.

#### **--blockingfactor/-f** *bf*

Specifies a blocking factor.

A blocking factor determines how many 512-byte records to include in each block of data written to the device. By default, Oracle Secure Backup writes 64K blocks, which is a blocking factor of 128. Increasing this value may provide an increase in performance.

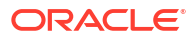

#### **--maxblockingfactor/-F** *maxbf*

Specifies a maximum blocking factor. The maximum blocking factor controls the amount of data that Oracle Secure Backup initially reads from the device whose blocking factor is unknown.

#### **--freespacegoal/-G** *freespacegoal*

Specifies the percentage of device capacity that the device manager must maintain by proactively deleting expired backup image instances.

#### **--url** *cloud-url*

The endpoint URL provided by Oracle Cloud, which must include your identity domain name. The endpoint URL is usually the following, where  $\alpha$ <sub>mple</sub> is the name of the identity domain: example.storage.oraclecloud.com.

#### **--identitydomain** *identity-domain*

The identity domain is a construct for managing certain features of Oracle Storage Infrastructure. Many features of Oracle Cloud are managed within and between domains.

#### **--authobj/-z** *auth-obj*

Specifies the authentication object that contains the credentials required to authenticate this cloud storage device Oracle Cloud Infrastructure Object Storage or Oracle Cloud Infrastructure Classic Object Storage. Authentication objects are created using the [mkauth](#page-257-0) command.

#### **--servicetype** *cloud-type*

Specifies the type of Cloud service. Use oci for Oracle Cloud Infrastructure or oci-classic for Oracle Cloud Infrastructure Classic.

#### **--compartment** *compartment-ocid*

Specifies the OCID of the compartment, in Oracle Cloud Infrastructure Object Storage. The bucket that stores the backups is created in this compartment. The mkdev command sets this parameter automatically and you cannot modify it.

#### **--enablechecksum/-K {yes | no | systemdefault}**

Specifies whether a checksum must be computed and stored while writing backup image instances to this Cloud storage device. Storing a checksum enables you to validate backups at a later date. For this Cloud storage device, the enablechecksum setting overrides the value set by the enablecloudchecksum device policy.

Values are:

- **yes**: Checksum is computed and stored as part of the backup metadata.
- **no**: Checksum is not computed or stored for backup data. Use this option when the device can use hardware-based techniques to verify the integrity of data written.
- **systemdefault**: The device policies that are set for this type of device determines whether checksum must be computed and stored along with the backup data.

For example, you configure a cloud storage device with enablechecksum set to systemdefault. The enablediskchecksum device policy is set to yes. In this case, a checksum is computed and stored for all backup image instances written to this Cloud storage device.

#### **--clientdirect {yes | no}**

Specifies whether to enable the client direct option while configuring the cloud storage device. If you enable this option, then Oracle Secure Backup copies backup data from the client directly to Oracle Cloud Infrastructure object storage without using the media server. Values are:

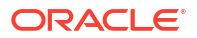

- **yes**: Enables the client direct option for the device.
- **no**: Disables the client direct option for the device. If you do not specify this attribute, then the default value is no.

You must enable the Client Direct to Cloud feature at both the client host and the cloud storage device. If enabled at only one place, that is, the client or the cloud storage device, then this feature remains in disabled state.

#### **See Also:**

About Client Direct to Cloud, Enabling Client Direct to Cloud

#### **--compliancerule** *time-duration*

Specifies the time duration to preserve the backup in the cloud storage. If you do not specify this attribute, then the default value is  $0$ , which indicates that the immutable feature is disabled. You can create one time-based compliance rule for a bucket in Oracle Cloud Infrastructure object storage.

For example, an object storage bucket has three objects, A, B, and C that are either uploaded or last modified 3 months, 6 months, and 1 year ago respectively.

- If you create a compliance rule on the bucket for 9 months duration, then the objects A and B becomes immutable immediately but object C can be modified or deleted.
- If you change the retention duration on the bucket to 2 years, then all three objects become immutable. The object C becomes mutable after another year, object B becomes mutable after 1 year and 6 months, and object A becomes mutable after 1 year and 9 months.

#### **See Also:**

About Backups in Immutable Buckets, Using Immutable Buckets of Oracle Cloud Infrastructure

#### **--legalhold {on | off}**

Indicates any regulatory obligations to retain a backup. A legal hold has no time period associated with it. You can create one legal hold rule for a bucket in Oracle Cloud Infrastructure object storage. Values are:

• **on**: Enables legal hold on the backup in cloud storage.

• **off**: Disables legal hold on the backup in cloud storage. If you do not specify this attribute, then the default value is off.

#### **See Also:**

About Backups in Immutable Buckets, Using Immutable Buckets of Oracle Cloud Infrastructure

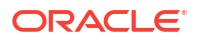

#### **--compliancelock {yes | no}**

Specifies whether the compliance rule is locked. A lock on compliance rule prevents the rule from getting deleted. When a compliance rule is locked, the rule cannot be deleted until all the objects from the object storage bucket are deleted and the bucket is empty. You can delete an object storage bucket only if it is empty.

Values are:

- **yes**: Indicates that the compliance rule is locked.
- **no**: Indicates that the compliance rule is not locked. If you do not specify this attribute, then the default value is no.

When you apply a lock on a compliance rule, it is effective after a period of 14 days. Within this period you can disable the lock, if required. When a compliance rule is locked, you can increase the duration for the rule but cannot delete the rule. Locks do not apply to a legal hold rule because legal holds are not time-based.

#### **See Also:**

About Backups in Immutable Buckets, Using Immutable Buckets of Oracle Cloud Infrastructure

#### **--force**

Forces association of the device with an existing Oracle Secure Backup created container.

#### *devicename*

Specifies the name of the cloud storage device

#### **Examples**

#### **Example 3-4 Configuring a Tape Drive**

This example configures a tape drive.

```
ob> lsdev
library lib1 in service
 drive 1 tape1 in service
library lib2 in service
 drive 1 tape2 in service
ob> mkdev --type tape --inservice --library lib1 --erate 8 --dte 2
--blockingfactor 128 --uselist 1 --usage 4minute --automount yes hptape
ob> lsdev
library lib1 in service
 drive 1 tape1 in service
 drive 2 hptape in service
library lib2 in service
 drive 1 tape2 in service
```
#### **Example 3-5 Configuring a Tape Library**

This example configures a tape library.

```
ob> mkdev --type library --inservice --barcodereader yes --barcodesrequired yes
--autoclean no --cleanemptiest no hplib1
```
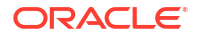

#### **Example 3-6 Configuring a Disk Pool**

This example configures a disk pool  $dp1$  with a capacity of 80 GB. The file system directory that stores backups associated with this disk pool is /scratch/osb\_test/ virtual  $devices/dp1$  on the host brhost3. The number of concurrent jobs that can run on this disk pool is 15. When the space usage exceeds 90 percent of the disk pool capacity, no new backup or restore jobs are scheduled for this disk pool.

```
ob> mkdev --type disk --inservice --attach brhost3:/scratch/osb_test/virtual_devices/dp1 
--capacity 80GB --freespacegoal 90 --concurrentjobs 15 dp1
```
#### **Example 3-7 Configuring a Tape Library with Device File on Linux**

This example specifies a device file while configuring the tape library lib1 on Linux.

```
ob> mkdev -t library -a -J s06:/dev/obl3+stcontroller=1+sttarget=0+stlun=1 lib1
ob> lsdev lib1
lib1:
Device type: library
Model: [none]
Serial number: [none]
In service: yes
Debug mode: no
Barcode reader: default (hardware-selected)
Barcodes required: no
Auto clean: no<br>Clean interval: (not set)
Clean interval:
UUID: 7fef35b4-18b1-102d-8c5b-00096b1b77b0
Attachment 1:
Host: s08
Raw device: /dev/obl3
```
#### **Example 3-8 Configuring a Cloud Storage Device for Oracle Cloud Infrastructure**

This example configures a cloud storage device that corresponds to Oracle Cloud Infrastructure Object Storage. The authentication object myauth was created using the mkauth command.

```
ob> mkdev -t cloudstorage --servicetype oci --mediaserver brhost3 --auth 
myauth \
--compartment ocid.compartment.oc1..xyzpqrxxzxxxxacbxxxsdaf --container 
mycontname --storageclass object ocidev
Ob> lsdev -l ocidev
Ocidev:
   Device type: cloud storage
    Enable checksum: (system default)
    In service: yes
    Debug mode: no
    Capacity: (not set)
    Consumption: 0
   Free space goal: (system default)<br>
Concurrent iobs: 1
   Concurrent jobs:
   Blocking factor: (default)
    Max blocking factor: (default)
    UUID: 1d8f5878-h81b-1539-3d1e-fg366f0edr4f
    Attachment 1:
        Host: brhost3
```
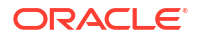

```
Staging: no
 Container: mycontname
 Storage class: object
 Identity domain: myiddomain
  Segment size: (system default)
   Streams per job: (system default)
  Service type: oci
   Auth object: myauth
   Client direct: no
   Immutable: no
```
#### **Example 3-9 Configuring a Cloud Storage Device for Oracle Cloud Infrastructure Classic**

This example configures a cloud storage device that corresponds to Oracle Cloud Infrastructure Classic Object Storage. The authentication object myauth\_classic was created using the mkauth command.

```
Ob> mkdev -t cloudstorage --servicetype oci-classic --mediaserver brhost3 --
auth myauthclassic \
       --container myclassiccont --storageclass object classicdev
Ob> lsdev -l classicdev
classicdev:
   Device type: cloud storage
    Enable checksum: (system default)
    In service: yes
    Debug mode: no
   Capacity: (not set)
    Consumption: 0
   Free space goal: (system default)
 Concurrent jobs: 1
 Blocking factor: (default)
    Max blocking factor: (default)
    UUID: 1e1f2030-e38g-1037-3h1f-fa138f0edh2k
    Attachment 1:
       Host: brhost3
   Staging: no
   URL:<br>
exampledomain.storage.oraclecloud.com<br>
Container:<br>
Storage class:<br>
object<br>
object
   Container:
   Storage class:
   Storage class: object<br>Identity domain: exampledomain<br>Secment size: (system defau
   Segment size: (system default)
   Streams per job: (system default)
   Service type: oci-classic
    Auth object: myauthclassic
```
#### **Example 3-10 Configuring a Disk Pool with Checksum Computation Enabled**

This example configures a disk pool  $dp$  chk with a capacity of 50 GB. Because checksum computation is enabled, Oracle Secure Backup computes a checksum for all backups stored ob> mkdev --type disk --attach brhost3:/scratch/osb/disk/dp\_chk --capacity 50GB --freespacegoal 90 --concurrentjobs 10 --enablechecksum yes dp\_chk ob> lsdev -l dp\_chk dp\_chk: Device type: disk pool Enable checksum: yes In service: yes Debug mode: no Capacity: (not set) Consumption: 15.0 MB Free space goal: (system default) Concurrent jobs: 1 Blocking factor: (default) Max blocking factor: (default) UUID: ee2d4402-0bb0-1037-8590-fa163e381872 Attachment 1: Host: brhost3 Directory: /scratch/disk\_pool/dp\_chk Staging: no

on this disk pool. This checksum can be used subsequently to validate backup images

# mkds

#### **Purpose**

instances.

Use the mkds command to make a [data set file](#page-585-0) or [data set directory](#page-585-0).

#### **See Also:**

["Dataset Commands](#page-46-0) " for related commands

#### **Prerequisites**

You must have the [modify administrative domain's configuration](#page-527-0) right to use the mkds command.

#### **Syntax**

mkds::=

```
mkds [ --nq ] [ --dir/-d ] [ --nocheck/-C ] [ --noedit/-E ] [ --input/-i ] 
dataset-name...
```
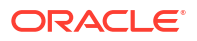

#### **Semantics**

#### **--nq**

Does not display a confirmation message. If you do not specify this option, then the command displays a confirmation message. "[Command Execution in Interactive Mode"](#page-35-0) describes the confirmation message.

#### **--dir/-d**

Creates a dataset directory called *dataset-name*.

A dataset directory is a directory that contains dataset files. Dataset directories can have a hierarchy of nested subdirectories that is up to 10 levels deep.

#### **--nocheck/-C**

Disables syntactic checking of a dataset file for errors.

#### **--noedit/-E**

Prevents a default editor window (as defined by your EDITOR environment variable) from opening when creating a dataset file.

#### **--input/-i**

Lets you to input the contents of a dataset file.

#### *dataset-name*

Specifies the name of the dataset directory or dataset file. The mkds command creates the dataset file or directory relative to the directory indicated by the [pwdds](#page-336-0) command. Refer to ["dataset-name](#page-426-0)" for a description of the *dataset-name* placeholder.

#### **Usage Notes**

When you create a dataset file, the Oracle Secure Backup dataset statement, exclude, does not support exclusion of the NDMP backup type zfs.

However, Oracle Secure Backup does support the ability to send NDMP environmental variables to the Oracle ZFS Storage Appliance (ZFSSA) filer. The dataset statement setenv NDMP can be used to send exclude directives to the filer.

The exclude statement is only supported for ZFS dump type backups. It is not supported for ZFS type backups because the exclude statement is file-based and ZFS is block-based.

In a ZFSSA dump type backup, if you want to exclude a directory or file name (for example, file-or-dirname) then you must include the following statement before or after the include path line in the dataset description file:

setenv NDMP:EXCLUDE file-or-dirname

The following example shows the statement after the include path statement:

```
include host storabcknfs8 
     include path /export/nfs7-restore-test 
     setenv NDMP:EXCLUDE file-or-dirname
```
The EXCLUDE variable can contain one or more matching patterns, separated by commas, for files that are excluded from the backup. The exclusion is recursive. The following rules are supported:

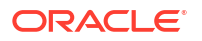

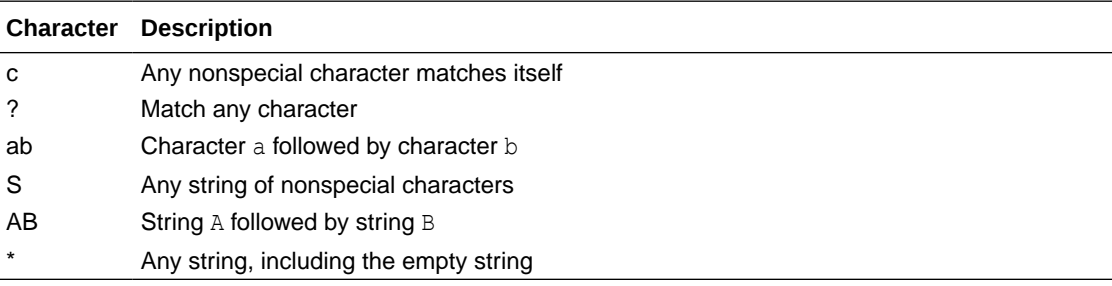

#### **Examples**

#### **Example 3-11 Creating a Dataset**

This example creates a dataset directory called mydatasets1 and then creates a dataset file called test.ds in this directory.

```
ob> pwdds
/ (top level dataset directory)
ob> mkds --dir mydatasets1
ob> mkds --nq --input mydatasets1/test.ds
Input the new dataset contents. Terminate with an EOF or a line
containing just a dot (".").
include host brhost2
include path /home
.
ob> lsds --recursive
Top level dataset directory:
mydatasets1/
mydatasets1/test.ds
```
#### **Example 3-12 Creating a Dataset Subdirectory**

This example creates a not used subdirectory in the mydatasets1 directory.

```
ob> pwdds
/mydatasets1
ob> mkds --dir not_used
ob> cdds ..
ob> pwdds
/ (top level dataset directory)
ob> lsds --recursive
Top level dataset directory:
mydatasets1/
mydatasets1/not_used/
mydatasets1/test.ds
```
#### **Example 3-13 Creating a Dataset for a Windows Host**

This example creates a dataset file named  $c$ -winhost1.ds. This file specifies the backup of drive  $C:\mathbb{R}$  on a Windows host named winhost1.

```
ob> pwdds
/ (top level dataset directory)
ob> mkds --nq --input c-winhost1.ds
Input the new dataset contents. Terminate with an EOF or a line
containing just a dot (".").
include host winhost1
include path "C:\" {
exclude name *.log
}
```
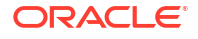

ob> lsds NEWCLIENTS c-winhost1.ds

.

#### **Notes:**

- Remote file systems that are mapped to drive letters on PCs cannot be backed up by Oracle Secure Backup.
- Because mapped drives are user-specific on Windows XP systems and Oracle Secure Backup runs as a service with its own security context, it cannot access drives mapped by any other users on the system. To work around this problem, back up the system that contains the mapped files directly, rather than trying to back them up from a system that maps them.

# mkdup

#### **Purpose**

Create a [volume](#page-597-0) duplication policy.

**See Also:**

["Volume Duplication Commands"](#page-54-0)

#### **Prerequisites**

You must have the [modify administrative domain's configuration](#page-527-0) right to use the mkdup command.

#### **Syntax**

mkdup::=

```
mkdup
[ --comment/-c commentstring] [ --inputcomment/-i ]
[ --trigger/-e dupevent:duration ]
[ --restrict/-r restriction[,restriction]...] ]
[ --migrate/-m { yes | no } ]
{ --rule/-u duplicationrule[,duplicationrule...] } 
policyname...
```
#### **Semantics**

#### **--comment/-c** *commentstring*

A descriptive comment, displayed when using 1sdup.

#### **--inputcomment/-i**

Prompt the backup administrator to enter a descriptive comment. After you run mkdup -inputcomment, obtool prompts you to enter the comment. End the comment with a period (.) on a line by itself.

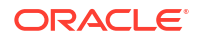

#### **--trigger/-e** *dupevent***:***duration*

Specifies when a volume becomes eligible for duplication. The *duration* placeholder specifies how long after *dupevent* the volume becomes eligible for duplication.

#### **--restrict/-r** *restriction***...**

Restricts duplication to specific devices within the [administrative domain](#page-581-0). You can select [media server](#page-588-0) hosts or specific devices on these hosts. You must have the

duplicateovernetwork policy set to yes to duplicate a volume to a different media server than the one containing the [original volume](#page-592-0) being duplicated. Oracle Secure Backup does not duplicate between devices attached to different media servers by default, because it requires heavy use of network bandwidth.

If you have set duplicateovernetwork to yes and do not specify a restriction (default), then this volume duplication policy has no device restrictions, and can use any available device on any media server at the discretion of the Oracle Secure Backup scheduling system.

#### **See Also:**

- ["dupevent](#page-431-0)" for a description of the *dupevent* placeholder
- ["duration](#page-432-0)" for a description of the *duration* placeholder
- ["restriction](#page-442-0)" for a description of the *restriction* placeholder
- ["duplicateovernetwork"](#page-493-0) for more information on the duplicateovernetwork policy

#### **--migrate/-m {yes|no}**

Specifies volume to be migrated. If this option is set to yes, then only one rule can be specified for this volume duplication policy. If you do not specify the  $\frac{1}{2}$ -migrate option, then the volume is not migrated.

#### **--rule/-u** *duplicationrule*

Specifies a duplication rule, in the form *media-family*:*number*.

#### **Example**

#### **Example 3-14 Creating a Volume Duplication Policy**

This example creates a volume duplication policy with the trigger for the duplication event as the firstwrite and it's duration as forever. This volume will not be migrated. It is restricted to the host brhost3 and 2 duplicates will be created to the RMAN-DEFAULT media family.

```
ob> mkdup --trigger firstwrite:forever --migrate no --restrict @brhost3 --rule RMAN-
DEFAULT:2 voldup1
ob> lsdup --long voldup1
voldup1: 
    Migrate: no
   Trigger: firstwrite : forever<br>Restriction 1: 0brhost3
   Restriction 1:
   Rule 1: RMAN-DEFAULT : 2
    UUID: db4bfd64-18af-1031-b040-00163e527899
```
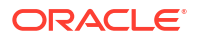

# <span id="page-287-0"></span>mkhost

#### **Purpose**

This command adds a host to an [administrative domain.](#page-581-0) To use this command, ensure that Oracle Secure Backup is either running on the host or has access to the host with [Network](#page-589-0) [Data Management Protocol \(NDMP\)](#page-589-0).

**See Also:**

[Host Commands f](#page-47-0)or related commands

#### **Prerequisites**

You require the [modify administrative domain's configuration](#page-527-0) right to run this command.

#### **Usage Notes**

If your Windows host has a [firewall,](#page-587-0) then configure the firewall so that Oracle Secure Backup [daemons](#page-584-0) can communicate with other hosts in the administrative domain. Windows XP Service Pack 2 and Windows Server 2003 contain a built-in firewall that blocks inbound traffic by default on ports used by Oracle Secure Backup. For more information, see *Oracle Secure Backup Installation and Configuration Guide*.

#### **Syntax 1**

Use the following syntax to add a host, that runs Oracle Secure Backup locally, to an administrative domain.

mkhost::=

```
mkhost
[--access/-a ob] 
[--inservice/-o | --notinservice/-O]
[--encryption/-e { required | allowed }] 
[--disablerds/-d { yes | no | systemdefault }]
[--algorithm/-l { AES128 | AES192 | AES256 }] 
[--keytype/-t { passphrase | transparent }] 
[--rekeyfrequency/-g duration] 
[--passphrase/-s string]
[--querypassphrase/-Q]
[--tcpbufsize/-c bufsize] 
[--ndmpauth/-A authtype]
[--roles/-r role[,role]...] 
[--ip/-i ipname[,ipname]...]
[--nocomm/-N] 
[--certkeysize/-k cert-key-size]
[--compression/-K {off | low | medium | basic | high}]
[--clientdirect {yes | no}]
hostname...
```
#### **Semantics 1**

Use these options if the host has Oracle Secure Backup installed and uses the internal protocol to communicate.

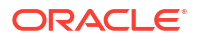
## **--access/-a ob**

Specifies that the host accesses a local installation of Oracle Secure Backup. By default, obtool determines dynamically whether the host is accessed through the Oracle Secure Backup RPC protocol (and NDMP) or only through NDMP.

## **--encryption/-e {required | allowed}**

Specifies whether encryption is required or allowed. If set to required, then all backups from this host are encrypted. If set to allowed, then encryption is determined by the global encryption policy and encryption settings specific to the [backup job.](#page-582-0) Default is required.

## **--disablerds/-d { yes | no | systemdefault }**

Specifies whether Reliable Datagram Socket (RDS) over Infiniband is used for data transfer between clients and the media server. Values are:

• yes

Oracle Secure Backup does not use RDS for over Infiniband for data transfer between the host and media server.

• no

Oracle Secure Backup uses RDS over Infiniband for data transfer between the host and media server.

• systemdefault

This is the default setting. Oracle Secure Backup uses the setting made at the administrative domain level to decide if RDS must be used for data transfer. You use the operations policy disablerds to specify RDS usage at the administrative level. Therefore, if the disablerds operations policy is set to  $\overline{p}$  and the value of  $\overline{q}$ -disablerds for the host is set to systemdefault, then the host uses RDS for data transfer.

The --disablerds setting at the host level overrides the setting that you made at the administrative domain level by using the disblerds operations policy. Therefore, if you set the operations policy disablerds to no, and, for a particular host, you set the --disablerds option of the chhost command to yes, then the host does not use RDS for data transfer.

## **--algorithm/-l {AES128 | AES192 | AES256}**

Specifies the encryption algorithm to use. Values are AES128, AES192 and AES256. The default is AES256.

## **--keytype/-t [passphrase | transparent]**

Specifies how the encryption keys are generated. Values are:

• passphrase

The backup administrator supplies a passphrase, which is then used to generate encryption keys. The keys generated using a passphrase are not stored in the Cloud [wallet](#page-598-0). If the passphrase is lost, then these backups cannot be restored.

• transparent

The encryption keys are generated automatically and stored in the Cloud wallet.

Default is transparent.

**--rekeyfrequency/-g {disabled |** *N duration* **| systemdefault | perbackup}** Specifies how often a key is generated. Values are:

• disabled

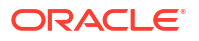

Does not generate a key

• *N*[duration](#page-432-0)

Generate keys at the time interval specified. If *N* is0, then Oracle Secure Backup does not generate a key. The minimum duration is one day.

• systemdefault

Generate keys according to the global [rekeyfrequency](#page-480-0) policy.

• perbackup

Generate keys for each backup.

The default is 30days.

## **--passphrase/-s**

Specifies a passphrase used in generation of the encryption key.

Avoid supplying a password in clear text on a command line or in a command script because it is a security vulnerability. Oracle recommends providing [Oracle Secure Backup user](#page-591-0) the option to enter the password.

#### **--querypassphrase/-Q**

Queries for the passphrase used in generation of the encryption key.

### **--tcpbufsize/-c** *bufsize*

Specifies [TCP/IP \(Transmission Control Protocol/Internet Protocol\)](#page-596-0) buffer size. The default value is not set, in which case global policy operations/tcpbufsize applies. The maximum TCP/IP buffer size is 4 GB, and the minimum TCP/IP buffer size is 1 KB. If Oracle Secure Backup cannot set TCP/IP buffer size as specified, then it returns a warning. This can happen when the operating system kernel limit is smaller than the specified TCP/IP buffer size. Increasing TCP/IP buffer size also increases TCP/IP advertised window. So to tune backup over a wide area network (WAN), set this parameter to a value bigger than the bandwidth times round-trip time.

#### **--inservice/-o**

Specifies that the host is logically available to Oracle Secure Backup.

#### **--notinservice/-O**

Specifies that the host is not logically available to Oracle Secure Backup.

## **--roles/-r** *role***[,***role***]...**

Assigns one or more [roles](#page-594-0) to the host. Refer to [role](#page-443-0) for a description of the role placeholder.

## **--ip/-i** *ipname***[,***ipname***]...**

Indicates the IP address of the host computer. IP addresses are represented as a series of four numbers separated by periods.You can also use host names for IP addresses. In this case, the host name is resolved by the underlying operating system to an IP address. If you specify ipname, then Oracle Secure Backup does not use the user-assigned host name to obtain the host IP address. Instead, it considers each specified ipname until it finds one that resolves to a working IP address. If you specified a [PNI \(Preferred Network Interface\)](#page-592-0) for this host with the [mkpni](#page-300-0) command, then Oracle Secure Backup considers the PNI address first.

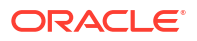

# **Note:**

The use of DHCP to assign IP addresses is not supported for hosts that participate in an Oracle Secure Backup administrative domain. You must assign static IP addresses to all hosts. If you cannot use static IP addresses, then ensure that the DHCP server guarantees that a given host is always assigned the same IP address.

If you do not specify ipname, then Oracle Secure Backup tries to resolve the specified hostname to obtain the IP address.

Oracle Secure Backup supports Internet Protocol v4 (IPv4), Internet Protocol v6 (IPv6), and mixed IPv4/IPv6 environments on all platforms that support IPv6.

#### **--nocomm/-N**

Suppresses communication with the host computer. You can use this option to add a host to the domain when the host is not yet connected to the network.

#### **--certkeysize/-k** *cert-key-size*

Sets the size (in bits) of the [public key/private key](#page-593-0) pair used for the [identity certificate](#page-587-0) of this host. By default, Oracle Secure Backup uses the value in the [certkeysize](#page-518-0) security policy. If you specify --certkeysize, then the specified value overrides the key size in the security policy. The key size set with --certkeysize applies only to this host and does not affect the key size of any other current or future hosts.

Because larger key sizes require more computation time to generate the key pair than smaller key sizes, the key size setting can affect the processing time of the mkhost command. While the mkhost command is running, obtool might display a status message every 5 seconds (see [Example 3-16](#page-294-0)). obtool displays a command prompt when the process has completed.

## **--compression/-K {off | low | medium | basic | high}**

Specifies the compression option to use for all file system backups in the Oracle Secure Backup client where it is not set at the job level. The possible values are as follows:

## **off**

Software compression is not used for the backup regardless of global and client level policy

## **low**

Compresses data as best as possible without compromising too much on CPU usage and speed. Select this option if you want the data compressed without overly affecting backup speed or CPU load.

## **medium**

Provides a balance between compression ratio and speed.

## **basic**

This option is generally better in terms of compression ratio than the medium option. It is slower than the low and medium options, but faster than the high option.

## **high**

Compresses data as much as possible, using extensive CPU. This option is best suited for backups over slower networks where the limiting factor is network speed.

The default value is that no compression option is set.

The compression option is available only to hosts running Oracle Secure Backup locally (- access ob).

## **--clientdirect {yes | no}**

Specifies whether to enable the client direct option while adding a host to the administrative domain. If you enable this option, then Oracle Secure Backup copies backup data from the client directly to Oracle cloud object storage without using the media server. Values are:

- yes: Enables the client direct option for the host.
- **no**: Disables the client direct option for the host. If you do not specify this attribute, then the default value is no.

You must enable the Client Direct to Cloud feature at both the client host and the cloud storage device. If enabled at only one place, that is, the client or the cloud storage device, then this feature remains in disabled state.

#### **Syntax 2**

Use the following syntax to add a host that Oracle Secure Backup accesses with NDMP, such as a [filer](#page-587-0), to an administrative domain.

### mkhost::=

```
mkhost --access/-a ndmp [ --inservice/-o | --notinservice/-O ]
[ --encryption/-e { required | allowed } ] 
[ --algorithm/-l { AES128 | AES192 | AES256 } ] 
[ --keytype/-t { passphrase | transparent } ] 
[ --rekeyfrequency/-g duration ] 
[ --passphrase/-s string ]
[ --querypassphrase/-Q ]
[ --role/-r role[,role]... ] [ --ip/-i ipname[,ipname]... ]
[ --ndmpauth/-A authtype ]
[ { --ndmppass/-p ndmp-password } | --queryndmppass/-q | --dftndmppass/-D ]
[ --ndmpport/-n portnumber ] [ --ndmppver/-v protover ]
[ --ndmpuser/-u ndmp-username ] [ --nocomm/-N ]
[ --ndmpbackuptype/-B ndmp-backup-type ]
[ --backupev/-w evariable-name=variable-value ]...
[ --restoreev/-y evariable-name=variable-value ]...
hostname...
```
# **Note:**

For NDMP hosts, Oracle Secure Backup provides the following options with the mkhost command:

- encryption
- algorithm
- keytype
- rekeyfrequency
- passphrase
- querypassphrase

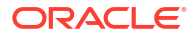

## **Semantics 2**

Use these options if the host does not have Oracle Secure Backup installed (for example, a filer or [Network Attached Storage \(NAS\)](#page-589-0) device) and uses NDMP to communicate.

#### **--access/-a ndmp**

Specifies that the host uses [Network Data Management Protocol \(NDMP\)](#page-589-0) to communicate. An NDMP host is a storage appliance from third-party vendors such as NetApp, Mirapoint, or DynaStore. An NDMP host implements the NDMP protocol and employs NDMP daemons (rather than Oracle Secure Backup daemons) to back up and restore file systems.

#### **--algorithm/-l {AES128 | AES192 | AES256}**

Specifies encryption algorithm to use. Default is AES256.

#### **--encryption/-e {required | allowed}**

Specifies encryption algorithm to use. Default is AES256.

#### **--rekeyfrequency/-g {disabled |** *N duration* **| systemdefault | perbackup}** Specifies how often a key is generated. Values are:

• disabled

Never generate a key

• *N* [duration](#page-432-0)

Generate keys at the time interval specified. If *N* is0, then never generate a key. The minimum duration is one day.

• systemdefault

Generate keys according to the global [rekeyfrequency](#page-480-0) policy.

• perbackup

Generate keys for each backup.

Default is 30days.

#### **--keytype/-t {passphrase | transparent}**

Specifies how the encryption keys are generated. Values are:

• passphrase

The backup administrator supplies a passphrase, which is then used to generate encryption keys.

transparent

The encryption keys are generated automatically and stored in the Oracle Wallet.

## **--inservice/-o**

Specifies that the host is logically available to Oracle Secure Backup.

## **--notinservice/-O**

Specifies that the host is not logically available to Oracle Secure Backup.

#### **--role/-r** *role***[,***role***]...**

Assigns a [role](#page-443-0) to the host. Refer to role for a description of the role placeholder.

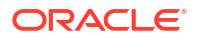

#### **--ip/-i** *ipname***[,***ipname***]...**

Indicates the IP address of the host computer. The use of DHCP to assign IP addresses is not supported for hosts that participate in an Oracle Secure Backup administrative domain. You must assign static IP addresses to all hosts. If you cannot use static IP addresses, then ensure that the DHCP server assigns the same IP address to the host.

# **Note:**

You can use host names for IP addresses. In this case, the host name is resolved by the underlying operating system to an IP address.

Oracle Secure Backup supports Internet Protocol v4 (IPv4), Internet Protocol v6 (IPv6), and mixed IPv4/IPv6 environments on all platforms that support IPv6.

#### **--ndmpauth/-A** *authtype*

Provides an authorization type. Refer to [authtype](#page-422-0) for a description of the authtype placeholder.

The authorization type is the mode in which Oracle Secure Backup authenticates itself to the NDMP server. Use the negotiated default setting or change the setting if required, for example, if you have a malfunctioning NDMP server.

## **--ndmppass/-p** *ndmp-password*

The obtool mkhost or obtool chhost commands specify the ZFSSA NDMP username and password when configuring a ZFSSA client or mediaserver. The ZFSSA DMA username and password must be specified for this authentication. The DMA password is set in the ZFSSA UI under **Services** > **NDMP**. Refer to the ZFSSA documentation for further information about configuring the DMA user. If the Oracle Secure Backup mkhost or chhost options for either -ndmppass or  $-$ -queryndmppass are not specified, then Oracle Secure Backup reverts to the default NDMP password defined in the NDMP [/password](#page-504-0) policy. To change this password, use the [chhost](#page-103-0) command.

#### **--queryndmppass/-q**

Prompts you for the NDMP password.

#### **--dftndmppass/-D**

Uses the default NDMP password defined in the NDMP [/password](#page-504-0) policy.

#### **--ndmpport/-n** *portnumber*

Specifies a TCP port number for use with NDMP. Typically, the port 10000 is used. You can specify another port if this server uses a port other than the default.

#### **--ndmppver/-v** *protover*

Specifies a protocol version. Refer to [protover](#page-442-0) for a description of the protover placeholder. The default is null (""), which means "as proposed by server."

#### **--ndmpuser/-u** *ndmp-username*

Specifies a user name. The user name is used to authenticate Oracle Secure Backup to this NDMP server. If left blank, then the user name value in the NDMP [/username](#page-506-0) policy is used.

#### **--nocomm/-N**

Suppresses communication with the host computer. You can use this option to add a host to the domain when the host is not yet connected to the network.

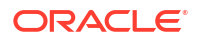

#### <span id="page-294-0"></span>**--ndmpbackuptype/-B** *ndmp-backup-type*

Specifies a default NDMP backup format. The default is defined by the NDMP [data service](#page-585-0) running on the client. Refer to [ndmp-backup-type](#page-438-0) for a description of the ndmp-backup-type placeholder.

#### **--backupev/-w** *evariable-name***=***variable-value*

Declares NDMP backup environment variables that are passed to the host's NDMP Data Service for a backup.

#### **--restoreev/-y** *evariable-name***=***variable-value*

Declares NDMP restore environment variables that are passed to the host's NDMP Data Service for a restore.

#### *hostname*

Specifies name of the host to be added to the administrative domain. Note that you cannot specify multiple hosts if you specify an IP address with the  $-\text{ip}$  option. Host names are case-sensitive and must start with an alphanumeric character. They can contain only letters, numerals, dashes, underscores, and periods (no spaces). They may contain at most 127 characters.

#### **Examples**

#### **Example 3-15 Adding a Host Running Oracle Secure Backup Locally**

This example adds host sfserver1, which runs Oracle Secure Backup locally, to the administrative domain.

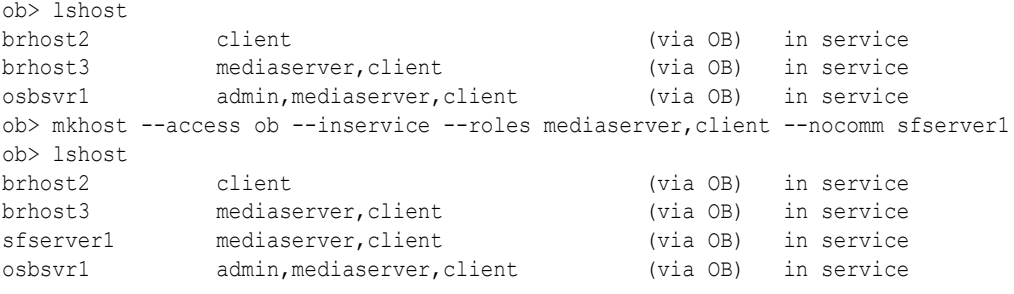

## **Example 3-16 Adding a Host with a Large Key Size**

This example adds a host with a [certificate](#page-584-0) key size of 4096. The sample output shows the periodic status message.

```
ob> mkhost --inservice --role client --certkeysize 4096 osbsvr2
Info: waiting for host to update certification status...
Info: waiting for host to update certification status...
Info: waiting for host to update certification status...
Info: waiting for host to update certification status...
ob> lshost osbsvr2
osbsvr2 client (via OB) in service
```
## **Example 3-17 Adding an NDMP Host**

This example adds a host that Oracle Secure Backup accesses with NDMP. Due to space constraints the sample command has been reformatted to fit on the page.

```
ob> mkhost --nocomm --access ndmp --ip 192.0.2.151 --inservice --roles client
--ndmpauth none --ndmpuser jim --ndmppass ndmpdmapassword --ndmppver "" ndmphost1
ob> lshost
brhost2 client (via OB) in service
```
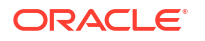

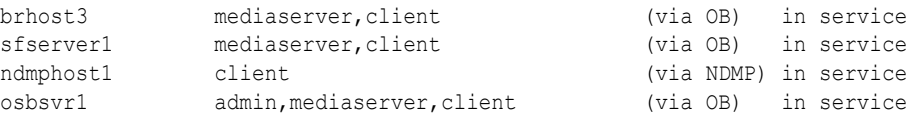

#### **Example 3-18 Changing the NDMP Host Password**

This example displays how to change the password for the NDMP host.

ob> chhost --ndmppass *<new filer DMA user password> ndmphost1*

# mkloc

## **Purpose**

Create a [location](#page-588-0) object.

## **Note:**

The mkloc command can only be used to create a [storage location.](#page-595-0) Oracle Secure Backup automatically creates an [active location](#page-581-0) corresponding to each [tape library](#page-596-0) and [tape drive](#page-596-0) in the [administrative domain](#page-581-0).

## **See Also:**

["Location Commands"](#page-49-0) for related commands

#### **Prerequisites**

You must have the [modify administrative domain's configuration](#page-527-0) right to use the mkloc command.

#### **Syntax**

#### mkloc::=

```
mkloc
   [ --inputcomment/-i | --comment/-c comment ]
   [ --mailto/-m email-target[,email-target]... ]
   [ --customerid/-I customerid ] 
   [ --notification/-n ntype ]
   [ --recalltime/-R duration ] 
   locationname...
```
## **Semantics**

#### **--inputcomment/-i**

Allows input of an optional comment for the location. After you run mkloc --inputcomment, obtool prompts you to enter the comment. End the comment with a period (.) on a line by itself.

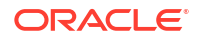

#### **--comment/-c** *commentstring*

Specifies a descriptive comment for the location.

#### **--customerid/-I** *idstring*

A customer ID string. Note: Only valid for storage locations.

#### **--mailto/-m** *email-target***[,***email-target***]...**

The e-mail addresses specified here receive the pick or distribution reports for media movement involving volumes at the specified location. An e-mail system must be operational on the [administrative server](#page-581-0) for this feature to operate. Separate multiple entries with a comma.

#### **--notification/-n** *ntype*

The --notification ntype option enables you to specify a type of electronic notification to be sent to the offsite vault vendor when media are moved from or to a storage location. The ntype value is either none or imftp (Iron Mountain FTP file).

#### **----recalltime/-R** *duration*

The  $\text{-}$ recalltime option enables you to specify the time taken to recall a [volume](#page-597-0) from this storage location to the data center. This setting is disabled for an [active location](#page-581-0) and is valid only for offsite storage locations. You can use this setting to determine whether to fail a restore request initiated by [Recovery Manager \(RMAN\)](#page-593-0) that requires use of tape volumes that cannot be supplied within the specified resource wait time period. This parameter can also be used by the volume cloning feature to determine which volume to recall for a restore operation when multiple copies are available at multiple offsite locations.

## *locationname*

The name of the storage location.

## **Note:**

all is a reserved word and cannot be used as a location name.

## **Example**

## **Example 3-19 Creating a Location Object**

This example creates the location object testloc. The email target for this location is john.doe@oracle.com and it's recall time is 1 year. No notifications will be provided for any media movement in this storage location.

```
ob> mkloc --mailto john.doe@oracle.com --recalltime 1y --notification none testloc
ob> lsloc --long
Media_Recycle_Bin:
   Comment: 0SB-generated location<br>Recalltime: disabled
   Recalltime:
    UUID: 632c3c50-0e77-1031-8e47-00163e527899
testloc:
  Recalltime: 1 year
  Mail to: iohn.doe@oracle.com
   UUID: 3331c846-18c0-1031-b040-00163e527899
vlib1:
    Associated device: vlib1 (library)
    Comment: OSB-generated location for library vlib1
    Recalltime: disabled
    UUID: 712a478e-0e77-1031-b040-00163e527899
```
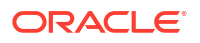

# <span id="page-297-0"></span>mkmf

## **Purpose**

Use the  $mkmf$  command to create a [media family](#page-588-0), which is a named classification of backup volumes. A media family ensures that volumes created at different times have similar characteristics. For example, you can create a media family for backups with a six-month [retention period](#page-593-0). If you specify this family on successive [backup](#page-60-0) commands, then all created volumes have a six-month retention period.

A media family has either of the following types of mutually exclusive expiration policies: content-managed (default) or time-managed. In a content-managed policy, volumes expire only when every [backup piece](#page-582-0) recorded on a [volume](#page-597-0) has been marked as deleted. In a timemanaged policy, volumes expire when they reach the expiration time, which is calculated as the sum of the --writewindow time, the --retain time, and the [volume creation time.](#page-597-0)

## **See Also:**

["Media Family Commands](#page-49-0) " for related commands

## **Prerequisites**

You must have the [modify administrative domain's configuration](#page-527-0) right to use the mkmf command.

## **Syntax**

## mkmf::=

```
mkmf [ --writewindow/-w duration ] [ --retain/-r duration ]
[ [ --vidunique/-u ] | 
  [ --vidfile/-F vid-pathname ] |
   [ --viddefault/-d ] | 
  [ --vidfamily/-f media-family-name ] ]
[ [ --inputcomment/-i | 
   [ --comment/-c comment ] ]
[ --contentmanaged/-C ] [ --append/-a ] [ --noappend/-A ]
[ --rotationpolicy/-R policyname ] 
[ --duplicationpolicy/-D policyname ] 
[ --acsscratchid/-d acsscratch_id ]
media-family-name...
```
## **Semantics**

## **--writewindow/-w** *duration*

Specifies a write-allowed time period for the media family. Refer to "[duration"](#page-432-0) for a description of the *duration* placeholder. The default is disabled, which means that Oracle Secure Backup does not consider the [write window](#page-599-0) when computing the [volume expiration time.](#page-597-0) A write window is the period for which a [volume set](#page-598-0) remains open for updates, usually by appending backup image instances. All volumes in the family are considered part of the same volume set. The write window opens when Oracle Secure Backup writes the first file to the first volume in the set and closes after the specified period elapses. When the write window

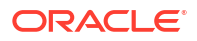

closes, Oracle Secure Backup disallows further updates to the volume set until one of the following conditions is met:

- It expires.
- It is relabeled.
- It is reused.
- It is unlabeled.
- It is forcibly overwritten.

Oracle Secure Backup continues using the volume set for backup operations until the write window closes.

Note that if you select forever or disabled as a *duration*, then you cannot enter a number. For example, you can set the write window as 14days or specify forever to make the volume set eligible to be updated indefinitely. All volume sets that are members of the media family remain open for updates for the same time period.

This option has no effect for media families used for automated tape duplication.

## **--retain/-r** *duration*

Specifies the retention period, which is amount of time to retain the volumes in the volume set. By specifying this option, you indicate that this media family is time-managed rather than content-managed. Refer to "[duration](#page-432-0)" for a description of the *duration* placeholder. The volume expiration time is the date and time on which a volume expires. Oracle Secure Backup computes this time by adding the write window duration (--writewindow), if it is specified, to the time at which it wrote [backup image file](#page-582-0) number 1 to a volume, and then adding the volume retention time (--retain).

The retention period prevents you from overwriting any volume included as a member of this media family until the end of the specified time period. If one volume becomes full, and if Oracle Secure Backup continues the backup onto subsequent volumes, then it assigns each volume in the volume set the same retention time.

You can make [Recovery Manager \(RMAN\)](#page-593-0) backups to time-managed volumes. Thus, volumes with a [time-managed expiration policy](#page-596-0) can contain a mixture of file-system and RMAN backup pieces.

## **Note:**

If you make RMAN backups to time-managed volumes, then it is possible for a volume to expire and be recycled while the RMAN repository reports the backup pieces as available. In this case, you must use the CROSSCHECK command in RMAN to resolve the discrepancy.

You can change a media family from time-managed to content-managed by specifying - contentmanaged on the [chmf](#page-112-0) command.

Media families used for automated tape duplication must have the same [expiration policy](#page-587-0) as the associated original volumes. If the [original volume](#page-592-0) has a time-managed expiration policy, then the duplicate volumes must be time-managed as well.

### **--vidunique/-u**

Creates a [volume ID](#page-597-0) unique to this media family. The volume ID begins with the string *mediafamily-name-*000001 and increments the [volume sequence number](#page-598-0) each time it is used. For example, MYVOLUME-000001 would be the volume ID for the first volume in the MYVOLUME media family, MYVOLUME-000002 would be the ID for the second volume, and so forth.

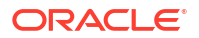

#### **--vidfile/-F** *vid-pathname*

Specifies the name of the [volume sequence file](#page-598-0) for the media family that you are creating. Specify either a relative filename, in which case the file is created in the administrative directory on the [administrative server,](#page-581-0) or an absolute filename.

Because Oracle Secure Backup does not create this file automatically, you must create it manually. If you select the --vidfile option, then use a text editor to customize the *vid*prefix. Enter the first volume ID to be assigned to the media family as a single line of text, for example, MYVOLUME-000001.

## **Note:**

You must create the volume ID file before specifying the  $\text{-width}$  contion.

## **--viddefault/-d**

Specifies the system default, that is, Oracle Secure Backup uses the same volume ID sequencing that it would use if no media family were assigned. The default volume ID begins at VOL000001 and increments each time it is used.

#### **--vidfamily/-f** *media-family-name*

Uses the same volume ID sequencing as is used for the media family identified by *mediafamily-name*.

#### **--inputcomment/-i**

Allows input of an optional comment for the media family. After you run  $mkmf -i$ nputcomment, obtool prompts you to enter the comment. End the comment with a period (.) on a line by itself.

## **--comment/-c** *comment*

Specifies information to store with the media family. To include white space in the *comment*, surround the text with quotes.

#### **--contentmanaged/-C**

Specifies that volumes in this media family are content-managed rather than time-managed. Volumes that use this expiration policy are intended for RMAN backups: you cannot write a [file](#page-587-0) [system backup](#page-587-0) to a content-managed volume.

A content-managed volume is eligible to be overwritten when all backup image sections have been marked as deleted. You can delete backup pieces through RMAN or through the [rmpiece](#page-383-0) command in obtool. A volume in a content-managed volume set can expire even though other volumes in the same set are not expired.

You can change a media family from content-managed to time-managed by specifying - retain on the [chmf](#page-112-0) command.

Media families used for automated tape duplication must have the same expiration policy as the associated original volumes. If the original volume has a [content-managed expiration](#page-584-0) [policy](#page-584-0), then the duplicate volumes must be content-managed as well.

## **--append/-a**

Specifies that additional backup image instances can be appended to volumes in the media family (default). This option has no effect for media families used for automated tape duplication.

Although a volume might be unexpired and have tape remaining, Oracle Secure Backup does not write to a volume that is lower than the most recent volume sequence number for the media family. Every backup tries to append to the most recent volume in the media family. If this volume is full, then it writes to a different volume.

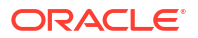

## <span id="page-300-0"></span>**--noappend/-A**

Specifies that additional backup image instances cannot be appended to volumes in the media family. This option ensures that a volume set contains only a single backup image instance, which is useful if you perform a [full backup](#page-587-0) and then use the tapes to re-create the original file system.

#### **--rotationpolicy/-R**

Specifies the [rotation policy](#page-594-0) for the media family. This option has no effect for media families used for automated tape duplication. To clear the rotation policy, specify an empty string ("") for the policy name.

## **--duplicationpolicy/-D**

Specifies the duplication policy for the media family. To clear the duplication policy, specify an empty string ("") for the policy name.

#### **--acsscratchid/-d** *acsscratch\_id*

For ACSLS libraries this option defines the scratch pool ID from which volumes are pulled. For non-ACSLS libraries this option has no effect. When a volume is unlabeled it is placed back into the scratch pool ID that is defined by the media family it belonged to when it was unlabeled.

#### *media-family-name*

Specifies the name of the media family to create. Media family names are case-sensitive and must start with an alphanumeric character. They can contain only letters, numerals, dashes, underscores, and periods (no spaces). They can contain at most 24 characters.

## **Examples**

## **Example 3-20 Creating a Time-Managed Media Family**

This example creates a time-managed media family called  $time$ -man-family. Volumes in the volume set are available for update for 7 days. Because the retention period is 28 days, a volume in the media family expires 35 days after Oracle Secure Backup first writes to it.

ob> mkmf --vidunique --writewindow 7days --retain 28days time-man-family

## **Example 3-21 Creating a Content-Managed Media Family**

This example creates a content-managed media family called content-man-family. Because the write window is forever, volumes in this family are eligible for update indefinitely. Volumes only expire when RMAN shows the status of all backup pieces on the volumes as DELETED.

ob> mkmf --vidunique --writewindow forever content-man-family

# mkpni

## **Purpose**

Use the mkpni command to define a [PNI \(Preferred Network Interface\)](#page-592-0) for an existing host. A network can have multiple physical connections between a [client](#page-584-0) and the server performing a backup or restore on behalf of that client. The mkpni command is used to configure an outbound interface for a host and a preferred inbound interface for incoming connections from a set of hosts.

A PNI for inbound connections enables you to specify which of the host's network interfaces is used when a remote host connects to this host. The number of PNIs for an inbound connection depends on the number of interfaces available on the host. A PNI for outbound connections specifies the network and interface that must be used when the host connects to a remote

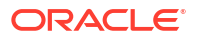

host. The number of PNIs for outbound connections depends on the number of networks to which the host is connected.

**See Also:** ["Preferred Network Interface Commands "](#page-50-0) for related commands

### **Prerequisites**

You must have the [modify administrative domain's configuration](#page-527-0) right to use the mkpni command.

#### **Syntax**

mkpni::=

```
mkpni 
[ --interface/-i ipname
{ --client/-c client-hostname[,client-hostname]... }]
[{--network/-n network/prefix,ipaddr} …| {--useonly/-o ipaddr}]
hostname
```
#### **Semantics**

#### **--interface/-i** *ipname*

Specifies the IP address or the DNS host name that the specified clients should use when communicating with the host specified by *hostname*. Use this option to configure an interface for inbound connections to a particular host.

Oracle Secure Backup supports Internet Protocol v4 (IPv4), Internet Protocol v6 (IPv6), mixed IPv4/IPv6 environments on all platforms that support IPv6, and RDS/RDMA (Reliable Datagram Socket/Remote Direct Access Memory) if the client supports RDS/RDMA.

#### **--client/-c** *client-hostname***[,***client-hostname***]...**

Specifies one or more clients that should use the *ipname* when communicating with *hostname*. The *client-hostname* specifies the host name or internet address of the client as seen from the server. The *hostname* must be a host name that you created with the [mkhost](#page-287-0) command. You cannot use this option with the  $-$ -network or  $-$ -useonly options in a single mkpni command.

#### **--network/-n** *network/prefix***,** *ipaddr*

Specifies the network that must be used for all outbound connections from the host specified by *hostname*. Optionally, you can specify a bind address for the network. Oracle Secure Backup binds the specified address for outgoing connections. When no bind address is specified, the operating system determines the bind address.

*network/prefix* represents the network address with the prefix length. *ipaddr* represents the IP address to bind for outbound connection and this address must exist in the host object. Multiple outbound networks can be configured for a host. However, for each network, you can specify only one bind address. You can use this option to select RDS as the outbound connection.

If the host to which a connection must be created does not belong to any of the configured PNI networks, you can specify that any available network path can be used to establish a connection to that host. Use the following network addresses to configure any available network for outgoing connections:

- 0.0.0.0/0 for IPv4 connections
- 0::0/0 for IPV6 connections
- 0/0 for IPv4 or IPv6 connections

#### **--useonly/-o** *ipaddr*

Specifies that only the interface represented by *ipaddr* must be used for all outbound connections from the host *hostname*. *ipaddr* must be exist in the host object. You can configure one interface for each address family (IPv4 and IPv6). You must not use this option for RDS connections.

#### *hostname*

Specifies the name of the host for which PNI is being configured.

## **Example**

## **Example 3-22 Defining a PNI**

This example defines a PNI that specifies that the client hosts osbsyr1 and brhost3 should use the IP address 192.0.2.1 when communicating with server brhost2.

```
ob> mkpni --interface 192.0.2.1 --client osbsvr1, brhost3 brhost2
ob> lspni
brhost2:
    PNI 1:
        interface: 192.0.2.1
        clients: osbsvr1, brhost3
```
## **Example 3-23 Configuring a Single Interface for Outbound Connections**

This example configures a PNI for all outbound connections from the host brhost2. Including the --useonly option indicates that the specified network must be used for all outbound connections.

```
ob> mkpni –-useonly 192.0.2.25 brhost2
ob> lspni
brhost2:
     UNI 1:
         useonly: 192.0.2.25
```
## **Example 3-24 Configuring a Network for Outbound Connections**

This example configures a PNI for outbound connections from the host brhost3. The following two networks are configured as PNI: 192.51.100.0/24 and 203.0.113.0/24. When making outbound connections from brhost3, Oracle Secure Backup checks the ipnames in the remote host object. The first ipname in the remote host object that matches any specified outbound network, 192.51.100.0/24 or 203.0.113.0/24, is used. For example, if the remote host has ipname 203.0.113.4, and it appears before 192.51.100.33 in the list of ipnames in the host object, then 203.0.113.4 is used for the outbound connection.

```
ob> mkpni -–network 192.51.100.0/24,192.51.100.11 --network 203.0.113.0/24 
brhost3
ob> lspni
brhost3:
     ONI 1:
         network: 192.51.100.0/24
         interface: 192.51.100.11
```
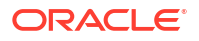

 ONI 2: network: 203.0.113.0/24

#### **Example 3-25 Using Any Network to Establish and Outbound Connection**

This example configures a PNI for outbound connections from the host brhost3.

When creating an outbound connection from **brhost3**, Oracle Secure Backup checks the ipnames in the remote host object. If the ipname on the remote host is part of the network 192.51.100.0.24, then this ipname is used and the outbound connection binds to the interface 192.51.100.11. If the ipname on the remote host is not part of the same subnet, then no binding is performed.

```
ob> mkpni --network 192.51.100.0/24,192.51.100.11 --network 0.0.0.0/24 brhost3
ob> lspni
brhost3:
    ONI 1:
        network: 192.51.100.0/24
         interface: 192.51.100.11
     ONI 2:
         network: 0.0.0.0/0
```
# mkrot

## **Purpose**

Create a [rotation policy.](#page-594-0)

**See Also:** ["Rotation Policy Commands"](#page-51-0)

## **Prerequisites**

You must have the [modify administrative domain's configuration](#page-527-0) right to use the  $\text{mkrot}$ command.

#### **Syntax**

mkrot::=

```
mkrot [ --comment/-c commentstring | --inputcomment/-i commentstring ]
--rule/-u rotation-rule[,rotation-rule]... 
policyname. ..
```
## **Semantics**

**--comment/-c** *commentstring* A descriptive comment, displayed when using lsrot. You can specify either --comment or - inputcomment, but not both.

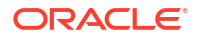

#### **--inputcomment/-i**

Allows input of an optional comment. After you run mkrot --inputcomment, obtool prompts you to enter the comment. End the comment with a period (.) on a line by itself. You can specify either --comment or --inputcomment, but not both.

#### **--rule/-u** *rotation-rule*

Specifies a set of rotation rules to be applied to the rotation policy. The *rotationrule* argument is of the form *locationname[:event[:duration]]*, where

• *locationname* is either the name of an existing [location](#page-588-0) object or a wildcard (\*).

If an existing location object is specified as the first locationname in a rotation rule, then the rotation rule is constrained to that location. If a wildcard  $(*)$  is specified as the first location in a rotation rule, then the rotation rule can apply to any active location. A wildcard is permitted only for the first locationname in a rotation rule.

A location can appear only once in a rotation policy. An attempt to include a location more than once in the entire set of location/duration tuples for the rotation policy results in an error message and failure of the command.

- *event* is the volume-specific event that triggers the point at which the duration specified in this tuple begins to count. The event value can be one of the following:
	- firstwrite

This is the point at which the first write to a [volume](#page-597-0) occurs. This value is valid only for an [active location.](#page-581-0)

– lastwrite

This is the point at which the last write to a volume occurs. This value is valid only for an active location.

windowclosed

This is the point at which the [write window](#page-599-0) closes. This value is valid only for an active location.

– nonwritable

This is the point at which a volume can no longer be written to, either because the write window has closed or because the volume is full. This value is valid only for an active location.

– arrival

This is the point at which the volume arrived at this location. This value is valid only for a [storage location.](#page-595-0)

expiration

This is the point at which the volume expires. This value is valid only for a storage location.

• *duration*

This is the length of time media remain at the location specified in this tuple. It is expressed in standard Oracle Secure Backup time duration syntax.

The duration value must be specified for all locations except a buffer location. The duration value is expressed as an integer  $n$  followed by seconds, minutes, hours, days, weeks, months, or years. Examples of valid values are 14days, 3weeks, and 2months.

If you specify DISABLED as the duration value, then the volume remains at the associated location forever. The DISABLED value is allowed only for the final location in a rotation policy.

#### *policyname*

Specifies the name for a rotation policy, which can be 1-31 characters.

# mksched

#### **Purpose**

Use the mksched command to create a backup, vaulting scan, duplication scan, or stage scan schedule.

A schedule contains 0 or more [trigger](#page-596-0)s. A trigger is a user-defined set of days  $(-day)$  and times (--time) when the [scheduled backup,](#page-594-0) vaulting scan, or duplication scan should run. At the beginning of the day, Oracle Secure Backup inspects the triggers in each enabled schedule.

You can use the [chsched](#page-118-0) command to add, change, or remove triggers in an existing schedule.

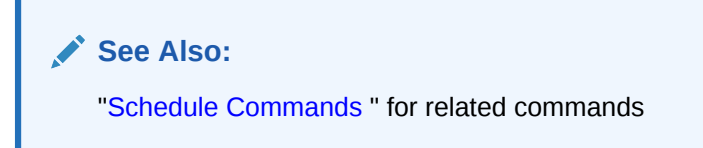

## **Prerequisites**

You must have the [modify administrative domain's configuration](#page-527-0) right to use the mksched command.

To use the --user option, you must have the following rights: Perform file system backups as privileged user, Modify any backup, regardless of its owner, and Modify any job, regardless of its owner.

#### **Syntax 1**

Use the following syntax to create a [backup schedule](#page-583-0), which describes what, when, and how Oracle Secure Backup should back up. The backup schedule contains the name of each [data](#page-585-0) [set](#page-585-0) and its associated [media family.](#page-588-0)

For each trigger that fires on a particular day, Oracle Secure Backup creates one [backup job](#page-582-0) for each dataset listed in the schedule. Unlike on-demand (one-time-only) backups created with the [backup](#page-60-0) command, the [scheduler](#page-594-0) creates jobs directly and does not first create a [backup request](#page-582-0).

mksched::=

mksched

```
 [ --type/-Y backup ]
 [ --dataset/-D dataset-name[,dataset-name]... ]
 [ --comment/-c comment | --inputcomment/-i ]
 [ --priority/-p schedule-priority ]
 [ --restrict/-r restriction[,restriction]... ]
[--enabeled/-z \mid --disabled/-Z] [ --encryption/-e { yes | no } ]
 [ [ --day/-d day-date] [ --time/-t time ]
```
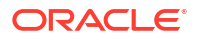

```
 [ --level/-l backup-level][ --family/-f media-family-name ]
     [ --expires/-x duration] ]...
   [--user/-u user-name]
   [ --compression/-K {off | low | medium | basic | high}] 
schedulename ...
```
## **Semantics 1**

### **--type/-Y** *schedule-type*

Specifies the type of schedule to create. Valid values are backup, duplicationscan, vaultingscan, and stagescan.

## **--dataset/-D** *dataset-name*

Specifies the dataset to include in the backup job.

If no datasets are specified in the schedule, then Oracle Secure Backup does not initiate backups based on the schedule. You can add a dataset to an existing schedule by using the [chsched](#page-118-0) command.

#### **--comment/-c** *comment*

Adds a comment to the schedule.

#### **--inputcomment/-i**

Prompts for a comment. After you run mksched, obtool prompts you to enter the comment. End the comment with a period (.) on a line by itself.

#### **--priority/-p** *schedule-priority*

Assigns a schedule priority to a backup. Refer to "[schedule-priority"](#page-444-0) for a description of the *schedule-priority* placeholder.

#### **--restrict/-r** *restriction*

Restricts the backup to specific devices within an [administrative domain.](#page-581-0) You can select [media](#page-588-0) [server](#page-588-0) hosts or specific devices on these hosts. If you do not specify a restriction (default), then the current schedule has no device restrictions and can use any available device on any media server at the discretion of the Oracle Secure Backup scheduling system. Refer to ["restriction"](#page-442-0) for a description of the *restriction* placeholder.

#### **--enabled/-z**

Specifies that the backup schedule be enabled when created. If you do not specify either - enabled/ $-z$  or  $-\text{disabled}/-z$ , then the schedule is enabled when created.

#### **--disabled/-Z**

Specifies that the backup schedule be disabled when created. If you specify this option, then you can later enable the backup schedule with a chsched command.

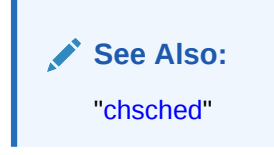

## **--encryption/-e {yes | no}**

Specifies encryption flags for the backup schedule or job. Valid values are:

• yes

Backups for these scheduled jobs are always encrypted, regardless of settings for the global or host-specific encryption policies.

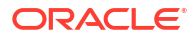

• no

If the global or host-specific encryption policies are set to allowed, then backups created for these jobs are not encrypted. This is the default.

If both global and host-specific encryption policies are set to allowed, then backups created for these jobs are not encrypted.

If either the global encryption policy or the host-specific encryption policy is set to required, then that policy overrides this setting and backups are always encrypted. The encryption algorithm and keys are determined by the policies of each [client](#page-584-0) host.

### **--day/-d** *day-date*

Specifies the day on which Oracle Secure Backup triggers the scheduled backup. If you do not specify a day or time, then Oracle Secure Backup does not run backup jobs based on the schedule. If you specify a day but no time, then the time defaults to 00:00. Refer to "[day-date"](#page-428-0) for a description of the *day-date* placeholder.

#### **--time/-t** *time*

Specifies the time at which Oracle Secure Backup triggers the scheduled backup. You cannot specify a time without a day. Refer to ["time](#page-446-0)" for a description of the *time* placeholder.

#### **--level/-l** *backup-level*

Identifies a [backup level](#page-582-0). The default is full. Refer to "[backup-level](#page-423-0)" for a description of the *backup-level* placeholder.

#### **--family/-f** *media-family-name*

Specifies the name of the media family to which the data of this scheduled backup should be assigned. The default is the null media family.

#### **--expires/-x** *duration*

Specifies an expiration time period. Refer to ["duration](#page-432-0)" for a description of the *duration* placeholder. Specifying this option expires the backup, vaulting scan, or duplication scan if it is not processed by *duration* after the trigger time.

#### **--user/-u** *username*

Specifies the name of the Oracle Secure Backup user who owns the created backups.

#### *schedulename*

Specifies the name of the schedule to create. Schedule names are case-sensitive and must start with an alphanumeric character. They can contain only letters, numerals, dashes, underscores, and periods (no spaces). They may contain at most 127 characters.

#### **--compression/-K {off | low | medium | basic | high}**

Specifies the compression option to use for the backup schedule job that overrides any global and client-level compression options already set. The possible values are as follows:

#### **off**

Software compression is not used for the backup regardless of global and client level policy

#### **low**

Compresses data as best as possible without compromising too much on CPU usage and speed. Choose this option if you want the data compressed, but you do not want backup speed or CPU load to be overly affected.

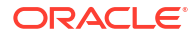

### **medium**

Provides a balance between compression ratio and speed.

## **basic**

This option is generally better in terms of compression ratio than the medium option. It is slower than the low and medium options, but faster than the high option.

#### **high**

Compresses data as much as possible, using extensive CPU. This option is best suited for backups over slower networks where the limiting factor is network speed.

The default value is that no compression option is set.

If compression is not specified as part of the mksched command, then the client host setting for compression is used. If the client host compression setting is not set, then the domain-level policy is used. If the domain-level policy is also not set, then no software compression is performed for this job.

#### **Syntax 2**

Use the following syntax to create a vaulting scan schedule, which describes the time or times when Oracle Secure Backup scans the volumes [catalog](#page-583-0) to determine which volumes are eligible for vaulting. Vaulting schedules have the --type option set to vaultingscan. Vaulting scan control job types are queued for processing by the media manager component of Oracle Secure Backup at the time or times specified in the schedule.

The scan occurs on a location-by-location basis. Scheduled vaulting jobs run in specified vaulting windows and when resources are available.

#### mksched::=

```
mksched
[ --type/-Y vaultingscan ]
[ --comment/-c comment|--inputcomment/-i ]
[ --priority/-p schedule-priority ]
[ --restrict/-r vault_restriction[,vault_restriction]... ]
[ --location/-L location_name[,location_name]... ]
\sqrt{2} --enabled/-z | --disabled/-Z |
[ --select/-S select_criterion[,select_criterion]... ]
[ [ --day/-d day-date ] [ --time/-t time ][ --expires/-x duration ] ]... 
schedulename...
```
#### **Semantics 2**

#### **--type/-Y** *schedule-type*

Specifies the type of schedule to create. Valid values are backup, duplicationscan, vaultingscan, and stagescan.

#### **--comment/-c** *comment*

Adds a comment to the schedule.

#### **--inputcomment/-i**

Prompts for a comment. After you run mksched, obtool prompts you to enter the comment. End the comment with a period (.) on a line by itself.

#### **--priority/-p** *schedule-priority*

Assigns a schedule priority to a vaulting scan. Refer to "[schedule-priority](#page-444-0)" for a description of the *schedule-priority* placeholder.

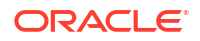

## **--restrict/-r** *vault\_restriction***[,***vault\_restriction***]...**

Restricts a vaulting scan to one or more locations. The locations can be specified in any of the following forms:

• *location\_name*@*cap\_name*

The *location* name is the location that is scanned during a scan job for volumes eligible to be moved. The cartridge access port (CAP) name can be specified only if the location is an ACSLS library.

location\_name

If *location* name is an ACSLS library and no CAP name is specified, then Oracle Secure Backup selects the largest available CAP.

• @*cap\_name*

If no location name is specified, then the location of the specified CAP is scanned. This form applies only to ACSLS libraries.

If the ejection type for the library is set to automatic or ondemand, then Oracle Secure Backup exports volumes to the specified CAP during a media movement job.

#### **--location/-L** *locationname*

Specifies one or more locations to be applied to the vaulting scan schedule. If no location is specified, then the schedule applies to all locations.

# **Note:**

The --location option is deprecated for vaulting scan schedules in this release, but it is supported for backward compatibility. Oracle recommends that you use the - restrict option to limit vaulting scans to particular locations.

## **--enabled/-z**

Specifies that the vaulting scan schedule be enabled when created. If you do not specify either --enabled/-z or --disabled/-z, then the schedule is enabled when created by default.

## **--disabled/-Z**

Specifies that the vaulting scan schedule be disabled when created. If you specify this option, then you can later enable the backup schedule with a chsched command.

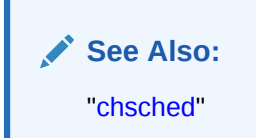

## **--select/-S** *select\_criterion*

Restricts a vaulting scan to one or more media families.

#### **--day/-d** *day-date*

Specifies the day on which Oracle Secure Backup triggers the scheduled vaulting scan. If you do not specify a day or time, then Oracle Secure Backup does not run vaulting scan jobs based on the schedule. If you specify a day but no time, then the time defaults to 00:00. Refer to ["day-date](#page-428-0)" for a description of the *day-date* placeholder.

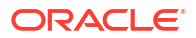

#### **--time/-t** *time*

Specifies the time at which Oracle Secure Backup triggers the scheduled vaulting scan. You cannot specify a time without a day. Refer to ["time"](#page-446-0) for a description of the *time* placeholder.

#### **--expires/-x** *duration*

Specifies an expiration time period. Specifying this option expires the vaulting scan if it is not processed by *duration* after the trigger time.

See "[duration"](#page-432-0) for more information on the *duration* placeholder.

#### *schedulename*

Specifies the name of the schedule to create. Schedule names are case-sensitive and must start with an alphanumeric character. They can contain only letters, numerals, dashes, underscores, and periods (no spaces). They may contain at most 127 characters.

## **Syntax 3**

Use the following syntax to create a duplication schedule, which describes the time or times when Oracle Secure Backup scans the volumes [catalog](#page-583-0) to determine which volumes are eligible for duplication. Duplication schedules have the  $-\text{type}$  option set to duplicationscan. Duplication scan control job types are queued for processing by the media manager component of Oracle Secure Backup at the time or times specified in the schedule.

The scan occurs on a location-by-location basis. Scheduled duplication jobs run in specified duplication windows and when resources are available.

#### mksched::=

```
mksched
[ --type/-Y duplicationscan ]
[ --comment/-c comment | --inputcomment/-i ]
[ --priority/-p schedule-priority ]
[--enabeled/-z \mid --disabeled/-Z][ --location/-L locationname[,locationname]... ]
[ [ --day/-d day-date ] [ --time/-t time ] [ --expires/-x duration ] ]... 
schedulename...
```
## **Semantics 3**

#### **--type/-Y** *schedule-type*

Specifies the type of schedule to create. Valid values are backup, duplicationscan, vaultingscan, and stagescan.

#### **--comment/-c** *comment*

Adds a comment to the schedule.

#### **--inputcomment/-i**

Prompts for a comment. After you run mksched, obtool prompts you to enter the comment. End the comment with a period (.) on a line by itself.

#### **--priority/-p** *schedule-priority*

Assigns a schedule priority to a duplication scan. Refer to ["schedule-priority](#page-444-0)" for a description of the *schedule-priority* placeholder.

#### **--day/-d** *day-date*

Specifies the day on which Oracle Secure Backup triggers the scheduled duplication scan. If you do not specify a day or time, then Oracle Secure Backup does not run duplication scan jobs based on the schedule. If you specify a day but no time, then the time defaults to 00:00. Refer to "[day-date"](#page-428-0) for a description of the *day-date* placeholder.

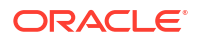

#### **--time/-t** *time*

Specifies the time at which Oracle Secure Backup triggers the scheduled duplication scan. You cannot specify a time without a day. Refer to "[time"](#page-446-0) for a description of the *time* placeholder.

#### **--expires/-x** *duration*

Specifies an expiration time period. Refer to ["duration](#page-432-0)" for a description of the *duration* placeholder. Specifying this option expires the duplication scan if it is not processed by *duration* after the trigger time.

#### **--enabled/-z**

Specifies that the duplication scan schedule be enabled when created. If you do not specify either --enabled/-z or --disabled/-z, then the schedule is enabled when created by default.

#### **--disabled/-Z**

Specifies that the duplication scan schedule be disabled when created. If you specify this option, then you can later enable the backup schedule with a chsched command.

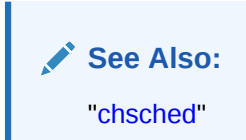

#### **--location/-L** *locationname*

Specifies one or more locations to be applied to the duplication schedule. Only an [active](#page-581-0) [location](#page-581-0) can be specified in a duplication schedule. If no location is specified, then the schedule applies to all locations.

#### *schedulename*

Specifies the name of the schedule to create. Schedule names are case-sensitive and must start with an alphanumeric character. They can contain only letters, numerals, dashes, underscores, and periods (no spaces). They may contain at most 127 characters.

#### **Syntax 4**

Use the following syntax to create a stagescan schedule.

The name of the scan job schedule can be added to a stage rule. If the stage rule is added to a disk pool device and staging is enabled, then the stagescan job launched by this schedule creates copyfromstage jobs for all backup image instances in the disk pool that match attributes of the stage rule.

You can create multiple stagescan schedules. However, it is best to create only a few because scanning all instances in a disk pool is a CPU-intensive operation.

## mksched::=

```
mksched
[ --type/-Y stagescan ]
[ --comment/-c comment | --inputcomment/-i ]
[ --priority/-p schedule-priority ]
[ --enabled/-z | --disabled/-Z ]
[ [ --day/-d day-date ] [ --time/-t time ] 
schedulename...
```
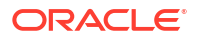

## **Semantics 4**

#### **--type/-Y** *schedule-type*

Specifies the type of schedule to create. Valid values are backup, duplicationscan, vaultingscan, and stagescan.

When the schedule type is stagescan and no  $-$ -priority value is specified, the priority is set to the staging/defaultscanjobpriority policy value.

#### **--comment/-c** *comment*

Adds a comment to the schedule.

#### **--inputcomment/-i**

Prompts for a comment. After you run mksched, obtool prompts you to enter the comment. End the comment with a period (.) on a line by itself.

## **--priority/-p** *schedule-priority*

Assigns a schedule priority to a duplication scan. Refer to ["schedule-priority](#page-444-0)" for a description of the *schedule-priority* placeholder.

#### **--day/-d** *day-date*

Specifies the day on which Oracle Secure Backup triggers the scheduled duplication scan. If you do not specify a day or time, then Oracle Secure Backup does not run duplication scan jobs based on the schedule. If you specify a day but no time, then the time defaults to 00:00. Refer to "[day-date"](#page-428-0) for a description of the *day-date* placeholder.

#### **--time/-t** *time*

Specifies the time at which Oracle Secure Backup triggers the scheduled duplication scan. You cannot specify a time without a day. Refer to "[time"](#page-446-0) for a description of the *time* placeholder.

#### **--enabled/-z**

Specifies that the duplication scan schedule be enabled when created. If you do not specify either --enabled/-z or --disabled/-z, then the schedule is enabled when created by default.

## **--disabled/-Z**

Specifies that the duplication scan schedule be disabled when created. If you specify this option, then you can later enable the backup schedule with a chsched command.

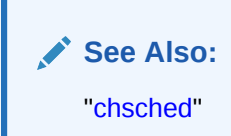

### *schedulename*

Specifies the name of the schedule to create. Schedule names are case-sensitive and must start with an alphanumeric character. They can contain only letters, numerals, dashes, underscores, and periods (no spaces). They may contain at most 127 characters.

## **Example**

## **Example 3-26 Scheduling a Weekly Backup**

This example schedules a backup every Thursday at 9:00 p.m.

```
ob> lssched --long
OSB-CATALOG-SCHED:
```
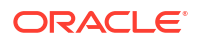

```
Type: backup
   Dataset: OSB-CATALOG-DS
  Priority: 50
   Encryption: no
   Comment: catalog backup schedule
ob> mksched --priority 5 --dataset datadir.ds --day thursday --time 21:00 datadir
ob> lssched --long
OSB-CATALOG-SCHED:
   Type: backup
  Dataset: 0SB-CATALOG-DS
  Priority: 50
   Encryption: no
   Comment: catalog backup schedule
datadir:
   Type: backup
  Dataset: datadir.ds
   Priority: 5
   Encryption: no
   Trigger 1:
     Day/date: thursdays
      At: 21:00
 Backup level: full
 Media family: (null)
ob> lsjob --pending
Job ID Sched time Contents State State
---------------- ----------- ------------------------------ ----------------------
3 10/06.21:00 dataset datadir.ds future work
```
# mksnap

## **Purpose**

Use the mksnap command to create a [snapshot.](#page-595-0) A snapshot is a consistent copy of a volume or a file system. Snapshots are supported only for a Network Appliance [filer](#page-587-0) running Data ONTAP 6.4 or later.

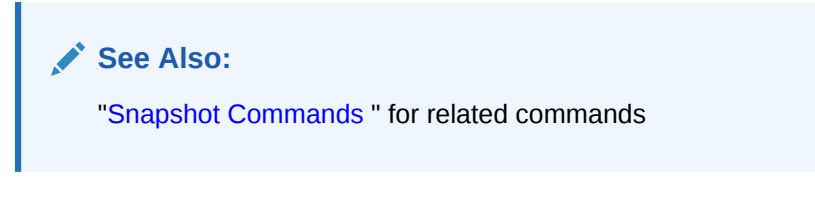

## **Prerequisites**

You must have the right to [manage devices and change device state](#page-528-0) to use the mksnap command.

## **Syntax**

mksnap::=

```
mksnap [ --host/-h hostname ] [ --fs/-f filesystem-name ]
[ --nowait/-n ] snapshot-name...
```
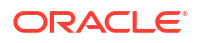

## **Semantics**

### **--host/-h** *hostname*

Specifies the name of a [Network Data Management Protocol \(NDMP\)](#page-589-0) host. If you do not specify a host name, then Oracle Secure Backup uses the value from the [host](#page-452-0) variable.

#### **--fs/-f** *filesystem-name*

Specifies the name of an NDMP file system. If you do not specify the  $-$ -fs option, then the fs variable must be set.

## **--nowait/-n**

Does not wait for the snapshot operation to complete.

## *snapshot-name*

Specifies the name to give the snapshot. Snapshot names must conform to the filename rules in effect where the snapshot is created.

#### **Example**

#### **Example 3-27 Creating a Snapshot**

This example creates a snapshot of the file system  $/vol/vol0$  on the NDMP host named lucy.

```
ob> mksnap --host lucy --fs /vol/vol0 lucy_snap
ob> lssnap --long lucy_snap
File system /vol/vol0:
 Max snapshots: 255
 Reserved space: 44.8 GB
 % reserved space: 30
Snapshot: lucy snap
 Of: /vol/vol0
     VOL.<br>Taken at: 2013/03/28.20:52
Used \frac{1}{6}: 0
 Total %: 0
 Busy: no
      Dependency: no
```
# mkssel

## **Purpose**

Use the mkssel command to create a [database backup storage selector](#page-585-0). Oracle Secure Backup uses the information encapsulated in storage selectors for a [backup job](#page-582-0) when interacting with [Recovery Manager \(RMAN\).](#page-593-0) You can modify the storage selector with the [chssel](#page-127-0) command.

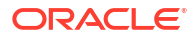

# **See Also:** • ["Database Backup Storage Selector Commands](#page-45-0)" for related commands • ["Database Backup Storage Selectors and RMAN Media Management](#page-566-0) [Parameters](#page-566-0)" for an explanation of how storage selectors interact with RMAN media management parameters • *Oracle Secure Backup Administrator's Guide* for a conceptual explanation of storage selectors

## **Prerequisites**

You must have the [modify administrative domain's configuration](#page-527-0) right to use the mkssel command.

#### **Syntax**

mkssel::=

```
mkssel
{ --dbname/-d { * | dbname[,dbname]... } | --dbid/-i { * | dbid[,dbid]... } }
{ --host/-h { * | hostname[,hostname]... } }
{ --family/-f media-family }
[ --content/-c { * | content[,content]... } ]
[ --restrict/-r restriction[,restriction]... ]
[-\text{copynum}/\text{-}n \{ * | 1 | 2 | 3 | 4 \}][ --encryption/-e {off|on|forcedoff|swencryption}]
[ --waittime/-w duration ] [--name/-N name-format]
[--priority/-p default | schedule-priority ]
sselname
```
## **Semantics**

See "[chssel](#page-127-0)" for options that are not described in this section.

#### **--dbname/-d** *dbname*

Specifies the names of the databases to which this storage selector object applies. Specifying an asterisk (\*) indicates that the storage selector applies to all database names. You cannot combine the asterisk character (\*) with individual database names.

You must specify either  $\text{-}$ -dbname,  $\text{-}$ -dbid, or both. If you specify a database name but not a [database ID \(DBID\),](#page-585-0) then the DBID defaults to all (\*).

#### **--dbid/-i** *dbid*

Specifies the DBIDs of the databases to which this storage selector object applies. Specifying an asterisk (\*) indicates that the storage selector applies to all DBIDs. You cannot combine the asterisk character (\*) with individual DBIDs.

You must specify either --dbname, --dbid, or both. If you specify a DBID but not a database name, then the database name defaults to all (\*).

#### **--host/-h** *hostname*

Specifies the names of the database hosts to which this storage selector applies. Specifying an asterisk character (\*) indicates that the storage selector applies to all database hosts. You cannot combine the asterisk character (\*) with individual hosts. You must specify at least one host name.

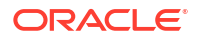

## **--family/-f** *media-family*

Specifies the name of the [media family](#page-588-0) to be used for backups under the control of this storage selector object. You can specify a media family that uses either a [content-managed](#page-584-0) [expiration policy](#page-584-0) or [time-managed expiration policy](#page-596-0). You create media families with the [mkmf](#page-297-0) command.

## **--content/-c** *content*

Specifies the backup contents to which this storage selector applies. Refer to ["content](#page-424-0)" for a description of the *content* placeholder. Specify an asterisk (\*) to indicate all content types.

## **--restrict/-r** *restriction*

Specifies the names of devices to which backups controlled by this storage selector are restricted. By default, Oracle Secure Backup uses device polling to find any available device for use in backup operations. Refer to "[restriction](#page-442-0)" for a description of the *restriction* placeholder.

## **--copynumber/-n \* | 1 | 2 | 3 | 4**

Specifies the copy number to which this storage selector applies. The copy number must be an integer in the range of 1 to 4. Specify an asterisk  $(*)$  to indicate that the storage selector applies to any copy number (default).

#### **--waittime/-w** *duration*

Specifies how long to wait for the availability of resources required by backups under the control of this storage selector. The default wait time is 1 hour. Refer to ["duration"](#page-432-0) for a description of the *duration* placeholder.

#### **--name/-N** *name-format*

Specifies the name assigned to the backup image created by this backup job. You can explicitly specify a name, specify one or more name format variables, or use a combination of name format variable and static values that you specify.

See "[name-format](#page-437-0)" for a description of the *name-format* placeholder.

## *sselname*

Specifies the name of the database backup storage selector. Storage selector names are case-sensitive and must start with an alphanumeric character. They can contain only letters, numerals, dashes, underscores, and periods (no spaces). They may contain at most 127 characters.

## **--encryption/-e {off | on | forcedoff | swencryption}**

Specifies whether backups should be encrypted. In all cases, if the data has been encrypted by RMAN, then Oracle Secure Backup performs no further encryption. Set one of the following options for encryption:

- **ON:** Oracle Secure Backup encrypts the backup data unless it has already been encrypted by RMAN.
- **OFF:** Oracle Secure Backup does not encrypt the backup data unless either the host or global policy is set to required. OFF is equivalent to specifying no value for encryption.
- **FORCEDOFF:** Oracle Secure Backup does not encrypt the database backup, overriding any host-specific encryption settings. The FORCEDOFF setting does not affect RMAN, which can still encrypt the backup data.
- **SWENCRYPTION:** Oracle Secure Backup uses software encryption instead of hardware encryption. This option is provided in case you do not want hardware encryption used in some situations.

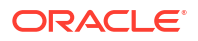

# **Note:**

The encryption option is only available starting with Oracle Secure Backup 10.3.0.2.0.

## **—priority/-p** *job priority*

Specifies a positive integer value that sets the priority for an RMAN backup or RMAN restore job. You can set the job priority value between 1 and 2147483647, with 1 being the highest priority. The default schedule-priority value is 100.

**See Also:** [About Setting the Job Priority for RMAN Operations](#page-567-0)

## **Example**

#### **Example 3-28 Creating a Database Backup Storage Selector**

This example creates a storage selector named ssel\_full. The storage selector applies to the database with a DBID of 1557185567 on host brhost2.

ob> mkssel --dbid 1557185567 --host brhost2 --content full --family f1 ssel\_full

# mkstage

#### **Purpose**

This command creates a stage rule.

#### **Prerequisites**

You require the [modify administrative domain's configuration](#page-527-0) to run this command.

#### **Syntax**

mkstage::=

```
mkstage [--comment/-c comment]
                   [--schedule/-T schedulename]
                   [--matchfamily/-f media-family-name[,media-family-name]…]
                   {[--dbname/-d { * | dbname[,dbname]...}] |
                    [--dbid/-i { * | dbid [,dbid]...}] |
                    [--fshost/-h { * | fshostname[,fshostname]...}]}
                    [--mincopysize/-s size-spec]
                    [--mincopyage/-a duration]
                    {--targetfamily/-t target-media-family-name}
                    [--restrict/-r restriction[,restriction]...]
                    [--encryption/-e {yes | no | forcedoff }]
                    [--algorithm/-L enc-algorithm]
                    [--priority/-p {schedule-priority | default}] 
                    [--migrate/-m {yes | no}]
                    stage-rule-name
```
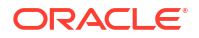

## **Semantics**

### **--comment/-c** *comment*

Specifies a comment displayed while using the long form of the lsstage command.

## **--schedule/-T** *schedulename*

Indicates the date and time for a stagescan schedule to run.

If you do not specify the --schedule option, then the default value is an empty string (""). If a stage rule contains the empty string, then it matches all stagescan schedules. However, it does not scan the disk pool for all schedules. A stage rule scans a disk pool device only if the rule has a specified schedule.

You can also set a schedule as an empty string.

### **--matchfamily/-f** *media-family-name*

Identifies the media families for backup instances that this rule stages. If you do not specify the media family option, then the default value is an asterisk (\*). Hence, it matches all media families.

#### **--dbname/-d** *dbname*

Specifies one or more database names. A backup with the specified database names matches this rule.

## **--dbid/-i** *dbid*

Specifies one or more database identifiers. A backup with the specified database identifiers matches this rule.

#### **--fshost/-h** *fshostname*

Specifies one or more Oracle Secure Backup client host names. A backup image instance for a file system backup or a specified client host matches this rule. An asterisk (\*) matches all hosts. The default is the empty string so that no hosts match the stage rule.

## **--mincopysize/-s** *size-spec*

Specifies the minimum size of all backup image instances added together. The staging job runs only if this value matches the rule.

If you do not specify the minimum copy size option or set it to 0, then this option is ignored. The default value is 0.

## **--mincopyage/-a** *duration*

Specifies the minimum age of a backup image instance before it is eligible to be copied. This option can be used separately or with the –schedule option.

If the --schedule option is specified, then the copyfromstage job runs on the specified date and time.

The default value is 0.

## **--targetfamily/-t** *target-media-family-name*

Specifies the media family used with the target device when backup images that match this rule are staged. You must specify this option.

If any media family specified using  $-\text{matchfamily}$  is time-managed, then the target media family must also be a time-managed media family.

#### **--restrict/-r** *restriction*

Restricts the copyfromstage job to specific devices within an administrative domain. You can select media server hosts or specific devices on these hosts. If you do not specify a restriction (default), then the current schedule has no device restrictions and can use any available device on the media server that hosts the disk pool, or if no tape device is available there, then on any media server.

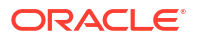

### A restriction has the following form:

```
restriction::= devicename | @hostname | devicename@hostname
      See Also:
          restriction
          for a description of the restriction placeholder
```
If the restriction list contains a disk pool device, then the rule cannot be added to the set of stage rules for that disk pool device. This prevents backup image instances from being copied back into the same disk pool stage device where the backup images already reside. If there are any configured tape devices, then using an empty restriction list lets any tape device in the system become the target device for the copy, and a disk pool is never used. However, if there are no configured tape devices, then any disk pool can be chosen. Note that this can prevent the removal of the last configured tape device, because the empty restriction list can result in a stage loop by allowing an earlier source pool to become a potential target device for the copy.

The restriction list cannot contain both cloud devices and noncloud devices. The default stage rule restriction list cannot be set to a cloud device.

#### **--encryption/-e {yes | no} | forcedoff**

Specifies encryption flags for the copyfromstage job. Valid values are:

• yes

Use encryption for the copyfromstage job. If the backup image instance is not encrypted, then the encryption algorithm and keys used are determined by the current global and client policy settings that apply to each host.

• no

Do not use encryption for the copyfromstage job . This is the default. If the global backup policy or client backup policy is set to required, then those policies supersede this value and encryption is used. If encryption is used, then the encryption algorithm and keys used are determined by the current global and client policy settings that apply to each host.

• forcedoff

Do not use encryption for the copyfromstage job, regardless of global or client backup policy.

#### **--algorithm/-L** *enc-algorithm*

Specifies the encryption algorithm to use. Values are AES128, AES192 and AES256. The default is AES256.

## **--priority/-p** *schedule-priority*

The scheduler priority value for the copyfromstage job. This is a value between 1 and 2147483647. The relation between the priority value and job priority is reciprocal. Thus, a job with a smaller number has more priority.

If this option is not specified, then the copyinstance/defaultpriority policy value is used. That policy defaults to a priority value of 150. Using --priority default unsets any existing priority value so that the policy value is used (this is typically only used with the [chstage](#page-130-0) command).

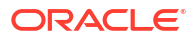

### **--migrate/-m {yes | no}**

The yes option causes all backup image instances that were successfully coped to the destination container by a copyfromstage job to be deleted from the source stage device immediately after being copied. Even content-managed backup image instances are deleted. RMAN content-managed backup image instances that are not migrated remain in the stage disk pool until RMAN deletes the database piece associated with the backup image instance. If the migrate option is set to yes, then even a content managed backup image instance is deleted from the staging disk pool immediately after being stage-copied.

#### *stage-rule-name*

The name of the Oracle Secure Backup stage rule. A stage rule name must be no more than 31 characters long and must start with a letter. Other characters in the name come from the set of letters, decimal digits, and an underscore character. The name is case-sensitive. The name must be unique within the Oracle Secure Backup domain.

## **Examples**

## **Example 3-29 Generating Stage Rules That Match RMAN Backup Images**

This example generates a stage rule that matches any RMAN database backup image instance that was created with one of two specific media families. A copyfromstage job schedule runs every Monday at 4:00 PM. After the backup image instances are copied, they are immediately deleted from the stage disk pool device.

ob> mkstage --targetfamily tmf --matchfamily mymf1,mymf2 --dbname \* - schedule sscanmonat4pm --migrate yes mydbrule

## **Example 3-30 Generating Stage Rules That Match RMAN Backup Images of a Specified Age**

This example generates a stage rule that matches the same rule options as in the previous example, but only copies backup image instances that are at least 10 days old at the specified schedule time.

```
ob> mkstage --targetfamily tmf --matchfamily mymf1,mymf2 --dbname * --
schedule sscanmonat4pm --mincopyage 10day --migrate yes mydbrule2
```
## **Example 3-31 Staging File System Backups for Two Hosts**

The following example causes file system backup image instances with media family  $mvmf$  for either host sys1 or sys2 to be staged. The instances are staged immediately because the schedule is an empty string (""), which is the default value when the schedule name is omitted. The time-managed backup image instances are deleted when they reach their expiration time.

ob> mkstage --targetfamily tmf --matchfamily mymf --fshosts sys1,sys2 myfsrule

## **Example 3-32 Staging File System Backups for a Single Host That Are at Least 4TB Size Total**

The following stage rule matches backup image instances with a media family of  $mymf$  and host sys3. If all of the backup image instances that match this rule have a cumulative size of at least 4TB, then the instances are copied.

```
ob> mkstage --targetfamily tmf --matchfamily mymf --fshosts sys3 --
mincopysize 4TB mysizerule1
```
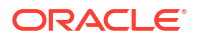

## **Example 3-33 Copying Backup Image Instances With Any Media Family Containing Database Pieces**

The following stage rule copies backup image instances with any media family that contain database pieces for the database with id 12345, and where the instances add up to a total size of at least 4TB. Either dev1 or dev2 will be the destination device.

```
ob> mkstage --targetfamily tmf --dbid 12345 –mincopysize 4TB –restrict 
dev1,dev2 --schedule sscandaily mysizerule2
```
# mksum

## **Purpose**

Use the mksum command to create a [job summary schedule](#page-588-0). The schedule indicates when and in what circumstances Oracle Secure Backup should generate a backup, restore, or duplication [job summary,](#page-588-0) which is a text file report that indicates whether the job was successful.

# **See Also:**

["Summary Commands "](#page-53-0) for related commands

## **Prerequisites**

You must have the [modify administrative domain's configuration](#page-527-0) right to use the mksum command.

## **Syntax**

## mksum::=

```
mksum [--days/-d produce-days[,produce-days]...]
              [--reporttime/-t time]
              [--mailto/-m email-target[,email-target]...]
              [--host/-h hostname[,hostname]...]
              [ [--covers/-c duration] |
               [--since/-s "summary-start-day[ ]time"] ]
              [--backup/-B {yes | no}] [--restore/-R {yes | no}]
              [--orabackup/-b {yes | no}] [--orarestore/-e {yes | no}]
              [--scheduled/-S {yes | no}] [--user/-U {yes | no}]
              [--subjobs/-J {yes | no}] [--superseded/-D {yes | no}]
              [--duplication/-P {yes | no}] [--mediamovement/-M {yes | no}]
              [--catimport/-I {yes | no}] [--catalog/-C {yes | no}]
              [--copyinstance/-p {yes | no}] [--copyfromstage/-E {yes | no}]
              summary-name...
```
## **Semantics**

## **--days/-d** *produce-days*

Specifies the days of the week on which to generate a job summary. Refer to ["produce-days](#page-442-0)" for a description of the *produce-days* placeholder.

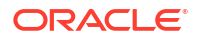

#### **--reporttime/-t** *time*

Specifies the time at which to generate a job summary. Refer to "[time](#page-446-0)" for a description of the *time* placeholder.

#### **--mailto/-m** *email-target***[,***email-target***]...**

Specifies email addresses of users who receive job summaries. An email system must be operational on the [administrative server](#page-581-0) for this feature to operate. Separate multiple entries with a comma.

## **--host/-h** *hostname*

Generates reports only for the specified host.

#### **--covers/-c** *duration*

Specifies the time frame covered by the report. Refer to "[duration"](#page-432-0) for a description of the *duration* placeholder.

#### **--since/-s "***summary-start-day time***"**

Specifies the starting point of the time period that the report covers. Refer to "[summary-start](#page-446-0)[day"](#page-446-0) for a description of the *summary-start-day* placeholder. Refer to "[time"](#page-446-0) for a description of the *time* placeholder.

#### **--backup/-B {yes | no}**

Specifies whether backup jobs should be included in the report. The default is yes.

#### **--restore/-R {yes | no}**

Specifies whether restore jobs should be included in the report. The default is yes.

#### **--orabackup/-b {yes | no}**

Specifies whether [Recovery Manager \(RMAN\)](#page-593-0) backup jobs should be included in the report. The default is yes.

## **--orarestore/-e {yes | no}**

Specifies whether RMAN restore jobs should be included in the report. The default is yes.

#### **--scheduled/-S {yes | no}**

Specifies whether all jobs waiting to be processed in the [scheduler](#page-594-0) should be included in the report. A scheduled job is a job that has yet to be run. The default is yes.

#### **--user/-U {yes | no}**

Specifies whether the report should include user-initiated jobs. The default is yes. If it is set to no, then the summary only shows scheduled jobs.

#### **--subjobs/-J {yes | no}**

Specifies whether the report should include subordinate jobs. The default is yes.

#### **--superseded/-D {yes | no}**

Specifies whether the report should include all jobs that have identical criteria. The default is no.

A job is superseded when an identical job was scheduled after the initial job had a chance to run. For example, suppose you schedule an [incremental backup](#page-587-0) scheduled every night at 9 p.m. On Wednesday morning you discover that the Tuesday night backup did not run because no tapes were available in the [tape library](#page-596-0). The incremental backup scheduled for Wednesday supersedes the backup from the previous night.

#### **--duplication/-P {yes | no}**

Specifies whether [volume](#page-597-0) duplication jobs should be included in the report. The default is  $yes.$ 

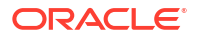

#### **--catalog/-C {yes | no}**

Specifies that the report should include information about [catalog](#page-583-0) backups, including:

- The [volume ID](#page-597-0) and [barcode](#page-583-0) for each catalog backup
- The file number for the catalog backup
- Results of the verification step when the [backup job](#page-582-0) was run

## **Note:**

Catalog backups are also listed in summary reports that include information on backup jobs. However, they are mixed in with other backups and not marked specifically as catalog backups. The --catalog option is intended to help monitor the status of catalog backups independently of other backup jobs.

#### **--mediamovement/-M {yes | no}**

Specifies whether to include media movement jobs in the report. The default is yes.

#### **--copyinstance/-p {yes|no}**

Specifies whether copy instance jobs must be included in the summary report. The default is yes.

#### **--catimport/-I {yes | no}**

Specifies whether catalog import jobs must be included in the summary report. The default is yes.

#### **copyfromstage/-E {yes | no}**

Controls whether copyfromstage jobs appear in the OSB summary report.

#### *summary-name*

Specifies the name of the job summary schedule. Names are case-sensitive and must start with an alphanumeric character. They can contain only letters, numerals, dashes, underscores, and periods (no spaces). They can contain at most 127 characters.

## **Examples**

## **Example 3-34 Scheduling a Job Summary**

This example schedules a backup summary named weekly report.

```
ob> mksum --days wed --reporttime 12:00 --mailto lance@example.com weekly_report
ob> lssum --long
weekly report:
  Produce on: Wed at 12:00
  Mail to: lance@example.com
   In the report, include:
      Backup jobs: no
 Restore jobs: no
 Oracle backup jobs: no
 Oracle restore jobs: no
      Duplication jobs: no
      Scheduled jobs: yes
 User jobs: yes
 Subordinate jobs: yes
      Superseded jobs: no
      Catalog backup jobs: yes
      Media movement jobs: no
      Catalog import jobs: no
```
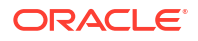
Copy instance jobs: yes Copy from stage jobs: yes

ob>

#### **Example 3-35 Sample Job Summary**

This example shows parts of a sample summary. Note that the sample output has been reformatted to fit on the page.

I. Pending jobs.

None.

II. Ready and running jobs.

None.

III. Successful jobs.

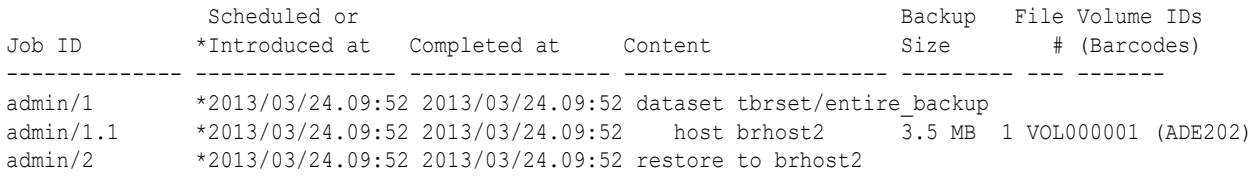

IV. Unsuccessful jobs.

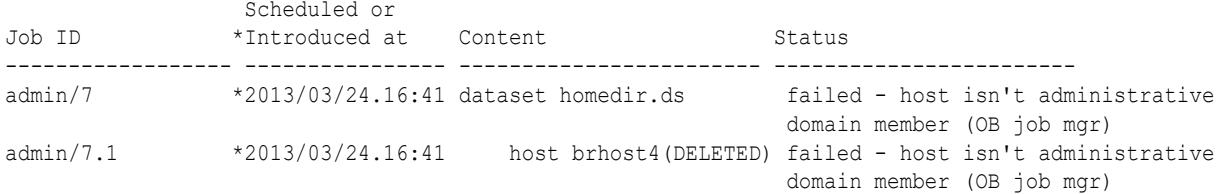

# mkuser

## **Purpose**

Use the mkuser command to define an [Oracle Secure Backup user.](#page-591-0) Each Oracle Secure Backup user account belongs to exactly one [class,](#page-584-0) which defines the [rights](#page-593-0) of the Oracle Secure Backup user.

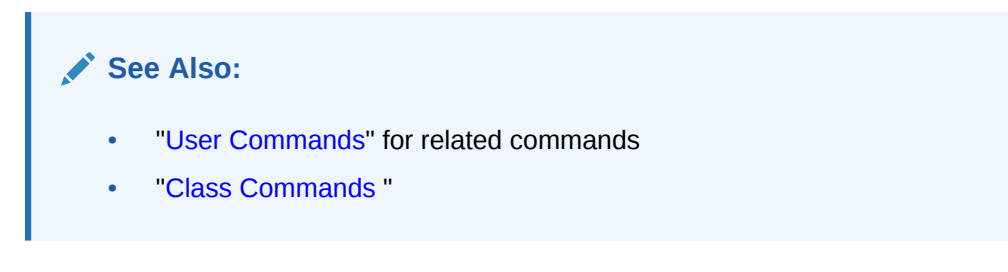

## **Prerequisites**

You must have the [modify administrative domain's configuration](#page-527-0) right to run the mkuser command.

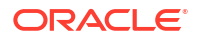

#### **Usage Notes**

When an Oracle Secure Backup user performs a [backup](#page-60-0) or [restore o](#page-359-0)peration on a host with the default --unprivileged option, the host is accessed with an operating system identity.

If a Linux or UNIX host is backed up or restored, then Oracle Secure Backup uses the - unixname and --unixgroup values for the operating system identity.

If a Windows host is backed up or restored, then Oracle Secure Backup begins with the first domain triplet in the list—skipping any with a [wildcard](#page-598-0)  $(*)$  for the domain name—and checks whether the domain and username allows access to the host.

## **Note:**

Oracle Secure Backup uses the LookupAccountName system call to determine whether access is allowed. No attempt at logging on actually occurs during the check, nor is there any attempt to enumerate all the valid Windows domains.

If access is allowed, then Oracle Secure Backup uses this logon information to run the job. If access is not allowed, then Oracle Secure Backup proceeds to the next domain triplet in the list. If Oracle Secure Backup does not find a triplet that allows access to the host, then it checks whether a triplet exists with a wildcard (\*) as domain name.

#### **Syntax**

mkuser::=

```
mkuser --class/-c userclass
[ --password/-p password | --querypassword/-q ]
[ --pwdlifetime ] [ --pwdgracetime ] [ --pwdreusetime ]
[ --unixname/-U unix-user ] [ --unixgroup/-G unix-group ]
[ --domain/-d { windows-domain | * },windows-account[,windows-password ] ]...
[ --ndmpuser/-N { yes | no } ]
[ --email/-e emailaddr ] [ --givenname/-g givenname ]
[ --preauth/-h preauth-spec[,preauth-spec]... ]
username
```
## **Semantics**

### **--class/-c** *userclass*

Specifies the name of the class to which the Oracle Secure Backup user should belong. [Table 8-1](#page-525-0) describes the predefined classes and rights.

#### **--password/-p** *password*

Specifies a password for the Oracle Secure Backup user when logging in to an [administrative](#page-581-0) [domain](#page-581-0). The maximum character length that you can enter is 16 characters. If you do not specify a password, then the password is null. Ensure that you enter the password enclosed in quotes.

The minimum password length is determined by the minuserpasswordlen security policy. Its default value is 0, which means a null password is permitted.

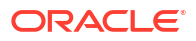

**See Also:** ["minuserpasswordlen"](#page-519-0)

The practice of supplying a password in clear text on a command line or in a command script is not recommended by Oracle. It is a security vulnerability. The recommended procedure is to have the Oracle Secure Backup user be prompted for the password.

#### **--querypassword/-q**

Specifies that you should be prompted for the password, which is not echoed.

#### **--pwdlifetime**

Specifies the lifetime of a user password, in number of days. This value must be greater than or equal to 1 day. The default lifetime of a [password](#page-592-0) is set to 180 days. If the password [lifetime](#page-592-0) is set to disabled, then the password never expires.

#### **--pwdgracetime**

Specifies the grace time of the password during which the user can continue using the current password even after it has expired. This value must be greater than or equal to 1 day. The default [password grace time](#page-592-0) is set to 3 days. If the grace time is set to disabled, no grace time is provided and the user must change the password during the next login after the password expiration.

#### **--pwdreusetime**

Specifies the time period after which a user password that was previously used can be reused. This value must be greater than or equal to 1 day. The default [password reuse time](#page-592-0) is set to  $1$  year. If the reuse time is set to disabled, the password can never be reused.

#### **--unixname/-U** *unix-user*

Specifies a user name for a Linux or UNIX host. The default user name is the first defined of guest, nobody, none, and user.

#### **--unixgroup/-G** *unix-group*

Specifies a group for a Linux or UNIX host. The default is none.

## **--domain/-d {***windows-domain* **| \*},***windows-account***[,***windows-password***]**

Specifies a Windows domain name, user account, and password. If you do not enter the Windows password, then obtool prompts you for it. For *windows-domain*, enter an asterisk (\*) if the *windows-account* and *windows-password* apply to all Windows domains. The --domain option has no default value.

Always enclose the Windows name, user account, and password string in quotes. The Windows user account must have access to the following privileges so that [obtar](#page-590-0) can run:

• SeBackupPrivilege

User right: Back up files and directories

• SeRestorePrivilege

User Right: Restore files and directories

• SeChangeNotifyPrivilege

User right: Bypass traverse checking

You must grant the preceding privileges to the user account when it is created or grant them afterward.

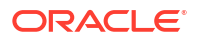

#### **--ndmpuser/-N {yes | no}**

Indicates whether the Oracle Secure Backup user is permitted to log in to an [Network Data](#page-589-0) [Management Protocol \(NDMP\)](#page-589-0) server. Specify yes to enable the Oracle Secure Backup user to access an NDMP server and no if you do not. The default is no. This login is achieved with an external client program.

#### **--email/-e** *emailaddr*

Specifies the email address for the Oracle Secure Backup user. When Oracle Secure Backup wants to communicate with this user, such as to deliver a [job summary](#page-588-0) or notify the user of a pending input request, it sends email to this address.

#### **--givenname/-g** *givenname*

Specifies the given name of the Oracle Secure Backup user if different from the user name, for example, "Jim W. Smith" for user name jsmith.

#### **--preauth/-h** *preauth-spec*

Grants the specified operating system user preauthorized access to the administrative domain as the Oracle Secure Backup user. By default there is no [preauthorization](#page-592-0).

A preauthorization dictates how an operating system user can be automatically logged in to Oracle Secure Backup. Access is authorized only for the specified operating system user on the specified host. For each host within an Oracle Secure Backup administrative domain, you can declare one or more one-to-one mappings between operating system and Oracle Secure Backup user identities. For example, you can create a preauthorization so that UNIX user bkpadmin is automatically logged in to obtool as Oracle Secure Backup user admin. Refer to "[preauth-spec"](#page-441-0) for a description of the *preauth-spec* placeholder. Duplicate preauthorizations are not permitted. Preauthorizations are considered to be duplicates if they have the same hostname, user ID, and domain.

#### *username*

Specifies a name for the Oracle Secure Backup user. User names are case-sensitive and must start with an alphanumeric character. They can contain only letters, numerals, dashes, underscores, and periods (no spaces). They can contain at most 127 characters. The user name must be unique among all Oracle Secure Backup user names. Formally, it is unrelated to any other name used in your computing environment or the Oracle Secure Backup administrative domain.

## **Example**

## **Example 3-36 Creating an Oracle Secure Backup User**

This example creates an administrative Oracle Secure Backup user named janedoe. This user runs [unprivileged backup](#page-597-0) and restore operations on Linux and UNIX hosts under the  $\frac{1}{1}$ doe operating system account. Because no Windows domains are specified, this user is not permitted to run backup or restore operations on Windows hosts. The jdoe operating system user is preauthorized to make [Recovery Manager \(RMAN\)](#page-593-0) backups on host osbsvr1.

```
ob> lsuser
admin admin
sbt admin
tadmin admin
ob> mkuser janedoe --class admin --password "x45y" --givenname "jane" --unixname
jdoe --unixgroup "dba" --preauth osbsvr1:jdoe+rman+cmdline --ndmpuser no
--email jane.doe@example.com
ob> lsuser
admin admin
janedoe admin
sbt admin
tadmin admin
```
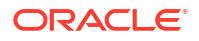

#### **Example 3-37 Creating an Oracle Backup User with Specific Password Settings**

This example creates an administrative Oracle Secure Backup user dave01 with the password being queried once the command is completed. The -querypassword clause strengthens user security as the password is not visible on the command line. The [password lifetime](#page-592-0) is set to 80 days. Similarly, the [password grace time](#page-592-0) is set to 2 days and the [password reuse time](#page-592-0) is set to 120 days. The example also lists all the attributes of the user.

```
ob> mkuser dave01 --class admin --querypassword --pwdlifetime 80days --pwdgracetime 
2days --pwdreusetime 120days --givenname "dave" --preauth brhost3:rman+cmdline --
ndmpuser no
Password: 
Password (again): 
ob> lsuser --long dave01
dave01:
   Password: (set)
    Password last changed: 2012/10/30.02:33
   Password change required: no
  Password lifetime: 80 days
  Password grace time: 2 days
   Password reuse time: 120 days
   User class: admin
   Given name: dave
   UNIX name: [none]
   UNIX group: [none]
   Windows domain/acct: [none]
    NDMP server user: no
   Email address: [none]
    UUID: 7395a468-04dd-1030-93a4-00163e527899
    Preauthorized access:
       Hostname: brhost3
      Username: The rman
      Windows domain: [all]
       RMAN enabled: no
       Cmdline enabled: yes
```
#### **Example 3-38 Creating an Oracle Secure Backup User with a Windows Domain**

This example creates an administrative Oracle Secure Backup user named winadmin for a Windows domain. The Windows user account name for this user is winuser1 and the Windows user password is  $pwd$ . The asterik (\*) ensures that these Windows credentials apply to all Windows domains. This user can perform backup and restore operations on Windows hosts.

```
ob> mkuser winadmin --class admin --domain "*,\winuser1,pwd"
ob> lsuser --long winadmin
winadmin:
   Password: (not set)
    Password last changed: 2013/07/24.05:55
    Password change required: no
   Password lifetime: 180 days (system default)
   Password grace time: 3 days (system default)<br>Password reuse time: 1 year (system default)
   Password grace time:<br>Password reuse time:
   User class: admin
   Given name: [none]
   UNIX name: [none]
   UNIX group: [none]
   Windows domain/acct: [all] winuser1
    NDMP server user: no
   Email address: [none]
```
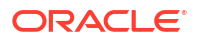

Preauthorized access: [none]

UUID: e4a96afa-d6c8-1030-9b32-00163e527899

# mountdev

## **Purpose**

Use the mountdey command to mount a tape [volume](#page-597-0) that was previously loaded into a [tape](#page-596-0) [drive](#page-596-0). When a volume is mounted in a tape drive, the Oracle Secure Backup [scheduler](#page-594-0) is notified that the mounted volume is available for use. You can set the mode of use for the volume with the mountdev options.

You can use this command if the tape drive is not set to automount, which is the recommended, default setting. In special situations the mountdey and unmountdey commands provide additional control over your tape drive.

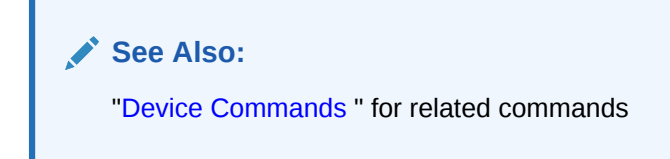

#### **Prerequisites**

You must have the right to [manage devices and change device state](#page-528-0) to use the mountdev command.

#### **Syntax**

#### mountdev::=

```
mountdev { --read/-r | --write/-w | --overwrite/-o }
[ --unmount/-u | --norewind/-R ] devicename ...
```
## **Semantics**

#### **--read/-r**

Identifies the [mount mode](#page-588-0) as read. In this mode, Oracle Secure Backup mounts the volume for reading only.

#### **--write/-w**

Identifies the mount mode as write. In this mode, Oracle Secure Backup mounts the volume so that it can append any backups to the end of the volume.

#### **--overwrite/-o**

Identifies the mount mode as overwrite. In this mode, Oracle Secure Backup mounts a volume on the device and positions it at the beginning of the tape so that the existing contents of the volume are overwritten. If you use this option, then you are granting permission to [overwrite](#page-592-0) a volume even though its volume [expiration policy](#page-587-0) might not deem it eligible to be overwritten. Specify this option only in situations that warrant or require overwriting unexpired volumes.

#### **--unmount/-u**

Unmounts the currently mounted tape before running the mount request. If a tape is mounted in the tape drive, and you do not first unmount the tape by specifying --unmount, then the mountdev command fails.

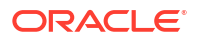

## **--norewind/-R**

Specifies that the tape should not be rewound when Oracle Secure Backup finishes writing to it. This option enables Oracle Secure Backup to remain in position to write the next [backup](#page-582-0) [image.](#page-582-0)

## *devicename*

Specifies the device on which you want to mount a volume. Refer to ["devicename](#page-430-0)" for the rules governing device names.

### **Example**

### **Example 3-39 Manually Mounting a Tape Volume**

This example manually unmounts a tape volume from tape drive tape1, which is automounted, and then manually mounts a tape in write mode. Note that the sample [lsdev](#page-199-0) output has been reformatted to fit on the page.

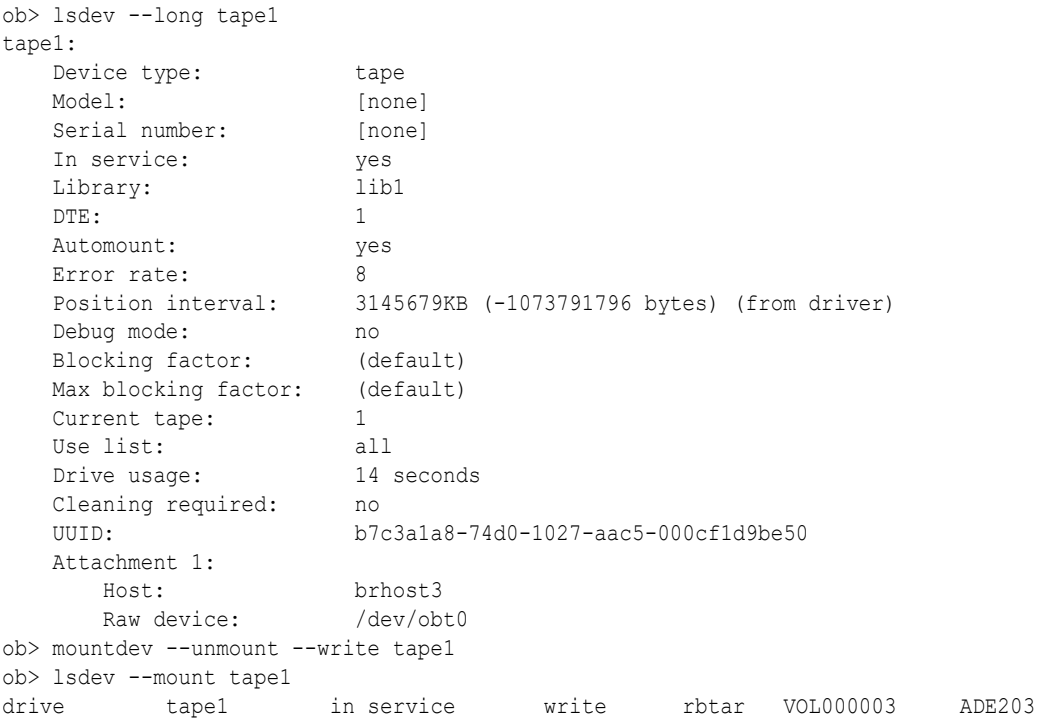

## movevol

### **Purpose**

Use the movevol command to move a [volume](#page-597-0) from one element to another element within a [tape library](#page-596-0). You can only move one volume at a time.

**See Also:**

["Library Commands](#page-48-0) " for related commands

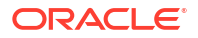

## **Prerequisites**

You must have the right to [manage devices and change device state](#page-528-0) to use the movevol command.

#### **Syntax**

#### movevol::=

movevol [ --library/-L *libraryname* | --drive/-D *drivename* ] { *vol-spec* | *element-spec* } *element-spec*

## **Semantics**

## **--library/-L** *libraryname*

Specifies the name of the tape library in which you want to move a volume. If you do not specify --library or --drive, then Oracle Secure Backup uses the value of the [library](#page-453-0) or [drive](#page-451-0) variable. Oracle Secure Backup issues a warning if it can obtain neither the tape library nor tape drive setting.

#### **--drive/-D** *drivename*

Specifies the name of a [tape drive](#page-596-0) in the tape library in which you want to move a volume. If you do not specify --library or --drive, then Oracle Secure Backup uses the value of the [library](#page-453-0) or [drive](#page-451-0) variable. Oracle Secure Backup issues a warning if it can obtain neither the tape library nor tape drive setting.

#### *vol-spec*

Specifies the volume to be moved. Refer to ["vol-spec](#page-448-0)" for a description of the *vol-spec* placeholder.

#### *element-spec*

Specifies the number of a storage element, import/export location, or a tape drive. Refer to ["element-spec](#page-432-0)" for a description of the *element-spec* placeholder.

If you specify *vol-spec*, then *element-spec* represents the [location](#page-588-0) to which the volume should be moved. If you specify *element-spec* twice, then the first represents the location from which the volume should be moved and the second represents the location to which the volume should be moved.

## **Example**

## **Example 3-40 Moving a Volume**

This example moves the volume in storage element 3 to the import/export element iee3. Note that the sample output has been reformatted to fit on the page.

```
ob> lsvol --library lib1 --long
Inventory of library lib1:
    in mte: vacant
    in 1: vacant
 in 2: volume VOL000001, barcode ADE201, oid 102, 48319392 kb remaining
 in 3: volume RMAN-DEFAULT-000002, barcode ADE202, oid 112, 47725600 kb 
                    remaining, content manages reuse
 in 4: vacant
 in iee1: barcode ADE203, oid 114, 47725344 kb remaining, lastse 4
    in iee2: volume VOL000002, barcode ADE204, oid 110, 47670368 kb remaining, lastse 1
    in iee3: vacant
    in dte: vacant
ob> movevol --library lib1 3 iee3
ob> lsvol --library lib1 --long
```
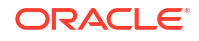

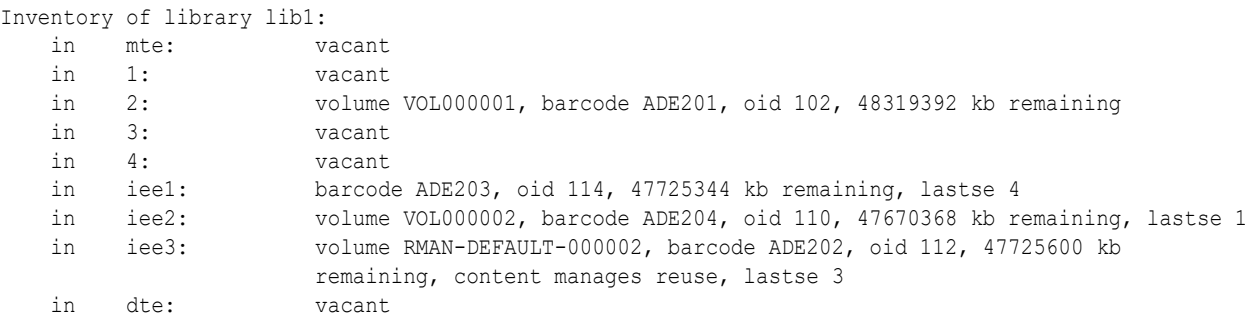

# opendoor

#### **Purpose**

Use the opendoor command to open the import/export door of a [tape library](#page-596-0). This command only works for libraries that support it.

The import/export door is a mechanism that an [operator](#page-591-0) uses to transfer tapes into and out of the tape library. You can then run the [importvol](#page-163-0) command to move volumes to internal slots in the tape library and the [exportvol](#page-154-0) command to move volumes out of the tape library. Because the tape library itself is not opened during this process, a reinventory is not required.

**See Also:** ["Library Commands](#page-48-0) " for related commands

#### **Prerequisites**

You must have the right to [manage devices and change device state](#page-528-0) to use the opendoor command.

#### **Syntax**

opendoor::=

```
opendoor [ --library/-L libraryname ]
```
#### **Semantics**

#### **--library/-L** *libraryname*

Specifies the name of the tape library on which you want to open the import/export door. If you do not specify a tape [library](#page-453-0) name, then the library variable must be set.

#### **Example**

## **Example 3-41 Opening an Import/Export Door**

This example opens the import/export door in tape library lib1.

```
ob> lsvol --library lib1 --long
Inventory of library lib1:
   in mte: vacant<br>in 1: vacant
       1: vacant
    in 2: volume VOL000001, barcode ADE201, oid 102, 48319392 kb remaining
    in 3: vacant
```
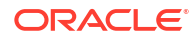

```
Chapter 3
 pingdev
```
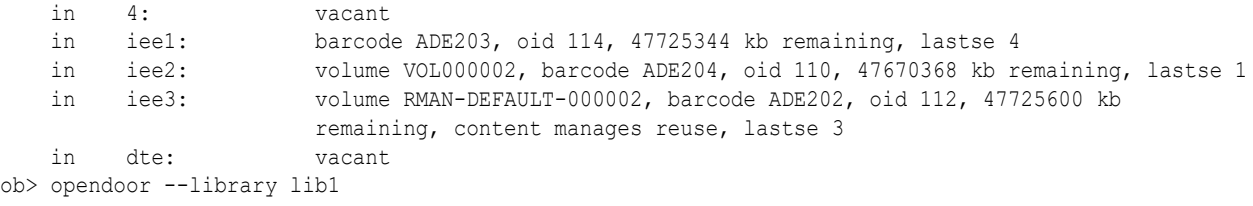

# pingdev

#### **Purpose**

Use the pingdev command to determine whether a device is accessible to Oracle Secure Backup with all configured attachments.

For each [attachment](#page-581-0) defined for the device, Oracle Secure Backup performs the following steps:

- **1.** Establishes a connection to the device
- **2.** Queries the device's identity by using the [Small Computer System Interface \(SCSI\)](#page-595-0) inquiry command
- **3.** Closes the connection

For each attachment that is remote from the host running obtool, Oracle Secure Backup establishes a [Network Data Management Protocol \(NDMP\)](#page-589-0) session with the remote [media](#page-588-0) [server](#page-588-0) to test the attachment. When the pingdev command is issued for a cloud storage device, the accessibility of Oracle Cloud services through all attached media servers is verified.

**See Also:** ["Device Commands](#page-46-0) " for related commands

#### **Prerequisites**

You must have the right to [manage devices and change device state](#page-528-0) to use the pingdev command.

#### **Syntax**

#### pingdev::=

```
pingdev [ --nohierarchy/-H ] [ --quiet/-q | --verbose/-v ]
[ --host/-h hostname ]... { --all/-a | devicename ... }
```
### **Semantics**

#### **--nohierarchy/-H**

Suppresses access to each [tape drive](#page-596-0) contained in a [tape library.](#page-596-0) By default, obtool pings each tape drive contained in the tape library.

#### **--quiet/-q**

Suppresses output. By default, obtool displays the output shown in [Example 3-42.](#page-334-0)

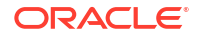

#### <span id="page-334-0"></span>**--verbose/-v**

Displays verbose output as shown in the following sample output:

```
ob> pingdev --verbose lib1
Info: pinging library lib1.
Info: library lib1 accessible.
Info: pinging drive tape1.
Info: drive 1 tape1 accessible.
```
By default, obtool displays the output shown in Example 3-42.

#### **--host/-h** *hostname*

Specifies the name of the host computer whose attached devices you are pinging.

#### **--all/-a**

Pings all defined devices.

#### *devicename*

Specifies the name of the device to ping. Refer to ["devicename](#page-430-0)" for the rules governing device names.

#### **Example**

#### **Example 3-42 Pinging a Tape Drive with Multiple Attachments**

This example pings the tape drive called tape3. The [tape device](#page-596-0) has attachments to multiple hosts.

```
ob> pingdev tape3
Info: drive tape3 via host osbsvr1 accessible.
Info: drive tape3 via host brhost3 accessible.
ob> pingdev --host brhost3 tape3
Info: drive tape3 via host brhost3 accessible.
```
## pinghost

#### **Purpose**

Use the pinghost command to determine whether a host in an [administrative domain](#page-581-0) is responsive to requests from Oracle Secure Backup. This operation is useful for ensuring that a host is responsive on all of its configured IP addresses.

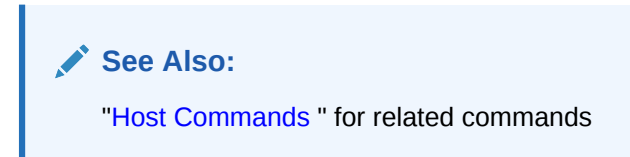

#### **Prerequisites**

You must have the [display administrative domain's configuration](#page-527-0) right to use the pinghost command.

#### **Usage Notes**

This command attempts to establish a TCP connection to the host on each of the IP addresses that you have configured for it. For hosts that use the Oracle Secure Backup protocol, the command connects through TCP port 400; for hosts using [Network Data Management Protocol](#page-589-0)

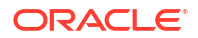

<span id="page-335-0"></span>[\(NDMP\),](#page-589-0) it connects through the configured NDMP TCP port, usually 10000. Oracle Secure Backup reports the status of each connection attempt and immediately closes each connection that was established successfully.

#### **Syntax**

pinghost::=

pinghost [ --quiet/-q | --verbose/-v ] *hostname*...

## **Semantics**

**--quiet/-q** Suppresses output.

**--verbose/-v**

Displays output. This option is the default.

#### *hostname*

Specifies the name of the host computer to ping.

#### **Example**

### **Example 3-43 Pinging a Host**

This example queries the hosts in the administrative domain and then pings host brhost2.

```
ob> lshost
brhost2 client (via OB) in service
brhost3 mediaserver,client (via OB) in service
sfserver1 client (via OB) in service
ndmphost1 client (via NDMP) in service
osbsvr1 admin,mediaserver,client (via OB) in service
ob> pinghost brhost2
brhost2 (address 192.0.2.1): Oracle Secure Backup and NDMP services are available
```
## pwd

## **Purpose**

Use the pwd command to display the name of the directory in the Oracle Secure Backup [catalog](#page-583-0) that you are browsing.

## **See Also:**

["Browser Commands"](#page-43-0) for related commands

#### **Prerequisites**

The [rights](#page-593-0) needed to use the  $pwd$  command depend on the [browse backup catalogs with this](#page-526-0) [access](#page-526-0) setting for the [class.](#page-584-0)

#### **Syntax**

pwd::=

```
pwd [ --short/-s | --long/-l ] [ --noescape/-B ]
```
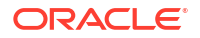

## **Semantics**

**--short/-s** Displays data in short form.

**--long/-l** Displays data in long form.

### **--noescape/-B**

Does not escape non-displayable characters in path name. Specify --noescape if you want path names that include an ampersand character  $(s)$  to display normally.

## **Example**

## **Example 3-44 Displaying the Current Directory**

This example displays the path information for brhost2.

```
ob> cd --host brhost2
ob> pwd --long
OD/pwd ---,<br>Browsemode: catalog<br>hrhost?
Host: brhost2
Data selector: latest
Viewmode: inclusive
Pathname: <super-dir>
```
# pwdds

### **Purpose**

Use the pwdds command to show the name of the current directory in the [data set directory](#page-585-0) tree.

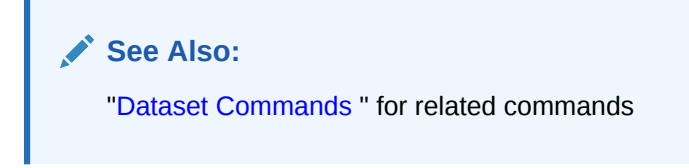

## **Prerequisites**

You must have the [display administrative domain's configuration](#page-527-0) right to use the pwdds command.

#### **Syntax**

pwdds::=

pwdds

### **Example**

## **Example 3-45 Displaying the Current Directory**

This example shows the current directory, changes into a different directory, and then shows the current directory again.

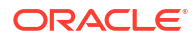

```
ob> pwdds
/ (top level dataset directory)
ob> lsds
Top level dataset directory:
mydatasets1/
mydatasets/
admin_domain.ds
ob> cdds mydatasets
ob> pwdds
/mydatasets
```
# pwdp

## **Purpose**

Use the pwdp command to display the identity of the current policy.

The policy data is represented as a directory tree with  $/$  as the root. You can use [cdp](#page-82-0) to navigate the tree and [lsp](#page-226-0) and pwdp to display data.

## **See Also:**

- ["Policy Commands"](#page-50-0) for related commands
- [Defaults and Policies](#page-475-0) for a complete list of policies and policy classes

#### **Prerequisites**

You must have the [display administrative domain's configuration](#page-527-0) right to use the pwdp command.

#### **Syntax**

pwdp::=

pwdp

### **Example**

## **Example 3-46 Displaying the Current Directory in the Policy Tree**

This example uses  $\text{cdp}$  to browse the policies and  $\text{pwdp}$  to display the current directory in the policy directory tree.

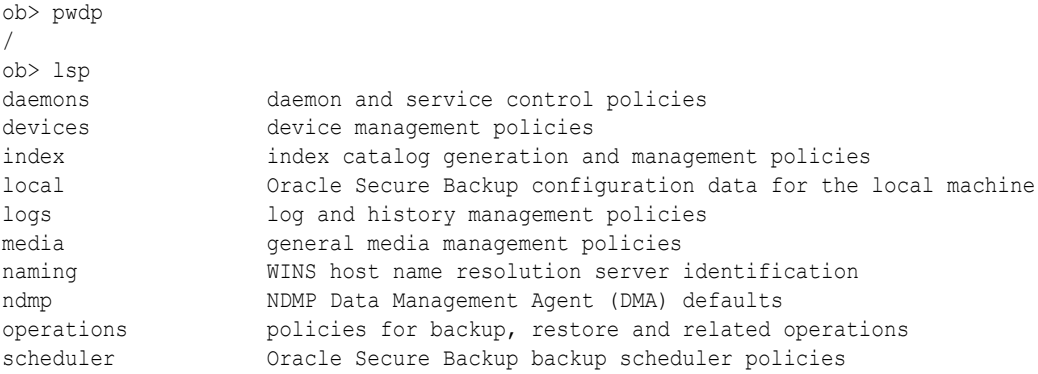

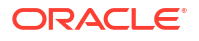

```
security security-related policies
testing controls for Oracle Secure Backup's test and debug tools
ob> cdp daemons/auditlogins
ob> pwdp
/daemons/auditlogins
ob> lsp
auditlogins no [default]
ob> cdp ../..
ob> pwdp
/
ob> lsp
daemons daemon and service control policies
devices device management policies
index index catalog generation and management policies
local Oracle Secure Backup configuration data for the local machine
logs log and history management policies
media general media management policies
naming WINS host name resolution server identification
ndmp NDMP Data Management Agent (DMA) defaults
operations policies for backup, restore and related operations
scheduler Oracle Secure Backup backup scheduler policies
security security-related policies
testing controls for Oracle Secure Backup's test and debug tools
```
# quit

## **Purpose**

Use the quit command to [exit](#page-154-0) obtool. This command is identical in functionality to the exit command.

## **See Also:**

["Miscellaneous Commands](#page-50-0) " for related commands

## **Syntax**

quit::=

quit [ --force/-f ]

## **Semantics**

## **--force/-f**

Exits obtool even if there are pending backup or restore requests. Specifying --force means that pending backup and restore requests are lost.

Normally, you cannot quit obtool when there are pending requests. You should submit pending requests to the [scheduler](#page-594-0) by specifying --go on the [backup](#page-60-0) or [restore c](#page-359-0)ommands.

## **Example**

## **Example 3-47 Quitting obtool**

This example uses the  $-\text{force}$  option to quit obtool when a [backup job](#page-582-0) is pending.

```
ob> backup --dataset fullbackup.ds
ob> quit
```
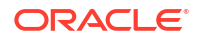

```
Error: one or more backup requests are pending. Use "quit --force" to
      quit now, or send the requests to the scheduler with "backup --go".
ob> quit --force
```
# recallvol

## **Purpose**

Recalls a tape [volume](#page-597-0) from an offsite [storage location](#page-595-0).

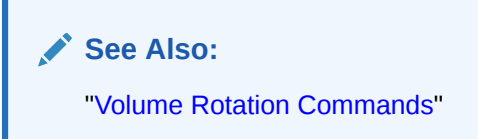

## **Prerequisites**

You must have the [modify administrative domain's configuration](#page-527-0) right to use the recallvol command.

#### **Usage Notes**

If you specify a volume ID that matches multiple volumes in the Oracle Secure Backup volumes catalog, then Oracle Secure Backup asks which volume or volumes you want to recall. You can select one or more of the volumes, all of them, or none of them. The default selection is all volumes.

If you specify a volume ID and the volume belongs to a volume set, then Oracle Secure Backup lists all volumes in the volume set. You can select all or none of them, but you cannot select individual members of the volume set. The default selection is quit, which means that no volumes are selected.

## **See Also:**

["chvol](#page-137-0)" for a pair of examples illustrating volume ID matching

## **Syntax**

#### recallvol::=

```
recallvol
     [ --immediate/-I ] 
     [ --piece/-p piecename | vol-spec ]
     [ --tolocation/-t locationname ]
```
## **Semantics**

**--immediate/-I** Creates a media movement job immediately.

## **--piece/-p** *piecename*

Recall the volume or volumes containing the specified [backup piece.](#page-582-0) The --piece and *volspec* options are mutually exclusive.

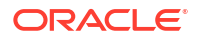

#### *vol-spec*

The [volume ID](#page-597-0) or the [barcode](#page-583-0) value of the volume. The --piece and *vol-spec* options are mutually exclusive.

#### **--tolocation/-t** *locationname*

Specifies the [location](#page-588-0) to which the volumes should be recalled. If the --tolocation option is not specified for the recallvolume command, then the volume are recalled to the [originating](#page-592-0) [location](#page-592-0).

## releasevol

#### **Purpose**

Releases recalled volumes, for return to the [location](#page-588-0) dictated by their rotation policies.

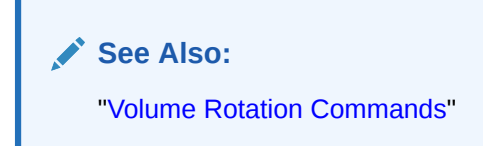

#### **Prerequisites**

You must have the [modify administrative domain's configuration](#page-527-0) right to use the releasevolume command.

#### **Usage Notes**

If you specify a volume ID that matches multiple volumes in the Oracle Secure Backup volumes catalog, then Oracle Secure Backup asks which volume or volumes you want to release. You can select one or more of the volumes, all of them, or none of them. The default selection is all volumes.

If you specify a volume ID and the volume belongs to a volume set, then Oracle Secure Backup lists all volumes in the volume set. You can select all or none of them, but you cannot select individual members of the volume set. The default selection is quit.

## **See Also:**

["chvol](#page-137-0)" for a pair of examples illustrating volume ID matching

#### **Syntax**

releasevolume::=

```
releasevol
    { --all/-a | vol-spec }
```
## **Semantics**

**--all/-a** Releases all volumes currently in the recalled state.

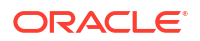

#### *vol-spec*

The [volume ID](#page-597-0) or the [barcode](#page-583-0) value of the [volume](#page-597-0) to be released.

## renauth

### **Purpose**

Use the renauth command to rename authentication objects. Devices that refer to the old authentication object name automatically change to refer to the new authentication object name. Without the  $-\frac{nq}{-\text{noquery}}$  option, renauth queries how to proceed with the rename operation.

#### **Prerequisites**

You must have the modify administrative domain's configuration right to run the renauth command.

#### **Syntax**

Use the following syntax to rename authentication objects.

renauth::=

```
renauth [--nq/--noquery] {old-authobj-name new-authobj-name}
```
...

## **Semantics**

#### **[--nq/--noquery]**

Causes renauth to perform the requested rename operations with no interaction.

## **{***old-authobj-name new-authobj-name***}**

Specifies the old and new authentication object names. renauth accepts multiple pairs of old and new names.

## **Examples**

## **Example 3-48 Renaming an Authentication Object**

This example renames an authentication object and requires confirmation.

```
ob> lsauth
auth_01 
auth_02 
ob> renauth auth_02 auth_03
rename auth object auth_02? (a, n, q, y, ?) [y]: y
ob> lsauth
auth_01 
auth_03 
ob>
```
## **Example 3-49 Renaming an Authentication Object Without Query**

This example renames an authentication object without requiring confirmation.

```
ob> renauth --nq auth_03 auth_04
ob> lsauth
auth_01 
auth_04 
ob>
```
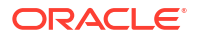

## **Example 3-50 Showing renauth Query Options**

This example shows the renauth query options, without renaming the authentication object.

```
ob> renauth auth_05 auth_06
rename auth object auth 05? (a, n, q, y, ?) [y]: ?
Enter 'a' to rename auth_05 and all remaining auth objects
      'n' to not rename auth 05
      'q' to not rename auth 05 or any more auth objects
      'y' to rename auth 05
      '?' to repeat this message
rename auth object auth 05? (a, n, q, y, ?) [y]: q
ob>
```
# renbkup

#### **Purpose**

Use the renbkup command to modify the externally-visible name of a backup image. When you rename a backup image, Oracle Secure Backup renames the backup image instances associated with this backup image to reflect the changed name.

#### **Prerequisites**

You must have the [modify any backup, regardless of its owner](#page-528-0) or [modify any backups owned](#page-528-0) [by user](#page-528-0) class right to use the renbkup command.

#### **Syntax**

renbkup::=

```
renbkup 
[--nq] {old-backup-image-name new-backup-image-name}...
```
## **Semantics**

**--nq**

Does not ask for confirmation before modifying the backup image name.

#### *old-backup-image-name*

Specifies the name of the existing backup image that needs to be modified.

#### *new-backup-image-name*

Specifies the new name for the backup image. If the name specified already exists, then the renbkup command fails.

#### **Examples**

#### **Example 3-51 Renaming Backup Images**

This example renames the backup image  $my$  bi fs to new bi fs. Notice that when you rename the backup image, the corresponding backup image instance name is also modified to match the new backup image name.

```
ob> lsbkup --long --instances my_bi_fs
Backup image name: my_bi_fs
  Type: file system
   Client: brhost2
   Backup level: 0
   Size: 128.0 KB
```
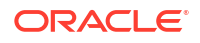

#### Chapter 3 renclass

```
Backup owner: admin<br>
0wner class: admin
   Owner class:
    Backup date and time: 2013/04/23.04:20
 Created by job: admin/12.1
 UUID: 7123076c-8e70-1030-84cd-00163e359724
 Instance name: my_bi_fs.1
 Container: dp2
 Encryption: off
 Created: 2013/04/23.04:20
 Expires: 2013/12/31.01:00
      Created by job: admin/12.1
       UUID: 7123078a-8e70-1030-84cd-00163e359724
ob> renbkup --nq my_bi_fs new_bi_fs
ob> ob> lsbkup --long --instances new_bi_fs
Backup image name: new_bi_fs
   Type: file system
   Client: brhost2<br>Backup level: 0
  oriene:<br>Backup level:
  Size: 128.0 KB
  Backup owner:
   Backup owner: admin<br>
Owner class: admin
    Backup date and time: 2013/04/23.04:20
 Created by job: admin/12.1
 UUID: 7123076c-8e70-1030-84cd-00163e359724
 Instance name: new_bi_fs.1
 Container: dp2
      Container: dp2<br>
Encryption: dff<br>
Created: 2013<br>
Expires: 2013
                        off<br>2013/04/23.04:20<br>2013/12/31.01:00
 Expires: 2013/12/31.01:00
 Created by job: admin/12.1
       UUID: 7123078a-8e70-1030-84cd-00163e359724
```
## renclass

## **Purpose**

Use the renclass command to rename an [Oracle Secure Backup user](#page-591-0) [class](#page-584-0).

## **See Also:**

- ["Class Commands "](#page-45-0) for related commands
- [Classes and Rights](#page-525-0) for a descriptions of the default Oracle Secure Backup classes and [rights](#page-593-0)

## **Prerequisites**

You must have the [modify administrative domain's configuration](#page-527-0) right to use the renclass command.

### **Syntax**

renclass::=

```
renclass [ --nq ] { old-classname new-classname }...
```
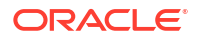

#### **Semantics**

#### **--nq**

Does not display a confirmation message. Without this option, the command displays a confirmation message. "[obtool Interactive Mode"](#page-34-0) describes the confirmation message.

#### *old-classname new-classname*

Renames *old-classname* to *new-classname*. Class names are case-sensitive and must start with an alphanumeric character. They can contain only letters, numerals, dashes, underscores, and periods (no spaces). They may contain at most 127 characters.

## **Example**

## **Example 3-52 Renaming a Class**

This example renames class backup admin to bkup admin.

```
ob> renclass backup_admin bkup_admin
rename class backup_admin? (a, n, q, y, ?) [y]: a
ob> lsclass bkup_admin
bkup_admin
```
# rendev

## **Purpose**

Use the rendev command to rename a configured device.

**See Also:** ["Device Commands](#page-46-0) " for related commands

## **Prerequisites**

You must have the [modify administrative domain's configuration](#page-527-0) right to use the rendev command.

## **Syntax**

rendev::=

rendev [ --nq ] { *old-devicename new-devicename* }...

## **Semantics**

## **--nq**

Does not display a confirmation message. If you do not specify this option, then the command displays a confirmation message. "[Command Execution in Interactive Mode"](#page-35-0) describes the confirmation message.

#### *old-devicename*

Specifies the name of the existing device. Refer to ["devicename](#page-430-0)" for the rules governing device names.

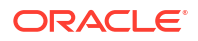

#### *new-devicename*

Specifies the name for the device. Refer to ["devicename"](#page-430-0) for the rules governing device names.

If the device name specified already exists in the administrative domain, the command fails.

**Example**

#### **Example 3-53 Renaming a Device**

This example renames two tape devices.

```
ob> lsdev
library lib1 in service
 \frac{d}{dx} is service<br>\frac{d}{dx} in service
library lib2 in service
 drive 1 tape2 in service
ob> rendev tape1 t1 tape2 t2
rename device tape1? (a, n, q, y, ?) [y]: y
rename device tape2? (a, n, q, y, ?) [y]: y
ob> lsdev
library lib1 in service
 drive 1 t1 in service
library lib2 in service<br>drive 1 t2 in service
                       in service
```
## rends

#### **Purpose**

Use the rends command to rename a [data set file](#page-585-0) or [data set directory.](#page-585-0) For example, the following command renames old\_file to new\_file and moves it from old\_dir to new\_dir:

```
ob> rends old_dir/old_file new_dir/new_file
```
The following command creates new\_file in the current directory:

```
ob> rends old_dir/old_file new_file
```
**See Also:**

["Dataset Commands](#page-46-0) " for related commands

#### **Prerequisites**

You must have the [modify administrative domain's configuration](#page-527-0) right to use the rends command.

**Syntax**

rends::=

```
rends [ --nq ] { old-dataset-name new-dataset-name }...
```
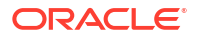

## **Semantics**

### **--nq**

Does not display a confirmation message. If you do not specify this option, then the command displays a confirmation message. "[Command Execution in Interactive Mode"](#page-35-0) describes the confirmation message.

## *old-dataset-name*

Specifies the name of the existing dataset file or directory to rename. Refer to ["dataset-name"](#page-426-0) for a descriptions of the *dataset-name* placeholder.

## *new-dataset-name*

Specifies a name for the dataset file or directory. Note that you can use *new-dataset-name* to specify a [data set](#page-585-0) path. Refer to ["dataset-name](#page-426-0)" for a descriptions of the *dataset-name* placeholder.

## **Example**

## **Example 3-54 Renaming a Dataset**

This example renames dataset datadir.ds in the top-level directory to tbrset/ddir.ds.

```
ob> lsds
Top level dataset directory:
tbrset/
datadir.ds
ob> rends --nq datadir.ds tbrset/ddir.ds
ob> cdds tbrset
ob> lsds
Dataset directory tbrset:
ddir.ds
entire_backup
tiny_backup
```
# rendup

## **Purpose**

Renames duplication policies.

## **See Also:**

["Volume Duplication Commands"](#page-54-0)

## **Prerequisites**

You must have the [modify administrative domain's configuration](#page-527-0) right to use the rendup command.

## **Syntax**

## rendup::=

```
rendup [ --nq/--noquery ] { oldpolicyname newpolicyname }
[ oldpolicyname newpolicyname... ]
```
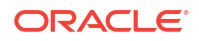

## **Semantics**

#### **--nq/--noquery**

Does not display a confirmation message. If you do not specify this option, then the command displays a confirmation message. "[Command Execution in Interactive Mode"](#page-35-0) describes the confirmation message.

#### *oldpolicyname newpolicyname*

For each pair of duplication policy names, the policy with the first name in the pair is renamed to the second name in the pair

## **Example**

## **Example 3-55 Renaming a Volume Duplication Policy**

This example renames the voldup1 duplication policy to voldup.

```
ob> lsdup --long voldup1
voldup1:
   Migrate: no
   Trigger: lastwrite : forever
  Rule 1: RMAN-DEFAULT : 3
   UUID: db4bfd64-18af-1031-b040-00163e527899
ob> rendup --nq voldup1 voldup 
ob> lsdup
voldup
```
# renhost

## **Purpose**

Use the renhost command to rename a configured Oracle Secure Backup host.

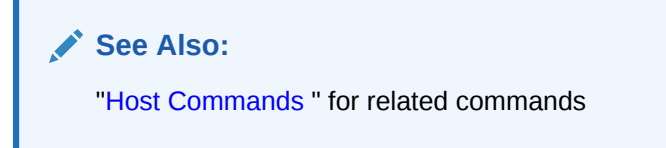

## **Prerequisites**

You must have the [modify administrative domain's configuration](#page-527-0) right to use the renhost command.

#### **Syntax**

renhost::=

renhost [ --nq ] [ --nocomm/-N ] { *old-hostname new-hostname* }...

#### **Semantics**

#### **--nq**

Does not display a confirmation message. If you do not specify this option, then the command displays a confirmation message. "[Command Execution in Interactive Mode"](#page-35-0) describes the confirmation message.

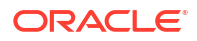

### **--nocomm/-N**

Suppresses communication with the host computer. Use this option to rename a computer that is not connected to the network.

#### *old-hostname*

Specifies the name of the existing host to rename.

#### *new-hostname*

Specifies the name for the host. Host names are case-sensitive and must start with an alphanumeric character. They can contain only letters, numerals, dashes, underscores, and periods (no spaces). They may contain at most 127 characters.

#### **Example**

### **Example 3-56 Renaming a Host**

Example 3-56 displays configured hosts and then renames ndmphost1 to ndmphost.

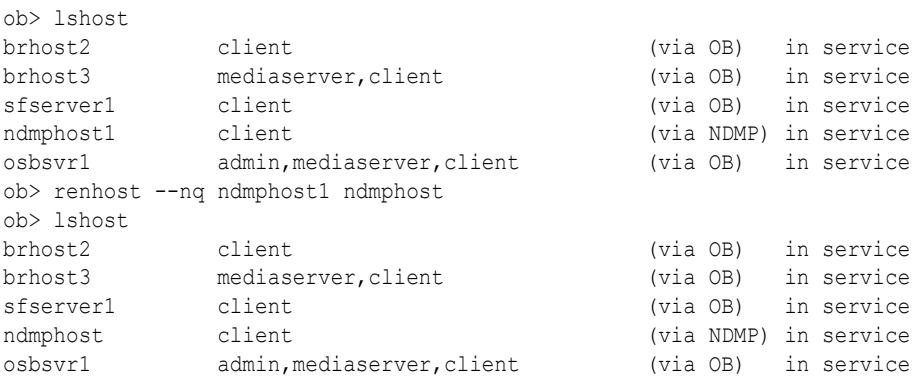

## renloc

## **Purpose**

Renames a [storage location](#page-595-0).

**See Also:**

["Location Commands"](#page-49-0) for related commands

## **Prerequisites**

You must have the [modify administrative domain's configuration](#page-527-0) right to use the renloc command.

#### **Syntax**

#### renloc::=

```
renloc [ --nq ] oldlocationname newlocationname 
[ oldlocationname newlocationname... ]
```
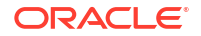

### **Semantics**

#### **--nq**

Does not display a confirmation message. If you do not specify this option, then the command displays a confirmation message. "[Command Execution in Interactive Mode"](#page-35-0) describes the confirmation message.

#### *oldlocationname newlocationname*

For each pair of location name arguments, the [location](#page-588-0) with the first name in the pair is renamed to the second name in the pair.

## renmf

## **Purpose**

Use the renmf command to rename a [media family](#page-588-0).

**See Also:** ["Media Family Commands](#page-49-0) " for related commands

#### **Prerequisites**

You must have the [modify administrative domain's configuration](#page-527-0) right to use the  $r$ enmf command.

#### **Syntax**

renmf::=

renmf [ --nq ] { *old-media-family-name new-media-family-name* }...

#### **Semantics**

#### **--nq**

Does not display a confirmation message. If you do not specify this option, then the command displays a confirmation message. "[Command Execution in Interactive Mode"](#page-35-0) describes the confirmation message.

#### *old-media-family-name*

Specifies the name of the existing media family. Note that you cannot rename the RMAN-DEFAULT media family.

## *new-media-family-name*

Specifies the name for the media family. Media family names are case-sensitive and must start with an alphanumeric character. They can contain only letters, numerals, dashes, underscores, and periods (no spaces). They can contain at most 31 characters.

#### **Example**

#### **Example 3-57 Renaming a Media Family**

This example renames media family full bkup to full backup.

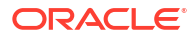

ob> lsmf RMAN-DEFAULT content manages reuse content-man-family write forever and content manages reuse full bkup write 7 days content manages reuse time-man-family write 7 days keep 28 days ob> renmf full\_bkup full\_backup rename media family full\_bkup? (a, n, q, y, ?) [y]: y ob> lsmf RMAN-DEFAULT content manages reuse content-man-family write forever and content manages reuse full backup write 7 days content manages reuse time-man-family write 7 days keep 28 days

## renrot

## **Purpose**

Renames rotation policies.

**See Also:** ["Rotation Policy Commands"](#page-51-0)

#### **Prerequisites**

You must have the [modify administrative domain's configuration](#page-527-0) right to use the renrot command.

#### **Syntax**

#### renrot::=

```
renrot [ -nq ] oldpolicyname newpolicyname 
[ oldpolicyname newpolicyname... ]
```
#### **Semantics**

#### **--nq**

Does not display a confirmation message. If you do not specify this option, then the command displays a confirmation message. "[Command Execution in Interactive Mode"](#page-35-0) describes the confirmation message.

#### *oldpolicyname newpolicyname*

For each pair of policy names, the policy with the first name in the pair is renamed to the second name in the pair. Oracle Secure Backup [rotation policy](#page-594-0) names must be 1-31 characters.

## rensched

## **Purpose**

Use the rensched command to rename a schedule. Run the Issched command to display schedule names.

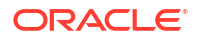

**See Also:**

["Schedule Commands](#page-51-0) " for related commands

## **Prerequisites**

You must have the [modify administrative domain's configuration](#page-527-0) right to use the rensched command.

#### **Syntax**

rensched::=

rensched [ --nq ] { *old-schedulename new-schedulename* }...

#### **Semantics**

#### **--nq**

Does not display a confirmation message. If you do not specify this option, then the command displays a confirmation message. "[Command Execution in Interactive Mode"](#page-35-0) describes the confirmation message.

#### *old-schedulename*

Specifies the name of an existing schedule.

#### *new-schedulename*

Specifies a name for the *old-schedulename* schedule. Schedule names are case-sensitive and must start with an alphanumeric character. They can contain only letters, numerals, dashes, underscores, and periods (no spaces). They may contain at most 127 characters.

## **Example**

## **Example 3-58 Renaming a Backup Schedule**

Example 3-58 renames schedule full backup to weekday sunday backup.

```
ob> lssched
full backup sundays, weekdays fullbackup.ds
ob> rensched --nq full_backup weekday_sunday_backup
ob> lssched
weekday_sunday_backup sundays, weekdays fullbackup.ds
```
## rensnap

## **Purpose**

Use the rensnap command to rename a [snapshot](#page-595-0).

**See Also:**

["Snapshot Commands "](#page-52-0) for related commands

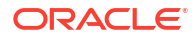

### **Prerequisites**

You must have the right to [manage devices and change device state](#page-528-0) to use the rensnap command.

#### **Syntax**

#### rensnap::=

```
rensnap [ --nq ] [ --host/-h hostname ] [ --fs/-f filesystem-name ]
{ old-snapshot-name new-snapshot-name }...
```
#### **Semantics**

#### **--nq**

Does not display a confirmation message. If you do not specify this option, then the command displays a confirmation message. "[Command Execution in Interactive Mode"](#page-35-0) describes the confirmation message.

#### **--host/-h** *hostname*

Specifies the name of the [Network Data Management Protocol \(NDMP\)](#page-589-0) host computer where you want to rename the snapshot. If you do not specify a host name, then Oracle Secure Backup uses the value from the [host](#page-452-0) variable.

#### **--fs/-f** *filesystem-name*

Specifies the name of the file system included in the snapshot. If you do not specify the --fs option, then the fs variable must be set.

#### *old-snapshot-name*

Specifies the name of an existing snapshot.

#### *new-snapshot-name*

Specifies a name for *old-snapshot-name*.

#### **Example**

#### **Example 3-59 Renaming a Snapshot**

This example renames snapshot lucy snap to lucy.0.

```
ob> lssnap --long lucy_snap
File system /vol/vol0:
 Max snapshots: 255
 Reserved space: 44.8 GB
 % reserved space: 30
Snapshot: lucy snap
 Of: /vol/vol0
 Taken at: 2013/03/28.20:52
Used \frac{1}{6}: 0
      Total %: 0
 Busy: no
 Dependency: no
ob> rensnap --nq --host lucy --fs /vol/vol0 lucy_snap lucy.0
ob> lssnap
File system /vol/vol0:<br>Snapshot Of
Snapshot Of Taken at %Used %Total Snapshot Name /vol/vol0 2013/03/28.21:00 0 0 hourly.0
%/vol/vol0 2013/03/28.21:00 0 0 hourly.0<br>
/vol/vol0 2013/03/28.20:52 0 0 lucy.0<br>
/vol/vol0 2013/03/28.17:00 0 0 hourly.1<br>
/vol/vol0 2013/03/28.13:00 0 0 hourly.2
/vol/vol0 2013/03/28.20:52 0 0 lucy.0
/vol/vol0 2013/03/28.17:00 0 0 hourly.1
/vol/vol0 2013/03/28.13:00 0 0 hourly.2
```
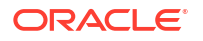

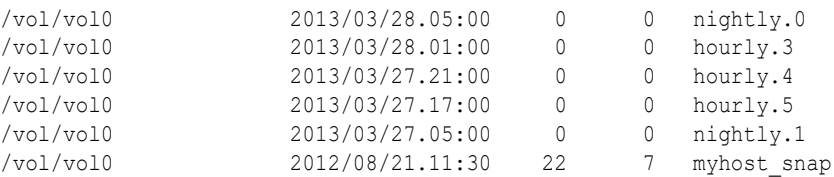

## renssel

### **Purpose**

Use the renssel command to rename a [database backup storage selector.](#page-585-0)

## **See Also:**

["Database Backup Storage Selector Commands](#page-45-0)" for related commands

## **Prerequisites**

You must have the [modify administrative domain's configuration](#page-527-0) right to use the renssel command.

#### **Syntax**

renssel::=

renssel [ --nq ] { *old-sselname new-sselname* }...

## **Semantics**

#### **--nq**

Does not display a confirmation message. If you do not specify this option, then the command displays a confirmation message. "[Command Execution in Interactive Mode"](#page-35-0) describes the confirmation message.

#### *old-sselname*

Specifies the name of the existing database backup storage selector.

#### *new-sselname*

Specifies the name of a database backup storage selector.

#### **Example**

## **Example 3-60 Renaming a Database Backup Storage Selector**

This example uses the [mkssel](#page-314-0) command to create a storage selector and specifies the content as full. The example uses the [chssel](#page-127-0) command to add archived logs to the content of the selector, then renames the selector from ssel\_full to ssel\_full\_arch.

```
ob> mkssel --dbid 1557615826 --host brhost2 --content full --family f1 ssel_full
ob> chssel --addcontent archivelog ssel_full
ob> renssel ssel_full ssel_full_arch
rename ssel ssel_full? (a, n, q, y, ?) [y]: y
ob> lsssel --short
ssel full arch
```
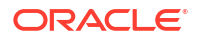

## renstage

#### **Purpose**

The renstage command renames one or more stage rules.

#### **Prerequisites**

**Syntax**

renstage::=

renstage [--nq] { *old-stage-rule-name new-stage-rule-name* } ...

#### **Semantics**

#### **--nq**

Does not display a confirmation message. If you do not specify this option, then the command displays a confirmation message. "[Command Execution in Interactive Mode"](#page-35-0) describes the confirmation message.

#### *old-stage-rule-name*

Specifies the name of an existing stage rule.

#### *new-stage-rule-name*

Specifies the new name for the stage rule. The name is case-sensitive and must be no more than 31 characters long and must start with a letter. The name must be unique within the Oracle Secure Backup domain.

## **Example**

## **Example 3-61 Renaming a Stage Rule**

ob> renstage --nq stageruleabc stagerulexyz

## rensum

## **Purpose**

Use the rensum command to rename a [job summary schedule.](#page-588-0)

## **See Also:**

["Summary Commands "](#page-53-0) for related commands

## **Prerequisites**

You must have the [modify administrative domain's configuration](#page-527-0) right to use the rensum command.

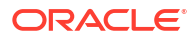

## **Syntax**

rensum::=

```
rensum [ --nq ] { old-summary-name new-summary-name }...
```
### **Semantics**

#### **--nq**

Does not display a confirmation message. If you do not specify this option, then the command displays a confirmation message. "[Command Execution in Interactive Mode"](#page-35-0) describes the confirmation message.

#### *old-summary-name*

Specifies the name of an existing job summary schedule.

#### *new-summary-name*

Specifies the name of the job summary schedule. Names are case-sensitive and must start with an alphanumeric character. They can contain only letters, numerals, dashes, underscores, and periods (no spaces). They can contain at most 127 characters.

#### **Example**

## **Example 3-62 Renaming a Job Summary Schedule**

This example renames schedule weekly report to wed report.

```
ob> lssum
weekly report Wed at 12:00
ob> rensum --nq weekly_report wed_report
ob> lssum
wed report Wed at 12:00
```
## renuser

## **Purpose**

Use the renuser command to rename an [Oracle Secure Backup user.](#page-591-0)

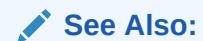

["User Commands](#page-53-0)" for related commands

#### **Prerequisites**

You must have the [modify administrative domain's configuration](#page-527-0) right to use the renuser command.

**Syntax**

renuser::=

renuser [ --nq ] { *old-username new-username* }...

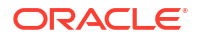

#### **Semantics**

#### **--nq**

Does not display a confirmation message. If you do not specify this option, then the command displays a confirmation message. "[Command Execution in Interactive Mode"](#page-35-0) describes the confirmation message.

## *old-username*

Specifies the current Oracle Secure Backup user name.

#### *new-username*

Specifies the name for the Oracle Secure Backup user. User names are case-sensitive and must start with an alphanumeric character. They can contain only letters, numerals, dashes, underscores, and periods (no spaces). They can contain at most 127 characters.

#### **Example**

#### **Example 3-63 Renaming an Oracle Secure Backup User**

This example renames Oracle Secure Backup user bkpadmin to backup admin.

```
ob> renuser --nq bkpadmin backup_admin
```
## resdev

## **Purpose**

Use the resdev command to reserve a [tape device](#page-596-0) for your exclusive use. While you hold the reservation, no Oracle Secure Backup component accesses the device.

**See Also:** ["Device Commands](#page-46-0) " for related commands

## **Prerequisites**

You must have the right to [manage devices and change device state](#page-528-0) to use the resdev command.

## **Usage Notes**

During normal operations, Oracle Secure Backup temporarily assigns exclusive use of shared resources to its processes and jobs. It assigns this use through a built-in resource reservation system managed by the service [daemons](#page-584-0) on the [administrative server.](#page-581-0)

You might encounter situations in which you want exclusive and explicit use of a device. When such situations arise, you can direct Oracle Secure Backup to reserve a device for your use and, when you are finished, to release that reservation with the [unresdev](#page-410-0) command. While you hold the reservation, no Oracle Secure Backup component can access the device.

The resdev command fails with an error if you try to reserve a device that is reserved. The command also fails if you attempt to select a [tape drive](#page-596-0) in a [tape library](#page-596-0) but all devices are reserved or no tape drives are configured.

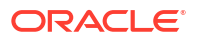

#### **Syntax**

resdev::=

resdev [ --nowarn/-W ] { --in/-i *libraryname* ... | *devicename* ... }

#### **Semantics**

#### **--nowarn/-W**

Does not warn about devices that are out of service.

#### **--in/-i** *libraryname*

Finds and reserves any reservable tape drive in the specified libraries.

#### *devicename*

Specifies either the name of a tape drive or a tape library to be reserved. Refer to "[devicename"](#page-430-0) for the rules governing device names.

#### **Example**

#### **Example 3-64 Reserving a Device**

This example reserves all tape drives in tape library lib1. In this example, lib1 contains a single tape drive. The example shows the warnings that result from attempting to reserve a reserved tape drive.

```
ob> lsdev
library lib1 in service
 drive 1 tape1<br>ibrarv lib2
drive 1 tape1 in service<br>1ibrary 1ib2 in service
 drive 1 tape2 in service
ob> lsdev --reserved
ob> resdev --in lib1
Drive tape1 reserved.
ob> resdev --in lib1
Error: no drive is available in library lib1.
ob> resdev tape1
Error: you already have drive tape1 reserved.
```
## resetp

#### **Purpose**

Use the resetp command to reset the value of a one or more policies to the default value.

The policy data is represented as a directory tree with  $/$  as the root. You can use [cdp](#page-82-0) to navigate the tree and [lsp](#page-226-0) and [pwd](#page-335-0) to display data.

## **See Also:**

- ["Policy Commands"](#page-50-0) for related commands
- [Defaults and Policies](#page-475-0) for a complete list of policies and policy classes

## **Prerequisites**

You must have the [modify administrative domain's configuration](#page-527-0) right to use the resetp command.

### **Syntax**

resetp::=

resetp [ --nq ] *policy-name*...

## **Semantics**

#### **--nq**

Does not display a confirmation message. If you do not specify this option, then the command displays a confirmation message. "[Command Execution in Interactive Mode"](#page-35-0) describes the confirmation message.

#### *policy-name*

Specifies the name of a policy or a class of policies.

#### **Example**

## **Example 3-65 Resetting Policies to Their Default Values**

This example resets the policies in the logs class to their defaults.

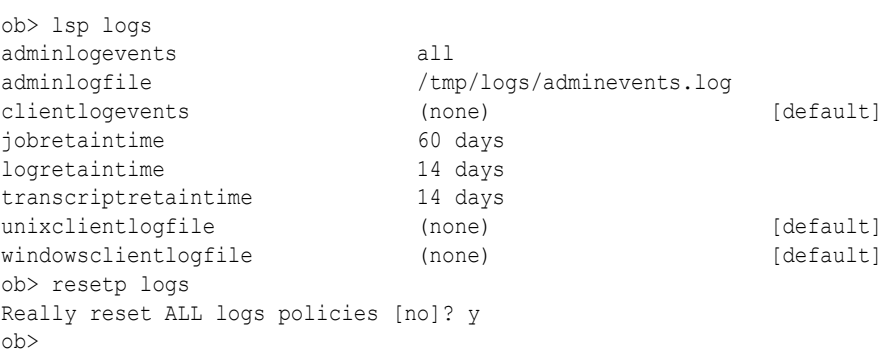

## **Example 3-66 Resetting Password Policies to Their Default Values**

This example resets all policies in the security class to their defaults.

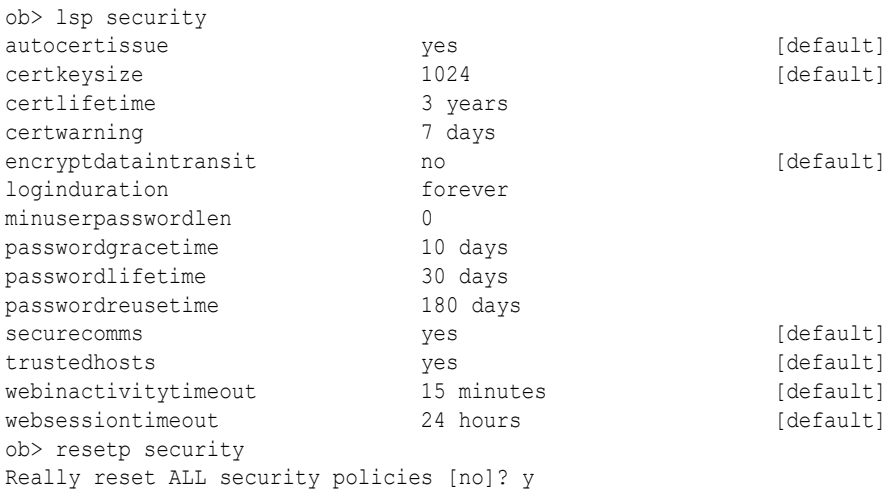

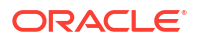

<span id="page-359-0"></span>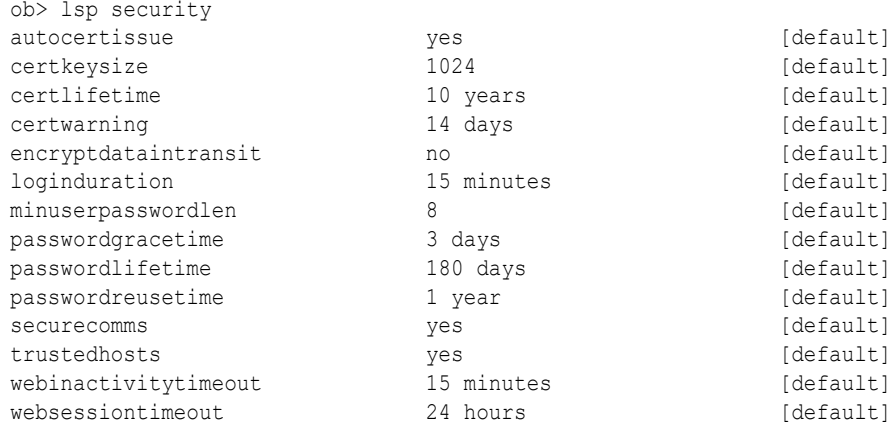

## restore

## **Purpose**

Use the restore command to create a file-system restore request. File-system restore operations are distinct from database restore operations, which are initiated by [Recovery](#page-593-0) [Manager \(RMAN\)](#page-593-0).

You can use the restore command to perform catalog-based or raw restore operations. In a catalog-based restore, you browse the [catalog](#page-583-0) for the objects to be restored. When you have located their names and selected the instances, you can restore the objects. In a raw restore, you must have independent knowledge of the secondary storage location [\(volume ID](#page-597-0) and [backup image file](#page-582-0) number) of a backup. You can either restore all data in the backup or specify an individual file or directory.

A restore request is held locally in obtool until you run the restore command with the  $-$ -go,  $$ gocatalog, or --goraw option, at which time Oracle Secure Backup converts all restore requests into jobs and sends them to the Oracle Secure Backup [scheduler.](#page-594-0)

## **See Also:**

["Restore Commands "](#page-51-0) for related commands

## **Prerequisites**

If you have specified that the restore run in privileged mode, or if you are restoring files to a host accessed through [Network Data Management Protocol \(NDMP\)](#page-589-0), then you must have the right to [perform file system restores as privileged user](#page-529-0) to use the restore command. Otherwise, you must have the right to [perform file system restores as self](#page-530-0).

#### **Usage Notes**

obtool uses the [host](#page-452-0) variable to determine the name of the host whose backups are being restored. The default value for host is the name of the host on which obtool is running. You can [set](#page-399-0) the host variable with the set or [cd](#page-80-0) command.

If you specify a volume ID that matches multiple volumes in the Oracle Secure Backup volumes catalog, then Oracle Secure Backup asks which volume or volumes you want to

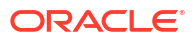
recall. You can select one or more of the volumes, all of them, or none of them. The default selection is all volumes.

If you specify a volume ID and the volume belongs to a volume set, then Oracle Secure Backup lists all volumes in the volume set. You can select all or none of them, but you cannot select individual members of the volume set. The default selection is quit.

You can use [Oracle Secure Backup wildcard pattern matching](#page-591-0) while performing the restore operation.

**See Also:** ["chvol](#page-137-0)" for a pair of examples illustrating volume ID matching **See Also:** [find](#page-158-0) for a description on wildcard characters and pattern matching.

## **Syntax 1**

Use the following syntax to restore data by browsing the Oracle Secure Backup catalog.

restore::=

```
restore 
[ --tohost/-h hostname ] 
[ --device/-d drivename ]
[ --privileged/-g | --unprivileged/-G ]
[ --replaceexisting/-e | --keepexisting/-E ]
[ --replaceinuse/-u | --keepinuse/-U ] 
[ --incremental/-i ]
[ --noposition/-X ] 
[ --priority/-p schedule-priority ]
[ --select/-s data-selector[,data-selector]... ]
[ --passphrase/-P string | --querypassphrase/-Q ]
[ --algorithm/-l enc_algorithm] 
[ --ignoremismatch/-w]
[ --obtaropt/-o obtar-option ]... [--waitfor/-W <duration>]
[ [--recall/-r ] [--immediate/-I] [--preview /-y] |--go | --gocatalog | --goraw ]pathname [ --aspath/-a pathname ] ...
```
## **Semantics 1**

#### **--tohost/-h** *hostname*

Specifies the name of the host computer to which you want to restore data.

### **--device/-d** *drivename*

Specifies a [tape drive](#page-596-0) used to perform the restore operation. The tape drive name must be a valid device name. Refer to ["devicename](#page-430-0)" for the rules governing device names.

#### **--privileged/-g**

Specifies that the restore operation should run in privileged mode.

On UNIX systems, a privileged restore job runs under the root user identity. On Windows systems, the job runs under the same account identity as the Oracle Secure Backup service on the Windows [client.](#page-584-0)

#### **--unprivileged/-G**

Specifies that the restore operation should run in unprivileged mode (default). An unprivileged restore job runs under the UNIX user or Windows account identity specified in the [mkuser c](#page-324-0)ommand. Access to file-system data is constrained by the rights of the UNIX user or Windows account having this identity.

#### **--replaceexisting/-e**

Overwrites existing files (default).

#### **--keepexisting/-E**

Does not [overwrite](#page-592-0) existing files.

#### **--replaceinuse/-u**

Replaces in-use files with those from the backup image instance. Windows deletes each inuse file when the last user closes it. This option is available on Windows only.

#### **--keepinuse/-U**

Leaves in-use files unchanged (default). This option is available on Windows only.

## **--incremental/-i**

Directs [Network Attached Storage \(NAS\)](#page-589-0) data servers to apply incremental restore rules. This option applies only to NAS data servers that implement this feature. This option does not apply to a [file system backup](#page-587-0) created with [obtar](#page-590-0).

Normally, restore operations are additive: each file and directory restored from a full or an [incremental backup](#page-587-0) is added to its destination directory. If files have been added to a directory since the most recent Oracle Secure Backup backup, then a restore operation does not remove the newly added files.

When you specify --incremental, NAS data servers restore each directory to its state during the last incremental backup. Files that were deleted before the last incremental backup are deleted by the NAS [data service](#page-585-0) when restoring this incremental backup.

For example, assume you make an incremental backup of /home, which contains file1 and file2. You delete file1 and make another incremental backup of /home. After a normal restore of /home, the directory would contain file1 and file2; after an NDMP incremental restore of /home, the directory would contain only file2.

#### **--noposition/-X**

Indicates that Oracle Secure Backup should not use available position data to speed the restore operation. You might use this option if position data is corrupted.

## **--priority/-p** *schedule-priority*

A schedule priority you assign to a restore. See "[schedule-priority](#page-444-0)" for more information on the *schedule-priority* placeholder.

#### **--select/-s** *data-selector*

Filters data based on the specified *data-selector*. See "[data-selector"](#page-425-0) for more information on the *data-selector* placeholder.

#### **--passphrase/-p**

Specifies a passphrase-generated decryption key for the entire backup [volume set](#page-598-0) to be restored.

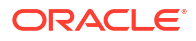

### **--querypassphrase/-Q**

Queries the [operator](#page-591-0) for a passphrase to use in generating decryption keys for the entire backup volume set to be restored.

### **--algorithm/-l**

Specifies the backup algorithm to use for decryption during restore. Required if --passphrase is used.

#### **--ignoremismatch/-w**

Causes mismatches of the encryption algorithm or passphrase as supplied by the - algorithm or --passphrase options to be treated as warnings instead of failures. This option is targeted at the situation where the header on the tape has been corrupted, but you still want to recover as much of the encrypted data as possible.

Mismatched encryption parameters are processed at different times depending on the restore type. For a *raw* restore the mismatch is caught and handled after the job is created, the tape is loaded, and the header is read off the tape. The job transcript for the raw restore reflects the encryption parameter mismatch. For a *catalog-based* restore, however, the mismatch is caught immediately and the job is never created.

## **Note:**

The risk with restoring data using the incorrect  $-$ -algorithm or  $-$ -passphrase is that the restored data will be garbled on the disk.

#### **--obtaropt/-o** *obtar-option*

Specifies obtar options. For example  $-J$  enables debug mode and provides more details in the restore transcript.

See "[obtar Options"](#page-555-0) for more information on obtar options.

#### **–waitfor/-W** *duration*

Specifies the amount of time that Oracle Secure Backup waits for the restore job to complete. After the specified time duration is exceeded, Oracle Secure Backup exits from obtool. See [duration](#page-432-0) for more information on the *duration* placeholder.

#### **--preview/-y**

Lists the volumes needed for a restore and gets their status as either onsite or offsite. An onsite status means that the volume is in a library or drive. An offsite status means that the volume is in a storage location and must be recalled.

This option is available only for catalog restore operations. It is not supported for raw restore operations.

#### **--recall/-r**

Starts recalls for any volumes needed by a restore if the volumes are offsite. This option is available only for catalog restore operations. It is not supported for raw restore operations.

#### **--go**

Releases all queued restore requests to the Oracle Secure Backup scheduler.

#### **--gocatalog**

Releases queued restore requests from a backup catalog to the Oracle Secure Backup scheduler.

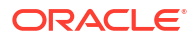

#### **--goraw**

Releases queued raw restore requests to the Oracle Secure Backup scheduler. A raw restore request does not use backup catalog data.

#### *pathname*

Specifies the path name obtained by browsing the backup catalog for files that you backed up. If you do not specify --aspath, then Oracle Secure Backup restores the backup to the same path. If *pathname* does not exist on the host to which you are restoring, then Oracle Secure Backup creates it.

For example, assume that you browse the backup catalog for brhost2 and locate the /home directory, which you want to restore. The restore /home command restores the backup to the /home directory on brhost2.

#### **--aspath/-a** *pathname*

Specifies an alternative path name where Oracle Secure Backup can restore the files. For example, to restore a backup of /home to /tmp/home, specify restore /home --aspath /tmp/ home.

Note that if *pathname* does not exist on the host to which you are restoring, then Oracle Secure Backup creates it.

#### **Syntax 2**

Use the following syntax for raw restore operations.

restore::=

```
restore --raw/-R [ --tohost/-h hostname ] [ --device/-d drivename ]
[ --privileged/-g | --unprivileged/-G ]
{ --filenumber/-F filenumber }
{ --vid/-v vid[,vid ]... } [ --tag/-t tag[,tag]... ]
[ --replaceexisting/-e | --keepexisting/-E ]
[ --replaceinuse/-u | --keepinuse/-U ] [ --incremental/-i ]
[ --priority/-p schedule-priority ]
[ {--passphrase/-P <passphrase>} | --querypassphrase/-Q ]
[--algorithm/-l <enc-algorithm>] [--ignoremismatch/-w]
[ --obtaropt/-o obtar-option ]... [--waitfor/-W <duration>]
[ --go | --gocatalog | --goraw ]
{ --all/-A pathname | {[ --aspath/-a pathname ] [ --position/-x position ] ... }}
```
## **Semantics 2**

This section describes additional options used in Syntax 2. Options that are also used with Syntax 1 are not described in this section.

#### **--raw/-R**

Specifies a raw restore operation, which is a restore operation that does not use an Oracle Secure Backup catalog. You must specify the identity (volume ID or [barcode](#page-583-0)) of the tape volumes to which the file-system objects were backed up and the backup image instance file number in which they are stored.

#### **--filenumber/-F** *filenumber*

Specifies the file number on the tape where the backup is located. Refer to ["filenumber"](#page-434-0) for a description of the *filenumber* placeholder.

#### **--vid/-v** *vid*

Selects backups based on volume ID. Refer to "[vid](#page-448-0)" for a description of the *vid* placeholder.

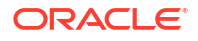

#### **--tag** *tag*

Selects backups based on the [volume tag](#page-598-0) (barcode).

#### **--all/-A**

Restores all data in the backup.

#### *pathname*

Specifies the absolute path name of the file or directory that you backed up. If you do not know the absolute path names for the files when they were backed up, then you can use  $obtar -tvf$  to find them or restore an entire backup image instance. If you do not specify  $$ aspath, then Oracle Secure Backup restores the backup to the same path.

Oracle Secure Backup does not support the use of wildcard characters in restore path names. The following wildcard characters are supported for backup include paths:  $\star$ ,  $\cdot$ ,  $\cdot$ ,  $\cdot$ , and  $\cdot$ ]. If you have path names to restore that include any of these wildcard characters, then no special escaping is required for the restore command.

Note that if *pathname* does not exist on the host to which you are restoring, then Oracle Secure Backup creates it.

#### **--aspath/-a** *pathname*

Specifies an alternative path name where Oracle Secure Backup can restore the files. For example, to restore a backup of /private/bkpadmin to /tmp/private/bkpadmin, specify the following:

restore /private/bkpadmin --aspath /tmp/private/bkpadmin

Note that if *pathname* does not exist on the host to which you are restoring, then Oracle Secure Backup creates it.

#### **--position/-x** *position*

Specifies the position of the data on the tape.

#### **Examples**

#### **Example 3-67 Performing a Raw Restore Operation Based on the Oracle Secure Backup Catalog**

This example displays the latest backup image instance of the /home/data directory stored in the Oracle Secure Backup catalog. The restore command submits the request to the scheduler with priority 1. Oracle Secure Backup runs the job and restores the data.

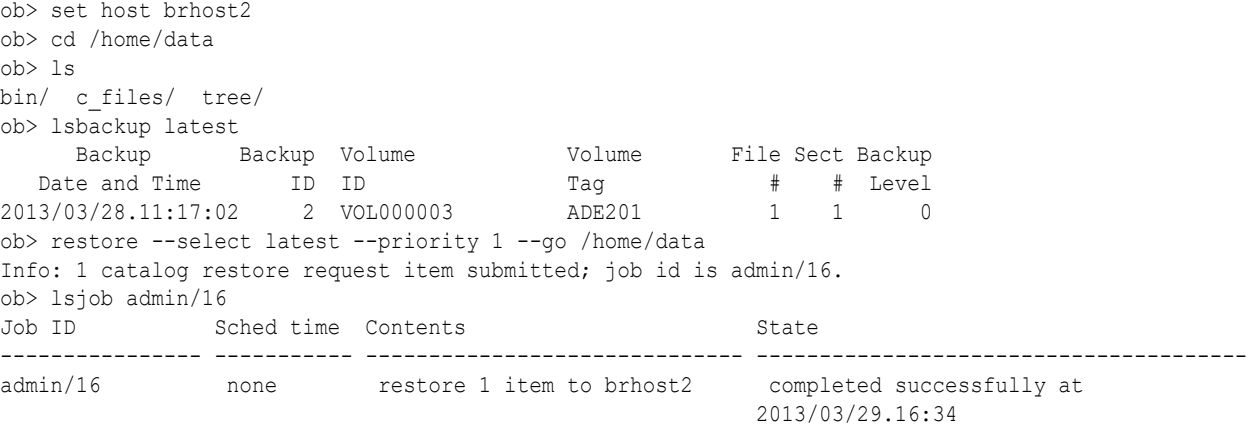

### **Example 3-68 Performing a Raw Restore Operation**

This example submits a raw restore request to the scheduler. The request specifies that the / home/data directory should be restored from volume VOL000003. Oracle Secure Backup runs the job and restores the data.

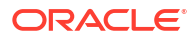

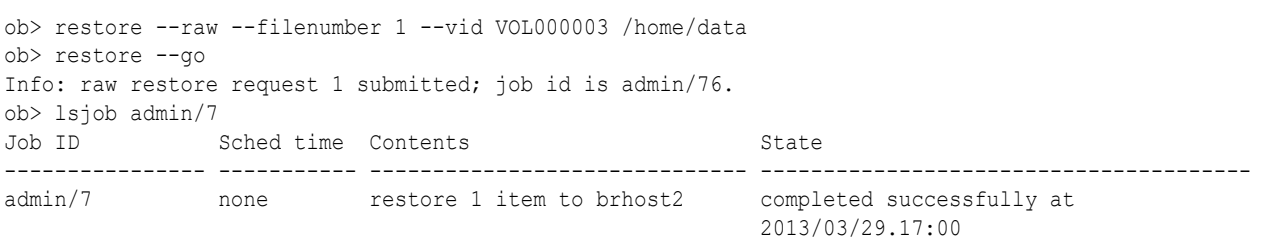

## **Example 3-69 Performing a Catalog Based Restore using Oracle Secure Backup Wildcard Pattern Matching**

restore --tohost brhost2 --select latest --incremental --priority 100 --go /tmp\*

## returndev

#### **Purpose**

Use the returndev command to return a [tape drive](#page-596-0) that you borrowed with the [borrowdev](#page-67-0) command.

## **See Also:**

["Device Commands](#page-46-0) " for related commands

## **Prerequisites**

You must have the right to [manage devices and change device state](#page-528-0) to use the returndev command.

#### **Syntax**

returndev::=

returndev { *drivename*... | --all/-a }

## **Semantics**

#### *drivename*

Specifies the name of the tape drive to return.

**--all/-a**

Returns all the tape drives that you currently have borrowed.

#### **Example**

## **Example 3-70 Returning Borrowed Devices**

This example returns all borrowed devices.

ob> returndev --all

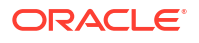

## reusevol

## **Purpose**

Use the reusevol command to recycle selected volumes. Oracle Secure Backup loads the selected volumes and deletes their backup image instances.

Each [volume](#page-597-0) has a [volume label](#page-598-0) stored at Beginning of Tape (BOT). The label consists of the [volume ID,](#page-597-0) the [barcode](#page-583-0) tag (if any), and other information about the volume. The reusevol command is similar to the [unlabelvol](#page-406-0) command, but reusevol directs Oracle Secure Backup to preserve the existing volume label.

**See Also:** ["Library Commands](#page-48-0) " for related commands

## **Prerequisites**

You must have the right to [manage devices and change device state](#page-528-0) to use the reusevol command.

## **Syntax**

reusevol::=

reusevol [ --drive/-D drivename ] [ --force/-f ] [ --obtaropt/-o *obtar-option* ]... *se-range*

## **Semantics**

## **--drive/-D** *drivename*

Specifies the name of the [tape drive](#page-596-0) to be used to relabel the volume. If you do not specify a tape [drive](#page-451-0) name, then the drive variable must be set.

## **--force/-f**

Forces the reuse of a volume. Oracle Secure Backup disregards the expiration date, if any, found in the volume label. If the --force option is not employed and the volume is not expired, then reusevol fails.

## **--obtaropt/-o** *obtar-option*

Specifies [obtar](#page-590-0) options. For example  $-J$  enables debug mode and provides more details in backup and restore transcripts. See "[obtar Options"](#page-555-0) for details on obtar options.

## *se-range*

Specifies the range of [storage elements](#page-595-0) holding the volumes to be reused. If omitted, then the volume currently loaded in the tape drive is reused. Refer to "[se-range](#page-445-0)" for a description of the *se-range* placeholder.

## **Example**

## **Example 3-71 Reusing a Volume**

This example displays information about the tape located in storage element 2 of tape library lib1. The volume in this storage element is not empty. The reusevol command forcibly reuses

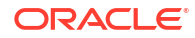

the volume, thereby deleting its contents and removing its volume ID. The barcode of the volume is retained. Note that the sample output has been reformatted to fit on the page.

```
ob> lsvol --long --library lib1
Inventory of library lib1:
    in mte: vacant
   in 1: barcode ADE202, oid 117, 47447360 kb remaining, content manages reuse<br>in 2: volume VOL000004, barcode ADE204, oid 120, 47420448 kb remaining
 in 2: volume VOL000004, barcode ADE204, oid 120, 47420448 kb remaining
 in 3: barcode ADE201, oid 116, 47462976 kb remaining
 in 4: volume VOL000001, barcode ADE200, oid 102, 47424064 kb remaining
 in iee1: barcode ADE203, oid 114, 47725344 kb remaining, 
   1n 4.<br>in iee1: barcode .<br>lastse 4
    in iee2: vacant
    in iee3: vacant
    in dte: vacant
ob> lsvol --barcode ADE204 --content
 VOID Seq Volume ID Barcode Family Created Attributes
 120 1 VOL000004 ADE204 04/01.09:16 never closes
     BSOID File Sect Level Host Created Attributes
       172 1 1 0 brhost2 04/01.09:16
ob> reusevol --drive tape1 --force 2
ob> lsvol --barcode ADE204 --content
   VOID Seq Volume ID Barcode Family Created Attributes
     122 ADE204
```
## revhost

#### **Purpose**

Use the revhost command to revoke a host [identity certificate.](#page-587-0)

```
See Also:
    • Oracle Secure Backup Installation and Configuration Guide for more information
    on revoking a host identity certificate
    • "Host Commands " for related commands
```
## **Prerequisites**

You must have the [modify administrative domain's configuration](#page-527-0) right to use the revhost command.

#### **Syntax**

revhost::=

revhost [ --nq ] *hostname*...

#### **Semantics**

#### **--nq**

Does not display a confirmation message. If you do not specify this option, then the command displays a confirmation message. "[Command Execution in Interactive Mode"](#page-35-0) describes the confirmation message.

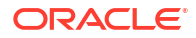

#### *hostname*

The name of the host whose identity certificate is to be revoked.

## rmauth

#### **Purpose**

Use the rmauth command to remove authentication objects. Removing an authentication object will fail if any cloud storage device references the object. To remove a referenced object, you must either modify cloud storage devices that reference the object so that they reference a different authentication object, or remove cloud storage devices that reference the object.

Without the  $-\frac{nq}{-\text{noquery}}$  option,  $\frac{m}{\text{math}}$  queries how to proceed with the remove operation.

#### **Prerequisites**

You must have the modify administrative domain's configuration right to run the rmauth command.

#### **Syntax**

Use the following syntax to remove authentication objects.

rmauth::=

```
rmauth [--nq/--noquery] {authobj-name} ...
```
#### **Semantics**

## **[--nq/--noquery]**

(need description)

#### **[***authobj-name***]**

Specifies authentication objects to remove. rmauth accepts multiple authentication object names.

#### **Examples**

#### **Example 3-72 Showing rmauth Query Options**

This example shows the rmauth query options, without removing the authentication object.

```
ob> rmauth auth_05
remove auth object auth 05? (a, n, q, y, ?) [n]: ?
Enter 'a' to remove auth_05 and all remaining auth objects
     'n' to not remove auth 05
      'q' to not remove auth 05 or any more auth objects
      'y' to remove auth 05
      '?' to repeat this message
remove auth object auth 05? (a, n, q, y, ?) [n]: n
ob>
```
#### **Example 3-73 Removing an Authentication Object Without Query**

This example removes an authentication object without requiring confirmation.

```
ob> lsauth
auth_01 
auth_05 
ob> rmauth --nq auth_05
```
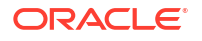

```
ob> lsauth
auth_01 
ob>
```
# rmbackup

## **Purpose**

Use the *rmbackup* command to remove a [backup request,](#page-582-0) set of backup requests, or all backup requests that are queued in obtool. A backup request is held locally in obtool until you run the [backup](#page-60-0) command with the --go option, at which time Oracle Secure Backup makes each backup request into a [data set](#page-585-0) [backup job](#page-582-0) and forwards it to the [scheduler](#page-594-0).

**See Also:** ["Backup Commands](#page-42-0)" for related commands

## **Prerequisites**

You must have the [perform file system backups as privileged user](#page-529-0) right if you specified the -privileged option when you requested the backup. Otherwise, you must have the [perform file](#page-529-0) [system backups as self](#page-529-0) right.

## **Syntax**

rmbackup::=

rmbackup { --all/-a | *backup-item*... }

## **Semantics**

**--all/-a**

Removes all backup requests in the queue.

#### *backup-item*

Specifies an identifier assigned by obtool to a backup request created with the [backup](#page-60-0) command. The identifier is a small integer number. Run the [lsbackup](#page-179-0) command with the - long option to display backup identifiers.

## **Example**

## **Example 3-74 Deleting a Backup Request**

This example queries the backup requests awaiting delivery to the scheduler and deletes the backup request with the identifier 2.

```
ob> lsbackup --long
1:
  Dataset: fullbackup.ds
   Media family: (null)
   Backup level: full
   Priority: 100
   Privileged op: no
  Eligible to run: upon "backup --go"
   Job expires: never
   Restriction: any device
```
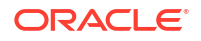

2: Dataset: partialbackup.ds<br>
Media family: (null) Media family: Backup level: full<br>Prioritv: 100 Priority: Privileged op: no<br>Eligible to run: up<br>Joh evnires: nex upon "backup --go" Job expires: never Restriction: any device ob> rmbackup 2 ob> lsbackup --long 1: Dataset: fullbackup.ds Media family: (null)<br>Backup level: full Backup level: ful.<br>Priority: 100 Priority: 100 Privileged op: no Eligible to run: upon "backup --go" Job expires: never Restriction: any device

## rmbw

## **Purpose**

Use the  $rmv$  command to remove a [backup window](#page-583-0) or specific time ranges. The command displays an error if no backup windows within the specified range exist.

**See Also:** ["Backup Window Commands"](#page-43-0) for related commands

#### **Prerequisites**

You must have the [modify administrative domain's configuration](#page-527-0) right to use the rmbw command.

#### **Syntax**

#### rmbw::=

rmbw [ --times/-t *time-range*[,*time-range*]... ] *day-specifier*[,*day-specifier*]...

### **Semantics**

### **--times/-t** *time-range*

Defines a time-of-day range. Refer to "[time-range](#page-447-0)" for a description of the *time-range* placeholder.

## *day-specifier*

Defines the day ranges for the backup window. Refer to "[day-specifier](#page-430-0)" for a description of the *day-specifier* placeholder.

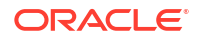

## **Example**

## **Example 3-75 Removing Backup Windows**

This example removes the backup windows created by the [addbw](#page-57-0) command in [Example 2-1.](#page-57-0)

```
ob> rmbw --times 00:00-08:00 mon-friob> rmbw --times 20:00-24:00 mon-friob> rmbw --times 
08:00-20:00 weekend
```
# rmcheckpoint

## **Purpose**

Use the rmcheckpoint command to remove checkpoint information for the specified jobs. When you issue this command, Oracle Secure Backup immediately removes all administrativehost resident checkpoint data for the specified job. It cleans up [filer-](#page-587-0)resident data at the beginning of the next backup of this filer or within 24 hours, whichever comes first.

If no checkpoints exist, then obtool displays the following error message:

Error: no checkpoints matched the selection criteria.

## **See Also:**

["Checkpoint Commands "](#page-44-0) for related commands

## **Prerequisites**

You must have the right to [manage devices and change device state](#page-528-0) to use the rmcheckpoint command.

## **Syntax**

rmcheckpoint::=

```
rmcheckpoint [ --nq ] { { --host/-h hostname[,hostname]... }... | --all/-a | 
job-id... }
```
#### **Semantics**

#### **--nq**

Does not display a confirmation message. If you do not specify this option, then the command displays a confirmation message. "[Command Execution in Interactive Mode"](#page-35-0) describes the confirmation message.

## **--host/-h** *hostname*

Deletes all checkpoints describing the [client](#page-584-0) host specified by *hostname*.

#### **--all/-a**

Deletes all checkpoints within the [administrative domain](#page-581-0).

### *job-id*

Deletes the checkpoint identified by job ID *job-id*.

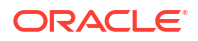

### **Example**

### **Example 3-76 Removing Checkpoints**

This example removes two checkpoints: one specified by job ID and the other by host.

```
ob> rmcheckpoint 1660.3
ob> rmcheckpoint --host brhost2,brhost3
```
## rmclass

#### **Purpose**

Use the **rmclass** command to remove an [Oracle Secure Backup user](#page-591-0) [class](#page-584-0) from an [administrative domain.](#page-581-0)

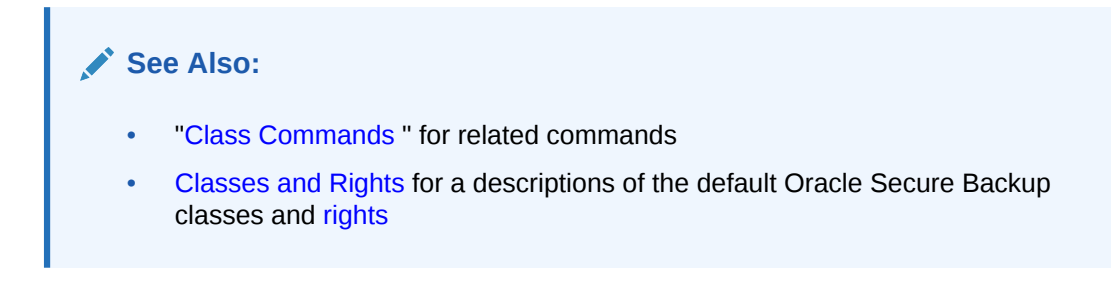

## **Prerequisites**

You must have the [modify administrative domain's configuration](#page-527-0) right to use the rmclass command. The class must be empty, that is, have no Oracle Secure Backup users, to be deleted.

#### **Syntax**

rmclass::=

rmclass [ --nq ] *classname*...

### **Semantics**

#### **--nq**

Does not display a confirmation message. If you do not specify this option, then the command displays a confirmation message. "[Command Execution in Interactive Mode"](#page-35-0) describes the confirmation message.

#### *classname*

Specifies the name of the class to delete.

## **Example**

## **Example 3-77 Removing a Class**

This example confirms that the bkup admin class exists, deletes it, and then confirms that the class is deleted.

```
ob> lsclass bkup_admin
bkup_admin
ob> rmclass --nq bkup_admin
```
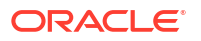

ob> lsclass bkup\_admin Error: class bkup admin - name not found

## rmdev

## **Purpose**

Use the rmdev command to remove a device from an [administrative domain](#page-581-0) or to move it from one location to another within the administrative domain. You can run the [mkdev](#page-264-0) command to reconfigure a device for use by Oracle Secure Backup.

**See Also:** ["Device Commands](#page-46-0) " for related commands

## **Prerequisites**

You must have the [modify administrative domain's configuration](#page-527-0) right to use the rmdev command.

#### **Usage Notes**

• When you remove a disk pool or cloud storage device, Oracle Secure Backup does not automatically delete its contents. The contents are deleted only if you specify the - deletecontents option. Regardless of whether its contents are deleted or not, all backup catalog data associated with backup image instances contained in the disk pool or cloud storage device is deleted from the backup catalog. The catalog data is deleted during the next regular catalog cycle as specified by the index/indexcleanup policy.

## **Syntax**

#### rmdev::=

```
rmdev [ --nq ] [ --migrate/-m new_devicename ]
[--deletecontents/-d] [--force/-f]
devicename...
```
## **Semantics**

#### **--nq**

Does not display a confirmation message before removing the device from the administrative domain. If you do not specify this option, then the command displays a confirmation message. ["Command Execution in Interactive Mode](#page-35-0)" describes the confirmation message.

#### **--migrate/-m** *new\_devicename*

Logically migrates all volumes that have references to the location corresponding to *devicename* to the location corresponding to *new\_devicename*. The --migrate option can specify only one device name at a time.

### **--deletecontents/-d**

Deletes all content from a cloud storage device (and also removes the cloud container), or deletes all backup image instances stored in the disk pool. If the container contains unexpired backup image instances, then Oracle Secure Backup displays a message indicating that the --force option must be used to delete the contents.

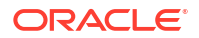

### **--force/-f**

Deletes all backup image instances, even if they are valid and not expired.

#### *devicename*

Specifies the name of the device to remove or move to a different location. Refer to ["devicename](#page-430-0)" for the rules governing device names.

#### **Example**

## **Example 3-78 Removing a Tape Drive**

This example removes a [tape drive](#page-596-0) from a [tape library.](#page-596-0)

```
ob> lsdev
library lib1 in service<br>
drive 1 tape1 in service
 drive 1 tape1
library lib2 in service
 drive 1 tape2 in service
 drive 2 tape2a in service
ob> rmdev tape2a
Warning: removing a device to which a job is restricted will cause the job
        to become unusable.
remove device tape2a? (a, n, q, y, ?) [n]: yob> lsdev
library lib1 in service<br>drive 1 tape1 in service
 drive 1 tape1 in service
library lib2 in service
 drive 1 tape2 in service
```
#### **Example 3-79 Removing a Disk Pool and Its Contents**

This example removes a disk pool  $dp2$  and its contents. The  $-$ force option indicates that unexpired backup image instances must also be deleted.

```
ob> rmdev --deletecontents --force dp2
Warning: removing a device to which a job is restricted will cause the job
         to become unusable.
remove device dp2? (a, n, q, y, ?) [n]: y
```
## rmds

#### **Purpose**

Use the rmds command to remove a [data set file](#page-585-0) or [data set directory.](#page-585-0)

## **See Also:**

["Dataset Commands](#page-46-0) " for related commands

#### **Prerequisites**

You must have the [modify administrative domain's configuration](#page-527-0) right to use the rmds command.

**Syntax**

rmds::=

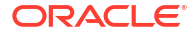

rmds [ --nq ] *dataset-name*...

#### **Semantics**

#### **--nq**

Does not display a confirmation message. If you do not specify this option, then the command displays a confirmation message. "[Command Execution in Interactive Mode"](#page-35-0) describes the confirmation message.

#### *dataset-name*

Specifies the name of the dataset directory or dataset file that you created with the [mkds](#page-282-0) or [rends](#page-345-0) command. Refer to "[dataset-name"](#page-426-0) for a description of the *dataset-name* placeholder.

### **Example**

### **Example 3-80 Removing a Dataset**

This example removes a dataset directory named mydatasets and a dataset file named full backup.ds.

```
ob> lsds
Top level dataset directory:
mydatasets/
full_backup.ds
ob> rmds --nq mydatasets
ob> lsds
Top level dataset directory:
full_backup.ds
ob> rmds --nq full_backup.ds
ob> lsds
Top level dataset directory:
ob>
```
# rmdup

## **Purpose**

Removes one or more duplication policies.

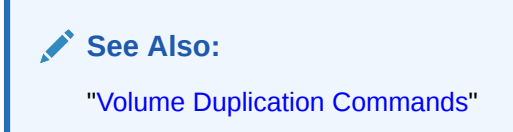

#### **Prerequisites**

You must have the [modify administrative domain's configuration](#page-527-0) right to use the rmdup command.

#### **Syntax**

## rmdup::=

```
rmdup [ -nq/--noquery ] { policyname } [ policyname ]...
```
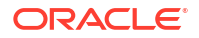

## **Semantics**

## **-nq/--noquery**

By default, the backup administrator is prompted before the duplication policy is removed. With  $-\text{eq}$ , no confirmation is requested.

### *policyname*

The duplication policy with the specified name is removed.

### **Example**

## **Example 3-81 Removing a Duplication Policy**

This example removes the voldup duplication policy.

```
ob> lsdup
voldup 
ob> rmdup --nq voldup
ob> lsdup
ob>
```
## rmdw

## **Purpose**

Use the rmdw command to remove a duplication window.

**See Also:** ["Duplication Window Commands"](#page-47-0) for related commands

## **Prerequisites**

You must have the [modify administrative domain's configuration](#page-527-0) right to use the rmdw command.

## **Syntax**

#### rmdw::=

```
rmdw { --times/-t time-range[,time-range]... } 
day-specifier[,day-specifier]...
```
## **Semantics**

## **--times/-t** *time-range*

Defines a time-of-day range for the duplication window. Refer to "[time-range"](#page-447-0) for a description of the *time-range* placeholder.

## *day-specifier*

Defines the day ranges for the duplication window. Refer to ["day-specifier"](#page-430-0) for a description of the *day-specifier* placeholder.

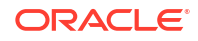

### **Example**

#### **Example 3-82 Removing a Duplication Window**

This example removes an existing duplication window.

```
ob> lsdw09/30 15:30-16:30:30weekend 10:00-21:00weekday 10:00-20:00b> rmdw --times 
0900-0930 tuesday
ob> lsdw
09/30 15:30-16:30:30
weekend 10:00-21:00
Mon Wed-Fri 10:00-20:00
```
# rmhost

#### **Purpose**

Use the **rmhost command to remove a host from the Oracle Secure Backup [administrative](#page-581-0)** [domain](#page-581-0). When you remove a host, Oracle Secure Backup destroys all information pertinent to the host, including:

- Configuration data
- Incremental backup state information
- Metadata in the backup [catalog](#page-583-0)
- Device attachments
- [PNI \(Preferred Network Interface\)](#page-592-0) references

Moreover, when you remove a UNIX or Windows host, Oracle Secure Backup contacts that host and directs it to delete the administrative domain membership information that it maintains locally. You can suppress this communication if the host is no longer accessible.

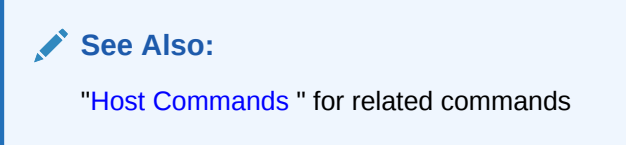

## **Prerequisites**

You must have the [modify administrative domain's configuration](#page-527-0) right to use the rmhost command.

#### **Usage Notes**

- The rmhost command fails if there are any stage rules that contain the Oracle Secure Backup host name. All stage rules that contain the Oracle Secure Backup host name are listed in the error message.
- If you attempt to delete a host that is contained in a stage rule, then the  $rm$  rmhost command fails with an error.

#### **Syntax**

rmhost::=

```
rmhost [ --nq ] [ --nocomm/-N ] hostname...
```
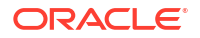

### **Semantics**

#### **--nq**

Does not display a confirmation message. If you do not specify this option, then the command displays a confirmation message. "[Command Execution in Interactive Mode"](#page-35-0) describes the confirmation message.

### **--nocomm/-N**

Suppresses communication with the host computer. Use this option to remove a computer that is not connected to the network. This option does not apply to hosts accessible only through [Network Data Management Protocol \(NDMP\).](#page-589-0)

#### *hostname*

Specifies the name of the host to remove.

#### **Example**

 $ab - 1$ chost

#### **Example 3-83 Removing a Host**

This example shows that **brhost4** is not in service and then removes **brhost4** from the administrative domain.

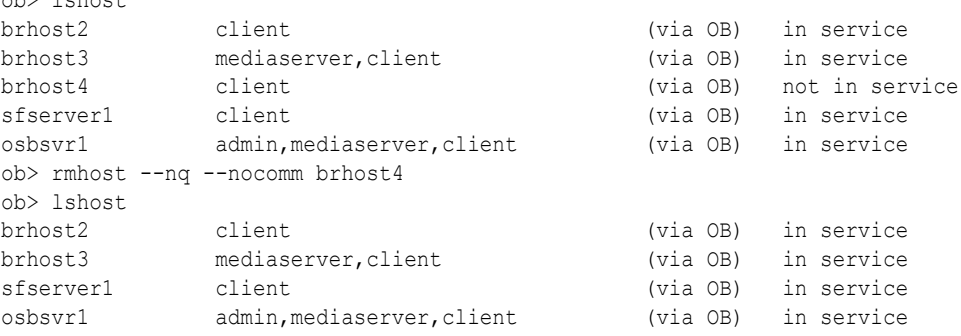

## rminstance

#### **Purpose**

The rminstance command deletes backup image instances from disk pool and cloud storage devices.

## **Prerequisites**

You must have the [modify any backup, regardless of its owner](#page-528-0) or [modify any backups owned](#page-528-0) [by user](#page-528-0) class right to use the rminstance command.

#### **Usage Notes**

You can use the **rminstance** command only to delete backup image instances that are stored on disk pool or cloud storage devices. When you delete a backup image instance, Oracle Secure Backup removes the associated information from the backup catalog. If all the backup image instances associated with a particular backup image are stored on disk pool or cloud storage devices, then Oracle Secure Backup removes the backup image also when the last backup image instance is deleted.

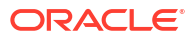

If the backup image instance specified in the rminstance command is currently being used in another operation (for example, in a cpinstance command), then Oracle Secure Backup marks this instance for deletion and deletes it after the operation is completed.

#### **Syntax**

rminstance::=

```
rminstance [--nq] [--force/-f]
{ [--uuid/-u backup-instance-uuid]... | backup-instance-name... }
```
#### **Semantics**

#### **--nq**

Specifies that no confirmation is required before removing the backup image instance.

#### **--force/-f**

Forces a delete of the backup image instance even if it has not expired. Use this option to remove active backup image instances that are unexpired.

#### **--uuid/-u** *backup-instance-uuid***]... |** *backup-instance-name***...**

Specifies the UUID or name of the backup image instance that must be deleted. If the specified instance has not expired, then you cannot delete it unless you use the --force option.

#### **Examples**

This example deletes the backup image instance  $bk$  fs test.3 that is stored on the disk pool dp1. The --force option is used because the backup image instance has not expired. Oracle Secure Backup asks for confirmation before deleting the backup image instance.

```
ob> rminstance --force bk_fs_test.3
Info: backup instance bk fs test.3 has not expired
delete backup instance bk_fs_test.3? (a, n, q, y, ?) [n]: y
```
# rmjob

#### **Purpose**

Use the  $\text{cm}$  job command to remove jobs. Removing a job has the effect of canceling it and deleting all record of the existence of the job and its subordinate jobs. You can remove a job only if it is not running. After removing a job, you cannot view its status.

## **See Also:**

["Job Commands](#page-48-0)" for related commands

## **Prerequisites**

If you are attempting to remove the jobs of another [Oracle Secure Backup user,](#page-591-0) then you must have the right to [modify any job, regardless of its owner.](#page-529-0) If you are attempting to remove your own jobs, then you must have the right to [modify any jobs owned by user](#page-529-0).

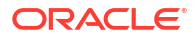

## **Syntax**

rmjob::=

```
rmjob [ --nq ] [ --keepxcr/-k ] [ --quiet/-q | --verbose/-v ] job-id...
```
### **Semantics**

#### **--nq**

Does not display a confirmation message. If you do not specify this option, then the command displays a confirmation message. "[Command Execution in Interactive Mode"](#page-35-0) describes the confirmation message.

#### **--keepxcr/-k**

Keeps the job transcript. The default is to delete the transcript of the job.

#### **--quiet/-q**

Removes the job quietly.

### **--verbose/-v**

Displays verbose output about the job removal.

#### *job-id*

Specifies the job IDs of the jobs to remove.

## **Example**

## **Example 3-84 Removing a Job**

This example displays all active and pending jobs and removes them.

```
ob> lsjob
Job ID Sched time Contents State
---------------- ----------- ------------------------------ ----------------------
sbt/13 03/23.00:00 dataset fullbackup.ds future work
ob> rmjob --nq sbt/13
Info: removing job sbt/13.
ob> lsjob
ob>
```
## rmloc

## **Purpose**

Use the rmloc command to remove a [location](#page-588-0).

## **See Also:**

["Location Commands"](#page-49-0) for related commands

## **Prerequisites**

You must have the [modify administrative domain's configuration](#page-527-0) right to use the rmloc command.

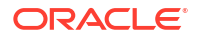

## **Syntax**

rmloc::=

rmloc [ --nq ] *locationname*...

## **Semantics**

### **--nq**

Does not display a confirmation message. If you do not specify this option, then the command displays a confirmation message. "[Command Execution in Interactive Mode"](#page-35-0) describes the confirmation message.

#### *locationname*

Specifies the location to remove, using its location name.

# rmmf

## **Purpose**

Use the rmmf command to remove a [media family.](#page-588-0)

Removing a media family does not affect the metadata on tapes that were originally written using that media family.

**See Also:**

["Media Family Commands](#page-49-0) " for related commands

## **Prerequisites**

You must have the [modify administrative domain's configuration](#page-527-0) right to use the rmmf command.

## **Usage Notes**

• The rmmf command fails if any there are any stage rules that contain the media family. All stage rules that contain the media family are listed in the error message.

## **Syntax**

rmmf::=

rmmf [ --nq ] *media-family-name*...

## **Semantics**

### **--nq**

Does not display a confirmation message. If you do not specify this option, then the command displays a confirmation message. "[Command Execution in Interactive Mode"](#page-35-0) describes the confirmation message.

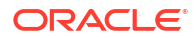

#### *media-family-name*

Specifies the name of the media family you want to remove. Note that you cannot remove the RMAN-DEFAULT media family.

#### **Example**

#### **Example 3-85 Removing Media Families**

This example removes the media families named content-man-family and time-man-family.

```
ob> lsmf
RMAN-DEFAULT content manages reuse
content-man-family write forever and content manages reuse
full backup write 7 days content manages reuse
time-man-family write 7 days keep 28 days
ob> rmmf --nq content-man-family time-man-family
ob> lsmf
RMAN-DEFAULT extending the content manages reuse
full_backup write 7 days content manages reuse
```
## rmp

#### **Purpose**

Use the rmp command to remove a variable name-value pair from a policy.

## **See Also:**

- ["Policy Commands"](#page-50-0) for related commands
- [Defaults and Policies](#page-475-0) for a complete list of policies and policy classes

#### **Prerequisites**

You must have the [modify administrative domain's configuration](#page-527-0) right to use the rmp command.

#### **Syntax**

rmp::=

rmp *policy-name member-name*...

#### **Semantics**

#### *policy-name*

Specifies the name of a policy or a class of policies.

### *member-name*

Specifies a user-assigned name of a policy, usually an environment variable name.

#### **Example**

## **Example 3-86 Enabling Verbose Output from the NDMP Data Service**

This example uses the  $rmp$  command to unset the VERBOSE environment variable for an  $ndmp$ / backupev policy. [Example 2-3](#page-59-0) shows how to set the variable for the policy.

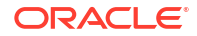

ob> pwdp / ob> lsp ndmp/backupev backupev VERBOSE y ob> rmp ndmp/backupev VERBOSE ob> lsp ndmp/backupev backupev (none) (none) (default]

## rmpiece

### **Purpose**

Use the *rmpiece* command to delete a [Recovery Manager \(RMAN\)](#page-593-0) [backup piece](#page-582-0) from the Oracle Secure Backup catalog. This command scans the catalog and updates it to be in sync with the RMAN catalog. If a backup piece has been removed from he RMAN catalog, the rmpiece command ensures that the same backup piece and related database backup information is also removed from the Oracle Secure Backup catalog.

This command cannot be undone and therefore must be used sparingly. Using RMAN is the recommended method for managing backup pieces.

**See Also:**

["Backup Piece Commands](#page-43-0)" for related commands

### **Prerequisites**

You must have the right to [manage devices and change device state](#page-528-0) to use the rmpiece command.

## **Syntax**

rmpiece::=

rmpiece [ --nq ] [ --oid/-o *oid-list* ]... [ *piecename* ]...

## **Semantics**

#### **--nq**

Does not display a confirmation message. If you do not specify this option, then the command displays a confirmation message. "[Command Execution in Interactive Mode"](#page-35-0) describes the confirmation message.

#### **--oid/-o** *oid-list*

Specifies or more backup piece identifiers in the Oracle Secure Backup [catalog.](#page-583-0) Refer to ["oid"](#page-439-0) for a description of the *oid* placeholder.

## *piecename*

Specifies the names of the backup pieces to which the listing applies. The name of a backup piece is indicated by the Piece name heading in the *spiece* output.

## **Example**

## **Example 3-87 Removing Backup Pieces**

This example displays information about two RMAN backup pieces and then deletes them.

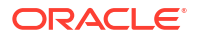

```
ob> lspiece
 POID Database Content Copy Created Host Piece name
 104 ob full 0 03/18.16:25 osbsvr1 05gfkmq9_1_1
    105 ob archivelog 0 03/18.16:32 osbsvr1 06gfkn8h_1_1
ob> rmpiece --oid 104,105
remove backup piece OID 104? (a, n, q, y, ?) [n]: y
remove backup piece OID 105? (a, n, q, y, ?) [n]: y
ob> lspiece
ob>
```
## rmpni

## **Purpose**

Use the rmpni command to remove [PNI \(Preferred Network Interface\)](#page-592-0) definitions.

**See Also:** ["Preferred Network Interface Commands "](#page-50-0) for related commands

#### **Prerequisites**

You must have the [modify administrative domain's configuration](#page-527-0) right to use the *rmpni* command.

#### **Syntax 1**

Use the following syntax to remove all PNIs defined for a server.

rmpni::=

rmpni *server-hostname*...

## **Syntax 2**

Use the following syntax to remove a [client](#page-584-0) host from all PNI definitions.

rmpni::=

rmpni [ --client/-c *client-hostname*[,*client-hostname*]... ]...

## **Syntax 3**

Use the following syntax to remove all PNIs that use a specific interface on a server.

rmpni::=

rmpni [ --interface/-i *server-ipname*[,*server-ipname*]... ]...

## **Syntax 4**

Use the following syntax to remove a client host from the PNI defined for the specified server.

rmpni::=

```
rmpni [ --client/-c client-hostname[,client-hostname]... ]...
server-hostname...
```
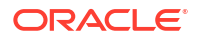

Chapter 3 rmpni

### **Semantics**

**-client/c** *client-hostname***[,***client-hostname***]...** Specifies one or more client hosts from which you want to remove PNIs.

#### **--interface/-i** *server-ipname***[,***server-ipname***]...**

Specifies the IP address or the DNS name of the interface to be removed.

## *server-hostname*

Specifies the name of the server computer.

#### **Examples**

#### **Example 3-88 Removing All PNI Definitions for a Host**

This example uses the syntax shown in Syntax 1 to remove all network interfaces for host brhost3.

```
ob> lspni
brhost2:
    PNI 1:
       interface: 192.0.2.1
       clients: osbsvr1, brhost4, sfserver1
brhost3:
    PNI 1:
       interface: 192.0.2.200
       clients: osbsvr1, brhost4, sfserver1
ob> rmpni brhost3
ob> lspni
brhost2:
    PNI 1:
       interface: 192.0.2.1
       clients: osbsvr1, brhost3, sfserver1
```
### **Example 3-89 Removing a Client from All PNI Definitions**

This example uses the syntax shown in Syntax 2 to remove the client hosts sfserver1 and osbsvr1 from all network interfaces definitions.

```
ob> lspni
brhost2:
   PNI 1:
      interface: 192.0.2.1
       clients: osbsvr1, brhost4, sfserver1
brhost3:
    PNI 1:
       interface: 192.0.2.200
       clients: osbsvr1, brhost4, sfserver1
ob> rmpni --client sfserver1,osbsvr1
ob> lspni
brhost2:
    PNI 1:
       interface: 192.0.2.1
       clients: brhost4
brhost3:
    PNI 1:
       interface: 192.0.2.200
       clients: brhost4
```
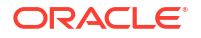

## **Example 3-90 Removing All PNI Definitions That Use a Specified Interface**

This example uses the syntax shown in Syntax 3 to remove all PNIs that use interface 192.0.2.1 on a server.

```
ob> lspni
brhost2:
     PNI 1:
       1:<br>
interface: 192.0.2.1<br>
cobsyr1.
       nuerrace.<br>
clients: osbsvr1, brhost4, sfserver1
brhost3:
     PNI 1:
       1:<br>
interface: 192.0.2.200<br>
chawr1. brl
        clients: osbsvr1, brhost4, sfserver1
ob> rmpni --interface 192.0.2.1
ob> lspni
brhost3:
    PNI 1:
         interface: 192.0.2.200
         clients: osbsvr1, brhost4, sfserver1
```
## **Example 3-91 Removing Clients from a PNI Definition**

This example uses the syntax shown in Syntax 4 to remove the clients osbsvr1 and sfserver1 from the PNI definition for server brhost2.

```
ob> lspni
brhost2:
   PNI 1:
 interface: 192.0.2.1
 clients: osbsvr1, brhost4, sfserver1
ob> rmpni --client osbsvr1,sfserver1 brhost2
ob> lspni
brhost2:
   PNI 1:
       interface: 192.0.2.1
       clients: brhost4
```
## rmrestore

## **Purpose**

Use the rmrestore command to remove a restore request from the queue.

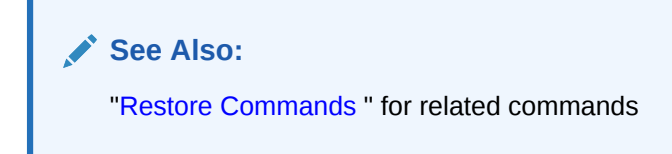

## **Prerequisites**

If you specified that the restore run in privileged mode, or if you are restoring files to a host accessed through [Network Data Management Protocol \(NDMP\)](#page-589-0), then you must have the right to [perform file system restores as privileged user](#page-529-0) to use the restore command. Otherwise, you must have the right to [perform file system restores as self.](#page-530-0)

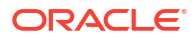

## Chapter 3 rmrot

## **Syntax**

rmrestore::=

rmrestore { --all /-a | *restores-item*... }

**Semantics**

**--all** Removes all restore requests.

#### *restores-item*

Specifies the item number of the restore request to remove. You can display the item numbers for restore requests by running the **Isrestore** command.

#### **Example**

#### **Example 3-92 Removing a Restore Request**

This example removes a queued restore request by specifying its item number.

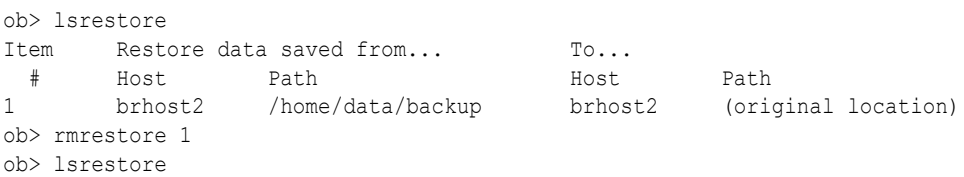

## rmrot

## **Purpose**

Removes rotation policies.

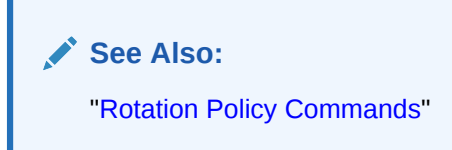

#### **Prerequisites**

You must have the [modify administrative domain's configuration](#page-527-0) right to use the rmdup command.

### **Syntax**

rmrot::=

```
rmrot
   --noquery/-nq 
    rotationname [ rotationname... ]
```
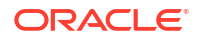

## **Semantics**

## **--noquery/-nq**

By default, the backup administrator is prompted before the policy is removed. With - noquery, no confirmation is requested.

## *rotationname*

The name of the rotation policy to remove.

# rmsched

## **Purpose**

Use the **rmsched command to remove a [backup schedule](#page-583-0)**. Run the Issched command to display backup schedules.

## **See Also:**

["Schedule Commands](#page-51-0) " for related commands

## **Prerequisites**

You must have the [modify administrative domain's configuration](#page-527-0) right to use the rmsched command.

## **Syntax**

rmsched::=

rmsched [ --nq ] *schedulename*...

## **Semantics**

## **--nq**

Does not display a confirmation message. If you do not specify this option, then the command displays a confirmation message. "[Command Execution in Interactive Mode"](#page-35-0) describes the confirmation message.

## *schedulename*

Specifies the name of the schedule to remove.

**Example**

## **Example 3-93 Removing a Backup Schedule**

Example 3-93 removes the backup schedule named incremental.

```
ob> lssched
full backup sundays bomedir.ds
incremental mondays tuesdays wednesdays thursdays homedir.ds
ob> rmsched --nq incremental
ob> lsschedfull_backup sundays homedir.ds
```
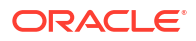

## rmsection

## **Purpose**

Use the **rmsection command to inform Oracle Secure Backup that a [backup section](#page-583-0) is deleted.** Oracle Secure Backup does not physically remove the section from the [volume,](#page-597-0) but indicates in its backup sections [catalog](#page-583-0) that the section is removed. You can view the status of a section by running the Issection command. Typically, you use **rmssection** only when the backup sections catalogs require manual update.

## **Note:**

If you remove a backup section that contains a [Recovery Manager \(RMAN\)](#page-593-0) [backup](#page-582-0) [piece](#page-582-0), then Oracle Secure Backup responds to RMAN queries concerning the backup piece by saying that it does not exist.

## **See Also:**

["Section Commands](#page-52-0)" for related commands

## **Prerequisites**

You must have the right to [manage devices and change device state](#page-528-0) to use the rmsection command.

## **Syntax**

rmsection::=

```
rmsection [ --nq ] [ --oid/-o oid-list ]...[ --vid/-v vid { --file/-f filenumber-
list }... ]
```
## **Semantics**

#### **--nq**

Does not display a confirmation message. If you do not specify this option, then the command displays a confirmation message. "[Command Execution in Interactive Mode"](#page-35-0) describes the confirmation message.

## **--oid** *oid-list*

Selects backup sections with the object identifiers matching those in *oid-list*. Refer to "[oid](#page-440-0)[list"](#page-440-0) for a description of the *oid-list* placeholder.

## **--vid** *vid*

Selects backup sections contained on the volume specified by *vid*. Refer to ["vid"](#page-448-0) for a description of the *vid* placeholder.

## **--file/-f** *filenumber-list*

Selects the backup sections with the file numbers specified in the list. Refer to ["filenumber-list](#page-434-0)" for a description of the *filenumber-list* placeholder.

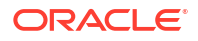

#### **Example**

### **Example 3-94 Removing Backup Sections**

This example deletes a section that contains an RMAN backup piece. A query of the backup sections catalog shows that the backup section has the attribute deleted.

```
ob> lssection --short
  BSOID
    106
    107
ob> rmsection --nq --oid 107
ob> lssection --long
Backup section OID: 106
   Containing volume: VOL000003
   Containing volume OID: 110
File: 1
Section: 1
Backup level: 0
 Client: brhost2
 Created: 2013/04/19.11:36
 Attributes: never expires
Backup section OID: 107
   Containing volume: RMAN-DEFAULT-000002
   Containing volume OID: 112
  File: 1
Section: 1
Backup level: 0
 Client: osbsvr1
 Created: 2013/04/19.11:37
 Attributes: deleted
```
## rmsnap

#### **Purpose**

Use the rmsnap command to remove a [snapshot.](#page-595-0)

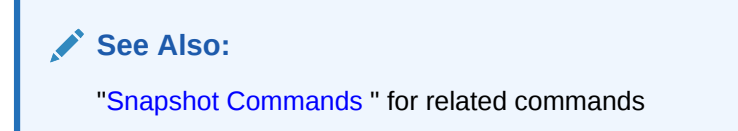

### **Prerequisites**

You must have the right to [manage devices and change device state](#page-528-0) to use the rmsnap command.

**Syntax**

rmsnap::=

```
rmsnap [ --host/-h hostname ] [ --fs/-f filesystem-name ]
[ --nowait/-n ] snapshot-name...
```
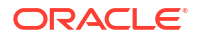

#### **Semantics**

### **--host/-h** *hostname*

Specifies the name of the [Network Data Management Protocol \(NDMP\)](#page-589-0) host that contains the snapshot to remove. If you do not specify a host name, then Oracle Secure Backup uses the value from the [host](#page-452-0) variable.

#### **--fs/-f** *filesystem-name*

Specifies the name of the file system included in the snapshot. If you do not specify the --fs option, then the fs variable must be set.

#### **--nowait/-n**

Does not wait for the snapshot removal operation to complete.

#### *snapshot-name*

Specifies the name of the snapshot to remove.

#### **Example**

## **Example 3-95 Removing a Snapshot**

This example creates a snapshot called test and then deletes it.

```
ob> set fs /vol/vol0
ob> mksnap --host lucy
ob> lssnap test
File system /vol/vol0:
Snapshot Of Taken at %Used %Total Snapshot Name
/vol/vol0 2013/03/28.21:11 0 0 test
ob> rmsnap test
ob> lssnap test
Warning: snapshot test not found on host lucy, file system /vol/vol0.
```
## **Example 3-96 Removing a Snapshot**

This example deletes three snapshots from the host storabcknfs4.

```
ob> lssnap -h storabcknfs4
File system /vol/vol1:
Snapshot Of Taken at %Used %Total Snapshot Name
/vol/vol1 2010/08/18.04:00 0 0 nightly.0
/vol/vol1 2010/08/18.02:47 0 0 snapshot_for_backup.8204
/vol/vol1 2010/08/18.00:00 0 0 hourly.0
/vol/vol1 2010/08/17.20:00 0 0 hourly.1
/vol/vol1 2010/08/17.16:00 0 0 hourly.2
/vol/vol1 2010/08/17.12:00 0 0 hourly.3
/vol/vol1 2010/08/17.04:00 0 0 nightly.1
/vol/vol1 2010/08/16.04:00 0 0 weekly.0
/vol/vol1 2010/08/15.04:00 0 0 nightly.2
/vol/vol1 2010/08/14.04:00 1 0 nightly.3
/vol/vol1 2010/08/13.04:00 0 0 nightly.4
/vol/vol1 2010/08/09.04:00 9 5 weekly.1
ob> rmsnap -h storabcknfs4 -f/vol/vol1 hourly.3
ob> rmsnap -h storabcknfs4 -f/vol/vol1 nightly.4
ob> rmsnap -h storabcknfs4 -f/vol/vol1 nightly.3
ob> lssnap -h storabcknfs4
File system /vol/vol1:
Snapshot Of Taken at %Used %Total Snapshot Name
/vol/vol1 2010/08/18.04:00 0 0 nightly.0
/vol/vol1 2010/08/18.02:47 0 0 snapshot_for_backup.8204
/vol/vol1 2010/08/18.00:00 0 0 hourly.0
```
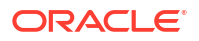

Chapter 3 rmssel

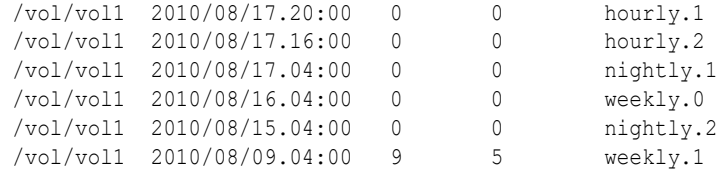

## rmssel

## **Purpose**

Use the **rmssel** command to remove a [database backup storage selector](#page-585-0).

## **See Also:**

["Database Backup Storage Selector Commands](#page-45-0)" for related commands

#### **Prerequisites**

You must have the [modify administrative domain's configuration](#page-527-0) right to use the rmssel command.

#### **Syntax**

rmssel::=

rmssel [ --nq ] *sselname*...

#### **Semantics**

#### **--nq**

Does not display a confirmation message. If you do not specify this option, then the command displays a confirmation message. "[Command Execution in Interactive Mode"](#page-35-0) describes the confirmation message.

#### *sselname*

Specifies the names of the database backup storage selectors to remove.

#### **Example**

### **Example 3-97 Deleting a Database Backup Storage Selector**

This example deletes the storage selector named ssel\_full\_arch.

```
ob> lsssel --short
ssel_full_arch
ob> rmssel ssel_full_arch
remove ssel ssel_full_arch? (a, n, q, y, ?) [n]: y
ob> lsssel
ob>
```
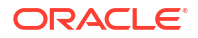

## rmstage

#### **Purpose**

The **rmstage command deletes one or more stage rules**.

#### **Usage Notes**

The rmstage command fails if any stage rule is currently set in a staging disk pool device, and all stage devices that contain the stage rule are listed in the error message.

#### **Syntax**

rmstage::=

rmstage [--nq ] *stage-rule-name* [*stage-rule-name*]…

#### **Semantics**

#### **--nq**

Does not display a confirmation message. If you do not specify this option, then the command displays a confirmation message. "[Command Execution in Interactive Mode"](#page-35-0) describes the confirmation message.

#### *stage-rule-name*

Specifies the name of the stage rule to remove.

#### **Example**

#### **Example 3-98 Example Title**

```
ob> rmstage --nq stagerulexyz
```
## rmsum

#### **Purpose**

Use the rmsum command to remove a [job summary schedule.](#page-588-0)

**See Also:** ["Summary Commands "](#page-53-0) for related commands

## **Prerequisites**

You must have the [modify administrative domain's configuration](#page-527-0) right to use the rmsum command.

#### **Syntax**

rmsum::=

```
rmsum [ --nq ] summary-name...
```
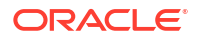

#### **Semantics**

#### **--nq**

Does not display a confirmation message. If you do not specify this option, then the command displays a confirmation message. "[Command Execution in Interactive Mode"](#page-35-0) describes the confirmation message.

#### *summary-name*

Specifies the name of the job summary schedule to remove.

### **Example**

## **Example 3-99 Removing a Job Summary Schedule**

This example removes the job summary schedule named weekly\_report.

```
ob> lssum
weekly report Wed at 12:00
ob> rmsum --nq weekly_report
ob> lssum
ob>
```
## rmuser

## **Purpose**

Use the *rmuser* command to remove an [Oracle Secure Backup user](#page-591-0) from the [administrative](#page-581-0) [domain](#page-581-0).

## **See Also:**

["User Commands](#page-53-0)" for related commands

## **Prerequisites**

You must have the [modify administrative domain's configuration](#page-527-0) right to use the rmuser command.

## **Syntax**

rmuser::=

rmuser [ --nq ] *username*...

## **Semantics**

#### **--nq**

Does not display a confirmation message. If you do not specify this option, then the command displays a confirmation message. "[Command Execution in Interactive Mode"](#page-35-0) describes the confirmation message.

#### *username*

Specifies the name of the Oracle Secure Backup user to remove.

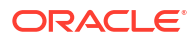

## **Example**

## **Example 3-100 Removing an Oracle Secure Backup User**

This example removes Oracle Secure Backup user bkpadmin.

```
ob> lsuser
admin admin
bkpadmin oracle
sbt admin
tadmin admin
ob> rmuser --nq bkpadmin
ob> lsuser
admin admin
sbt admin
tadmin admin
```
## rmvol

## **Purpose**

Use the rmvol command to remove volume records from the Oracle Secure Backup catalog permanently. The only way to undo the removal is to import the volume again, so that the Oracle Secure Backup catalog is repopulated.

**See Also:** ["Volume Rotation Commands](#page-54-0)" for related commands

## **Prerequisites**

You must have the [modify catalog](#page-529-0) right to use the rmvol command.

## **Syntax**

rmvol::=

```
rmvol [ --nq ] [ --force/-f ] 
{ [ --vid/-v vol-spec[,vol-spec]... ]
  [ --barcode/-b barcode_value[,barcode_value]... ]
   [ --location/-l location_name[,location_name]... ] 
}
```
## **Semantics**

#### **--nq**

Does not display a confirmation message. If you do not specify this option, then you are prompted for confirmation before the volume is deleted. You can reply to the confirmation request with one of the following:

• a

Remove records for all volume selections. Enter this response when prompted for confirmation for the first volume in the selection.

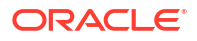
• n

Remove no records.

 $\alpha$ 

Remove no records and quit the command.

• y

Remove the record for this volume.

• ?

Repeat the prompt.

#### **--force/-f**

By default, you can only remove the records of expired volumes. You can specify --force to override this restriction and remove the records of unexpired volumes as well.

#### **--vid/-v** *vol-spec*

Specifies the volume ID of the volume whose record you want to remove. See ["vol-spec](#page-448-0)" for more information on the *vol-spec* placeholder.

### **--barcode/-b** *barcode\_value*

Specifies the barcode of the volume whose record you want to remove.

## **--location/-l location\_name**

Specifies the location of the volume or volumes whose records you want to remove. Oracle Secure Backup removes the records of all volumes at the specified location.

## **Note:**

You must specify --vid, --barcode, or --location, but you can specify multiple options.

If the volumes database contains multiple entries matching a specified vol-spec or barcode, then Oracle Secure Backup displays a list of the matching volumes from which you can choose volumes to remove. The following example shows multiple matches for vol-spec VOL000001:

```
ob> rmvol -f -v VOL000001
Your vol-spec, "VOL000001", matched the following volumes:
  Volume ID Barcode Created
 1 VOL000001 def5768a15b710295f7000423a5cbf4 
 2 VOL000001 3f2e113415b7102a59e000423a5cbf4 06/05.15:28
Please select the volume(s) that you wish to modify (1, 2, ..., a(11), n(one), q(uit)):
```
## rpyjob

## **Purpose**

Use the  $r_{\text{pyjob}}$  command to respond to a job that is prompting for input or assistance. You can display jobs of this type by specifying  $-\text{inputrequest}$  on the [lsjob](#page-217-0) command. You can determine what a job is requesting by performing a [catxcr](#page-77-0) command.

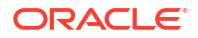

**See Also:** ["Job Commands](#page-48-0)" for related commands

## **Prerequisites**

If you are attempting to respond to the job prompts of another [Oracle Secure Backup user,](#page-591-0) then you must have the right to [modify any job, regardless of its owner](#page-529-0). If you are attempting to respond to your own job prompts, then you must have the right to [modify any jobs owned by](#page-529-0) [user](#page-529-0).

### **Syntax**

rpyjob::=

rpyjob --reply/-r *text job-id*...

## **Semantics**

### **--reply/-r** *text*

Specifies the textual reply to the prompt. To include white space in the value, surround the text with quotes.

### *job-id*

Specifies the identifier of the job to which the reply is to be sent.

### **Example**

## **Example 3-101 Displaying Information About a Job Requesting Assistance**

This example uses *sjob* to display jobs that are requesting assistance and then runs [catxcr](#page-77-0) to display the transcript for job admin/7.1.

The transcript shows that the [tape library](#page-596-0) does not contain a usable tape for the [backup job.](#page-582-0) Press the Enter key after running catxcr to return to the obtool prompt.

```
ob> lsjob --inputrequest --long
admin/7.1:
   Type: backup brhost2
   Level: full
   Family: (null)
    Scheduled time: none
    State: running since 2013/01/09.12:38
    Priority: 100
    Privileged op: no
    Run on host: brhost2
   Attempts: 1
ob> catxcr --tail 12 admin/7.1
End of tape has been reached. Please wait while I rewind and unload the tape.
The Volume ID of the next tape to be written is VOL000005.
The tape has been unloaded.
 obtar: couldn't perform auto-swap - can't find usable volume in library (OB device
 mgr) Enter a command from the following list:
     load <n> ... load the tape from element <n> into the drive
      unload <n> .. unload the tape from the drive into element <n>
     help ... display other commands to modify drive's database
       go .. to use the tape you selected
```
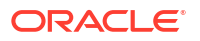

quit ... to give up and abort this backup or restore

#### **Example 3-102 Displaying Information About a Job Requesting Assistance**

This example inserts a [volume](#page-597-0) into the tape library and then uses  *to reply with two* commands: load 3 and go. Specifying --inputrequest on lsjob generates a null response, which means that no jobs require input.

```
ob> insertvol --library lib2 unlabeled 3
ob> rpyjob --reply "load 3" admin/7.1
ob> rpyjob --reply "go" admin/7.1
ob> lsjob --inputrequest
ob>
```
## runjob

## **Purpose**

:

Use the runjob command to control how a job is processed. The command enables you to start a job in the following ways:

- **Immediately**
- In an order different from that of the [scheduler](#page-594-0)
- On a specific device or a device from which the job was previously restricted

**See Also:**

["Job Commands](#page-48-0)" for related commands

#### **Prerequisites**

If you are attempting to control jobs belonging to another [Oracle Secure Backup user](#page-591-0) are processed, then you must have the right to [modify any job, regardless of its owner](#page-529-0). If you are attempting to control the processing of your own jobs, then you must have the right to [modify](#page-529-0) [any jobs owned by user.](#page-529-0)

#### **Syntax**

#### runjob::=

```
runjob { --asap/-a | --now/-n | { --priority/-p schedule-priority } }
[ --device/-d device-name ] [ --mediamovement/-m ] [ --quiet/-q | --verbose/-v ]
job-id...
```
## **Semantics**

#### **--asap/-a**

Starts the job as soon a possible by raising it to priority 1.

#### **--now/-n**

Starts the job now. If Oracle Secure Backup cannot start the job, then it generates an error message.

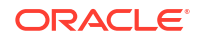

### **--priority/-p** *schedule-priority*

Resets the job priority to *schedule-priority.*The default priority is 100. Refer to "[schedule](#page-444-0)[priority"](#page-444-0) for a description of the *schedule-priority* placeholder.

#### **--device/-d** *device-name*

Runs the job on the device specified by *device-name*, ignoring job requirements.

#### **--mediamovement/-m**

Enables the pending media movement job specified by *job-id*.

#### **--quiet/-q**

Runs the job in quiet mode. --quiet directs obtool to suppress status messages it would normally write to stdout. Note that Oracle Secure Backup never suppresses error messages.

#### **--verbose/-v**

Displays output when running the job.

#### *job-id*

Specifies the identification number of the job you want to run. Run the [lsjob](#page-217-0) command to display job IDs.

### **Example**

#### **Example 3-103 Running a Job Now**

This example lists a pending job and runs it immediately.

```
ob> lsjob --pending
Job ID Sched time Contents State State
            ---------------- ----------- ------------------------------ ----------------------
sbt/23 03/22.21:00 dataset workdata.ds future work
ob> runjob --device tape1 --now sbt/23
ob> lsjob --all sbt/23
Job ID Sched time Contents State State
---------------- ----------- ------------------------------ ----------------------
sbt/23 03/22.21:00 dataset workdata.ds completed successfully 
                                                    at 2013/03/22.18:09
```
## set

### **Purpose**

Use the set command to set or reset the value of an obtool variable in the current session.

## **See Also:**

[obtool Variables](#page-451-0) for a complete list of obtool variables

#### **Syntax**

#### set::=

```
set [ variable-name [ variable-value ] ]
```
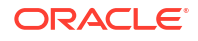

## **Semantics**

## *variable-name*

Specifies the name of the variable to set. If you do not specify a variable name, then set displays the variables that are currently set.

### *variable-value*

Specifies the value to which *variable-name* should be set.

### **Example**

## **Example 3-104 Setting a Variable**

This example sets the errors variable to long so that errors include descriptive text and the obtool component name and then resets it to short.

```
ob> show errors
errors (not set)
ob> set errors long
ob> show errors
errors long
ob> set errors short
ob> show errors
errors short
```
## setbw

## **Purpose**

Use the setbw command to change the settings of a [backup window.](#page-583-0) This command replaces an existing backup window, as opposed to the [addbw](#page-57-0) command, which adds a backup window.

**See Also:**

["Backup Window Commands"](#page-43-0) for related commands

## **Prerequisites**

You must have the [modify administrative domain's configuration](#page-527-0) right to use the setbw command.

#### **Syntax**

setbw::=

```
setbw { --times/-t { none | time-range[,time-range]... } } 
day-specifier[,day-specifier]...
```
## **Semantics**

## **--times/-t** *time-range*

Defines a time-of-day range. Refer to "[time-range](#page-447-0)" for a description of the *time-range* placeholder.

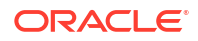

#### *day-specifier*

Defines the day ranges for the backup window. Refer to "[day-specifier](#page-430-0)" for a description of the *day-specifier* placeholder.

#### **Example**

## **Example 3-105 Changing Backup Windows**

This example changes the settings of the backup windows created in [Example 2-1](#page-57-0). These backup windows allow backups from 7 a.m. until 9 p.m. on weekdays and any time during the weekend.

```
ob> setbw --times 00:00-07:00 mon-fri
ob> setbw --times 21:00-24:00 mon-fri
ob> setbw --times 00:00-24:00 weekend
```
## setdw

#### **Purpose**

Use the setdw command to set a duplication window, which is a time and day range.

## **See Also:**

["Duplication Window Commands"](#page-47-0) for related commands

#### **Prerequisites**

You must have the [modify administrative domain's configuration](#page-527-0) right to use the setdw command.

#### **Syntax**

setdw::=

```
setdw { --times/-t none | time-range[,time-range]... } 
day-specifier[,day-specifier]...
```
#### **Semantics**

#### **--times/-t** *time-range*

Defines a time-of-day range for the duplication window. Refer to "[time-range"](#page-447-0) for a description of the *time-range* placeholder.

## *day-specifier*

Defines the day ranges for the duplication window. Refer to ["day-specifier"](#page-430-0) for a description of the *day-specifier* placeholder.

#### **Example**

#### **Example 3-106 Setting a Duplication Window**

This example sets a duplication window for 9 a.m. to 9:30 a.m. for Tuesdays.

```
ob> setdw -t 0900-0930 tuesday
ob> lsdw
09/30 15:30-16:30:30
```
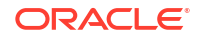

```
weekend 10:00-21:00
Mon Wed-Fri 10:00-20:00
Tue 09:00-09:30
```
## setp

## **Purpose**

Use the setp command to set the value of a policy. Note that you can reset a value with the [resetp](#page-357-0) command.

The policy data is represented as a directory tree with  $/$  as the root. You can use [cdp](#page-82-0) to navigate the tree and [lsp](#page-226-0) and pwdp to display data.

**See Also:**

- ["Policy Commands"](#page-50-0) for related commands
- [Defaults and Policies](#page-475-0) for a complete list of policies and policy classes

When you use the setp command to set the port number for an NDMP daemon on Windows, in addition to specifying the port number, you must add an entry in the Windows services file. The Windows services file is called services and is located in the

C:\WINDOWS\system32\drivers\etc directory. [Example 3-108](#page-403-0) describes how to set the port number for an NDMP daemon on Windows.

#### **Prerequisites**

You must have the [modify administrative domain's configuration](#page-527-0) right to use the setp command.

**Syntax**

setp::=

setp *policy-name policy-value*

#### **Semantics**

*policy-name* Specifies the name of a policy or a class of policies.

## *policy-value*

Specifies the policy value, which is dependent on the policy type.

## **Example**

## **Example 3-107 Setting Policy Values**

This example sets the Web server password to pandora, configures the Web server so that it starts automatically, and then sets the [Network Data Management Protocol \(NDMP\)](#page-589-0) host password to mehitibel.

```
ob> pwdp
/
ob> lsp daemons/webpass
```
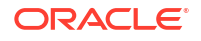

```
webpass (set)
ob> setp daemons/webpass pandora
ob> lsp --nodefault daemons/webauto
webautostart no
ob> setp daemons/webauto yes
ob> lsp --nodefault ndmp/password
password (not set)
ob> setp ndmp/password mehitibel
```
## **Example 3-108 Setting the Port Number for NDMP Daemons**

This example sets the port number for an NDMP daemon on Windows to 9000. Setting the port number on Windows includes the following steps:

- **1.** Set the port number for the NDMP daemon using the setp command.
- **2.** Edit the Windows services file and add an entry for the port number.
- **3.** Restart the observiced daemon.

To set the port number using the setp command:

```
ob> setp ndmp/port 9000
ob> lsp -l ndmp/port
port 9000
    Default port number via which to connect to an NDMP server
```
To add an entry for the port number in the Windows services file, edit the C:\WINDOWS\system32\drivers\etc\services file and include the following entry:

ndmp 9000/tcp

After changing the port number, you must restart the observiced daemon using the following commands:

```
net stop observiced
net start observiced
```
#### **Example 3-109 Setting the Password Lifetime Security Policy**

This example sets the global [password lifetime](#page-592-0) security policy to 30 days. This specifies that a user password will expire after 30 days. Per-User settings may differ from the global password security settings.

```
ob> setp security/passwordlifetime 30days
ob> lsp --nodefault security/passwordlifetime
passwordlifetime 30 days
```
#### **Example 3-110 Setting the Policy to Cross Mount Points During a File-System Backup**

This example sets the backupoptions policy and ensures that obtar crosses all mount points while performing a file-system backup. By default, obtar does not cross mount points.

ob> lsp operations/backupoptions backupoptions (none) (none) (efault] ob> setp operations/backupoptions -Xcrossmp

#### **Example 3-111 Setting the Certificate Lifetime and Warning Policies**

This example sets the certlifetime policy, to define the duration of validity of the signing certificates on the current domain, to 3 years. It also sets the certwarning policy, that defines the warning notification period before the certificate expires, to 7 days.

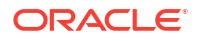

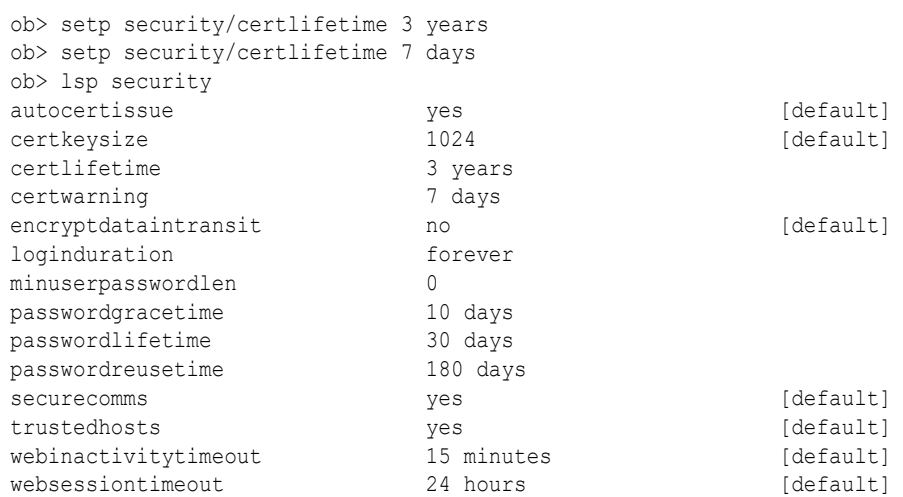

## show

## **Purpose**

Use the show command to display the value of one or more variables.

## **See Also:**

[obtool Variables](#page-451-0) for a complete list of obtool variables

#### **Syntax**

show::=

show [ *variable-name* ]...

#### **Semantics**

#### *variable-name*

Specifies the name of the variable whose value you want to display. If you do not specify a variable name, then show displays all variables that are currently set.

#### **Example**

## **Example 3-112 Showing the Value of a Variable**

This example sets the drive variable and then displays the drive and host variables.

ob> show browsemode catalog escape & host osbsvr1 viewmode inclusive ob> set drive tape1 ob> show drive host drive tape1 host osbsvr1

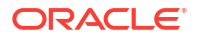

## stagescan

## **Purpose**

Use the stagescan command to run an on-demand stagescan job that will scan the specified device, and create copyfromstage jobs to copy backup image instances stored in the device.

## **Prerequisites**

The target media family and the restriction list must be set in the default stage rule OSB-DEFAULT-STAGE-RULE. This only needs to be done one time.

## **Usage Notes**

The stagescan command will work with disk pool devices that do not have staging enabled.

## **Syntax**

### stagescan::=

```
stagescan {--device/-d devicename}
                     {--stagerule/-r stage-rule-name[,stage-rule-name]…}
                      [--noage/-a] [--nosize/-s] [--quiet/-q]
                      [--priority/-p schedule-priority]
```
## **Semantics**

## **--device/-d** *devicename*

Starts an on-demand stagescan job for backup image instances in the specified stage device. The specified device must be a disk pool, but the disk pool does not have to have staging enabled

## *stage-rule-name*

The name of the Oracle Secure Backup stage rule. An on-demand stagescan job is started that creates copyfromstage jobs for backup image instances that match a stage rule in the list of rules. The stage rules are scanned in the order in which they appear in the list. The default stage rule is not used automatically; it is only used if it appears in the specified list of stage rules.

## **--noage/-a**

If this option is specified, then the minimum copy age  $(-\text{mincopyage})$  filter value of a stage rule is ignored by this command, and all instances that match all other stage rule parameters are copied.

## **--nosize/-s**

If this option is specified, then the minimum copy size  $(-\text{mincopysize})$  filter value of a stage rule is ignored by this command, and all instances that match all other stage rule parameters are copied.

## **--quiet/-q**

This option suppresses non-error output.

## **--priority/-p** *schedule-priority*

This option is used to set the stagescan job schedule priority. If this option is not used, then the stagescan job priority defaults to the stagescan/defaultscanjobpriority policy value of 150.

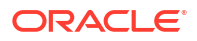

## **Example**

## **Example 3-113 Running an On-Demand Stagescan Job**

The following command copies all instances that have not already been copied in the disk pool mypool that match the stage rule host2rule. The mincopysize and mincopyage values in the stage rule are ignored.

ob> stagescan --stagerule host2rule --device mypool --nosize --noage

## unlabelvol

#### **Purpose**

Use the unlabelvol command to load selected volumes and physically remove the Oracle Secure Backup [volume label](#page-598-0) and backup data from each of them.

Each [volume](#page-597-0) has a volume label stored at Beginning of Tape (BOT). The label consists of the [volume ID,](#page-597-0) the [barcode](#page-583-0) (if any), and other information about the volume. Typically, you use the unlabelvol command to remove all traces of a backup and its associated volume label from an unexpired tape and from the Oracle Secure Backup [catalog.](#page-583-0)

## **See Also:**

["Library Commands](#page-48-0) " for related commands

#### **Prerequisites**

You must have the right to [manage devices and change device state](#page-528-0) to use the unlabelvol command.

#### **Syntax**

unlabelvol::=

```
unlabelvol [ --drive/-D drivename ] [ --force/-f ] 
[ --obtaropt/-o obtar-option ]... [ se-range ]
```
## **Semantics**

#### **--drive/-D** *drivename*

Specifies the name of the [tape drive](#page-596-0) to be used to unlabel the volume. If you do not specify a tape [drive](#page-451-0) name, then the drive variable must be set.

### **--force/-f**

Forces obtool to ignore the [expiration policy](#page-587-0) for the volume. If the --force option is not used and the volume is not expired according to its expiration policy, then unlabelvol fails.

#### *se-range*

Specifies the range of [storage elements](#page-595-0) holding the volumes to be unlabeled. If this option is omitted, then the volume currently loaded in the tape drive is unlabeled. Refer to "[se-range](#page-445-0)" for a description of the *se-range* placeholder.

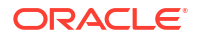

#### **Example**

## **Example 3-114 Unlabeling a Volume**

This example unlabels the volume in storage element 1 of tape library lib1.

```
ob> lsvol --library lib1 --long
Inventory of library lib1:
   in mte: vacant
    in 1: volume VOL000002, barcode ADE201, oid 110, 16962752 kb remaining
    in 2: vacant
    in 3: volume RMAN-DEFAULT-000002, barcode ADE202, oid 112, 17017984 remaining, 
                  content manages reuse
    in 4: vacant
    in iee1: vacant
    in iee2: vacant
    in iee3: vacant
    in dte: vacant
ob> unlabelvol --force --drive tape1 1
ob> lsvol --library lib1 --long
Inventory of library lib1:
    in mte: vacant
    in 1: unlabeled
    in 2: vacant
    in 3: volume RMAN-DEFAULT-000002, barcode ADE202, oid 112, 17017984 remaining, 
                   content manages reuse
   in 4: vacant
    in iee1: vacant
    in iee2: vacant
    in iee3: vacant
    in dte: vacant
```
## unloadvol

## **Purpose**

Use the unloadvol command to unload a [volume](#page-597-0) from a [tape drive](#page-596-0). The unload operation rewinds the tape before moving it to its storage slot.

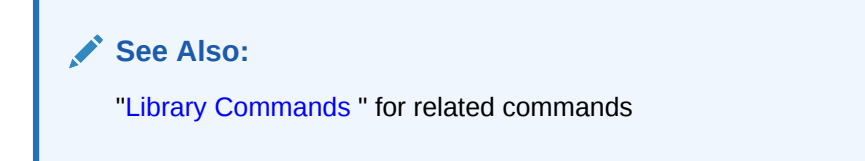

## **Prerequisites**

You must have the right to [manage devices and change device state](#page-528-0) to use the unloadvol command.

#### **Syntax**

## unloadvol::=

```
unloadvol [ --drive/-D drivename ] [ element-spec ]
```
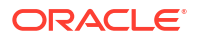

### **Semantics**

## **--drive/-D** *drivename*

Specifies the name of the tape drive to be unloaded. If you do not specify a tape drive name, then the [drive](#page-451-0) variable must be set.

## *element-spec*

Specifies the destination storage element for the volume to be unloaded. Refer to ["element](#page-432-0)[spec"](#page-432-0) for a description of the *element-spec* placeholder.

You can specify vacant to make Oracle Secure Backup unload the volume to any vacant storage element. If *element-spec* is omitted, then the source (if known) of the volume is used. The source element of the volume in the dte is displayed after the string lastse when you run [lsvol](#page-250-0) .

### **Example**

## **Example 3-115 Unloading a Volume from a Tape Drive**

This example unloads a volume from tape drive tape1 and inserts it into the source element for the volume. The text lastse 3 in the dte output indicates that the source for the volume is element 3. Note that the sample output has been formatted to fit on the page.

```
ob> lsvol --library lib1 --long
Inventory of library lib1:
    in mte: vacant
    in 1: volume VOL000002, barcode ADE204, oid 110, 47670368 kb remaining
   in 2: volume VOL000001, barcode ADE201, oid 102, 48319392 kb remaining<br>in 3: vacant
                   vacant
    in 4: vacant
    in iee1: barcode ADE203, oid 114, 47725344 kb remaining, lastse 4
    in iee2: vacant
    in iee3: vacant
    in dte: volume RMAN-DEFAULT-000002, barcode ADE202, oid 112, 47725600 kb 
                    remaining, content manages reuse, lastse 3
ob> unloadvol --drive tape1
ob> lsvol --library lib1 --long
Inventory of library lib1:
    in mte: vacant
    in 1: volume VOL000002, barcode ADE204, oid 110, 47670368 kb remaining
    in 2: volume VOL000001, barcode ADE201, oid 102, 48319392 kb remaining
    in 3: volume RMAN-DEFAULT-000002, barcode ADE202, oid 112, 47725600 kb 
                    remaining, content manages reuse
    in 4: vacant
    in iee1: barcode ADE203, oid 114, 47725344 kb remaining, lastse 4
    in iee2: vacant
    in iee3: vacant
    in dte: vacant
```
## unmountdev

## **Purpose**

Use the unmountdev command to unmount tape volumes manually. When a tape is unmounted, the tape is no longer in a mode in which Oracle Secure Backup can read or write to it. You can use the [mountdev c](#page-329-0)ommand to mount an unmounted tape.

The unmountdev command is particularly useful when the [tape drive](#page-596-0) is not set to automount, which is the recommended, default configuration setting. In special situations the unmountdev and [mountdev c](#page-329-0)ommands provide additional control over your tape drive.

**See Also:** ["Device Commands](#page-46-0) " for related commands

### **Prerequisites**

You must have the right to [manage devices and change device state](#page-528-0) to use the unmountdev command.

#### **Syntax**

unmountdev::=

unmountdev [ --unload/-u | --norewind/-R ] *devicename*...

## **Semantics**

**--unload/-u**

Unloads a [volume](#page-597-0) from the tape drive.

#### **--norewind/-R**

Specifies that the tape should not be rewound when Oracle Secure Backup finishes writing to it.

#### *devicename*

Specifies the device from which you want to unmount a volume. Refer to ["devicename](#page-430-0)" for the rules governing device names.

#### **Example**

#### **Example 3-116 Unmounting a Tape Volume**

This example unmounts an automounted tape drive called tape1.

```
ob> lsdev --long tape1
tape1:
  Device type: tape
  Model: [none]
  Serial number: [none]
   In service: yes
  Library: lib1
DTE: 1
 Automount: yes
Error rate: 8
 Position interval: 3145679KB (-1073791796 bytes) (from driver)
 Debug mode: no
 Blocking factor: (default)
   Max blocking factor: (default)
  Current tape: 1
 Use list: all
 Drive usage: 14 seconds
 Cleaning required: no
   UUID: b7c3a1a8-74d0-1027-aac5-000cf1d9be50
   Attachment 1:
```
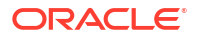

```
 Host: brhost3
      Raw device: /dev/obt0
ob> unmountdev --norewind tape1
ob> lsdev --mount tape1
drive tape1 in service
unmounted
```
## unresdev

## **Purpose**

Use the unresdev command to unreserve a device previously reserved with the [resdev](#page-356-0) command.

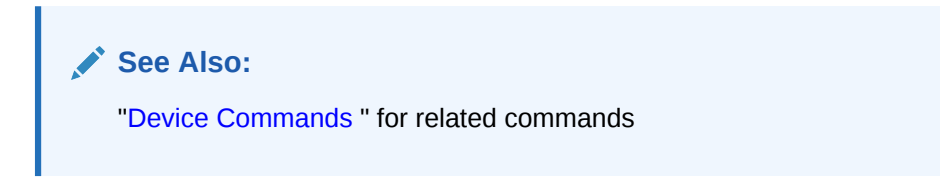

## **Prerequisites**

You must have the right to [manage devices and change device state](#page-528-0) to run the unmountdev command.

#### **Syntax**

unresdev::=

```
unresdev { --all/-a | devicename... }
```
#### **Semantics**

## **--all/-a**

Unreserve all devices reserved by the current [Oracle Secure Backup user.](#page-591-0)

#### *devicename*

Specifies the name of the device to be unreserved. Refer to "[devicename](#page-430-0)" for the rules governing device names.

## **Example**

## **Example 3-117 Unreserving a Device**

This example unreserves [tape drive](#page-596-0) tape1.

```
ob> lsdev --reserved
 drive 1 tape1 in service
ob> unresdev tape1
ob> lsdev --reserved
ob>
```
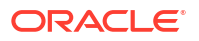

## unrmsection

## **Purpose**

Use the unrmsection command to undo the effect of the [rmsection](#page-389-0) command. The command resets the deleted flag in the [backup section](#page-583-0) records, which you can view by running the [lssection](#page-238-0) command.

The unrmsection command fails if the [volume](#page-597-0) containing the selected backup sections has been recycled or unlabeled after all of the backup sections it contains were deleted.

**See Also:** ["Section Commands](#page-52-0)" for related commands

## **Prerequisites**

You must have the right to [manage devices and change device state](#page-528-0) to use the unrmsection command.

**Syntax** 

#### **Syntax**

unrmsection::=

```
unrmsection [ --nq ] [ --oid/-o oid-list ]...[ --vid/-v vid { --file/-f filenumber-
list }... ]
```
#### **Semantics**

#### **--nq**

Does not display a confirmation message. If you do not specify this option, then the command displays a confirmation message. "[Command Execution in Interactive Mode"](#page-35-0) describes the confirmation message.

#### **--oid** *oid-list*

Selects backup sections with the object identifiers matching those in *oid-list*. Refer to "[oid](#page-440-0)[list"](#page-440-0) for a description of the *oid-list* placeholder.

#### **--vid** *vid*

Selects backup sections contained on the volume specified by *vid*.

#### **--file/-f** *filenumber-list*

Selects the backup sections with the file numbers specified in the list. Refer to ["filenumber-list](#page-434-0)" for a description of the *filenumber-list* placeholder.

#### **Example**

## **Example 3-118 Undoing the Deletion of Backup Sections**

This example undoes the deletion of two backup sections that have an attribute of deleted.

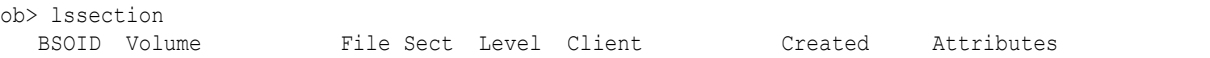

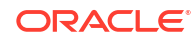

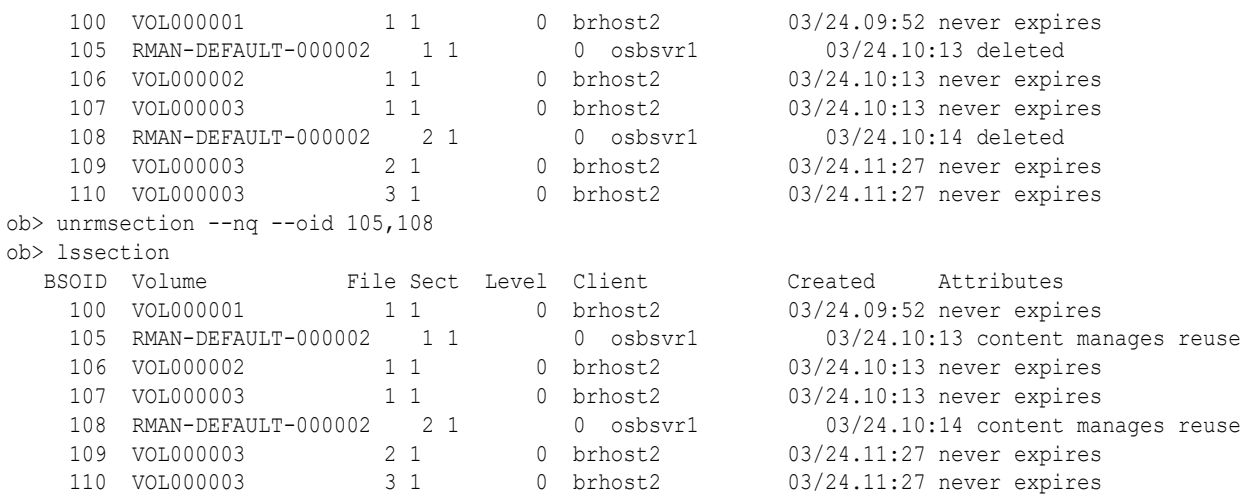

## unset

## **Purpose**

Use the unset command to undefine a variable.

## **See Also:**

[obtool Variables](#page-451-0) for a complete list of obtool variables

## **Syntax**

unset::=

unset *variable-name*...

#### **Semantics**

*variable-name* Specifies the name of the variable to undefine.

## **Example**

## **Example 3-119 Undefining a Variable**

This example unsets the drive variable.

```
ob> show drive
drive tape1
ob> unset drive
ob> show drive
drive (not set)
```
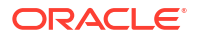

## updatehost

## **Purpose**

Use the updatehost command to instruct Oracle Secure Backup to complete the inclusion of a host in the [administrative domain.](#page-581-0) Typically, you use this command when you initially configured a host when it was offline.

When you run the [mkhost](#page-287-0) or [chhost](#page-103-0) command for a host, Oracle Secure Backup exchanges messages with the host to inform it of its state. If you run mkhost or chhost with the --nocomm option because communication with the host is not possible, then the host contains out-of-date configuration information. When the host becomes available, use an updatehost command to synchronize the Oracle Secure Backup configuration information between the [administrative](#page-581-0) [server](#page-581-0) and the host.

## **See Also:**

["Host Commands](#page-47-0) " for related commands

### **Prerequisites**

You must have the [modify administrative domain's configuration](#page-527-0) right to use the updatehost command.

#### **Syntax**

updatehost::=

updatehost [ --force/-f ] [--recertify/-r] *hostname*...

#### **Semantics**

#### **--force/-f**

Forces an update. The updatehost command normally fails if the internal name (UUID) stored on the subject host disagrees with the internal name for the subject stored on the administrative server. This situation arises if the subject host is reassigned to this administrative domain from another domain. To update the subject host regardless of this situation, use --force.

#### **--recertify/-r**

Recertifies a client host that was earlier decertified and brings it back into the Oracle Secure Backup administrative domain, without destroying the restore catalog data of the client. The host could have been decertified either by using the obcm decertify command or by the reinstallation of Oracle Secure Backup.

If you remove a client and then add it, the catalog restore data would be destroyed in the process.

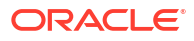

## **Note:**

The recertify option is only available starting with Oracle Secure Backup 10.3.0.2.0.

### *hostname*

Specifies the name of the host to update. This command is useful only for hosts accessed with the Oracle Secure Backup protocol. NDMP hosts do not maintain any Oracle Secure Backup state data and are therefore not applicable to this function.

## **Examples**

### **Example 3-120 Updating a Host**

This example updates a host that had been offline when it was added with [mkhost.](#page-287-0)

```
ob> lshost
brhost2 client (via OB) in service
brhost3 mediaserver,client (via OB) in service<br>sfserver1 client (via OB) not in ser
sfserver1 client (via OB) not in service
osbsvr1 admin,mediaserver,client (via OB) in service
ob> updatehost sfserver1
ob> pinghost sfserver1
sfserver1: Oracle Secure Backup and NDMP services are available
```
## **Example 3-121 Recertifying a Host**

This example recertifies the host  $b$ rhost46, that was previously decertified using the obcm decertify command, and brings it back into the Oracle Secure Backup administrative domain. The commands are run using the obtool utility on the administrative server.

```
ob> updatehost --recertify brhost46
 Info: waiting for host to update certification status...
 Info: waiting for host to update certification status...
ob> pinghost brhost46
 stadc46: Oracle Secure Backup and NDMP services are available
```
## validatechecksum

## **Purpose**

Use the validatechecksum command to verify the integrity of the specified backup image instance.

A new validate checksum job is created for each validatechecksum command.

#### **Prerequisites**

The backup image instance being validated must have the checksum and stored at the time of creating the backup image instance.

#### **Syntax**

validatechecksum::=

```
validatechecksum [--priority/-p schedule-priority] [--at/-a date-time]
[--quiet/-q]
```
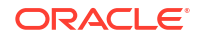

```
[--waitfor/-W duration]
[--restrict/-r restriction[,restriction]...]
{ [--uuid/-u backup-instance-uuid] | backup-instance-name }
```
## **Semantics**

#### **--priority/-p** *schedule-priority*

Specifies the priority to be assigned to the validate checksum job.

#### **--at/-a** *date-time*

Specifies the time at which the validate checksum job must be run. If this option is omitted, the job is run immediately.

### **--quiet/-q**

Specifies that status messages about the validate checksum job must not be displayed. No message is displayed when the job is sent to the scheduler.

#### **--waitfor/-W** *duration*

Specifies the amount of time that Oracle Secure Backup waits for the validate checksum job to complete. After the specified duration is exceeded, Oracle Secure Backup exits from obtool.

## **--restrict/-r** *restriction*

Restricts the validate checksum job to the specified tape devices, disk pools, or Cloud devices. In the absence of a restriction, Oracle Secure Backup chooses a suitable device for the specified backup image instance.

#### **--uuid/-u** *backup-instance-uuid*

Specifies either the UUID or the name of the backup image instance that must be validated. Only one backup image instance can be specified in a single command.

#### **Examples**

#### **Example 3-122 Validating a Backup Image Instance Stored in a Disk Pool**

This example validates the backup image instance with the specified name on the disk pool disk\_2.

```
ob> validatechecksum --restrict disk_2 my_bkup-190205-125715.1
Info: validate checksum for instance my bk instance.1 submitted; job id is
admin/5.
```

```
ob> lsjob --long admin/5
admin/5:
   Type: validate checksum for my_bkup-190205-125715.1
   Scheduled time: none
   State: completed successfully at 2019/02/06.02:10
  Priority: 160
   Privileged op: no
   Run on host: brhost2
  Attempts: 1
```
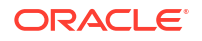

## vault

## **Purpose**

Use the vault command to perform a one-time on-demand vaulting scan.

## **See Also:**

["Volume Rotation Commands](#page-54-0)" for related commands

## **Syntax**

## vault::=

```
vault
[ --select/-S select_criterion[, select_criterion]...
[--{\rm quiet}/-{\rm q}][ --at/-a date-time ]
[ --priority/-p schedule-priority ]
[ --restrict/-r restriction[,restriction]... ]
[ --waitfor/-W duration ]
[ --expires/-x duration ] ]...
```
## **Semantics**

## **--select/-S** *select\_criterion*

Restricts a vaulting scan to one or more media families.

## **--quiet/-q**

Specifies that neither job ID nor status information is displayed when the vaulting scan job is dispatched to the [scheduler.](#page-594-0)

## **--at/-a** *date-time*

Specifies a date and time to perform the vaulting scan. If a date and time is not specified, then the vaulting scan runs immediately.

See "[date-time](#page-427-0)" for more information on the date-time placeholder.

## **--priority/-p** *schedule-priority*

Assigns a schedule priority to the vaulting scan. See "[schedule-priority](#page-444-0)" for more information on the *schedule-priority* placeholder.

## **--restrict/-r** *restriction*

Specifies locations to be scanned during the vaulting scan. It the location corresponds to an ACSLS library, then this option also specifies the cartridge access point to be used for media ejection. Restrictions can be specified in any of the following forms:

- location
- location@capname
- @capname

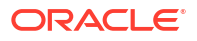

#### **–waitfor/-W** *duration*

Specifies the amount of time that Oracle Secure Backup waits for the vaulting job to complete. After the specified time duration is exceeded, Oracle Secure Backup exits from obtool. See [duration](#page-432-0) for more information on the duration placeholder.

#### **--expires/-x** *duration*

Specifies an expiration time period. Specifying this option expires the vaulting scan if it is not processed by *duration* after the trigger time.

See "[duration"](#page-432-0) for more information on the *duration* placeholder.

### **Example**

## **Example 3-123 Scheduling an On-Demand Vaulting Scan**

This example uses the vault command to schedule a one time vaulting scan on November 12 at 5:30 p.m.

```
ob> vault --quiet --at 11/12.5:30:00
ob> lsjob --pending
Job ID Sched time Contents State State
---------------- ----------- ------------------------------ --------
admin/3 11/12.05:30 volume vaulting scan future work
```
## vfylibs

## **Purpose**

Use the  $vfy1$  is command to check the configuration of one or more libraries and drives. You specify which libraries to check, and  $vfy$  libs checks the drive ID of each tape drive in each of the specified libraries against a list of all defined libraries and drive IDs for all tape drives in those libraries.

## **Prerequisites**

The drives can be open and in use when you run the  $vfylibs$  command, but  $vfylibs$  fails if an active robot process is associated with the library.

The *vfylibs* command is not supported for ACSLS libraries.

#### **Usage Notes**

For each specified library, *vfylibs* performs the following configuration checks:

**1.** The device ID (DVCID) for each tape drive in the library is obtained by a Read Element Status command with the DVCID bit set.

## **Note:**

Some libraries, particularly older models, do not support the DVCID bit. The accuracy of the  $v f y \perp ibs$  command is reduced when it encounters libraries of this type.

- **2.** The drive object for each tape drive in the library is fetched.
- **3.** For each attach point specified with this drive object, the drive is opened.
- **4.** An ID for the drive is constructed using SCSI Inquiry commands.

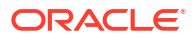

**5.** The constructed ID is compared with the ID returned with the element status for the tape drive.

The  $vfy$ libs command checks for and reports the following configuration errors:

- There is no drive object for a library and tape drive number.
- The drive object for a library and tape drive is not in service.
- The drive object for a library and tape drive has no attach points.
- The host for an attach point could not be resolved (host object not found).
- The host for an attach point is not in service.
- The ID obtained through an attach point does not match the ID reported by the library.

## **Note:**

If vfylibs finds an ID mismatch, then it also searches the IDs of all drives to see if the incorrect ID matches the ID of a tape drive in some other library.

## **See Also:**

["Device Commands](#page-46-0) " for related commands

#### **Syntax**

vfylibs::=

```
vfylibs library_name [ [library_name]... | --all/-a ] [ --verbose/-v ]
```
#### **Semantics**

#### **library\_name**

The name of the library whose configuration you want to check. You can specify multiple library names. Specifying no names at all, which is the same as specifying --all, requests verification of all libraries in your configuration.

#### **--verbose/-v**

Displays the serial number of the device. If the serial number of an IBM ULTRIUM-DT2 drive is 1110229581, for example, then vfylibs displays:

IBM ULTRIUM-TD2 1110229581

#### **Examples**

## **Example 3-124 Checking the Configuration of a Tape Library**

In this example, the vfylibs command runs successfully, and the IDs match:

```
ob> pingd l2
Info: library 12 accessible.
Error: drive 12_t1 is in use by obt on host bkpservr04, process 5487.
Error: drive 12_t2 is in use by obt on host bkpservr04, process 5513.
```

```
ob> vfylib -v l2
```
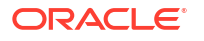

```
collecting dte info...
   lib l2 ...
 dte 1: l2_t1 (IBM ULTRIUM-TD2 1110229581)
 dte 2: l2_t2 (IBM ULTRIUM-TD2 1110229610)
verifying dte definitions against drive objects...
   lib l2 ...
     dte 1 12 t1 (IBM ULTRIUM-TD2 1110229581) ...
        att bkpservr04:/dev/sg3 ...
          id matches
     dte 2 12_t2 (IBM ULTRIUM-TD2 1110229610) ...
        att bkpservr04:/dev/sg4 ...
           id matches
0 errors found
```
#### **Example 3-125 Running vftlibs When a Robot Process Is Active**

In this example, the  $vfylibs$  command returns an error because an active robot process is associated with the library:

```
ob> pingd l2
Error: library l2 is in use by obt on host bkpservr04, process 5487.
Error: drive 12 t1 is in use by obt on host bkpservr04, process 5487.
Error: drive 12 t2 is in use by obt on host bkpservr04, process 5513.
ob> vfylib -v
collecting dte info...
Error: library l2 is in use by obt on host bkpservr04, process 5487.
0 errors found
```
#### **Example 3-126 Running vfylibs When IDs Do Not Match**

In this example, the vfylibs command runs successfully but the IDs do not match:

```
ob> vfylib l1 -v
collecting dte info...
    lib l1 ...
       dte 1 [not determined] ...
       getting DVCID: bad id type in DVCID
Error: the following requested library name(s) were not found:
   l1
1 error found
```
# 4 obtool Placeholders

This chapter describes placeholders shared by multiple obtool commands. A placeholder is italicized text in the syntax diagram for an obtool command that indicates user-specified data.

## aspec

## **Description**

The *aspec* placeholder represents a physical [attachment](#page-581-0) for a [tape device](#page-596-0). The attachment describes a data path between a host and the tape device or disk pool.

## **Syntax 1**

The format for NDMP and SCSI devices is as follows:

#### **aspec::=**

```
hostname:rawdevicename[+scsidevice=altrawdevicename][+stdevice=stdevicename]\
[+stcontroller=stcontroller][+sttarget=sttarget][+stlun=stlun]
```
Note that the backslash  $(\lambda)$  is not a literal, but represents line continuation.

#### **Syntax 2**

The format for disk pools is as follows:

aspec::=

*hostname*:*pathname*

## **Syntax 3**

The format for an ACSLS servers is as follows:

aspec::=

*osb\_mediaserver\_hostname*:*acsls\_server\_hostname*

## **Restrictions and Usage Notes**

The settings other than *hostname* and *rawdevicename* are used only for [Network Data](#page-589-0) [Management Protocol \(NDMP\)](#page-589-0) servers that run protocol version 2. The requirements to set each of these options are server-specific.

Use the following guidelines when creating attachments:

- For tape devices connected to Linux and UNIX systems, the raw device name is the name of the [device special file](#page-586-0) that was created when you set up tape devices for use by Oracle Secure Backup. The installob and makedev tools displayed each such name.
- For Windows systems, the raw device name is the Universal Naming Convention (UNC) name of the device.

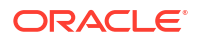

• For [Network Attached Storage \(NAS\)](#page-589-0) systems, the raw device name is a device name assigned by the host operating system (for example, Network Appliance Data ONTAP). You must choose a device name for which no ancillary tape operations, such as rewind or unload, occur either when the [tape drive](#page-596-0) is opened or when it is closed. These names usually begin or end with the letter "n."

The basic raw device naming convention is obl*n* for libraries and obt*n* for tape drives, where *n* is 0 for the first device and increments by one for each subsequent device. Note that the  $1$ character in obl*n* is an alphabet letter and not the numeral 1. Table 4-1 shows raw device names for popular systems.

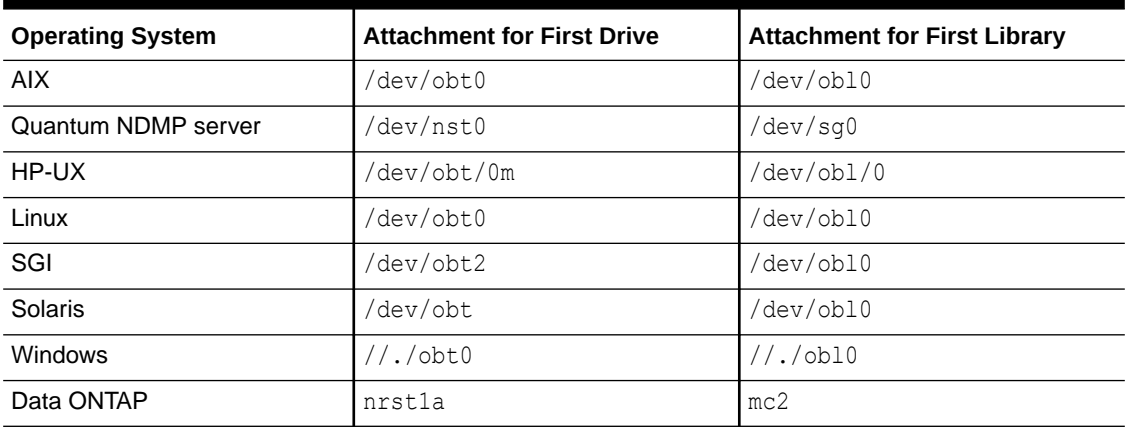

## **Table 4-1 Raw Device Names for Popular Systems**

## **Semantics 1**

## *hostname*

The name of the host computer to which the device is attached.

## *rawdevicename*

A name assigned by the NDMP server implementer or operating system implementer to represent the device. A *rawdevicename* is the equivalent of a device special file name on UNIX (see Table 4-1). Note that the name can include the notation " $$WW"$  to refer to the worldwide name of the device.

#### *altrawdevicename*

The name of a separate [Small Computer System Interface \(SCSI\)](#page-595-0) pass-through interface that Oracle Secure Backup must use to pass through SCSI operations to the tape device.

## *stdevicename*

The equivalent device name used when Oracle Secure Backup issues an NDMP\_SCSI\_SET\_TARGET message to the server. It specifies an operating system-specific string that identifies the SCSI host bus adapter (HBA) or device.

## *stcontroller*

The SCSI controller index or channel number of the device when NDMP\_SCSI\_SET\_TARGET is used.

#### *sttarget*

The SCSI bus target ID of the device when NDMP\_SCSI\_SET\_TARGET is used.

#### *stlun*

The [SCSI LUN](#page-595-0) of the device when NDMP SCSI SET TARGET is used.

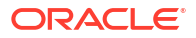

## **Semantics 2**

## *hostname*

The name of the host computer that serves as a repository for backup image instances. The host must be an Oracle Secure Backup host that is configured as a media server. It must also support the NDMP file service extension protocol.

## *pathname*

The name of the file-system directory on the specified host that stores the backups.

## **Semantics 3**

## *osb\_mediaserver\_hostname*

The name of the host computer that is configured as a media server in the Oracle Secure Backup administrative domain.

## *acsls\_server\_hostname*

The name of the host computer that is configured as the ACSLS server.

## **Example**

## **Example 4-1 aspec**

Sample values for *aspec* include the following:

```
w0x0f:/dev/obt0 # a tape drive connected to Linux host w0x0f
darth:/dev/obl0 # a tape library connected to Solaris host darth
ethel:nrst0a # a tape drive connected to NetApp filer ethel
winserv:\\.\obl0 # a tape library connected to Windows media server winserv
//winserv/obl0 # equivalent to the preceding aspec
```
## authtype

The *authtype* placeholder specifies an authorization type, which is the mode in which Oracle Secure Backup authenticates itself to the [Network Data Management Protocol \(NDMP\)](#page-589-0) server. Typically, you should use the negotiated default setting. You can change the setting if necessary; for example, if you have a malfunctioning NDMP server.

## **Syntax**

## **authtype::=**

none | negotiated | text | md5

## **Semantics**

## **none**

Oracle Secure Backup sends the NDMP server an authorize client message specifying NDMP's none authentication mode. Most servers do not accept this type of authentication.

## **negotiated**

Oracle Secure Backup determines (with the NDMP server) the best authentication mode to use. This is the default setting for the NDMP default and policies value.

## **text**

Oracle Secure Backup uses plain, unencrypted text to authenticate.

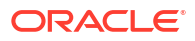

**md5**

Oracle Secure Backup uses the MD5 digest algorithm to authenticate.

## backup-container

## **Description**

The *backup-container* placeholder specifies a backup container to store the backup images and backup image instances. This can be the volume ID of a tape volume or the name of a disk pool.

### **Syntax**

### **backup-container::=**

*backup-container*

### **Semantics**

### **backup-container**

Specifies the name of the backup container. This can be the name of a disk pool or tape volume.

## backup-level

### **Description**

The *backup-level* placeholder specifies the level of a backup created with the [backup](#page-60-0) command.

## **Syntax**

## **backup-level::=**

full | *incr\_level* | incr | offsite

#### **incr\_level::=**

1 | 2 | 3 | 4 | 5 | 6 | 7 | 8 | 9

#### **Semantics**

#### **full**

Specifies that Oracle Secure Backup should back up all files defined in a [data set](#page-585-0) regardless of when they were last backed up. This option is equivalent to level 0. This is the default value.

#### *incr\_level*

Specifies an incremental level from 1 to 9 and backs up only those files that have changed since the last backup at a lower level.

## **incr**

Specifies that Oracle Secure Backup should back up any file that has been modified since the last [incremental backup](#page-587-0) at the same level or lower. The incr option is equivalent to level 10. This level is platform-dependent and is incompatible with some client operating systems such as the Netapp [filer](#page-587-0) Data ONTAP.

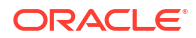

## **offsite**

Equivalent to a full (level 0) backup except that Oracle Secure Backup keeps a record of this backup in such a way that it does not affect the full or incremental [backup schedule.](#page-583-0) This option is useful when you want to create a [backup image](#page-582-0) for offsite storage without disturbing your schedule of incremental backups.

## concjobs

## **Description**

Specifies the maximum number of jobs that can be run concurrently for a particular disk pool or cloud storage device.

**Syntax**

**concjobs::=** *n* | unlimited

**Semantics**

*n*

Specifies a number that is greater than or equal to 1.

#### **unlimited**

There is no limit on the number of concurrent jobs for a disk pool or cloud storage device.

## content

### **Description**

The *content* placeholder represents the type of backup content in a [database backup storage](#page-585-0) [selector.](#page-585-0)

#### **Syntax**

#### **content::=**

archivelog | full | incremental | autobackup

## **Semantics**

**archivelog**

Backs up or restores database archived redo logs.

## **full**

Backs up or restores the database files, regardless of when they were last backed up. This option is identical to a level 0 backup.

## **incremental**

Backs up or restores only data that has been modified since the last backup, regardless of the [backup level](#page-582-0).

## **autobackup**

Backs up or restores control files.

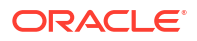

## <span id="page-425-0"></span>data-selector

## **Description**

The *data-selector* placeholder represents Oracle Secure Backup [catalog](#page-583-0) data that is selected based on user-specified values.

## **Syntax**

#### **data-selector::=**

latest | earliest | all | *backup-id* | *date-time* | *date-range*

### **Semantics**

## **latest**

Most recent. If the following conditions are met, then Oracle Secure Backup includes all backups on which the incremental is dependent up to and including the preceding [full backup](#page-587-0):

- The file-system object is a directory.
- The most recent instance is an [incremental backup](#page-587-0).

### **earliest**

Least recent. If the file-system object is a directory, then Oracle Secure Backup selects the instance of the directory and its contents found in the earliest full backup.

## **all**

All instances.

## *backup-id*

The specific instance contained in the [backup image](#page-582-0) section identified by *backup-id*. The [backup ID](#page-582-0) is a small integer assigned by obtool for reference purposes only.

## *date-time*

The file-system object as it existed in a backup no later than the given *date-time* (see "[date](#page-427-0)[time"](#page-427-0)). If the file-system object is a directory, and if the most recent instance is an incremental backup, then Oracle Secure Backup includes all predicates (backups on which the incremental is dependent) up to and including the preceding full backup.

## *date-range*

All objects backed up exactly between the two specified *date-time* values (see ["date-range"](#page-427-0)). Unlike the single *date-time* expression, Oracle Secure Backup gives no special consideration to incremental backups of directories.

## dataset-dir-name

## **Description**

The *dataset-dir-name* placeholder specifies the name of a [data set directory.](#page-585-0) Like Windows and UNIX file systems, Oracle Secure Backup dataset files are organized in a naming tree on the [administrative server.](#page-581-0) A dataset directory is a directory that contains dataset files. Dataset directories can have a hierarchy of nested subdirectories that is up to 10 levels deep.

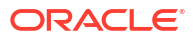

#### **Syntax**

#### **dataset-dir-name::=**

*dataset-dir-name*

## **Semantics**

## *dataset-dir-name*

Specifies the name of a dataset directory. Dataset directory names are case-sensitive and must start with an alphanumeric character. They can contain only letters, numerals, dashes, underscores, and periods (no spaces). They may contain at most 127 characters. Standard notation for directory paths applies to dataset directories. For example, a single period (.) specifies the current directory and two consecutive periods (..) specifies one level higher than the current directory.

## dataset-file-name

## **Description**

The *dataset-file-name* placeholder specifies the name of a [data set file](#page-585-0). As described in ["dataset-dir-name"](#page-425-0), dataset files are organized in a directory tree.

#### **Syntax**

#### **dataset-file-name::=**

*dataset-file-name*

#### **Semantics**

#### *dataset-file-name*

Specifies the name of a dataset file. Dataset file names are case-sensitive and must start with an alphanumeric character. They can contain only letters, numerals, dashes, underscores, and periods (no spaces). They may contain at most 127 characters.

## dataset-name

#### **Description**

Specifies the name of a [data set directory](#page-585-0) or [data set file](#page-585-0).

**Syntax**

#### **dataset-name::=**

```
dataset-file-name | dataset-dir-name
```
#### **Semantics**

["dataset-dir-name"](#page-425-0) describes the *dataset-dir-name* placeholder. "dataset-file-name" describes the *dataset-file-name* placeholder.

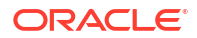

## <span id="page-427-0"></span>date-range

## **Description**

The *date-range* placeholder represents a range of dates in a *data-selector*.

**Syntax**

#### **date-range::=**

*date-time*-*date-time*

#### **Semantics**

Refer to "date-range" for a description of the *date-time* placeholder. Note that the formats of the beginning and end of the *date-range* are not required to be parallel. For example, you can express the time in the beginning of the range and then omit the time in the end of the range.

## **Example**

Sample values for *date-range* include the following:

```
2013/1/1-2013/1/31
5/25.08:00:00-5/25.08:30:00
2012/03/01-05/3/2.22:00:00
```
## date-time

#### **Description**

The *date-time* placeholder represents a date and time.

#### **Syntax**

#### **date-time::=**

[*year*/]*month*/*day*[.*hour*][:*minute*][:*second*]

#### **Semantics**

#### *year*

Specifies a one-digit, two-digit, or four-digit year number. If *year* is absent, then the current year is assumed unless explicitly documented otherwise.

#### **month**

Specifies a one-digit or two-digit month number.

#### *day*

Specifies a one-digit or two-digit day number.

#### *hour*

Specifies a one-digit or two-digit hour number. Hours are represented in military format.

#### *minute*

Specifies a one-digit or two-digit minute number.

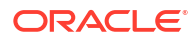

## <span id="page-428-0"></span>*second*

Specifies a one-digit or two-digit second number.

#### **Example**

#### **Example 4-2 date-time**

Sample values for *date-time* include the following:

```
2012/1/1
5/25.08:30:00
2/2
10/16.1:15
```
## day-date

#### **Description**

The *day-date* placeholder identifies a day or group of days.

#### **Syntax**

#### **day-date::=**

```
weekday-expr | relative-weekday-expr | 
day n { each month | each quarter | each year } | year/month/day | month/day |
month/day each quarter
```
#### **weekday-expr::=**

```
weekday-name | weekday-aggregate | weekday-range [ weekday-name | 
weekday-aggregate | weekday-range ]...
```
#### **weekday-name::=**

```
monday[s] | tuesday[s] | wednesday[s] | thursday[s] | friday[s] |
saturday[s] | sunday[s]
```
#### **weekday-aggregate::=**

```
daily | weekend[s] | weekday[s]
```
#### **weekday-range::=**

*weekday-name*-*weekday-name*

#### **relative-weekday-expr::=**

```
[ weekday-ordinal weekday-name ]... |
[ { weekday_name }... except weekday-ordinal ]... |
[ { weekday_name }... [ except ] { before | after } weekday-ordinal weekday-name ]...
```
## **weekday-ordinal::=**

```
first | second | third | fourth | fifth | last
```
## **Note:**

Any day-date string with embedded spaces must be enclosed in double quotation marks.

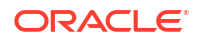

## **Semantics**

## *weekday-expr*

Identifies one or more weekdays independently of where they occur in a month. If you specify multiple weekday expressions, then they must be individually separated by spaces and collectively enclosed with double quotation marks. To specify Monday, Wednesday, and Friday, for example, use "monday wednesday friday". Mixed expressions are permitted, but they must be enclosed by double quotation marks. To specify Wednesdays and weekends, for example, use "wednesday weekend". Weekday ranges must run from earlier to later in the week. For example, sunday-friday is

permitted but not thursday-tuesday.

## **Note:**

Oracle Secure Backup for Windows does not support mixed-case or uppercase weekday names. Specifying Monday or MONDAY as a weekday name, for example, returns an error.

### *relative-weekday-expr*

Identifies one or more weekdays based on where they occur in a month.

### *weekday-ordinal weekday-name*

Identifies weekdays by the order in which they occur in the month.

### *weekday-name* **except** *weekday-ordinal*

Identifies weekdays by name, but excludes those that fall within the specified order.

## *day-of-week* **[except] {before | after}** *weekday-ordinal weekday-name*

Identifies specific weekdays that fall before or after another day, or weekdays except those that fall before or after another day.

## **day** *n* **each {month | quarter | year}**

Identifies the nth ordinal day of each month, quarter, or year. There are 92 days in a quarter; day 92 is considered last even if there are fewer days in the quarter.

## **year/month/day**

Identifies the specified day only once.

## **month/day**

Identifies the specified day every year.

## *month/day* **each quarter**

Identifies the day of the given relative month (1, 2, or 3) in every calendar quarter.

## **Examples**

## **Example 4-3 day-date**

Sample values include the following:

```
daily
tuesdays
"monday wednesday friday"
"monday-thursday saturday"
"wednesday weekends"
"last saturday"
```
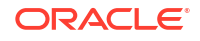

```
"second thursday third sunday"
"thursday friday saturday except first"
"saturday except third"
"saturday sunday after first friday"
"weekdays before last saturday"
"weekends except after last friday"
"monday wednesday except before first sunday"
"day 4 each month"
"day 31 each quarter"
"day 90 each year"
2012/12/25
12/25
"3/1 each quarter"
```
## day-specifier

### **Description**

The *day-specifier* placeholder represents a range of time in terms of days.

#### **Syntax**

#### **day-specifier::=**

*year*/*month*/*day* | *month*/*day* | *wday* | *wday*-*wday* | weekday[s] | weekend[s] | daily | today | yesterday

#### **wday::=**

```
sunday[s] | monday[s] | tuesday[s] | wednesday[s] | thursday[s] | friday[s] 
| saturday[s]
```
#### **Semantics**

["day-date](#page-428-0)" describes the possible values for the placeholders *year*, *month*, and *day*.

## devicename

#### **Description**

The *devicename* placeholder specifies the name of a [tape library, tape drive](#page-596-0), or disk pool. The [tape device](#page-596-0) name must be unique among all Oracle Secure Backup device names. It is unrelated to any other name used in your computing environment or the Oracle Secure Backup [administrative domain.](#page-581-0) The disk pool name must be unique within the Oracle Secure Backup administrative domain.

**Syntax**

#### **devicename::=**

*devicename*

## **Semantics**

#### *devicename*

Specifies the name of a tape drive, tape library, or disk pool. Device names are case-sensitive and must start with an alphanumeric character. They can contain only letters, numerals, dashes, underscores, and periods (no spaces). They may contain at most 127 characters.

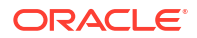

## dupevent

## **Description**

The volume-specific event that determines when the duration specified in a duplication policy begins to elapse. A duplication job is scheduled only if one of these events occurs at the first [active location](#page-581-0), because duplication takes place only at the first active location.

## **Syntax**

### **dupevent::=**

firstwrite | lastwrite | windowclosed | nonwritable | firstmove

### **Semantics**

### **firstwrite**

The point at which the first write to a [volume](#page-597-0) occurs.

### **lastwrite**

The point at which the last write to a volume occurs.

## **windowclosed**

The point at which the [write window](#page-599-0) closes.

### **nonwritable**

The point at which a volume can no longer be written to, either because the write window has closed or because the volume is full.

#### **firstmove**

The point at which volume becomes eligible to move from its first active location.

**See Also:**

- ["event"](#page-433-0)
- ["duration](#page-432-0)"
- ["mkdup](#page-285-0)"

## duplicationrule

## **Description**

A duplication rule, in the form *media-family:number*.

**Syntax**

## **duplicationrule::=**

*mediafamily*: *number*

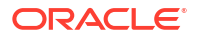
#### <span id="page-432-0"></span>**Semantics**

*mediafamily* Identifies the [media family](#page-588-0) for this duplication rule.

#### *number*

Specifies the number of duplicates to be created for the specified media family.

### duration

#### **Description**

The *duration* placeholder represents a length of time.

#### **Syntax**

#### **duration::=**

```
forever | disabled | number{s[econds] | mi[nutes] | h[ours] | d[ays] | w[eeks] | 
mo[nths] | y[ears]}
```
#### **Semantics**

#### **forever**

Specifies that the duration is unlimited.

#### **disabled**

Specifies no duration. This value is not legal for the --waittime option in database storage selectors.

#### *number*

Specifies the duration in terms of an integer value of temporal units. To avoid quoting you cannot include a space between *number* and the value that follows it. For example, 3days is a legal value, but 3 days is not. The value 3" days" is valid.

#### **Example**

#### **Example 4-4 duration**

Examples of *duration* values include the following:

```
10minutes
forever
30" sec"
1y
```
### element-spec

#### **Description**

The *element-spec* placeholder represents the name of a [tape library](#page-596-0) element.

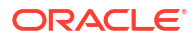

#### <span id="page-433-0"></span>**element-spec::=**

*se-spec* | iee*n* | dte*n*

#### **Semantics**

#### *se-spec*

Specifies the number of a storage element in the tape library. Refer to the description of *sespec* in ["se-spec](#page-445-0)".

#### **iee***n*

Specifies the import/export element *n*.

#### **dte***n*

Specifies [tape drive](#page-596-0) *n*.

### event

#### **Description**

The volume-specific event that determines when the duration specified in a rotation rule begins to elapse. Some events are valid only at an [active location](#page-581-0), and other events are valid only at a [storage location](#page-595-0).

#### **Syntax**

#### **event::=**

```
firstwrite | lastwrite | windowclosed | nonwritable | arrival | expiration
```
#### **Semantics**

#### **firstwrite**

The point at which the first write to a [volume](#page-597-0) occurs. This value is valid only at active locations.

#### **lastwrite**

The point at which the last write to a volume occurs. This value is valid only at active locations.

#### **windowclosed**

The point at which the [write window](#page-599-0) closes. This value is valid only at active locations.

#### **nonwritable**

The point at which a volume can no longer be written to, either because the write window has closed or because the volume is full. This value is valid only at active locations.

#### **arrival**

The point at which the volume arrives at a storage location. This value is valid only at storage locations.

#### **expiration**

The point at which a volume expires. This value is valid only at storage locations.

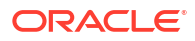

#### **See Also:**

- ["dupevent](#page-431-0)"
- ["duration](#page-432-0)"
- ["rotationrule](#page-443-0)"

# filenumber

#### **Description**

The *filenumber* placeholder identifies ordinal position of the [backup image](#page-582-0) within the [volume](#page-598-0) [set](#page-598-0).

**Syntax**

#### **filenumber::=**

*filenumber*

#### **Semantics**

*filenumber* Specifies the file number. The first backup image instance of each volume set is file number 1.

# filenumber-list

#### **Description**

The *filenumber-list* placeholder represents one or more ordinal *filenumber* values.

**Syntax**

#### **filenumber-list::=**

*filenumber*[,*filenumber*]... | *filenumber*-*filenumber*

#### **Semantics**

Refer to "filenumber" for a description of the *filenumber* placeholder.

### iee-range

#### **Description**

The *iee-range* placeholder represents a range of import/export elements. The elements need not be continuous.

#### **Syntax**

#### **iee-range::=**

```
vacant | none | iee-subrange[,iee-subrange]...
```
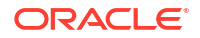

#### **iee-subrange::=**

*iee-spec*-*iee-spec* | *iee-spec*[,*iee-spec*]...

#### **Semantics**

Refer to "iee-spec" for a description of the placeholders and keywords in the *iee-range* syntax. The dash in *iee-spec-iee-spec* expresses an inclusive range of elements.

#### **Example**

#### **Example 4-5 iee-range**

Examples of *iee-range* values include the following:

```
iee1
iee1-iee3
iee1,iee3,iee7-iee9
vacant
none
```
### iee-spec

#### **Description**

The *iee-spec* placeholder represents the number of an import/export storage element in a [tape library](#page-596-0).

#### **Syntax**

#### **iee-spec::=**

[iee]*n* | none | vacant

#### **Semantics**

#### **[iee]***n*

where *n* is a number ranging from 1 to the maximum number of import/export elements in the tape library.

Elements are referenced by their abbreviation (iee) followed by the number of the element, for example, iee2. When multiple elements of a particular type exist, element numbering starts at 1. When there is only one element of a type, the number can be omitted: iee1 and iee both refer to the first and only import/export element.

#### **none**

Indicates no import/export element.

#### **vacant**

Indicates any empty import/export element.

# job-type

#### **Description**

The type of an Oracle Secure Backup job.

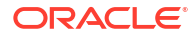

#### **job-type::=**

```
dataset | backup | restore | orabackup | orarestore | scan |
mediamovement | duplication | oraparent | catimport | copyinstance | 
copyfromstage | stagescan | validatechecksum
```
#### **Semantics**

#### **dataset**

A [data set](#page-585-0) job is a backup of a specified dataset. Oracle Secure Backup assigns a dataset job an identifier consisting of the username of the logged in [Oracle Secure Backup user,](#page-591-0) a slash, and a unique numeric identifier. An example of a dataset job identifier is  $\frac{\text{adm}_1}{15}$ .

#### **backup**

For each dataset job, Oracle Secure Backup creates one subordinate job for each host that it includes. Oracle Secure Backup assigns each [backup job](#page-582-0) an identifier whose prefix is the parent (dataset) job id, followed by a dot (.), then followed by a unique small number. An example of a backup job identifier is  $\alpha$ dmin/15.1.

#### **restore**

Oracle Secure Backup creates a restore job for each [backup image](#page-582-0) that must be read to initiate a restore operation. Oracle Secure Backup assigns each job an identifier consisting of the logged in username, a slash, and a unique numeric identifier. An example of a restore job identifier is admin/16.

#### **orabackup**

Oracle Secure Backup creates an Oracle backup job when the [Recovery Manager \(RMAN\)](#page-593-0) BACKUP command backs up database files. This job attaches to a parent job whose identifier is created by an Oracle Secure Backup user name, a slash, and a numeric identifier. The Oracle Secure Backup user name is the one that the operating system user is preauthorized to assume (see the --preauth option of the [mkuser](#page-324-0) command). An example of a parent job identifier is sbt/15.

The job identifier of an Oracle backup job is created by using the job identifier of the parent job followed by a dot and a unique numeric identifier to identify each subordinate job. An example of an Oracle backup job identifier is sbt/15.1.

#### **orarestore**

Oracle Secure Backup creates an Oracle restore job when the [Recovery Manager \(RMAN\)](#page-593-0) RESTORE command restores database files from a backup image instance. This job attaches to a parent job whose identifier is created by an Oracle Secure Backup user name, a slash, and a numeric identifier. The Oracle Secure Backup user name is the one that the operating system user is preauthorized to assume (see the --preauth option of the [mkuser c](#page-324-0)ommand). An example of a parent job identifier is sbt/16.

The job identifier of an Oracle restore job is created by using the job identifier of the parent job followed by a dot and a unique numeric identifier to identify each subordinate job. An example of an Oracle restore job identifier is sbt/16.1.

#### **scan**

A scan job runs at a time specified by the backup administrator and scans the volumes [catalog](#page-583-0) to determine which volumes are eligible for media movement or duplication jobs. The scan occurs on a location-by-location basis. These media movement and duplication jobs run in specified media movement or duplication windows and when resources are available.

#### **mediamovement**

A media movement job specifies that media should be moved from one [location](#page-588-0) to another, to satisfy its associated [rotation policy](#page-594-0) or when recalled from a [storage location.](#page-595-0)

#### **duplication**

A duplication job specifies that media should be duplicated in accordance with its associated duplication policy.

#### **oraparent**

Oracle Secure Backup creates an Oracle backup job when the Recovery Manager (RMAN) BACKUP command backs up database files. A parent job is identified by an Oracle Secure Backup user name, a slash, and a numeric identifier. The Oracle Secure Backup user name is the one that the operating system user is preauthorized to assume. An example of a parent job identifier is sbt/16.

The oraparent is the parent job associated with the orabackup job.

#### **catimport**

Oracle Secure Backup creates a catalog import job when the  $\text{catalog}$  command is used to import catalog information from all the backup image instances in a backup container. When this job completes, the catalog is updated with the metadata imported from the specified backup container.

#### **copyinstance**

Oracle Secure Backup creates a copy instance job when a cpinstance command to create a copy of a backup image instance. Each copy instance job is assigned a unique identifier and can be run either immediately or at a later time.

#### **copyfromstage**

A copyfromstage job copies the backup image instances created by a stage source job to a destination container. A copyfromstage job inherits policies from cpinstance policies.

#### **stagescan**

A stagescan job is launched by either a stagescan schedule or an on-demand stagescan command. A stagescan job scans and filters the backup image instances in one or more stage disk pool devices. Instances that match a stage-rule that is attached to the device are grouped and copied by a copyfromstage job created by the stagescan job. A stagescan job can create zero or more copyfromstage jobs.

#### **validatechecksum**

Oracle Secure Backup creates a validatechecksum job when a validatechecksum command is used to verify the integrity of backup image instances.

### name-format

#### **Description**

The *name-format* placeholder specifies the format used for naming backup images.

Valid values for names include upper case alphabets, lower case alphabets, digits, hyphen, underscore, or a period. These can be combined with the name format variables %H, %T, %t, %R, %d, or %S.

If you do not explicitly specify a name format, Oracle Secure Backup uses %H-%T-%t. For example, if a backup is created on the host brhost2 at 10:23:46 on 04/12/2013, then the name used for the backup image is brhost2-102346-20130412.

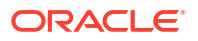

#### **name-format::=**

%H | %T | %t | %R | %d | %S

#### **Semantics**

#### **%H**

Specifies the name of the host.

#### **%T**

Specifies the date when backup was created in *yyyymmdd* format.

#### **%t**

Specifies the time when backup was created in *hhmmss* format

#### **%R**

Specifies the name of the Oracle Secure Backup user who created the backup job. This is applicable only for on-demand backups.

#### **%d**

Specifies the name of the Oracle Database. This is applicable only for RMAN backups.

#### **%S**

Specifies the name of the dataset that contained details about the directories backed up. This is applicable only for file-system backups.

# ndmp-backup-type

#### **Description**

The *ndmp-backup-type* placeholder specifies the type of [Network Data Management Protocol](#page-589-0) [\(NDMP\)](#page-589-0) backup for certain [Network Attached Storage \(NAS\)](#page-589-0) devices.

The placeholder values are specific to NDMP filer vendors so check the applicable backup type with your filer vendor.

#### **Note:**

The value specified for ndmp-backup-type is case-sensitive. You must use lowercase while specifying the NDMP backup type.

#### **Syntax**

#### **ndmp-backup-type::=**

dump | image | zfs

#### **Semantics**

#### **dump**

This mode runs backups less quickly, dumps the /usr/store file system in tar format, and permits selective restore of individual user mailboxes.

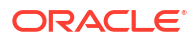

#### <span id="page-439-0"></span>**image**

This mode runs backups quickly and dumps the whole /usr/store file system. Only complete file-system restore operations are possible.

#### **zfs**

This mode runs backups that are specific to the Oracle ZFS Storage Appliance.

# numberformat

#### **Description**

The *numberformat* placeholder specifies the format in which to display large numbers. If *numberformat* is not specified, then obtool uses the value of the [numberformat](#page-454-0) variable. If this variable is unset, then the default is friendly.

#### **Syntax**

#### **numberformat::=**

friendly | precise | plain

#### **Semantics**

#### **friendly**

Specifies this keyword to display large values in KB, MB, and so on.

#### **precise**

Specify this keyword to display precise values with commas.

#### **plain**

Specify this keyword to display precise values without commas.

### oid

#### **Description**

The *oid* placeholder represents the [catalog](#page-583-0) identifier of a [volume](#page-597-0), [backup image](#page-582-0) section, or [backup piece](#page-582-0) record. You can obtain an *oid* in the following ways:

- Run the [lsvol](#page-250-0) command to display the [volume ID](#page-597-0) (VOID) for a volume.
- Run the Isbu command to display the [backup ID](#page-582-0) for a [backup section](#page-583-0).
- Run the Ispiece command with the  $-$ long option to display the backup piece OID for a backup piece.

#### **Syntax**

**oid::=**

*oid*

#### **Semantics**

#### *oid*

Specifies the object identifier. Within the Oracle Secure Backup catalog, Oracle Secure Backup identifies each backup image section with a numeric backup ID. Oracle Secure

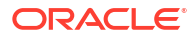

Backup assigns backup IDs without regard to the time order of backups. For example, backup ID 25 can represent a Monday backup whereas backup ID 6 represents a backup on the following day.

# oid-list

#### **Description**

The *oid-list* placeholder represents one or more [catalog](#page-583-0) identifiers. The *oid* placeholder represents a catalog identifier.

#### **Syntax**

#### **oid-list::=**

*oid*[,*oid*]... | *oid*-*oid*

#### **Semantics**

Refer to "[oid"](#page-439-0) for a description of the *oid* placeholder. The dash in *oid-oid* expresses an inclusive range of *oid* values.

#### **Example**

#### **Example 4-6 oid-list**

The following examples show valid values for *oid-list*:

3,42,16  $1 - 5$ 

# policyname

#### **Description**

Specifies the name of a duplication or [rotation policy.](#page-594-0)

#### **See also:**

- ["Volume Duplication Commands"](#page-54-0)
- ["Rotation Policy Commands"](#page-51-0)

#### **Syntax**

#### **policyname::=**

*string*

#### **Semantics**

The string represents a name for a duplication or rotation policy.

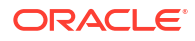

# preauth-spec

#### **Description**

The *preauth-spec* placeholder defines an operating system user who is preauthorized to access Oracle Secure Backup.

#### **Syntax**

#### **preauth-spec::=**

*hostname*[:*os-username*[:*windows-domain*]]+*preauth-attr*[+*preauth-attr*]...

#### **Semantics**

#### *hostname*

This placeholder specifies the host for the operating system user who has preauthorized access to Oracle Secure Backup. Use an asterisk character (\*) as a [wildcard](#page-598-0) to indicate all hosts in the [administrative domain.](#page-581-0)

#### *os-username*

This placeholder grants the specified operating system preauthorized access to Oracle Secure Backup. If you specify *os-username* as a Windows account name, then you must explicitly state the *windows-domain* name either as a wildcard or a specific name. Use an asterisk character  $(*)$  as a wildcard to indicate all operating system users on the host. By default, all users on the specified host are preauthorized.

#### *windows-domain*

This placeholder specifies the Windows domain of *hostname*. This placeholder is only applicable to preauthorized logins from a Windows host. Use an asterisk character  $(*)$  as a wildcard to indicate all Windows domains. By default, preauthorized access on the specified host is permitted for all Windows domains.

#### *preauth-attr*

Defines the Oracle Secure Backup resources to which the preauthorized operating system user has access. You can specify the following values:

• rman

This value preauthorizes Oracle Database SBT backups through [Recovery Manager](#page-593-0) [\(RMAN\).](#page-593-0) If a matching [preauthorization](#page-592-0) cannot be found for a given SBT request, then the request fails.

• cmdline

This value preauthorizes login through the user-invoked Oracle Secure Backup commandline utilities.

#### **Example**

#### **Example 4-7 preauth-spec**

```
obhost1+rman
obhost2:jblogg+rman+cmdline
obhost2:*:Win-domain+rman
*:jblogg:*+cmdline
```
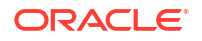

# produce-days

#### **Description**

The *produce-days* placeholder specifies days of the week on which a summary report is to be produced.

#### **Syntax**

#### **produce-days::=**

*weekday-name* | daily | weekday | weekend

#### **weekday-name::=**

```
monday[s] | tuesday[s] | wednesday[s] | thursday[s] | friday[s] |
saturday[s] | sunday[s]
```
#### **Semantics**

The values are self-explanatory.

### protover

#### **Description**

The *protover* placeholder represents a [Network Data Management Protocol \(NDMP\)](#page-589-0) protocol version. Typically, you can allow Oracle Secure Backup to choose the highest protocol version that the server can use to communicate. If it is necessary for testing or some other purpose, then you can change the NDMP protocol version with which Oracle Secure Backup communicates with this server. If an NDMP server cannot communicate using the protocol version you select, then Oracle Secure Backup reports an error rather than using a mutually supported version.

#### **Syntax**

#### **protover::=**

*version\_number*

#### **Semantics**

#### *version\_number*

Specifies the protocol version number. Valid values are 2, 3, 4, and null (""), which means "as proposed by server". The default is null.

### restriction

#### **Description**

The *restriction* placeholder specifies the restriction of an operation to a tape, disk pool, or cloud storage device. When multiple tape device restrictions are specified in a list, Oracle Secure Backup selects a tape device from only one of them.

If the backup target is a cloud storage device, then the device must be specified because Oracle Secure Backup never backs up to a cloud storage device by default.

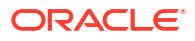

#### <span id="page-443-0"></span>**restriction::=**

*devicename* | @*hostname* | *devicename*@*hostname*

#### **Semantics**

#### *devicename*

Uses the specified tape, disk pool, or cloud storage device.

#### *@hostname*

Uses any tape device attached to the host with the name *hostname*.

#### **devicename@hostname**

Uses any tape, disk pool, or cloud storage device attached to the host with the name *hostname*. Preference is given to tape when there are multiple device types attached to the host.

### role

#### **Description**

The *role* placeholder represents a host role in an [administrative domain.](#page-581-0)

**Syntax**

**role::=**

admin | client | mediaserver

#### **Semantics**

#### **admin**

Specifies the host computer in your administrative domain that contains a copy of Oracle Secure Backup software and the catalogs that store configuration settings and backup history.

#### **client**

Specifies a host computer whose locally-accessed data are backed up by Oracle Secure Backup. Most computers defined within the administrative domain are [client](#page-584-0) hosts.

#### **mediaserver**

Specifies a host computer that has one or more secondary storage devices, such as tape libraries, connected to it.

### rotationrule

#### **Description**

The *rotationrule* placeholder specifies how long a [volume](#page-597-0) stays at a particular [location,](#page-588-0) as part of a [rotation policy.](#page-594-0)

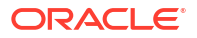

#### **rotationrule::=**

*locationname*[:*event*[:*duration*]]

#### **Semantics**

#### *locationname*

The name of an existing location object.

#### *event*

The volume-specific event that determines when the duration specified in the rotation rule begins to elapse.

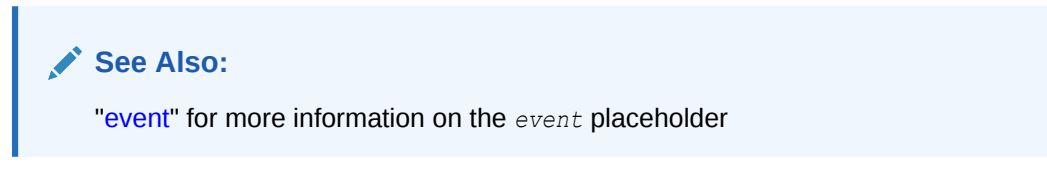

#### *duration*

The length of time after the event that the media remains at the location specified in this rotation rule.

**See Also:**

["duration](#page-432-0)" for details about valid values

# schedule-priority

#### **Description**

The *schedule-priority* placeholder specifies a schedule priority for a backup, restore, vaulting scan, or [volume](#page-597-0) duplication scan job. The priority for a job is a positive numeric value.

The foremost decision criterion that the [scheduler](#page-594-0) uses to perform a job (after the earliest time to run this job has arrived) is the schedule priority. The scheduler dispatches higher priority jobs over lower priority ones, providing all resources required to run the job are available. For example, if twenty jobs are in the scheduler and ready for execution, then Oracle Secure Backup runs the job with the lowest numeric schedule priority.

**Syntax**

#### **schedule-priority::=**

*priority\_num*

### **Semantics** *priority\_num*

Specifies a positive numeric value. The lower the value, the greater the priority assigned to the job by the scheduler. The default schedule priority is  $100$ . Priority 1 is the highest priority that you can assign to a job.

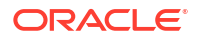

### <span id="page-445-0"></span>se-range

#### **Description**

The *se-range* placeholder represents a range of [storage elements.](#page-595-0) The elements need not be continuous.

#### **Syntax**

#### **se-range::=**

```
all | none | se-subrange[,se-subrange]...
```
#### **se-subrange::=**

```
se-spec | se-spec-se-spec
```
#### **Semantics**

Refer to "se-spec" for a description of the *se-spec* placeholder. The dash in *se-spec-se-spec* expresses an inclusive range of *se-spec* values.

#### **Example**

#### **Example 4-8 se-range**

Examples of *se-range* values include the following:

```
1
1-2
1,3,5,se10-se30
all
none
```
### se-spec

#### **Description**

The *se-spec* placeholder represents the number of a storage element in a [tape library.](#page-596-0)

**Syntax**

#### **se-spec::=**

[se]*n* | none | vacant

#### **Semantics**

#### **[se]***n*

where *n* is a number ranging from 1 to the maximum number of [storage elements](#page-595-0) in the tape library.

Elements are referenced by their abbreviation ( $se$ ) followed by the number of the element, for example, se5. When multiple elements of a particular type exist, element numbering starts at 1. When there is only one element of a type, you can omit the number: se1 and se both refer to the first and only storage element. If you omit the abbreviation, then a storage element is assumed. For example, se4 and 4 both refer to the fourth storage element.

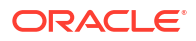

#### <span id="page-446-0"></span>**none**

Indicates no storage element.

#### **vacant**

Indicates any empty storage element. Specify vacant only if the [tape drive](#page-596-0) is known to be loaded.

# size-spec

#### **Description**

The *size-spec* placeholder specifies the size of disk pools.

**Syntax**

#### **size-spec::=**

0 | *n* [ KB | MB | GB | TB | PB | EB ]

#### **Semantics**

#### *n*

The numeric value that indicates the size of a disk pool. Use one of the following values to specify the unit of the disk pool size: KB, MB, GB, TB, PB, or EB.

#### **0**

Specifies that the size of the disk pool is limited only by the size of the underlying file-system that hosts the disk pool.

### summary-start-day

#### **Description**

The *summary-start-day* placeholder specifies the first day of the week for which summary data is to be produced.

#### **Syntax**

#### **summary-start-day::=**

```
weekday-name | yesterday | today
```
#### **weekday-name::=**

```
monday[s] | tuesday[s] | wednesday[s] | thursday[s] | friday[s] |
saturday[s] | sunday[s]
```
#### **Semantics**

The values are self-explanatory.

# time

#### **Description**

The *time* placeholder identifies a time in terms of hours, minutes, and (optionally) seconds. Hours are expressed in 24-hour military format.

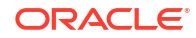

#### **time::=**

*hhmm* | *h*[*h*]:*mm* | *h*[*h*]:*mm*:*ss*

#### **Semantics**

#### *h*

Indicates a one-digit hour number, for example, 3 (which represents 3 a.m.).

#### *hh*

Indicates a two-digit hour number, for example, 22 (which represents 10 p.m.).

#### *mm*

Indicates a two-digit minute number, for example, 30.

#### *ss*

Indicates a two-digit second number, for example, 59.

#### **Example**

#### **Example 4-9 time**

Sample values for *time* include the following:

8:00 2250 14:35:30

### time-range

#### **Description**

The *time-range* placeholder represents a time-of-day range.

#### **Syntax**

#### **time-range::=**

*start-time*-*end-time*

#### **Semantics**

["time](#page-446-0)" describes the formats for the *start-time* and *end-time*. The dash in *start-time-endtime* expresses an inclusive range of times.

#### **Example**

#### **Example 4-10 time-range**

The time range is local-time based and takes into account Daylight Savings Time, if it applies to your locale. Sample values for *time-range* include the following:

08:00:00-08:30:00 1430-1530 1430-14:35:30

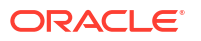

# <span id="page-448-0"></span>vid

#### **Description**

The *vid* placeholder represents a unique alphanumeric identifier assigned by Oracle Secure Backup when the [volume](#page-597-0) was labeled.

**Syntax**

**vid::=**

*vid*

#### **Semantics**

#### *vid*

Specifies an identity for a volume. The [volume ID](#page-597-0) usually includes the [media family](#page-588-0) name of the volume, a dash, and a unique [volume sequence number](#page-598-0). For example, a volume ID in the RMAN-DEFAULT media family could be RMAN-DEFAULT-000002. A *vid* can contain up to 31 characters, in any combination of alphabetic and numeric characters, but the last 6 characters must be numeric.

### vol-range

#### **Description**

The *vol-range* placeholder represents a list of volumes in a [tape library](#page-596-0). You can specify a [volume ID](#page-597-0) list or a [barcode](#page-583-0) list.

#### **Syntax**

#### **vol-range::=**

--volume/-v *vid*[,*vid*]... | --barcode/-b *tag*[,*tag*]...

#### **Semantics**

"vid" describes the format for the *vid* placeholder.

#### **Example**

#### **Example 4-11 vol-range**

Sample values for *vol-range* include the following:

```
--volume VOL000001,VOL000002,VOL000005
--barcode ADE210,ADE202
```
# vol-spec

#### **Description**

The *vol-spec* placeholder represents the specification of a [volume](#page-597-0) in a [tape library.](#page-596-0)

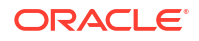

#### **vol-spec::=**

--volume/-v *vid* | --barcode/-b *tag*

#### **Semantics**

["vid](#page-448-0)" describes the format for the *vid* placeholder.

### vol-status

#### **Description**

The vol-status placeholder represents the current status of a volume and whether it is available for backup and restore operations.

#### **Syntax**

#### **vol-status::=**

usable | readonly | out-of-service

#### **Semantics**

#### **usable** Indicates that the volume can be used for any operation.

#### **readonly**

Indicates that the volume can be used only for read operations.

#### **out-of-service**

Indicates that the volume cannot be used for any operation.

### wwn

#### **Description**

The *wwn* placeholder represents the World Wide Name (WWN) of a [tape device](#page-596-0). A WWN is a 64-bit address used to uniquely identify a tape device in a [Fibre Channel](#page-587-0) network. A WWN is typically assigned to a tape device by the tape device manufacturer, although the WWN can be later changed by a network user.

#### **Restrictions and Usage Notes**

Oracle Secure Backup supports tape devices whose operating system-assigned logical names can vary at each operating system restart. Fibre Channel-attached tape drives and libraries connected to [Network Attached Storage \(NAS\)](#page-589-0) devices fall into this category. You can refer to these tape devices by their WWNs, for example, nr. WWN[2:000:0090a5:0003f7].a, rather than their logical names, for example, nrst0a. Unlike the logical name, the WWN does not change when you restart.

Any substring of the [attachment](#page-581-0) raw device name that is the string \$WWN is replaced with the value of *wwn* each time the device is opened. For example, a usable raw device name for a Network Appliance [filer](#page-587-0) attached to a [Storage Area Network \(SAN\)](#page-595-0) is nr. \$WWN.a. This name

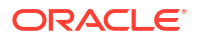

specifies a no-rewind, best-compression [tape device](#page-596-0) having the worldwide name you specify with the  $-$ -wwn/-W option, for example,  $-$ -wwn WWN[2:000:0090a5:0003f7].

**Syntax**

**wwn::=**

*wwn*

**Semantics**

*wwn*

Specifies a World Wide Name.

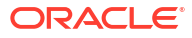

# 5 obtool Variables

Oracle Secure Backup maintains several internal variables that control various aspects of its operation. These variables are described in this appendix. The variable list is also available through online help with the following command:

obtool help var

This chapter describes the following variables:

- browsemode
- drive
- **[errors](#page-452-0)**
- **[escape](#page-452-0)**
- [fs](#page-452-0)
- [host](#page-452-0)
- [level](#page-453-0)
- [library](#page-453-0)
- [maxlevel](#page-453-0)
- [namewidth](#page-453-0)
- [numberformat](#page-454-0)
- [snapshot](#page-454-0)
- [verbose](#page-454-0)
- [viewmode](#page-454-0)
- [width](#page-455-0)

### browsemode

Controls the mode in which the browser is operating.

**Values**

#### **catalog**

Displays exact directory contents for selected backups.

#### **snapshot**

Displays live file-system snapshots on hosts accessed through [Network Data Management](#page-589-0) [Protocol \(NDMP\)](#page-589-0).

# drive

Use the drive variable to specify a default [tape drive](#page-596-0) for [tape library](#page-596-0) operations.

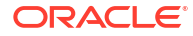

<span id="page-452-0"></span>Oracle Secure Backup uses the value of this variable if no --drive *drive-name* option is provided to tape library commands that require a tape drive specification.

#### **Values**

#### *drivename*

Specifies the name of a tape drive. Note that setting this variable also sets the library variable to the name of the tape library that contains the specified tape drive. By default this variable is not set.

### errors

Use the errors variable to set the level of detail for error messages. If the variable is not set (default), then the level of detail is set by the --longerrors/-E command-line option in obtool. ["obtool Syntax for Interactive Mode"](#page-34-0) describes the command-line option.

#### **Values**

**long**

Includes descriptive text and the obtool component name.

#### **short**

Includes only descriptive text.

### escape

Use the escape variable to specify the character to use for quoting special characters. The escape character is used by the obtool command-line parser to quote special characters such as single or double quotation marks. Quoting these characters disables their meaning.

#### **Values**

#### *char*

Specifies an escape character. The default escape character is an ampersand  $(s)$ . Note that if the escape character is set to an ampersand  $(x)$ , and if you specify  $x$  as part of a file name when running obtool commands on the command line, then enclose the file name within single quotes. For example:

```
obtool cd -h phred '/home/markb&patti'
```
Because the ampersand character is within single quotes, it is not interpreted and is considered part of the file name.

# fs

Use the fs variable to set the default *filesystem-name* for browser operations.

The value of this variable is used if no --fs *filesystem-name* option is provided to browser commands that accept it.

### host

Use the host variable to specify a default host for host operations.

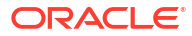

<span id="page-453-0"></span>The value of this variable is used if no --host *hostname* option is provided to browser commands that accept it.

#### **Values**

#### *hostname*

Specifies a host name. The default value is the name of the host on which obtool is running.

## level

Use the level variable to specify an exact [backup level](#page-582-0) to which the browser is constrained. You can also specify the level with the --level option of the *sbu* command.

#### **Values**

#### *backup-level*

Specifies a backup level. Refer to ["backup-level"](#page-423-0) for a description of the *backup-level* placeholder. By default this variable is not set.

### library

Use the library variable to specify a a default [tape library](#page-596-0) for tape library operations.

Oracle Secure Backup uses the value of this variable is used if no --library *library* name option is provided to library commands that require a tape library specification. If this variable is reset with the *[unset](#page-412-0)* var command, then the drive variable is also reset.

**Values**

#### *libraryname*

Specifies the name of a tape library. By default this variable is not set.

### maxlevel

Use the maxlevel variable to set the maximum [backup level](#page-582-0) to which the browser is constrained. You can also specify the level with the  $\text{-}$ maxlevel option of the Isbu command.

#### **Values**

#### *backup-level*

Specifies a maximum backup level. Refer to "[backup-level"](#page-423-0) for a description of the *backuplevel* placeholder. By default this variable is not set.

### namewidth

Use the namewidth variable to set the nominal width in characters for the  $ls$  --long output. This width controls the column alignment of the [backup ID](#page-582-0) data that appears in parentheses following each name, as shown in the following example:

ob> ls --long -rwx------ bkpadmin.g527 74 2012/05/24.12:55 file1 (1)

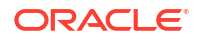

#### <span id="page-454-0"></span>**Values**

#### *namewidth*

Specifies the width of the name field as a decimal value. The default value is 18. The legal range is 1 to 4092.

## numberformat

Use the numberformat variable to set the display format for certain large numbers. You can also control this setting with the --numberformat option of the Is command.

#### **Values**

#### *numberformat*

Sets the display of large numbers. Refer to "[numberformat"](#page-439-0) for a description of the *numberformat* placeholder. By default the numberformat variable is unset, which is equivalent to setting it to friendly.

### snapshot

The value of this variable is used if no --snapshot *snapshot-name* option is provided to browser commands that accept it.

### verbose

Use the verbose variable to set the level of obtool output. If this variable is not set (default), then verbose mode is controlled by the --verbose/-v command-line option in obtool. ["obtool](#page-34-0) [Syntax for Interactive Mode](#page-34-0)" describes the command-line option.

#### **Values**

#### **yes**

Displays verbose output.

#### **no**

Suppresses verbose output.

### viewmode

Use the viewmode variable to set the display mode for Oracle Secure Backup [catalog](#page-583-0) directories. Unsetting this variable is equivalent to setting it to inclusive.

You can a[ls](#page-175-0)o control the display mode with the --viewmode option of the Is command.

**Values**

#### **exact**

Displays exact directory contents for selected backups, from the path of the selected backup.

#### **inclusive**

Displays all directory contents (default).

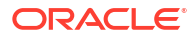

#### **specific**

Displays the directory contents identified by the data selector.

# <span id="page-455-0"></span>width

Use the width variable to set the line width in characters for adjustable-width output. The number of characters displayed on each line by commands such as Is is adjustable. The width variable controls, to the degree possible, such line widths. Note that obtool exceeds this line width to accommodate long names.

#### **Values**

#### *width*

Specifies the width of the name field as a decimal value. The default value is 80. The legal range is 80 to 4176.

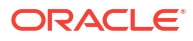

# 6 Dataset Language

This chapter describes the language used in dataset files. A [data set file](#page-585-0) is a text file that describes the data that Oracle Secure Backup should back up.

This chapter contains the following topics:

- Overview of Dataset Language
- [Dataset File Examples](#page-457-0)
- [Dataset Statements](#page-459-0)

#### **See Also:**

- ["Dataset Commands](#page-46-0) "
- The sample dataset files located in the samples subdirectory of the [Oracle](#page-591-0) [Secure Backup home](#page-591-0)

## Overview of Dataset Language

The Oracle Secure Backup dataset language provides a text-based method to define file system data for backup.

The [data set](#page-585-0) language has the following characteristics:

- Comments can appear anywhere following a pound sign (#).
- Dataset statements use the following syntax:

```
statement-name [ statement-argument ]
```
The *statement-name* placeholder represents a dataset statement. These statements are described in "[Dataset Statements"](#page-459-0).

• Some statements can begin a nested block. Statements within the block apply only to the statement that began the block. Nested block statements have the following form:

```
statement-name [ statement-argument ] {
      statement-name [ statement-argument ]
       ...
}
```
- An escape character, which is represented by a backslash  $(\cdot)$ , can appear anywhere to remove the special meaning of the character following it.
- Blank lines are ignored.

[Example 6-1](#page-457-0) is a sample [data set file](#page-585-0) that describes a backup of directories on brhost2.

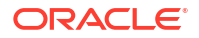

#### <span id="page-457-0"></span>**Example 6-1 Sample Dataset**

```
#
# A sample dataset file
# 
exclude name *.backup # never back up directories or files
exclude name *~ \qquad \qquad \qquad \qquad \qquad \ast \qquad \qquad \qquad \ast matching *.backup and *~
include host brhost2 { # back up host brhost2<br>include path /usr1/home { # back up /usr1/home o
                                      # back up /usr1/home on brhost2,
       exclude path user1 # skip subdirectory user1 (relative path)
        exclude path /usr1/home/user2 # also skip subdir user2 (absolute path)
 }
    include path /usr2/home # also back up /usr2/home, including
} # all subdirectories
```
When you create a dataset file, the Oracle Secure Backup dataset statement, exclude, does not support exclusion of the NDMP backup type zfs.

However, Oracle Secure Backup does support the ability to send NDMP environmental variables to the Oracle ZFS Storage Appliance (ZFSSA) filer. The dataset statement setenv NDMP can be used to send exclude directives to the filer.

The exclude statement is only supported for ZFS dump type backups. It is not supported for ZFS type backups because the exclude statement is file-based and ZFS is block-based.

In a ZFSSA dump type backup, if you want to exclude a directory or file name (for example, file-or-dirname) then you must include the following statement before or after the include path line in the dataset description file:

```
setenv NDMP:EXCLUDE file-or-dirname
```
The following example shows the statement after the include path statement:

```
include host storabcknfs8 
     include path /export/nfs7-restore-test 
     setenv NDMP:EXCLUDE file-or-dirname
```
The EXCLUDE variable can contain one or more matching patterns, separated by commas, for files that are excluded from the backup. The exclusion is recursive. The following rules are supported:

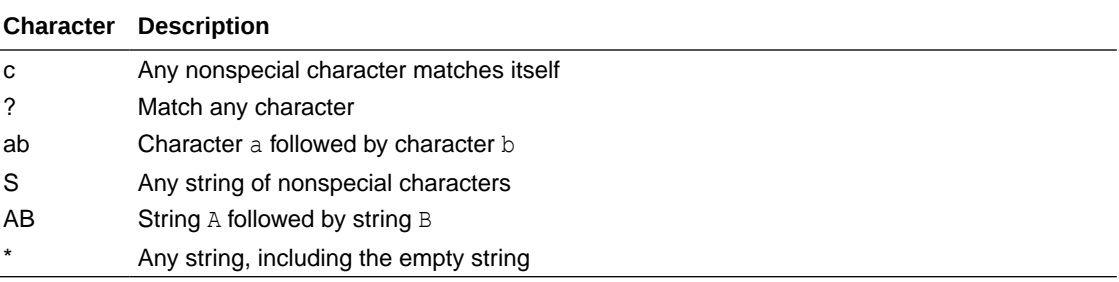

### Dataset File Examples

This section presents examples of dataset files.

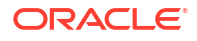

This section contains the following topics:

- Backing Up Multiple Paths on Multiple Hosts
- Including Dataset Files Within Dataset Files
- [Defining the Scope of a Backup](#page-459-0)

### Backing Up Multiple Paths on Multiple Hosts

Example 6-2 shows a complex [data set file](#page-585-0) that describes four host systems to be backed up. It specifies that all files in the /home, /usr, and /usr2 directories and all files in subdirectories within these directories are to be backed up.

All files in the  $/\text{usr}/\text{tmp}$  directory are excluded from the [data set.](#page-585-0) Files that have the name core and files that have names ending in .bak, regardless of where they reside, are also excluded from the dataset.

#### **Example 6-2 Backing Up Multiple Paths on Multiple Hosts**

```
include host brhost1
include host brhost2
include host brhost3
include host brhost4
include path /home
include path /usr
include path /usr/usr2
exclude path /usr/tmp
exclude name core
exclude name *.bak
```
### Including Dataset Files Within Dataset Files

A [data set file](#page-585-0) can logically include the contents of another dataset file. The include dataset statement lets you include by reference the contents of another dataset file.

Consider the sample dataset file called common-exclusions.ds shown in Example 6-3.

A dataset file can use these exclusions with the statement shown in Example 6-4.

To apply these exclusions to one path but not to another, specify the include dataset directive within braces as shown in Example 6-5.

#### **Example 6-3 common-exclusions.ds**

```
exclude name core
exclude name *~
exclude name *.tmp
exclude name *.temp
```
#### **Example 6-4 Including a Dataset File**

include dataset common-exclusions.ds

#### **Example 6-5 Applying Exclusions to a Path**

```
include path /home/root # do not exclude here
include path /home/frank { # do exclude here
      include dataset common-exclusions.ds
}
```
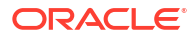

### <span id="page-459-0"></span>Defining the Scope of a Backup

You can use braces with an include rule to define the scope of a backup. In Example 6-6, Oracle Secure Backup backs up paths /usr1 and /usr2 on all servers and backs up /usr3 and /usr4 on brhost3 only. Note that the order in which the rules appear within the braces has no affect on the rules.

You can use additional braces to further refine the scope of rules. Example 6-7 alters Example 6-6 to exclude files ending with .junk from /usr4 on brhost3 only.

#### **Example 6-6 Using Braces to Limit Scope**

```
# Common trees backed up on all servers:
include path /usr1
include path /usr2
# Servers to back up; on brhost3, we also back up usr3 & usr4, too:
include host brhost1
include host brhost2
include host brhost3 {
      include path /usr3
       include path /usr4
}
```
#### **Example 6-7 Refining the Scope of a Set of Rules**

```
# Common trees backed up on all servers:
include path /usr1
include path /usr2
# Servers to back up; on brhost3, back up /usr3 and /usr4, but exclude *.junk 
# files in /usr4 only:
```

```
include host brhost1
include host brhost2
include host brhost3 {
       include path /usr3
       include path /usr4 {
             exclude name *.junk
       }
  }
```
## Dataset Statements

A dataset description can contain the following types of statements:

- [after backup](#page-460-0)
- [before backup](#page-461-0)
- [cross all mountpoints](#page-462-0)
- [cross local mountpoints](#page-463-0)
- [cross remote mountpoints](#page-464-0)
- [exclude dir](#page-465-0)
- [exclude file](#page-466-0)
- [exclude name](#page-466-0)
- [exclude oracle database files](#page-467-0)

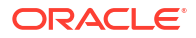

- <span id="page-460-0"></span>[exclude path](#page-468-0)
- [include catalog](#page-469-0)
- [include dataset](#page-470-0)
- [include host](#page-471-0)
- [include path](#page-471-0)
- [setenv NDMP](#page-474-0)

#### **See Also:**

["Dataset File Examples](#page-457-0)" for examples of description files that use these statements.

### after backup

#### **Purpose**

Use the after backup statement to direct Oracle Secure Backup to run a computer executable or interpreted program after completing a backup. By using the [before backup](#page-461-0) statement, you can also run the same or a different program before the backup begins. These statements are useful, for example, when you want to shut down and restart a database server or inform users that a backup has started or completed.

By default, Oracle Secure Backup stops the [backup job](#page-582-0) and considers it failed if the specified executable does not exist or fails, that is, returns a nonzero exit code.

#### **Usage Notes**

While performing multiple dataset jobs, you may or may not want this statement to apply to all jobs that are a part of the set. To use after backup for all jobs, use the statement at the start of the syntax. For instance:

```
after backup "/bin/sh /tmp/a.sh" 
include host brhost1 { 
include path /tmp/backup 
} 
include host brhost2 { 
include path /tmp/backup 
}
```
On the other hand, to use the after backup statement for a single job in a set of jobs, include the statement within the syntax of that particular dataset job. For instance:

```
include host brhost1 { 
include path /tmp/backup 
after backup "/bin/sh /tmp/a.sh" 
} 
include host brhost2 { 
include path /tmp/backup 
}
```
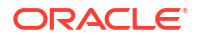

#### <span id="page-461-0"></span>**after backup::=**

after backup [ optional ] *pathname*

The *pathname* placeholder represents the name of the program to be run on a [client](#page-584-0) host. For backups using a [Network Data Management Protocol \(NDMP\)](#page-589-0) [data service,](#page-585-0) Oracle Secure Backup runs the program on the [administrative server.](#page-581-0)

The optional keyword specifies that Oracle Secure Backup should ignore the status returned from the invoked program and also the inability to invoke this program.

#### **Example**

#### **Example 6-8 after backup Statement**

This example directs Oracle Secure Backup to pass the argument  $/\text{usr2}$  is being saved to program /etc/local/nfy on host brhost2 after backing up directory /usr2.

```
include host fserver {
       include path /usr2
       after backup "/etc/local/nfy '/usr2 backup complete'"
}
```
Oracle Secure Backup automatically appends the following arguments to any that you specify:

- The token after
- The name of the [client](#page-584-0)
- The name of the directory or file being backed up
- The exit status of the backup operation (a numeric value documented in the file OSB HOME/ samples/obexit.h.)

Thus, in this example Oracle Secure Backup runs the  $\frac{f_1}{f_2}$  program on  $\frac{b_1}{c_2}$  as if you entered:

/usr/local/nfy '/usr2 backup complete' after brhost2 /usr2 *exit-code*

### before backup

#### **Purpose**

Use the before backup statement to direct Oracle Secure Backup to run a computer executable or interpreted program before beginning a backup. This statement is parallel to the [after backup](#page-460-0) statement.

By default, Oracle Secure Backup does not begin the [backup job](#page-582-0) and considers it failed if the specified executable does not exist or fails, that is, returns a nonzero exit code.

#### **Usage Notes**

While performing multiple dataset jobs at once, you may or may not want this statement to apply to all jobs that are a part of the set. To use the before backup for all jobs, use the statement at the start of the syntax. For instance:

```
before backup "/bin/sh /tmp/a.sh" 
include host brhost1 { 
include path /tmp/backup
```
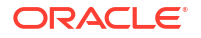

```
} 
include host brhost2 { 
include path /tmp/backup 
}
```
On the other hand, to use before backup for a single job in a set of jobs, include the statement within the syntax of that particular dataset job. For instance:

```
include host brhost1 { 
include path /tmp/backup 
before backup "/bin/sh /tmp/a.sh" 
} 
include host brhost2 { 
include path /tmp/backup 
}
```
#### **Syntax**

The *pathname* placeholder represents the name of the program to be run on a [client](#page-584-0) host. For backups using a [Network Data Management Protocol \(NDMP\)](#page-589-0) [data service,](#page-585-0) Oracle Secure Backup runs the program on the [administrative server.](#page-581-0)

#### **before backup::=**

before backup [ optional ] *pathname*

The optional keyword specifies that Oracle Secure Backup should ignore the status returned from the invoked program and also the inability to invoke this program.

#### **Example**

#### **Example 6-9 before backup Statement**

This example directs Oracle Secure Backup to pass the argument /usr2 is being saved to program /etc/local/nfy on host brhost2 before backing up directory /usr2.

```
include host brhost2 {
       include path /usr2
       before backup "/etc/local/nfy '/usr2 is being saved'"
  }
```
Oracle Secure Backup automatically appends the following arguments to any that you specify:

- The token before
- The name of the client
- The name of the directory or file being backed up

Thus, in this example Oracle Secure Backup runs the  $\frac{f}{f}$  program on  $\frac{b}{b}$  prost 2 as if you entered:

/usr/local/nfy '/usr2 is being saved' before brhost2 /usr2

### cross all mountpoints

#### **Purpose**

Use the cross all mountpoints statement to cross local and remote mount points. A local mount point mounts a local file system; a remote mount point is a local mount of a file system accessed over the network. By default, a [file system backup](#page-587-0) does not cross mount points.

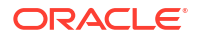

<span id="page-463-0"></span>Suppose /home/usr1/loc\_data mounts a local file system, while /home/usr1/rem\_data is an [Network File System \(NFS\)](#page-589-0) mount point for a file system on a network host. You can use cross all mountpoints to specify that a backup of /home/usr1 includes all files in this directory, whether local or mounted.

#### **Syntax**

#### **cross all mountpoints::=**

cross all mountpoints

#### **Examples**

#### **Example 6-10 Global Host Inclusion**

This example crosses all local and remote mount points on hosts brhost1 and brhost2.

```
cross all mountpoints
include host brhost1 {
       include path /home/usr1
}
include host brhost2 {
       include path /home/usr2
}
```
#### **Example 6-11 Global Path Inclusion**

This example crosses all local and remote mount points in the paths for host brhost1 but not brhost2.

```
include host brhost1 {
       cross all mountpoints
       include path /home/usr1
}
include host brhost2 {
       include path /home/usr2
}
```
#### **Example 6-12 Local Path Inclusion**

This example crosses all local and remote mount points in the /home/usr1 path, but not in the /home/usr2 path, on brhost1.

```
include host brhost1 {
      include path /home/usr1 {
            cross all mountpoints
 }
       include path /home/usr2
}
```
### cross local mountpoints

#### **Purpose**

Use the cross local mountpoints statement to cross local (but not remote) mount points.

Suppose /home/usr1/loc\_data mounts a local file system while /home/usr1/rem\_data is a [Network File System \(NFS\)](#page-589-0) mount point for a file system on a network host. You can use cross local mountpoints to specify that a backup of /home/usr1 includes files in /home/usr1/ loc\_data but not /home/usr1/rem\_data.

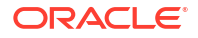

#### <span id="page-464-0"></span>**cross local mountpoints::=**

cross local mountpoints

#### **Examples**

#### **Example 6-13 Global Host Inclusion**

This example crosses only local mount points in the file systems for hosts brhost1 and brhost2.

```
cross local mountpoints
include host brhost1 {
      include path /home/usr1
}
include host brhost2 {
      include path /home/usr2
}
```
#### **Example 6-14 Global Path Inclusion**

This example crosses local mount points in the /home/usr1 path on host brhost1, but does not cross mount points in the /home/usr2 path on brhost2.

```
include host brhost1 {
       cross local mountpoints
      include path /home/usr1
}
include host brhost2 {
      include path /home/usr2
}
```
#### **Example 6-15 Local Path Inclusion**

This example crosses local mount points found in the /home/usr1 path, but no mount points in the /home/usr2 path, on brhost1.

```
include host brhost1 {
      include path /home/usr1 {
            cross local mountpoints
 }
      include path /home/usr2
}
```
### cross remote mountpoints

#### **Purpose**

Use the cross remote mountpoints statement to cross remote (but not local) mount points.

Suppose /home/usr1/loc\_data is a mount point for a local file system, while /home/usr1/ rem data is a [Network File System \(NFS\)](#page-589-0) mount point for a file system on a network host. You can use cross remote mountpoints to specify that a backup of /home/usr1 includes files in / home/usr1/rem\_data but not /home/usr1/loc\_data.

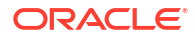

#### <span id="page-465-0"></span>**cross remote mountpoints::=**

cross remote mountpoints

#### **Examples**

#### **Example 6-16 Global Host Inclusion**

This example crosses only remote mount points in the file systems on hosts  $b$ rhost1 and brhost2.

```
cross remote mountpoints
include host brhost1 {
      include path /home/usr1
}
include host brhost2 {
      include path /home/usr2
}
```
#### **Example 6-17 Global Path Inclusion**

This example crosses only remote mount points in the /home/usr1 path on brhost1.

```
include host brhost1 {
      cross remote mountpoints brhost3
       include path /home/usr1
}
include host brhost2 {
      include path /home/usr2
}
```
#### **Example 6-18 Local Path Inclusion**

This example crosses only remote mount points in the /home/usr1 path and only local mount points in the /home/usr2 path.

```
include host brhost1 {
       include path /home/usr1 {
            cross remote mountpoints
       }
       include path /home/usr2 {
            cross local mountpoints
       }
}
```
### exclude dir

#### **Purpose**

Use the exclude dir statement to identify a directory or set of directories to exclude from a backup. It differs from exclude name in that it does not exclude files matching the specified pattern.

#### **Syntax**

#### **exclude dir::=**

exclude dir *pattern*

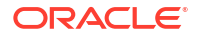

#### <span id="page-466-0"></span>**Semantics**

#### *pattern*

Specifies the directory or set of directories to be excluded. The *pattern* placeholder must not include any path separators. It supports [UNIX-style wildcard syntax](#page-597-0) expression-based pattern matching.

### exclude file

#### **Purpose**

Use the exclude file statement to identify file-system objects to exclude from backup by file name, without regard for the directory location of the file. It differs from exclude name in that it does not exclude directories matching the specified pattern.

#### **Syntax**

**exclude file::=**

exclude file *pattern*

#### **Semantics**

#### *pattern*

Specifies the file or set of files to be excluded. The *pattern* placeholder must not include any path separators. It supports [UNIX-style wildcard syntax](#page-597-0) expression-based pattern matching.

### exclude name

#### **Purpose**

Use the exclude name statement to identify file-system objects to exclude from backup either by the right-most matching component name in the path, which is called the leafname, or by a matching relative path or pattern.

#### **Syntax**

#### **exclude name::=**

exclude name { *leafname* | *relative\_pathname* }

#### **Semantics**

#### *leafname*

Oracle Secure Backup compares the component name of each file-system object with the specified *leafname*. If they match, then Oracle Secure Backup does not back up the filesystem object. If it is a directory, then Oracle Secure Backup does not back up the directory contents.

Oracle Secure Backup interprets *leafname* as a Oracle Secure Backup-style [wildcard](#page-598-0) expression if it contains any of the unescaped special characters \*, ?, [, or ]. If *leafname* contains these characters, then Oracle Secure Backup performs a wildcard comparison rather than a string comparison to determine whether the names match.

ORACLE<sup>®</sup>

#### <span id="page-467-0"></span>*relative\_pathname*

Oracle Secure Backup compares the component name of each file-system object with the specified *relative* pathname relative to the current included path. If they match, then Oracle Secure Backup does not back up the file-system object. If *relative pathname* references a directory, then Oracle Secure Backup does not back up the directory contents. Oracle Secure Backup interprets *relative\_pathname* as a Oracle Secure Backup-style wildcard expression if it contains any of the unescaped special characters  $\star$ ,  $\cdot$ ,  $\cdot$ ,  $\cdot$ ,  $\cdot$ ,  $\cdot$  If *relative\_pathname* contains these characters, then Oracle Secure Backup performs a wildcard comparison rather than a string comparison to determine whether the names match.

#### **Example**

#### **Example 6-19 exclude name Statement**

Assume a directory tree containing the following files and directories:

```
/src
/src/abc
/src/abc/a.pl
/src/tmp
/src/tmp/g.pl
/src/tmp/src/d.plaf
/src/tmp/src/a.pldir
/src/tmp/src/a.pldir/a.pl
/src/tmp/src/a.pldir/s.tmp
/src/tmp/src/a.pl
/src/a.pl
/src/b.pl
```
You create a dataset with the following contents:

exclude name d exclude name \*.tmp

The dataset statements exclude files or directories named  $d$  and files whose names end in . tmp. For the assumed directory tree, the following items would be excluded from backup operations:

```
/src/tmp/src/d.plaf
/src/tmp/src/a.pldir/s.tmp
```
### exclude oracle database files

#### **Purpose**

Use the exclude oracle database files statement to exclude all Oracle database-related files that would ordinarily be backed up by [Recovery Manager \(RMAN\)](#page-593-0) or files whose backup is not recommended. Oracle Secure Backup excludes the files regardless of whether the files being excluded are part of an existing RMAN backup strategy.

Oracle Secure Backup excludes the following types of files:

- Data files (production files and image copies of those files)
- Control files
- Redo logs, both online and archived
- Flashback logs
- Change tracking file

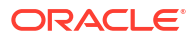
- <span id="page-468-0"></span>• Backup pieces
- **Tempfiles**

#### **Note:**

You use the Oracle Enterprise Manager job [scheduler](#page-594-0) to schedule a database backup through RMAN and the Oracle Secure Backup job scheduler to schedule a [file system backup.](#page-587-0) Thus, to back up an Oracle database host with Oracle Secure Backup, you must set up two schedules in Enterprise Manager and Oracle Secure Backup. Use the exclude oracle files statement in the Oracle Secure Backup schedule so that the Oracle database-related files are not backed up twice.

#### **Syntax**

#### **exclude oracle database files::=**

exclude oracle database files

#### **Example**

#### **Example 6-20 exclude oracle database files Statement**

This dataset file excludes Oracle database-related files from the backup of host brhost2.

```
exclude name *.backup
exclude name *~
include host brhost2 {
      exclude oracle database files
      exclude path /usr1/home
}
```
### exclude path

#### **Purpose**

Use the exclude path statement to identify the path name or [wildcard](#page-598-0) pattern of file-system objects to exclude from the backup.

#### **Syntax**

#### **exclude path::=**

```
exclude path
    (absolute-path | relative-path)
```
#### **Semantics**

#### *absolute-path*

Specifies a path or pattern matching subdirectories or files in subdirectories relative to the root of the file system. Absolute paths on Windows platforms begin with *drive-letter*:\, and on UNIX with /.

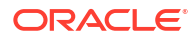

#### *relative-path*

Specifies a path or pattern matching subdirectories or files in subdirectories relative to the current include path.

#### **Examples**

#### **Example 6-21 exclude path Statement**

Assume the following set of directories and files to be backed up on host osblin1:

```
/src
/src/abc
/src/abc/a.tmp
/src/tmp
/src/tmp/g.pl
/src/tmp/src/d.tmp1
/src/tmp/src/a.tmprary
/src/tmp/src/a.pldir/a.tmp
/src/tmp/src/d.tmp-out
/src/tmp/src/a.
/src/a.pl
/src/b.pl
/misc
/misc/yesterday.tmp
/misc/tmpsql.out
```
The following dataset specifies a backup of the  $/$  directory on  $\infty$ sblin1, but skips files in /src/tmp and files with the extension .tmp at any level of the /src directory.

```
include host osblin1 {
      include path / {
             exclude path src/tmp
             exclude name *.tmp
       }
}
```
### include catalog

#### **Purpose**

Use the include catalog statement to direct Oracle Secure Backup to back up all data on the [administrative server](#page-581-0) required to restore the Oracle Secure Backup [catalog.](#page-583-0) This directive is expanded internally by the [data set](#page-585-0) parser to a list of all required files and databases.

This directive can be included in other datasets. But it cannot be used within an [include host](#page-471-0) bloc, because by definition it only applies to the administrative server host.

You can add extra files and paths on the administrative server host to the files backed up by include catalog by listing [include path](#page-471-0), [exclude path](#page-468-0) and [exclude name](#page-466-0) directives within block delimiters beneath the include catalog directive. No other directives are permitted within the include catalog block.

A catalog backup is always created as a [full backup](#page-587-0) and never as an [incremental backup](#page-587-0). Restoring from incremental backups is difficult without the contents of the catalog, so creating catalog backups as full backups is more reliable.

In a catalog recovery situation, the [wallet](#page-598-0) containing encryption keys might not be available. Therefore, the expanded catalog directive and its children are handled in a separate job by the [scheduler](#page-594-0), which runs with storage encryption policies disabled.

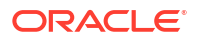

<span id="page-470-0"></span>You can still use transient passphrase encryption to protect this backup, because transient passphrase encryption does not depend upon the wallet.

If you use include path directives to add extra files with sensitive contents to the catalog backup, then consider using transient passphrase encryption to protect the backup containing these files.

#### **Note:**

A catalog backup written to a cloud storage device is not encrypted. You can use transient passphase encryption to back up the catalog to a cloud storage device.

#### **Syntax**

#### **include catalog::=**

include catalog [ { *directive*... } ]

#### **Semantics**

#### **include catalog** Include all data required for a future catalog recovery.

#### *directive*

Specify [include path](#page-471-0) directives to add to the data backed up for catalog backups. Use [exclude](#page-468-0) [path](#page-468-0) and [exclude name](#page-466-0) directives to subtract from the data backed up for catalog backups.

#### **Example**

#### **Example 6-22 include catalog Directive with Extra Files**

This example includes every dataset file in the admin/default rules directory.

```
include catalog {
     include path /home/adminuser
 }
```
### include dataset

#### **Purpose**

Use the include dataset statement to direct Oracle Secure Backup to read another [data set](#page-585-0) [file](#page-585-0) and logically substitute its contents for the include dataset statement. This statement is analogous to include statements found in most programming languages.

#### **Syntax**

#### **include dataset::=**

include dataset *dataset\_file\_name*

The *dataset file name* placeholder represents the name of a dataset file or directory. If you supply the name of a [data set directory](#page-585-0), then Oracle Secure Backup includes each member of the directory.

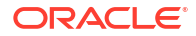

#### <span id="page-471-0"></span>**Example**

#### **Example 6-23 include dataset Statement**

This example includes all dataset files in the admin/default rules directory.

include dataset admin/default\_rules

## include host

#### **Purpose**

Use the include host statement to identify the name of a [client](#page-584-0) host to back up. It is recommended that you add the [include](#page-470-0) host statement prior to the include path and include [dataset](#page-470-0) statements, in the [data set file](#page-585-0).

A usable dataset file must have at least one host statement either within the dataset file or within an included dataset file.

The include host statements takes either of the following forms.

#### **Syntax 1**

#### **include host::=**

include host *hostname*

#### **Syntax 2**

#### **include host::=**

include host *hostname* {*statements\_that\_apply\_to\_hostname*}

The *hostname* placeholder represents the name of a client you defined earlier with the Oracle Secure Backup [Web tool](#page-598-0) interface or the mkhost or renhost commands.

#### **Example**

#### **Example 6-24 include path Statement**

This example includes host brhost2:

include host brhost2

### include path

#### **Purpose**

Use the include path statement to identify the name of a file-system object to back up.

Backup paths cannot exceed the maximum path length of the file system being backed up, and in any case they cannot exceed 260 characters on Windows systems or 1024 characters on other operating systems.

Path names on both Windows and Linux/UNIX can include the standard wildcard characters \*, ?, [, and ]. If you have path names that include any of these wildcard characters, then you must precede each such character with a backslash  $(\setminus)$  character to prevent special interpretation of these characters.

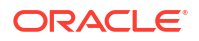

To reduce the risk of unauthorized access to obfuscated wallets, Oracle Secure Backup, by default, does not back up obfuscated wallets. However, you can back up the obfuscated wallet by explicitly listing its file name with the complete path in the include path statement of your dataset. [Example 6-30](#page-473-0) describes how to include an obfuscated wallet in your dataset. The obfuscated wallet is also backed up if it is included in an Oracle Secure Backup encrypted backup.

During an Oracle Secure Backup encrypted backup, the obfuscated wallet is backed up if the dataset includes the directory that contains the cwallet.sso file. For example, an encrypted backup of the dataset that contains the following include path statement backs up the contents of the wallet directory along with the obfuscated wallet that is contained in this directory:

include path /usr/local/apps/wallet

**Syntax**

#### **include path::=**

include path *absolute-pathname*

The *absolute-pathname* placeholder represents the path name of the file-system object to back up, starting at the file-system root. Surround path names containing spaces within single or double quotes.

#### **Examples**

#### **Note:**

Wildcard characters cannot be used to include the obfuscated wallet in your backup. For example, you cannot use the following statement to add the obfuscated wallet to a dataset:

include path /usr/local/apps/wallet/cwallet.\*

#### **Example 6-25 include path Statement on Windows**

This example shows an include path statement on a Windows system. The path contains spaces, so it is surrounded by double quotes.

include path "C:\Documents and Settings"

#### **Example 6-26 include path Statement on Linux/UNIX**

For Linux or UNIX systems, the include path statements do not include [tape drive](#page-596-0) designators or quotation marks. This example shows an include path statement on a Linux or UNIX system.

```
include path /space \begin{array}{r} \text{if} \# \text{ include the local root directory} \\ \text{exclude name core} \end{array} \begin{array}{r} \text{if} \# \text{ but no core files (for UNIX)} \end{array}# but no core files (for UNIX)
      exclude name *~ # and no emacs backup files
}
include path /etc
```
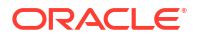

#### <span id="page-473-0"></span>**Example 6-27 include host Statements**

You can nest an include path statement within an include host statement. Consider the [data set](#page-585-0) statements shown in this example.

Oracle Secure Backup interprets each include path statement in the [data set file](#page-585-0) to apply to each include host statement. Thus, Oracle Secure Backup backs up the /home and /project directories on each host, brhost2 and brhost3.

include host brhost2 include host brhost3 include path /home include path /project

#### **Example 6-28 Dataset File with include host and include path Statements**

This example backs up /home on host brhost2 and /project on host brhost3. The statements in this example are equivalent to the statements in Example 6-29.

```
include host brhost2 {
       include path /home
       include path /project
}
include host brhost3 {
       include path /home
       include path /project
}
```
#### **Example 6-29 Dataset File with include host and include path Statements**

The statements in this example are equivalent to the statements in Example 6-28.

```
include host brhost2 {
      include path /home
}
include host brhost3 {
       include path /project
}
```
Only include multiple hosts or paths in a dataset file if you always back them up. The Oracle Secure Backup [scheduler](#page-594-0) and [on-demand backup](#page-590-0) functions use dataset file names, not path names, to define each [backup job](#page-582-0).

#### **Example 6-30 Dataset File for backing up Obfuscated Wallets in Unencrypted Backups**

This example shows a dataset that is used to include an obfuscated wallet as part of an unencrypted backup. The obfuscated wallet  $c$  wallet  $\cos$  is stored in the  $/$ usr $/$ local $/$ apps $/$ wallet directory. The following dataset includes the obfuscated wallet along with the contents of the /usr/local/apps/wallet directory.

```
include host brhost2 {
      include path /usr/local/apps/wallet
       include path /usr/local/apps/wallet/cwallet.sso
}
```
Although cwallet.sso is part of the /usr/local/apps/wallet folder, it will be included in an unencrypted backup only if it is explicitly listed using an include path statement.

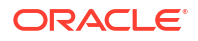

### setenv NDMP

#### **Purpose**

Use the setenv NDMP statement to set [Network Data Management Protocol \(NDMP\)](#page-589-0) environment variable name-value pairs while creating or modifying a dataset. You can set one environment variable per setenv statement. These environment variables are passed down to the NDMP filer when this dataset is being backed up.

**Syntax**

#### **setenv NDMP ::=**

setenv NDMP:*variable-name variable-value*

While using the setenv statement, ensure that each NDMP environment variable has NDMP: as its prefix.

#### **Examples**

#### **Example 6-31 Adding NDMP Values to a Dataset**

This example uses the setenv NDMP statement to add NDMP variable values for a dataset that will backup files on the host NDMP\_HOST1.

```
include host NDMP_HOST1
{
include path PATH1
setenv NDMP: DMP NAME test name1
setenv NDMP:UPDATE y
setenv NDMP:ZFS_FORCE y
}
```
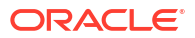

# 7 Defaults and Policies

Oracle Secure Backup [defaults and policies](#page-586-0) are configuration data that control how Oracle Secure Backup operates within an [administrative domain](#page-581-0). These policies are grouped into several policy classes. Each policy class contains policies that describe a particular area of operations.

The policy classes are as follows:

- **Backup Compression Policies**
- **[Backup Encryption Policies](#page-477-0)**
- [Copy Backup Image Instance Policies](#page-481-0)
- [Cloud Storage Device Policies](#page-482-0)
- [Daemon Policies](#page-484-0)
- **[Device Policies](#page-487-0)**
- [Duplication Policies](#page-493-0)
- [Index Policies](#page-494-0)
- [Log Policies](#page-497-0)
- **[Media Policies](#page-500-0)**
- [Naming Policies](#page-502-0)
- [NDMP Policies](#page-503-0)
- **[Operations Policies](#page-506-0)**
- **[Scheduler Policies](#page-515-0)**
- **[Security Policies](#page-517-0)**
- **[Staging Policies](#page-521-0)**
- **[Vaulting Policies](#page-522-0)**

**See Also:**

["Policy Commands"](#page-50-0) to learn about the obtool policy commands

## Backup Compression Policies

These policies, if specified, control how Oracle Secure Backups performs backup compression.

The compression policies are as follows:

- **[option](#page-476-0)**
- **[buffersize](#page-476-0)**

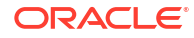

<span id="page-476-0"></span>**excludeformats** 

#### **Usage Notes**

- There is no one best compression level. The best level to use depends on your specific environment and compression requirements, as well as network traffic characteristics (workload), backup speed, and the content of the data set being compressed.
- Oracle Secure Backup compression options are not applicable to database backups performed using RMAN. For database backups, similar compression options can be specified as part of RMAN commands.
- Oracle Secure Backup compression options are not applicable to NDMP hosts ( $-\text{access}$ ndmp).
- If Oracle Secure Backup finds hardware capable of doing hardware compression, then it disables any software compression option that may be set, with appropriate warning messages as part of the job.

### option

Use this policy to specify how to compress all backup data in a domain. By default no compression value is set when the domain is created. The value specified is used to compress all file system backups on all Oracle Secure Backup clients where compression is not enforced, either at the backup job level or at the client policy level.

#### **Values**

#### **low**

Compresses data as best as possible without compromising too much on CPU usage and speed. Choose this option if you want the data compressed, but you do not want backup speed or CPU load to be overly affected.

#### **medium**

Provides a balance between compression ratio and speed.

#### **basic**

This option is generally better in terms of compression ratio than the medium option. It is slower than the low and medium options, but faster than the high option.

#### **high**

Compresses data as much as possible, using extensive CPU. This option is best suited for backups over slower networks where the limiting factor is network speed.

### buffersize

Use this policy to set the size of buffer that Oracle Secure Backup uses to allocate a buffer for performing compression.

### excludeformats

Use this policy to add to the default list of compressed file formats that are always excluded from Oracle Secure Backup software compression. Use the addp and rmp commands, respectively, to add and remove values.

By default, the following file formats are always excluded from Oracle Secure Backup software compression: .3GP, .7Z, .AVI,.BZ, .BZ2, .BZA, .CAB, .DEB, .FLAC, .GIF, .GZ, .GZ2, .GZIP, .JBI

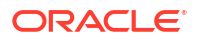

<span id="page-477-0"></span>G2, .JPEG, .JPG, .LZ, .LZMA, .LZO, .M2TS, .MKV, .MOV, .MP3, .MP4, .MPG, .MPKG, .PACK, .PDF, .PK G, .PNG, .RAR, .RPM, .TIF, .VOB, .Z, .ZZ, .ZIP, and .ZIPX

#### **Values**

*list\_of\_formats* A list of compressed file formats (for example, .zip2 .bz3 .gz3)

The following is an example of using the addp command to specify compressed file formats which will not be considered for software compression. The  $\log$  command is then used to display the formats to be excluded:

```
ob> addp backupcomp/exclude .tar .scf .fff
ob> lsp backupcomp/exclude
excludeformats .TAR
                 .SCF
                 .FFF
```
## Backup Encryption Policies

These policies control how Oracle Secure Backup performs [backup encryption.](#page-581-0) For example, you can specify whether backups must be encrypted for the entire [administrative domain](#page-581-0) or for specific clients in the domain, which encryption algorithm to use for encryption, and how keys are managed.

The global algorithm, global keytype, and global rekeyfrequency policies are used to provide default values to newly created [client](#page-584-0)s. The client algorithm, client keytype, and client rekeyfrequency policies define the actual values used for a given client.

The encryption policies are as follows:

- algorithm
- [enablehardwareencryption](#page-478-0)
- **[encryption](#page-478-0)**
- **[keytype](#page-479-0)**
- [rekeyfrequency](#page-480-0)
- [requireencryptablemedia](#page-480-0)

### algorithm

Use the algorithm policy to specify the algorithm used in encrypting backups written to tape.

At the [administrative domain](#page-581-0) level, the algorithm policy specifies the default algorithm for all backups. At the client level, it specifies the default algorithm for backups from this client.

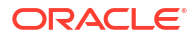

#### <span id="page-478-0"></span>**Values**

#### **Note:**

The algorithms available are the same as those available in [Recovery Manager](#page-593-0) [\(RMAN\).](#page-593-0)

#### **AES128**

Uses AES 128-bit encryption.

#### **AES192**

Uses AES 192-bit encryption.

#### **AES256**

Uses AES 256-bit encryption. This is the default.

### enablehardwareencryption

Use the enablehardwareencryption policy to control whether Oracle Secure Backup uses hardware-based encryption.

The LTO4 interface to hardware encryption is implemented through the SCSI specification for hardware encryption. Encryption is performed by the LTO4 drive in hardware instead of in software by Oracle Secure Backup.

Hardware-based encryption brings no changes to the existing Oracle Secure Backup encryption model. All encryption decisions, policies, key management, and settings for hardware-based encryption are identical with those for software-based encryption.

#### **Note:**

It is not possible to back up using hardware-based encryption and then restore using software-based encryption. Nor is it possible to back up using software-based encryption and then restore using hardware-base encryption.

#### **Values**

#### **yes**

Enables Oracle Secure Backup to use hardware-based encryption. This value is the default.

#### **no**

Performs software-based encryption instead of hardware-based encryption.

### encryption

Use the encryption policy to specify whether data written to tape backups must be encrypted by default.

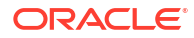

<span id="page-479-0"></span>This policy can be set as a global policy for the [administrative domain.](#page-581-0) It can also be overridden at the [client](#page-584-0) level, using the --encryption option of the [mkhost](#page-287-0) and [chhost](#page-103-0) commands.

#### **Note:**

If a database backup is encrypted at the [Recovery Manager \(RMAN\)](#page-593-0) level, then Oracle Secure Backup always writes the backup to tape in the encrypted form provided by RMAN, regardless of the setting for the encryption policy. If encryption is set to required, then Oracle Secure Backup does not encrypt the data a second time.

#### **Values**

#### **required**

Encrypts all backups, regardless of policy settings on specific clients or jobs. If this policy is enabled at the administrative domain level, then all backup data written to tape is encrypted, regardless of other policies for specific clients or settings for specific jobs. If this policy is defined at the client level, then all backup data written to tape from this client is encrypted, regardless of settings for specific jobs.

#### **allowed**

Does not encrypt backups to tape unless the policy set on a client or the settings for a job specify encryption. This is the default.

### keytype

Use the keytype policy to specify the method for generating the encryption key.

#### **Values**

#### **transparent**

Generates keys randomly using the Oracle Random Number Generator as a seed for the key. The keys are stored in a host-specific key store. This is the default.

#### **passphrase**

Generates keys based on a backup administrator-supplied passphrase.

#### **Note:**

- The backup administrator must set the passphrase for a given host using the chhost command. Until the passphrase is set, backups are encrypted in transparent mode.
- If the passphrase is lost or forgotten, then backups created with it cannot be restored.

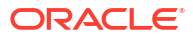

## <span id="page-480-0"></span>rekeyfrequency

Use the rekeyfrequency policy to manage how often keys are generated. Older keys are retained in a wallet-protected key store.

The rekeyfrequency policy can be defined at the global level for an entire [administrative](#page-581-0) [domain](#page-581-0). The global policy can be overridden at the [client](#page-584-0) level.

#### **Values**

#### *duration*

Specifies the frequency of generating keys for transparent mode encryption. Refer to ["duration](#page-432-0)" for a description of the duration placeholder.

A key is automatically generated at midnight on the day when the specified duration expires. This key is then added to the [wallet](#page-598-0) and is used on subsequent backup operations. Older keys are retained in the wallet for restoring older backups.

#### **Note:**

If the [keytype](#page-479-0) policy is set to passphrase, then the administrator is responsible for managing key regeneration.

The default value is 30days, which means keys are generated after thirty days. Minimum duration is 1 day.

#### **perbackup**

Generates keys for each backup. Older keys are retained in the wallet for restoring older backups.

#### **disabled**

Does not generate keys automatically at regular intervals.

#### **systemdefault**

Specifies that this host should use the current administrative domain policy. Valid only as a client-based policy.

### requireencryptablemedia

Use the requireencryptablemedia policy to control whether Oracle Secure Backup requires a tape capable of hardware encryption.

This policy is ignored if the tape drive is incapable of hardware encryption or cannot identify encryption-capable tapes.

#### **Values**

#### **yes**

Puts the job into a pending state until a hardware-encryptable tape is made available.

#### **no**

Attempts to mount a tape capable of hardware encryption. If mounting such a tape is not possible, then Oracle Secure Backup falls back to software encryption. This value is the default.

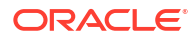

## <span id="page-481-0"></span>Copy Backup Image Instance Policies

These policies control the behavior of copy instance jobs which copy backup image instances from one storage location to another.

The backup image instance policies are as follows:

- defaultjobpriority
- **encryption**
- **copyoptions**

### defaultjobpriority

Use the defaultjobpriority policy to specify the default priority that is assigned to copy instance jobs. Oracle Secure Backup uses the default priority if not no priority is specified while creating a copy instance job.

#### **Values**

#### *n*

Specifies the default priority. The default value is 150.

### encryption

Use the encryption policy to specify whether data written by a copy instance job must be encrypted. This policy can be set at a global level for the administrative domain. It can be overridden at the client level, using the --encyrption option of the cpinstance command.

#### **Values**

#### *required*

Encrypts all the backup image instances, regardless of policy settings on specific clients or jobs. If this policy is enabled at the administrative domain level, then all backup image instances written to a storage device are encrypted, regardless of other policies for specific clients or settings for specific copy instance jobs. If this policy is defined at the client level, then all backup image instances written to a storage device from this client is encrypted, regardless of settings for specific jobs.

#### **allowed**

Does not encrypt backup image instance while writing them to a storage device unless the policy set on a client or the settings for a copy instance job specify encryption. This is the default.

### copyoptions

Use the copyoptions policy to specify additional options for a backup image instance copy job dispatched by the scheduler used for the obdup program. Whenever the scheduler initiates a copy job, it supplies the specified command-line options to [obdup](#page-590-0). For example, you can turn on diagnostic output mode in obtar by setting this value to -d.

**Values**

*-d*

Enables the debug mode for the obdup program.

## <span id="page-482-0"></span>Cloud Storage Device Policies

These policies allow you to more easily manage cloud storage devices.

The cloud storage device policies are as follows:

- archiverestorehours
- maxcsmworkers
- maxcsmthreds
- [proxyserver](#page-483-0)
- [proxyuser](#page-483-0)
- [proxypassword](#page-483-0)
- **[segmentsize](#page-483-0)**
- **[streamsperjob](#page-483-0)**
- [transfertimeout](#page-483-0)
- [usepersistentcon](#page-484-0)

### archiverestorehours

Use the archiverestorehours policy to specify the number of hours for a which backup image instance must be restored from archival state. This policy is valid only for archive cloud storage device.

**Values**

The default value is 24 hours.

### maxcsmworkers

Use the maxcsmworkers policy to specify the maximum number of pool manager worker processes that can run, during the midnight cleanup, to delete expired backup images. Each worker process performs cleanup for one device.

#### **Values**

The default value is 4.

### maxcsmthreds

Use the maxcsmthreds policy to specify the maximum number of threads for each worker process. Each thread deletes one backup image instance.

#### **Values**

The default value is 4.

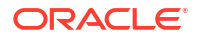

### <span id="page-483-0"></span>proxyserver

If a proxy server is specified, then Oracle Secure Backup uses it to connect to Oracle Cloud Infrastructure.

This global proxyserver configuration can be overridden for a specific client by setting that client's local proxyserver policy.

#### **Values**

There is no default value.

### proxyuser

This policy defines the credentials if your proxy server requires a user name.

**Values**

There is no default value.

### proxypassword

This policy provides a password if your proxy server requires authentication for connecting to Oracle Cloud Infrastructure.

#### **Values**

There is no default value.

### segmentsize

A backup is split into multiple segments for uploading to Oracle Cloud Infrastructure. This policy defines the size of a segment.

#### **Values**

The default value is 10485760.

### streamsperjob

This policy defines the number of parallel connections that Oracle Secure Backup makes for each job when uploading backups to Oracle Cloud Infrastructure.

#### **Values**

The default value is 4.

### transfertimeout

This policy defines the amount of time that Oracle Secure Backup waits before aborting an operation.

**Values**

The default value is 5 minutes.

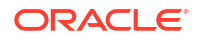

### <span id="page-484-0"></span>usepersistentcon

When this policy is set, Oracle Secure Backup attempts to use an existing connection. If the policy is off, then Oracle Secure Backup always creates a new connection for each request.

**Values**

The default value is yes.

## Daemon Policies

These policies control aspects of the behavior of [daemons](#page-584-0) and services. For example, you can specify whether logins should be audited and control how the index daemon updates the [catalog.](#page-583-0)

The daemon policies are as follows:

- **auditlogins**
- obhttpdwindowslogon
- [obhttpdwindowspassword](#page-485-0)
- [obixdmaxupdaters](#page-485-0)
- [obixdrechecklevel](#page-485-0)
- [obixdupdaternicevalue](#page-485-0)
- [webautostart](#page-486-0)
- [webpass](#page-486-0)
- [windowscontrolcertificateservice](#page-487-0)

### auditlogins

Use the auditlogins policy to audit attempts to log in to Oracle Secure Backup.

#### **Values**

#### **yes**

Enables the policy. All attempts to log in to Oracle Secure Backup are logged by the administrative observiced to its log file.

#### **no**

Disables the policy (default).

### obhttpdwindowslogon

Use the obhttpdwindowslogon policy to set a username to access the Oracle Secure Backup Web Server on a Windows administrative domain.

#### **Values**

#### *username*

Specifies the Windows username or domain username. By default, no username is set.

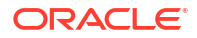

### <span id="page-485-0"></span>obhttpdwindowspassword

Use the obhttpdwindowspassword policy to set the password for the username created using the[obhttpdwindowslogon](#page-484-0) policy.

**Values**

#### *password*

Specifies the password for the Windows administrative username. By default, no password is set.

### obixdmaxupdaters

Use the obixdmaxupdaters policy to specify the maximum number of [catalog](#page-583-0) update processes that can operate concurrently.

The Oracle Secure Backup index daemon (obixd) is a daemon that manages the Oracle Secure Backup catalogs for each [client.](#page-584-0) Oracle Secure Backup starts the index daemon at the conclusion of each backup and at other times throughout the day.

**Values**

*n*

Specifies the number of concurrent obixd [daemons](#page-584-0) to allow. The default is 2.

### obixdrechecklevel

Use the obixdrechecklevel policy to control the level of action by the Oracle Secure Backup index daemon to ensure that a host backup catalog is valid before making it the official [catalog](#page-583-0).

#### **Values**

#### **structure**

Specifies that the index daemon should verify that the structure of the catalog is sound after any updates to a backup catalog (default). This verification is a safeguard mechanism and is used to by the index daemon to double-check its actions after a catalog update.

#### **content**

Specifies that the index daemon should verify that the structure and content of the catalog is sound after any updates to a backup catalog. This is the most time-consuming and comprehensive method.

#### **none**

Specifies that the index daemon should take no extra action to affirm the soundness of the catalog after updates to the backup catalog. This is the fastest but also the least safe method.

### obixdupdaternicevalue

Use the obixdupdaternicevalue policy to set the priority at which the index daemon runs. The higher the value, the more of the CPU the index daemon yields to other competing processes. This policy is not applicable to Windows hosts.

#### <span id="page-486-0"></span>**Values**

#### *n*

Specifies the index daemon priority. The default is 0, which means that the index daemon runs at a priority assigned by the system, which is normal process priority. You can use a positive value (1 to 20) to decrease the priority, thereby making more CPU time available to other processes. To give the daemon a higher priority, enter a negative number.

### webautostart

Use the webautostart policy to specify whether the [Apache Web server](#page-581-0) automatically starts when you restart observiced.

**Values**

**yes** Enables the policy.

### **Note:**

The installation process sets webautostart to yes, which is not the default value.

#### **no**

Disables the policy (default).

### webpass

Use the webpass policy to specify a password to be passed to the Web server.

If the Web server's [Secure Sockets Layer \(SSL\)](#page-595-0) [certificate](#page-584-0) requires a password (PEM pass phrase), then entering it in this policy enables observiced to pass it to the Oracle Secure Backup Web server when it is started. The password is used when decrypting certificate data stored locally on the [administrative server](#page-581-0) and never leaves the computer.

The installation script configures a password for the webpass policy. You can change this password, although in normal circumstances you should not be required to do so.

**Values**

#### *password*

Specifies the password.

#### **Required Actions If the Web Server Password Is Changed**

If you change the Oracle Secure Backup Web tool server password, then you must regenerate the web server key and certificate. Use the following procedure:

**1.** At the command line, issue the obwebcert upgrade command, and follow the instructions given:

# obwebcert upgrade

Please enter admin password: Web Certificate has been successfully updated.

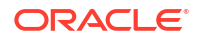

<span id="page-487-0"></span>The Oracle Secure Backup Service Daemon (observiced) will need to be restarted before the web server will be functional. Please execute the following command to restart observiced: obctl restart # obctl restart Oracle Secure Backup Service Daemon has been stopped. Oracle Secure Backup Service Daemon has been started. #

**2.** Confirm that the obhttpd daemons are running. You can do so by logging in to the Web tool, or on Linux and UNIX systems you can also issue a  $ps -ef + qrep$  ob command.

### windowscontrolcertificateservice

Use the windowscontrolcertificateservice to specify whether Oracle Secure Backup should attempt to put the Windows [certificate](#page-584-0) service in the appropriate mode before backing up or recovering a certificate service database.

#### **Values**

#### **yes**

Specifies that Oracle Secure Backup should start the certificate service before a backup, stop it, and then restart the certificate service for a restore.

#### **no**

Disables the policy (default).

## Device Policies

These policies control how a [tape device](#page-596-0) is automatically detected during [device discovery](#page-586-0) and when tape device write warnings are generated.

The device policies are as follows:

- [checkserialnumbers](#page-488-0)
- [deletediskorphans](#page-488-0)
- [disableasyncio](#page-489-0)
- [discovereddevicestate](#page-489-0)
- **[errorrate](#page-489-0)**
- [enablecloudchecksum](#page-490-0)
- [enablediskchecksum](#page-490-0)
- [enabletapechecksum](#page-491-0)
- [maxdriveidletime](#page-491-0)
- [maxacsejectwaittime](#page-492-0)
- [poolfreespacegoal](#page-492-0)
- **[returntoservicecheck](#page-492-0)**

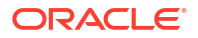

### <span id="page-488-0"></span>checkserialnumbers

Use the checkserialnumbers policy to control [tape device](#page-596-0) serial number checking.

While not a requirement of the SCSI-2 standard, practically all modern tape drives and libraries support the Unit Serial Number Inquiry Page, by which a device can be programmatically interrogated for its serial number.

If the checkserialnumbers policy is enabled, then whenever Oracle Secure Backup opens a tape device, it checks the serial number of that device. If the tape device does not support serial number reporting, then Oracle Secure Backup simply opens the tape device. If the tape device does support serial number checking, then Oracle Secure Backup compares the reported serial number to the serial number stored in the device object. Three results are possible:

There is no serial number in the device object.

If Oracle Secure Backup has never opened this tape drive since the device was created or the serial number policy was enabled, then it cannot have stored a serial number in the device object. In this case, the serial number is stored in the device object, and the open succeeds.

• There is a serial number in the device object, and it matches the serial number just read from the device.

In this case, Oracle Secure Backup opens the tape device.

There is a serial number in the device object, and it does not match the serial number just read from the device.

In this case, Oracle Secure Backup returns an error message and does not open the tape device.

#### **Note:**

Oracle Secure Backup also performs serial number checking as part of the - geometry/-g option to the obtool lsdev command. This option causes an Inquiry command to be sent to the specified device, and  $lsdev$  displays its vendor, product ID, firmware version, and serial number.

#### **Values**

#### **Yes**

Specifies that serial numbers are checked whenever a tape device is opened. This is the default value.

#### **No**

Specifies that tape device serial numbers are ignored.

### deletediskorphans

Use the deletediskorphans policy to control the automatic daily (midnight) clean-up of disk pool orphans from the disk pool. A disk pool orphan is a backup image that exists in the disk pool but has not been put into the catalog database. This can occur is there is a failure during the backup operation

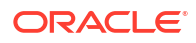

<span id="page-489-0"></span>You must catalog any disk pool that you import in your domain. If you do not catalog the imported disk pool before the automatic orphan clean-up, then all your backup files that do not have corresponding catalog entries will be seen as [disk pool orphans](#page-586-0) and will be deleted.

**Values**

#### **yes**

Specifies that the daily orphan clean-up is enabled. Set to this value after cataloging your disk pool.

**no**

Specifies that the daily disk orphan clean-up is disabled. This is the default setting.

### disableasyncio

Use the disableasyncio policy to control the use of asynchronous I/O throughout the administrative domain. Asynchronous I/O enables you to improve the write throughput for tape devices that support multiple command queues.

#### **Values**

**yes**

Specifies that asynchronous I/O is disabled.

#### **no**

Specifies that asynchronous I/O is enabled. This is the default setting.

### discovereddevicestate

Use the discovereddevicestate policy to determine whether a [tape device](#page-596-0) discovered by the [discoverdev](#page-146-0) command is immediately available for use by Oracle Secure Backup.

#### **Values**

#### **in service**

Specifies that discovered tape devices are available to Oracle Secure Backup immediately.

#### **not in service**

Specifies that discovered tape devices are not available to Oracle Secure Backup until explicitly placed in service (default).

### errorrate

Use the errorrate policy to set the [error rate.](#page-586-0) The error rate is the ratio of recovered write errors that occur during a [backup job](#page-582-0) per the total number of blocks written, multiplied by 100. If the error rate for any backup is higher than this setting, then Oracle Secure Backup displays a warning message in the [backup transcript.](#page-583-0)

#### **Values**

#### *n*

Specifies the error rate to be used with the [tape device](#page-596-0). The default is 8.

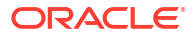

#### **none**

Disables error rate checking. You can disable error rate checking to avoid warning messages when working with a [tape drive](#page-596-0) that does not support the [Small Computer System Interface](#page-595-0) [\(SCSI\)](#page-595-0) commands necessary to check the error rate.

### <span id="page-490-0"></span>enablecloudchecksum

Use the enablecloudchecksum policy to specify whether a checksum must be computed and stored for backup image instances that are written to Cloud storage. This policy is applicable to all Cloud storage devices in the administrative domain, unless the policy is overridden by the device-level setting. Backup image instances can be created as part of a backup, copy instance, or staging operation.

#### **Values**

#### **yes**

Computes and stores a checksum for all backup image instances that are written to Cloud storage. This is the default setting.

#### **no**

Does not compute or store a checksum for all backup image instances that are written to Cloud storage.

#### **systemdefault**

Determines whether a checksum must be computed and stored depending on the configuration settings of the Cloud storage device to which backup data is written. For example, if the enablecloudchecksum policy is set to systemdefault, and a Cloud storage device is configured with enablechecksum set to yes, then a checksum is computed and stored for all backup image instances written to that Cloud storage device.

### enablediskchecksum

Use the enablediskchecksum policy to specify whether a checksum must be computed and stored for backup image instances that are written to disk pools. This policy is applicable to all disk pools in the administrative domain, unless the policy is overridden by the device-level setting for a particular disk pool. Backup image instances can be created as part of a backup, copy instance, or staging operation.

#### **Values**

#### **yes**

Computes and stores a checksum for all backup image instances that are written to disk pools. This is the default setting.

#### **no**

Does not compute or store a checksum for all backup image instances that are written to disk pools.

#### **systemdefault**

Determines whether a checksum is computed and stored based on the configuration setting of the disk pool to which backup data is written.

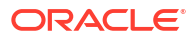

### <span id="page-491-0"></span>enabletapechecksum

Use the enabletapechecksum policy to specify whether a checksum must be computed and stored for backup image instances that are written to tape devices. This policy is applicable to all tape devices in the administrative domain, unless it is overridden by the device-level setting for a specific tape device. Backup image instances can be created as part of a backup, copy instance, or staging operation.

#### **Values**

#### **yes**

Computes and stores a checksum for all backup image instances that are written to tape. This is the default setting.

#### **no**

Does not compute or store a checksum for all backup image instances that are written to tape.

#### **systemdefault**

Determines whether a checksum is computed and stored based on the configuration setting of the tape device to which backup data is written. For example, if the enabletapechecksum policy is set to systemdefault and a tape device is configured with enablechecksum set to no, then checksums are not computed or stored for backup image instances written to that tape device.

### maxdriveidletime

Use the maxdriveidletime policy to set how long a tape can remain idle in a [tape drive](#page-596-0) after the conclusion of a backup or restore operation. When this set time is up, Oracle Secure Backup automatically unloads the tape from the tape drive.

You cannot specify this parameter on a drive-by-drive basis. You must have the [modify](#page-527-0) [administrative domain's configuration](#page-527-0) right to modify this policy.

#### **Values**

#### *duration*

Specifies the length of time that a tape can remain idle before Oracle Secure Backup unloads it. Refer to ["duration](#page-432-0)" for a description of the duration placeholder. The default is 5minutes, which means that Oracle Secure Backup unloads a tape when it has been idle for five minutes.

#### **Note:**

The duration placeholder must be specified by some combination of seconds, minutes and hours only.

The minimum value that can be specified is 0seconds. The maximum value is 24hours. A duration of 0 results in an immediate tape unload at the conclusion of any backup or restore operation.

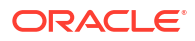

#### **forever**

Specifies that a tape remains in the tape drive at the conclusion of a backup or restore operation. The tape is not unloaded automatically.

### <span id="page-492-0"></span>maxacsejectwaittime

This policy applies only to StorageTek Automated Cartridge System Library Software (ACSLS) systems. Use the maxacsejectwaittime policy to set how long an outstanding exportvol request waits for the ACS cartridge access port to be cleared.

#### **Values**

#### *duration*

Specifies the length of time that Oracle Secure Backup waits for an ACS cartridge access port to be cleared before canceling an exportvol request.

Manual [operator](#page-591-0) intervention is required to remove the tapes from the cartridge access port after an ACS exportvol operation has finished. Access to the ACSLS server is denied until the tapes are removed or a period greater than maxacsjecetwaittime has passed. Oracle recommends that you schedule exports only when a human operator is locally available and that you batch export operations such that multiple volumes are specified for each exportvol operation.

Refer to "[duration"](#page-432-0) for a description of the duration placeholder. The default is 5minutes.

#### **Note:**

The duration placeholder must be specified by some combination of seconds, minutes and hours only.

The minimum value that can be specified is 0seconds. The maximum value is forever.

#### **forever**

Specifies that Oracle Secure Backup never cancels an exportvol request while waiting for an ACS cartridge access port to clear.

### poolfreespacegoal

Use the poolfreespacegoal policy to control the amount of free space that must be maintained in the pool at any point-in-time. The scheduler maintains this space by deleting expired backup image instances.

#### **Values**

Specifies the amount of free space that must be available in the disk pool. The value is expressed as a percentage of the total disk pool capacity.

### returntoservicecheck

Use the returntoservicecheck policy to check the accessibility status of a disk pool or tape device, that was previously taken offline, before automatically returning it to service.

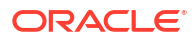

*n*

#### <span id="page-493-0"></span>**Values**

#### **yes**

Specifies that Oracle Secure Backup checks the accessibility status of the device before it is returned to service.

#### **no**

Specifies that Oracle Secure Backup automatically returns a device to service once it's out-ofservice timer expires. This is the default setting.

## Duplication Policies

These policies control how Oracle Secure Backup performs [volume](#page-597-0) duplication.

The volume duplication policies are as follows:

- duplicateovernetwork
- duplicationjobpriority
- [duplicationoptions](#page-494-0)

### duplicateovernetwork

Use the duplicateovernetwork policy to control whether Oracle Secure Backup is allowed to duplicate a [volume](#page-597-0) to a different [media server](#page-588-0) than the one containing the [original volume](#page-592-0) being duplicated. Oracle Secure Backup does not duplicate between tape devices attached to different media servers by default, because it requires heavy use of network bandwidth.

#### **Values**

#### **yes**

Allow duplication between tape devices attached to different media servers.

#### **no**

Disallow duplication between tape devices attached to different media servers. This is the default value.

### duplicationjobpriority

Use the duplication jobpriority policy to specify the priority of [volume](#page-597-0) duplication jobs relative to other jobs.

#### **Values**

*n*

Specifies the priority of the job. Default: 200.

#### **Note:**

By default, backup jobs are scheduled with a priority of 100. As a result, backup jobs take precedence over volume duplication jobs by default.

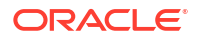

## <span id="page-494-0"></span>duplicationoptions

Use the duplicationoptions policy to specify additional options that are used during duplication. The option values must be preceded by a hyphen (-).

#### **Values**

#### **d**

Enables debug mode. When specified, additional information is printed in the duplication job transcript. This option does not take any argument.

#### **K** *mask*

Specifies device driver debug options. *mask* is the bitwise inclusive or one of the values listed in [Table B-3.](#page-559-0)

#### **l**

Does not display volume label details in duplication job transcripts during a copy operation.

#### **N**

Does not use the tape helper during the duplication operation.

#### **n**

Uses NDMP to perform the volume duplication. This is the default setting.

#### **s**

Uses the SCSI interface to perform volume duplication, instead of the NDMP protocol. This option cannot be used with –n.

## Index Policies

These policies control how Oracle Secure Backup generates and manages the [catalog.](#page-583-0) For example, you can specify the amount of elapsed time between catalog cleanups.

The index policies are as follows:

- **asciiindexrepository**
- [autoindex](#page-495-0)
- [earliestindexcleanuptime](#page-495-0)
- [generatendmpindexdata](#page-495-0)
- [indexcleanupfrequency](#page-495-0)
- **[latestindexcleanuptime](#page-496-0)**
- [maxindexbuffer](#page-496-0)
- [positiondatainterval](#page-496-0)
- **[saveasciiindexfiles](#page-496-0)**

### asciiindexrepository

Use the asciiindexrepository policy to specify the directory where ASCII index files are saved before being imported into the Oracle Secure Backup [catalog](#page-583-0) by the index daemon.

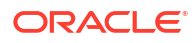

#### <span id="page-495-0"></span>**Values**

#### *pathname*

Specifies the path name for the index files. The default path name is the admin/history/ host/hostname subdirectory of the [Oracle Secure Backup home](#page-591-0).

### autoindex

Use the autoindex policy to specify Oracle Secure Backup whether backup [catalog](#page-583-0) data should be produced for each backup it performs.

#### **Values**

#### **yes**

Specifies that catalog data should be produced for each backup (default).

#### **no**

Specifies that catalog data should not be produced for each backup.

### earliestindexcleanuptime

Use the earliestindexcleanuptime policy to specify the earliest time of day at which [catalog](#page-583-0) information should cleaned up. Cleanup activities should take place during periods of lowest usage of the [administrative server.](#page-581-0)

#### **Values**

#### **time**

Specifies the time in hour and minutes. Refer to "[time"](#page-446-0) for a description of the  $time$ placeholder. The default value is 23:00.

### generatendmpindexdata

Use the generatendmpindexdata policy to specify whether Oracle Secure Backup should produce backup [catalog](#page-583-0) information when backing up a [client](#page-584-0) accessed through [Network Data](#page-589-0) [Management Protocol \(NDMP\)](#page-589-0).

#### **Values**

#### **yes**

Specifies that catalog data should be produced for backups of NDMP clients (default).

#### **no**

Specifies that catalog data should not be produced for backups of NDMP clients.

### indexcleanupfrequency

Use the indexcleanupfrequency policy to specify the amount of elapsed time between [catalog](#page-583-0) cleanups.

Typically, you should direct Oracle Secure Backup to clean up catalogs on a regular basis. This technique eliminates stale data from the catalog and reclaims disk space. Catalog cleanup is a CPU-intensive and disk I/O-intensive activity, but Oracle Secure Backup performs all data backup and restore operations without interruption when catalog cleanup is in progress.

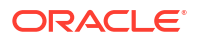

#### <span id="page-496-0"></span>**Values**

#### *duration*

Specifies the frequency of catalog cleanup operations. Refer to "[duration"](#page-432-0) for a description of the duration placeholder. The default is 21days, which means that Oracle Secure Backup cleans the catalog every three weeks.

### latestindexcleanuptime

Use the latestindexcleanuptime policy to specify the latest time of day at which index catalogs can be cleaned up.

#### **Values**

#### **time**

Specifies the latest index cleanup time. Refer to ["time](#page-446-0)" for a description of the  $time$ placeholder. The default value is 07:00.

### maxindexbuffer

Use the maxindexbuffer policy to specify a maximum file size for the local index buffer file.

Backup performance suffers if index data is written directly to an [administrative server](#page-581-0) that is busy with other tasks. To avoid this problem, Oracle Secure Backup buffers index data in a local file on the [client](#page-584-0) during the backup, which reduces the number of interactions that are required with an administrative server. This policy enables you to control the maximum size to which this buffer file can grow.

#### **Values**

#### *buffersize*

Specifies the buffer size in blocks of size 1 KB. The default value is 6144, which is 6 MB. Setting the buffer size to 0 causes Oracle Secure Backup to perform no local buffering.

### positiondatainterval

Use the positiondatainterval policy to specify the amount of data in KB that must be written to tape before a position mark is written to the tape.

Oracle Secure Backup uses this information during subsequent restore jobs to rapidly position a tape to the requested files.

#### **Values**

#### *n*

Specifies the position data interval in terms of KB transferred. The default value is 1024 (1 MB), which means that information is obtained after Oracle Secure Backup writes each 1 MB (1024\*1024) of data to tape.

### saveasciiindexfiles

Use the saveasciiindexfiles policy to determine whether to save or delete temporary ASCII files used by the index daemon.

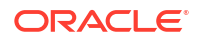

<span id="page-497-0"></span>When Oracle Secure Backup performs a backup, it typically generates index information that describes each file-system object it saves. Specifically, it creates a temporary ASCII file on the [administrative server](#page-581-0) in the admin/history/index/client subdirectory of the [Oracle Secure](#page-591-0) [Backup home.](#page-591-0) When the backup completes, the index daemon imports the index information into the index [catalog](#page-583-0) file for the specified [client](#page-584-0).

#### **Values**

#### **yes**

Directs Oracle Secure Backup to retain each temporary ASCII index file. This option might be useful if you have written tools to analyze the ASCII index files and generate site-specific reports.

#### **no**

Directs Oracle Secure Backup to delete each temporary ASCII index file when the backup completes (default).

## Log Policies

These policies control historical logging in the [administrative domain.](#page-581-0) For example, you can specify which events should be recorded in the activity log on the [administrative server](#page-581-0): all, backups only, restore operations only, and so forth.

The log policies are as follows:

- adminlogevents
- [adminlogfile](#page-498-0)
- **[clientlogevents](#page-498-0)**
- [jobretaintime](#page-498-0)
- **[logretaintime](#page-498-0)**
- [transcriptlocation](#page-499-0)
- [transcriptretaintime](#page-499-0)
- [unixclientlogfile](#page-499-0)
- [windowsclientlogfile](#page-499-0)

### adminlogevents

Use the adminlogevents policy to specify the events to be logged in the activity log on the [administrative server.](#page-581-0) Separate multiple event types with a comma. By default this policy is not set, which means that no activity log is generated.

**Values**

**backup** Logs all backup events.

#### **backup.commandline**

Logs command-line backups that specify files to be backed up on the command line.

#### **backup.scheduler**

Logs [scheduled backup](#page-594-0) operations.

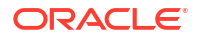

#### **restore**

Logs restore operations.

#### **all**

Logs everything specified by the preceding options.

### <span id="page-498-0"></span>adminlogfile

Use the adminlogfile policy to specify the path name for the activity log on the [administrative](#page-581-0) [server](#page-581-0).

#### **Values**

#### *pathname*

Specifies the path name of a log file, for example,  $/var/log/$ admin srvr.log. By default this policy is not set, which means that no log file is generated.

### clientlogevents

Use the clientlogevents policy to specify the events to be logged in the activity log on the [client](#page-584-0) host.

#### **Values**

See the values for the adminlogevents policy. By default this policy is not set.

### jobretaintime

Use the jobretaintime policy to set the length of time to retain [job list](#page-588-0) history.

Once a job completes the duration value specified in the jobretaintime policy, the job history in the obscheduled process is refreshed and information for that job is no longer available.

#### **Values**

#### *duration*

Retains the job history for the specified period. The default is 30 days. Refer to ["duration"](#page-432-0) for a description of the duration placeholder.

### logretaintime

Use the logretaintime policy to set the length of time to retain Oracle Secure Backup log files.

Several components of Oracle Secure Backup maintain log files containing diagnostic messages. This option lets you limit the size of these files, which can grow quite large. Oracle Secure Backup periodically deletes all entries older than the specified duration.

**Values**

#### *duration*

Retains the diagnostic logs for the specified period. The default is 7days. Refer to "[duration"](#page-432-0) for a description of the duration placeholder.

### <span id="page-499-0"></span>transcriptlocation

Use the transcriptlocation policy to determine the location of the job transcripts.

**Values**

#### **admin**

Lists job transcripts stored on the administrative server.

#### **mediaserver**

Lists the job transcripts stored on each media server host. This is the default value.

### transcriptretaintime

Use the transcriptretaintime policy to specify the length of time to retain Oracle Secure Backup job transcripts.

When the Oracle Secure Backup [scheduler](#page-594-0) runs a job, it saves the job output in a transcript file. You can specify how long transcript files are to be retained.

#### **Values**

#### *duration*

Retains the job transcripts for the specified period. The default is 7days. Refer to "[duration](#page-432-0)" for a description of the duration placeholder.

### unixclientlogfile

Use the unixclientlogfile policy to specify the path name for log files on UNIX [client](#page-584-0) hosts. Oracle Secure Backup logs each of the events selected for clientlogevents to this file on every UNIX client.

#### **Values**

#### *pathname*

Specifies the path name for the log files on UNIX clients. By default this policy is not set, which means that no log file is generated.

## windowsclientlogfile

Use the windowsclientlogfile to specify the path name for log files on Windows [client](#page-584-0) hosts. Oracle Secure Backup logs each of the events selected for clientlogevents to this file on each Windows client.

#### **Values**

#### *pathname*

Specifies the path name for the log files on Windows clients. By default this policy is not set, which means that no log file is generated.

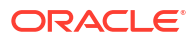

## <span id="page-500-0"></span>Media Policies

These policies control domain-wide media management. For example, you can specify a [retention period](#page-593-0) for tapes that are members of the null [media family](#page-588-0).

The media policies are as follows:

- **barcodesrequired**
- **blockingfactor**
- [freedstucktapethreshold](#page-501-0)
- [maxblockingfactor](#page-501-0)
- [overwriteblanktape](#page-501-0)
- [overwriteforeigntape](#page-502-0)
- [overwriteunreadabletape](#page-502-0)
- [volumeretaintime](#page-502-0)
- [writewindowtime](#page-502-0)

### barcodesrequired

Use the barcodesrequired policy to determine whether every tape is required to have a readable [barcode.](#page-583-0)

By default, Oracle Secure Backup does not discriminate between tapes with readable barcodes and those without. This policy ensures that Oracle Secure Backup can always solicit a tape needed for restore by using both the barcode and the [volume ID.](#page-597-0) Use this feature only if every [tape drive](#page-596-0) is contained in a [tape library](#page-596-0) with a working barcode reader.

**Values**

#### **default**

States that the current device contains readable barcodes.

#### **yes**

Requires tapes to have readable barcodes.

#### **no**

Does not require tapes to have readable barcodes (default).

### blockingfactor

Use the blocking factor policy to define the size of every tape block written during a backup or restore operation. You can modify this value so long as it does not exceed the limit set by the maxblockingfactor policy.

#### **See Also:**

*Oracle Secure Backup Administrator's Guide* for more information on blocking factors

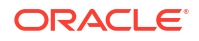

#### <span id="page-501-0"></span>**Values**

#### **unsigned integer**

Specifies the block factor in blocks of size 512 bytes. The default value is 128, which means that Oracle Secure Backup writes 64 KB blocks to tape.

### freedstucktapethreshold

Use the freedstucktapethreshold policy to specify the maximum number of attempts that Oracle Secure Backup makes to free a tape that it considers stuck (partially inserted) in a tape drive or storage element.

#### **Values**

#### *n*

Specifies the number of attempts that Oracle Secure Backup makes to free a stuck tape. The default is 2.

### maxblockingfactor

Use the maxblockingfactor policy to define the maximum size of a tape block read or written during a backup or restore operation. Blocks over this size are not readable.

### **See Also:**

*Oracle Secure Backup Administrator's Guide* for more information on maximum blocking factors

#### **Values**

#### **unsigned integer**

Specifies the maximum block factor in blocks of size 512 bytes. The default value is 128, which represents a maximum block size of 64 KB. The maximum setting is 4096, which represents a maximum tape block size of 2 MB. This maximum is subject to further constraints by [tape device](#page-596-0) and operating system limitations outside of the scope of Oracle Secure Backup.

### overwriteblanktape

Use the overwriteblanktape policy to specify whether Oracle Secure Backup should [overwrite](#page-592-0) a blank tape.

#### **Values**

**yes** Overwrites blank tapes (default).

**no**

Does not overwrite blank tapes.

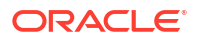

## <span id="page-502-0"></span>overwriteforeigntape

Use the overwriteforeigntape policy to specify whether Oracle Secure Backup should [overwrite](#page-592-0) an automounted tape recorded in an unrecognizable format.

**Values**

**yes**

Overwrites tapes in an unrecognized format.

**no**

Does not overwrite tapes in an unrecognized format (default).

### overwriteunreadabletape

Use the overwriteunreadabletape policy to specify whether Oracle Secure Backup should [overwrite](#page-592-0) a tape whose first block cannot be read.

**Values**

#### **yes**

Overwrites unreadable tapes.

#### **no**

Does not overwrite unreadable tapes (default).

### volumeretaintime

Use the volumeretaintime policy to specify a [retention period](#page-593-0) for tapes that are members of the null [media family.](#page-588-0)

#### **Values**

#### *duration*

Retains the volumes for the specified period. The default is disabled, which means that the volumes do not automatically expire. You can [overwrite](#page-592-0) or unlabel the [volume](#page-597-0) at any time. Refer to "[duration"](#page-432-0) for a description of the duration placeholder.

### writewindowtime

Use the writewindowtime policy to specify a write-allowed time for tapes that are members of the null [media family.](#page-588-0)

#### **Values**

#### *duration*

Retains the volumes for the specified period. The default is disabled, which means that the [write window](#page-599-0) never closes. Refer to ["duration](#page-432-0)" for a description of the duration placeholder.

## Naming Policies

This class contains a single policy, which specifies a WINS server for the [administrative](#page-581-0) [domain](#page-581-0).

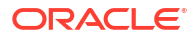

The naming policy is as follows:

• winsserver

### <span id="page-503-0"></span>winsserver

Use the winsserver policy to specify an IP address of a Windows Internet Name Service (WINS) server. The WINS server is used throughout the [administrative domain](#page-581-0).

Oracle Secure Backup provides the ability for UNIX systems to resolve Windows [client](#page-584-0) host names through a WINS server. Setting this policy enables Oracle Secure Backup to support clients that are assigned IP addresses dynamically by WINS.

**Values**

#### *wins\_ip*

Specifies a WINS server with the IP address *wins\_ip*. By default this policy is not set.

## NDMP Policies

These policies specify [Network Data Management Protocol \(NDMP\)](#page-589-0) [data management](#page-585-0) [application \(DMA\)](#page-585-0) defaults. For example, you can specify a password used to authenticate Oracle Secure Backup to each NDMP server.

The NDMP policies are as follows:

- authenticationtype
- **[backupev](#page-504-0)**
- **[backuptype](#page-504-0)**
- [dmahosts](#page-504-0)
- [password](#page-504-0)
- [port](#page-505-0)
- **[protocolversion](#page-505-0)**
- **[restoreev](#page-505-0)**
- [username](#page-506-0)

## authenticationtype

Use the authenticationtype policy to specify the means by which the Oracle Secure Backup [Network Data Management Protocol \(NDMP\)](#page-589-0) [client](#page-584-0) authenticates itself to an NDMP server.

You can change the authentication type for individual hosts by using the  $\text{-}$ -ndmpauth option of the [mkhost](#page-287-0) and [chhost](#page-103-0) commands.

#### **Values**

#### **authtype**

Specifies the authentication type. Refer to ["authtype](#page-422-0)" for a description of the authtype placeholder. The default is negotiated, which means that Oracle Secure Backup determines (with the NDMP server) the best authentication mode to use. Typically, you should use the default setting.

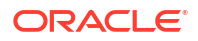
# backupev

Use the backupev policy to specify backup environment variables. Oracle Secure Backup passes each variable to the [client](#page-584-0) host's [Network Data Management Protocol \(NDMP\)](#page-589-0) [data](#page-585-0) [service](#page-585-0) every time it backs up NDMP-accessed data.

### **Note:**

NDMP environment variables are specific to each data service. For this reason, specify them only if you are knowledgeable about the data service implementation.

You can also select client host-specific environment variables, which are sent to the NDMP data service each time data is backed up from or recovered to the client host, by using the - backupev and --restoreev options of the [mkhost](#page-287-0) and [chhost](#page-103-0) commands.

### **Values**

### *name=value*

Specifies a backup environment variable name and value, for example,  $VERBOSE=v$ . By default the policy is not set.

# backuptype

Use the backuptype policy to specify a default backup type. Backup types are specific to [Network Data Management Protocol \(NDMP\)](#page-589-0) data services; a valid backup type for one [data](#page-585-0) [service](#page-585-0) can be invalid, or undesirable, for another. By default Oracle Secure Backup chooses a backup type appropriate to each data service.

You can change the backup type for individual hosts by using the --ndmpbackuptype option of the [mkhost](#page-287-0) and [chhost](#page-103-0) commands.

### **Values**

### **ndmp-backup-type**

Specifies a default backup type. Refer to "[ndmp-backup-type](#page-438-0)" for a description of the ndmpbackup-type placeholder.

# dmahosts

Use the dmahosts policy to list Oracle Secure Backup hosts eligible to run the NDMP Data Management Agent [\(DMA](#page-586-0)) while performing backups on a third-party NDMP server.

You can add a comma separated list of hosts running the Oracle Secure Backup software with either the admin sever role or the media server role.

### password

Use the password policy to specify a password used to authenticate Oracle Secure Backup to each [Network Data Management Protocol \(NDMP\)](#page-589-0) server.

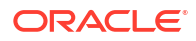

You can change the NDMP password for individual hosts by using the --ndmppass option of the [mkhost](#page-287-0) and [chhost](#page-103-0) commands.

#### **Values**

### *password*

Specifies a password for NDMP authentication. By default this policy is not set, that is, the default password is null.

### port

Use the port policy to specify a TCP port number for use with [Network Data Management](#page-589-0) [Protocol \(NDMP\)](#page-589-0).

You can change the TCP port for individual hosts by using the --ndmpport option of the [mkhost](#page-287-0) and [chhost](#page-103-0) commands.

**Values**

#### *port\_num*

Specifies a TCP port number. The default value for *port\_num* is 10000.

### protocolversion

Use the protocolversion policy to specify a [Network Data Management Protocol \(NDMP\)](#page-589-0) version.

Typically, you should let Oracle Secure Backup negotiate a protocol version with each NDMP server (default). If it is necessary for testing or some other purpose, then you can change the NDMP protocol version with which Oracle Secure Backup communicates with this server. If an NDMP server cannot communicate using the protocol version you select, then Oracle Secure Backup reports an error rather than using a mutually supported version.

You can change the NDMP protocol version for individual hosts by using the --ndmppver option of the [mkhost](#page-287-0) and [chhost](#page-103-0) commands.

#### **Values**

#### *protocol\_num*

Specifies a protocol number. Refer to "[protover](#page-442-0)" for a description of the *protover* placeholder. The default is 0, which means "as proposed by server."

### restoreev

Use the restoreev policy to specify restore environment variables. Oracle Secure Backup passes each variable to the [client](#page-584-0) host's [Network Data Management Protocol \(NDMP\)](#page-589-0) [data](#page-585-0) [service](#page-585-0) every time it recovers NDMP-accessed data.

You can also select client host-specific environment variables, which are sent to the NDMP data service each time data is backed up from or recovered to the client host, by using the - backupev and --restoreev options of the [mkhost](#page-287-0) and [chhost](#page-103-0) commands.

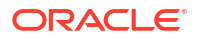

### **Note:**

NDMP environment variables are specific to each data service. For this reason, specify them only if you are knowledgeable with the data service implementation.

#### **Values**

#### *name=value*

Specifies a backup environment variable name and value, for example,  $VERBOSE=y$ . By default the policy is not set.

### username

Use the username policy to specify the name used to authenticate Oracle Secure Backup to each [Network Data Management Protocol \(NDMP\)](#page-589-0) server.

You can change the NDMP username for individual hosts by using the --ndmpuser option of the [mkhost](#page-287-0) and [chhost](#page-103-0) commands.

#### **Values**

#### *username*

Specifies a username for authentication on NDMP servers. The default is  $root$ .

# Operations Policies

Operation policies help you configure various options in the backup and restore operations for Oracle Secure Backup.

For example, you can set the duration for a [Recovery Manager \(RMAN\)](#page-593-0) [backup job](#page-582-0) to wait in the [scheduler](#page-594-0) queue until a specific resource is available.

You can use the following operations policies:

- [autohistory](#page-507-0)
- [autolabel](#page-507-0)
- [backupimagerechecklevel](#page-507-0)
- **[backupoptions](#page-508-0)**
- **[databuffersize](#page-508-0)**
- [disablerds](#page-509-0)
- [fullbackupcheckpointfrequency](#page-509-0)
- [incrbackupcheckpointfrequency](#page-509-0)
- [mailfrom](#page-510-0)
- [mailport](#page-510-0)
- [mailserver](#page-510-0)
- [maxcheckpointrestarts](#page-510-0)
- [maxentriesrestoreoperation](#page-511-0)

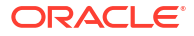

- <span id="page-507-0"></span>• [msloadbalancer](#page-511-0)
- [overwritecheckfrequency](#page-511-0)
- [progressupdatefrequency](#page-511-0)
- [restartablebackups](#page-512-0)
- [restoreoptions](#page-512-0)
- **[rmanpriority](#page-513-0)**
- [rmanresourcewaittime](#page-513-0)
- [rmanrestorestartdelay](#page-513-0)
- **[tcpbufsize](#page-514-0)**
- [useloadbalance](#page-514-0)
- [windowsskipcdfs](#page-514-0)
- [windowsskiplockedfiles](#page-514-0)

# autohistory

Use the autohistory policy to specify whether Oracle Secure Backup updates backup history data every time a [client](#page-584-0) host is backed up. This history data is used to form file selection criteria for an [incremental backup.](#page-587-0)

#### **Values**

#### **yes**

Updates backup history data when a client host is backed up (default). This history data is used to form file selection criteria for incremental backups.

#### **no**

Does not update backup history data when a client host is backed up.

# autolabel

Use the autolabel policy to specify whether Oracle Secure Backup creates a [volume label](#page-598-0) and a [backup image label](#page-582-0) for a [backup image](#page-582-0) whenever it backs up data.

**Values**

#### **yes**

Enables label generation (default).

#### **no**

Disables label generation. You should not disable label generation unless directed by Oracle Support Services.

# backupimagerechecklevel

Use the backupimagerechecklevel policy to specify whether Oracle Secure Backup performs block-level verification after each [backup section](#page-583-0) is completed.

Oracle Secure Backup can optionally reread each block that it writes to tape during a [backup](#page-582-0) [job](#page-582-0). It provides a second verification that the backup data is readable. The first check is performed by the read-after-write logic of the [tape drive](#page-596-0) immediately after the data is written.

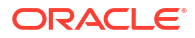

#### <span id="page-508-0"></span>**Values**

#### **block**

Performs block-level verification after each backup section is completed. Oracle Secure Backup backspaces the tape to the beginning of the backup section, reads the contents, and performs one of these actions:

- Leaves the tape positioned after the backup section if it was the last section of the backup
- Continues with [volume](#page-597-0) swap handling if it has more data to write

### **Note:**

Choosing block substantially increases the amount of time it takes to back up data.

#### **none**

Performs no verification (default).

### backupoptions

Use the backupoptions policy to specify additional options to apply to backups dispatched by the [scheduler.](#page-594-0) Whenever the scheduler initiates a backup, it supplies the specified commandline options to [obtar.](#page-590-0) For example, you can turn on diagnostic output mode in  $\delta$ btar by setting this value to  $-J$ .

#### **Values**

#### *obtar-options*

Specifies user-supplied obtar options. See ["obtar Options](#page-555-0)" for details on obtar options. By default no options are set.

### **Note:**

Whatever you enter is passed directly to obtar, so be sure to specify valid options. Otherwise, your backup or restore jobs fails to run.

# databuffersize

Use the databuffersize policy to control the size of the shared memory buffer used for data transfer in a local file-system backup or restore operation. It is expressed in tape blocks, and the default value is 6. The default size of this shared memory, therefore, is 6 times the current tape block size.

You can use this policy to tune backup performance. It is relevant only to file-system backup and restore operations where the client and the media server are collocated.

#### **See Also:**

["blockingfactor"](#page-500-0) for more information on tape block size

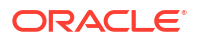

# <span id="page-509-0"></span>disablerds

Use the disablerds policy to specify whether Reliable Datagram Socket (RDS) is used for communication between the client and media server. Where possible, Remote Direct Memory Access (RDMA) is used along with RDS. To use RDS, the client and media server must be connected over Infiniband.

This setting, which is applicable to the entire administrative domain, can be overridden at the host level by using the --disablerds option of the chhost or mkhost commands.

### **See Also:**

["chhost"](#page-103-0) and mkhost["mkhost](#page-287-0)" for more information about --disablerds

### **Values**

#### **yes**

Does not use RDS over Infiniband to transfer data between the client and media server. Instead TCP/IP is used for communication.

### **no**

Uses RDS over Infiniband to transfer data between the client and media server. This is the default setting.

# fullbackupcheckpointfrequency

Use the fullbackupcheckpointfrequency policy to specify checkpoint frequency, that is, how often Oracle Secure Backup takes a checkpoint during a [full backup](#page-587-0) for restartable backups.

### **Values**

### *n***MB**

Takes a checkpoint after every *n* MB transferred to a [volume](#page-597-0).

### *n***GB**

Takes a checkpoint after every *n* GB transferred to a volume. By default, Oracle Secure Backup takes a checkpoint for every 8 GB transferred to a volume.

# incrbackupcheckpointfrequency

Use the incrbackupcheckpointfrequency policy to specify checkpoint frequency, that is, how often Oracle Secure Backup takes a checkpoint during an [incremental backup](#page-587-0) for restartable backups.

**Values**

#### *n***MB**

Takes a checkpoint after every *n* MB transferred to a [volume](#page-597-0).

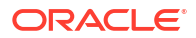

#### <span id="page-510-0"></span>*n***GB**

Takes a checkpoint after every *n* GB transferred to a volume. By default, Oracle Secure Backup takes a checkpoint for every 2 GB transferred to a volume.

Choose the period at which Oracle Secure Backup takes a checkpoint during an incremental backup for any backup that is restartable. The value is represented in volume of bytes moved. (In the default case, a checkpoint is taken for each 8 GB transferred to a volume.)

# mailfrom

Use the mailfrom policy to specify a *from* address for e-mails generated by Oracle Secure Backup. The default value is (none), in which case the *from* address is root@*fqdn* or SYSTEM@fqdn, where fqdn is the fully qualified domain name of the Oracle Secure Backup [administrative server.](#page-581-0)

Specifying a different address can help in configurations with multiple backup domains, because it minimizes the requirement to configure the mail server to allow e-mail from each specific system.

### mailport

Use the mailport policy to specify the [TCP/IP \(Transmission Control Protocol/Internet](#page-596-0) [Protocol\)](#page-596-0) port number to which Oracle Secure Backup sends e-mail requests from Windows hosts.

#### **Values**

*port\_num* Specifies a TCP/IP port number. The default value is 25.

# mailserver

Use the mailserver policy to specify the name of the host to which Oracle Secure Backup sends e-mail requests from Windows hosts.

### **Values**

*hostname*

Specifies a host name. The default value is localhost.

## maxcheckpointrestarts

Use the maxcheckpointrestarts policy to specify the maximum number of times Oracle Secure Backup attempts to restart an operation from the same checkpoint. If this limit is reached, then Oracle Secure Backup discards the checkpoint and restarts the backup from the beginning.

**Values**

#### *n*

Specifies the maximum number of restarts. The default value is 5.

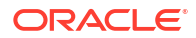

### <span id="page-511-0"></span>maxentriesrestoreoperation

Use the maxentriesrestoreoperation policy to set the maximum number of concurrent restore jobs that can be run at a given time. If the maximum number of restore jobs is already running, any additional requests will generate a request error message.

**Values**

*n*

Specifies the maximum number of concurrently running restore jobs. The default value is 1,00,000.

# msloadbalancer

Use the msloadbalancer policy to determine how the scheduler selects the attach points of a cloud device while running jobs.

A schedule contains information about device restrictions with the host media server. If your device has multiple media server attach points and you enable this policy, then the scheduler selects the attach points in a round-robin sequence. Oracle Secure Backup automatically distributes the schedules across media servers for the device. This eliminates the manual steps for creating and maintaining data sets and schedules for the device restricting to a particular host. If you want the backup to go to a particular device, then the schedule must include the restrictions for that device. After completing all jobs, the scheduler starts a new job from the first attach point.

In case the host [media server](#page-588-0) or observiced fails to respond due to an error, then the scheduler goes to the next available attach point.

**Values**

#### **none**

Specifies the scheduler to select the next available attach point. This is the default setting.

#### **roundrobin**

Enables the schedule to select attach points in a round-robin sequence.

### overwritecheckfrequency

Use the overwritecheckfrequency policy to control the frequency at which the tape position is monitored for being overwritten.

#### **Values**

**n**

Indicates the number of blocks that must be written to a tape before the tape position is checked. You can set this value to a minimu of 1024 blocks and a maximum of 65535 blocks. The default value is 1024 blocks.

To disable the checking of tape position to detect overwrite, set the value to 0.

### progressupdatefrequency

Use the progressupdatefrequency policy to control the frequency at which the Oracle Secure Backup data service communicates its progress during a backup or restore operation. The

<span id="page-512-0"></span>information communicated includes details such as the number of files and the amount of data transferred. You can view this information by using the --progress option of the lsjob command.

**Values**

*n*

Specifies the frequency, in minutes, at which the Oracle Secure Backup data service communicates its progress. The default is 1 minute.

### restartablebackups

Use the restartablebackups policy to specify whether the restartable backups feature is enabled. This feature enables Oracle Secure Backup to restart certain types of failed backups from a mid-point rather than from the beginning.

#### **Values**

#### **yes**

Enables restartable backups (default).

### **Note:**

If you use the restartable backups feature, then ensure that the /tmp directory on the [administrative server](#page-581-0) is on a partition that maintains at least 1 GB of free space.

#### **no**

Disables restartable backups.

### restoreoptions

Use the restoreoptions policy to specify additional options to apply to restore operations dispatched by the [scheduler](#page-594-0). Whenever the scheduler initiates a restore operation, it supplies the specified command-line options to [obtar](#page-590-0). For example, you can turn on diagnostic output mode in obtar by setting this value to  $-J$ .

#### **Values**

#### *obtar-options*

Specifies user-supplied obtar options. See ["obtar Options](#page-555-0)" for details on obtar options. By default no restore options are set.

#### **Note:**

Whatever you enter is passed directly to obtar, so be sure to specify valid options. Otherwise, your backup or restore jobs fail to run.

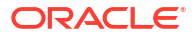

# <span id="page-513-0"></span>rmanpriority

This topic describes the *rmanpriority* policy and its usage.

Use the *rmanpriority* policy to set the default priority value for scheduling rman backup jobs and rman restore jobs.

A job priority specified at the database storage selector level or the media management parameter level will override the priority value set using this policy for that particular job.

**Values**

### *priority*

Sets the default priority value for rman backup jobs and restore jobs. This value can range between 1, which specifies the highest priority job, and 214783647, which specifies the lowest priority job. The default priority value is 100.

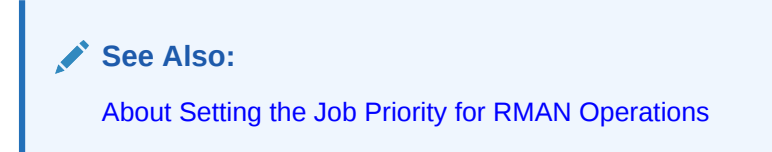

### rmanresourcewaittime

Use the rmanresourcewaittime policy to select the duration to wait for a resource.

When a [Recovery Manager \(RMAN\)](#page-593-0) job has been started and requires certain resources, the resources might not be available immediately. The rmanresourcewaittime policy controls the amount of time that the job waits in the Oracle Secure Backup [scheduler](#page-594-0) queue for the required resources to become available. If the resources are unavailable after the wait time, then the job fails with an error message. If the resources become available within the specified time, then the job completes successfully.

### **Values**

### *duration*

Specifies the time to wait for a resource. Refer to ["duration](#page-432-0)" for a description of the duration placeholder. Note that all values are valid except disabled. The default is forever.

### rmanrestorestartdelay

Use the rmanrestorestartdelay policy to select the amount of time to wait before starting a restore operation after a restore request has been received. You can use this delay to queue all requests and optimize the retrieval of data from tape.

### **Values**

### *delay\_time*

Specifies the time to delay. Valid values are a number followed by seconds, minutes, or hours. The default is 10seconds.

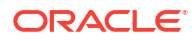

# <span id="page-514-0"></span>tcpbufsize

Use the tcpbufsize policy to specify the size of [TCP/IP \(Transmission Control Protocol/](#page-596-0) [Internet Protocol\)](#page-596-0) buffers used in performing backups over the network, for hosts for which no buffer size has been specified directly using mkhost or chhost. The default value for tcpbufsize is the system default.

This policy is used in tuning backup performance.

# useloadbalance

Use the useloadbalance policy to determine whether Oracle Secure Backup should use network load balancing while transferring data between clients and media servers.

Network load balancing distributes the load of multiple backup and restore jobs across all the network connections available between the client and media server.

### **See Also:**

*Oracle Secure Backup Installation and Configuration Guide* for more information about network load balancing

### **Values**

#### **yes**

Uses network load balancing while transferring data.

### **no**

Does not use network load balancing while transferring data (default).

### windowsskipcdfs

Use the windowsskipcdfs policy to determine whether Oracle Secure Backup should back up Windows CD-ROM file systems (CDFS).

### **Values**

#### **yes**

Does not back up CDFS file systems (default).

### **no**

Backs up the contents of CDFS file systems.

# windowsskiplockedfiles

Use the windowsskiplockedfiles policy to determine whether Oracle Secure Backup logs an error message when it encounters a locked Windows file. Files are locked when in use by another process.

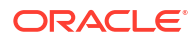

#### **Values**

### **yes**

Skips locked files and does not write a message to the transcript or archive's index file.

**no**

Logs an error message to the transcript and to the archive's index file (default).

# Scheduler Policies

These policies control the behavior of the [scheduler](#page-594-0). For example, you can specify a frequency at which the scheduler attempts to dispatch backup jobs.

The scheduler policies are as follows:

- applybackupsfrequency
- cachealljobs
- [defaultstarttime](#page-516-0)
- **[maxdataretries](#page-516-0)**
- [pollfrequency](#page-516-0)
- [recyclejobthreshhold](#page-517-0)
- **[retainbackupmetrics](#page-517-0)**

# applybackupsfrequency

Use the applybackupsfrequency policy to specify a frequency at which the Oracle Secure Backup [scheduler](#page-594-0) attempts to dispatch jobs.

#### **Values**

#### *duration*

Specifies how often the scheduler dispatches jobs. Refer to ["duration"](#page-432-0) for a description of the duration placeholder. Note that the forever and disabled values are not legal. The default value is 5minutes, that is, Oracle Secure Backup attempts to dispatch jobs every five minutes.

# cachealljobs

Use the cachealljobs policy to specify whether all details of the Oracle Secure Backup scheduler jobs should be stored. By default, Oracle Secure Backup caches information for all jobs in the obscheduled process. The job cache enables Oracle Secure Backup to list job information rapidly and efficiently. Each cached job consumes less than 10 KB of memory.

To disable job caching, after setting the policy value to  $n \circ$ , you must also terminate and relaunch the obsheduled process for the new policy setting to reflect.

You can use the [jobretaintime](#page-498-0) policy to set the duration for which job related information will be retained.

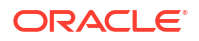

### <span id="page-516-0"></span>**See Also:**

["ctldaemon](#page-145-0)" for more information on suspending and resuming obscheduled

#### **Values**

### **yes**

Stores the details of a scheduler job. This is the default option.

**no**

Does not store the details of a scheduler job.

# defaultstarttime

Use the defaultstarttime policy to specify the default start time for each [trigger](#page-596-0).

#### **Values**

#### **time**

Specifies the default trigger start time. Refer to ["time](#page-446-0)" for a description of the time placeholder. The default value is 00:00 (midnight).

### maxdataretries

Use the maxdataretries policy to specify the maximum number of times to retry a failed [client](#page-584-0) backup.

While attempting to back up a client, certain errors can occur that cause the backup to fail. (See the *Oracle Secure Backup Administrator's Guide* for a description of triggers.) Retryable failures include those caused by the client being unavailable because it is out of service or down, unable to communicate through the network, or has insufficient disk space for temporary backup files.

#### **Values**

#### *n*

Specifies the maximum number of times to retry. The default value is 6.

# pollfrequency

Use the pollfrequency policy to specify the frequency at which Oracle Secure Backup scans the contents of the [scheduler](#page-594-0) [catalog](#page-583-0) for manual changes.

#### **Values**

#### *duration*

Specifies the scheduler catalog polling frequency. Refer to ["duration](#page-432-0)" for a description of the duration placeholder. Note that the forever value is not legal. The default value is 30minutes.

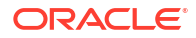

# <span id="page-517-0"></span>recyclejobthreshhold

Use the recyclejobthreshold policy to specify the number of scheduler jobs that must be completed before resetting the jobs back to the beginning. Once a scheduler job reaches the recyclejobthreshold value, the next scheduler job will start a fresh series of scheduler jobs.

**Values**

*n*

Specifies the job sequence number as the threshold for scheduler jobs. The minimum value can be set to 1000, whereas the maximum value can be set to 500000. The default recyclejobthreshold is 90000.

# retainbackupmetrics

Use the retainbackupmetrics policy to specify whether Oracle Secure Backup saves a summary of metrics produced by each [backup operation](#page-582-0) in the [client](#page-584-0) host's observiced log.

#### **Values**

**yes**

Saves a metric summary.

**no**

Does not save a metric summary (default).

# **Security Policies**

These policies control aspects of domain security. For example, you can enable [Secure](#page-595-0) [Sockets Layer \(SSL\)](#page-595-0) encryption for backup data in transit or set the key size for each host [identity certificate.](#page-587-0)

The security policies are as follows:

- [autocertissue](#page-518-0)
- [certkeysize](#page-518-0)
- [certlifetime](#page-518-0)
- **[certwarning](#page-518-0)**
- [encryptdataintransit](#page-519-0)
- **[loginduration](#page-519-0)**
- [minuserpasswordlen](#page-519-0)
- [passwordgracetime](#page-520-0)
- [passwordlifetime](#page-520-0)
- [passwordreusetime](#page-520-0)
- [securecomms](#page-520-0)
- [trustedhosts](#page-520-0)
- [untrustedhostjobs](#page-521-0)
- [webinactivitytimeout](#page-521-0)

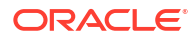

• [websessiontimeout](#page-521-0)

# <span id="page-518-0"></span>autocertissue

Use the autocertissue policy to indicate whether observiced on the [administrative server](#page-581-0) transmits signed certificates [\(certificate](#page-584-0) response messages) over the network as part of the [mkhost](#page-287-0) command processing.

#### **Values**

#### **yes**

Transmits signed certificates over the network during host creation (default).

#### **no**

Does not transmit signed certificates over the network during host creation.

# certkeysize

Use the certkeysize policy to indicate the key size to be used when creating the [public key](#page-593-0)/ [private key](#page-593-0) pair used in every [identity certificate](#page-587-0) in the [administrative domain](#page-581-0). Certification Authorities typically choose key sizes of 1024 or 2048.

#### **Values**

#### *size*

Specifies the size of the key in bytes. Valid values are 512, 768, 1024 (default), 2048, 3072, or 4096. Key sizes of 512 or 768 are not regarded as secure; 1024 or 2048 are regarded as secure; and 3072 or 4096 are regarded as very secure.

# certlifetime

Use the certlifetime policy to define the lifetime for certificates created during domain recertification.

# **See Also:**

[obcm](#page-535-0) for more information on the recertifydomain option

#### **Values**

#### *duration*

You can set the lifetime of a certificate between a minimum of 1 year and a maximum of 20 years. The default duration is 10 years.

### certwarning

Use the certwarning policy to set the duration through which backup results display a warning about the upcoming expiry of the existing host certificate.

This policy also defines the advisory period, during which less obvious warnings appear in log files, transcripts, emails, and reminder messages. The advisory period is always three times

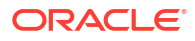

<span id="page-519-0"></span>the length of the warning period. For example, if you use the certwarning policy to set the warning period to 7 days, then the advisory period is automatically set to 21 days.

The certificate warning period must be less than the certificate lifetime set in the [certlifetime](#page-518-0) policy.

#### **Values**

#### *duration*

You can set the host certificate warning period to a minimum of  $3$  days and a maximum of 18 months. The default value is 14 days.

For more information on setting the duration, see the [duration](#page-432-0) placeholder.

#### *disabled*

You can choose to disable the certwarning policy. By doing so, you disable all advisory and warning notifications relating to the expiry of your host certificate.

### encryptdataintransit

Use the encryptdataintransit policy to enable [Secure Sockets Layer \(SSL\)](#page-595-0) encryption for file-system and unencrypted [Recovery Manager \(RMAN\)](#page-593-0) backup data before it passes over the network. This policy does not enable or disable encryption for data at rest, that is, data stored on disk or tape.

If RMAN backup data is encrypted by RMAN, then this policy does not encrypt it again.

**Values**

Enables encryption for bulk data transferred over the network.

#### **no**

**yes**

Disables encryption for bulk data transferred over the network (default).

### loginduration

Use the loginduration policy to specify the amount of time a login token remains valid in obtool after it is created.

Oracle Secure Backup creates a login token each time you log in through the obtool. If a valid token exists when you invoke either tool, then you do not have to log in again.

#### **Values**

#### *duration*

Specifies the duration of the login token. Refer to ["duration](#page-432-0)" for a description of the duration placeholder. The default value is 15minutes.

### minuserpasswordlen

Use the minuserpasswordlen security policy to specify the minimum required Oracle Secure Backup user password length. Valid values are the integers from 8 (the default value) to 16.

This security policy only affects passwords for users created with the mkuser or chuser commands. Other passwords in the Oracle Secure Backup domain, such as NDMP host passwords, are not affected because they are not under the control of Oracle Secure Backup.

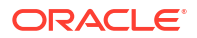

You can change the minuserpasswordlen security policy value when you install Oracle Secure Backup on UNIX and Linux by modifying the minimum user password length parameter in the obparameters file.

# <span id="page-520-0"></span>passwordgracetime

Use the passwordgracetime policy to specify the grace time for an Oracle Secure Backup user password. The grace time of a password is the time, in number of days, during which the user can continue using the current password even after it has expired.

This value must be greater than or equal to 1 day. The default grace time of a password is set to 3 days. If the grace time is set to 'disabled, no grace time is provided and the user must change the password during the next login after the password expiration.

### passwordlifetime

Use the passwordlifetime policy to specify the lifetime, in number of days, of an Oracle Secure Backup user password. This value must be greater than or equal to 1 day. The default lifetime of a password is set to 180 days. If the password lifetime is set to 'disabled', then the password never expires.

### passwordreusetime

Use the passwordreusetime policy to specify the time, in number of days, after which an Oracle Secure Backup user password can be reused. This value must be greater than or equal to 1 day. The default reuse time of a password is set to 1 year. If the password reuse time is set to 'disabled', the password can never be reused.

### securecomms

Use the securecomms policy to specify whether daemon components use [Secure Sockets](#page-595-0) [Layer \(SSL\)](#page-595-0) for authentication and message integrity.

### **Values**

### **yes**

Enables SSL encryption for authentication and message integrity (default).

### **no**

Disables SSL encryption for authentication and message integrity.

# trustedhosts

Use the trustedhosts policy to control whether Oracle Secure Backup restricts certain operations to trusted hosts only. These operations include:

- Use of obtar commands
- Direct access to physical devices and libraries
- Access to encryption keys

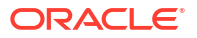

#### <span id="page-521-0"></span>**Values**

#### **yes**

Specifies that restricted operations can be run only from an administrative or media server. If a restricted operation is attempted from a host that has only the [client](#page-584-0) role, then the attempt fails with an illegal request from non-trusted host error.

#### **no**

The restricted operations can be run from any host in the [administrative domain.](#page-581-0)

### **See Also:**

*Oracle Secure Backup Installation and Configuration Guide* for more information on trusted hosts

### untrustedhostjobs

Use the untrustedhostjobs policy to control whether Oracle Secure Backup accepts jobs from an untrusted client host (hosts that are not the administrative server or media server).

**Values**

#### **yes**

Specifies that jobs from untrusted client hosts must be accepted. This is the default setting.

#### **no**

Specifies that jobs from untrusted hosts must not be accepted.

Specifies that no user, including the administrative user, can submit backup, duplication, copy instance, or vaulting jobs from the client host. Restore jobs from this client can be submitted by a user who has the appropriate privileges. If the trustedhost policy is disabled, then jobs are accepted from the host regardless of the setting of the untrustedhostjobs policy.

### webinactivitytimeout

Use the webinactivitytimeout policy to specify the length of time an Oracle Secure Backup Web tool session can be inactive before you must re-authenticate it. The default value is 15 minutes.

# websessiontimeout

Use the websessiontimeout policy to specify the length of time an Oracle Secure Backup Web tool session persists before timing out.

You can set this policy value between 60 seconds and 24 hours. The default value is 24 hours.

# Staging Policies

These policies control stage scan properties.

The staging policies are as follows:

• [defaultscanjobpriority](#page-522-0)

• obstagescandebuglevel

# <span id="page-522-0"></span>defaultscanjobpriority

Use the defaultscanjobpriority policy to specify the default priority of a stagescan job.

**Values**

*n*

A value from 1 to 2147483647, where a lower values is a higher priority. The default value is 150.

# obstagescandebuglevel

Use the obstagescandebuglevel policy to set the debug level for the job transcript created by a stagescan job.

**Values**

**fatal**

Shows only catastrophic failures.

#### **error**

Logs fatal messages and errors.

#### **info**

Logs error messages and additional information. This is the default value.

#### **debug1**

Displays informational messages, the backup image name, and the names of instances that are skipped because the instance flags indicate that the instance should not be copied (the flags are set to stage-in-progress, stage-complete, or deleted).

#### **debug2**

Displays debug1 messages and also full stage rule information for each disk pool that is scanned. Additionally, during scanning this level displays instance-stage rule matching information.

# Vaulting Policies

These policies control how Oracle Secure Backup performs vaulting.

The vaulting policies are as follows:

- [autorunmmjobs](#page-523-0)
- [autovolumerelease](#page-523-0)
- **[invretrydelay](#page-523-0)**
- [maxinvretrytime](#page-523-0)
- [minwritablevolumes](#page-524-0)
- **[offsitecustomerid](#page-524-0)**
- [reportretaintime](#page-524-0)

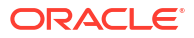

# <span id="page-523-0"></span>autorunmmjobs

Use the autorunmmiobs policy to control whether manual intervention is needed to start a media movement job after it has been scheduled.

### **Values**

#### **no**

If this policy is set to no, then media movement jobs are not started automatically by the scheduler. The Oracle Secure Backup operator must run the job through the obtool runjob command. This is the default value.

### **yes**

If this policy is set to yes, then media movement jobs are started automatically by the scheduler.

### **Note:**

Even if autorunmmjobs is set to yes, manual intervention might still be required to *complete* a media movement job for a variety of reasons.

## autovolumerelease

Use the autovolumerelease policy to automatically release recalled volumes when restore jobs requiring those volumes have completed. Only volumes automatically recalled by Oracle Secure Backup are released.

### **Values**

#### **yes**

Enables the policy. When all restore jobs dependent upon a [volume](#page-597-0) are completed, the volume is released to be returned to its previous [location.](#page-588-0)

### **no**

Disables the policy (default).

# invretrydelay

Use the invretrydelay policy to specify how long Oracle Secure Backup waits before retrying an export operation or inventory operation to verify if a volume has been physically removed from a library.

### *duration*

Refer to "[duration"](#page-432-0) for a description of the duration placeholder. The default value is 2minutes.

### maxinvretrytime

Use the maxinvretrytime policy to specify how long Oracle Secure Backup continues retrying an export or inventory operation. When this duration is completed, the job is put in an *input required* state, an alert e-mail is sent to the e-mail recipients in the location object, and the following prompt is displayed in the transcript:

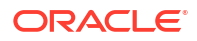

<span id="page-524-0"></span>go - proceed with the volume movement quit - give up and abort this media movement job

#### *duration*

Refer to "[duration"](#page-432-0) for a description of the duration placeholder. The default value is 15minutes.

# minwritablevolumes

Use the minwritablevolumes policy to specify the minimum number of writable volumes that must be available in each [tape library](#page-596-0) always. If the number of writable volumes in a tape library drops to less than this value, then Oracle Secure Backup initiates early rotation of volumes in that tape library.

You can override this policy for an individual [location](#page-588-0).

**Values**

*n*

Specifies the minimum number of writeable volumes for each tape library.

# offsitecustomerid

Use the offsitecustomerid policy to define the default customer ID string used in reports generated by Oracle Secure Backup. You can override this policy for an individual [location.](#page-588-0)

### reportretaintime

Use the reportretaintime policy to define how long vaulting reports (pick/distribution) are retained.

**Values**

#### *duration*

Refer to "[duration"](#page-432-0) for a description of the duration placeholder. The default value is 7days.

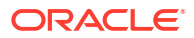

# 8 Classes and Rights

Table 8-1 defines the predefined obtool classes. The [rights](#page-593-0) are described in "[Class Rights"](#page-526-0).

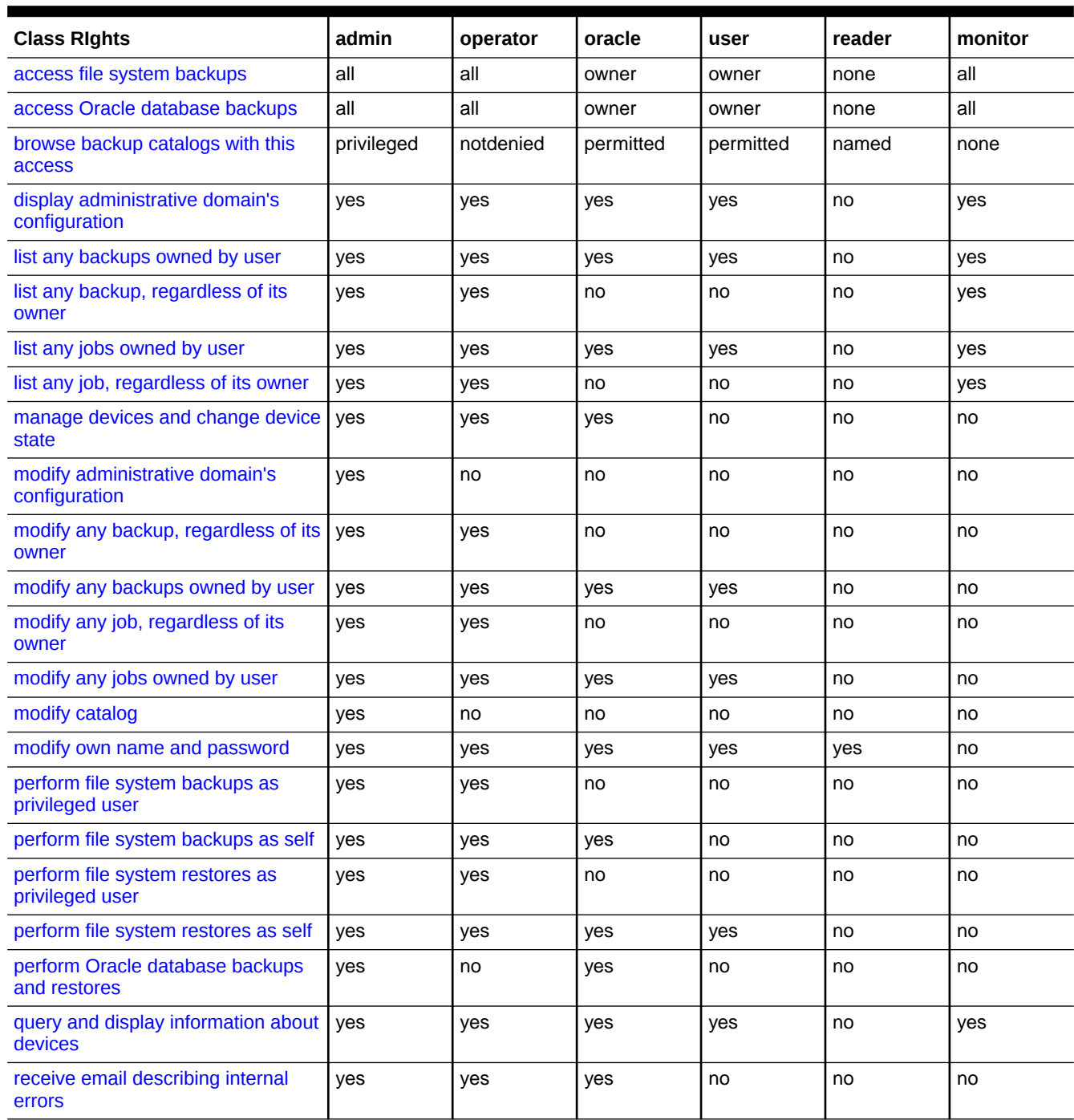

### **Table 8-1 Classes and Rights**

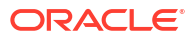

### <span id="page-526-0"></span>**Table 8-1 (Cont.) Classes and Rights**

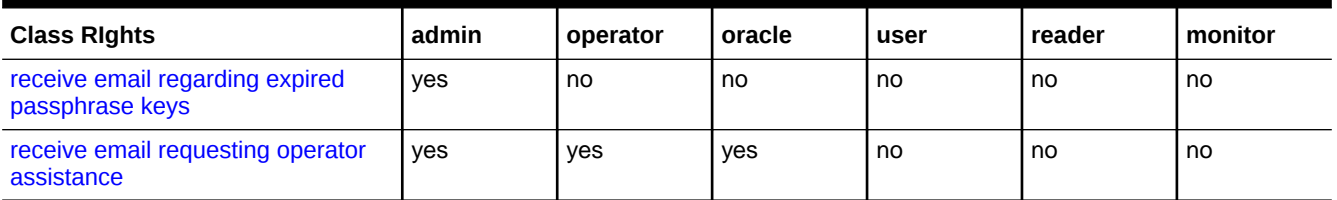

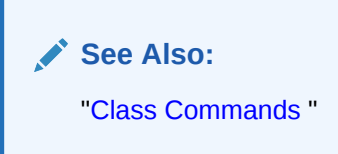

# Class Rights

This section describes the [rights](#page-593-0) in Oracle Secure Backup classes.

# access file system backups

This right specifies the type of access to file-system backups. The values are as follows:

- owner indicates that the Oracle Secure Backup user can access only file-system backups created by the user.
- class indicates that the Oracle Secure Backup user can access file-system backups created by any Oracle Secure Backup user in the same [class](#page-584-0).
- all indicates that the Oracle Secure Backup user can access all file-system backups.
- none indicates that the Oracle Secure Backup user has no access to file-system backups.

You can set this right with the --fsrights option of the [mkclass](#page-260-0) or [chclass](#page-86-0) commands.

# access Oracle database backups

This right specifies the type of access to Oracle database backups made through the [SBT](#page-594-0) [interface](#page-594-0). The values are as follows:

- owner indicates that the Oracle Secure Backup user can access only SBT backups created by the user.
- class indicates that the Oracle Secure Backup user can access SBT backups created by any Oracle Secure Backup user in the same [class.](#page-584-0)
- all indicates that the Oracle Secure Backup user can access all SBT backups.
- none indicates that the Oracle Secure Backup user has no access to SBT backups.

You can set this right with the  $\frac{1}{2}$ -orarights option of the [mkclass](#page-260-0) or [chclass](#page-86-0) commands.

### browse backup catalogs with this access

This right applies to browsing access to the Oracle Secure Backup [catalog.](#page-583-0) The [rights](#page-593-0) are listed in order of decreasing privilege. Your choices are:

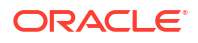

- <span id="page-527-0"></span>• privileged means that Oracle Secure Backup users can browse all directories and catalogs.
- notdenied means that Oracle Secure Backup users can browse any catalog entries for which they are not explicitly denied access. This option differs from permitted in that it allows access to directories having no stat record stored in the catalog.
- permitted means that Oracle Secure Backup users are bound by normal UNIX rights checking. Specifically, Oracle Secure Backup users can only browse directories if at least one of these conditions is applicable:
	- The UNIX user defined in the Oracle Secure Backup identity is listed as the owner of the directory, and the owner has read rights.
	- The UNIX group defined in the Oracle Secure entity is listed as the group of the directory, and the group has read rights.
	- Neither of the preceding conditions is met, but the UNIX user defined in the Oracle Secure Backup identity has read rights for the directory.
- named means that Oracle Secure Backup users are bound by normal UNIX rights checking, except that others do not have read rights. Specifically, Oracle Secure Backup users can only browse directories if at least one of these conditions is applicable:
	- The UNIX user defined in the Oracle Secure Backup identity is listed as the owner of the directory, and the owner has read rights.
	- The UNIX group defined in the Oracle Secure Backup identity is listed as the group of the directory, and the group has read rights.
- none means that Oracle Secure Backup users have no rights to browse any directory or catalog.

You can set this right with the  $\text{-}\text{-}\text{brows}$  option of the [mkclass o](#page-260-0)r [chclass c](#page-86-0)ommands.

# display administrative domain's configuration

This right allows [class](#page-584-0) members to list objects, for example, hosts, devices, and users, in the [administrative domain.](#page-581-0)

You can set this right with the --listconfig option of the [mkclass o](#page-260-0)r [chclass](#page-86-0) commands.

# modify administrative domain's configuration

This right allows [class](#page-584-0) members to edit, that is, create, modify, rename, and remove, all configuration data in an Oracle Secure Backup [administrative domain.](#page-581-0) The data includes the following:

- Classes
- **Users**
- Hosts
- **Devices**
- Defaults and policies
- **Schedules**
- **Datasets**
- Media families

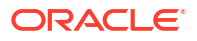

- <span id="page-528-0"></span>**Summaries**
- Backup windows
- Rotation policies
- Duplication policies
- Duplication windows

You can set this right with the --modconfig option of the [mkclass](#page-260-0) or [chclass](#page-86-0) commands.

# list any backup, regardless of its owner

This right enables class members to view information about backup images, backup image instances, and backup sections that they create.

You can set this right with the --listanybackups option of the mkclass or chclass commands.

## list any backups owned by user

This right enables class members to view information about backup images and backup image instances that they create.

You can set this right with the --listownbackups option of the mkclass or chclass commands.

### list any job, regardless of its owner

This right enables [class](#page-584-0) member to view the status of any scheduled, ongoing, and completed jobs and transcripts for any job.

You can set this right with the --listanyjob option of the [mkclass o](#page-260-0)r [chclass](#page-86-0) commands.

### list any jobs owned by user

This right enables [class](#page-584-0) members to view the status of scheduled, ongoing, and completed jobs that they create and transcripts for jobs that they create.

You can set this right with the --listanyjob option of the [mkclass o](#page-260-0)r [chclass](#page-86-0) commands.

### manage devices and change device state

This right enables [class](#page-584-0) members to control the state of devices.

You can set this right with the --managedevs option of the [mkclass o](#page-260-0)r [chclass](#page-86-0) commands.

# modify any backup, regardless of its owner

This right enables admin and operator class members to modify all backups.

You can set this right with the --modanybackups option of the mkclass or chclass commands.

# modify any backups owned by user

This right enables admin and operator class members to modify backups that they create.

You can set this right with the --modownbackups option of the mkclass or chclass commands.

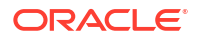

# <span id="page-529-0"></span>modify any job, regardless of its owner

This right enables [class](#page-584-0) members to make changes to all jobs.

You can set this right with the --modanyjob option of the [mkclass](#page-260-0) or [chclass](#page-86-0) commands.

# modify any jobs owned by user

This right enables [class](#page-584-0) members to modify only jobs that they configured.

You can set this right with the --modownjob option of the [mkclass](#page-260-0) or [chclass](#page-86-0) commands.

# modify catalog

This right enables [class](#page-584-0) members to modify the Oracle Secure Backup volumes catalog.

### modify own name and password

This right enables [class](#page-584-0) members to modify the password and given name attributes for their own user objects.

You can set this right with the  $\text{-model}$  option of the [mkclass](#page-260-0) or [chclass c](#page-86-0)ommands.

# perform file system backups as privileged user

This right enables [class](#page-584-0) members to back up files and directories while acting as a privileged user. A privileged user is root on UNIX or a member of the Administrators group on Windows.

You can set this right with the --backuppriv option of the [mkclass o](#page-260-0)r [chclass](#page-86-0) commands.

# perform file system backups as self

This right allows the [class](#page-584-0) member to back up only those files and directories to which the member has access by using either UNIX user and group names or a Windows domain account.

You can set this right with the --backupself option of the [mkclass o](#page-260-0)r [chclass](#page-86-0) commands.

# perform Oracle database backups and restores

This right enables [class](#page-584-0) members to back up and restore Oracle databases. Users with this right are Oracle Secure Backup users that are mapped to operating system accounts of Oracle database installations.

You can set this right with the --orauser option of the [mkclass](#page-260-0) or [chclass c](#page-86-0)ommands.

### perform file system restores as privileged user

This right enables [class](#page-584-0) members to restore the contents of backup images and backup image instances as a privileged user. A privileged user is root on UNIX and a member of the Administrators group on Windows.

You can set this right with the --restpriv option of the [mkclass](#page-260-0) or [chclass](#page-86-0) commands.

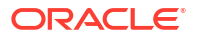

# <span id="page-530-0"></span>perform file system restores as self

This right enables [class](#page-584-0) members to restore the contents of backup images and backup image instances under the restrictions of the access rights imposed by the user's UNIX name/group or Windows domain/account.

You can set this right with the --restself option of the [mkclass](#page-260-0) or [chclass](#page-86-0) commands.

# query and display information about devices

This right enables [class](#page-584-0) members to query the state of all storage devices configured within the [administrative domain.](#page-581-0)

You can set this right with the --querydevs option of the [mkclass](#page-260-0) or [chclass](#page-86-0) commands.

# receive email describing internal errors

This right enables [class](#page-584-0) members to receive email messages describing errors that occurred in any Oracle Secure Backup activity.

You can set this right with the --mailerrors option of the [mkclass o](#page-260-0)r [chclass](#page-86-0) commands.

# receive email regarding expired passphrase keys

This right enables [class](#page-584-0) members to receive email messages describing expired passphrase keys.

You can set this right with the --mailrekey option of the [mkclass](#page-260-0) or [chclass](#page-86-0) commands.

# receive email requesting operator assistance

This right enables [class](#page-584-0) members to receive email when Oracle Secure Backup needs manual intervention. Occasionally, during backups and restores, [operator](#page-591-0) assistance might be required, as when a different volume is required to continue a backup. In such cases, Oracle Secure Backup sends e-mail to all users who belong to classes with this attribute.

You can set this right with the --mailinput option of the [mkclass](#page-260-0) or [chclass](#page-86-0) commands.

# A Miscellaneous Programs

This appendix describes the following miscellaneous Oracle Secure Backup programs:

- makedev
- [obcleanup](#page-533-0)
- [obcm](#page-535-0)
- [obsum](#page-539-0)
- [uninstallob](#page-541-0)

# makedev

### **Purpose**

Use the makedev tool to configure a [tape device](#page-596-0) for use with Oracle Secure Backup. This tool provides an alternative to creating a [device special file](#page-586-0) with installob.

#### **Prerequisites**

You must run this utility as root on a Linux or UNIX system.

#### **Usage Notes**

Note the following aspects of makedev usage:

- The makedev tool creates device special files for a UNIX [media server](#page-588-0). For each [tape drive](#page-596-0) that you define, makedev creates one special file. For each [tape library](#page-596-0) you define, makedev creates a single device file.
- The makedev tool prompts you for any required information that you do not supply on the command line. You can respond to any prompt with a question mark (?) to display more information.

#### **Syntax**

install/makedev [ -u *unit* ] [ -d ] [ -b *bus* ] [ -t *target* ] [ -l *lun* ] [ -f ]  $[-n] [-x] [-y] [-z] [-h] ? -? ] [-dr] -mh ]$ 

#### **Semantics**

#### **-u** *unit*

Creates the device special file for the tape device specified by [Oracle Secure Backup logical](#page-591-0) [unit number,](#page-591-0) which can range in value from 0 through 31.

The Oracle Secure Backup logical unit number of a tape device is a number assigned by you and used by makedev to create unique filenames for the tape devices connected to the media server. Although it is not a requirement, unit numbers usually start at 0.

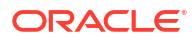

### **-d**

Uses the default value for each unspecified option instead of prompting for it. Note that you must always specify a unit number  $(-u)$  even if you use this option.

### **-b** *bus*

Specifies the [SCSI](#page-595-0) bus number, address, or instance (depending on operating system type), to which the tape device is attached.

Table A-1 lists the default SCSI bus designation for each supported operating system type.

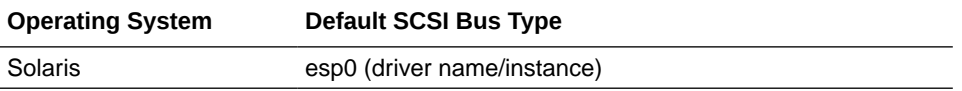

### **-t** *target*

Specifies the SCSI target ID of the tape device, which can range from 0 through 15. The default depends on the logical unit number that you specified with the  $-u$  option.

### **-l** *lun*

Specifies the [SCSI LUN](#page-595-0) of the tape device. Most operating systems support only LUN 0 and 1.The default LUN is 0.

Be careful not to confuse the SCSI LUN with the Oracle Secure Backup logical unit number. The LUN is part of the hardware address of the tape device; the Oracle Secure Backup logical unit number is part of the device special file name.

### **-f**

Replaces any existing files or drivers without prompting for confirmation. By default, makedev prompts you to confirm replacement of any existing device special files.

### **-n**

Displays the commands that is processed by makedev to generate device special files, but does not actually create the files.

### **-x**

Displays all commands as they are processed by makedev.

### **-y**

Traces entry and exit from each subscript as it is processed by makedev.

### **-z (AIX only)**

Generates a trace file, makedev.trc, in the current directory. This file contains the output of the methods used to define and configure the tape device.

### **[ -h | | -? ]**

Displays a summary of makedev usage. You might be required to type  $-\$  instead of  $-$ ? to avoid shell [wildcard](#page-598-0) expansion.

#### **-dr**

Creates special files for a tape drive. This the default.

#### **-mh**

Creates special files for a SCSI tape library.

#### **Example**

### **Example A-1 Creating a Device Special File for a Tape Drive**

This example uses makedev to create a device special file. The example creates a special file for a tape drive, unit 0, at the default SCSI bus and target.

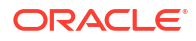

# install/makedev -u 0 -d

# <span id="page-533-0"></span>obcleanup

### **Purpose**

Use the obcleanup tool to generate an editable file listing the volumes in the Oracle Secure Backup catalog and to remove unneeded records.

If previously used volumes are unlabeled or overwritten, then the index daemon automatically removes expired backups from the catalog at the interval set by the [indexcleanupfrequency](#page-495-0) index policy (the default is 21 days). In this case, no manual intervention is necessary.

If volumes expire but are not unlabeled or overwritten, then their catalog entries persist unless you remove them with obcleanup. You can also use obcleanup to remove references to volumes that are no longer needed but are not set to expire. Because the catalogs can consume considerable disk space, you might want to run obcleanup periodically to keep the admin subdirectory of the Oracle Secure Backup home to a manageable size.

#### **Prerequisites**

The obcleanup utility operates only on the administrative server.

#### **Usage Notes**

When you run the obcleanup program on the command line, it lists the contents of the catalogs in a file, which is opened in an editor. The default text editor is set by the EDITOR environment variable. On Linux and UNIX, the default is  $/bin/vi$  if the EDITOR environment variable is not set. On Windows the default is Notepad.

Each line in the file contains a reference to a [volume](#page-597-0) that you could purge from the catalogs. For example:

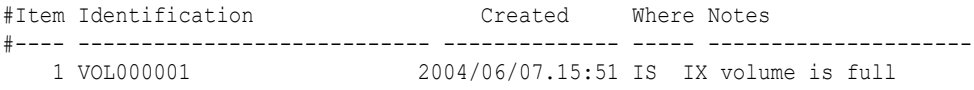

Volumes that have expiration policies associated with them are noted in this file. If you have discarded or overwritten tapes, then use a text editor to delete the lines corresponding to these tapes from the file, save the modified file, and exit the editor.

After you delete records from the generated file and save it, obixd runs in the background and automatically removes the deleted records from the catalogs. You can configure the obixd cycle time in the index policy. The default cycle time is 21 days.

#### **Syntax**

```
etc/obcleanup [ -a ] [ -d ] [ -s { d | v | t } ] [ -v ]...
etc/obcleanup [ -V ]
```
### **Semantics**

### **-a**

Shows individual archive records in addition to volume records.

### **-d**

Shows previously deleted records.

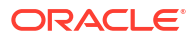

#### **-s**

Sorts the list by date (d), [volume ID](#page-597-0) (v), or [volume tag](#page-598-0) (t).

#### **-v**

Operates in verbose mode. The more  $-v$  options you specify, the more verbose the output.

#### **-V**

Displays the obcleanup version and exits.

#### **Example**

#### **Example A-2 Sample Output from obcleanup**

This example shows the editable file generated by the obcleanup utility for host brhost2.

```
% etc/obcleanup
```

```
# This file lists all volumes described in Oracle Secure Backup's
# "volumes" and "index" databases on brhost2.
#
# Edit this file to delete entries from Oracle Secure Backup's databases.
# Delete each line whose corresponding database entry you want
# to remove. Do not change the contents of the undeleted lines!
#
# Once you've finished, save your changes and exit the editor.
# obcleanup will ask you to confirm these changes before applying
# them to the databases.
#
#Item Identification Created Where Notes
#---- ---------------------------- -------------- ----- ---------------------
   1 tag 00000105 IS
  2 tag 00000110 IS
  3 tag 00000111 IS
   4 tag 00000121 IS
   5 tag 00000155 IS
   6 tag 00000156 IS
  7 tag 00000157 IS
  8 tag 00000158 IS
  9 tag AEA649S IS
  10 tag AEA650S IS
 11 tag AEA655S IS
 12 tag AFX935 IS
 13 tag AFX936 IS
 14 tag AFX936 IS
 15 full-000001 2008/01/17.18:12 IX
 16 full-000002 2008/01/17.18:12 IX
  17 full-000003 2008/01/17.18:12 IX
  18 full-000004 2008/06/05.01:02 IX
  19 full-000005 2008/07/04.01:02 IX
  20 full-000006 2008/08/06.01:04 IX
  21 full-000007 2008/09/06.01:00 IX
                   2008/09/06.01:00 IX<br>2008/11/04.15:05 IX
 23 full-000009 2008/11/04.15:05
  24 full-000010 2008/11/04.15:05 IX
```
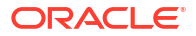

# <span id="page-535-0"></span>obcm

#### **Purpose**

Use the obcm tool to renew, export, or import an [identity certificate](#page-587-0), to manage the encryption key wallet, to update domain certificates, and to create a wallet used for cloud storage devices. Importing or exporting an identity certificate is required if you do not accept the default Oracle Secure Backup security behavior, which is for the [Certification Authority \(CA\)](#page-584-0) to issue a signed [certificate](#page-584-0) to each host over the network.

When using a cloud storage device, use the  $\circ$ bcm tool to create and manage the cloud wallet.

The observiced daemon on the [administrative server](#page-581-0) acts as the CA. The CA has two responsibilities for certificates: it accepts certificate signing requests from hosts within the system as part of the mkhost process and sends signed certificates back to the requesting host.

In [manual certificate provisioning mode](#page-588-0), you run obcm export --certificate on the administrative server to export a signed certificate for the newly configured host. You must manually transfer this signed certificate to the newly configured host.

After manually transferring the certificate to the host, run obem import on the newly configured host to import the signed certificate into the host's [wallet](#page-598-0). In this case, obcm directly accesses the wallet of the host. After it has made changes to the local wallet, obcm notifies the local observiced so that the local observiced can re-create the [obfuscated wallet.](#page-590-0)

### **Prerequisites**

All obcm commands should be run as root in Linux or UNIX or as an administrative user in Windows.

You must have write permissions in the wallet directory, which by default is  $/usr/etc/ob/$ wallet on Linux and UNIX and C:\Program Files\Oracle\Backup\db\wallet on Windows.

### **Syntax**

```
obcm chpass --keywallet/-k name
  [ --newpass/-n new_psword ] [ --oldpass/-o old_psword ]
obcm decertify [ --nq | --resign ]
obcm display [--cloudwallet/-c | --idwallet/-i | --keywallet/-k | --crl/-l]
   [--password/-p password] [--verbose/-v]
obcm export { --certificate/-c | --request/-r } --file/-f cert_file
  --host/-h hostname
obcm import --file/-f signed_certificate_file
obcm mkow --keywallet/-k key wallet [ --password/-p psword ]
obcm recertifydomain [ --nocomm/-h ] [ --expires/-e months ] [ --noquery/--nq ]
obcm ca [ enable | disable ] certification authority
obcm verifycomm
obcm wallet [--create/-c] [--cloudwallet/-L | --wpath/-w wallet path] [--add/-a 
certificate path]
```
### **Semantics**

**chpass --keywallet/-k name [--newpass/-n new\_psword [--oldpass/-o old\_psword]** Changes the password for the Oracle Secure Backup encryption key wallet. The --keywallet argument is required. If --newpass or --oldpass is not specified, then you are prompted for the corresponding password.

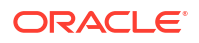

### **decertify [--nq | --resign]**

Deletes local host certification data. If you specify --nq, then the command does not display a confirmation message. If you do not specify this option, then the command displays a confirmation message. "[Command Execution in Interactive Mode"](#page-35-0) describes the message. Specify the --resign option to remove the client host from the Oracle Secure Backup administrative domain. This option is necessary when moving a host from one backup domain to another.

For proper decertification of a host, Oracle recommends that you first close all obtool sessions and Oracle Secure Backup processes running on that host.

If you run obcm decertify as a user other than root in Linux or UNIX or an administrative user in Windows, then Oracle Secure Backup does not display an error but the host is not decertified. An attempt to decertify the [administrative server](#page-581-0) fails with an error. The obcm  $\alpha$  decertify command can be run more than once on other hosts, but only the first operation actually decertifies the host.

You can use the rmhost --nocomm/-N *hostname* command to remove a decertified host from the Oracle Secure Backup domain.

To recertify a decertified host, Oracle recommends that you use the updatehost command with the recertify option, rather than using the rmhost and mkhost commands in obtool. Because the rmhost and the mkhost commands remove the host and then add it back in to the domain, they attribute some Oracle Secure Backup objects as deleted. The **rmhost** command also deletes the catalog restore data for that host.

### **display {[ cloudwallet/-c | -idwallet/-I ] | [ keywallet/-k | --crl/-l]} [password/-p** *password***] [verbose/-v]**

Displays the contents of the identity, encryption key, or cloud wallet. The  $-\text{c}r1$  option displays the certificate revocation list. If no wallet type is specified, then data from the identity wallet is displayed. You can use the --password option to display the contents of the passwordprotected encryption key wallet. This can be useful during a recovery from a lost [catalog](#page-583-0), when the obfuscated version of the encryption key wallet has been lost.

### **export {--certificate/-c | --request/-r} [--file/-f** *cert\_file***] [--host/-h** *hostname***]**

The --certificate option exports a signed certificate chain for the specified host to the specified text file. The --request option exports a certificate request for the specified host to the specified text file. Both the --file and --hostname arguments are required.

### **import [--file/ -f** *signed\_certificate\_chain***]**

Imports a signed certificate chainfrom the specified text file. The  $-\text{file}$  argument is required.

#### **mkow [--keywallet/-k key\_wallet] [--password/-p password]**

Re-creates the obfuscated encryption key wallet with the existing password, in instances like Oracle Secure Backup disaster recovery. If --password is not specified, then you are prompted for the password.

#### **recertifydomain [ --nocomm/-h ] [ --expires/-e** *months* **] [ --noquery/--nq ]**

Triggers the renewal of the signing certificate of your domain. This command must be run on the administrative host.

Use the  $\text{-}$ nocomm option to request the renewal of certification authority, with no interaction with other Oracle Secure Backup components. Note that in the case where the Oracle Secure Backup service daemon cannot start, using the --nocomm parameter is mandatory.

Use the --expires option to set the lifetime duration, in months, for the renewed certificates in your domain. This value overrides the lifetime set using the [certlifetime](#page-518-0) policy.

Using the --expires parameter is mandatory in the following scenarios:

- The certificates have already expired.
- obcm version 12.2.0.1 is executing within an Oracle Secure Backup 12.2.0.1 or prior domain.

Before using the obcm recertifydomain command, you must meet the following requirements:

- Ensure that observiced is running on your domain
- Temporarily suspend the backup scheduler
- Ensure that the current host is the administrative server
- Ensure that there are no active or pending jobs

#### **ca [ enable | disable ]** *certification authority*

Manages host certification on support versions of Oracle Secure Backup. This command temporarily enables or disables recertification of signing certificates.

To permanently disable renewal of certificates, see how to renew certificates in manual certificate provisioning mode in the *Oracle Secure Backup Installation and Configuration Guide.*.

#### **verifycomm**

Verifies the validity of host certificates by determining whether obcm can successfully communicate with observiced. Run this command to diagnose connection errors in your domain.

**wallet [--create/-c] [--cloudwallet/-L | --wpath/-w** *wallet path***] [--add/-a certificate path]** Creates a user wallet and imports certificates into the wallet. The following are the wallet options:

• --cloudwallet

indicates that the certificate management function will be applied to the cloud wallet

- --wpath specifies a path for the wallet to be created
- --add adds a trust point to the wallet

using the specified certificate

#### **Examples**

#### **Example A-3 Exporting a Signed Certificate Chain**

This example exports a signed certificate chain for host new client to the file new client cert.f. The utility runs on the administrative server.

obcm export -c -f /tmp/new\_client\_cert.f -h new\_client

#### **Example A-4 Importing a Signed Certificate Chain**

This example imports a signed certificate chain from the file client cert.f. The utility is run on the host being added to the administrative domain.

obcm import -f /tmp/new client cert.f

#### **Example A-5 Creating a Cloud Wallet Containing Trust Points Using Certificate Files**

This example creates a cloud wallet containing trust points using certificate files.

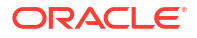

**1.** Create a cloud wallet.

#obcm wallet --create --cloudwallet

**2.** Add the downloaded certificate to the cloud wallet just created.

#obcm wallet --cloudwallet --add /tmp/cacertificate1.crt

**3.** Add the intermediate CA certificate.

#obcm wallet --cloudwallet --add /tmp/cacertificate2.crt

**4.** You can use the obcm command display  $-\text{cloudwallet}$   $-\text{v}$  to validate that the certificates were added correctly to the cloud wallet. The output should show two trust points in the wallet, as follows:

```
There are 0 certificate requests in the wallet
There are 0 certificates in the wallet
There are 2 trust points in the wallet
Trust point:
     DN: CN=Symantec Class 3 Secure Server CA - G4,OU=Symantec Trust 
Network,O=Symantec Corporation,C=US
     Issuer: CN=VeriSign Class 3 Public Primary Certification Authority - 
G5, OU=(c) 2006 VeriSign\, Inc. - For
             authorized use only,OU=VeriSign Trust Network,O=VeriSign\, 
Inc.,C=US
     Type: NZDST_CLEAR_PTP
     Public key size: 2048
     Key usage: CA CERT SIGNING
     Serial number: 0x513FB9743870B73440418D30930699FF
     Version: NZTTVERSION_X509v3
     Signature algorithm: NZDCATSHA256RSA
     Valid from: 2013/10/31.00:00:00 (UTC)
     Valid to: 2023/10/30.23:59:59 (UTC)
Trust point:
     DN: CN=VeriSign Class 3 Public Primary Certification Authority - 
G5, OU=(c) 2006 VeriSign\, Inc. - For
        authorized use only, OU=VeriSign Trust Network, O=VeriSign\,
Inc.,C=US
     Issuer: CN=VeriSign Class 3 Public Primary Certification Authority - 
G5,OU=(c) 2006 VeriSign\, Inc. - For 
             authorized use only,OU=VeriSign Trust Network,O=VeriSign\, 
Inc.,C=US
     Type: NZDST_CLEAR_PTP
     Public key size: 2048
     Key usage: CA CERT SIGNING
     Serial number: 0x18DAD19E267DE8BB4A2158CDCC6B3B4A
     Version: NZTTVERSION_X509v3
     Signature algorithm: NZDCATSHA1RSA
     Valid from: 2006/11/08.00:00:00 (UTC)
     Valid to: 2036/07/16.23:59:59 (UTC)
```
# <span id="page-539-0"></span>obsum

#### **Purpose**

Use the obsum tool to generate summary reports without affecting the Oracle Secure Backup job [scheduler](#page-594-0).

A scheduled summary report created using  $m$ ksum can overload the scheduler, if there are large number of jobs in the system. This may result in unresponsive scheduler and backup jobs getting suspended.

Run the obsum utility to generate summary reports to avoid this problem, as obsum runs independent of the scheduler.

#### **Prerequisites**

You must run this command-line utility, \$OSB\_HOME/bin/obsum, as root on the [administrative](#page-581-0) [server](#page-581-0).

#### **Usage Notes**

Note the following aspects of obsum usage:

**1.** Log into obtool and view the job summary schedule for mysum.

```
lssum -l mysum
```

```
mysum:
   Produce on: daily at 00:00
    Covers preceding: 72 hours
    In the report, include:
       Backup jobs: yes
       Restore jobs: yes
       Oracle backup jobs: yes
       Oracle restore jobs: yes
       Duplication jobs: yes
       Scheduled jobs: yes
       User jobs: yes
       Subordinate jobs: yes
       Superseded jobs: no
       Catalog backup jobs: no
       Media movement jobs: yes
       Catalog import jobs: yes
       Copy instance jobs: yes
       Copy from stage jobs: yes
```
**2.** Modify the summary report and remove the Produce on days.

chsum -d "" mysum

**3.** View the job summaries again with the lssum command. Note that the Produce on days is removed.

```
mysum:
    Include activity since: Monday at 00:00
   Mail to: email@address.com
```
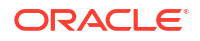
```
 Limit report to hosts: localhost
 In the report, include:
   Backup jobs: yes
   Restore jobs: yes
    Oracle backup jobs: yes
    Oracle restore jobs: yes
    Duplication jobs: yes
    Scheduled jobs: yes
    User jobs: yes
    Subordinate jobs: yes
    Superseded jobs: no
    Catalog backup jobs: no
    Media movement jobs: yes
    Catalog import jobs: yes
    Copy instance jobs: yes
    Copy from stage jobs: yes
```
**4.** Run obsum to generate a summary report on demand. You can also use this command with crontab to generate reports on schedule basis.

obsum -s mysum

#### **Syntax**

```
obsum { -s/--sum summary name } [ -h/--help ] [ -v/--verbose ] [ -V/--version ]
```
### **Semantics**

### **-s/--sum** *summary\_name*

Indicates the name of the summary report object created using the mksum command. The summary report objects defines the job to be included in the report.

### **See Also:**

The [mksum c](#page-321-0)ommand for more details.

#### **-h/--help**

Displays brief help text for the command.

### **-v/--verbose**

Shows verbose information when a generating summary report.

### **-V/--version**

Displays the version and banner information for the command.

### **Example**

### **Example A-6 Generating a summary report**

This example generates a summary report mysum using the obsum utility.

```
./obsum -s mysum -v
Generating mysum summary report
Using file create time to limit enumeration of jobs
Total number of jobs in list: 11
email 'Oracle Secure Backup (localhost) summary report "mysum"' queued for delivery
Summary report mysum created
Summary report took 0 seconds
Tmr Run Elapsed System User Total Xitions Timer
```
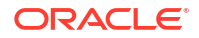

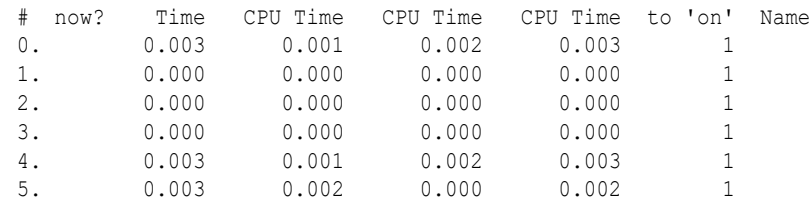

# uninstallob

### **Purpose**

Use the uninstallob tool to uninstall Oracle Secure Backup from your system. The uninstallob script gives the user the choice to save the administrative directory if uninstalling an administrative server or to save the system's identity if uninstalling a media server or client.

### **Prerequisites**

You must run this utility as root on a Linux or UNIX system.

### **Syntax**

install/uninstallob

### **Example**

### **Example A-7 Uninstalling Oracle Secure Backup**

This example uses uninstallob to uninstall Oracle Secure Backup from an administrative server.

```
# install/uninstallob
Do you want to save the admin directory (y or n) [y]? :y
Do you want to continue (y or n) [n]? : y
Oracle Secure Backup was successfully uninstalled
```
# B obtar

The primary user interfaces for [file system backup](#page-587-0) and restore operations are the Oracle Secure Backup [Web tool](#page-598-0) and obtool. The underlying engine that Oracle Secure Backup uses to back up and restore data is obtar. You can use the obtar command-line interface directly, although this practice is recommended only for advanced users.

This appendix contains these sections:

- obtar Overview
- **[Optimizing Your Use of obtar](#page-543-0)**
- [obtar -c](#page-546-0)
- [obtar -x](#page-548-0)
- [obtar -t](#page-551-0)
- [obtar -zz](#page-554-0)
- [obtar Options](#page-555-0)

# obtar Overview

obtar is a descendent of the original Berkeley UNIX  $\tan(1)$  command. The obtar commandline interface conforms to the POSIX 1003.2 standards for UNIX command lines as follows:

- Options are single letters preceded with a dash, as in  $-c$ .
- If an option requires an argument, then it follows the option and can be separated from the option with a space, as in ‐c *argument*.
- Multiple options can be combined after a single dash if no multiple options require an argument. If only one option requires an argument, then this option must appear last in the group. For example, if -c takes an argument, then you might specify ‐vPZc *argument*.

Table B-1 explains the basic obtar modes. The description of each mode includes the most common options. ["obtar Options](#page-555-0)" describes additional options.

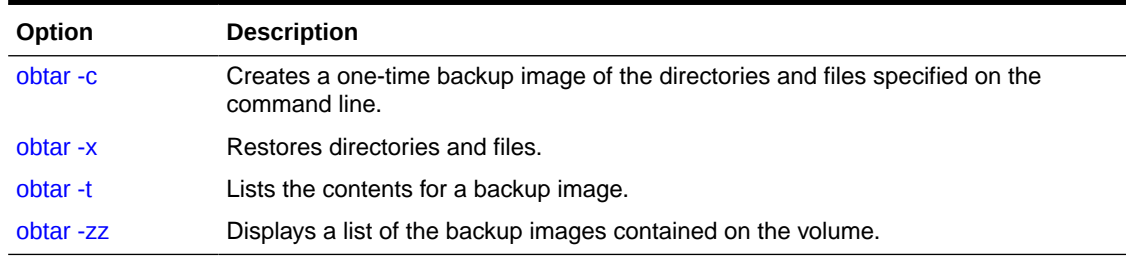

**Table B-1 obtar Modes**

If you back up directories and files so that the necessary Oracle Secure Backup [catalog](#page-583-0) data is generated, such as when using the  $-S$ , or  $-N$  options, then you can use obtool or the Oracle Secure Backup [Web tool](#page-598-0) to browse the catalog and restore the files. If you do not generate the catalog files, however, then you can still perform a raw restore operation.

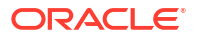

# <span id="page-543-0"></span>Optimizing Your Use of obtar

This section describes ways you can optimize your use of obtar, and provides information about some more advanced backup features of obtar.

This section includes the following topics:

- Using tar with Backup Images Created by obtar
- Backing Up and Restoring Raw File Systems
- [Changing Criteria for Incremental Backups](#page-545-0)
- **[Backing Up Across Mount Points](#page-546-0)**

## Using tar with Backup Images Created by obtar

By default, obtar generates backup images that are fully compatible with tar. This section offers tips for using tar with backup images created with obtar.

When you create a [backup image](#page-582-0) with  $obtar -g$ ,  $obtar$  creates several files in the backup image that provide information about the backup image. obtar knows that these file are special and never extracts them from the backup image as actual files. To tar, the files appear to be ordinary files; when you use tar to extract a backup image, tar creates several files that have the prefix  $\#$ #. When you restore a backup image with obtar  $-x$ , obtar does not create these files.

You can use any of the following obtar options and still maintain compatibility with tar:

 $-b$ ,  $-B$ ,  $-c$ ,  $-f$ ,  $-h$ ,  $-l$ ,  $-m$ ,  $-t$ ,  $-v$ ,  $-x$ 

When you are using tar to extract a backup image that spans multiple volumes, note that each section of a backup image that spans multiple volumes is a valid tar file. obtar can correctly extract the contents of the backup image, but tar encounters an early end-of-file condition after it extracts the first section of the backup image. At this point, you have extracted only the first part of the data for the file that continues across the [volume](#page-597-0) break. To restore the file completely, you must do the following:

- **1.** Move the first file fragment to a location that is not overwritten as you continue the extraction.
- **2.** Load the next volume and continue the extraction. The second file fragment is extracted.
- **3.** Use the UNIX cat command to append the second file fragment to the first file fragment to obtain the complete file. For example:

cat first frag second frag > complete file

**4.** Delete the file fragments.

# Backing Up and Restoring Raw File Systems

When obtar encounters a special file while backing up a tree, it usually writes only the special file name and attributes to the [backup image](#page-582-0). If a special file is mentioned at the top level of the backup tree, however, either explicitly or with a [wildcard,](#page-598-0) then obtar backs up the file name, attributes, and contents. n this section, special files includes both block special files and character special files.

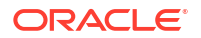

## **Note:** Oracle Secure Backup does not support the backup or restore of the contents of character special files.

For example, the following command creates a backup image consisting of all the special file names in the /dev directory, but neither opens nor reads any special file:

```
obtar -cvf tape0 /dev
```
On the other hand, the following command causes obtar to open  $/$ dev/sd0a,  $/$ dev/ sd13a, /dev/sd13b, and so on and write the entire contents of the underlying raw file systems to the backup image:

```
obtar -cvf tape0 /dev/sd0a /dev/sd13*
```
Because this form of access bypasses the native Linux or UNIX file system, you can use it to back up raw file systems that contain data other than Linux or UNIX data, for example, a disk partition containing a database.

Because obtar has no idea which blocks are used or unused on the raw file system, the entire file system is always saved. This is different from a backup using the vendor-supplied Linux or UNIX file system, which saves only blocks in use.

When restoring data to a raw file system, the size of the file system to which you are restoring must be at least the size of the file system that was backed up. When restoring a raw file system, all data currently on the file system is lost. It is totally overwritten by the data from the backup image.

To restore a raw file system, the raw file system must have been formatted using  $\text{mkfs}, \text{mkvol}$ , or a similar tool, and the special file referring to the raw file system must exist. Otherwise, the data is restored as a normal file.

### **Note:**

Never back up or restore a mounted file system. If a file system is mounted, then activity by other processes might change the file system during the backup or restore, causing it to be internally inconsistent.

### Backing Up Raw Partitions

You can use obtool to back up raw partitions. The raw file system must not be mounted during the backup. You can back up the block device file by including the path of the device file in a dataset.

**To back up raw partitions:**

**1.** Create a dataset for the raw partition.

For example, you can create a dataset named rawpart.ds as follows:

```
include host brhost2
{
```
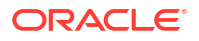

```
 include path /dev/sda3
}
```
<span id="page-545-0"></span>**2.** Back up the partition.

The following obtool command makes a backup using the dataset created in the previous step:

ob> backup -D rawpart.ds --restriction lib1 --go

### Restoring Raw Partitions

You can use obtool to restore raw partitions. The raw file system must not be mounted during the restore operation.

### **To restore raw partitions:**

**1.** Use obtool to set the host to which you want to restore:

For example, run the cd command as follows to set the host to brhost2:

ob> cd --host brhost2

**2.** Restore the partition.

The following obtool command restores partition /dev/sda3:

```
ob> restore --select latest /dev/sda3 –-go
```
# Changing Criteria for Incremental Backups

When obtar decides if a file is to be included in an [incremental backup](#page-587-0), it usually uses the mtime for the file, which is the time at which the contents of the file were last modified. If a file was added to a directory by using  $mv$  or  $cp -p$ , then it might not get backed up because its modified time is not changed from those of the original copy of the file. You can get around this problem by telling obtar to use ctime, which is the status change time, rather than mtime as the criterion for inclusion in an incremental backup. The status change time of a file is the time at which a file's inode was last modified.

Using  $ctime$  results in the selection of all files that would have been selected using  $mtime$  plus those that have been moved or copied into the directory. Specify this option by specifying Xuse ctime on the command line. For a [scheduled backup](#page-594-0), you can include -Xuse ctime in the backupoptions policy.

There is a drawback to using -Xuse ctime. When using the mtime criterion, obtar resets the atime of each file after it has been backed up. atime is the last accessed time. The act of backing up a file does not change the atime of the file. If you are using ctime as the selection criterion, then obtar cannot reset the time last accessed because it would reset the file's change time, thus turning every incremental backup into a [full backup.](#page-587-0) In other words, specifying -Xuse ctime also turns on -Xupdtu.

The important points are as follows:

- If  $\mathsf{-Xuse}\;$  ctime is not specified, then incremental test is  $\mathsf{mtime}\;$ , atimes are left unchanged, and moved files might be missed.
- If  $\mathsf{\sim}$  -Xuse  $\mathsf{\sim}$  ctime is specified, then incremental test is  $\mathsf{\rm ctime}$ , atimes reflect time of backup, and moved files are caught.

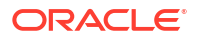

# <span id="page-546-0"></span>Backing Up Across Mount Points

A local mount point mounts a local file system. A remote mount point is a local mount for a file system accessed over the network. By default, obtar does not cross local or remote mount points unless the mount point is explicitly specified.

You can control mount point behavior with the following obtar options:

• -Xchkmnttab

By default, obtar performs  $a$  stat  $(2)$  operation to determine whether a file represents a mount point. If a remotely mounted file system is down or not responding, then the stat  $(2)$ operation can cause the obtar process to hang.

The -Xchkmnttab option causes obtar to consult local mount table /etc/mnttab before performing these stat(2) operations and to skip directories determined to be remote mount points. Local mount points are not skipped.

You can specify -Xchkmnttab either on the command line or in the backupoptions policy. The -Xchkmnttab option is overridden by -Xcrossmp.

• -Xcrossmp

The -Xcrossmp option directs obtar to cross all mount points even if the -Xchkmnttab option is specified. You can specify the -Xcrossmp option on the command line or in the backupoptions policy.

**See Also:**

["backupoptions"](#page-508-0)

# obtar -c

### **Purpose**

Use obtar  $-c$  to create a single [backup image.](#page-582-0) You might use obtar  $-c$  to perform an [on](#page-590-0)[demand backup](#page-590-0) or to back up data to a [volume](#page-597-0) that you could transport to another site.

For NDMP backups, obtar uses the default NDMP backup type set for the data service. You can override this setting by specifying a backup type at the host level or by using the NDMP policy. obtar verifies that the user-specified backup type is valid for the data service that is used for the backup operation. However, the comparison used by obtar is case-sensitive and recognizes only lowercase values. Thus, if you specify the backup type using upper case, obtar does not recognize it as a valid backup type and uses the default NDMP backup type for the backup operation.

If the user ID (UID) or group ID (GID) of a file that is being backed up is greater than 2097151, Oracle Secure Backup substitutes the value 60002 for the UID or GID in the tar header file and returns a warning. This is because the maximum value for UID and GID, as defined by the POSIX standard (extended tar format), is 2097151. Therefore, when this backup is restored, the UID or GID for the restored file is 60002.

### **Syntax**

obtar -c::=

obtar -c [ -f *device* ] [ -H *host* ] [ -G ]  $[-v \t -v]$   $[-z]$ { [ -C *directory* ] *pathname*... }...

### **Semantics**

You can specify several options with obtar -c. This section describes those options that you are most likely to use. Refer to ["obtar Options](#page-555-0)" to learn about additional obtar -c options.

### **-f** *device*

Specifies the name of a [tape device](#page-596-0). If you do not specify  $-f$ , then obtar writes to the tape device specified by the TAPE environment variable, if it is defined.

### **-H** *host*

Specifies the host on which the data to be backed up is located. If you do not specify  $-H$ , then obtar looks for the data on the local host.

### **-G**

Writes an index of the contents of the backup image to the [catalog](#page-583-0) and generates a [volume](#page-598-0) [label.](#page-598-0) The catalog data includes the names of all the files and directories written to the backup image. obtool uses this information to find the backup image containing the data to be restored.

When you create backup images with obtar -c, obtar does not ordinarily generate catalog files or volume identification. But you can use -G to generate them.

### **-v**

Displays the path names of the files and directories being backed up. If you specify  $-v$  -v (or -vv), then obtar displays the path names of files and directories being backed up and their permissions, owner, size, and date of last modification.

### **-z**

Create a labeled backup image.

### **-C** *directory*

Causes obtar to change to the specified directory before backing up the subsequent files or directories. You use this option to control the path name information that is saved in the backup image.

### *pathname*

Specifies one or more files or directories to back up. obtar issues a warning message if the contents of a file that you have specified change while a backup is taking place. The backup image you create includes data and path name information. When you restore the data, obtar uses *pathname* as the location for the restored data. The obtar -x command, which you use to restore data, provides options that let you specify a different *host* or *directory* location for the restored data.

If *pathname* refers to data available through a mount of a local or remote file system, then obtar -c does not cross the mount point unless you specify [-Xcrossmp.](#page-563-0)

You can also use the -C option to modify the *pathname* information that obtar records when you create the backup image.

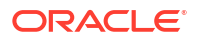

### <span id="page-548-0"></span>**Examples**

### **Example B-1 Backing Up to a Volume**

To create a backup image on a volume, specify a tape device name with the -f option. This example backs up the directory /doc to the volume loaded on the tape device tape0.

obtar -c -f tape0 /doc

### **Example B-2 Backing Up Multiple Files**

You can specify multiple directories or files to back up at a time. This example backs up the file  $/$ jane/abc and the file  $/$ bob $/$ xyz.

```
obtar -c -f my_tape /jane/abc /bob/xyz
```
### **Example B-3 Changing Directory Information**

You can use the  $-c$  option to control the path name information that is saved in the backup image. You use -c to specify the directory in which subsequent path names are located. obtar does not save that directory as part of the path name information in the backup image.

This example backs up the directory  $/$ home $/$ jane $/$ current. It uses the  $\neg$  option to display the path names of the data being backed up.

```
obtar -cv -f tape1 -C /home/jane current
current/
current/file1
current/file2
```
As shown in the information displayed by the  $-v$  option, the path name information that obtar records in the backup image is the content of the relative path name current. When you subsequently restore the directory, unless you specify otherwise, obtar restores it to the directory named current, relative to your current directory.

### **Example B-4 Changing Directory Information**

This example backs up the files /test/proj3/trial7/test1 and /test/proj3/trial7/test2.

```
obtar -cv -f /dev/nrwst1 -C /test/proj3 trial7/test1 trial7/test2
```
trial7/test1 trial7/test2

The path name information that obtar records in the backup image includes the relative path names trial7/test1 and trial7/test2. When you subsequently restore the files, unless you specify otherwise, obtar restores them to the directory trial7 in your current working directory, first creating trial7 if it does not exist.

# obtar -x

### **Purpose**

Use obtar  $-x$  to extract files from a [backup image](#page-582-0). You can extract the entire contents of a backup image or only part of the backup image.

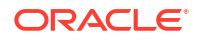

To restore data to your own directories, you do not need special [rights](#page-593-0). To restore data into directories as  $root$ , you must be either be logged in as  $root$  or specify the  $-R$  option with the obtar command.

### **Syntax**

obtar -x::=

```
obtar -x [ -kpORvzZ ]
[ -f device ]...
[ -F { cur|file-number } ]
[ -H destination-host ]
[ -s,prefix,[replacement,] ] [ pathname ]...
```
### **Semantics**

You can specify several options with  $\delta$ <sub>obtar</sub>  $-x$ ; this section describes those options that you are most likely to use. Refer to ["obtar Options](#page-555-0)" to learn about additional obtar  $-x$  options.

### *pathname*

Specifies the path names of files or directories to be extracted from the backup image. If you specify a directory, then obtar recursively extracts the contents of the directory. If you do not specify a path name, then obtar extracts the entire contents of the backup image.

### **-f** *device*

Specifies the name of the [tape device](#page-596-0) where the data is located. If you do not specify  $-f$ , then obtar reads from the tape device specified by the TAPE environment variable, if it is defined.

### **-F {cur|***file-number***}**

Specifies the number of the backup image on the [volume set](#page-598-0). If you do not specify  $-F$ , then obtar extracts the backup image at the current position of the [volume.](#page-597-0) If you specify cur, then obtar extracts the backup image at the volume's current position. This is the default. If you specify *file-number*, then obtar extracts the backup image at the specified file position.

### **-H** *destination-host*

Specifies the host to which the data is restored. If you do not specify  $-H$ , then obtar restores the data to the local host.

### **-s,***prefix***,[***replacement***,]**

Specifies where obtar should place the extracted files and directories. Use this option to extract files from a backup image and place them in a [location](#page-588-0) that differs from the place from which you backed them up.

When you use -s, obtar substitutes the *replacement* string for *prefix* in the path name being restored. *prefix* must include the first part of the original path name. For example, if you backed up the directory /home/jane/test, and if you wanted the data restored to /home/tmp/ test, then you would specify the string as follows:

-s,/home/jane,/home/tmp

If you omit the *replacement* string, then obtar assumes a null string, which causes obtar to remove the *prefix* from every *pathname* where it is found. The delimiter character, shown as a comma  $\binom{1}{k}$  in the syntax statement, can be any character that does not occur in either the *prefix* or the *replacement* string.

When you use  $-s$ , obtar displays the names of the files or directories as they are restored.

### **-k**

Prevents obtar from overwriting any existing file that has the same name as a file in the backup image. In other words, obtar only restores files that do not exist.

### **-O**

Causes obtar to stop after restoring the requested files. If  $\neg$  is not specified, then obtar searches the entire backup image for subsequent copies of the requested files.

### **-R**

Causes obtar to run with root access. To use  $-R$  you must be a member of a [class](#page-584-0) with the perform restores as privileged user right. You are not required to use -R if you are logged in as root.

### **-v**

Displays the path names of the files and directories being restored. If you specify  $-v$  -v (or vv), then obtar displays the path names of files and directories being restored and their permissions, owner, size, and date of last modification.

### **-z**

Displays the [volume label](#page-598-0) of the backup image if it has one.

### **-Z**

Prevents obtar from decompressing any data that was compressed previously with  $-z$ . If you do not specify  $-z$ , then  $\delta$ bbtar decompresses any data that was compressed previously with  $-z$ Z.

### **Examples**

### **Example B-5 Extracting Files from a Backup Image**

This example extracts the contents of backup image 4, which is on the volume loaded on tape device tape1.

obtar -x -f tape1 -F 4

### **Example B-6 Displaying the Contents of a Backup Image**

This example uses the  $-v$  option to display the contents of the backup image as it is being extracted.

```
obtar -x -v -f tapel -F 4
doc/
doc/chap1
doc/chap2
test/
test/file1
test/file2
```
### **Example B-7 Displaying the Volume Label**

This example uses the  $-z$  option to display the volume label of the volume being extracted.

obtar  $-x$  -z -f tapel -F 4

### **Example B-8 Extracting Data to a Different Location**

Use the  $-s$  option to place the extracted data in a location different from its original location. This option is particularly useful if you have backed up data and specified absolute path names. If you do not use  $-s$ , then obtar restores the data into the original directory, overwriting

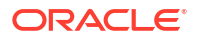

<span id="page-551-0"></span>any existing data with that same name. This example extracts the  $/$ doc directory and places it in a directory called /tmp/doc.

obtar -x -f tape1 -s,/doc,/tmp/doc, /doc

#### **Example B-9 Preventing obtar from Overwriting Files**

This example prevents obtar from overwriting any files in the /doc directory that have the same names as files in the backup image:

obtar -x -f tape1 -k /doc

### **Example B-10 Restoring a Raw File-System Partition**

This example restores the contents of a raw file-system partition. The partition is assumed to have been previously formatted and to be currently unmounted.

obtar -x -f tape0 /dev/rdsk/dks0d10s1

# obtar -t

### **Purpose**

Use obtar -t to list the names of files and directories contained in a [backup image](#page-582-0). You can list the entire contents of a backup image or just part of the backup image. You can catalog a backup image by specifying -Gt. obtar -t does not list or import NDMP backups.

### **Syntax**

obtar -t::=

```
obtar -t [ -f device ]
[ -F { cur | file-number } ]
[-Gvz][ pathname ]...
```
#### **Semantics**

You can specify several options with  $\delta$ btar -t; this section describes those options that you are most likely to use. Refer to ["obtar Options](#page-555-0)" to learn about additional obtar -t options.

#### **-f** *device*

Specifies the name of a [tape device](#page-596-0). If you do not specify  $-f$ , then obtar reads from the tape device specified by the TAPE environment variable, if it is defined.

#### **-F {cur |** *file-number***}**

Specifies the number of the backup image on the [volume set](#page-598-0). If the file is on a [volume](#page-597-0) different from the one currently loaded, then obtar prompts you to make any required volume changes. If you do not specify  $-F$ , then obtar reads the backup image at the current position of the volume.

If you specify cur, then obtar reads the backup image at the volume's current position. This is the default.

If you specify *file-number*, then obtar reads the backup image at the specified file position.

### **-v**

Displays additional information about the contents of the backup image. The output is similar to that of the UNIX  $1s -1$  command. The additional information includes file and directory permissions, owner, size, and date of last modification.

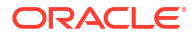

**-z**

Displays the [volume label](#page-598-0) of the backup image.

### *pathname*

Specifies one or more path names of files or directories you want listed. If you specify a directory, then obtar recursively lists the contents of the directory. If you do not specify any path name arguments, then obtar lists the entire contents of the backup image at the volume's current [location](#page-588-0) or at the location you specify with the -F option.

### **Examples**

### **Example B-11 Displaying the Contents of a Backup Image**

This example displays the contents of the backup image located at the current position of the volume loaded on tape device tape1.

```
# obtar -t -f tape1
project/
project/file1
project/file2
project/file3
```
### **Example B-12 Displaying the Contents of a Backup Image on a Volume Set**

To display the contents of a particular backup image on a volume set, use the  $-F$  option. This example displays the contents of backup image 4.

```
# obtar -t -f tape1 -F 4
doc/
doc/chap1
doc/chap2
test/
test/file1
test/file2
```
### **Example B-13 Displaying Additional Information About a Backup Image**

To display additional information about a backup image, use the  $-v$  option. This example uses the  $-v$  option to display additional information about backup image 4.

```
# obtar -t -v -f tape1 -F 4
drwxrwxr-x jane/rd 0 Feb 24 16:53 2000 doc/
-rw-r--r-- jane/rd 225 Feb 24 15:17 2000 doc/chap1
-rwxrwxr-x jane/rd 779 Feb 24 15:17 2000 doc/chap2
drwxrwxr-x jane/rd 0 Feb 24 16:55 2000 test/
-rwxrwxr-x jane/rd 779 Feb 24 16:54 2000 test/file1
-rw-r--r-- jane/rd 225 Feb 24 16:54 2000 test/file2
```
### **Example B-14 Displaying Information About a File in an Image**

To display information about a particular file or directory that is contained in the backup image, include the file or directory name as the last argument on the command line. This example displays information about the directory test, which is contained in backup image 4.

```
# obtar -t -f tape1 -F 4 test
test/
test/file1
test/file2
```
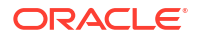

### **Example B-15 Displaying Information About Multiple Directories**

You can specify multiple path names from the backup image. This example displays information about the directories test and doc. obtar lists the directories in the order they appear in the backup image.

```
# obtar -t -f tape1 -F 4 test doc
doc/
doc/chap1
doc/chap2
test/
test/file1
test/file2
```
### **Example B-16 Cataloging a File-System Backup Image**

Use the -G option to catalog the contents of a backup image. This example catalogs backup image 1 on the volume loaded into [tape drive](#page-596-0) tape1 (only partial output is shown). In this example, the image contains a [file system backup](#page-587-0). You can catalog only one backup image at a time.

```
# obtar -f tape1 -tG -F 1
Volume label:
 Volume tag: DEV100
 Volume ID: VOL000001
    Volume sequence: 1
    Volume set owner: root
    Volume set created: Tue Nov 22 15:57:36 2012
Archive label:
   File number: 1
   File section: 1
   Owner: root
    Client host: osbsvr2
    Backup level: 0
    S/w compression: no
    Archive created: Tue Nov 22 15:57:36 2012
/home/someuser/
/home/someuser/.ICEauthority
/home/someuser/.Xauthority
/home/someuser/.aliases
/home/someuser/.bash_history
/home/someuser/.bash_logout
/home/someuser/.bash_profile
/home/someuser/.bashrc
.
.
.
```
### **Example B-17 Cataloging an RMAN Backup Image**

This example also catalogs backup image 1 on the volume loaded into tape drive tape1. In this example, the image contains an RMA backup of archived redo log files.

```
# obtar -f tape1 -tG -F 1
Volume label:
   Volume tag: ADE202
    Volume ID: RMAN-DEFAULT-000002
```
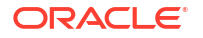

```
 Volume sequence: 1
    Volume set owner: root
    Volume set created: Mon Feb 13 10:36:13 2006
   Media family: RMAN-DEFAULT
    Volume set expires: never; content manages reuse
Archive label:
 File number: 1
File section: 1
Owner: root
 Client host: osbsvr1
 Backup level: 0
   S/w compression: no
   Archive created: Mon Feb 13 10:36:13 2006
   Backup piece name: 05hba0cd_1_1
   Backup db name: ob
   Backup db id: 1585728012
   Backup copy number: non-multiplexed backup
    Backup content: archivelog
```
# obtar -zz

### **Purpose**

Use obtar -zz to display all Oracle Secure Backup labels on a [volume](#page-597-0).

### **Syntax**

obtar -zz::=

obtar -zz [ -f *device* ]

### **Semantics**

You can specify several options with  $\delta$ btar  $-zz$ ; this section describes the option that you are most likely to use. Refer to "[obtar Options"](#page-555-0) to learn about additional obtar -zz options.

### **-f** *device*

Specifies the name of a [backup image file](#page-582-0) or [tape device](#page-596-0). If you omit the  $-f$  option, then obtar reads from the tape device specified by the TAPE environment variable, if it is defined.

### **Example**

### **Example B-18 Displaying the Labels of All Backup Images on a Volume**

As shown in Example B-18, you can use  $-zz$  to display the labels of all backup images on a volume.

obtar -zzf tape0

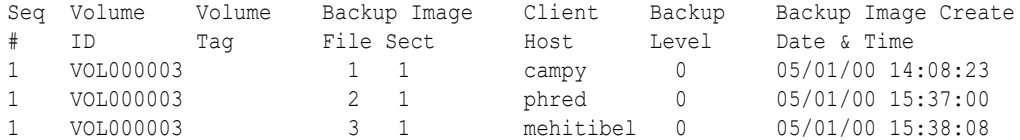

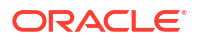

# <span id="page-555-0"></span>obtar Options

The rows in Table B-2 lists obtar options alphabetically. The columns indicate the obtar modes in which the options can be specified.

| Option                          | $\textnormal{\textbf{-c}}$ | $\cdot$ t          | $\mathord{\text{-x}}$ | $-ZZ$                     |
|---------------------------------|----------------------------|--------------------|-----------------------|---------------------------|
| $-A$                            | $\pmb{\mathsf{x}}$         |                    |                       |                           |
| $-b$                            | $\pmb{\mathsf{X}}$         | $\pmb{\mathsf{X}}$ | $\pmb{\mathsf{X}}$    |                           |
| $\textnormal{-}\mathsf{B}$      |                            | $\pmb{\mathsf{x}}$ | $\pmb{\mathsf{x}}$    |                           |
| $\textnormal{-}\mathbf{C}$      | $\pmb{\mathsf{X}}$         |                    |                       |                           |
| $-e$                            | $\mathsf{x}^{\mathsf{1}}$  | $\pmb{\mathsf{X}}$ | $\pmb{\mathsf{X}}$    |                           |
| $\textnormal{-E}$               | $x^2$                      |                    |                       |                           |
| $\mathord{\text{--f}}$          | $\pmb{\mathsf{X}}$         | $\pmb{\mathsf{X}}$ | $\pmb{\mathsf{x}}$    | $\pmb{\mathsf{x}}$        |
| $\cdot \mathsf{F}$              | $\pmb{\mathsf{x}}$         | $\pmb{\mathsf{X}}$ | $\pmb{\mathsf{X}}$    |                           |
| $-G$                            | $\pmb{\mathsf{x}}$         | $\pmb{\mathsf{X}}$ |                       |                           |
| $-h$                            | $\pmb{\mathsf{x}}$         |                    |                       |                           |
| $\cdot\! H$                     | $\pmb{\mathsf{x}}$         |                    | $\pmb{\mathsf{x}}$    |                           |
| $\mathord{\text{-}} \mathbf{J}$ | $\pmb{\mathsf{X}}$         | $\pmb{\mathsf{X}}$ | $\pmb{\mathsf{x}}$    | $\pmb{\mathsf{x}}$        |
| $\mathord{\text{-}k}$           |                            |                    | $\pmb{\mathsf{x}}$    |                           |
| $\mathord{\text{-}K}$           | $\pmb{\mathsf{X}}$         |                    | $\pmb{\mathsf{x}}$    |                           |
| $\mathbb{H}$                    | $\pmb{\mathsf{x}}$         |                    | $\pmb{\mathsf{X}}$    |                           |
| $\textup{-}\mathsf{L}$          | $\pmb{\mathsf{x}}$         |                    |                       |                           |
| $-m$                            |                            |                    | $\pmb{\mathsf{x}}$    |                           |
| $-M$                            | $\pmb{\mathsf{x}}$         |                    |                       |                           |
| $\mathsf{-O}$                   |                            |                    | $\pmb{\mathsf{X}}$    |                           |
| -P                              | $\pmb{\mathsf{X}}$         |                    |                       |                           |
| $-q$                            |                            | $\pmb{\mathsf{X}}$ | $\pmb{\mathsf{X}}$    |                           |
| $\textnormal{\textbf{-R}}$      | $\pmb{\mathsf{x}}$         | $\pmb{\mathsf{X}}$ | $\pmb{\mathsf{X}}$    | $\boldsymbol{\mathsf{x}}$ |
| $-S$                            |                            |                    | $\pmb{\mathsf{X}}$    |                           |
| $\mathord{\text{-}U}$           |                            |                    | $\pmb{\mathsf{X}}$    |                           |
| $\mathsf{U}$                    | $\pmb{\mathsf{X}}$         |                    |                       |                           |
| $\mathbf{-V}$                   | $\pmb{\mathsf{X}}$         | $\pmb{\mathsf{X}}$ | $\pmb{\mathsf{x}}$    |                           |
| $-V$                            |                            |                    |                       |                           |
| $\mathord{\text{-}w}$           | $\pmb{\mathsf{X}}$         |                    | $\pmb{\mathsf{X}}$    |                           |
| Xallowdiffspl<br>dev            |                            |                    | $\pmb{\mathsf{X}}$    |                           |
| -Xcatalog                       |                            |                    |                       |                           |
| -Xchkmnttab                     | $\pmb{\mathsf{x}}$         |                    | $\pmb{\mathsf{X}}$    |                           |
| -Xcleara                        | $\pmb{\mathsf{x}}$         |                    |                       |                           |

**Table B-2 obtar Options**

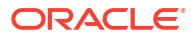

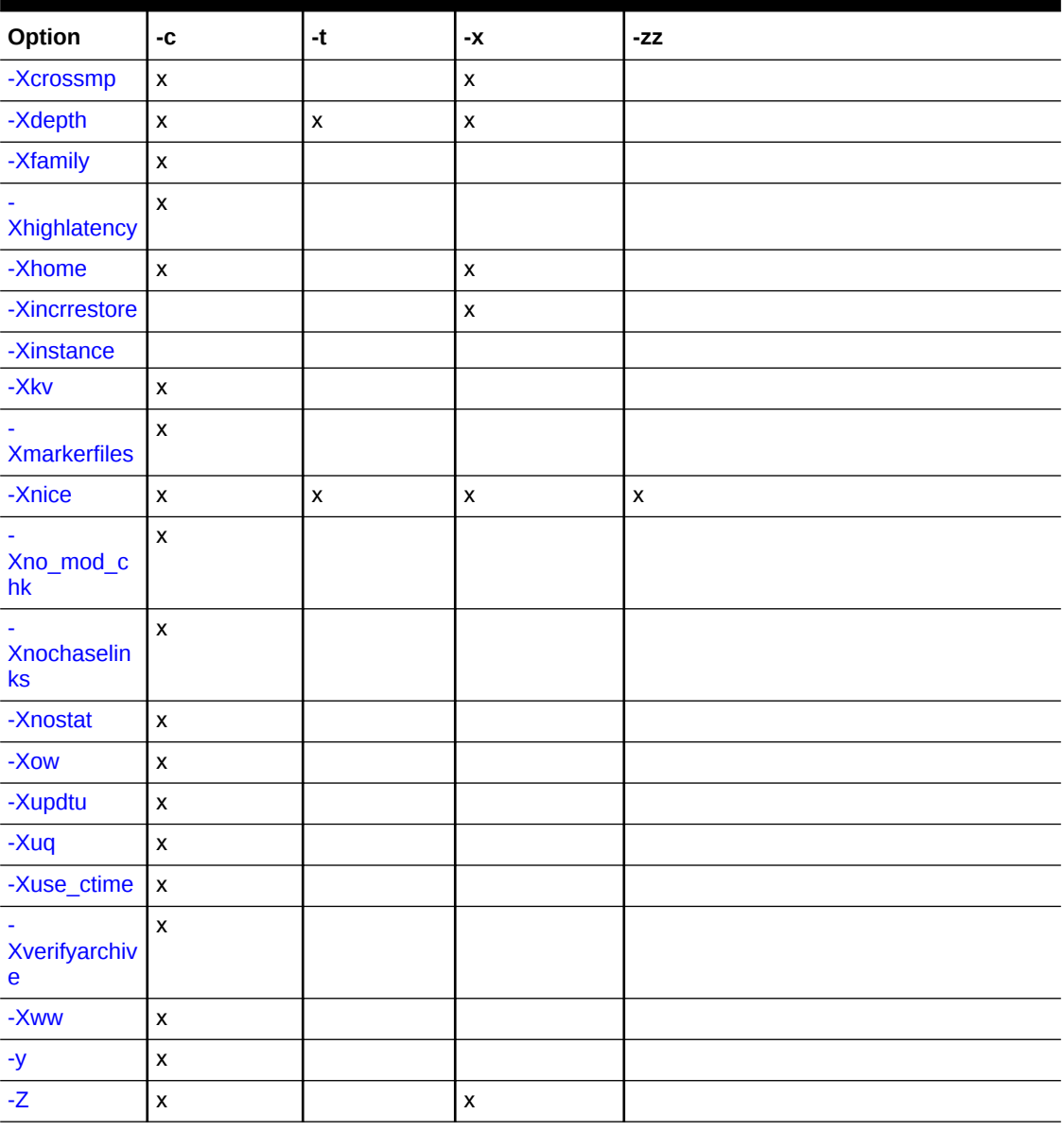

<span id="page-556-0"></span>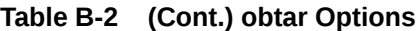

 $1$  when  $-G$  is also specified

 $2$  when  $-G$  is also specified

### **-A**

Does not save Access Control Lists (ACLs), Context Dependent Files (CDFs), and other extended file-system attributes for files backed up on Hewlett-Packard platforms (HP-UX operating system). By default, obtar saves all file-system attributes for each file. When you restore these files on Hewlett-Packard platforms, the extended attributes are also restored. When you restore these files on other platforms, obtar ignores the ACL information. On Windows, Linux, and UNIX platforms, the -A flag causes obtar to save only the primary data stream associated with each file, excluding the extended attributes and ACLs.

### <span id="page-557-0"></span>**See also:**

["Oracle Secure Backup Support for Extended Attributes and Access Control Lists](#page-576-0)" for more information on performing backup and recovery with extended attributes and access control lists

### **-b** *blocking-factor*

Writes data in block sizes of *blocking-factor* multiplied by 512 bytes. By default, obtar uses the [blocking factor](#page-583-0) specified by the [blockingfactor](#page-500-0) media policy. When you restore files, obtar automatically determines the block size that was used when backing up the data.

### **-B**

Performs multiple reads to fill a block. If you are using obtar with UNIX pipes or sockets, then the UNIX read function can return partial blocks of data even if more data is coming. For example, suppose you want to restore data from a [tape device](#page-596-0) that is attached to a host where Oracle Secure Backup is not installed. The following command restores the /doc directory from a tape device attached to the host named logan:

rsh logan cat /dev/nrst0 | obtar -x -B -f - /doc

If you specify a remote tape device with the  $-f$  option, then you are not required to use  $-g$ because the obtar network protocol guarantees reading and writing full blocks.

### **-C** *directory*

Changes the directory structure associated with the files being backed up. With this option, obtar changes its working directory to *directory* and backs up files relative to it. obtar uses *directory* as its current directory until the next -C option on the command line. When you restore the files, they are restored relative to directory.

### **-e** *volume-id*

Uses *volume-id* in the [volume label](#page-598-0) for this [backup image](#page-582-0) (when backing up) or looking for *volume-id* in the volume label (when restoring). A [volume ID](#page-597-0) contains up to 31 characters, in any combination of alphabetic and numeric characters, although the last 6 characters must be numeric. If you do not specify a volume ID when backing up, then obtar uses the volume ID in the volume-sequence file in the administrative directory (the default) or the volume ID file specified with the -E option.

Typically, you use -e to verify that you are restoring the correct [volume](#page-597-0) when running obtar x or obtar -t from a script. obtar tries to match the volume ID with the volume ID in the label and exits if it does not find a match. If the [tape drive](#page-596-0) from which you are indexing or restoring data is contained within a [tape library](#page-596-0), then supplying  $-e$  on the command line directs obtar to attempt to load that volume into the tape drive before beginning the operation.

### **-E** *volume-id-file*

Uses the volume ID from *volume-id-file* in the volume label. obtar looks for *volume-idfile* in the administrative directory on the [administrative server.](#page-581-0) If you do not specify this option, then obtar uses the volume ID from volume-sequence, the default volume ID file.

### **-f** *device*

Specifies the name of the tape device on which you want the backup image created. The device argument to  $-f$  is the name that you have assigned to a tape drive in an [administrative](#page-581-0) [domain](#page-581-0).

If you do not specify the -f option, then Oracle Secure Backup uses the tape device specified by the TAPE environment variable, if it is defined.

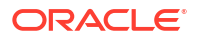

<span id="page-558-0"></span>When you are backing up a large amount of data,  $\delta$ btar might be required to continue a backup image from one volume to the next. If the tape drive resides in a tape library, then obtar automatically unloads the current volume and searches the inventory of the tape library for another eligible volume on which to continue the backup. The way that you install and configure obtar indicates whether it considers a tape device to reside inside a tape library. If you are using a standalone tape drive, and if data still must be written at the end of a volume, then obtar rewinds the tape and unloads it. obtar displays a message like the following on the [operator host,](#page-591-0) where *vol-id* refers to the next volume in the [volume set:](#page-598-0)

End of tape has been reached. Please wait while I rewind and unload the tape. The Volume ID of the next tape to be written is *vol-id*. The tape has been unloaded.

```
Please insert new tape on device
and press <return> when ready:
```
The backup continues onto the next volume.

### **-F {cur | end |** *file-number***}**

Writes or reads a backup image at the indicated position in a volume set, instead of the current volume position (default). Use this option only when writing to or reading from a tape device. obtar positions the tape to the requested file in the volume set. If the file is on a volume that is not loaded, then obtar prompts you to load the necessary volume. If you specify the position as  $cur$ , then obtar writes or reads the backup image at the current volume position.

If you specify end, then obtar writes the backup image immediately after the last existing backup image in the volume set.

If you specify *file-number*, then obtar writes the backup image at the specified file position. obtar numbers each backup image on a volume set sequentially, beginning with 1.

### **Note:**

When obtar creates a backup image at a specified volume position, the backup image becomes the last backup image, even if the volume previously contained additional backup images. For example, if you write a backup image at position 6 on a volume containing 11 backup images, then you effectively erase backup images 7 through 11. With obtar  $-t$  and obtar  $-x$ , you can use the  $-q$  option instead of this option.

### **-G**

Writes an index of the backup image contents to the [catalog](#page-583-0) and generates a volume label. The contents can include file-system backups or [Recovery Manager \(RMAN\)](#page-593-0) backups. obtool uses this information to find the backup image containing the data to be restored.

### **-h**

When the data to be backed up includes symbolic links, obtar ordinarily backs up only the link text, not the data to which the link points. You can use the  $-h$  option to cause obtar to back up the data, not just the link text.

If you include an explicit link path name when using  $\delta$ btar  $-c$ , then  $\delta$ bar backs up the data specified by that link whether you have used the  $-h$  option or not. If you do not want obtar to follow explicitly mentioned links, then you can do so by specifying -Xnochaselinks.

### **-H** *host*

Backs up data from or restores data to *host* instead of from the local host (default).

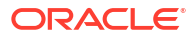

### <span id="page-559-0"></span>**-J**

Directs obtar to produce debugging output as it runs.

### **-k**

Restores only the files that do not exist. That is, obtar does not [overwrite](#page-592-0) any existing files with the version from the backup image. By default, obtar overwrites any existing files.

### **-K** *mask*

Specify device driver debug options. *mask* is the bitwise inclusive or of the following values shown in Table B-3.

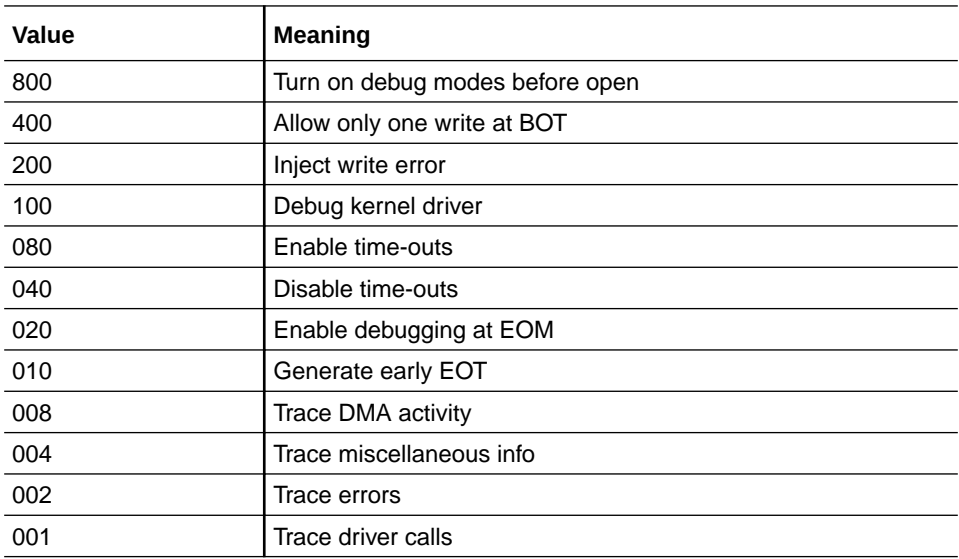

### **Note:**

This option can lead to voluminous output and should normally be used only when directed by Oracle Support Services.

### **-l**

Forces obtar not to cross file-system mount points when backing up or restoring. By default, obtar does not cross mount points unless you explicitly include mount point statements in a backup description file. If you specify  $-1$ , then obtar ignores these explicit override settings and does not cross mount points.

Note that if you also specify [-Xchkmnttab,](#page-562-0) then specifying  $-1$  causes obtar to consult the mount table (/etc/mnttab) to avoid crossing remote mount points.

When backing up or restoring an [NT File System \(NTFS\)](#page-590-0) partition under Windows 2000, name surrogate reparse points (for example, directory junctions) are treated as mount points. If you use this option with the  $-v$  option, then obtar writes the names of any files it skips to standard error.

### **-L {full | incr | exincr | offsite |** *n* **|** *date-time***}**

Uses the specified [backup level](#page-582-0) instead of a [full backup](#page-587-0) (default).

full specifies a full backup, which saves all data that is specified in the obtar -c command. incr specifies an [incremental backup](#page-587-0), which saves only the data that was modified since the last backup.

exincr specifies an extended incremental, which saves only the data that was modified since the last full backup.

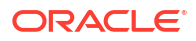

<span id="page-560-0"></span>offsite generates an [on-demand backup](#page-590-0) that does not affect the subsequent scheduling of full and incremental backups.

You can also specify a numeric backup level, *n*, which can range from 0 to 9 and saves only the data that was modified since the last backup at a lower level. Backup level 0 is identical to full, and level 1 is identical to exincr.

If you use a *date-time* argument, then obtar saves only the data that was modified since that time. Note that using a *date-time* argument does not create a true incremental backup because it cannot be used as a reference point for later incremental backups. The *date-time* argument must be in the form appropriate to the locale in which you run obtar. For the U.S., specify *date-time* in the following format:

*mm*/*dd*[/*yy*] [*hh*[:*mm*[:*ss*]]]

If you supply *hh*, *hh*:*mm*, or *hh*:*mm*:*ss* as part of *date-time*, then you must enclose *date-time* in quotes. If you do not supply the year  $(/yy)$ , then obtar uses the preceding 12 months. If you supply *hh*:*mm* but not *ss*, then obtar uses *hh*:*mm*:59.

### **-m**

Uses the current time as the last time modified timestamp instead of the time that is saved with the backup image (default).

In the following example, the timestamp for all directories and files in the /old directory is changed to the current date and time:

obtar -x -m -f tape0 /old

#### **-M** *parameter***:***value*

You can use -M to turn hardware compression on or off for any tape device that supports hardware compression. obtar turns hardware compression on by default. To set hardware compression, specify on to turn hardware compression on, and specify of f to turn hardware compression off:

-M compress:{on|off}

If you turn on hardware compression, then the tape device automatically decompresses data when you restore it. You should not use hardware compression at the same time as the  $-z$ option.

### **-O**

Ends a restore operation after first occurrence of files being restored. Normally, obtar  $-x$ scans an entire backup image looking for multiple copies of each file to be restored. If you specify -0, then the restore stops after each file has been restored once.

### **-P**

A sparse file is a file with areas that have never be written to. Ordinarily, obtar does not usually perform any special handling of sparse files. If you specify the  $-P$  option when you create a backup image with  $obtar -c$ , then  $obtar$  compacts any sparse files in the backup image. When you subsequently restore the backup image, obtar restores the sparse files to their original format.

### **Note:**

This option does not apply to sparse files under Windows 2000, which are always backed up and restored in sparse form.

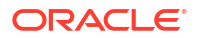

### <span id="page-561-0"></span>**-q** *position-string*

If you are using a tape device that supports direct-to-block positioning, then you can use the  $q$  option to rapidly locate particular data on a volume. The argument to  $-q$  is a position-string that you obtain from the  $ls$  --backup --position command in obtool. When you use  $-q$ , obtar positions the volume directly to the [location](#page-588-0) you specify. For example, you can use the  $ls$  command in obtool to identify the position of the file /

home/gms/output/test001:

obtool ls --backup --position /home/gms/output/test001

### test001

Backup Date & Time ID Volume ID Volume Tag File Sect Level Position 2006/01/11.10:16:28 3 VOL000106 00000110 11 0 000045020008

After obtaining the position data, you can specify the  $-q$  option with obtar  $-t$  as shown in the following example:

obtar -t -f tape1 -q 000045020008

### **-R**

Runs obtar with root access. To use  $-R$  you must be a member of a [class](#page-584-0) with the [perform](#page-529-0) [file system restores as privileged user](#page-529-0) or [perform file system backups as privileged user](#page-529-0) right. You are not required to specify -R if you are logged in as root.

### **-s,***prefix***,[***replacement***,]**

Substitutes *replacement* for each occurrence of *prefix* in all path names that are being restored. *prefix* must include the first part of the original path name. If you omit *replacement*, then obtar removes all occurrences of *prefix* in all path names being restored. If the character does not occur in either the *prefix* or the *replacement* string, then you can use another delimiter character instead of a comma (,). You can use this option to extract files from a backup image and place them in a location different from where they were backed up.

### **-u**

When restoring files, obtar overwrites existing files unless explicitly told not to. On systems that support file locking, this replacement of existing files occurs even for files that are currently in use. Specify  $-u$  on the obtar command line to avoid overwriting files that are currently in use.

### **-U**

Updates backup dates file in the administrative directory. This option overrides the setting of the autohistory operations policy.

### **-v**

Writes verbose information about files to standard output or standard error.

When used with obtar  $-c$ , this option writes the names of the files being backed up and the volume label (if one was created) to standard error.

When used with  $\text{obtar } -t$ , this option writes additional information about the files, which is similar to the output of the  $ls -1$  command, instead of writing just the filenames (default) to standard output.

When used with  $\text{obtar } -x$ , this option writes the names of the files being restored to standard output. If you specify  $-vv$ , then  $obtar$  writes verbose information about files, which is similar to the output of the 1s -1 command, to standard error (obtar -c), or standard output (obtar x).

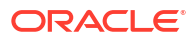

### <span id="page-562-0"></span>**Note:**

The user ID (UID) or group ID (GID) reported by the  $-v$  option might not match the actual UID or GID for a file. The maximum values for UID and GID are defined by the POSIX standard (extended tar format). During a [backup operation](#page-582-0), if Oracle Secure Backup encounters a file whose UID or GID exceeds the maximum (2097151) that fits in a tar header, then it substitutes 60002 as the UID or GID and returns a warning. The exit status of the backup reflects the presence of such warnings.

### **-V**

Prints the version of obtar and exits.

### **-w**

Directs obtar to check for and honor advisory file locks before backing up or restoring a file. If a lock is set, then obtar displays a warning message and skips the file.

### **-Xallowdiffspldev**

By default, you can restore a raw partition only to a block device that has the same major or minor number as the block device to which the partition was backed up. To restore a raw partition to a block device whose major or minor numbers are different from number of the block device to which the partition was backed up, use the -Xallowdiffspldev option.

### **Note:**

The Xallowdiffspldev option is only available starting with Oracle Secure Backup 10.3.0.2.0.

### **-Xcatalog**

Allows cataloging of a single instance from a disk pool or cloud container device. Use this option with the -Xinstance option to specify the instance UUID to be imported.

### **-Xchkmnttab**

Causes obtar to consult the local mount table ( $/etc/mutab$ ) before performing stat (2) operations and to skip directories known to be remote mount points. Local mount points are not skipped. This option applies to Linux and UNIX only.

The -Xchkmnttab option can avoid hangs caused by remote hosts that are down or not responding. The -Xchkmnttab option is overridden by [-Xcrossmp](#page-563-0).

### **See Also:**

["backupoptions"](#page-508-0) for instructions on specifying the -Xchkmnttab option in the backupoptions operations policy

### **-Xcleara**

Clears the archive file attribute bit for each file that is successfully backed up. In the absence of this option, obtar leaves the archive file bits unmodified. Windows only.

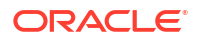

### <span id="page-563-0"></span>**-Xcrossmp**

Directs obtar to cross all mount points regardless of whether the [-l](#page-559-0) or [-Xchkmnttab](#page-562-0) options are specified. By default, obtar does not cross mount points.

Note that you can specify the -Xcrossmp option in the [backupoptions](#page-508-0) operations policy.

### **-Xdepth:***levs*

Specifies the maximum number of index levels to display.

### **-Xfamily[:***family***]**

Specifies that the volume being labeled belongs to [media family](#page-588-0) *family*.

### **-Xhighlatency**

Causes obtar to fetch data pointed to by a reparse point. Normally, when confronted with a high latency reparse point, obtar backs up the reparse point, but not the underlying data. Windows only.

### **-Xhome:***dir*

Sets the home directory on the [client](#page-584-0) host to  $dir$  before starting a backup.

### **-Xincrrestore**

Performs an incremental [Network Data Management Protocol \(NDMP\)](#page-589-0) restore for [Network](#page-589-0) [Attached Storage \(NAS\)](#page-589-0) devices.

### **-Xinstance**

Specifies a single backup image instance UUID to be cataloged from a disk pool device or cloud container device. This option must be used in conjunction with the  $-Xcatalog$  option. The following is a sample command issued on the media server that uses the Xinstance option:

# obtar -Xcatalog -Xinstance:8d866afc-c1cf-1034-a202-0021f618cfbf -f disk1

### **-Xkv:***time\_spec*

Specifies the length of time a volume should be retained. *time\_spec* is disabled (no retention time), forever, or *n tu*, where *tu* is one of secs (or seconds), mins (minutes), hrs (hours), days, wks (weeks), mos (months), or yrs (years). This option is effective only when writing to the first file of a volume.

### **-Xmarkerfiles**

Directs obtar to honor index marker files encountered during a backup. Currently, there is a single index marker file defined: .ob no backup. If a file with this name appears in a directory, and if you specify -Xmarkerfiles, then obtar does not back up this directory or any of its subdirectories.

### **Note:**

The Xmarkerfiles option is deprecated in Oracle Secure Backup Release 18.1 and may be desupported in a future release.

### **-Xnice:***val*

Directs obtar to set the nice(1) value for the backup or restore process to *val*. This value is propagated to any local and remote subprocesses spawned by obtar to perform the requested operation.

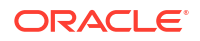

<span id="page-564-0"></span>On Windows, the specified val is mapped to a Windows process priority value according to the following rules:

- If val  $>= -20$  and val  $<= -6$ , then the value is translated into ABOVE\_NORMAL\_PRIORITY\_CLASS.
- If val  $>=$  -5 and val  $<=$  4 it is translated into NORMAL PRIORITY CLASS.
- If val  $>= 5$  and val  $<= 19$  it is translated into BELOW\_NORMAL\_PRIORITY\_CLASS.
- If the value does not fall in the preceding ranges, then  $\delta$  obtar issues a warning and ignores the value.

### **-Xno\_mod\_chk**

Omits a modification check when backing up a file. Normally, after obtar has backed up a file, it checks whether the file was modified while it was being backed up. If the file was modified, then obtar prints a warning message. Setting this option can improve performance.

### **-Xnochaselinks**

Avoids following links anywhere, even if they are explicitly mentioned on the command line.

### **-Xnostat**

Does not include file stat data (ownership, permissions, size) in index file. By default, Oracle Secure Backup writes this data to the index file and subsequently imports it into the [catalog](#page-583-0).

### **-Xow**

Disregards any expiration date in the volume label. If you try to overwrite a volume that has not yet expired, then the operation fails unless you specify -Xow.

### **-Xupdtu**

Does not reset a file's access time after backing it up. After obtar has backed up a file, it normally resets the file's access time (atime) back to what it was before the backup started. The act of backing of a file does not change the original atime. If you are not concerned with backups changing files' atimes, then specifying this option results in a slight increase in backup performance.

### **-Xuq:***n*

Specifies the size of the utime helper queue. When backing up data, obtar uses a helper process to run  $utime(2)$  calls to reset access times on files being backed up. This parameter controls the size of the input queue for the utime helper. Linux and UNIX only.

### **-Xuse\_ctime**

Directs obtar, when performing an incremental backup, to use the ctimes (inode change times) rather than mtimes (modified times) for files as the criteria for being included in the backup. Use of this option implies -Xupdtu.

### **-Xverifyarchive**

Causes obtar, on completing a backup section, to backspace the tape to the beginning of the section and read the contents.

### **-Xww:***time\_spec*

Specifies the [write window](#page-599-0) expiration time for a volume. *time\_spec* is specified as for the -Xkv option. The given time specification is added to the time at which the volume is created to determine a time after which further writes to the volume are disallowed. This option is effective only when writing to the first file of a volume.

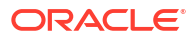

### <span id="page-565-0"></span>**-y** *status-file*

Writes status information about the backup session to *status-file*. You can retain these statistics in the [media server](#page-588-0) observiced log file by setting the retainbackupmetrics policy.

**See Also:** ["retainbackupmetrics"](#page-517-0)

### **-Z**

Compresses data (when backing up) or keeps data compressed (when restoring). When you use  $-z$  to create a backup image,  $obtar$  compresses files using the same algorithm as the UNIX compress (1) utility before writing them to the backup image. If the files are compressed or would not shrink if compressed, then obtar does not compress them. When you restore files that have been compressed, obtar automatically decompresses them unless you specify -Z to suppress decompression.

It is almost always preferable to rely on the tape drive's hardware compression capability, if it is available.

### **Note:**

As of Oracle Secure Backup 12.2.0.1, new backups are not allowed to compress data using the  $-z$  option. The  $-z$  option is retained only for use in restoring older compressed legacy backups with the restore command.

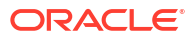

# C RMAN Media Management Parameters

This appendix describes Oracle Secure Backup-specific media management parameters that you can specify in [Recovery Manager \(RMAN\)](#page-593-0) backup and restore jobs. You can specify media management parameters in RMAN backup and restore jobs by the following means:

- Environment variables, which are specified with the ENV parameter of the PARMS option on the CONFIGURE or ALLOCATE CHANNEL commands
- The RMAN SEND command

This section describes Oracle Secure Backup parameters that are valid in RMAN jobs.

This section contains the following topics:

- Database Backup Storage Selectors and RMAN Media Management Parameters
- [About Setting the Job Priority for RMAN Operations](#page-567-0)
- [OB\\_BACKUP\\_NAME](#page-567-0)
- [OB\\_DEVICE](#page-568-0)
- OB ENCRYPTION
- [OB\\_IGNORE\\_NUMA](#page-570-0)
- [OB\\_MEDIA\\_FAMILY](#page-571-0)
- [OB\\_PRIORITY](#page-572-0)
- [OB\\_RESOURCE\\_WAIT\\_TIME](#page-573-0)
- [OB\\_RESTORE\\_DEVICE](#page-574-0)

# Database Backup Storage Selectors and RMAN Media Management Parameters

You can configure [tape device](#page-596-0) and [media family](#page-588-0) restrictions in both database backup storage selectors, which are created with the [mkssel](#page-314-0) command, and the OB DEVICE and OB MEDIA FAMILY [Recovery Manager \(RMAN\)](#page-593-0) media management parameters.

During a backup operation, Oracle Secure Backup first checks if tape device or media family restrictions are specified using RMAN media management parameters. If RMAN parameters are not set, then the values specified in the backup storage selector are used for the backup operation.

[Table C-1](#page-567-0) explains the criteria used by Oracle Secure Backup when choosing the media family and tape device for an RMAN [backup job](#page-582-0).

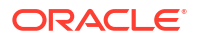

| <b>Matching</b><br><b>Selector</b> | Device Set in<br><b>Selector</b> | <b>OB DEVICE</b><br>Set in Job | <b>OB_MEDIA_FAMILY</b><br>Set in Job | <b>Result</b>                                                                                                    |
|------------------------------------|----------------------------------|--------------------------------|--------------------------------------|----------------------------------------------------------------------------------------------------|
| Yes                                | Yes                              | <b>No</b>                      | No                                   | Oracle Secure Backup uses the tape device and<br>media family settings in the backup storage<br>selector.                                                                          |
| Yes                                | Yes or No                        | Yes                            | Yes                                  | Oracle Secure Backup uses the tape device and<br>media family settings in the RMAN channel<br>parameters.                                                                          |
| Yes                                | Yes or No                        | Yes                            | No                                   | Oracle Secure Backup uses the OB DEVICE<br>setting and the media family specified in the<br>selector.                                                                              |
| Yes                                | Yes                              | <b>No</b>                      | Yes                                  | Oracle Secure Backup uses the tape device<br>settings in the selector and media family settings<br>in the RMAN channel parameters.                                                 |
| Yes                                | <b>No</b>                        | No                             | Yes                                  | Oracle Secure Backup does not restrict the tape<br>device (that is, chooses any tape device in the<br>domain) and uses the media family setting in the<br>RMAN channel parameters. |
| <b>No</b>                          | N/A                              | Yes                            | No                                   | Oracle Secure Backup uses the OB DEVICE<br>setting and RMAN-DEFAULT media family.                                                                                                  |
| No                                 | N/A                              | <b>No</b>                      | No                                   | Oracle Secure Backup does not restrict the tape<br>device (that is, chooses any tape device in the<br>domain) and uses the RMAN-DEFAULT media<br>family.                           |

<span id="page-567-0"></span>**Table C-1 Determining Media Family and Device Settings**

# About Setting the Job Priority for RMAN Operations

If the [OB\\_PRIORITY](#page-572-0) Media Management parameter is set for a backup job, then the specified job priority value is always used for the backup job.

Otherwise, if the RMAN priority is set in a storage selector that is associated with an RMAN backup job, then the job priority specified in the storage selector is used.

If neither the OB PRIORITY Media Management parameter is specified, nor any storage selector is specified, then the job priority value specified in the [rmanpriority](#page-513-0) policy is used for the backup job.

# OB\_BACKUP\_NAME

### **Purpose**

Use the OB\_BACKUP\_NAME parameter to specify the format information for a backup image.

### **See Also:**

["name-format"](#page-437-0) for information about the format used for naming backup images

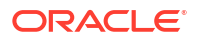

### <span id="page-568-0"></span>**Syntax**

### **OB\_BACKUP\_NAME::=**

OB\_BACKUP\_NAME[=]backupname

### **Semantics**

*backupname* Specifies the format information for a backup name.

### **Example**

This example uses the SEND command to specify the name format information my rman backup brhost2 for a backup image.

### **Example C-1 Backup Name with SEND Command**

```
RUN
{
ALLOCATE CHANNEL c1 DEVICE TYPE sbt;
SEND "OB_BACKUP_NAME my_rman_backup_brhost2";
BACKUP TABLESPACE users;
}
```
# OB DEVICE

### **Purpose**

Use the OB DEVICE parameter to define which backup container to use for backups.

### **Restrictions and Usage Notes**

Before specifying OB DEVICE [ *n*] in a [Recovery Manager \(RMAN\)](#page-593-0) job, note the following:

- This parameter does not affect restore jobs.
- Channels can only be restricted to tape drives, not tape libraries.
- [Table C-1](#page-567-0) explains the criteria used by Oracle Secure Backup when choosing the [media](#page-588-0) [family](#page-588-0) and [tape device](#page-596-0) for an RMAN [backup job.](#page-582-0)

### **Syntax**

### **OB\_DEVICE::=**

OB\_DEVICE[\_*n*][=]{*device\_name* | [*device\_name*]@*hostname*}

### **Semantics**

### **\_***n*

Specifies the copy number of duplexed backups. For duplexed backups, OB\_DEVICE\_1 is for the first copy, OB DEVICE 2 is for the second copy, and so on.

### *device\_name*

Specifies the name of the backup container to which the backup should be restricted.

### *host\_name*

Specifies the name of the host to which the backup should be restricted.

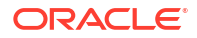

<span id="page-569-0"></span>If *drive\_name*@*host\_name* is specified, then Oracle Secure Backup uses the specified tape device with the specified host. If @*host\_name* is specified, then Oracle Secure Backup uses any tape device attached to the host with the name *host\_name*.

### **Examples**

### **Example C-2 SBT Backup with SEND Command**

This example uses the SEND command to specify that RMAN backs up to any tape drive on host brhost1. Note that no equal sign is inserted between the parameter OB DEVICE and the names of the tape drives.

```
RUN
{
  ALLOCATE CHANNEL c1 DEVICE TYPE sbt;
 SEND 'OB DEVICE @brhost1';
  BACKUP TABLESPACE users;
}
```
### **Example C-3 SBT Backup with ENV Parameter**

This example uses PARMS to set the Oracle Secure Backup media family and device parameters. This parameter instructs RMAN to back up to the device named tape2 and use the media family my\_full\_backups. Note that an equal sign is inserted between the parameter OB DEVICE and the value tape2.

```
RUN
{
   ALLOCATE CHANNEL c1 DEVICE TYPE sbt
    PARMS 'ENV=(OB_DEVICE=tape2, OB_MEDIA_FAMILY=my_full_backups)';
   BACKUP TABLESPACE users;
}
```
# OB ENCRYPTION

### **Purpose**

Use the OB\_ENCRYPTION parameter to control Oracle Secure Backup encryption.

#### **Restrictions and Usage Notes**

In all cases, if the backup data is already encrypted by RMAN, then Oracle Secure Backup performs no further encryption.

If Oracle Secure Backup applies encryption, then the encryption algorithm depends on the algorithm configured for the Oracle Secure Backup host being backed up.

**Syntax**

### **OB\_ENCRYPTION::=**

OB ENCRYPTION[=]{ on | off | forcedoff | swencryption}

### **Semantics**

### **on**

Uses Oracle Secure Backup to encrypt the backup data unless it has already been encrypted by RMAN.

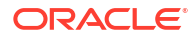

### <span id="page-570-0"></span>**off**

Does not use Oracle Secure Backup to encrypt the backup data unless either the host or global policy is set to required.

Setting OB\_ENCRYPTION to off is equivalent to specifying no value for it. All the normal rules of Oracle Secure Backup encryption still apply regarding whether the data will be stored on tape in encrypted form.

### **forcedoff**

Does not use Oracle Secure Backup to encrypt the database backup, overriding any hostspecific encryption settings.

The forcedoff setting does not affect RMAN, which can encrypt the backup data. The forcedoff setting is ignored for backups to cloud storage devices.

### **swencryption**

Forces Oracle Secure Backup to use software encryption instead of hardware encryption.

### **Examples**

### **Example C-4 Encrypted Backup with SEND Command**

This example uses the SEND command to specify Oracle Secure Backup encryption of the users tablespace backup. If RMAN is already encrypting the backup of users, then Oracle Secure Backup does not apply further encryption. Note that no equal sign is inserted between the parameter OB ENCRYPTION and the value on.

```
RUN
{
  ALLOCATE CHANNEL c1 DEVICE TYPE sbt;
 SEND 'OB ENCRYPTION on';
  BACKUP TABLESPACE users;
}
```
### **Example C-5 Persistent Encryption Configuration**

This example persistently configures Oracle Secure Backup *not* to apply encryption to an RMAN backup under any circumstances. Note that there is an equal sign between the parameter OB ENCRYPTION and the value forcedoff.

```
CONFIGURE CHANNEL DEVICE TYPE sbt PARMS 
   'ENV=(OB_ENCRYPTION=forcedoff)';
```
# OB\_IGNORE\_NUMA

### **Purpose**

Use the OB\_IGNORE\_NUMA parameter to indicate if Oracle Secure Backup must enable Non-Uniform Memory Access (NUMA) awareness. Enabling NUMA awareness may result in improved performance for Oracle Database backup and restore operations on NUMA machines.

### **See Also:**

*Oracle Secure Backup Administrator's Guide* for more information about NUMA

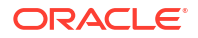

### <span id="page-571-0"></span>**Restrictions and Usage**

None

**Syntax**

### **OB\_IGNORE\_NUMA::=**

OB\_IGNORE\_NUMA[=]{0|1}

### **Semantics**

**0**

Oracle Secure Backup does not attempt to co-locate the Oracle shadow process and the Oracle Secure Backup data service. This setting is primarily used for testing.

### **1**

Oracle Secure Backup ensures that, on NUMA machines, the Oracle shadow process and the Oracle Secure Backup data service are located in the same NUMA node. This is the default setting.

### **Example**

### **Example C-6 Disabling NUMA-awareness**

```
RUN
{
  ALLOCATE CHANNEL c1 DEVICE TYPE sbt;
 SEND 'OB IGNORE NUMA 1';
  BACKUP TABLESPACE users;
}
```
# OB\_MEDIA\_FAMILY

### **Purpose**

Use the OB\_MEDIA\_FAMILY parameter to define which media to use for a backup job.

### **Restrictions and Usage Notes**

Before specifying OB\_MEDIA\_FAMILY[\_*n*] in a [Recovery Manager \(RMAN\)](#page-593-0) job, note the following:

- This parameter does not affect restore jobs.
- You can only specify a content-managed [media family](#page-588-0). By default RMAN uses the RMAN-DEFAULT media family.
- [Table C-1](#page-567-0) explains the criteria used by Oracle Secure Backup when choosing the media family and [tape device](#page-596-0) for an RMAN backup job.

### **Syntax**

### **OB\_MEDIA\_FAMILY::=**

OB\_MEDIA\_FAMILY[\_*n*][=]*media\_family\_name*

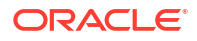

### <span id="page-572-0"></span>**Semantics**

**\_***n*

Specifies the copy number of duplexed backups. For duplexed backups, OB\_MEDIA\_FAMILY\_1 is for the first copy, OB\_MEDIA\_FAMILY\_2 is for the second one, and so on.

### *media\_family\_name*

Specifies the name of the media family.

### **Examples**

### **Example C-7 SBT Backup with SEND Command**

This example uses the SEND command to specify the my\_full\_backups media family in an RMAN database backup. Note that there is no equal sign between the parameter OB MEDIA FAMILY and the value datafile mf.

```
SEND 'OB_MEDIA_FAMILY datafile_mf';
BACKUP TABLESPACE users;
```
### **Example C-8 SBT Backup with ENV Parameter**

This example makes the same backup as Example C-7, but uses PARMS to set the Oracle Secure Backup media family parameter. Note that there is an equal sign between the parameter OB MEDIA FAMILY and the value datafile mf.

```
CONFIGURE CHANNEL DEVICE TYPE sbt PARMS 
   'ENV=(OB_MEDIA_FAMILY=datafile_mf)';
BACKUP TABLESPACE users;
```
# OB PRIORITY

This topic describes the OB PRIORITY parameter.

### **Purpose**

Use the OB PRIORITY parameter to schedule the priority of occurrence for your backup and restore jobs.

The priority value set for a job using this parameter overrides any priority value specified within a database storage selector.

**See Also:** [About Setting the Job Priority for RMAN Operations](#page-567-0)

**Syntax**

```
OB_PRIORITY::=
OB_PRIORITY [=] priority_value
```
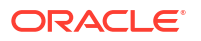

### <span id="page-573-0"></span>**Semantics**

### *priority\_value*

Specifies a positive integer value that sets the priority for backup and restore jobs. You can set this value between 1 and 2147483647, with 1 being the highest job priority. The default job schedule-priority value is 100.

### **Example**

### **Example C-9 Setting Priority with SEND command**

This example sets the priority to  $10$  for an RMAN backup job using the SEND command. Note that there is no equal sign between the parameter OB\_PRIORITY and the value 10.

```
RUN
{
ALLOCATE CHANNEL c1 DEVICE TYPE sbt;
SEND "OB_PRIORITY 10"
BACKUP TABLESPACE users;
}
```
### **Example C-10 Setting Priority with ENV Parameter**

This example schedules the priority of a backup job to 25 using the ENV parameter. Note that there is an equal sign between the parameter  $OB$  PRIORITY and the value 25.

```
RUN
{
ALLOCATE CHANNEL c1 DEVICE TYPE sbt
PARMS 'ENV=(OB_DEVICE=tape2, OB_MEDIA_FAMILY=my_full_backups, OB_PRIORITY=25);
BACKUP TABLESPACE users;
}
```
# OB\_RESOURCE\_WAIT\_TIME

### **Purpose**

Use the OB\_RESOURCE\_WAIT\_TIME parameter to specify the duration for which a backup or restore job should wait for the required resources to become available.

### **Restrictions and Usage Notes**

Note that you can specify [Recovery Manager \(RMAN\)](#page-593-0) resource wait times in the following locations, each of which overrides the preceding specifications in the list:

**1.** The rmanresourcewaittime policy

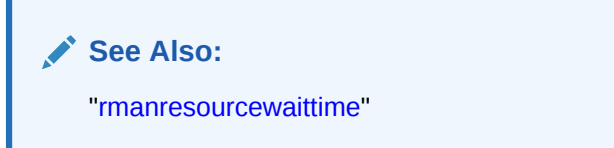

- **2.** The waittime attribute in a [database backup storage selector](#page-585-0) that matches an RMAN [backup job](#page-582-0)
- **3.** The RMAN channel configuration parameter OB\_RESOURCE\_WAIT\_TIME

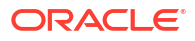

### <span id="page-574-0"></span>**Syntax**

### **OB\_RESOURCE\_WAIT\_TIME::=**

OB\_RESOURCE\_WAIT\_TIME=*duration*

### **Semantics**

### *duration*

Specifies how long Oracle Secure Backup should wait for the tape resources to become available. For valid values, refer to the description of the *duration* placeholder in ["duration](#page-432-0)".

#### **Examples**

### **Example C-11 SBT Restore with SEND Command**

This example uses the SEND command to specify that the restore job should wait no longer than 10 minutes for tape resources to become available. Note that there is no equal sign between the parameter OB\_RESOURCE\_WAIT\_TIME and the value.

```
RUN
{
  ALLOCATE CHANNEL c1 DEVICE TYPE sbt;
 SEND 'OB RESOURCE WAIT TIME 1minute';
  RESTORE ARCHIVELOG ALL;
}
```
### **Example C-12 SBT Restore with ENV Parameter**

This example uses the ENV parameter to specify the wait time on a configured channel. Note that there is an equal sign between the parameter OB\_RESOURCE\_WAIT\_TIME and the value.

```
CONFIGURE CHANNEL DEVICE TYPE sbt PARMS
  'ENV=(OB_RESOURCE_WAIT_TIME=1minute)';
RESTORE ARCHIVELOG ALL;
```
# OB\_RESTORE\_DEVICE

#### **Purpose**

Use the OB\_RESTORE\_DEVICE parameter to define which tape drive, disk pool, or cloud storage device to use for a restore job.

This parameter enables you to restrict a restore job to a particular tape drive, disk pool, or cloud storage device. You can use this parameter to restore Oracle Database backups.

### **Note:**

The OB\_RESTORE\_DEVICE parameter is only available starting with Oracle Secure Backup 10.3.0.2.0.

#### **Restrictions and Usage Notes**

The device restriction is honoured above the location of the volume. If a volume required for the restore job is loaded into a drive other than the one specified by *devicename*, then the

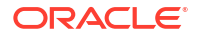

volume will be unloaded from the drive and loaded into *devicename*. However, this is possible only when the two drives, the one specified by OB\_RESTORE\_DEVICE and the drive with the required volume, are both in the same library.

The device specified in the OB RESTORE DEVICE parameter must be attached to the library where the volume resides. If the device is not attached, the restore job fails.

The volume must reside in the device specified using OB\_RESTORE\_DEVICE or in the library that the specified device belongs to. If a restore job is restricted to a device that is not in the same library as the volume required for restore, then the restore job will go into a state that is pending resource availability. The restore job does not fail.

The restore job will fail if the SE slot where the volume resides is not is the uselist of the device specified in *devicename*. For more information about uselist, refer to its description in ["chdev"](#page-87-0).

**Syntax**

### **OB\_RESTORE\_DEVICE::=**

OB\_RESTORE\_DEVICE[=]*devicename*

### **Semantics**

### *devicename*

Specifies the name of a tape library, tape drive, disk pool, or a cloud storage device that the restore job is restricted to use.

For *devicename*, do not use the device name@hostname or @hostname formats. You must specify only the device name.

For the complete description of *devicename*, see ["devicename](#page-430-0)".

For OB\_RESTORE\_DEVICE, *devicename* can be tape, disk pool, or cloud storage devices.

### **Examples**

### **Example C-13 Restore with Device Name Specified**

This example restricts the restore job that restores the tablespace  $my$  the to use the tape device tape1.

```
RUN
{
  ALLOCATE CHANNEL c1 DEVICE TYPE SBT;
 SEND 'OB RESTORE DEVICE=tape1';
  RESTORE TABLESPACE my_tbs;
  RECOVER TABLESPACE my_tbs;
}
```
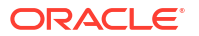
# Oracle Secure Backup Support for Extended Attributes and Access Control Lists

This appendix describes how Oracle Secure Backup backup and restore operations work with extended attributes and access control lists. It explains how to perform these operations by optionally saving or excluding extended attributes and access control lists.

This section contains the following topics:

- Overview of Extended Attributes and Access Control Lists
- Supported Platforms
- [Performing Backup and Recovery with Extended Attributes and Access Control Lists on](#page-578-0) [Linux and Unix](#page-578-0)

## Overview of Extended Attributes and Access Control Lists

Oracle Secure Backup now enables you to perform backup and restore operations for files and directories associated with extended attributes and access control lists on UNIX like platforms. Oracle Secure Backup already supports this option on Windows platforms.

Extended attributes contain information associated with a file or directory defined in a name value format. These attributes may be associated to one particular application or the entire file system. Access control lists implement a finer grained permission model for files and directories on Unix like systems, which allows granting or denying access of a file or a directory to a specific set of users or groups.

In some cases, Oracle Secure Backup domains cannot read backup images containing extended attributes or access control lists. In such scenarios, Oracle Secure Backup gives you the option to perform the backup without saving the associated extended attributes and access control lists.

#### **See Also:**

["-A](#page-556-0)" for more information on the obtaroption.

## Supported Platforms

[Table D-1](#page-577-0) lists the platforms that support Oracle Secure Backup backup and recovery operations with extended attributes and access control lists.

If you backup a file or directory on a platform that doesn't support extended attributes and access control lists, Oracle Secure Backup will continue to perform the backup operation without saving the associated extended attributes and access control lists.

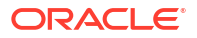

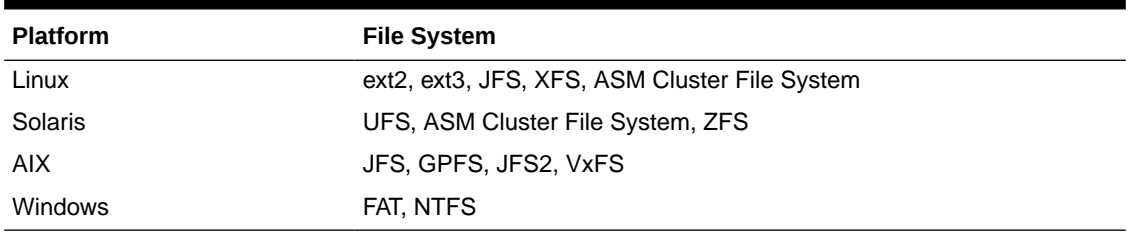

#### <span id="page-577-0"></span>**Table D-1 Supporting Platforms for Extended Attributes and Access Control Lists**

### **Note:**

On Linux platforms, Oracle Secure Backup supports any file system that implement POSIX access control lists interface.

Oracle Secure Backup does not perform cross-platform restore of extended attributes and access control lists as it may threaten security of the file. Ensure that you restore your backup consisting extended attributes and access control lists on the same platform version as the one used to perform the backup.

## **Requirements**

To successfully backup and restore extended attributes and access control lists, keep the following points in mind:

- Oracle Automatic Storage Management cluster file system uses extended attributes to store tags associated with files and directories. It also supports access control lists. Ensure that Oracle Secure Backup is compatible with the cluster file system and its functions.
- While performing incremental backups, Oracle Secure Backup notes the mtime of each file being backed up.You can use obtar to change this setting to note the ctime, instead. The same setting is applied to extended attributes and access control lists.
- In any situation, if you don't want to save extended attributes and access control lists then you must use the obtar -A option while performing a backup. This option ignores the existing extended attributes and access control lists and proceeds to backup the file or directory without saving them.
- To save your extended attributes and access control lists, ensure that your [backupoptions](#page-508-0) policy is not set to the obtar -A option set.

### **See Also:**

- ["backup](#page-60-0)" for more information on how to use the backup command
- ["Changing Criteria for Incremental Backups](#page-545-0)" for more information on how to change the mtime setting
- $-A$  for more information on the obtar  $-A$  option

## <span id="page-578-0"></span>**Security Practices**

In some cases, a file may have been created first and an access control list applied at the restore stage. Such scenarios may lead to a security breach. It is recommended that you perform a restore by applying the access control list earlier.

You must also encrypt extended attributes and access control lists if they are not contained in the data being backed up, to eliminate unauthorized access.

# Performing Backup and Recovery with Extended Attributes and Access Control Lists on Linux and Unix

This section lists the steps you must complete to successfully perform backup and recovery for files and directories with extended attributes and access control lists on UNIX like platforms.

**To perform backup and recovery with extended attributes and access control lists:**

- **1.** Set up extended attributes and access control lists for the file or directory that you need to back up.
- **2.** Create a dataset that includes the path to the file or directory that consists the extended attributes and access control lists.

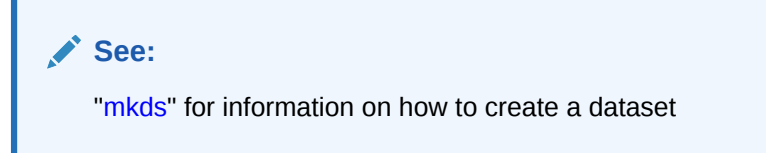

**3.** Create a disk pool, if required, to store the backup that you will be performing for this dataset.

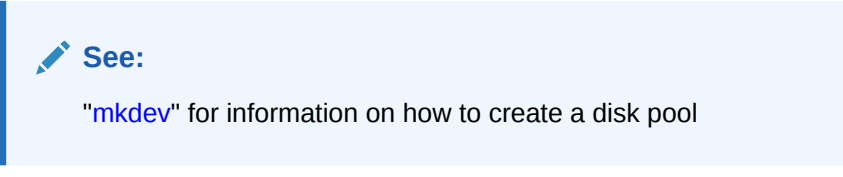

**4.** Backup the dataset you created, which consists the file or directory with its associated extended attributes and access control lists. Unless specified otherwise by using the obtar -A command, the backup command will save the extended attributes and access control lists automatically.

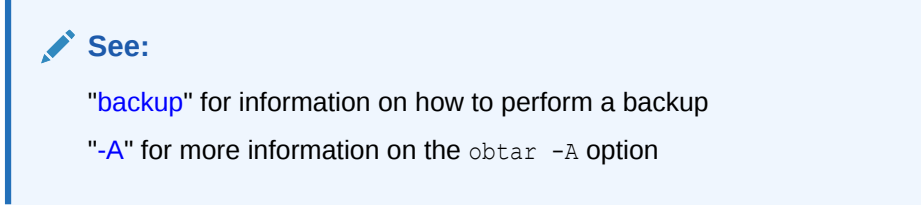

**5.** Restore this data that you backed up on the same platform as the one on which the backup was performed.

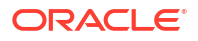

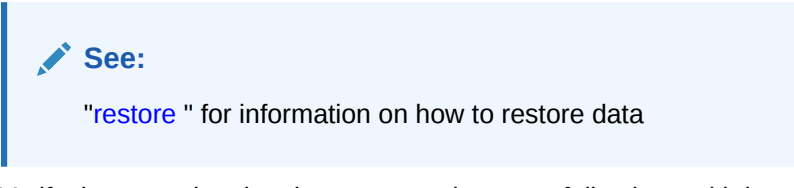

**6.** Verify that your data has been restored successfully along with its extended attributes and access control lists by checking the restore log file.

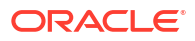

# Startup and Shutdown of Oracle Secure Backup Services

You can manually start or stop Oracle Secure Backup services using scripts.

For more information, see Table E-1.

#### **Note:**

Oracle recommends stopping Oracle Secure Backup when no active backup or restore jobs are running.

#### **Table E-1 Oracle Secure Backup Service Shutdown and Startup**

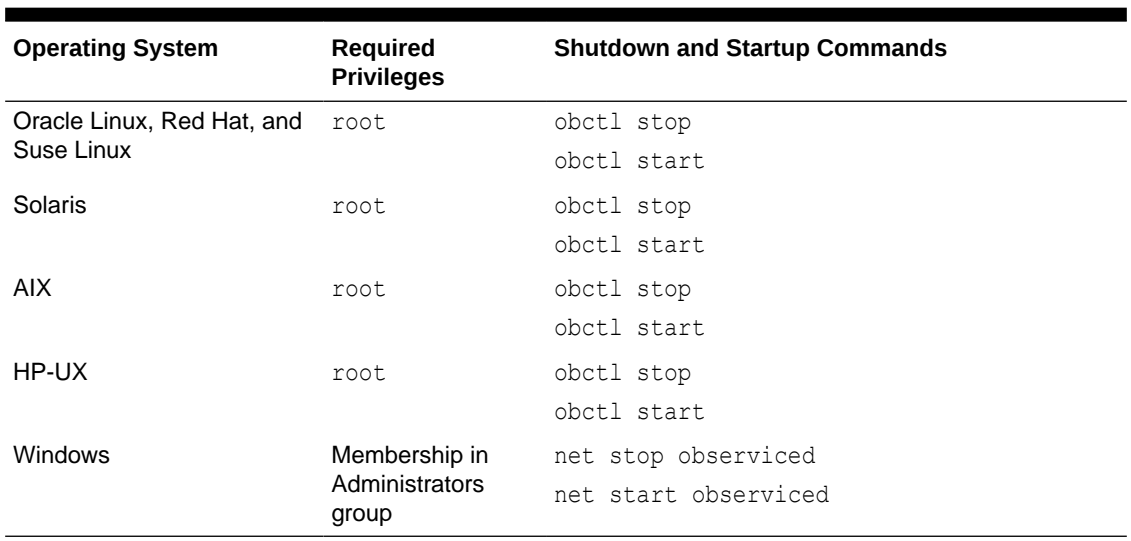

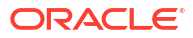

# <span id="page-581-0"></span>**Glossary**

#### **active location**

A [location](#page-588-0) in a [tape library](#page-596-0) or [tape drive](#page-596-0).

#### **administrative domain**

A group of computers on your network that you manage as a common unit to perform backup and restore operations. An administrative domain must include one and only one administrative server. It can include the following:

- One or more [client](#page-584-0) hosts
- One or more [media server](#page-588-0) hosts

An administrative domain can consist of a single host that assumes the [roles](#page-594-0) of administrative server, media server, and client.

#### **administrative server**

The host that stores configuration information and [catalog](#page-583-0) files for hosts in the administrative domain. There must be one and only one administrative server for each administrative domain. One administrative server can service every [client](#page-584-0) on your network. The administrative server runs the [scheduler,](#page-594-0) which starts and monitors backups within the administrative domain.

#### **Apache Web server**

A public-domain Web server used by the Oracle Secure Backup [Web tool](#page-598-0).

#### **attachment**

The physical or logical connection (the path in which data travels) of a [tape device](#page-596-0) to a host in the administrative domain.

#### **automated certificate provisioning mode**

A mode of [certificate](#page-584-0) management in which the [Certification Authority \(CA\)](#page-584-0) signs and then transfers [identity certificates](#page-587-0) to hosts over the network. This mode of issuing certificates is vulnerable to a possible, although extremely unlikely, man-in-the-middle attack. Automated mode contrasts with [manual certificate provisioning mode.](#page-588-0)

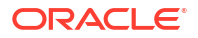

#### <span id="page-582-0"></span>**backup encryption**

The process of obscuring backup data so that it is unusable unless decrypted. Data can be encrypted at rest, in transit, or both.

#### **backup ID**

An integer that uniquely identifies a [backup section.](#page-583-0)

#### **backup image**

The product of a backup operation. A single backup image can span multiple volumes in a [volume set](#page-598-0). The part of a backup image that fits on a single volume is called a [backup section](#page-583-0).

#### **backup image file**

The logical container of a backup image. A backup image consists of one file. One backup image consists of one or more [backup section](#page-583-0)s.

#### **backup image label**

The data on a tape that identifies file number, [backup section](#page-583-0) number, and owner of the backup image.

#### **backup job**

A backup that is eligible for execution by the Oracle Secure Backup [scheduler.](#page-594-0) A backup job contrasts with a backup request, which is an [on-demand backup](#page-590-0) that has not yet been forwarded to the scheduler with the backup --go command.

#### **backup level**

The level of an [incremental backup](#page-587-0) of file-system data. Oracle Secure Backup supports 9 different incremental backup levels for a [file system backup](#page-587-0).

#### **backup operation**

A process by which data is copied from primary media to secondary media. You can use Oracle Secure Backup to make a [file system backup](#page-587-0), which is a backup of any file or files on the file system. You can also use the Oracle Secure Backup SBT library with [Recovery](#page-593-0) [Manager \(RMAN\)](#page-593-0) to back up the database to tape.

#### **backup piece**

A backup file generated by [Recovery Manager \(RMAN\)](#page-593-0). Backup pieces are stored in a logical container called a backup set.

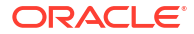

#### <span id="page-583-0"></span>**backup request**

An [on-demand backup](#page-590-0) that is held locally in [obtool](#page-590-0) until you run the backup command with the --go option. At this point Oracle Secure Backup forwards the requests to the [scheduler,](#page-594-0) at which time each backup request becomes a [backup job](#page-582-0) and is eligible to run.

#### **backup schedule**

A description of when and how often Oracle Secure Backup should back up the files specified by a [data set.](#page-585-0) The backup schedule contains the names of each [data set file](#page-585-0) and the name of the [media family](#page-588-0) to use. The part of the schedule called the [trigger](#page-596-0) defines the days and times when the backups should occur. In [obtool](#page-590-0), you create a backup schedule with the  $mksched$ command.

#### **backup section**

A portion of a [backup image file](#page-582-0) that exists on a single tape. One backup image can contain one or more backup sections. Each backup section is uniquely identified by a [backup ID](#page-582-0).

#### **backup transcript**

A file that contains the standard output from a particular backup dispatched by the Oracle Secure Backup [scheduler.](#page-594-0)

#### **backup window**

A time frame in which a [backup operation](#page-582-0) can be processed.

#### **barcode**

A symbol code, also called a tag, that is physically applied to a [volume](#page-597-0) for identification purposes. Oracle Secure Backup supports the use of tape libraries that have an automated means to read barcodes.

#### **blocking factor**

The number of 512-byte blocks to include in each block of data written to each [tape drive](#page-596-0). By default, Oracle Secure Backup writes 64K blocks to tape, which is a blocking factor of 128. Because higher blocking factors usually result in better performance, you can try a blocking factor larger than the [obtar](#page-590-0) default. If you pick a value larger than is supported by the operating system of the server, then Oracle Secure Backup fails with an error.

#### **CA**

See [Certification Authority \(CA\)](#page-584-0)

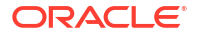

#### <span id="page-584-0"></span>**catalog**

A repository that records backups in an Oracle Secure Backup [administrative domain.](#page-581-0) You can use the Oracle Secure Backup [Web tool](#page-598-0) or [obtool](#page-590-0) to browse the catalog and determine what files you have backed up. The catalog is stored on the [administrative server.](#page-581-0)

#### **certificate**

A digitally signed statement from a Certification Authority (CA) stating that the [public key](#page-593-0) (and possibly other information) of another entity has a value. The X.509 standard specifies the format of a certificate and the type of information contained in it: certificate version, serial number, algorithm ID, issuer, validity, subject, subject [public key](#page-593-0) information, and extensions such as key usage (signing, encrypting, and so on). A variety of methods are used to encode, identify, and store the certificate.

#### **Certification Authority (CA)**

An authority in a network that performs the function of binding a [public key](#page-593-0) pair to an identity. The CA certifies the binding by digitally signing a certificate that contains a representation of the identity and a corresponding [public key](#page-593-0). The [administrative server](#page-581-0) is the CA for an Oracle Secure Backup [administrative domain.](#page-581-0)

#### **CIFS (Common Internet File System)**

An Internet file-system protocol that runs on top of [TCP/IP \(Transmission Control Protocol/](#page-596-0) [Internet Protocol\)](#page-596-0).

#### **class**

A named set of [rights](#page-593-0) for [Oracle Secure Backup users](#page-591-0). A class can have multiple users, but each user can belong to one and only one class.

#### **client**

Any computer or server whose files Oracle Secure Backup backs up or restores.

#### **content-managed expiration policy**

A [volume](#page-597-0) with this type of [expiration policy](#page-587-0) expires when each [backup piece](#page-582-0) on the volume is marked as deleted. You can make [Recovery Manager \(RMAN\)](#page-593-0) backups, but not [file system](#page-587-0) [backups](#page-587-0), to content-managed volumes. You can use RMAN to delete backup pieces.

#### **cumulative incremental backup**

A type of [incremental backup](#page-587-0) in which Oracle Secure Backup copies only data that has changed at a lower [backup level.](#page-582-0) For example, a level 3 incremental backup copies only that data that has changed since the most recent backup that is level 2 or lower.

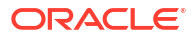

#### <span id="page-585-0"></span>**daemons**

Background processes that are assigned a task by Oracle Secure Backup during the execution of backup and restore operations. Some daemons run continually and others are started and stopped as required.

#### **data management application (DMA)**

An application that controls a backup or restore operation over the [Network Data Management](#page-589-0) [Protocol \(NDMP\)](#page-589-0) through connections to a data service and [tape service](#page-596-0). The DMA is the session master, whereas the NDMP services are the slaves. In an Oracle Secure Backup [administrative domain,](#page-581-0) [obtar](#page-590-0) is an example of a DMA.

#### **data service**

An application that runs on a client and provides [Network Data Management Protocol \(NDMP\)](#page-589-0) access to database and file-system data on the primary storage system.

#### **data transfer element (DTE)**

A secondary storage device within a [tape library](#page-596-0). In libraries that contain multiple tape drives, DTEs are sequentially numbered starting with 1.

#### **database backup storage selector**

An Oracle Secure Backup configuration object that specifies characteristics of [Recovery](#page-593-0) [Manager \(RMAN\)](#page-593-0) SBT backups. The storage selector act as a layer between RMAN, which accesses the database, and the Oracle Secure Backup software, which manages the backup media.

#### **database ID (DBID)**

An internal, uniquely generated number that differentiates databases. Oracle creates this number automatically when you create the database.

#### **data set**

The contents of a [file system backup.](#page-587-0) A data set file describes the data set. For example, you can create a data set file  $my$  data.ds to describe a data set that includes the /home directory on host brhost2.

#### **data set directory**

A directory that contains data set files. The directory groups the data set files for common reference.

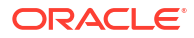

#### <span id="page-586-0"></span>**data set file**

A text file that describes [data set](#page-585-0). The Oracle Secure Backup data set language provides a text-based means to define file system data to back up.

#### **defaults and policies**

A set of configuration data that specifies how Oracle Secure Backup runs in an [administrative](#page-581-0) [domain](#page-581-0).

#### **device discovery**

The process by which Oracle Secure Backup automatically detects devices accessed through [Network Data Management Protocol \(NDMP\)](#page-589-0) and configuration changes for such devices.

#### **device special file**

A file name in the /dev file system on UNIX or Linux that represents a hardware [tape device.](#page-596-0) A device special file does not specify data on disk, but identifies a hardware unit and the device driver that handles it. The inode of the file contains the device number, permissions, and ownership data. An [attachment](#page-581-0) consists of a host name and the device special file name by which that device is accessed by Oracle Secure Backup.

#### **differential incremental backup**

A type of [incremental backup](#page-587-0) in which Oracle Secure Backup copies only data that has changed at the same or lower [backup level.](#page-582-0) This backup is also called a level 10 backup. Oracle Secure Backup does not support the level 10 backup on some platforms, including [Network Attached Storage \(NAS\)](#page-589-0) devices such as a Network Appliance [filer.](#page-587-0)

#### **disk pool orphans**

Backup files that do not have corresponding entries in the disk pool catalog. These arise when a disk pool imported in a domain is not cataloged. In this scenario, the automatic disk-pool clean-up sees uncataloged backup files as orphans and deletes them.

#### **DMA**

See [data management application \(DMA\)](#page-585-0)

#### **domain**

A group of computers and devices on a network that are administered as a unit with common rules and procedures. Within the internet, domains are defined by the IP address. All devices sharing a common part of the IP address are said to be in the same domain.

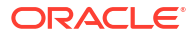

#### <span id="page-587-0"></span>**error rate**

The number of recovered write errors divided by the total blocks written, multiplied by 100.

**exclusion statement**

Specifies a file or path to be excluded from a [backup operation.](#page-582-0)

#### **expiration policy**

The means by which Oracle Secure Backup determines how volumes in a [media family](#page-588-0) expire, that is, when they are eligible to be overwritten. A media family can either have a [content](#page-584-0)[managed expiration policy](#page-584-0) or [time-managed expiration policy.](#page-596-0)

#### **Fiber Distributed Data Interface (FDDI)**

A set of ANSI protocols for sending digital data over fiber optic cable. FDDI networks are token-passing networks, and support data rates of up to 100 Mbps. FDDI networks are typically used as backbones for wide-area networks.

#### **Fibre Channel**

A protocol used primarily among devices in a [Storage Area Network \(SAN\).](#page-595-0)

#### **file system backup**

A backup of files on the file system started by Oracle Secure Backup. A file system backup is distinct from a [Recovery Manager \(RMAN\)](#page-593-0) backup created using the Oracle Secure Backup [SBT interface](#page-594-0).

#### **filer**

A network-attached appliance that is used for data storage.

#### **firewall**

A system designed to prevent unauthorized access to or from a private network.

#### **full backup**

An operation that backs up all of the files selected on a [client](#page-584-0). Unlike in an incremental backup, files are backed up whether they have changed since the last backup or not.

#### **identity certificate**

An X.509 [certificate](#page-584-0) signed by the [Certification Authority \(CA\)](#page-584-0) that uniquely identifies a host in an Oracle Secure Backup [administrative domain.](#page-581-0)

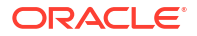

#### <span id="page-588-0"></span>**incremental backup**

An operation that backs up only the files on a [client](#page-584-0) that changed after a previous backup. Oracle Secure Backup supports 9 different incremental [backup levels](#page-582-0) for file-system backups. A [cumulative incremental backup](#page-584-0) copies only data that changed since the most recent backup at a lower level. A [differential incremental backup,](#page-586-0) which is equivalent to a level 10 backup, copies data that changed since an incremental backup at the same or lower level.

An incremental backup contrasts with a [full backup](#page-587-0), which always backs up all files regardless of when they last changed. A full backup is equivalent to an incremental backup at level 0.

#### **job list**

A catalog created and maintained by Oracle Secure Backup that describes past, current, and pending [backup job](#page-582-0)s.

#### **job summary**

A text file report produced by Oracle Secure Backup that describes the status of selected backup and restore jobs. Oracle Secure Backup generates the report according to a userspecified job summary schedule.

#### **job summary schedule**

A user-defined schedule for generating job summaries. You create job summary schedules with the mksum command in [obtool](#page-590-0).

#### **location**

A location is a place where a [volume](#page-597-0) physically resides; it can be the name of a [tape library,](#page-596-0) a data center, or an offsite storage facility.

#### **manual certificate provisioning mode**

A mode of certificate management in which you must manually export the signed [identity](#page-587-0) [certificate](#page-587-0) for a host from the [administrative server](#page-581-0), transfer it to the host, and manually import the certificate into the [wallet](#page-598-0) of the host. Unlike [automated certificate provisioning mode](#page-581-0), this mode is not vulnerable to a possible (if extremely unlikely) man-in-the-middle attack.

#### **media family**

A named classification of backup volumes that share the same [volume sequence file](#page-598-0), [expiration policy](#page-587-0), and [write window.](#page-599-0)

#### **media server**

A computer or server that has at least one [tape device](#page-596-0) connected to it. A media server is responsible for transferring data to or from the tape devices that are attached to it.

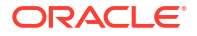

#### <span id="page-589-0"></span>**mount mode**

The mode indicates the way in which Oracle Secure Backup can use a [volume](#page-597-0) physically loaded into a [tape drive.](#page-596-0) Valid values are read-only, write/append, overwrite, and not mounted.

#### **NAS**

See Network Attached Storage (NAS)

#### **native access mode**

A synonym for [primary access mode](#page-592-0).

#### **NDMP**

See Network Data Management Protocol (NDMP)

#### **NDMP access mode**

The mode of access for a [filer](#page-587-0) or other host that uses Network Data Management Protocol (NDMP) for communications within the [administrative domain](#page-581-0). NDMP access mode contrasts with [primary access mode](#page-592-0), which uses the Oracle Secure Backup network protocol. Note that Oracle Secure Backup uses NDMP for data transfer among hosts regardless of whether a host is accessed through the primary or NDMP access modes.

#### **Network Attached Storage (NAS)**

A NAS server is a computer on a network that hosts file systems. The server exposes the file systems to its clients through one or more standard protocols, most commonly Network File System (NFS) and [CIFS \(Common Internet File System\)](#page-584-0).

#### **Network Data Management Protocol (NDMP)**

An open standard protocol that defines a common architecture for backups of heterogeneous file servers on a network. This protocol allows the creation of a common agent used by the central backup application, called a [data management application \(DMA\),](#page-585-0) to back up servers running different operating systems. With NDMP, network congestion is minimized because the data path and control path are separated. Backup can occur locally—from file servers direct to tape drives—while management can occur centrally.

#### **Network File System (NFS)**

A client/server application that gives all network users access to shared files stored on computers of different types. NFS provides access to shared files through an interface called the Virtual File System (VFS) that runs on top of [TCP/IP \(Transmission Control Protocol/](#page-596-0) [Internet Protocol\)](#page-596-0). Users can manipulate shared files as if they were stored on local disk. With NFS, computers connected to a network operate as clients while accessing remote files, and

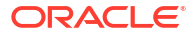

<span id="page-590-0"></span>as servers while providing remote users access to local shared files. The NFS standards are publicly available and widely used.

#### **NT File System (NTFS)**

One of the file systems for the Windows operating system. NTFS has features to improve reliability, such as transaction logs to help restore from disk failures.

#### **OB access mode**

A synonym for [primary access mode](#page-592-0).

#### **obfuscated wallet**

A [wallet](#page-598-0) whose data is scrambled into a form that is extremely difficult to read if the scrambling algorithm is unknown. The wallet is read-only and is not protected by a password. An obfuscated wallet supports single sign-on (SSO).

#### **object**

An instance configuration data managed by Oracle Secure Backup: [class](#page-584-0), [Oracle Secure](#page-591-0) [Backup user](#page-591-0), host, [tape device](#page-596-0), [tape library](#page-596-0), [backup schedule](#page-583-0), and so on. Objects are stored as files in subdirectories of admin/config in the [Oracle Secure Backup home](#page-591-0).

#### **obtar**

The underlying engine of Oracle Secure Backup that moves data to and from tape. obtar is a descendent of the original Berkeley UNIX  $\tan(2)$  command. Although obtar is typically not accessed directly, you can use it to back up and restore files or directories specified on the command line. obtar enables the use of features not exposed through obtool or the [Web tool](#page-598-0).

#### **obtool**

The principal command-line interface to Oracle Secure Backup. You can use this tool to perform all Oracle Secure Backup configuration, backup and restore, maintenance, and monitoring operations. The obtool utility is an alternative to the [Web tool.](#page-598-0)

#### **obdup**

The underlying engine of Oracle Secure Backup that moves data during backup image copy operations.

#### **off-site backup**

A backup that is equivalent to a [full backup](#page-587-0) except that it does not affect the full/incremental [backup schedule.](#page-583-0) An off-site backup is useful when you want to create an backup image for off-site storage without disturbing your [incremental backup](#page-587-0) schedule.

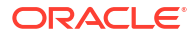

#### <span id="page-591-0"></span>**on-demand backup**

A file-system backup initiated through the backup command in [obtool](#page-590-0) or the Oracle Secure Backup [Web tool](#page-598-0). The backup is one-time-only and either runs immediately or at a specified time in the future. An on-demand backup contrasts with a [scheduled backup](#page-594-0), which is initiated by the Oracle Secure Backup [scheduler.](#page-594-0)

#### **operator**

A person whose duties include [backup operation,](#page-582-0) [backup schedule](#page-583-0) management, tape swaps, and error checking.

#### **operator host**

When using [obtar](#page-590-0), this is the host on which you run the obtar command.

#### **Oracle Secure Backup home**

The directory in which the Oracle Secure Backup software is installed. The Oracle Secure Backup home is typically /usr/local/oracle/backup on UNIX/Linux and C:\Program Files\Oracle\Backup on Windows. This directory contains binaries and configuration files. The contents of the directory differ depending on which role is assigned to the host within the [administrative domain.](#page-581-0)

#### **Oracle Secure Backup logical unit number**

A number between 0 and 31 used to generate unique [device special file](#page-586-0) names during device configuration (for example: /dev/obt0, /dev/obt1, and so on). Although it is not a requirement, unit numbers typically start at 0 and increment for each additional [tape device](#page-596-0) of a given type, whether [tape library](#page-596-0) or [tape drive.](#page-596-0)

The Oracle Secure Backup logical unit number should not be confused with the [SCSI LUN.](#page-595-0) The SCSI LUN is part of the hardware address of the device, whereas the Oracle Secure Backup logical unit number is part of the name of the device special file.

#### **Oracle Secure Backup-style wildcard syntax**

A set of [wildcard](#page-598-0) characters used in searches on UNIX and Linux operating systems. The asterisk symbol (\*) represents any string of 0 or more characters. The question mark symbol (?) represents any single character. Brackets ([]) define a character class for a single character. A backslash  $(\cdot)$  escapes any of the previous special characters. Use  $\setminus \setminus$  to match a backslash

#### **Oracle Secure Backup user**

A defined account within an Oracle Secure Backup [administrative domain.](#page-581-0) Oracle Secure Backup users exist in a separate namespace from operating system users.

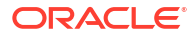

#### <span id="page-592-0"></span>**Oracle Secure Backup wildcard pattern matching**

A technique used on UNIX- based and Linux-based operating systems to filter output using a set of wildcard character patterns, while browsing the backup catalog through the Oracle Secure Backup [obtool.](#page-590-0)

#### **original volume**

The [volume](#page-597-0) from which a duplicate is made.

#### **originating location**

A [location](#page-588-0) where a [volume](#page-597-0) was first written.

#### **overwrite**

The process of replacing a file on your system by restoring a file that has the same file name.

#### **password grace time**

The length of time, after an [Oracle Secure Backup user](#page-591-0)'s password has expired, during which the user is allowed to log in without changing the password.

#### **password lifetime**

The length of time, measured in number of days, for which an [Oracle Secure Backup user](#page-591-0)'s password is valid.

#### **password reuse time**

The length of time which must elapse before a previously-used [Oracle Secure Backup user](#page-591-0)'s password may be reused.

#### **PNI (Preferred Network Interface)**

The network interface that is necessary to transmit data to be backed up or restored. A network can have multiple physical connections between a [client](#page-584-0) and the server performing a backup or restore on behalf of that client. For example, a network can have both Ethernet and [Fiber Distributed Data Interface \(FDDI\)](#page-587-0) connections between a pair of hosts. PNI enables you to specify, on a client-by-client basis, which of the server's network interfaces is necessary.

#### **preauthorization**

An optional attribute of an Oracle Secure Backup user. A preauthorization gives an operating system user access to specified Oracle Secure Backup resources.

#### **primary access mode**

The mode of access for a host that uses the Oracle Secure Backup network protocol for communications within the [administrative domain](#page-581-0). Oracle Secure Backup must be installed on

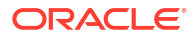

<span id="page-593-0"></span>hosts that use primary access mode. In contrast, hosts that use [NDMP access mode](#page-589-0) do not require Oracle Secure Backup to be installed. Note that Oracle Secure Backup uses [Network](#page-589-0) [Data Management Protocol \(NDMP\)](#page-589-0) for data transfer among hosts regardless of whether a host is accessed through the primary or NDMP access modes.

#### **private key**

A number that corresponds to a specific public key and is known only to the owner. Private and public keys exist in pairs in all public key cryptography systems. In a typical public key cryptosystem, such as RSA, a private key corresponds to exactly one public key. You can use private keys to compute signatures and decrypt data.

#### **privileged backup**

File-system [backup operation](#page-582-0)s initiated with the --privileged option of the backup command. On UNIX and Linux systems, a privileged backup runs under the root user identity. On Windows systems, the backup runs under the same account (usually Local System) as the Oracle Secure Backup service on the Windows [client](#page-584-0).

#### **public key**

A number associated with a particular entity intended to be known by everyone who must have trusted interactions with this entity. A public key, which is used with a corresponding private key, can encrypt communication and verify signatures.

#### **restore operation**

Copies files from the [volumes](#page-597-0) in a [tape device](#page-596-0) to the designated system.

#### **retention period**

The length of time that data in a [volume set](#page-598-0) is not eligible to be overwritten. The retention period is an attribute of a time-managed [media family](#page-588-0). The retention period begins at the [write](#page-599-0) [window close time.](#page-599-0) For example, if the [write window](#page-599-0) for a media family is 7 days, then a retention period of 14 days indicates that the data is eligible to be overwritten 21 days from the first write to the first [volume](#page-597-0) in the volume set.

#### **Recovery Manager (RMAN)**

A utility supplied with Oracle Database used for database backup, restore, and recovery. RMAN is a separate application from Oracle Secure Backup. Unlike RMAN, you can use Oracle Secure Backup to back up any file on the file system—not just database files. Oracle Secure Backup includes an [SBT interface](#page-594-0) that RMAN can use to back up database files directly to tape.

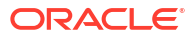

#### <span id="page-594-0"></span>**rights**

Privileges within the [administrative domain](#page-581-0) that are assigned to a [class.](#page-584-0) For example, the perform backup as self right is assigned to the operator class by default. Every [Oracle](#page-591-0) [Secure Backup user](#page-591-0) that belongs to a class is granted the rights associated with this class.

#### **roles**

The functions that hosts in your network can have during backup and restore operations. There are three roles in Oracle Secure Backup: [administrative server](#page-581-0), [media server,](#page-588-0) and [client](#page-584-0). A host in your network can serve in any of these roles or any combination of them. For example, the [administrative server](#page-581-0) can also be a [client](#page-584-0) and media server.

#### **rotation policy**

A rotation policy defines the physical management of backup media throughout the media life cycle. It determines in what sequence and at which times each [volume](#page-597-0) moves from the initial [active location](#page-581-0) where it is written, through another [location](#page-588-0), and so on, until it is reused.

#### **SAN**

See [Storage Area Network \(SAN\)](#page-595-0)

#### **SBT interface**

A media management software library that [Recovery Manager \(RMAN\)](#page-593-0) can use to back up to tertiary storage. An SBT interface conforms to a published API and is supplied by a media management vendor. Oracle Secure Backup includes an SBT interface for use with RMAN.

#### **schedule**

A user-defined time period for running scheduled backup operations. File-system backups are triggered by a schedule, which you can create with the mksched command in [obtool.](#page-590-0) In contrast, [on-demand backup](#page-590-0)s are one-time-only backups created with the backup command.

#### **scheduled backup**

A file-system backup that is scheduled through the mksched command in [obtool](#page-590-0) or the Oracle Secure Backup [Web tool](#page-598-0) (or is modified by the runjob command). A backup schedule describes which files should be backed up. A [trigger](#page-596-0) defined in the schedule specifies when the [backup job](#page-582-0) should run.

#### **scheduler**

A daemon (obscheduled) that runs on an [administrative server](#page-581-0) and is responsible for managing all backup scheduling activities. The scheduler maintains a [job list](#page-588-0) of [backup job](#page-582-0)s scheduled for execution.

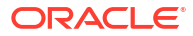

#### <span id="page-595-0"></span>**service daemon**

A daemon (observiced) that runs on each host in the [administrative domain](#page-581-0) that communicates through [primary access mode](#page-592-0). The service daemon provides a wide variety of services, including [certificate](#page-584-0) operations.

#### **SCSI**

See Small Computer System Interface (SCSI)

#### **SCSI LUN**

Logical unit number of aSmall Computer System Interface (SCSI) [tape device.](#page-596-0) Logical unit numbers make it possible for several tape devices to share a single SCSI ID. Do not confuse with [Oracle Secure Backup logical unit number](#page-591-0).

#### **Secure Sockets Layer (SSL)**

A cryptographic protocol that provides secure network communication. SSL provides endpoint authentication through a [certificate.](#page-584-0) Data transmitted over SSL is protected from eavesdropping, tampering or message forgery, and replay attacks.

#### **Small Computer System Interface (SCSI)**

A parallel I/O bus and protocol that permits the connection of a variety of peripherals to host computers. Connection to the SCSI bus is achieved through a host adapter and a peripheral controller.

#### **snapshot**

A consistent copy of a [volume](#page-597-0) or a file system. Snapshots are supported only for Network Appliance filers running Data ONTAP 6.4 or later.

#### **SSL**

See Secure Sockets Layer (SSL)

#### **Storage Area Network (SAN)**

A high-speed subnetwork of shared storage devices. A SAN is designed to assign data backup and restore functions to a secondary network where so that they do not interfere with the functions and capabilities of the server.

#### **storage elements**

Physical locations with a [tape library](#page-596-0) where a [volume](#page-597-0) can be stored and retrieved by the library's robotic arm.

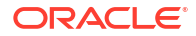

#### <span id="page-596-0"></span>**storage location**

A [location](#page-588-0) outside of a tape library or tape drive where a [volume](#page-597-0) can be stored.

#### **super-directory**

A fictitious directory displayed when browsing file-system backups, that contains all files and directories saved from the top-most file-system level.

#### **tape device**

A tape drive or tape library identified by a user-defined device name.

#### **tape drive**

A tape device that reads and writes data stored on a tape. Tape drives are sequential-access, which means that they must read all preceding data to read any particular piece of data. Tape drives are accessible through various protocols, including [Small Computer System Interface](#page-595-0) [\(SCSI\)](#page-595-0) and [Fibre Channel.](#page-587-0) A tape drive can exist standalone or in a tape library.

#### **tape library**

A medium changer that accepts [Small Computer System Interface \(SCSI\)](#page-595-0) commands to move a [volume](#page-597-0) between [storage elements](#page-595-0) and a tape drive.

#### **tape service**

A [Network Data Management Protocol \(NDMP\)](#page-589-0) service that transfers data to and from secondary storage and allows the [data management application \(DMA\)](#page-585-0) to manipulate and access secondary storage.

#### **TCP/IP (Transmission Control Protocol/Internet Protocol)**

The suite of protocols used to connect hosts for transmitting data over networks.

#### **time-managed expiration policy**

A [media family](#page-588-0) [expiration policy](#page-587-0) in which every [volume](#page-597-0) in a [volume set](#page-598-0) can be overwritten when they reach their [volume expiration time](#page-597-0). Oracle Secure Backup computes the volume expiration time by adding the [volume creation time](#page-597-0) for the first volume in the set, the [write](#page-599-0) [window time,](#page-599-0) and the [retention period.](#page-593-0)

For example, you set the [write window](#page-599-0) for a media family to 7 days and the retention period to 14 days. Assume that Oracle Secure Backup first wrote to the first volume in the set on January 1 at noon and subsequently wrote data on 20 more volumes in the set. In this scenario, all 21 volumes in the set expire on January 22 at noon.

You can make [Recovery Manager \(RMAN\)](#page-593-0) backups or [file system backups](#page-587-0) to volumes that use a time-managed expiration policy.

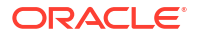

#### <span id="page-597-0"></span>**trigger**

The part of a [backup schedule](#page-583-0) that specifies the days and times at which the backups should occur.

#### **Universal Unique Identifier (UUID)**

An identifier used for tagging objects across an Oracle Secure Backup [administrative domain](#page-581-0).

#### **UNIX-style wildcard syntax**

A set of [wildcard](#page-598-0) characters used in searches on UNIX and Linux operating systems. The asterisk symbol (\*) represents any string of 0 or more characters. The question mark symbol (?) represents any single character. Brackets ([]) define a character class for a single character. A backslash ( $\setminus$ ) escapes any of the previous special characters. Use  $\setminus \setminus$  to match a backslash

#### **unprivileged backup**

File-system backups created with the --unprivileged option of the backup command. When you create or modify an [Oracle Secure Backup user](#page-591-0), you associate operating system accounts with this user. Unprivileged backups of a host run under the operating system account associate with Oracle Secure Backup user who initiates the backup.

#### **volume**

A volume is a unit of media, such as an 8mm tape. A volume can contain multiple backup images.

#### **volume creation time**

The time at which Oracle Secure Backup wrote [backup image file](#page-582-0) number 1 to a volume.

#### **volume expiration time**

The date and time on which a volume in a [volume set](#page-598-0) expires. Oracle Secure Backup computes this time by adding the [write window](#page-599-0) duration, if any, to the volume creation time for the first volume in the set, then adding the volume [retention period.](#page-593-0)

For example, assume that a volume set belongs to a [media family](#page-588-0) with a retention period of 14 days and a write window of 7 days. Assume that the volume creation time for the first volume in the set was January 1 at noon and that Oracle Secure Backup subsequently wrote data on 20 more volumes in the set. In this scenario, the volume expiration time for all 21 volumes in the set is January 22 at noon.

#### **volume ID**

A unique alphanumeric identifier assigned by Oracle Secure Backup to a volume when it was labeled. The volume ID usually includes the [media family](#page-588-0) name of the volume, a dash, and a

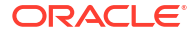

<span id="page-598-0"></span>unique volume sequence number. For example, a volume ID in the RMAN-DEFAULT media family could be RMAN-DEFAULT-000002.

#### **volume label**

The first block of the first [backup image](#page-582-0) on a volume. It contains the [volume ID,](#page-597-0) the owner's name, the [volume creation time](#page-597-0), and other information.

#### **volume sequence file**

A file that contains a unique [volume ID](#page-597-0) to assign when labeling a [volume](#page-597-0).

#### **volume sequence number**

A number recorded in the volume label that indicates the [volume](#page-597-0) order in a volume set. The first volume in a set has sequence number 1. The [volume ID](#page-597-0) for a volume usually includes the [media family](#page-588-0) name of the volume, a dash, and a unique volume sequence number. For example, a volume ID for a volume in the RMAN-DEFAULT media family could be RMAN-DEFAULT-000002.

#### **volume set**

A group of [volumes](#page-597-0) spanned by a [backup image.](#page-582-0) The part of the backup image that fits on a single volume is a [backup section.](#page-583-0)

#### **volume tag**

A field that is commonly used to hold the [barcode](#page-583-0) identifier, also called a volume tag, for the [volume.](#page-597-0) The volume tag is found in the volume label.

#### **wallet**

A password-protected encrypted file. An Oracle wallet is primarily designed to store a X.509 [certificate](#page-584-0) and its associated [public key/private key](#page-593-0) pair. The contents of the wallet are only available after the wallet password has been supplied, although with an [obfuscated wallet](#page-590-0) no password is required.

#### **Web tool**

The browser-based GUI that enables you to configure an [administrative domain,](#page-581-0) manage backup and restore operations, and browse the backup [catalog.](#page-583-0)

#### **wildcard**

A wildcard is a character that can represent many other characters. For example, the asterisk symbol (\*) is almost universally used to mean "any".

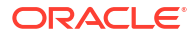

#### <span id="page-599-0"></span>**write date**

Defines the period, starting from the [volume creation time,](#page-597-0) during which updates to a [volume](#page-597-0) are allowed.

#### **write-protect**

To mark a file or media so that its contents cannot be modified or deleted. To write-protect a [volume,](#page-597-0) you can mount a volume read-only in Oracle Secure Backup or alter the physical media with a write-protect tab.

#### **write window**

The period for which a [volume set](#page-598-0) remains open for updates, usually by appending an additional [backup image.](#page-582-0) The write window opens at the [volume creation time](#page-597-0) for the first [volume](#page-597-0) in the set and closes after the write window period has elapsed. After the write window close time, Oracle Secure Backup does not allow further updates to the volume set until it expires (as determined by its [expiration policy](#page-587-0)), or until it is relabeled, reused, unlabeled, or forcibly overwritten.

A write window is associated with a [media family.](#page-588-0) All volume sets that are members of the media family remain open for updates for the same time period.

#### **write window close time**

The date and time that a [volume set](#page-598-0) closes for updates. Oracle Secure Backup computes this time when it writes [backup image file](#page-582-0) number 1 to the first [volume](#page-597-0) in the set. If a volume set has a write window close time, then this information is located in the volume section of the [volume label.](#page-598-0)

#### **write window time**

The length of time during which writing to a [volume set](#page-598-0) is permitted.

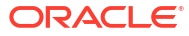

# Index

## Symbols

-c mode, of obtar, *[B-5](#page-546-0)* -t mode, of obtar, *[B-10](#page-551-0)* -x mode, of obtar, *[B-7](#page-548-0)* -zz mode, of obtar, *[B-13](#page-554-0)* .obtoolrc location, *[1-4](#page-35-0)*

## A

access Oracle backups right, *[8-2](#page-526-0)* ACSLS maxacsejectwaittime policy, *[7-18](#page-492-0)* ACSLS tape drives configuring, *[3-17](#page-272-0)* ACSLS tape libraries associating symbolic name with CAP, *[3-18](#page-273-0)* configuring, *[3-18](#page-273-0)* adding backup windows, *[2-1](#page-57-0)* duplication windows, *[2-2](#page-58-0)* file system backup request, *[2-4](#page-60-0)* hosts, *[3-32](#page-287-0)* name/value pair to policy, *[2-3](#page-59-0)* admin class, *[8-1](#page-525-0)*, *[8-2](#page-525-0)* adminlogevents policy, *[7-23](#page-497-0)* adminlogfile policy, *[7-24](#page-498-0)* after backup statement, *[6-5](#page-460-0)* algorithm policy, *[7-3](#page-477-0)* Apache Web server webautostart policy, *[7-12](#page-486-0)* webpass policy, *[7-12](#page-486-0)* applybackupsfrequency policy, *[7-41](#page-515-0)* asciiindexrepository policy, *[7-20](#page-494-0)* aspec placeholder, *[4-1](#page-420-0)* assistance responding to job request for, *[3-141](#page-396-0)* attachments placeholder, *[4-1](#page-420-0)* testing, *[3-78](#page-333-0)* attributes changing for host, *[2-47](#page-103-0)* changing for media families, *[2-56](#page-112-0)* changing for tape devices, *[2-31](#page-87-0)* changing for user classes, *[2-30](#page-86-0)*

attributes *(continued)* changing for users, *[2-77](#page-133-0)* changing for volumes, *[2-81](#page-137-0)* listing for checkpoints, *[2-137](#page-193-0)* listing for devices, *[2-143](#page-199-0)* listing for hosts, *[2-154](#page-210-0)* listing for media families, *[2-169](#page-225-0)* listing for user classes, *[2-139](#page-195-0)* auditlogins policy, *[7-10](#page-484-0)* authenticationtype policy, *[7-29](#page-503-0)* authtype placeholder, *[4-3](#page-422-0)* autocertissue policy, *[7-44](#page-518-0)* autohistory policy, *[7-33](#page-507-0)* autoindex policy, *[7-21](#page-495-0)* autolabel policy, *[7-33](#page-507-0)* automaticreleaseofrecalledvolumes policy, *[7-50](#page-524-0)* autorunmmjobs policy, *[7-49](#page-523-0)* autovolumerelease policy, *[7-49](#page-523-0)*

## B

backup priority placeholders, *[4-25](#page-444-0)* backup commands about, *[1-11](#page-42-0)* backup, *[2-4](#page-60-0)* lsbackup, *[2-123](#page-179-0)* rmbackup, *[3-114](#page-369-0)* backup compression policies about, *[7-1](#page-475-0)* buffersize, *[7-2](#page-476-0)* excludeformats, *[7-2](#page-476-0)* option, *[7-2](#page-476-0)* backup encryption policies about, *[7-3](#page-477-0)* algorithm, *[7-3](#page-477-0)* encryption, *[7-4](#page-478-0)*, *[7-6](#page-480-0)* keytype, *[7-5](#page-479-0)* rekeyfrequency, *[7-6](#page-480-0)* backup image instance commands about, *[1-11](#page-42-0)* backup image instances listing, *[2-125](#page-181-0)*, *[2-156](#page-212-0)* modifying, *[2-51](#page-107-0)* backup images autolabel policy, *[7-33](#page-507-0)*

backup images *(continued)* catalog identifier placeholder, *[4-20](#page-439-0)* creating with obtar -c, *[B-5](#page-546-0)* displaying contents of, *[2-24](#page-80-0)* extracting files from with obtar -x, *[B-7](#page-548-0)* filenumber placeholders, *[4-15](#page-434-0)* listing, *[2-119](#page-175-0)*, *[2-129](#page-185-0)* listing with obtar -t, *[B-10](#page-551-0)* names, *[2-7](#page-63-0)* renaming, *[3-87](#page-342-0)* using tar with obtar, *[B-2](#page-543-0)* backup jobs listing, *[2-161](#page-217-0)* backup levels level variable, *[5-3](#page-453-0)* maxlevel variable, *[5-3](#page-453-0)* backup piece commands about, *[1-12](#page-43-0)* lspiece, *[2-172](#page-228-0)* rmpiece, *[3-128](#page-383-0)* backup pieces catalog identifier placeholder, *[4-20](#page-439-0)* listing, *[2-172](#page-228-0)* removing, *[3-128](#page-383-0)* backup requests listing, *[2-123](#page-179-0)* removing, *[3-114](#page-369-0)* backup schedules creating, *[3-50](#page-305-0)* listing, *[2-180](#page-236-0)* removing, *[3-133](#page-388-0)* backup sections backupimagerechecklevel policy, *[7-33](#page-507-0)* listing, *[2-182](#page-238-0)* removing, *[3-134](#page-389-0)* undoing remove, *[3-156](#page-411-0)* backup window commands about, *[1-12](#page-43-0)* addbw, *[2-1](#page-57-0)* chkbw, *[2-52](#page-108-0)* lsbw, *[2-137](#page-193-0)* rmbw, *[3-115](#page-370-0)* setbw, *[3-145](#page-400-0)* backup windows adding, *[2-1](#page-57-0)* changing settings, *[3-145](#page-400-0)* checking for, *[2-52](#page-108-0)* listing, *[2-137](#page-193-0)* removing, *[3-115](#page-370-0)* backup-container placeholder, *[4-4](#page-423-0)* backup-level placeholder, *[4-4](#page-423-0)* backupev policy, *[7-30](#page-504-0)* backupimagerechecklevel policy, *[7-33](#page-507-0)* backupoptions policy, *[7-34](#page-508-0)* backups listing cataloged backups, *[2-133](#page-189-0)*

backuptype policy, *[7-30](#page-504-0)* barcodes barcodesrequired policy, *[7-26](#page-500-0)* barcodesrequired policy, *[7-26](#page-500-0)* batch mode running obtool commands in, *[1-6](#page-37-0)* before backup statement, *[6-6](#page-461-0)* blocking factor blockingfactor policy, *[7-26](#page-500-0)* maxblockingfactor policy, *[7-27](#page-501-0)* blockingfactor policy, *[7-26](#page-500-0)* browse backup catalogs with this access right, *[8-2](#page-526-0)* browsemode variable, *[5-1](#page-451-0)* browser commands about, *[1-12](#page-43-0)* cd, *[2-24](#page-80-0)* ls, *[2-119](#page-175-0)* lsbu, *[2-133](#page-189-0)* pwd, *[3-80](#page-335-0)* buffersize policy, *[7-2](#page-476-0)*

## $\mathsf{C}$

canceling jobs, *[2-13](#page-69-0)* catalog asciiindexrepository policy, *[7-20](#page-494-0)* autoindex policy, *[7-21](#page-495-0)* browsemode variable, *[5-1](#page-451-0)* changing directory, *[2-24](#page-80-0)* data-selector placeholders, *[4-6](#page-425-0)* displaying current directory, *[3-80](#page-335-0)* earliestindexcleanuptime policy, *[7-21](#page-495-0)* generatendmpindexdata policy, *[7-21](#page-495-0)* importing information from tape, *[2-15](#page-71-0)*, *[2-17](#page-73-0)*, *[4-18](#page-437-0)* include catalog dataset statement, *[6-14](#page-469-0)* indexcleanupfrequency policy, *[7-21](#page-495-0)* latestindexcleanuptime policy, *[7-22](#page-496-0)* listing backups, *[2-133](#page-189-0)* listing contents, *[2-119](#page-175-0)* listing contents with obcleanup, *[A-3](#page-533-0)* listing volumes, *[2-194](#page-250-0)* maxindexbuffer policy, *[7-22](#page-496-0)* obixdmaxupdaters policy, *[7-11](#page-485-0)* obixdrechecklevel policy, *[7-11](#page-485-0)* removing unneeded records with obcleanup, *[A-3](#page-533-0)* saveasciiindexfiles policy, *[7-22](#page-496-0)* updating manually, *[3-134](#page-389-0)* viewmode variable, *[5-4](#page-454-0)* certificates autocertissue policy, *[7-44](#page-518-0)* certkeysize policy, *[7-44](#page-518-0)* changing backup window settings, *[3-145](#page-400-0)*

changing *(continued)* duplication policies, *[2-45](#page-101-0)* checkpoint commands about, *[1-13](#page-44-0)* lscheckpoint, *[2-137](#page-193-0)* rmcheckpoint, *[3-116](#page-371-0)* checkpoints fullbackupcheckpointfrequency policy, *[7-35](#page-509-0)* incrbackupcheckpointfrequency policy, *[7-35](#page-509-0)* listing, *[2-137](#page-193-0)* maxcheckpointrestarts policy, *[7-36](#page-510-0)* removing, *[3-116](#page-371-0)* restartablebackups policy, *[7-38](#page-512-0)* chsched images names, *[2-64](#page-120-0)* class commands about, *[1-14](#page-45-0)* chclass, *[2-30](#page-86-0)* lsclass, *[2-139](#page-195-0)* mkclass, *[3-5](#page-260-0)* renclass, *[3-88](#page-343-0)* rmclass, *[3-117](#page-372-0)* class rights access Oracle backups, *[8-2](#page-526-0)* browse backup catalogs with this access, *[8-2](#page-526-0)* display administrative domain's configuration, *[8-3](#page-527-0)* list any backup, regardless of its owner, *[8-4](#page-528-0)* list any backups owned by user, *[8-4](#page-528-0)* list any job, regardless of its owner, *[8-4](#page-528-0)* list any jobs owned by user, *[8-4](#page-528-0)* manage devices and change device state, *[8-4](#page-528-0)* modify administrative domain's configuration, *[8-3](#page-527-0)* modify any backup, regardless of its owner, *[8-4](#page-528-0)* modify any backups owned by user, *[8-4](#page-528-0)* modify any job, regardless of its owner, *[8-5](#page-529-0)* modify any jobs owned by user, *[8-5](#page-529-0)* modify own name and password, *[8-5](#page-529-0)* perform backups as privileged user, *[8-5](#page-529-0)* perform backups as self, *[8-5](#page-529-0)* perform Oracle backups and restores, *[8-5](#page-529-0)* perform restores as privileged user, *[8-5](#page-529-0)* perform restores as self, *[8-6](#page-530-0)* query and display information about devices, *[8-6](#page-530-0)* receive email describing expired passphrase keys, *[8-6](#page-530-0)* receive email describing internal errors, *[8-6](#page-530-0)* receive email requesting operator assistance, *[8-6](#page-530-0)* classes admin class, *[8-1](#page-525-0)*, *[8-2](#page-525-0)* operator class, *[8-1](#page-525-0)*, *[8-2](#page-525-0)* oracle class, *[8-1](#page-525-0)*, *[8-2](#page-525-0)*

classes *(continued)* reader class, *[8-1](#page-525-0)*, *[8-2](#page-525-0)* user class, *[8-1](#page-525-0)*, *[8-2](#page-525-0)* cleaning tape drives, *[2-84](#page-140-0)* clientlogevents policy, *[7-24](#page-498-0)* cloud storage device changing attributes, *[2-31](#page-87-0)* cloud storage device policies about, *[7-8](#page-482-0)* proxyserver, *[7-9](#page-483-0)* proxyuser, *[7-9](#page-483-0)* segmentsize, *[7-9](#page-483-0)* streamsperjob, *[7-9](#page-483-0)* transfertimeout, *[7-9](#page-483-0)* usepersistentcon, *[7-10](#page-484-0)* cloud storage devices configuring, *[3-19](#page-274-0)* deleting expired backups, *[3-1](#page-256-0)* managing, *[3-1](#page-256-0)* removing backup image instances, *[3-123](#page-378-0)* restriction placeholders, *[4-23](#page-442-0)* clous storage device policies proxypassword, *[7-9](#page-483-0)* compression hardware, *[B-19](#page-560-0)* of on-demand backup jobs, *[2-4](#page-60-0)* software, *[2-4](#page-60-0)* with obtar, *[B-7](#page-548-0)*, *[B-14](#page-555-0)* concjobs placeholder, *[4-5](#page-424-0)* configuring ACSLS tape drives, *[3-17](#page-272-0)* ACSLS tape libraries, *[3-18](#page-273-0)* cloud storage devices, *[3-19](#page-274-0)* devices, *[3-9](#page-264-0)* disk pools, *[3-15](#page-270-0)* tape drives, *[3-9](#page-264-0)* tape libraries, *[3-13](#page-268-0)* content placeholder, *[4-5](#page-424-0)* content-managed expiration policies, *[3-42](#page-297-0)* controlling daemons, *[2-89](#page-145-0)* job processing, *[3-143](#page-398-0)* copy instance policies defaultjobpriority, *[7-7](#page-481-0)* encryption, *[7-7](#page-481-0)* obdupoptions, *[7-7](#page-481-0)* creating database backup storage selectors, *[3-59](#page-314-0)* dataset directories, *[3-27](#page-282-0)* dataset files, *[3-27](#page-282-0)* file-system restore requests, *[3-104](#page-359-0)* job summary schedules, *[3-66](#page-321-0)* locations, *[3-40](#page-295-0)* media families, *[3-42](#page-297-0)* rotation policies, *[3-48](#page-303-0)*

creating *(continued)* schedules, *[3-50](#page-305-0)* snapshots, *[3-58](#page-313-0)* users, *[3-69](#page-324-0)* volume duplication policies, *[3-30](#page-285-0)* cross all mountpoints statements, *[6-7](#page-462-0)* cross local mountpoints statement, *[6-8](#page-463-0)* cross remote mountpoints statement, *[6-9](#page-464-0)* customeridstring policy, *[7-50](#page-524-0)*

## D

daemon commands about, *[1-14](#page-45-0)* ctldaemon, *[2-89](#page-145-0)* lsdaemon, *[2-141](#page-197-0)* daemon policies, *[7-10](#page-484-0)* auditlogins, *[7-10](#page-484-0)* obixdmaxupdaters, *[7-11](#page-485-0)* obixdrechecklevel, *[7-11](#page-485-0)* obixdupdaternicevalue, *[7-11](#page-485-0)* webautostart, *[7-12](#page-486-0)* webpass, *[7-12](#page-486-0)* windowscontrolcertificatesservice, *[7-13](#page-487-0)* daemons controlling, *[2-89](#page-145-0)* listing, *[2-141](#page-197-0)* Data ONTAP operating system, *[3-58](#page-313-0)* data transfer elements, *[2-194](#page-250-0)* data-selector placeholder, *[4-6](#page-425-0)* database backup storage selector commands about, *[1-14](#page-45-0)* chssel, *[2-71](#page-127-0)* lsssel, *[2-187](#page-243-0)* mkssel, *[3-59](#page-314-0)* renssel, *[3-98](#page-353-0)* rmssel, *[3-137](#page-392-0)* database backup storage selectors changing, *[2-71](#page-127-0)* content placeholders, *[4-5](#page-424-0)* creating, *[3-59](#page-314-0)* listing, *[2-187](#page-243-0)* removing, *[3-137](#page-392-0)* renaming, *[3-98](#page-353-0)* dataset change directory, *[2-26](#page-82-0)* checking syntax, *[2-53](#page-109-0)* listing contents, *[2-18](#page-74-0)* dataset commands about, *[1-15](#page-46-0)* catds, *[2-18](#page-74-0)* cdds, *[2-26](#page-82-0)* chkds, *[2-53](#page-109-0)* edds, *[2-97](#page-153-0)* lsds, *[2-150](#page-206-0)* mkds, *[3-27](#page-282-0)*

dataset commands *(continued)* pwdds, *[3-81](#page-336-0)* rends, *[3-90](#page-345-0)* rmds, *[3-119](#page-374-0)* dataset directories creating, *[3-27](#page-282-0)* displaying current directory, *[3-81](#page-336-0)* listing names, *[2-150](#page-206-0)* name placeholders, *[4-6](#page-425-0)* removing, *[3-119](#page-374-0)* renaming, *[3-90](#page-345-0)* dataset files creating, *[3-27](#page-282-0)* editing, *[2-97](#page-153-0)* examples, *[6-2](#page-457-0)* listing names, *[2-150](#page-206-0)* name placeholders, *[4-7](#page-426-0)* removing, *[3-119](#page-374-0)* renaming, *[3-90](#page-345-0)* dataset language nested block, *[6-1](#page-456-0)* overview, *[6-1](#page-456-0)* dataset statements about, *[6-4](#page-459-0)* after backup, *[6-5](#page-460-0)* before backup, *[6-6](#page-461-0)* cross all mountpoints, *[6-7](#page-462-0)* cross local mountpoints, *[6-8](#page-463-0)* cross remote mountpoints, *[6-9](#page-464-0)* exclude dir, *[6-10](#page-465-0)* exclude file, *[6-11](#page-466-0)* exclude name, *[6-11](#page-466-0)* exclude oracle database files, *[6-12](#page-467-0)* exclude path, *[6-13](#page-468-0)* include catalog, *[6-14](#page-469-0)* include dataset, *[6-15](#page-470-0)* include host, *[6-16](#page-471-0)* include path, *[6-16](#page-471-0)* dataset-dir-name placeholder, *[4-6](#page-425-0)* dataset-file-name placeholder, *[4-7](#page-426-0)* dataset-name placeholder, *[4-7](#page-426-0)* date obtool format, *[1-7](#page-38-0)* date-range placeholder, *[4-8](#page-427-0)* date-time placeholder, *[4-8](#page-427-0)* date/time obtool format, *[1-7](#page-38-0)* day-date placeholder, *[4-9](#page-428-0)* day-specifier placeholder, *[4-11](#page-430-0)* defaultjobpriority policy, *[7-7](#page-481-0)* defaults and policies about, *[7-1](#page-475-0)* adminlogevents, *[7-23](#page-497-0)* adminlogfile, *[7-24](#page-498-0)* algorithm, *[7-3](#page-477-0)* applybackupsfrequency, *[7-41](#page-515-0)*

defaults and policies *(continued)* asciiindexrepository, *[7-20](#page-494-0)* auditlogins, *[7-10](#page-484-0)* authenticationtype, *[7-29](#page-503-0)* autocertissue, *[7-44](#page-518-0)* autohistory, *[7-33](#page-507-0)* autoindex, *[7-21](#page-495-0)* autolabel, *[7-33](#page-507-0)* autorunmmjobs, *[7-49](#page-523-0)* autovolumerelease, *[7-49](#page-523-0)* backup compression, *[7-1](#page-475-0)* backup encryption policies, *[7-3](#page-477-0)* backupev, *[7-30](#page-504-0)* backupimagerechecklevel, *[7-33](#page-507-0)* backupoptions, *[7-34](#page-508-0)* backuptype, *[7-30](#page-504-0)* barcodesrequired, *[7-26](#page-500-0)* blockingfactor, *[7-26](#page-500-0)* buffersize, *[7-2](#page-476-0)* certkeysize, *[7-44](#page-518-0)* clientlogevents, *[7-24](#page-498-0)* cloud storage device policies, *[7-8](#page-482-0)* customeridstring, *[7-50](#page-524-0)* daemon policies, *[7-10](#page-484-0)* defaultjobpriority, *[7-7](#page-481-0)* defaultscanjobpriority, *[7-48](#page-522-0)* defaultstarttime, *[7-42](#page-516-0)* device policies, *[7-13](#page-487-0)* disableasyncio, *[7-15](#page-489-0)* discovereddevicestate, *[7-15](#page-489-0)* duplicateovernetwork, *[7-19](#page-493-0)* duplication policies, *[7-19](#page-493-0)* duplicationjobpriority, *[7-19](#page-493-0)* earliestindexcleanuptime policy, *[7-21](#page-495-0)* enablerds, *[7-35](#page-509-0)* encryptdataintransit, *[7-45](#page-519-0)* encryption, *[7-4](#page-478-0)*, *[7-6](#page-480-0)*, *[7-7](#page-481-0)* errorrate, *[7-15](#page-489-0)* excludeformats, *[7-2](#page-476-0)* freedstucktapethreshold, *[7-27](#page-501-0)* fullbackupcheckpointfrequency, *[7-35](#page-509-0)* generatendmpindexdata, *[7-21](#page-495-0)* incrbackupcheckpointfrequency, *[7-35](#page-509-0)* index policies, *[7-20](#page-494-0)* indexcleanupfrequency, *[7-21](#page-495-0)* jobretaintime, *[7-24](#page-498-0)* keytype, *[7-5](#page-479-0)* latestindexcleanuptime, *[7-22](#page-496-0)* listing, *[2-170](#page-226-0)* log policies, *[7-23](#page-497-0)* loginduration, *[7-45](#page-519-0)* logretaintime, *[7-24](#page-498-0)* mailport, *[7-36](#page-510-0)* mailserver, *[7-36](#page-510-0)* maxacsejectwaittime, *[7-18](#page-492-0)* maxblockingfactor, *[7-27](#page-501-0)*

defaults and policies *(continued)* maxcheckpointrestarts, *[7-36](#page-510-0)* maxdataretries, *[7-42](#page-516-0)* maxdriveidletime, *[7-17](#page-491-0)* maxindexbuffer, *[7-22](#page-496-0)* media policies, *[7-26](#page-500-0)* minwritablevolumes, *[7-50](#page-524-0)* msloadbalancer, *[7-37](#page-511-0)* naming policies, *[7-28](#page-502-0)* NDMP policies, *[7-29](#page-503-0)* obdupoptions, *[7-7](#page-481-0)* obixdmaxupdaters, *[7-11](#page-485-0)* obixdrechecklevel, *[7-11](#page-485-0)* obixdupdaternicevalue, *[7-11](#page-485-0)* obstagescandebuglevel, *[7-48](#page-522-0)* operations policies, *[7-32](#page-506-0)* option, *[7-2](#page-476-0)* overwriteblanktape, *[7-27](#page-501-0)* overwriteforeigntape, *[7-28](#page-502-0)* overwriteunreadabletape, *[7-28](#page-502-0)* password, *[7-30](#page-504-0)* passwordgracetime, *[7-46](#page-520-0)* passwordlifetime, *[7-46](#page-520-0)* passwordreusetime, *[7-46](#page-520-0)* pollfrequency, *[7-42](#page-516-0)* poolfreespacegoal, *[7-18](#page-492-0)* port, *[7-31](#page-505-0)* positiondatainterval, *[7-22](#page-496-0)* progressupdatefrequency, *[7-37](#page-511-0)* protocolversion, *[7-31](#page-505-0)* proxypassword, *[7-9](#page-483-0)* proxyserver, *[7-9](#page-483-0)* proxyuser, *[7-9](#page-483-0)* rekeyfrequency, *[7-6](#page-480-0)* removing a policy setting, *[3-127](#page-382-0)* reportretaintime, *[7-50](#page-524-0)* restartablebackups, *[7-38](#page-512-0)* restoreev, *[7-31](#page-505-0)* restoreoptions, *[7-38](#page-512-0)* retainbackupmetrics, *[7-43](#page-517-0)* rmanresourcewaittime, *[7-39](#page-513-0)* rmanrestorestartdelay, *[7-39](#page-513-0)* saveasciiindexfiles, *[7-22](#page-496-0)* scheduler policies, *[7-41](#page-515-0)* securecomms, *[7-46](#page-520-0)* security policies, *[7-43](#page-517-0)* segmentsize, *[7-9](#page-483-0)* setting policy values, *[3-147](#page-402-0)* staging policies, *[7-47](#page-521-0)* streamsperjob, *[7-9](#page-483-0)* tcpbufsize, *[7-40](#page-514-0)* transcriptretaintime, *[7-25](#page-499-0)* transfertimeout, *[7-9](#page-483-0)* trustedhosts, *[7-46](#page-520-0)* unixclientlogfile, *[7-25](#page-499-0)* usepersistentcon, *[7-10](#page-484-0)*

defaults and policies *(continued)* username, *[7-32](#page-506-0)* vaulting policies, *[7-48](#page-522-0)* volumeretaintime, *[7-28](#page-502-0)* webautostart, *[7-12](#page-486-0)* webinactivity timeout, *[7-47](#page-521-0)* webpass, *[7-12](#page-486-0)* windowsclientlogfile, *[7-25](#page-499-0)* windowscontrolcertificateservice, *[7-13](#page-487-0)* windowsskipcdfs, *[7-40](#page-514-0)* windowsskiplockedfiles, *[7-40](#page-514-0)* winsserver, *[7-29](#page-503-0)* writewindowtime, *[7-28](#page-502-0)* defaultscanjobpriority policy, *[7-48](#page-522-0)* defaultstarttime policy, *[7-42](#page-516-0)* defining PNI for existing host, *[3-45](#page-300-0)* user classes, *[3-5](#page-260-0)* device commands about, *[1-15](#page-46-0)* chdev, *[2-31](#page-87-0)* discoverdev, *[2-90](#page-146-0)* dumpdev, *[2-93](#page-149-0)* lsdev, *[2-143](#page-199-0)* mkdev, *[3-9](#page-264-0)* mountdev, *[3-74](#page-329-0)* pingdev, *[3-78](#page-333-0)* rendev, *[3-89](#page-344-0)* resdev, *[3-101](#page-356-0)* rmdev, *[3-118](#page-373-0)* unmountdev, *[3-153](#page-408-0)* unresdev, *[3-155](#page-410-0)* device discovery defaults and policies, *[7-13](#page-487-0)* device files, *[3-12](#page-267-0)* device policies about, *[7-13](#page-487-0)* disableasyncio, *[7-15](#page-489-0)* discovereddevicestate, *[7-15](#page-489-0)* errorrate, *[7-15](#page-489-0)* maxacsejectwaittime, *[7-18](#page-492-0)* maxdriveidletime, *[7-17](#page-491-0)* poolfreespacegoal, *[7-18](#page-492-0)* devicename placeholder, *[4-11](#page-430-0)* devices configuring, *[3-9](#page-264-0)* data transfer elements, *[2-194](#page-250-0)* defining position interval, *[3-12](#page-267-0)* error rate, *[3-11](#page-266-0)* import/export elements, *[2-194](#page-250-0)* listing attributes, *[2-143](#page-199-0)* medium transport elements, *[2-194](#page-250-0)* pinging, *[3-78](#page-333-0)* removing, *[3-118](#page-373-0)* renaming, *[3-89](#page-344-0)*

devices *(continued)* testing attachments, *[3-78](#page-333-0)* unreserving, *[3-155](#page-410-0)* disableasyncio policy, *[7-15](#page-489-0)* discovereddevicestate policy, *[7-15](#page-489-0)* disk pools capacity, *[3-16](#page-271-0)* configuring, *[3-15](#page-270-0)* deleting contents, *[3-118](#page-373-0)* deleting expired backups, *[3-1](#page-256-0)* managing, *[3-1](#page-256-0)* modifying file system path, *[2-34](#page-90-0)* reconfiguring, *[2-34](#page-90-0)* removing, *[3-118](#page-373-0)* removing backup image instances, *[3-123](#page-378-0)* restriction placeholders, *[4-23](#page-442-0)* display administrative domain's configuration right, *[8-3](#page-527-0)* displaying current catalog directory, *[3-80](#page-335-0)* current dataset directory, *[3-81](#page-336-0)* current policy, *[3-82](#page-337-0)* job transcripts, *[2-21](#page-77-0)* name of current obtool user, *[2-104](#page-160-0)* obtool variable values, *[3-149](#page-404-0)* distribution reports listing, *[2-179](#page-235-0)* drive variable, *[5-1](#page-451-0)* dupevent placeholder, *[4-12](#page-431-0)* duplicateovernetwork policy, *[7-19](#page-493-0)* duplication duplicateovernetwork policy, *[7-19](#page-493-0)* duplicationjobpriority policy, *[7-19](#page-493-0)* duplication jobs listing, *[2-161](#page-217-0)* duplication policies about, *[7-19](#page-493-0)* changing, *[2-45](#page-101-0)* duplicateovernetwork, *[7-19](#page-493-0)* duplicationjobpriority, *[7-19](#page-493-0)* event placeholders, *[4-12](#page-431-0)* listing, *[2-151](#page-207-0)* name placeholders, *[4-21](#page-440-0)* removing, *[3-120](#page-375-0)* renaming, *[3-91](#page-346-0)* rule placeholder, *[4-12](#page-431-0)* duplication policy commands lsdup, *[2-151](#page-207-0)* rendup, *[3-91](#page-346-0)* rmdup, *[3-120](#page-375-0)*, *[3-132](#page-387-0)* duplication scan priority placeholders, *[4-25](#page-444-0)* duplication scan schedules creating, *[3-50](#page-305-0)* listing, *[2-180](#page-236-0)* removing, *[3-133](#page-388-0)*

duplication scan schedules *(continued)* renaming, *[3-95](#page-350-0)* duplication window commands about, *[1-16](#page-47-0)* adddw, *[2-2](#page-58-0)* lsdw, *[2-152](#page-208-0)* duplication windows adding, *[2-2](#page-58-0)* listing, *[2-152](#page-208-0)* duplicationjobpriority policy, *[7-19](#page-493-0)* duration placeholder, *[4-13](#page-432-0)*

## E

earliestindexcleanuptime policy, *[7-21](#page-495-0)* editing dataset files, *[2-97](#page-153-0)* element-spec placeholder, *[4-13](#page-432-0)* enablerds policy, *[7-35](#page-509-0)* encryptdataintransit policy, *[7-45](#page-519-0)* encryption algorithm policy, *[7-3](#page-477-0)* encryptdataintransit policy, *[7-45](#page-519-0)* encryption policy, *[7-4](#page-478-0)*, *[7-6](#page-480-0)* file system backup, *[2-6](#page-62-0)* keytype policy, *[7-5](#page-479-0)* rekeyfrequency policy, *[7-6](#page-480-0)* encryption policy, *[7-4](#page-478-0)*, *[7-6](#page-480-0)*, *[7-7](#page-481-0)* error rate errorrate policy, *[7-15](#page-489-0)* tape devices, *[3-11](#page-266-0)* errorrate policy, *[7-15](#page-489-0)* errors displaying for tape devices, *[2-93](#page-149-0)* errors variable, *[5-2](#page-452-0)* escape variable, *[5-2](#page-452-0)* event placeholder, *[4-14](#page-433-0)* exclude dir statement, *[6-10](#page-465-0)* exclude file statement, *[6-11](#page-466-0)* exclude name statement, *[6-11](#page-466-0)* exclude oracle database files statement, *[6-12](#page-467-0)* exclude path statement, *[6-13](#page-468-0)* excludeformats policy, *[7-2](#page-476-0)* exit codes obtool, *[1-25](#page-56-0)* exiting obtool, *[2-118](#page-174-0)* expiration policies content-managed, *[3-42](#page-297-0)* time-managed, *[3-42](#page-297-0)* expired backups deleting cloud storage devices, *[3-1](#page-256-0)* disk pools, *[3-1](#page-256-0)* exporting identity certificates with obcm, *[A-5](#page-535-0)*

### F

file system backup adding request, *[2-4](#page-60-0)* encryption, *[2-6](#page-62-0)* privileged, *[2-6](#page-62-0)* unprivileged, *[2-6](#page-62-0)* file system backups dataset language overview, *[6-1](#page-456-0)* file systems creating restore requests, *[3-104](#page-359-0)* listing on NDMP devices, *[2-152](#page-208-0)* file-system backups about dataset statements, *[6-4](#page-459-0)* dataset examples, *[6-2](#page-457-0)* file-system commands about, *[1-16](#page-47-0)* filenumber placeholder, *[4-12](#page-431-0)*, *[4-15](#page-434-0)* filenumber-list placeholder, *[4-15](#page-434-0)* freedstucktapethreshold policy, *[7-27](#page-501-0)* fs variable, *[5-2](#page-452-0)* fullbackupcheckpointfrequency policy, *[7-35](#page-509-0)*

## G

generatendmpindexdata policy, *[7-21](#page-495-0)* GID value 60002, *[B-5](#page-546-0)*, *[B-21](#page-542-0)* glossary obtool, *[1-10](#page-41-0)*

## H

hardware compression with obtar, *[B-19](#page-560-0)* help obtool, *[1-1](#page-32-0)*, *[1-8](#page-39-0)* host commands about, *[1-16](#page-47-0)* chhost, *[2-47](#page-103-0)* lshost, *[2-154](#page-210-0)* mkhost, *[3-32](#page-287-0)* pinghost, *[3-79](#page-334-0)* renhost, *[3-92](#page-347-0)* rmhost, *[3-122](#page-377-0)* updatehost, *[3-158](#page-413-0)* host variable, *[5-2](#page-452-0)* hosts adding, *[3-32](#page-287-0)* changing attributes, *[2-47](#page-103-0)* defining PNI for, *[3-45](#page-300-0)* host variable, *[5-2](#page-452-0)* include host dataset statement, *[6-16](#page-471-0)* IP addresses testing, *[3-79](#page-334-0)* listing attributes, *[2-154](#page-210-0)* listing daemons on, *[2-141](#page-197-0)*

hosts *(continued)* pinging, *[3-79](#page-334-0)* removing, *[3-122](#page-377-0)* renaming, *[3-92](#page-347-0)* role placeholders, *[4-24](#page-443-0)* synchronizing with administrative server, *[3-158](#page-413-0)* trustedhosts policy, *[7-46](#page-520-0)* updating, *[3-158](#page-413-0)*

I

identity certificates certkeysize policy, *[7-44](#page-518-0)* importing and exporting with obcm, *[A-5](#page-535-0)* iee-range placeholder, *[4-15](#page-434-0)* iee-spec placeholder, *[4-16](#page-435-0)* import/export elements, *[2-194](#page-250-0)* opening door, *[3-77](#page-332-0)* importing identity certificates with obcm, *[A-5](#page-535-0)* volumes into tape libraries, *[2-107](#page-163-0)* include catalog statement, *[6-14](#page-469-0)* include dataset statement, *[6-15](#page-470-0)* include host statement, *[6-16](#page-471-0)* include path statement, *[6-16](#page-471-0)* incrbackupcheckpointfrequency policy, *[7-35](#page-509-0)* incremental backups autohistory policy, *[7-33](#page-507-0)* level variable, *[5-3](#page-453-0)* index daemon asciiindexrepository policy, *[7-20](#page-494-0)* autoindex policy, *[7-21](#page-495-0)* earliestindexcleanuptime policy, *[7-21](#page-495-0)* generatendmpindexdata policy, *[7-21](#page-495-0)* indexcleanupfrequency policy, *[7-21](#page-495-0)* latestindexcleanuptime policy, *[7-22](#page-496-0)* maxindexbuffer policy, *[7-22](#page-496-0)* obixdupdaternicevalue policy, *[7-11](#page-485-0)* saveasciiindexfiles policy, *[7-22](#page-496-0)* index policies about, *[7-20](#page-494-0)* asciiindexrepository, *[7-20](#page-494-0)* autoindex, *[7-21](#page-495-0)* earliestindexcleanuptime, *[7-21](#page-495-0)* generatendmpindexdata, *[7-21](#page-495-0)* indexcleanupfrequency, *[7-21](#page-495-0)* latestindexcleanuptime, *[7-22](#page-496-0)* maxindexbuffer, *[7-22](#page-496-0)* saveasciiindexfiles, *[7-22](#page-496-0)* indexcleanupfrequency policy, *[7-21](#page-495-0)* input file redirecting obtool commands from, *[1-6](#page-37-0)* inserting volumes into tape libraries, *[2-110](#page-166-0)*

interactive mode obtool, *[1-3](#page-34-0)* inventory scanning tape libraries, *[2-113](#page-169-0)* IP addresses format of, *[2-49](#page-105-0)*, *[3-34](#page-289-0)* testing for host, *[3-79](#page-334-0)*

## J

job commands about, *[1-17](#page-48-0)* canceljob, *[2-13](#page-69-0)* catxcr, *[2-21](#page-77-0)* lsjob, *[2-161](#page-217-0)* rmjob, *[3-124](#page-379-0)* rpyjob, *[3-141](#page-396-0)* runjob, *[3-143](#page-398-0)* job summaries changing, *[2-76](#page-132-0)* job summary schedules creating, *[3-66](#page-321-0)* listing, *[2-190](#page-246-0)* removing, *[3-138](#page-393-0)* renaming, *[3-99](#page-354-0)* job transcripts displaying, *[2-21](#page-77-0)* job-type placeholder, *[4-16](#page-435-0)* jobretaintime policy, *[7-24](#page-498-0)* iobs autovolumerelease policy, *[7-49](#page-523-0)* backup placeholder, *[4-17](#page-436-0)* canceling, *[2-13](#page-69-0)* controlling, *[3-143](#page-398-0)* dataset placeholder, *[4-17](#page-436-0)* duplication job placeholder, *[4-18](#page-437-0)* listing, *[2-161](#page-217-0)* media movement job placeholder, *[4-18](#page-437-0)* removing, *[3-124](#page-379-0)* responding to request for assistance, *[3-141](#page-396-0)* restore placeholder, *[4-16](#page-435-0)*, *[4-17](#page-436-0)* RMAN backup placeholder, *[4-17](#page-436-0)* RMAN restore placeholder, *[4-17](#page-436-0)* scan control placeholder, *[4-17](#page-436-0)* starting, *[3-143](#page-398-0)* superseded, *[3-67](#page-322-0)* type placeholder, *[4-16](#page-435-0)*

## K

keytype policy, *[7-5](#page-479-0)*

### L

labeling manually labeling volumes, *[2-115](#page-171-0)*

large number format, *[4-20](#page-439-0)* latestindexcleanuptime policy, *[7-22](#page-496-0)* level variable, *[5-3](#page-453-0)* library commands about, *[1-17](#page-48-0)* borrowdev, *[2-11](#page-67-0)* clean, *[2-84](#page-140-0)* closedoor, *[2-85](#page-141-0)* exportvol, *[2-98](#page-154-0)* extractvol, *[2-101](#page-157-0)* identifyvol, *[2-105](#page-161-0)* importvol, *[2-107](#page-163-0)* insertvol, *[2-110](#page-166-0)* inventory, *[2-113](#page-169-0)* labelvol, *[2-115](#page-171-0)* loadvol, *[2-116](#page-172-0)* lsvol, *[2-194](#page-250-0)* movevol, *[3-75](#page-330-0)* opendoor, *[3-77](#page-332-0)* returndev, *[3-110](#page-365-0)* reusevol, *[3-111](#page-366-0)* unlabelvol, *[3-151](#page-406-0)* unloadvol, *[3-152](#page-407-0)* library variable, *[1-17](#page-48-0)*, *[5-3](#page-453-0)* list any backup, regardless of its owner, *[8-4](#page-528-0)* list any backups owned by user, *[8-4](#page-528-0)* list any job, regardless of its owner right, *[8-4](#page-528-0)* list any jobs owned by user right, *[8-4](#page-528-0)* listing backup image instances, *[2-125](#page-181-0)*, *[2-156](#page-212-0)* backup images with obtar -t, *[B-10](#page-551-0)* backup requests, *[2-123](#page-179-0)* backup sections, *[2-182](#page-238-0)* backup windows, *[2-137](#page-193-0)* cataloged backups, *[2-133](#page-189-0)* checkpoints, *[2-137](#page-193-0)* daemons, *[2-141](#page-197-0)* database backup storage selectors, *[2-187](#page-243-0)* dataset directory names, *[2-150](#page-206-0)* dataset names, *[2-150](#page-206-0)* defaults and policies, *[2-170](#page-226-0)* device attributes, *[2-143](#page-199-0)* duplication policies, *[2-151](#page-207-0)* duplication windows, *[2-152](#page-208-0)* file systems on NDMP devices, *[2-152](#page-208-0)* host attributes, *[2-154](#page-210-0)* job summary schedules, *[2-190](#page-246-0)* jobs, *[2-161](#page-217-0)* locations, *[2-168](#page-224-0)* media families, *[2-169](#page-225-0)* namewidth variable, *[5-3](#page-453-0)* numberformat variable, *[5-4](#page-454-0)* PNI definitions, *[2-175](#page-231-0)* reports, *[2-179](#page-235-0)* restore requests, *[2-176](#page-232-0)* RMAN backup pieces, *[2-172](#page-228-0)*

listing *(continued)* rotation policies, *[2-178](#page-234-0)* schedules, *[2-180](#page-236-0)* snapshots, *[2-185](#page-241-0)* user classes, *[2-139](#page-195-0)* users, *[2-192](#page-248-0)* verbose variable, *[5-4](#page-454-0)* volumes, *[2-194](#page-250-0)* width variable, *[5-5](#page-455-0)* location commands about, *[1-18](#page-49-0)* chloc, *[2-55](#page-111-0)* lsmf, *[2-168](#page-224-0)* mkloc, *[3-40](#page-295-0)* renloc, *[3-93](#page-348-0)* rmloc, *[3-125](#page-380-0)* locations creating, *[3-40](#page-295-0)* listing, *[2-168](#page-224-0)* modifying, *[2-55](#page-111-0)* removing, *[3-125](#page-380-0)* renaming, *[3-93](#page-348-0)* log policies about, *[7-23](#page-497-0)* adminlogevents, *[7-23](#page-497-0)* adminlogfile, *[7-24](#page-498-0)* clientlogevents, *[7-24](#page-498-0)* jobretaintime, *[7-24](#page-498-0)* logretaintime, *[7-24](#page-498-0)* transcriptretaimtime, *[7-25](#page-499-0)* unixclientlogfile, *[7-25](#page-499-0)* windowsclientlogfile, *[7-25](#page-499-0)* logging in auditlogins policy, *[7-10](#page-484-0)* loginduration policy, *[7-45](#page-519-0)* logging out obtool, *[1-7](#page-38-0)* login token, *[1-2](#page-33-0)* destroyed, *[1-7](#page-38-0)* destroying, *[2-118](#page-174-0)* loginduration policy, *[7-45](#page-519-0)* preserved, *[1-6](#page-37-0)* loginduration policy, *[1-2](#page-33-0)*, *[7-45](#page-519-0)* logout command, *[1-7](#page-38-0)* logretaintime policy, *[7-24](#page-498-0)*

## M

mailport policy, *[7-36](#page-510-0)* mailserver policy, *[7-36](#page-510-0)* makedev program, *[A-1](#page-531-0)* manage devices and change device state right, *[8-4](#page-528-0)* managing cloud storage devices, *[3-1](#page-256-0)* disk pools, *[3-1](#page-256-0)*

manual certificate provisioning mode and obcm, *[A-5](#page-535-0)* maxacsejectwaittime policy, *[7-18](#page-492-0)* maxblockingfactor policy, *[7-27](#page-501-0)* maxcheckpointresetarts policy, *[7-36](#page-510-0)* maxdataretries policy, *[7-42](#page-516-0)* maxdriveidletime policy, *[7-17](#page-491-0)* maximum blocking factor, *[3-11](#page-266-0)* maxindexbuffer policy, *[7-22](#page-496-0)* maxlevel variable, *[5-3](#page-453-0)* md5 authorization type for NDMP server, *[4-3](#page-422-0)* media families changing attributes, *[2-56](#page-112-0)* characteristics, *[1-18](#page-49-0)* creating, *[3-42](#page-297-0)* listing, *[2-169](#page-225-0)* removing, *[3-126](#page-381-0)* renaming, *[3-94](#page-349-0)* restricting with RMAN parameters, *[C-1](#page-566-0)* RMAN-DEFAULT, *[1-18](#page-49-0)* selecting with RMAN parameters, *[C-4](#page-569-0)*, *[C-6](#page-571-0)* media family commands about, *[1-18](#page-49-0)* chmf, *[2-56](#page-112-0)* lsmf, *[2-169](#page-225-0)* mkmf, *[3-42](#page-297-0)* renmf, *[3-94](#page-349-0)* rmmf, *[3-126](#page-381-0)* media life cycle autovolumerelease policy, *[7-49](#page-523-0)* changing duplication policies, *[2-45](#page-101-0)* changing rotation policy settings, *[2-60](#page-116-0)* creating duplication job summary schedules, *[3-66](#page-321-0)* creating duplication scan schedules, *[3-50](#page-305-0)* creating rotation policies, *[3-48](#page-303-0)* creating vaulting scan schedules, *[3-50](#page-305-0)* creating volume duplication policies, *[3-30](#page-285-0)* customeridstring policy, *[7-50](#page-524-0)* duplicateovernetwork policy, *[7-19](#page-493-0)* duplication job placeholder, *[4-18](#page-437-0)* duplication policy event placeholders, *[4-12](#page-431-0)* duplication policy name placeholders, *[4-21](#page-440-0)* duplication policy rule placeholders, *[4-12](#page-431-0)* duplication scan priority placeholders, *[4-25](#page-444-0)* duplication window commands, *[1-16](#page-47-0)* duplicationjobpriority policy, *[7-19](#page-493-0)* listing distribution reports, *[2-179](#page-235-0)* listing duplication jobs, *[2-161](#page-217-0)* listing duplication policies, *[2-151](#page-207-0)* listing duplication windows, *[2-152](#page-208-0)* listing locations, *[2-168](#page-224-0)* listing media movement jobs, *[2-161](#page-217-0)* listing pick reports, *[2-179](#page-235-0)* listing rotation policies, *[2-178](#page-234-0)* listing scan control jobs, *[2-161](#page-217-0)*

media life cycle *(continued)* location commands, *[1-18](#page-49-0)* media movement job placeholder, *[4-18](#page-437-0)* minwritablevolumes policy, *[7-50](#page-524-0)* modifying locations, *[2-55](#page-111-0)* recalling volumes from offsite storage, *[3-84](#page-339-0)* releasing volumes, *[3-85](#page-340-0)* removing duplication policies, *[3-120](#page-375-0)* removing duplication scan schedules, *[3-133](#page-388-0)* removing rotation policies, *[3-132](#page-387-0)* removing storage locations, *[3-125](#page-380-0)* removing vaulting scan schedules, *[3-133](#page-388-0)* renaming duplication policies, *[3-91](#page-346-0)* renaming duplication scan schedules, *[3-95](#page-350-0)* renaming rotation policies, *[3-95](#page-350-0)* renaming storage locations, *[3-93](#page-348-0)* renaming vaulting scan schedules, *[3-95](#page-350-0)* reportretaintime, *[7-50](#page-524-0)* reports commands, *[1-20](#page-51-0)* rotation policy commands, *[1-20](#page-51-0)* rotation policy name placeholders, *[4-21](#page-440-0)* rotation rule event placeholders, *[4-14](#page-433-0)* rotation rule placeholders, *[4-24](#page-443-0)* vaulting scan job placeholder, *[4-17](#page-436-0)* vaulting scan priority placeholders, *[4-25](#page-444-0)* volume duplication commands, *[1-23](#page-54-0)* volume rotation commands, *[1-23](#page-54-0)* media movement displaying reports, *[2-19](#page-75-0)* listing jobs, *[2-161](#page-217-0)* media policies about, *[7-26](#page-500-0)* barcodesrequired, *[7-26](#page-500-0)* blockingfactor, *[7-26](#page-500-0)* freedstucktapethreshold, *[7-27](#page-501-0)* maxblockingfactor, *[7-27](#page-501-0)* overwriteblanktape, *[7-27](#page-501-0)* overwriteforeigntape, *[7-28](#page-502-0)* overwriteunreadabletape, *[7-28](#page-502-0)* volumeretaintime, *[7-28](#page-502-0)* writewindowtime, *[7-28](#page-502-0)* medium transport elements, *[2-194](#page-250-0)* minimumwriteablevolumes policy, *[7-50](#page-524-0)* minuserpasswordlen, *[7-45](#page-519-0)* miscellaneous commands about, *[1-19](#page-50-0)* exit, *[2-98](#page-154-0)* id, *[2-104](#page-160-0)* logout, *[2-118](#page-174-0)* quit, *[3-83](#page-338-0)* miscellaneous programs, *[A-1](#page-531-0)* makedev, *[A-1](#page-531-0)* obcleanup, *[A-3](#page-533-0)* obcm, *[A-5](#page-535-0)* obsum, *[A-9](#page-539-0)* uninstallob, *[A-11](#page-541-0)*

modify administrative domain's configuration right, *[8-3](#page-527-0)*

modify any backup, regardless of its owner, *[8-4](#page-528-0)* modify any backups owned by user, *[8-4](#page-528-0)* modify any job, regardless of its owner right, *[8-5](#page-529-0)* modify any jobs owned by user right, *[8-5](#page-529-0)* modify own name and password right, *[8-5](#page-529-0)* modifying backup image instances, *[2-51](#page-107-0)* mount points backing up across mount points with obtar,

*[B-5](#page-546-0)* mounting volume, *[3-74](#page-329-0)* moving volumes in tape libraries, *[3-75](#page-330-0)* msloadbalancer policy, *[7-37](#page-511-0)*

## N

name-format placeholder, *[4-18](#page-437-0)* names listing for dataset directories, *[2-150](#page-206-0)* listing for dataset files, *[2-150](#page-206-0)* namewidth variable, *[5-3](#page-453-0)* naming backup images, *[2-7](#page-63-0)*, *[2-64](#page-120-0)* naming policies about, *[7-28](#page-502-0)* winsserver, *[7-29](#page-503-0)* NDMP devices discovering, *[2-90](#page-146-0)* listing file systems on, *[2-152](#page-208-0)* NDMP hosts adding, *[3-32](#page-287-0)* listing snapshots on, *[2-185](#page-241-0)* protocol version placeholders, *[4-23](#page-442-0)* NDMP policies about, *[7-29](#page-503-0)* authenticationtype, *[7-29](#page-503-0)* backupev, *[7-30](#page-504-0)* backuptype, *[7-30](#page-504-0)* password, *[7-30](#page-504-0)* port, *[7-31](#page-505-0)* protocolversion, *[7-31](#page-505-0)* restoreev, *[7-31](#page-505-0)* username, *[7-32](#page-506-0)* NDMP server authenticationtype policy, *[7-29](#page-503-0)* authorization type placeholder, *[4-3](#page-422-0)* backupev policy, *[7-30](#page-504-0)* backuptype policy, *[7-30](#page-504-0)* md5 authorization type for, *[4-3](#page-422-0)* negotiated authorization type for, *[4-3](#page-422-0)* password policy, *[7-30](#page-504-0)* port policy, *[7-31](#page-505-0)*

NDMP server *(continued)* protocolversion policy, *[7-31](#page-505-0)* restoreev policy, *[7-31](#page-505-0)* text authorization type for, *[4-3](#page-422-0)* username policy, *[7-32](#page-506-0)* ndmp-backup-type placeholder, *[4-19](#page-438-0)* negotiated authorization type for NDMP server, *[4-3](#page-422-0)* nested block, *[6-1](#page-456-0)* Network Appliance filer, *[3-58](#page-313-0)* noninteractive mode obtool, *[1-5](#page-36-0)* number format for large numbers, *[4-20](#page-439-0)* numberformat placeholder, *[4-20](#page-439-0)* numberformat variable, *[5-4](#page-454-0)*

## $\Omega$

OB\_IGNORE\_NUMA parameter, [C-5](#page-570-0) obcleanup program, *[A-3](#page-533-0)* obcm program, *[A-5](#page-535-0)* obdupoptions policy, *[7-7](#page-481-0)* obixdmaxupdaters policy, *[7-11](#page-485-0)* obixdrechecklevel policy, *[7-11](#page-485-0)* obixdupdaternicevalue policy, *[7-11](#page-485-0)* obstagescandebuglevel policy, *[7-48](#page-522-0)* obsum program, *[A-9](#page-539-0)* obtar -c mode, *[B-5](#page-546-0)* -t mode, *[B-10](#page-551-0)* -x mode, *[B-7](#page-548-0)* -zz mode, *[B-13](#page-554-0)* backing up across mount points, *[B-5](#page-546-0)* backing up raw file systems, *[B-2](#page-543-0)* basic modes, *[B-1](#page-542-0)* improving performance, *[B-2](#page-543-0)* incremental backups, *[B-4](#page-545-0)* overview, *[B-1](#page-542-0)* permissions when restoring, *[B-8](#page-549-0)* syntax, *[B-1](#page-542-0)* using tar with, *[B-2](#page-543-0)* obtool backup commands, *[1-11](#page-42-0)* backup image instance commands, *[1-11](#page-42-0)* backup piece commands, *[1-12](#page-43-0)* backup window commands, *[1-12](#page-43-0)* batch mode, *[1-6](#page-37-0)* browser commands, *[1-12](#page-43-0)* checkpoint commands, *[1-13](#page-44-0)* class commands, *[1-14](#page-45-0)* command categories, *[1-10](#page-41-0)* command syntax, *[1-9](#page-40-0)* conventions, *[1-23](#page-54-0)* daemon commands, *[1-14](#page-45-0)* database backup storage selector commands, *[1-14](#page-45-0)*

obtool *(continued)* dataset commands, *[1-15](#page-46-0)* date/time format, *[1-7](#page-38-0)* device commands, *[1-15](#page-46-0)* duplication window commands, *[1-16](#page-47-0)* escaping special characters, *[1-5](#page-36-0)* exit codes, *[1-25](#page-56-0)* exit command, *[1-6](#page-37-0)* exiting, *[1-6](#page-37-0)*, *[2-98](#page-154-0)*, *[2-118](#page-174-0)* file-system commands, *[1-16](#page-47-0)* glossary, *[1-10](#page-41-0)* help, *[1-1](#page-32-0)* host commands, *[1-16](#page-47-0)* interactive mode, *[1-3](#page-34-0)* invoking, *[1-1](#page-32-0)* job commands, *[1-17](#page-48-0)* library commands, *[1-17](#page-48-0)* location commands, *[1-18](#page-49-0)* logging in, *[1-2](#page-33-0)* logging out, *[1-7](#page-38-0)* media family commands, *[1-18](#page-49-0)* miscellaneous commands, *[1-19](#page-50-0)* noninteractive mode, *[1-5](#page-36-0)* online help, *[1-8](#page-39-0)* policy commands, *[1-19](#page-50-0)* preauthorization, *[1-3](#page-34-0)* preferred network interface commands, *[1-19](#page-50-0)* quit command, *[1-6](#page-37-0)* quitting, *[3-83](#page-338-0)* redirecting from input file, *[1-6](#page-37-0)* report commands, *[1-20](#page-51-0)* restore commands, *[1-20](#page-51-0)* rotation policy commands, *[1-20](#page-51-0)* schedule commands, *[1-20](#page-51-0)* section commands, *[1-21](#page-52-0)* setting variables, *[3-144](#page-399-0)* snapshot commands, *[1-21](#page-52-0)* staging commands, *[1-21](#page-52-0)* starting as specific user, *[1-7](#page-38-0)* summary commands, *[1-22](#page-53-0)* topics, *[1-9](#page-40-0)* unsetting variables, *[3-157](#page-412-0)* user commands, *[1-22](#page-53-0)* version number, *[1-7](#page-38-0)* volume duplication commands, *[1-23](#page-54-0)* volume rotation commands, *[1-23](#page-54-0)* obtool commands addbw, *[2-1](#page-57-0)* adddw, *[2-2](#page-58-0)* addp, *[2-3](#page-59-0)* backup, *[2-4](#page-60-0)* borrowdev, *[2-11](#page-67-0)* canceljob, *[2-13](#page-69-0)* catds, *[2-18](#page-74-0)* catrpt, *[2-19](#page-75-0)* catxcr, *[2-21](#page-77-0)*

obtool commands *(continued)* cd, *[2-24](#page-80-0)* cdds, *[2-26](#page-82-0)* cdp, *[2-26](#page-82-0)* chclass, *[2-30](#page-86-0)* chdev, *[2-31](#page-87-0)* chdup, *[2-45](#page-101-0)* chhost, *[2-47](#page-103-0)* chkbw, *[2-52](#page-108-0)* chkds, *[2-53](#page-109-0)* chloc, *[2-55](#page-111-0)* chmf, *[2-56](#page-112-0)* chrot, *[2-60](#page-116-0)* chsched, *[2-62](#page-118-0)* chssel, *[2-71](#page-127-0)* chsum, *[2-76](#page-132-0)* chuser, *[2-77](#page-133-0)* chvol, *[2-81](#page-137-0)* clean, *[2-84](#page-140-0)* closedoor, *[2-85](#page-141-0)* ctldaemon, *[2-89](#page-145-0)* discoverdev, *[2-90](#page-146-0)* dumpdev, *[2-93](#page-149-0)* edds, *[2-97](#page-153-0)* exit, *[2-98](#page-154-0)* exportvol, *[2-98](#page-154-0)* extractvol, *[2-101](#page-157-0)* generating summary reports with obsum, *[A-9](#page-539-0)* id, *[2-104](#page-160-0)* identifyvol, *[2-105](#page-161-0)* importvol, *[2-107](#page-163-0)* insertvol, *[2-110](#page-166-0)* inventory, *[2-113](#page-169-0)* labelvol, *[2-115](#page-171-0)* loadvol, *[2-116](#page-172-0)* logout, *[2-118](#page-174-0)* ls, *[2-119](#page-175-0)* lsauth, *[2-122](#page-178-0)* lsbackup, *[2-123](#page-179-0)* lsbu, *[2-133](#page-189-0)* lsbw, *[2-137](#page-193-0)* lscheckpoint, *[2-137](#page-193-0)* lsclass, *[2-139](#page-195-0)* lsdaemon, *[2-141](#page-197-0)* lsdev, *[2-143](#page-199-0)* lsds, *[2-150](#page-206-0)* lsdup, *[2-151](#page-207-0)* lsdw, *[2-152](#page-208-0)* lsfs, *[2-152](#page-208-0)* lshost, *[2-154](#page-210-0)* lsjob, *[2-161](#page-217-0)* lsloc, *[2-168](#page-224-0)* lsmf, *[2-169](#page-225-0)* lsp, *[2-170](#page-226-0)* lspiece, *[2-172](#page-228-0)* lspni, *[2-175](#page-231-0)*
obtool commands *(continued)* lsrestore, *[2-176](#page-232-0)* lsrot, *[2-178](#page-234-0)* lsrpt, *[2-179](#page-235-0)* lssched, *[2-180](#page-236-0)* lssection, *[2-182](#page-238-0)* lssnap, *[2-185](#page-241-0)* lsssel, *[2-187](#page-243-0)* lsstage, *[2-189](#page-245-0)* lssum, *[2-190](#page-246-0)* lsuser, *[2-192](#page-248-0)* lsvol, *[2-194](#page-250-0)* mkclass, *[3-5](#page-260-0)* mkdev, *[3-9](#page-264-0)* mkds, *[3-27](#page-282-0)* mkdup, *[3-30](#page-285-0)* mkhost, *[3-32](#page-287-0)* mkloc, *[3-40](#page-295-0)* mkmf, *[3-42](#page-297-0)* mkpni, *[3-45](#page-300-0)* mkrot, *[3-48](#page-303-0)* mksched, *[3-50](#page-305-0)* mksnap, *[3-58](#page-313-0)* mkssel, *[3-59](#page-314-0)* mkstage, *[3-62](#page-317-0)* mksum, *[3-66](#page-321-0)* mkuser, *[3-69](#page-324-0)* mountdev, *[3-74](#page-329-0)* movevol, *[3-75](#page-330-0)* opendoor, *[3-77](#page-332-0)* pingdev, *[3-78](#page-333-0)* pinghost, *[3-79](#page-334-0)* pwd, *[3-80](#page-335-0)* pwdds, *[3-81](#page-336-0)* pwdp, *[3-82](#page-337-0)* quit, *[3-83](#page-338-0)* recallvolume, *[3-84](#page-339-0)* releasevolume, *[3-85](#page-340-0)* renauth, *[3-86](#page-341-0)* renclass, *[3-88](#page-343-0)* rendev, *[3-89](#page-344-0)* rends, *[3-90](#page-345-0)* rendup, *[3-91](#page-346-0)* renhost, *[3-92](#page-347-0)* renloc, *[3-93](#page-348-0)* renmf, *[3-94](#page-349-0)* renrot, *[3-95](#page-350-0)* rensched, *[3-95](#page-350-0)* rensnap, *[3-96](#page-351-0)* renssel, *[3-98](#page-353-0)* rensum, *[3-99](#page-354-0)* renuser, *[3-100](#page-355-0)* resdev, *[3-101](#page-356-0)* resetp, *[3-102](#page-357-0)* restore, *[3-104](#page-359-0)* returndev, *[3-110](#page-365-0)*

obtool commands *(continued)* reusevol, *[3-111](#page-366-0)* rmauth, *[3-113](#page-368-0)* rmbackup, *[3-114](#page-369-0)* rmbw, *[3-115](#page-370-0)* rmcheckpoint, *[3-116](#page-371-0)* rmclass, *[3-117](#page-372-0)* rmdev, *[3-118](#page-373-0)* rmds, *[3-119](#page-374-0)* rmdup, *[3-120](#page-375-0)*, *[3-132](#page-387-0)* rmhost, *[3-122](#page-377-0)* rmjob, *[3-124](#page-379-0)* rmloc, *[3-125](#page-380-0)* rmmf, *[3-126](#page-381-0)* rmp, *[3-127](#page-382-0)* rmpiece, *[3-128](#page-383-0)* rmpni, *[3-129](#page-384-0)* rmrestore, *[3-131](#page-386-0)* rmsched, *[3-133](#page-388-0)* rmsection, *[3-134](#page-389-0)* rmsnap, *[3-135](#page-390-0)* rmssel, *[3-137](#page-392-0)* rmstage, *[3-138](#page-393-0)* rmsum, *[3-138](#page-393-0)* rmuser, *[3-139](#page-394-0)* rpyjob, *[3-141](#page-396-0)* runjob, *[3-143](#page-398-0)* set, *[3-144](#page-399-0)* setbw, *[3-145](#page-400-0)* setp, *[3-147](#page-402-0)* show, *[3-149](#page-404-0)* stagescan, *[3-150](#page-405-0)* unlabelvol, *[3-151](#page-406-0)* unloadvol, *[3-152](#page-407-0)* unmountdev, *[3-153](#page-408-0)* unresdev, *[3-155](#page-410-0)* unrmsection, *[3-156](#page-411-0)* unset, *[3-157](#page-412-0)* updatehost, *[3-158](#page-413-0)* obtool formats date-range, *[4-8](#page-427-0)* date/time, *[1-7](#page-38-0)* obtoolrc location, *[1-4](#page-35-0)* offsite storage recalling volumes from, *[3-84](#page-339-0)* oid placeholder, *[4-20](#page-439-0)* oid-list placeholder, *[4-21](#page-440-0)* online help obtool, *[1-8](#page-39-0)* opening import/export door, *[3-77](#page-332-0)* operations policies about, *[7-32](#page-506-0)* autohistory, *[7-33](#page-507-0)* autolabel, *[7-33](#page-507-0)*

operations policies *(continued)* backupimagerechecklevel, *[7-33](#page-507-0)* backupoptions, *[7-34](#page-508-0)* enablerds, *[7-35](#page-509-0)* fullbackupcheckpointfrequency, *[7-35](#page-509-0)* incrbackupcheckpointfrequency, *[7-35](#page-509-0)* mailport, *[7-36](#page-510-0)* mailserver, *[7-36](#page-510-0)* maxcheckpointrestarts, *[7-36](#page-510-0)* msloadbalancer, *[7-37](#page-511-0)* positiondatainterval, *[7-22](#page-496-0)* progressupdatefrequency, *[7-37](#page-511-0)* restartablebackups, *[7-38](#page-512-0)* restoreoptions, *[7-38](#page-512-0)* rmanresourcewaittime policy, *[7-39](#page-513-0)* rmanrestorestartdelay, *[7-39](#page-513-0)* tcpbufsize, *[7-40](#page-514-0)* windowsskipcdfs, *[7-40](#page-514-0)* windowsskiplockedfiles, *[7-40](#page-514-0)* operator class, *[8-1](#page-525-0)*, *[8-2](#page-525-0)* option policy, *[7-2](#page-476-0)* oracle class, *[8-1](#page-525-0)*, *[8-2](#page-525-0)* overwriteblanktape policy, *[7-27](#page-501-0)* overwriteforeigntape policy, *[7-28](#page-502-0)* overwriteunreadabletape policy, *[7-28](#page-502-0)*

### P

password management forcing a password change, *[2-78](#page-134-0)* setting the password grace time, *[2-78](#page-134-0)*, *[3-71](#page-326-0)* setting the password lifetime, *[2-78](#page-134-0)*, *[3-71](#page-326-0)* setting the password reuse time, *[2-78](#page-134-0)*, *[3-71](#page-326-0)* password policy, *[7-30](#page-504-0)* passwordgracetime policy, *[7-46](#page-520-0)* passwordlifetime policy, *[7-46](#page-520-0)* passwordreusetime policy, *[7-46](#page-520-0)* passwords forcing password change, *[2-80](#page-136-0)* NDMP password policy, *[7-30](#page-504-0)* security policy, *[2-172](#page-228-0)*, *[3-103](#page-358-0)*, *[3-148](#page-403-0)* webpass policy, *[7-12](#page-486-0)* perform backups as privileged user right, *[8-5](#page-529-0)* perform backups as self right, *[8-5](#page-529-0)* perform Oracle backups and restores right, *[8-5](#page-529-0)* perform restores as privileged user right, *[8-5](#page-529-0)* perform restores as self right, *[8-6](#page-530-0)* pick reports listing, *[2-179](#page-235-0)* pinging devices, *[3-78](#page-333-0)* hosts, *[3-79](#page-334-0)* placeholders, in obtool commands aspec, *[4-1](#page-420-0)* authtype, *[4-3](#page-422-0)* backup-container, *[4-4](#page-423-0)*

placeholders, in obtool commands *(continued)* backup-level, *[4-4](#page-423-0)* concjobs, *[4-5](#page-424-0)* content, *[4-5](#page-424-0)* data-selector, *[4-6](#page-425-0)* dataset-dir-name, *[4-6](#page-425-0)* dataset-file-name, *[4-7](#page-426-0)* dataset-name, *[4-7](#page-426-0)* date-range, *[4-8](#page-427-0)* date-time, *[4-8](#page-427-0)* day-date, *[4-9](#page-428-0)* day-specifier, *[4-11](#page-430-0)* devicename, *[4-11](#page-430-0)* dupevent, *[4-12](#page-431-0)* duplicationrule, *[4-12](#page-431-0)* duration, *[4-13](#page-432-0)* element-spec, *[4-13](#page-432-0)* event, *[4-14](#page-433-0)* filenumber, *[4-15](#page-434-0)* filenumber-list, *[4-15](#page-434-0)* iee-range, *[4-15](#page-434-0)* iee-spec, *[4-16](#page-435-0)* job-type, *[4-16](#page-435-0)* name-format, *[4-18](#page-437-0)* ndmp-backup-type, *[4-19](#page-438-0)* numberformat, *[4-20](#page-439-0)* oid, *[4-20](#page-439-0)* oid-list, *[4-21](#page-440-0)* policyname, *[4-21](#page-440-0)* preauth-spec, *[4-22](#page-441-0)* produce-days, *[4-23](#page-442-0)* protover, *[4-23](#page-442-0)* restriction, *[4-23](#page-442-0)* role, *[4-24](#page-443-0)* rotationrule, *[4-24](#page-443-0)* schedule-priority, *[4-25](#page-444-0)* se-range, *[4-26](#page-445-0)* se-spec, *[4-26](#page-445-0)* summary-start-day, *[4-27](#page-446-0)* time, *[4-27](#page-446-0)* time-range, *[4-28](#page-447-0)* vid, *[4-29](#page-448-0)* vol-range, *[4-29](#page-448-0)* vol-spec, *[4-29](#page-448-0)* wwn, *[4-30](#page-449-0)* PNI listing definitions, *[2-175](#page-231-0)* removing definitions, *[3-129](#page-384-0)* policy about classes, *[1-19](#page-50-0)* adding name/value pair, *[2-3](#page-59-0)* displaying identity, *[3-82](#page-337-0)* obtool commands, *[1-19](#page-50-0)* removing name-value pair, *[3-127](#page-382-0)* reset to default, *[3-102](#page-357-0)* set identity of current policy, *[2-26](#page-82-0)*

policy *(continued)* setting password policies, *[3-103](#page-358-0)*, *[3-147](#page-402-0)* setting value, *[3-147](#page-402-0)* policy classes about, *[7-1](#page-475-0)* policy commands addp, *[2-3](#page-59-0)* cdp, *[2-26](#page-82-0)* lsp, *[2-170](#page-226-0)* pwdp, *[3-82](#page-337-0)* resetp, *[3-102](#page-357-0)* rmp, *[3-127](#page-382-0)* setp, *[3-147](#page-402-0)* policyname placeholder, *[4-21](#page-440-0)* pollfrequency policy, *[7-42](#page-516-0)* poolfreespacegoal policy, *[7-18](#page-492-0)* port policy, *[7-31](#page-505-0)* position interval defining for devices, *[3-12](#page-267-0)* positiondatainterval policy, *[7-22](#page-496-0)* preauth-spec placeholder, *[4-22](#page-441-0)* preauthorization about, *[1-3](#page-34-0)* new user, *[3-72](#page-327-0)* preauthorizations preauth-spec placeholders, *[4-22](#page-441-0)* preferred network interface commands about, *[1-19](#page-50-0)* lspni, *[2-175](#page-231-0)* mkpni, *[3-45](#page-300-0)* rmpni, *[3-129](#page-384-0)* private key certkeysize policy, *[7-44](#page-518-0)* keytype policy, *[7-5](#page-479-0)* rekeyfrequency policy, *[7-6](#page-480-0)* privileged backup requesting, *[2-6](#page-62-0)* produce-days placeholder, *[4-23](#page-442-0)* programs, miscellaneous, *[A-1](#page-531-0)* progressupdatefrequency policy, *[7-37](#page-511-0)* protocolversion policy, *[7-31](#page-505-0)* protover placeholder, *[4-23](#page-442-0)* proxypassword policy, *[7-9](#page-483-0)* proxyserver policy, *[7-9](#page-483-0)* proxyuser policy, *[7-9](#page-483-0)* public key certkeysize policy, *[7-44](#page-518-0)* keytype policy, *[7-5](#page-479-0)* rekeyfrequency policy, *[7-6](#page-480-0)*

# Q

query and display information about devices right, *[8-6](#page-530-0)*

## R

raw file systems, backing up with obtar, *[B-2](#page-543-0)* raw restore operations, *[3-104](#page-359-0)* reader class, *[8-1](#page-525-0)*, *[8-2](#page-525-0)* recalling volumes from offsite storage, *[3-84](#page-339-0)* receive email describing expired passphrase keys right, *[8-6](#page-530-0)* receive email describing internal errors right, *[8-6](#page-530-0)* receive email requesting operator assistance right, *[8-6](#page-530-0)* reconfiguring disk pools, *[2-34](#page-90-0)* recycling volumes, *[3-111](#page-366-0)* rekeyfrequency policy, *[7-6](#page-480-0)* releasing volumes, *[3-85](#page-340-0)* removing backup pieces, *[3-128](#page-383-0)* backup requests, *[3-114](#page-369-0)* backup sections, *[3-134](#page-389-0)* backup windows, *[3-115](#page-370-0)* checkpoints, *[3-116](#page-371-0)* database backup storage selectors, *[3-137](#page-392-0)* dataset directories, *[3-119](#page-374-0)* dataset files, *[3-119](#page-374-0)* devices, *[3-118](#page-373-0)* duplication policies, *[3-120](#page-375-0)* hosts, *[3-122](#page-377-0)* job summary schedules, *[3-138](#page-393-0)* jobs, *[3-124](#page-379-0)* locations, *[3-125](#page-380-0)* media families, *[3-126](#page-381-0)* name-value pair from policy, *[3-127](#page-382-0)* PNI definitions, *[3-129](#page-384-0)* restore requests, *[3-131](#page-386-0)* rotation policies, *[3-132](#page-387-0)* schedules, *[3-133](#page-388-0)* snapshots, *[3-135](#page-390-0)* user classes, *[3-117](#page-372-0)* users, *[3-139](#page-394-0)* renaming backup images, *[3-87](#page-342-0)* database backup storage selectors, *[3-98](#page-353-0)* dataset directories, *[3-90](#page-345-0)* dataset files, *[3-90](#page-345-0)* devices, *[3-89](#page-344-0)* duplication policies, *[3-91](#page-346-0)* hosts, *[3-92](#page-347-0)* job summary schedules, *[3-99](#page-354-0)* locations, *[3-93](#page-348-0)* media families, *[3-94](#page-349-0)* rotation policies, *[3-95](#page-350-0)* schedules, *[3-95](#page-350-0)*

renaming *(continued)* snapshots, *[3-96](#page-351-0)* user classes, *[3-88](#page-343-0)* users, *[3-100](#page-355-0)* reports customeridstring policy, *[7-50](#page-524-0)* listing, *[2-179](#page-235-0)* reportretaintime policy, *[7-50](#page-524-0)* reports commands about, *[1-20](#page-51-0)* catrpt, *[2-19](#page-75-0)* lsrpt, *[2-179](#page-235-0)* reserving tape devices, *[3-101](#page-356-0)* resetting policy to default, *[3-102](#page-357-0)* responding job request for assistance, *[3-141](#page-396-0)* restartable backups fullbackupcheckpointfrequency policy, *[7-35](#page-509-0)* incrbackupcheckpointfrequency policy, *[7-35](#page-509-0)* maxcheckpointrestarts policy, *[7-36](#page-510-0)* removing checkpoints, *[3-116](#page-371-0)* restartablebackups policy, *[7-38](#page-512-0)* restartablebackups policy, *[7-38](#page-512-0)* restore listing requests, *[2-176](#page-232-0)* priority placeholders, *[4-25](#page-444-0)* using wildcard pattern matching, *[3-105](#page-360-0)* restore commands about, *[1-20](#page-51-0)* lsrestore, *[2-176](#page-232-0)* restore, *[3-104](#page-359-0)* rmrestore, *[3-131](#page-386-0)* restore jobs listing, *[2-161](#page-217-0)* restore operations catalog-based, *[3-104](#page-359-0)* raw, *[3-104](#page-359-0)* restore requests creating for file-system restore, *[3-104](#page-359-0)* listing, *[2-176](#page-232-0)* removing, *[3-131](#page-386-0)* restoreev policy, *[7-31](#page-505-0)* restoreoptions policy, *[7-38](#page-512-0)* restriction placeholders, *[4-23](#page-442-0)* retainbackupmetrics policy, *[7-43](#page-517-0)* returning tape drives, *[3-110](#page-365-0)* reusing volumes, *[3-111](#page-366-0)* RMAN listing backup pieces, *[2-172](#page-228-0)* parameters overview, *[C-1](#page-566-0)* removing backup pieces, *[3-128](#page-383-0)* rmanresourcewaittime policy, *[7-39](#page-513-0)*

RMAN *(continued)* rmanrestorestartdelay policy, *[7-39](#page-513-0)* RMAN parameters OB\_BACKUP\_NAME, [C-2](#page-567-0) OB\_DEVICE, *[C-1](#page-566-0)*, *[C-3](#page-568-0)* OB\_MEDIA\_FAMILY, *[C-1](#page-566-0)*, *[C-4](#page-569-0)*, *[C-6](#page-571-0)* OB\_RESOURCE\_WAIT\_TIME, [C-8](#page-573-0) RMAN-DEFAULT media family, *[1-18](#page-49-0)* rmanpriority policy, *[7-39](#page-513-0)* rmanresourcewaittime policy, *[7-39](#page-513-0)* rmanrestorestartdelay policy, *[7-39](#page-513-0)* role placeholder, *[4-24](#page-443-0)* roles role placeholders, *[4-24](#page-443-0)* rotation policies changing settings for, *[2-60](#page-116-0)* creating, *[3-48](#page-303-0)* listing, *[2-178](#page-234-0)* name placeholders, *[4-21](#page-440-0)* removing, *[3-132](#page-387-0)* renaming, *[3-95](#page-350-0)* rotation rule placeholders, *[4-24](#page-443-0)* rotation policy commands about, *[1-20](#page-51-0)* chrot, *[2-60](#page-116-0)* lsrot, *[2-178](#page-234-0)* mkdup, *[3-48](#page-303-0)* renrot, *[3-95](#page-350-0)* rotation rules event placeholders, *[4-14](#page-433-0)* rotationrule placeholder, *[4-24](#page-443-0)* round-robin sequence msloadbalancer policy, *[7-37](#page-511-0)*

# S

saveasciiindexfiles policy, *[7-22](#page-496-0)* scan control jobs listing, *[2-161](#page-217-0)* schedule commands about, *[1-20](#page-51-0)* chsched, *[2-62](#page-118-0)* lssched, *[2-180](#page-236-0)* mksched, *[3-50](#page-305-0)* rensched, *[3-95](#page-350-0)* rmsched, *[3-133](#page-388-0)* schedule-priority placeholder, *[4-25](#page-444-0)* scheduler applybackupsfrequency policy, *[7-41](#page-515-0)* backupoptions policy, *[7-34](#page-508-0)* defaultstarttime policy, *[7-42](#page-516-0)* maxdataretries policy, *[7-42](#page-516-0)* pollfrequency policy, *[7-42](#page-516-0)* restoreoptions policy, *[7-38](#page-512-0)* retainbackupmetrics policy, *[7-43](#page-517-0)*

scheduler *(continued)* rmanresourcewaittime policy, *[7-39](#page-513-0)* scheduler policies about, *[7-41](#page-515-0)* applybackupsfrequency, *[7-41](#page-515-0)* defaultstarttime, *[7-42](#page-516-0)* maxdataretries, *[7-42](#page-516-0)* pollfrequency, *[7-42](#page-516-0)* retainbackupmetrics, *[7-43](#page-517-0)* schedules changing properties of, *[2-62](#page-118-0)* priority placeholders, *[4-25](#page-444-0)* removing, *[3-133](#page-388-0)* renaming, *[3-95](#page-350-0)* se-range placeholder, *[4-26](#page-445-0)* se-spec placeholder, *[4-16](#page-435-0)*, *[4-26](#page-445-0)* section commands about, *[1-21](#page-52-0)* lssection, *[2-182](#page-238-0)* rmsection, *[3-134](#page-389-0)* unrmsection, *[3-156](#page-411-0)* securecomms policy, *[7-46](#page-520-0)* security policies about, *[7-43](#page-517-0)* autocertissue, *[7-44](#page-518-0)* certkeysize, *[7-44](#page-518-0)* encryptdataintransit, *[7-45](#page-519-0)* loginduration, *[7-45](#page-519-0)* passwordgracetime, *[7-46](#page-520-0)* passwordlifetime, *[7-46](#page-520-0)* passwordreusetime, *[7-46](#page-520-0)* securecomms, *[7-46](#page-520-0)* trustedhosts, *[7-46](#page-520-0)* untrustedhostjobs, *[7-47](#page-521-0)* segmentsize policy, *[7-9](#page-483-0)* select attach points msloadbalancer policy, *[7-37](#page-511-0)* setting policy value, *[3-147](#page-402-0)* snapshot commands about, *[1-21](#page-52-0)* lssnap, *[2-185](#page-241-0)* mksnap, *[3-58](#page-313-0)* rensnap, *[3-96](#page-351-0)* rmsnap, *[3-135](#page-390-0)* snapshot variable, *[5-4](#page-454-0)* snapshots browsemode variable, *[5-1](#page-451-0)* creating, *[3-58](#page-313-0)* defined, *[3-58](#page-313-0)* listing, *[2-185](#page-241-0)* removing, *[3-135](#page-390-0)* renaming, *[3-96](#page-351-0)* snapshot variable, *[5-4](#page-454-0)* special characters escape variable, *[5-2](#page-452-0)*

special characters *(continued)* escaping in obtool, *[1-5](#page-36-0)* **SSL** encryptdataintransit policy, *[7-45](#page-519-0)* securecomms policy, *[7-46](#page-520-0)* webpass policy, *[7-12](#page-486-0)* staging defaultscanjobpriority policy, *[7-48](#page-522-0)* obstagescanlevel, *[7-48](#page-522-0)* staging commands about, *[1-21](#page-52-0)* lsstage, *[2-189](#page-245-0)* mkstage, *[3-62](#page-317-0)* rmstage, *[3-138](#page-393-0)* stagescan, *[3-150](#page-405-0)* staging policies about, *[7-47](#page-521-0)* defaultscanjobpriority, *[7-48](#page-522-0)* obstagescandebuglevel, *[7-48](#page-522-0)* starting jobs, *[3-143](#page-398-0)* obtool as specific user, *[1-7](#page-38-0)* storage elements moving volumes from, *[2-116](#page-172-0)* number placeholder, *[4-26](#page-445-0)* placeholder, *[4-16](#page-435-0)* range placeholders, *[4-26](#page-445-0)* storage locations creating, *[3-40](#page-295-0)* removing, *[3-125](#page-380-0)* renaming, *[3-93](#page-348-0)* streamsperjob policy, *[7-9](#page-483-0)* summary commands about, *[1-22](#page-53-0)* chsum, *[2-76](#page-132-0)* lssum, *[2-190](#page-246-0)* mksum, *[3-66](#page-321-0)* rensum, *[3-99](#page-354-0)* rmsum, *[3-138](#page-393-0)* summary reports produce-days placeholders, *[4-23](#page-442-0)* summary-start-day placeholder, *[4-27](#page-446-0)* superseded jobs, *[3-67](#page-322-0)* syntax checking in dataset file, *[2-53](#page-109-0)* obtool, *[1-9](#page-40-0)*

## T

tape devices attachment placeholders, *[4-1](#page-420-0)* barcodesrequired policy, *[7-26](#page-500-0)* configuring with makedev, *[A-1](#page-531-0)* defaults and policies, *[7-13](#page-487-0)* defining position interval, *[3-12](#page-267-0)* discovereddevicestate policy, *[7-15](#page-489-0)* tape devices *(continued)* drive variable, *[5-1](#page-451-0)* element name placeholders, *[4-13](#page-432-0)* element placeholders, *[4-15](#page-434-0)* error rate, *[3-11](#page-266-0)* errorrate policy, *[7-15](#page-489-0)* import/export element placeholders, *[4-16](#page-435-0)* maxacsejectwaittime policy, *[7-18](#page-492-0)* maxdriveidletime policy, *[7-17](#page-491-0)* name placeholders, *[4-11](#page-430-0)* removing, *[3-118](#page-373-0)* reserving, *[3-101](#page-356-0)* restricting with RMAN parameters, *[C-1](#page-566-0)* restriction placeholders, *[4-23](#page-442-0)* storage element name placeholders, *[4-26](#page-445-0)* storage element range placeholders, *[4-26](#page-445-0)* World Wide Name placeholders, *[4-30](#page-449-0)* tape drives attachment placeholders, *[4-1](#page-420-0)* barcodesrequired policy, *[7-26](#page-500-0)* borrowing, *[2-11](#page-67-0)* changing attributes, *[2-31](#page-87-0)* cleaning, *[2-84](#page-140-0)* configuring, *[3-9](#page-264-0)* configuring with makedev, *[A-1](#page-531-0)* discovering, *[2-90](#page-146-0)* displaying errors, *[2-93](#page-149-0)* drive variable, *[5-1](#page-451-0)* identifying volumes, *[2-105](#page-161-0)* mounting volumes, *[3-74](#page-329-0)* moving volumes to, *[2-116](#page-172-0)* name placeholder, *[4-11](#page-430-0)* positiondatainterval policy, *[7-22](#page-496-0)* removing, *[3-118](#page-373-0)* renaming, *[3-89](#page-344-0)* reserving, *[3-101](#page-356-0)* restriction placeholders, *[4-23](#page-442-0)* returning, *[3-110](#page-365-0)* selecting with RMAN parameters, *[C-3](#page-568-0)* unloading volumes, *[3-152](#page-407-0)* unmounting volumes, *[3-153](#page-408-0)* unreserving, *[3-155](#page-410-0)* World Wide Name placeholders, *[4-30](#page-449-0)* tape libraries attachment placeholders, *[4-1](#page-420-0)* barcodesrequired policy, *[7-26](#page-500-0)* changing attributes, *[2-31](#page-87-0)* closing import/export door, *[2-85](#page-141-0)* configuring, *[3-13](#page-268-0)* configuring with makedev, *[A-1](#page-531-0)* discovering, *[2-90](#page-146-0)* displaying errors, *[2-93](#page-149-0)* drive variable, *[5-1](#page-451-0)* element name placeholders, *[4-13](#page-432-0)* element placeholders, *[4-15](#page-434-0)* exporting volume, *[2-98](#page-154-0)*

tape libraries *(continued)* import/export element placeholders, *[4-16](#page-435-0)* importing volumes, *[2-107](#page-163-0)* library variable, *[5-3](#page-453-0)* listing volumes, *[2-194](#page-250-0)* manually inserting volumes, *[2-110](#page-166-0)* manually removing volume, *[2-101](#page-157-0)* minwritablevolumes policy, *[7-50](#page-524-0)* moving volumes in, *[3-75](#page-330-0)* moving volumes to tape drives, *[2-116](#page-172-0)* name placeholder, *[4-11](#page-430-0)* opening import/export door, *[3-77](#page-332-0)* removing, *[3-118](#page-373-0)* renaming, *[3-89](#page-344-0)* restriction placeholders, *[4-23](#page-442-0)* scanning contents, *[2-113](#page-169-0)* storage element name placeholders, *[4-26](#page-445-0)* storage element range placeholders, *[4-26](#page-445-0)* vol-spec placeholders, *[4-29](#page-448-0)* World Wide Name placeholders, *[4-30](#page-449-0)* TCP/IP mailport policy, *[7-36](#page-510-0)* tcpbufsize policy, *[7-40](#page-514-0)* tcpbufsize policy, *[7-40](#page-514-0)* testing IP addresses for host, *[3-79](#page-334-0)* text authorization type for NDMP server, *[4-3](#page-422-0)* time obtool format, *[1-7](#page-38-0)* time placeholder, *[4-27](#page-446-0)* time-managed expiration policies, *[3-42](#page-297-0)* time-range placeholder, *[4-28](#page-447-0)* transcriptretaimtime policy, *[7-25](#page-499-0)* transfertimeout policy, *[7-9](#page-483-0)* triggers configuring, *[3-50](#page-305-0)* definition, *[3-50](#page-305-0)* trustedhosts policy, *[7-46](#page-520-0)*

### $\cup$

UID value 60002, *[B-5](#page-546-0)*, *[B-21](#page-562-0)* uninstalling OSB with uninstallob, *[A-11](#page-541-0)* uninstallob program, *[A-11](#page-541-0)* unixclientlogfile policy, *[7-25](#page-499-0)* unlabeling volumes, *[3-151](#page-406-0)* unloading volumes, *[3-152](#page-407-0)* unmounting volumes, *[3-153](#page-408-0)* unprivileged backup requesting, *[2-6](#page-62-0)*

unreserving devices, *[3-155](#page-410-0)* unsetting obtool variables, *[3-157](#page-412-0)* untrustedhostjobs, *[7-47](#page-521-0)* updating hosts, *[3-158](#page-413-0)* usepersistentcon policy, *[7-10](#page-484-0)* user class, *[8-1](#page-525-0)*, *[8-2](#page-525-0)* user classes changing attributes, *[2-30](#page-86-0)* defining, *[3-5](#page-260-0)* listing attributes, *[2-139](#page-195-0)* removing, *[3-117](#page-372-0)* renaming, *[3-88](#page-343-0)* user commands about, *[1-22](#page-53-0)* chuser, *[2-77](#page-133-0)* lsuser, *[2-192](#page-248-0)* mkuser, *[3-69](#page-324-0)* renuser, *[3-100](#page-355-0)* rmuser, *[3-139](#page-394-0)* username NDMP username policy, *[7-32](#page-506-0)* username policy, *[7-32](#page-506-0)* users changing attributes, *[2-77](#page-133-0)* creating, *[3-69](#page-324-0)* displaying name of current obtool user, *[2-104](#page-160-0)* listing, *[2-192](#page-248-0)* NDMP username policy, *[7-32](#page-506-0)* preauth-spec placeholders, *[4-22](#page-441-0)* preauthorizations, *[3-72](#page-327-0)* removing, *[3-139](#page-394-0)* renaming, *[3-100](#page-355-0)* starting obtool as specific user, *[1-7](#page-38-0)*

### $\sqrt{}$

validatechecksum, *[3-159](#page-414-0)* variable commands set, *[3-144](#page-399-0)* show, *[3-149](#page-404-0)* unset, *[3-157](#page-412-0)* variables browsemode, *[5-1](#page-451-0)* displaying values of obtool variable, *[3-149](#page-404-0)* drive, *[5-1](#page-451-0)* errors, *[5-2](#page-452-0)* escape, *[5-2](#page-452-0)* fs, *[5-2](#page-452-0)* host, *[5-2](#page-452-0)* level, *[5-3](#page-453-0)* library, *[1-17](#page-48-0)*, *[5-3](#page-453-0)* maxlevel, *[5-3](#page-453-0)* namewidth, *[5-3](#page-453-0)*

variables *(continued)* numberformat, *[5-4](#page-454-0)* setting in obtool, *[3-144](#page-399-0)* snapshot, *[5-4](#page-454-0)* unsetting in obtool, *[3-157](#page-412-0)* verbose, *[5-4](#page-454-0)* viewmode, *[5-4](#page-454-0)* width, *[5-5](#page-455-0)* vaulting autorunmmjobs policy, *[7-49](#page-523-0)* autovolumerelease policy, *[7-49](#page-523-0)* changing duplication policies, *[2-45](#page-101-0)* changing rotation policy settings, *[2-60](#page-116-0)* creating duplication job summary schedules, *[3-66](#page-321-0)* creating duplication scan schedules, *[3-50](#page-305-0)* creating rotation policies, *[3-48](#page-303-0)* creating vaulting scan schedules, *[3-50](#page-305-0)* creating volume duplication policies, *[3-30](#page-285-0)* customeridstring policy, *[7-50](#page-524-0)* displaying reports, *[2-19](#page-75-0)* duplicateovernetwork policy, *[7-19](#page-493-0)* duplication job placeholder, *[4-18](#page-437-0)* duplication policy event placeholders, *[4-12](#page-431-0)* duplication policy name placeholders, *[4-21](#page-440-0)* duplication policy rule placeholders, *[4-12](#page-431-0)* duplication scan priority placeholders, *[4-25](#page-444-0)* duplication window commands, *[1-16](#page-47-0)* duplicationjobpriority policy, *[7-19](#page-493-0)* listing distribution reports, *[2-179](#page-235-0)* listing duplication jobs, *[2-161](#page-217-0)* listing duplication policies, *[2-151](#page-207-0)* listing duplication windows, *[2-152](#page-208-0)* listing locations, *[2-168](#page-224-0)* listing media movement jobs, *[2-161](#page-217-0)* listing pick reports, *[2-179](#page-235-0)* listing rotation policies, *[2-178](#page-234-0)* listing scan control jobs, *[2-161](#page-217-0)* location commands, *[1-18](#page-49-0)* media movement job placeholder, *[4-18](#page-437-0)* minwritablevolumes policy, *[7-50](#page-524-0)* modifying locations, *[2-55](#page-111-0)* recalling volumes from offsite storage, *[3-84](#page-339-0)* releasing volumes, *[3-85](#page-340-0)* removing duplication policies, *[3-120](#page-375-0)* removing duplication scan schedules, *[3-133](#page-388-0)* removing rotation policies, *[3-132](#page-387-0)* removing storage locations, *[3-125](#page-380-0)* removing vaulting scan schedules, *[3-133](#page-388-0)* renaming duplication policies, *[3-91](#page-346-0)* renaming duplication scan schedules, *[3-95](#page-350-0)* renaming rotation policies, *[3-95](#page-350-0)* renaming storage locations, *[3-93](#page-348-0)* renaming vaulting scan schedules, *[3-95](#page-350-0)* reportretaintime policy, *[7-50](#page-524-0)* reports commands, *[1-20](#page-51-0)*

vaulting *(continued)* rotation policy commands, *[1-20](#page-51-0)* rotation policy name placeholders, *[4-21](#page-440-0)* rotation rule event placeholders, *[4-14](#page-433-0)* rotation rule placeholders, *[4-24](#page-443-0)* scan control job placeholder, *[4-17](#page-436-0)* vaulting scan priority placeholders, *[4-25](#page-444-0)* volume duplication commands, *[1-23](#page-54-0)* volume rotation commands, *[1-23](#page-54-0)* vaulting policies about, *[7-48](#page-522-0)* automaticreleaseofrecalledvolumes, *[7-50](#page-524-0)* autorunmmjobs, *[7-49](#page-523-0)* autovolumerelease, *[7-49](#page-523-0)* customeridstring, *[7-50](#page-524-0)* minimumwriteablevolumes, *[7-50](#page-524-0)* vaulting scan priority placeholders, *[4-25](#page-444-0)* vaulting scan schedules creating, *[3-50](#page-305-0)* listing, *[2-180](#page-236-0)* removing, *[3-133](#page-388-0)* renaming, *[3-95](#page-350-0)* verbose variable, *[5-4](#page-454-0)* version number obtool, *[1-7](#page-38-0)* vid placeholder, *[4-29](#page-448-0)* viewmode variable, *[5-4](#page-454-0)* vol-range placeholder, *[4-29](#page-448-0)* vol-spec placeholder, *[4-29](#page-448-0)* volume commands chvol, *[2-81](#page-137-0)* volume duplication commands about, *[1-23](#page-54-0)* chdup, *[2-45](#page-101-0)* mkdup, *[3-30](#page-285-0)* volume duplication policies creating, *[3-30](#page-285-0)* volume labels listing with obtar -zz, *[B-13](#page-554-0)* removing, *[3-151](#page-406-0)* volume movement commands releasevolume, *[3-85](#page-340-0)* volume rotation commands about, *[1-23](#page-54-0)* recallvolume, *[3-84](#page-339-0)* volume sets filenumber placeholders, *[4-15](#page-434-0)* volumeretaintime policy, *[7-28](#page-502-0)* volumes autolabel policy, *[7-33](#page-507-0)* autovolumerelease policy, *[7-49](#page-523-0)* barcodesrequired policy, *[7-26](#page-500-0)* catalog identifier placeholders, *[4-20](#page-439-0)* changing attributes, *[2-81](#page-137-0)*

volumes *(continued)* erasing, *[2-115](#page-171-0)* exporting from tape libraries, *[2-98](#page-154-0)* exporting from tape library, *[2-98](#page-154-0)* identifying in tape drive, *[2-105](#page-161-0)* importing to tape libraries, *[2-107](#page-163-0)* inserting into tape library manually, *[2-110](#page-166-0)* listing, *[2-194](#page-250-0)* listing labels on a volume with obtar -zz, *[B-13](#page-554-0)* manually removing from tape libraries, *[2-101](#page-157-0)* minwritablevolumes policy, *[7-50](#page-524-0)* mounting, *[3-74](#page-329-0)* moving in tape libraries, *[3-75](#page-330-0)* moving to tape drives, *[2-116](#page-172-0)* overwriteblanktape policy, *[7-27](#page-501-0)* overwriteforeigntape policy, *[7-28](#page-502-0)* overwriteunreadabletape policy, *[7-28](#page-502-0)* recalling from offsite storage, *[3-84](#page-339-0)* recycling, *[3-111](#page-366-0)* releasing, *[3-85](#page-340-0)* removing backup data, *[3-151](#page-406-0)* reusing, *[3-111](#page-366-0)* rewinding, *[3-152](#page-407-0)* undoing remove backup section, *[3-156](#page-411-0)* unlabeling, *[3-151](#page-406-0)* unloading, *[3-152](#page-407-0)* unmounting, *[3-153](#page-408-0)* vid placeholders, *[4-29](#page-448-0)* vol-range placeholders, *[4-29](#page-448-0)* vol-spec placeholders, *[4-29](#page-448-0)* volumeretaintime policy, *[7-28](#page-502-0)* write new label, *[2-115](#page-171-0)* writewindowtime policy, *[7-28](#page-502-0)*

### W

webautostart policy, *[7-12](#page-486-0)* webpass policy, *[7-12](#page-486-0)* width variable, *[5-5](#page-455-0)* Windows CD-ROM file systems windowsskipcdfs policy, *[7-40](#page-514-0)* Windows firewall, disabling, *[3-32](#page-287-0)* Windows locked files windowsskiplockedfiles policy, *[7-40](#page-514-0)* Windows Server 2003, *[3-32](#page-287-0)* Windows XP Service Pack 2, *[3-32](#page-287-0)* windowsclientlogfile policy, *[7-25](#page-499-0)* windowscontrolcertificateservice policy, *[7-13](#page-487-0)* windowsskipcdfs policy, *[7-40](#page-514-0)* windowsskiplockedfiles policy, *[7-40](#page-514-0)* winsserver policy, *[7-29](#page-503-0)* World Wid Name placeholders for, *[4-30](#page-449-0)* writewindowtime policy, *[7-28](#page-502-0)* wwn placeholder, *[4-30](#page-449-0)*